# **SONY**

# DVD Home Theatre System

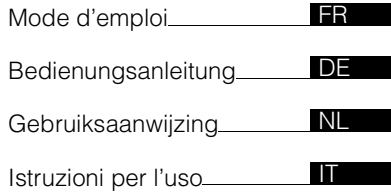

DAV-TZ230/TZ630

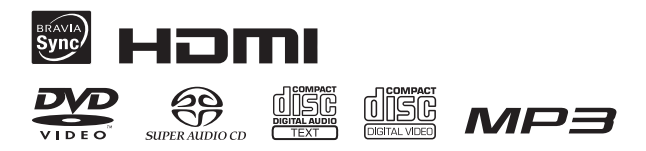

©2010 Sony Corporation

# **AVERTISSEMENT**

#### **Attention – L'utilisation d'instruments optiques avec ce produit augmente les risques pour les yeux.**

N'installez pas l'appareil dans un espace confiné comme dans une bibliothèque ou un meuble encastré.

Pour réduire le risque d'incendie, n'obstruez pas l'orifice de ventilation de l'appareil avec un journal, une nappe, une tenture, etc. Ne posez pas non plus de source de flamme nue, notamment une bougie allumée, sur l'appareil. Pour réduire les risques d'incendie ou d'électrocution, gardez cet appareil à l'abri des éclaboussures ou des gouttes d'eau, et ne placez pas d'objets remplis de liquides, comme des vases, sur l'appareil. N'exposez pas les piles ou les appareils contenant des piles à une chaleur excessive, notamment aux rayons directs du soleil, à une flamme, etc.

Pour éviter toute blessure, cet appareil doit être solidement fixé au sol/mur conformément aux instructions d'installation. N'utilisez pas l'appareil à l'extérieur.

**CLASS 1 LASER PRODUCT** LUOKAN 1 LASERLAITE KLASS 1 LASERAPPARAT

Cet appareil fait partie des produits CLASS 1 LASER. Cette indication figure sur à l'extérieur, au dos de l'appareil.

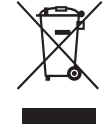

**Traitement des appareils électriques et électroniques en fin de vie (Applicable** 

#### **dans les pays de l'Union Européenne et aux autres pays européens disposant de systèmes de collecte sélective)**

Ce symbole, apposé sur le produit ou sur son emballage, indique que ce produit ne doit pas être traité avec les déchets ménagers. Il doit être remis à un point de collecte approprié pour le recyclage des équipements électriques et électroniques. En s'assurant que ce produit est bien mis au rebut de manière appropriée, vous aiderez à prévenir les conséquences négatives potentielles pour l'environnement et la santé humaine. Le recyclage des matériaux aidera à préserver les ressources naturelles. Pour toute information supplémentaire au sujet du recyclage de ce produit, vous pouvez contacter votre municipalité, votre déchetterie ou le magasin où vous avez acheté le produit.

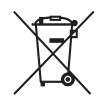

**Elimination des piles et accumulateurs usagés (Applicable dans les pays** 

**de l'Union Européenne et aux autres pays européens disposant de systèmes de collecte sélective)**

Ce symbole, apposé sur les piles et accumulateurs ou sur les emballages, indique que les piles et accumulateurs fournis avec ce produit ne doivent pas être traités comme de simples déchets ménagers. Sur certains types de piles, ce symbole apparait parfois

combiné avec un symbole chimique. Les symboles pour le mercure (Hg) ou le plomb (Pb) sont rajoutés lorsque ces piles contiennent plus de 0.0005% de mercure ou 0.004% de plomb. En vous assurant que ces piles et accumulateurs sont mis au rebut de façon appropriée, vous participez activement à la prévention des conséquences négatives que leur mauvais traitement pourrait provoquer sur l'environnement et sur la santé humaine. Le recyclage des matériaux contribue par ailleurs à la préservation des ressources naturelles. Pour les produits qui pour des raisons de sécurité, de performance ou d'intégrité de données nécessitent une connexion permanente à une pile ou à un accumulateur, il conviendra de vous rapprocher d'un service technique qualifié pour effectuer son remplacement. En rapportant votre appareil électrique en fin de vie à un point de collecte approprié vous vous assurez que la pile ou l'accumulateur incorporé sera traitée correctement. Pour tous les autres cas de figure et afin d'enlever les piles ou accumulateurs en toute sécurité de votre appareil, reportez-vous au manuel d'utilisation. Rapporter les piles ou accumulateurs usagés au point de collecte approprié pour le recyclage. Pour toute information complémentaire au sujet du recyclage de ce produit ou des piles et accumulateurs, vous pouvez contacter votre municipalité, votre déchetterie locale ou le point de vente où vous avez acheté ce produit.

Avis aux clients : les informations suivantes ne concernent que les équipements vendus dans les pays appliquant les directives de l'UE.

Le fabricant de ce produit est Sony Corporation, 1-7-1 Konan Minatoku Tokyo, 108-0075 Japon.

Le représentant autorisé pour les questions de compatibilité électromagnétique (EMC) et la sécurité des produits est Sony Deutschland GmbH, Hedelfinger Strasse 61, 70327 Stuttgart, Allemagne. Pour toute question relative au SAV ou à la garantie, merci de bien vouloir vous référer aux coordonnées contenues dans les documents relatifs au SAV ou la garantie.

# <span id="page-2-0"></span>**Précautions**

#### **Sources d'alimentation**

- L'appareil n'est pas débranché du secteur aussi longtemps qu'il est raccordé à la prise secteur, même s'il a été éteint.
- Comme la fiche principale permet de débrancher l'appareil du secteur, raccordez l'appareil à une prise secteur facilement accessible. Si vous constatez une anomalie dans l'appareil, débranchez immédiatement la fiche principale de la prise secteur.

#### **Copyrights**

Ce produit intègre une technologie de protection des droits d'auteur couverte par des brevets américains, ainsi que par d'autres droits sur la propriété intellectuelle. L'emploi de cette technologie de protection des droits d'auteur doit faire l'objet d'une autorisation par Macrovision et est exclusivement destiné à une utilisation dans le cercle familial et à d'autres systèmes de visualisation limités, sauf autorisation contraire de Macrovision. Toute étude ingénieuriale inverse ou tout désassemblage est interdit.

Cet système dispose du décodeur surround à matrice adaptative Dolby\* Digital et Dolby Pro Logic (II) et du DTS\*\* Digital Surround System.

\* Fabriqué sous licence de Dolby Laboratories. Dolby, Pro Logic et le symbole double-D sont des marques de Dolby Laboratories.

\*\* Fabriqué sous licence des brevets américains suivants : 5 451 942 ; 5 956 674 ; 5 974 380 ; 5 978 762 ; 6 487 535, ainsi que d'autres brevets délivrés ou en instance aux Etats-Unis et dans le monde. DTS et DTS Digital Surround sont des marques déposées et les logos et le symbole DTS sont des marques commerciales de DTS, Inc. © 1996-2008 DTS. Inc. Tous droits réservés.

Ce système intègre la technologie High-Definition Multimedia Interface  $(HDMI<sup>TM</sup>)$ . HDMI, le logo HDMI et High-Definition Multimedia Interface sont des marques ou des marques déposées de HDMI Licensing LLC.

Les logos « DVD-RW », « DVD-R », « DVD+RW », « DVD+R », « DVD VIDEO » et « CD » sont des marques.

« BRAVIA » est une marque commerciale de Sony Corporation.

« PLAYSTATION » est une marque commerciale de Sony Computer Entertainment Inc.

A PROPOS DU FORMAT DIVX VIDEO :  $DivX^{\textcircled{D}}$  est un format vidéo numérique créé par DivX, Inc. Ce produit est un appareil DivX Certified officiel prenant en charge la lecture de vidéos DivX. Pour plus d'informations et pour connaître les outils logiciels permettant de convertir vos fichiers en vidéos DivX, visitez le site Web www.divx.com. (Sauf sur les modèles du Royaume-Uni et d'Amérique du Nord.)

FR

A PROPOS DE DIVX VIDEO-ON-DEMAND : Pour lire un contenu DivX Video-on-Demand (VOD), cet appareil DivX Certified® doit être enregistré. Pour générer le code d'enregistrement, recherchez la section DivX VOD dans le menu de configuration de l'appareil. Accédez au site Web www.divx.com/vod et spécifiez ce code pour achever la procédure d'enregistrement et en savoir davantage sur DivX VOD. (Sauf sur les modèles du Royaume-Uni et d'Amérique du Nord.)

 $DivX^{\circledR}$  est une marque déposée de DivX, Inc. et est utilisé sous licence. (Sauf sur les modèles du Royaume-Uni et d'Amérique du Nord.)

Technologie d'encodage audio MPEG Layer-3 et brevets sous licence de Fraunhofer IIS et Thomson.

iPod est une marque de Apple Inc., déposée aux Etats-Unis et dans d'autres pays. (Modèles du Royaume-Uni uniquement)

« Made for iPod » signifie qu'un accessoire électronique a été conçu pour être connecté spécifiquement à un iPod, et a été certifié comme répondant aux normes de performance de Apple.

(Modèles du Royaume-Uni uniquement)

Apple n'est pas responsable du fonctionnement de cet appareil ni de sa conformité aux normes de sécurité et de réglementation. (Modèles du Royaume-Uni uniquement)

#### **A propos de MPEG-4 Visual**

CE PRODUIT EST ACCORDE SOUS LICENCE DANS LE CADRE DE LA LICENCE DU PORTEFEUILLE DE LICENCES MPEG-4 VISUAL POUR L'UTILISATION PERSONNELLE ET NON COMMERCIALE D'UN CONSOMMATEUR EN VUE DE DECODER DES VIDEOS SELON LA NORME MPEG-4 VISUAL (« MPEG-4 VIDEO ») QUI ONT ETE ENCODEES PAR UN CONSOMMATEUR DANS LE CADRE D'UNE ACTIVITE PERSONNELLE ET NON COMMERCIALE ET/OU ONT ETE OBTENUES AUPRES D'UN FOURNISSEUR DE VIDEOS DISPOSANT DE LA LICENCE MPEG LA REQUISE POUR FOURNIR DES VIDEOS MPEG-4. AUCUNE LICENCE EXPRESSE OU TACITE N'EST ACCORDEE POUR UNE AUTRE UTILISATION. VOUS POUVEZ OBTENIR DES INFORMATIONS, NOTAMMENT CELLES RELATIVES AUX USAGES PROMOTIONNELS, INTERNES ET COMMERCIAUX, AINSI QU'A LA CONCESSION EN LICENCE AUPRES DE MPEG LA, LLC. VISITEZ LE SITE WEB HTTP:// WWW.MPEGLA.COM

# <span id="page-3-0"></span>**A propos de ce mode d'emploi**

- Les instructions contenues dans le présent mode d'emploi décrivent les commandes de la télécommande. Vous pouvez également utiliser les commandes de l'appareil, si elles portent le même nom ou un nom analogue à celles de la télécommande.
- Les éléments du menu de commande peuvent varier suivant la région.
- « DVD » peut être utilisé comme terme générique pour un DVD VIDEO, un DVD+RW/DVD+R, ainsi qu'un DVD-RW/DVD-R.
- Les mesures sont exprimées en pieds (pi) pour les modèles nord-américains.
- Le paramètre par défaut est souligné.

# **Table des matières**

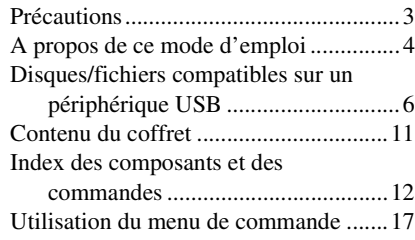

### **[Préparation](#page-20-0)**

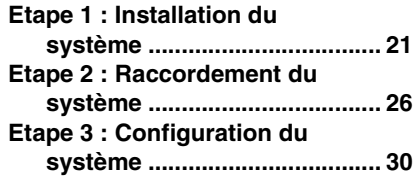

### **[Lecture](#page-32-0)**

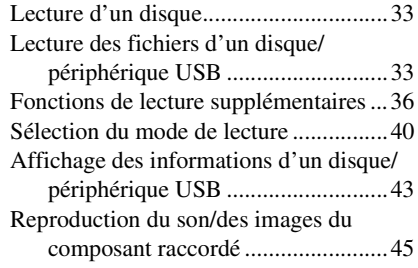

### **[Tuner](#page-46-0)**

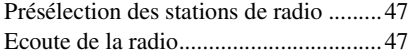

# **[Effet sonore](#page-48-0)**

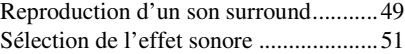

## **[Fonctions pratiques](#page-51-0)**

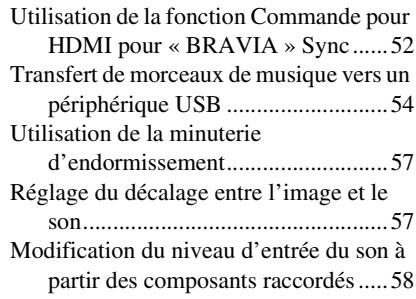

### **[Réglages](#page-58-0)**

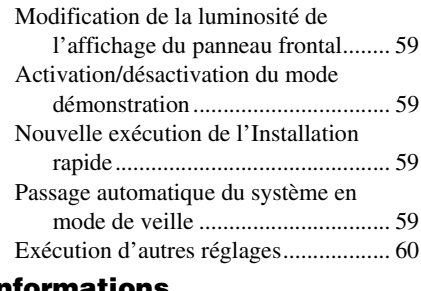

#### **Informations [complémentaires](#page-66-0)**

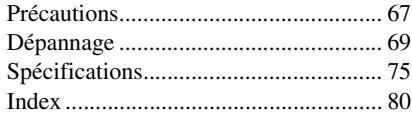

# <span id="page-5-0"></span>**Disques/fichiers compatibles sur un périphérique USB**

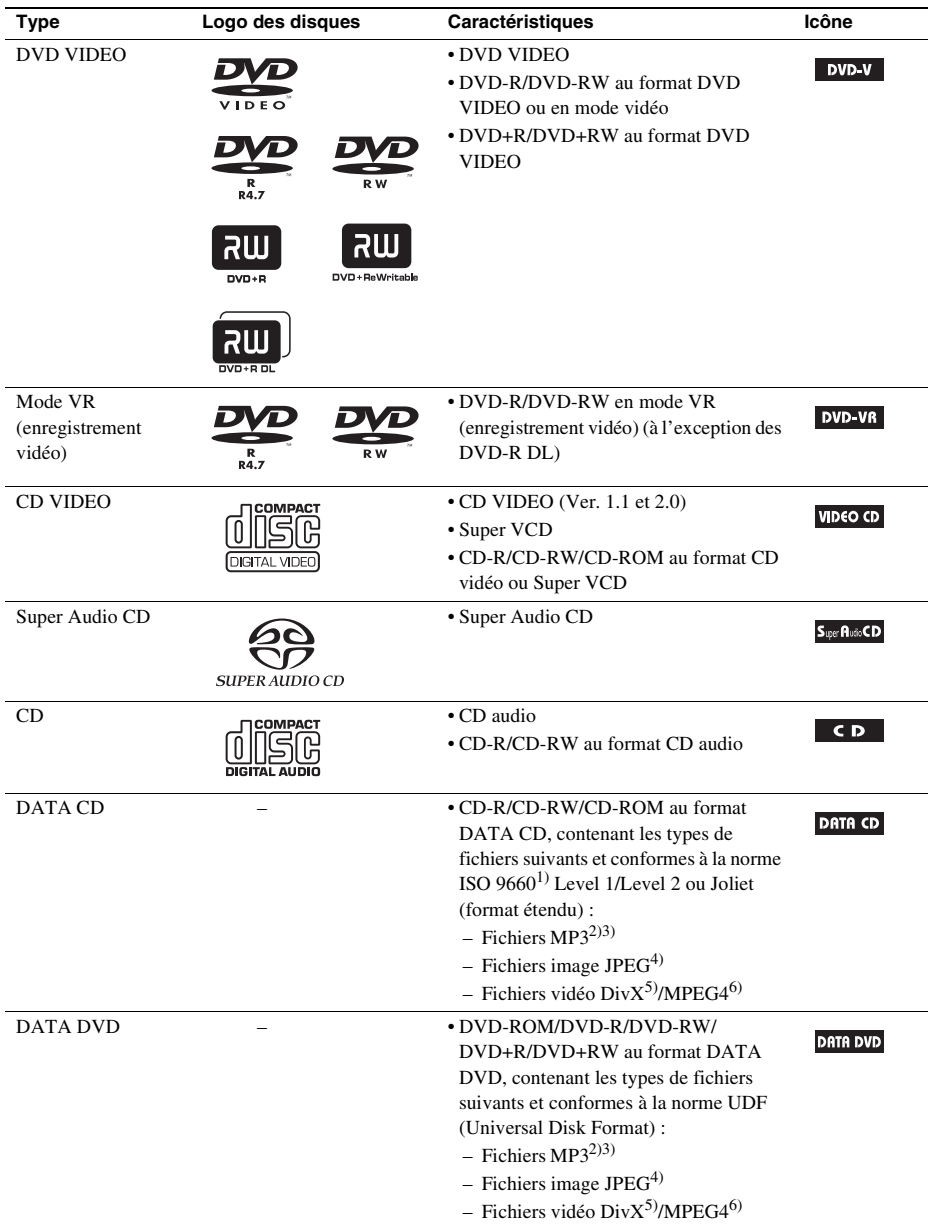

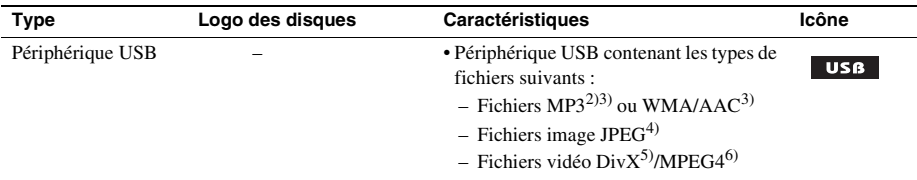

<sup>1)</sup>Format logique de fichiers et dossiers sur CD-ROM, défini par l'ISO (International Organization for Standardization).

2)MP3 (MPEG1 Audio Layer 3) est un format standard de compression des données audio défini par ISO/MPEG. Les fichiers MP3 doivent être au format MPEG1 Audio Layer 3.

- <sup>3)</sup>Vous ne pouvez pas lire sur le système des fichiers encodés avec protection des droits d'auteur (Digital Rights Management).
- 4)Les fichiers image JPEG doivent être conformes au format de fichier d'image DCF. (DCF « Design rule for Camera File System » : normes d'image pour les appareils photo numériques réglementées par la Japan Electronics and Information Technology Industries Association (JEITA).)

5)Sauf sur les modèles du Royaume-Uni et d'Amérique du Nord.

<sup>6)</sup>Sauf sur les modèles d'Amérique du Nord.

#### **Remarques sur les disques**

Cet appareil est conçu pour la lecture de disques conformes a la norme Compact Disc (CD). Les DualDisc et certains disques audio encodés avec des technologies de protection des droits d'auteur ne sont pas conformes a la norme Compact Disc (CD). Par conséquent, il est possible qu'ils ne soient pas compatibles avec cet appareil.

### **Exemples de disques non reconnus par votre système**

Le système n'est pas en mesure de lire les disques suivants :

- les CD-ROM/CD-R/CD-RW autres que ceux enregistrés dans les formats répertoriés à la page [6](#page-5-0)
- les CD-ROM enregistrés au format PHOTO CD
- les sections de données des CD-Extra
- les CD graphiques
- les DVD audio
- les DATA CD/DATA DVD qui ne contiennent pas de fichiers MP3, de fichiers image JPEG, de fichiers vidéo DivX\* ou de fichiers vidéo MPEG4\*\*
- les DATA CD/DATA DVD créés au format Packet Write
- les DVD-RAM
- les Blu-ray Disc
	- \* Sauf sur les modèles du Royaume-Uni et d'Amérique du Nord.
	- \*\* Sauf sur les modèles d'Amérique du Nord.

En outre, le système n'est pas en mesure de lire les disques suivants :

- les DVD VIDEO ayant un code local différent [\(page 8\)](#page-7-0)
- les disques de forme non standard (par exemple, en forme de carte ou de cœur)
- les disques recouverts de papier ou d'autocollants
- les disques sur lesquels il reste des traces de bande adhésive ou de cellophane

# **Remarques sur les CD-R/CD-RW/DVD-R/DVD-RW/DVD+R/DVD+RW**

Dans certains cas, les CD-R/CD-RW/DVD-R/DVD-RW/DVD+R/DVD+RW ne peuvent pas être reproduits sur ce système en raison de la qualité de l'enregistrement, de l'état du disque, ou encore des caractéristiques de l'enregistreur ou du logiciel d'enregistrement.

Le disque ne peut pas être lu s'il n'a pas été correctement finalisé. Pour obtenir davantage d'informations, consultez le mode d'emploi de l'appareil d'enregistrement.

Remarquez que certaines fonctions de lecture risquent de ne pas fonctionner avec certains DVD+RW/ DVD+R, même s'ils sont correctement finalisés. Dans ce cas, visionnez le disque en mode de lecture normale. Par ailleurs, il n'est pas possible de lire certains DATA CD/DATA DVD créés au format Packet Write (écriture par paquets).

### **Remarques sur les CD multi-session**

- Ce système peut lire un CD multi-session lorsqu'un fichier MP3 est contenu dans la première session. Tous les fichiers MP3, enregistrés dans les sessions suivantes, peuvent également être lus.
- Le système peut lire un CD multi-session lorsqu'un fichier image JPEG est contenu dans la première session. Tous les fichiers image JPEG, enregistrés dans les sessions suivantes, peuvent également être lus.
- Si des fichiers MP3 et des fichiers image JPEG au format de CD musical ou au format de CD vidéo sont enregistrés dans la première session, seule cette dernière est lue.

### <span id="page-7-0"></span>**Code local**

Votre système est identifié par un code local indiqué à l'arrière de l'appareil et il ne peut lire que les DVD identifiés par un code local identique.

Les DVD VIDEO identifiés par **[@]** peuvent également être lus sur ce système.

Si vous tentez de lire un autre DVD VIDEO, le message [Lecture de ce disque interdite en raison des limites de zone.] apparaît sur l'écran du téléviseur. Suivant les DVD VIDEO, il se peut qu'aucune indication de code local ne soit fournie, même si la lecture des DVD VIDEO est interdite par les limites de zone.

# **Remarques sur les opérations de lecture des DVD et CD VIDEO**

Certaines opérations de lecture de DVD ou de CD VIDEO peuvent avoir été intentionnellement définies par les éditeurs de logiciels. Etant donné que ce système lit des DVD et des CD VIDEO conformément au contenu défini par les éditeurs de logiciels, il se peut que certaines fonctions de lecture ne soient pas accessibles. Veillez à lire le mode d'emploi des DVD ou CD VIDEO.

## **Remarques sur les fichiers compatibles**

- Le système peut reconnaître jusqu'à 200 dossiers, y compris des albums (dossiers) ne contenant pas de fichier audio, de fichier image JPEG ou de fichier vidéo<sup>1)</sup>. Si le DATA CD/DATA DVD/ périphérique USB contient plus de 200 dossiers ou si un dossier contient plus de 150 fichiers, les dossiers/fichiers reconnus par le système varient selon la configuration des dossiers.
- Le système peut lire les fichiers suivants.

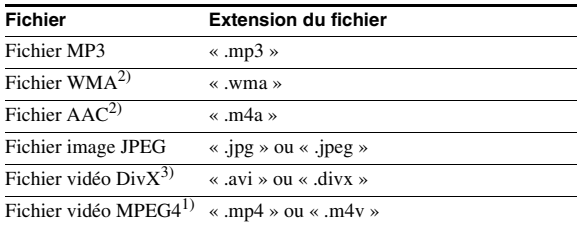

Le système tente de lire toutes les données portant les extensions ci-dessus, même si elles ne sont pas au format MP3/WMA/AAC/JPEG/Div $X^{3}$ /MPEG4<sup>1)</sup>. La lecture de ces données peut générer un bruit fort, susceptible d'endommager les enceintes.

- Les situations ci-après peuvent augmenter le délai préalable au démarrage de la lecture :
	- lorsqu'un DATA CD/DATA DVD/périphérique USB est enregistré avec une structure d'arborescence complexe.
	- lorsque les fichiers audio, les fichiers image JPEG ou les fichiers vidéo<sup>1)</sup> d'un autre dossier viennent d'être lus.
- Certains fichiers enregistrés sur des DATA CD/DATA DVD/périphériques USB ne peuvent pas être lus sur le système, selon le format de fichier.
- Le système ne peut lire les fichiers que jusqu'à une profondeur de 8 dossiers.
- Le système peut ne pas lire un fichier audio, un fichier image JPEG ou un fichier vidéo<sup>1)</sup> selon le type de fichier.
- Les fichiers enregistrés par un périphérique tel qu'un ordinateur ne sont pas systématiquement lus dans leur ordre d'enregistrement.
- Les dossiers ne possédant pas de fichier audio, de fichier image JPEG ou de fichier vidéo<sup>1)</sup> sont ignorés.
- La compatibilité avec tous les logiciels d'encodage/lecture MP3/WMA/AAC, dispositifs d'enregistrement et supports d'enregistrement n'est pas garantie.
- La compatibilité avec tous les logiciels d'encodage/écriture vidéo MPEG4, dispositifs d'enregistrement et supports d'enregistrement n'est pas garantie.<sup>1)</sup>
- L'ordre de lecture peut ne pas être appliqué selon le logiciel utilisé pour créer le fichier audio, le fichier image JPEG ou le fichier vidéo<sup>1)</sup>, ou s'il y a plus de 200 dossiers et de 150 fichiers dans chaque dossier.
	- <sup>1)</sup>Sauf sur les modèles d'Amérique du Nord.
	- 2)Périphérique USB uniquement.
	- 3)Sauf sur les modèles du Royaume-Uni et d'Amérique du Nord.

#### **A propos des fichiers vidéo DivX (sauf sur les modèles du Royaume-Uni et d'Amérique du Nord)**

- Div $X^{\textcircled{0}}$  est une technologie de compression de fichier vidéo développée par DivX, Inc. Ce produit est un produit DivX® Certified officiel.
- Vous pouvez lire un DATA CD/DATA DVD/périphérique USB contenant des fichiers vidéo  $DivX^{\circledast}$ .

#### **Remarque**

- Le système peut ne pas lire un fichier vidéo DivX qui a été combiné à partir de deux fichiers vidéo DivX ou davantage.
- Le système ne peut pas lire un fichier vidéo DivX dont la taille excède 720 (largeur) × 576 (hauteur) ou 4 Go.
- Selon le fichier vidéo DivX, le son peut sauter ou peut ne pas correspondre aux images affichées sur l'écran du téléviseur.
- Le système ne peut pas lire certains fichiers vidéo DivX d'une durée supérieure à 3 heures.
- Selon le fichier vidéo DivX, l'image peut être mise en pause ou peut être floue. Dans ce cas, il est recommandé de créer le fichier à un débit binaire inférieur. Si le son est bruyant, utilisez le format audio MP3.
- En raison de la technologie de compression utilisée pour les fichiers vidéo DivX, l'affichage de l'image après appui de la touche  $\triangleright$  peut prendre un certain temps.

# **Remarques sur les périphériques USB**

- Ce système prend en charge les périphériques MSC (Mass Storage Class).
- Il n'est pas garanti que ce système fonctionnera avec tous les périphériques ou mémoires USB.
- Bien qu'il existe une vaste gamme de fonctions complexes pour les périphériques USB, les contenus compatibles des périphériques USB connectés au système sont les contenus de musique, de photos et de vidéos uniquement. Pour plus d'informations, reportez-vous au mode d'emploi du périphérique USB.
- Lorsqu'un périphérique USB est inséré, le système lit tous les fichiers qu'il contient. Lorsque le nombre de dossiers ou de fichiers est important, la lecture du périphérique USB peut durer longtemps.
- Ne raccordez pas le système et le périphérique USB via un concentrateur USB.
- Avec certains périphériques USB connectés, un délai peut s'écouler avant l'exécution d'une opération par le système.
- L'ordre de lecture du système peut différer de celui du périphérique USB raccordé.
- Mettez toujours le système hors tension avant de débrancher le périphérique USB. Si vous retirez le périphérique USB quand le système est sous tension, vous risquez d'altérer les données qu'il contient.
- Avant d'utiliser un périphérique USB, vérifiez qu'il ne contient aucun fichier infecté par un virus.

# <span id="page-10-0"></span>**Contenu du coffret**

#### **Unité principale**

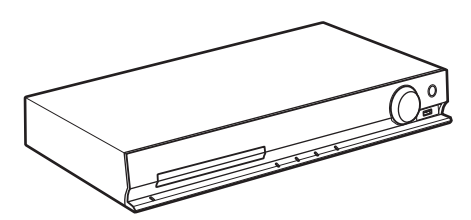

#### **Jeux d'enceintes**

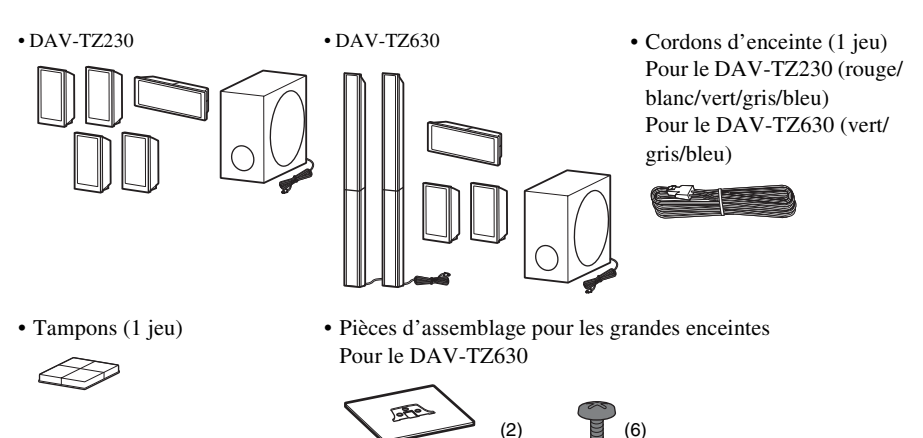

### **Accessoires**

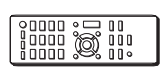

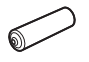

• Télécommande (1) • Fil d'antenne FM (1) • Mode d'emploi

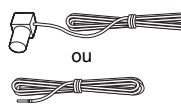

• Piles R6 (AA) (2) • Couvercles inférieurs des enceintes (2) (DAV-TZ630 uniquement)

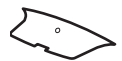

- 
- Guide d'installation rapide
- Guide d'installation des enceintes (DAV-TZ630 uniquement)

# <span id="page-11-0"></span>**Index des composants et des commandes**

Pour plus de détails, reportez-vous aux pages indiquées entre parenthèses.

# **Panneau frontal**

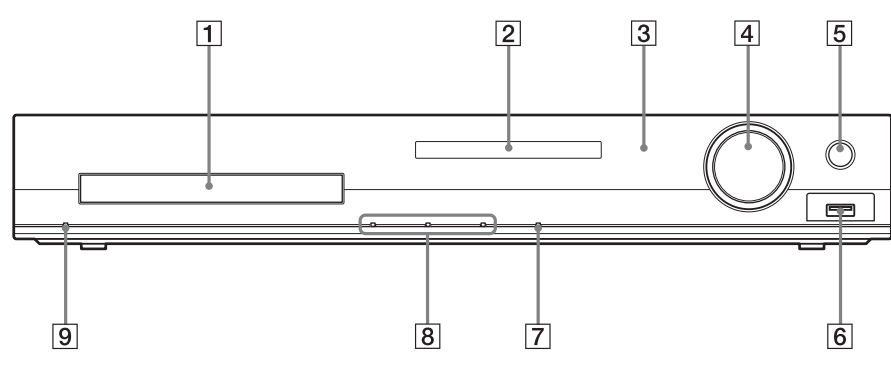

- A **Plateau du disque**
- B **Affichage du panneau frontal [\(page 13\)](#page-12-0)**
- C **(capteur de télécommande)** Capte le signal de la télécommande. Lorsque vous utilisez la télécommande, dirigez-la vers ce capteur.
- **EXECUTE:** Commande MASTER VOLUME Règle le volume du système.
- E **REC TO USB [\(page 54\)](#page-53-1)** Transfère des plages/fichiers MP3 sur un périphérique USB.
- **6** Port ← (USB) [\(page 33\)](#page-32-3) Pour le raccordement d'un périphérique USB ou iPod.\*
	- \* Modèles du Royaume-Uni uniquement.
- **T** FUNCTION

Sélectionner la source de lecture.

**B** Touches des fonctions de lecture **≜** (ouvrir/fermer)

Ouvrir ou fermer le plateau du disque.

- N **(lecture)** Lancer ou relancer la lecture.
- (arrêt)

Arrêter la lecture et mémoriser le point d'arrêt (point de reprise).

#### $\boxed{9}$   $\boxed{1}$  (activité/veille)

Mettre l'appareil sous tension ou passer en mode de veille.

## <span id="page-12-0"></span>**Affichage du panneau frontal**

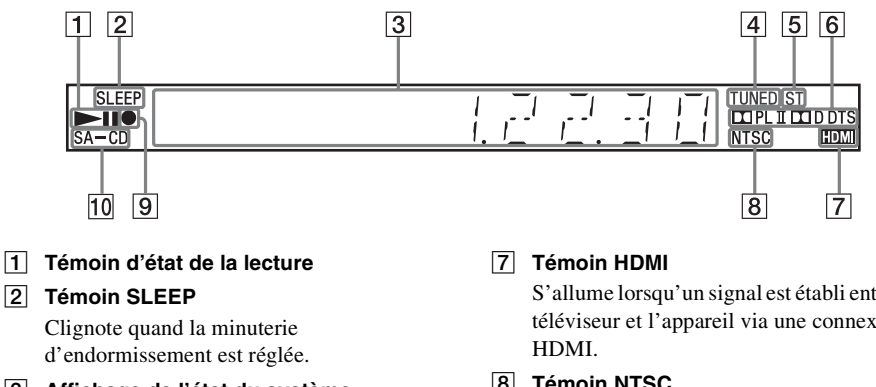

- C **Affichage de l'état du système**
- $\boxed{4}$  **Témoin TUNED (Radio uniquement)** S'allume quand une station est captée.
- E **Témoin ST (Radio uniquement)** S'allume quand du son stéréo est capté.
- **6** Témoin de format surround

S'allume lorsqu'un signal est établi entre un téléviseur et l'appareil via une connexion

**B** Témoin NTSC

S'allume lorsqu'un disque NTSC est chargé.

- $\boxed{9}$  Témoin de transfert USB S'allume pendant le transfert USB.
- **10** Témoin SA-CD

S'allume quand un Super Audio CD/CD est chargé.

# **Panneau arrière**

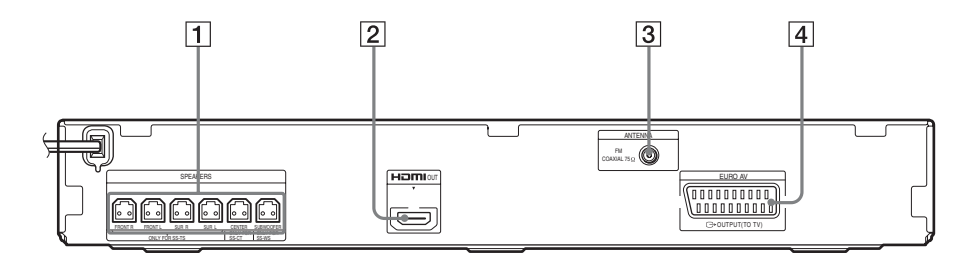

- A **Prises SPEAKERS [\(page 26\)](#page-25-1)**
- B **Prise HDMI OUT [\(page 27\)](#page-26-0)**
- C **Prise ANTENNA (COAXIAL 75**Ω **FM) [\(page 28\)](#page-27-0)**
- **D** Prise EURO AV  $\ominus$  OUTPUT (TO TV) **[\(page 27\)](#page-26-0)**

# **Télécommande**

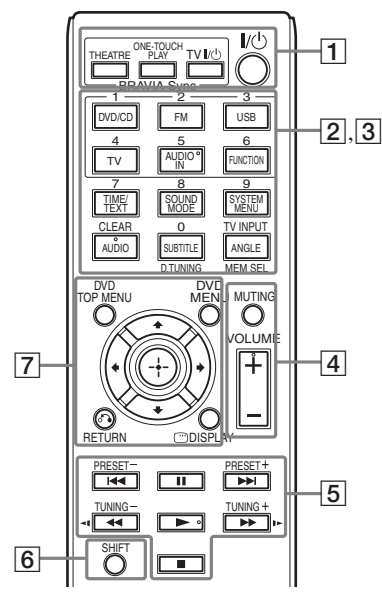

Les touches 5/AUDIO IN, VOLUME +, AUDIO et  $\triangleright$  possèdent un point tactile. Utilisez le point tactile comme repère lorsque vous utilisez la télécommande.

#### $\boxed{1}$  **THEATRE** [\(page 52\)](#page-51-2)

Basculer vers le mode vidéo optimal afin de regarder automatiquement les films.

#### **ONE-TOUCH PLAY [\(page 52\)](#page-51-2)**

Activer la Lecture une touche.

#### **TV I/** $\cup$  (activité/veille)\*

Mettre le téléviseur sous tension ou en mode de veille.

#### "**/**1 **(activité/veille) [\(page 30\)](#page-29-1)**

Mettre le système sous tension ou en mode de veille.

**2** Touches avec texte en noir/blanc

#### **Touches de sélection de fonction (pages [33,](#page-32-4) [45,](#page-44-1) [47](#page-46-3))**

Sélectionner la source de lecture.

Le système se met automatiquement sous tension lorsque vous appuyez sur la touche de sélection de fonction alors qu'il est hors tension.

**DVD/CD**

**FM**

**USB**

**TV**

#### **AUDIO IN**

Cette touche ne fonctionne pas.

#### **FUNCTION**

Sélectionner les fonctions successivement.

#### **TIME/TEXT [\(page 43\)](#page-42-1)**

Modifier les informations qui apparaissent sur l'affichage du panneau frontal.

**SOUND MODE [\(page 51\)](#page-50-1)**

Sélectionner le mode son.

#### **SYSTEM MENU (pages [47](#page-46-3), [49,](#page-48-2) [57,](#page-56-2) [59](#page-58-5))**

Accéder au menu système.

#### **AUDIO [\(page 38\)](#page-37-0)**

Sélectionner le format audio et la plage.

#### **SUBTITLE [\(page 37\)](#page-36-0)**

Sélectionner la langue des sous-titres lorsque des sous-titres multilingues sont enregistrés sur le DVD VIDEO.

#### **ANGLE [\(page 37\)](#page-36-1)**

Sélectionner d'autres angles de vue lorsque plusieurs angles sont enregistrés sur le DVD VIDEO.

**D.TUNING [\(page 47\)](#page-46-4)** Sélectionner les fréquences radio.

#### **MEM SEL (pages [33](#page-32-3), [54](#page-53-1))**

Sélectionner le numéro de la mémoire du périphérique USB que vous souhaitez lire ou transférer.

**3** Touches avec texte en rose (les touches suivantes fonctionnent lorsque vous maintenez la touche SHIFT  $(\overline{6})$ ).

**Touches numériques (pages [36,](#page-35-1) [47\)](#page-46-4)**

Saisir les numéros de titre/chapitre, les fréquences radio, etc.

#### **CLEAR (pages [36,](#page-35-2) [40](#page-39-1), [57](#page-56-3))**

Effacer le champ de saisie.

#### **TV INPUT\***

Changer la source d'entrée du téléviseur.

#### **A** MUTING

Désactiver temporairement le son.

#### **VOLUME +/– (page [33\)](#page-32-4)** Régler le volume.

E **Touches des fonctions de lecture** 

Consultez [« Fonctions de lecture](#page-35-2)  [supplémentaires » \(page 36\)](#page-35-2).

.**/**> **(précédent/suivant)**

m**/**M **(retour rapide/avance rapide)**

**/ (ralenti)**

- N **(lecture)**
- **II** (pause)
- x **(arrêt)**

#### **Touches de commande de la radio**

Consultez [« Ecoute de la radio » \(page 47\).](#page-46-4)

**PRESET +/–** 

**TUNING +/–**

#### F **SHIFT**

Maintenez cette touche enfoncée pour utiliser les touches avec le texte en rose  $(|3|)$ .

#### G **DVD TOP MENU [\(page 38\)](#page-37-1)**

Ouvrir ou fermer le menu principal du DVD.

#### **DVD MENU [\(page 38\)](#page-37-1)**

Ouvrir ou fermer le menu du DVD.

#### $f(x|x)$

Déplacer la surbrillance vers un élément affiché.

#### **(ENTER)**

Valider l'élément sélectionné.

#### O **RETURN [\(page 34\)](#page-33-0)**

Revenir à l'affichage précédent.

#### **DISPLAY (pages [17,](#page-16-0) [30](#page-29-2), [33,](#page-32-3) [36,](#page-35-2) [40](#page-39-1), [52,](#page-51-2) [54](#page-53-1), [60](#page-59-1))**

Afficher les informations relatives à la lecture sur l'écran du téléviseur.

\* Fonctionne avec les téléviseurs Sony uniquement. Suivant le téléviseur, il est possible que vous ne puissiez pas utiliser certaines de ces touches.

#### **Pour insérer les piles**

Insérez deux piles R6 (AA) (fournies) en faisant correspondre les pôles  $\oplus$  et  $\ominus$  des piles avec les signes représentés à l'intérieur du compartiment.

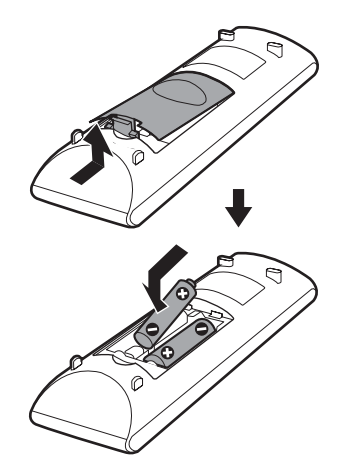

#### **Remarque**

- Ne laissez pas la télécommande dans un endroit extrêmement chaud ou humide.
- N'utilisez pas simultanément une pile neuve et une pile usagée.
- Ne laissez rien tomber dans le boîtier de la télécommande, en particulier lorsque vous remplacez les piles.
- Si vous ne prévoyez pas d'utiliser la télécommande pendant une période prolongée, retirez les piles pour éviter qu'elles fuient et génèrent de la corrosion, endommageant ainsi la télécommande.

# <span id="page-16-0"></span>**Utilisation du menu de commande**

Vous pouvez utiliser le menu de commande pour sélectionner une fonction et afficher les informations associées.

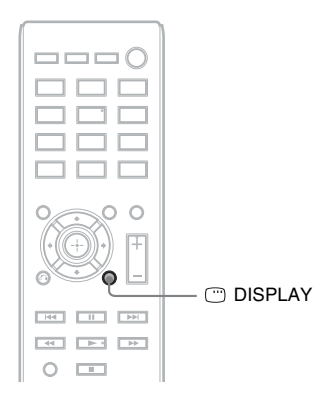

#### **Appuyez sur DISPLAY pendant l'utilisation de la fonction « DVD/CD » ou « USB ».**

Chaque fois que vous appuyez sur  $\textcircled{D}$  DISPLAY, l'affichage du menu de commande change :  $\textcircled{\scriptsize{1}} \to \textcircled{\scriptsize{2}} \to \textcircled{\scriptsize{3}} \to \textcircled{\scriptsize{1}} \to \dots$ 

- 1 Menu de commande 1
- 2 Menu de commande 2 (apparaît s'il est disponible)
- 3 Menu de commande désactivé

### **Menu de commande**

Exemple : Menu de commande 1 lors de la lecture d'un DVD VIDEO.

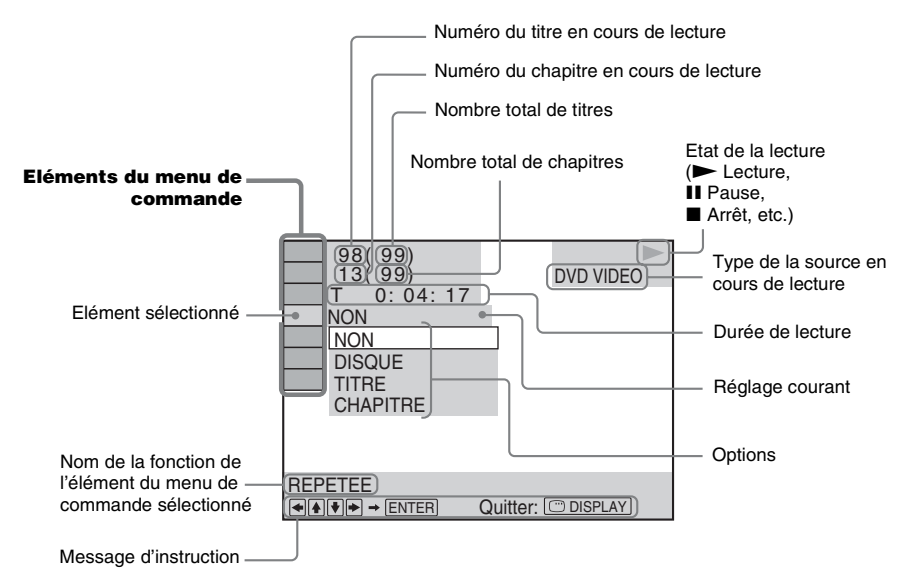

#### **Liste des éléments du menu de commande**

Les menus de commande 1 et 2 comprennent des éléments différents suivant la source. Pour plus de détails, reportez-vous aux pages indiquées entre parenthèses dans le tableau ci-dessous.

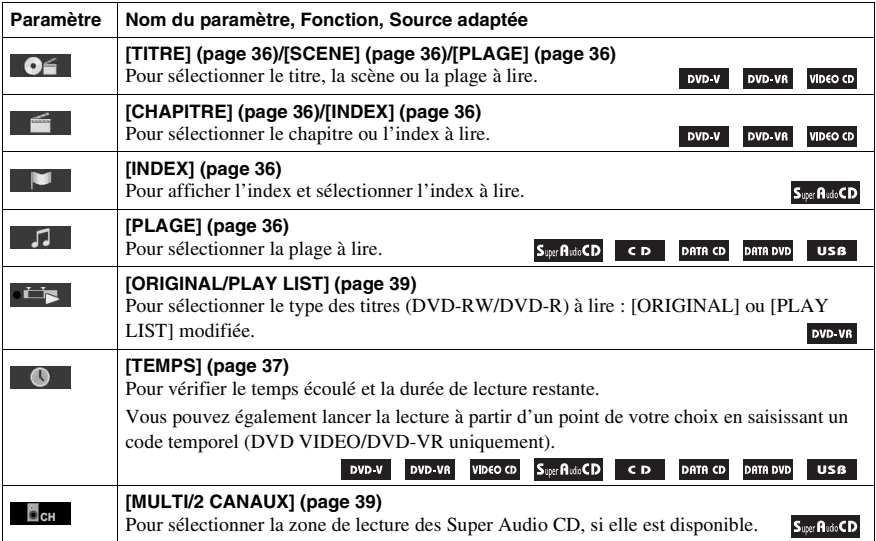

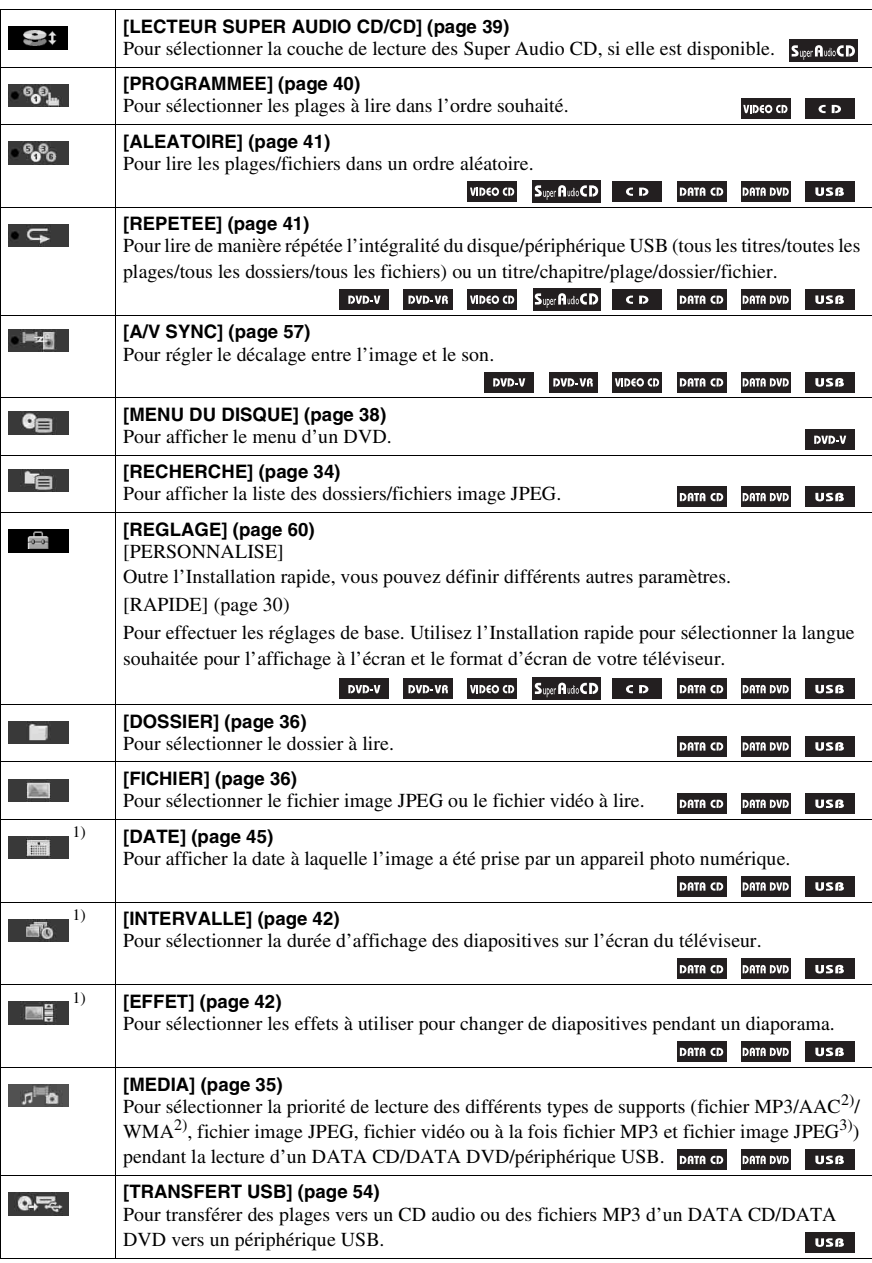

<sup>1)</sup>Ces paramètres ne s'affichent pas lors de la lecture d'un DATA CD/DATA DVD/périphérique USB contenant des fichiers vidéo.

2)Périphérique USB uniquement.

3)DATA CD/DATA DVD uniquement.

#### **Conseil**

 $\cdot$  Le témoin icône du menu de commande s'allume en jaune  $\cdot \cdot \cdot \cdot \cdot$   $\cdot \cdot \cdot \cdot \cdot$  lorsque vous sélectionnez un élément autre que [NON] ([PROGRAMMEE], [ALEATOIRE], [REPETEE] et [A/V SYNC] uniquement). Le témoin [ORIGINAL/PLAY LIST] s'allume en jaune lorsque vous sélectionnez [PLAY LIST] (paramètre par défaut). Le témoin [MULTI/2 CANAUX] s'allume en jaune lorsque vous sélectionnez la zone de lecture multicanaux sur un Super Audio CD.

### <span id="page-20-0"></span>**Préparation**

# <span id="page-20-1"></span>**Etape 1 : Installation du système**

# **Positionnement du système**

Installez le système en vous reportant à l'illustration ci-dessous.

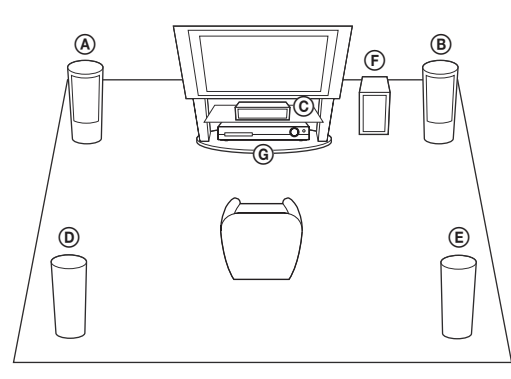

- A Enceinte avant (L (gauche))
- B Enceinte avant (R (droite))
- C Enceinte centrale
- D Enceinte surround (L (gauche))
- E Enceinte surround (R (droite))
- F Caisson de graves
- G Unité

#### **Pour fixer les tampons au caisson de graves**

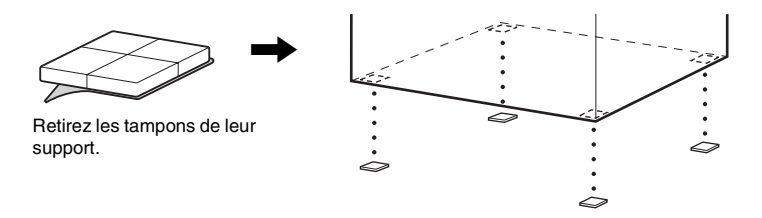

#### **Remarque**

• Faites attention lors de la mise en place des enceintes et/ou des supports d'enceinte fixés aux enceintes si le plancher est traité (ciré, encaustiqué, poli, etc.), car cela peut provoquer une décoloration ou des taches.

### **Assemblage des enceintes**

#### *(DAV-TZ630 uniquement)*

Pour assembler les enceintes, reportez-vous au « Guide d'installation des enceintes » (supplément).

# **En cas d'installation des enceintes au mur**

### **Attention**

- Adressez-vous à un magasin de bricolage ou à un installateur pour plus d'informations sur le matériau du mur ou les vis à utiliser.
- Utilisez des vis adaptées au matériau et à la résistance du mur. Comme les plaques de plâtre sont particulièrement fragiles, fixez fermement les vis à une poutre. Installez les enceintes sur une paroi verticale et plate équipée d'un renforcement.
- Sony ne peut être tenu responsable de tout accident ou dégât entraîné par une installation incorrecte, une résistance insuffisante du mur, une mauvaise fixation des vis, une catastrophe naturelle, etc.

#### **Avant d'installer les grandes enceintes au mur (DAV-TZ630 uniquement)**

Vous ne pouvez pas installer la grande enceinte avec la partie inférieure fixée. Veillez à retirer la partie inférieure de la grande enceinte avant de l'installer au mur.

**1 Extrayez le cordon d'enceinte de la fente située à l'arrière de l'enceinte.**

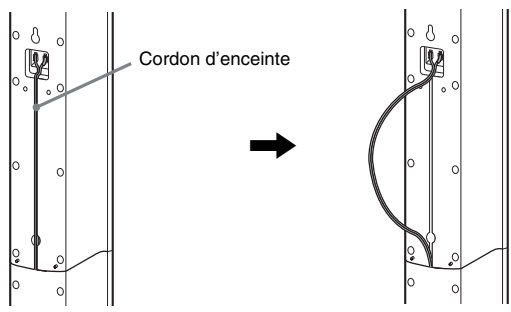

Arrière de l'enceinte

**2 Débranchez les cordons d'enceinte de l'enceinte.**

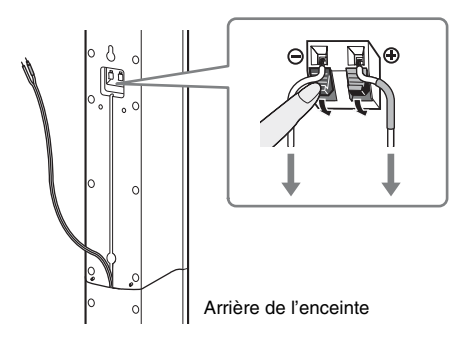

**3 Retirez la vis (préinstallée) située à l'arrière de l'enceinte.**

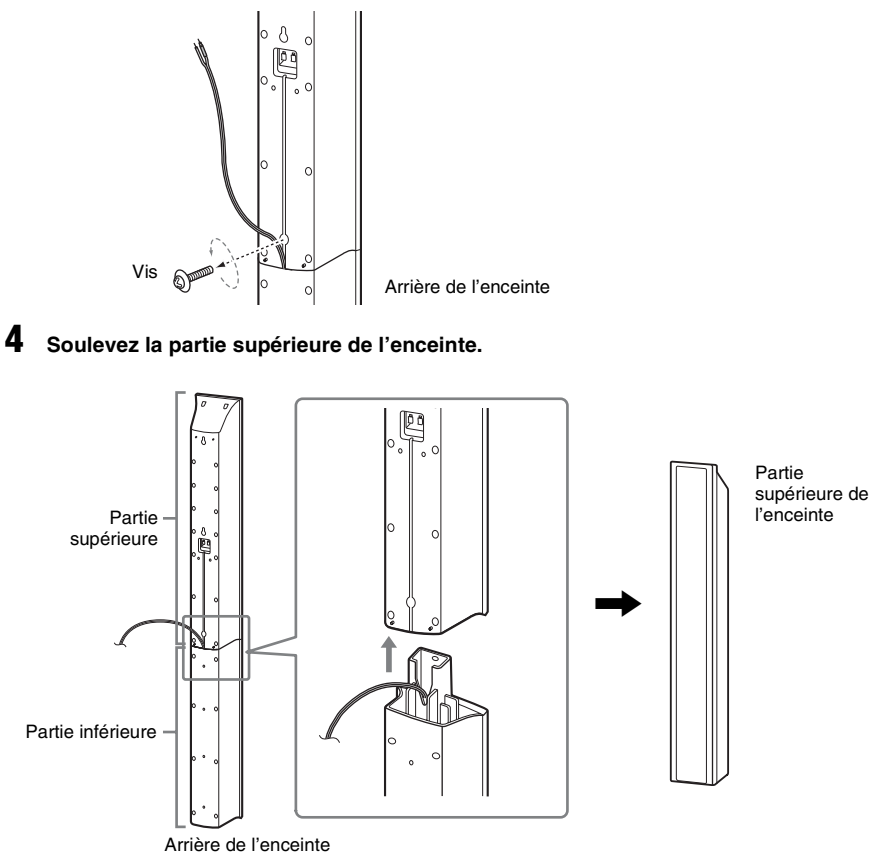

**5 Extrayez le cordon d'enceinte du dessous de la partie inférieure de l'enceinte.**

Le cordon d'enceinte retiré est utilisé lors de la fixation de l'enceinte au mur.

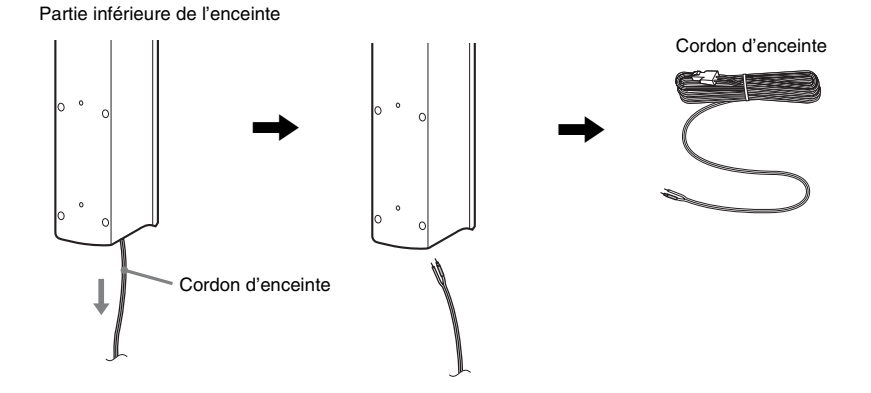

#### **6 Retirez la feuille de protection du couvercle inférieur de l'enceinte, puis fixez ce dernier sur le dessous de la partie supérieure de l'enceinte.**

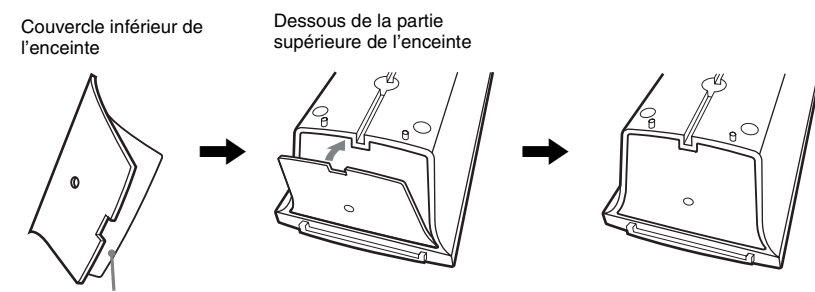

Feuille de protection

#### **Remarque**

• Retirez la feuille de protection en la saisissant par la partie qui apparaît dans par l'encoche du couvercle inférieur de l'enceinte.

#### **Pour accrocher l'enceinte au mur**

**1 Raccordez le cordon d'enceinte doté du tube coloré à**  $\oplus$  **et le cordon d'enceinte dépourvu de tube coloré à →.** 

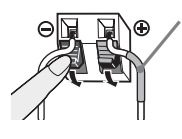

Tube coloré Enceinte avant gauche (L) : Blanc Enceinte avant droite (R) : Rouge Enceinte centrale : Vert Enceinte gauche surround (L) : Bleu Enceinte droite surround (R) : Gris

**2 Préparez des vis (non fournies) adaptées à l'orifice situé au dos de chaque enceinte. Reportez-vous aux illustrations ci-dessous.**

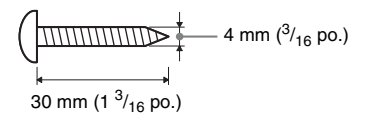

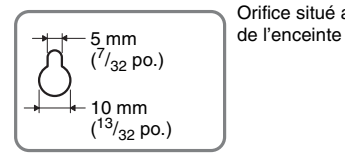

Orifice situé au dos

#### **Profondeur de la vis fixée**

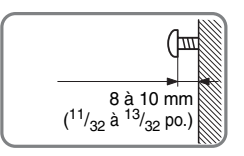

#### **Pour l'enceinte centrale**

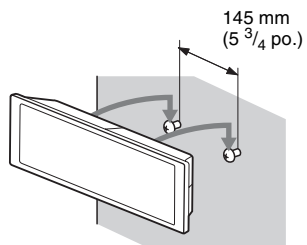

**Pour les petites enceintes**

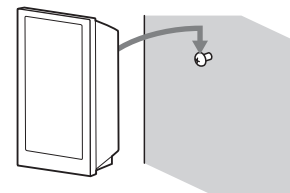

# **Pour les grandes enceintes (DAV-TZ630 uniquement)**

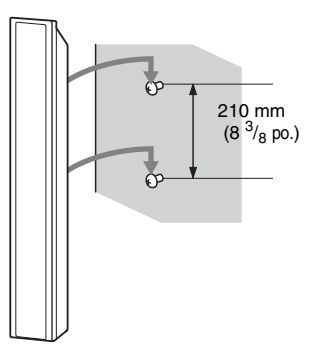

# <span id="page-25-0"></span>**Etape 2 : Raccordement du système**

# <span id="page-25-1"></span>**Raccordement des enceintes**

**1 Insérez jusqu'au déclic les connecteurs des cordons d'enceinte correspondant à la couleur des prises SPEAKERS de l'appareil.**

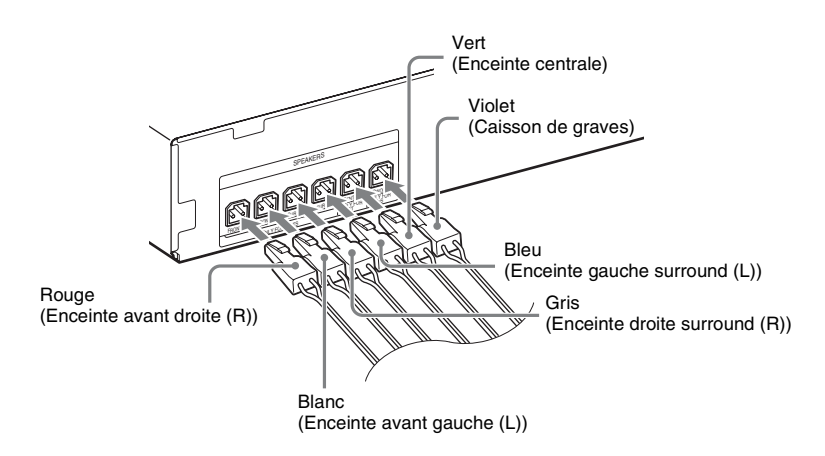

**2 Raccordez le cordon d'enceinte doté du tube coloré à** ⊕ et le cordon d'enceinte **dépourvu de tube coloré à →.** 

Le cordon d'enceinte du caisson de graves est fixé à ce dernier.

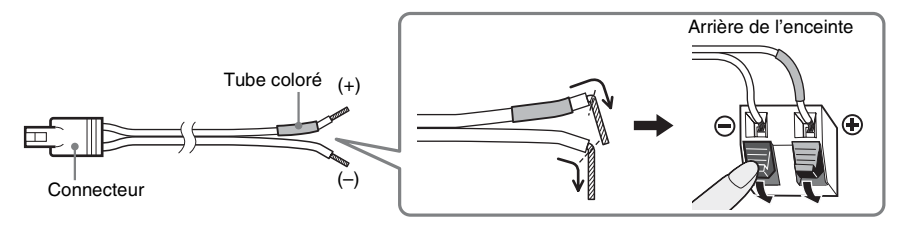

**Remarque**

• Ne coincez pas l'isolant du cordon d'enceinte (revêtement en caoutchouc) dans les prises d'enceinte.

# <span id="page-26-1"></span><span id="page-26-0"></span>**Raccordement de votre téléviseur**

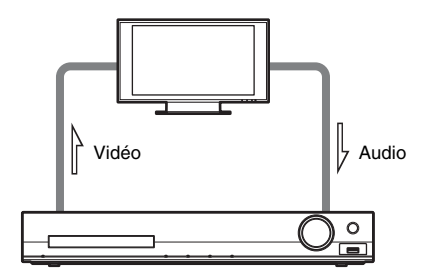

Selon les prises disponibles sur votre téléviseur, sélectionnez l'une des méthodes de connexion.

#### ■ Méthode 1 : Raccordement à l'aide du câble SCART (EURO AV)

Il s'agit du raccordement de base qui envoie à la fois les signaux vidéo et audio. Pour écouter le son stéréo du téléviseur via le système, vous devez effectuer ce raccordement.

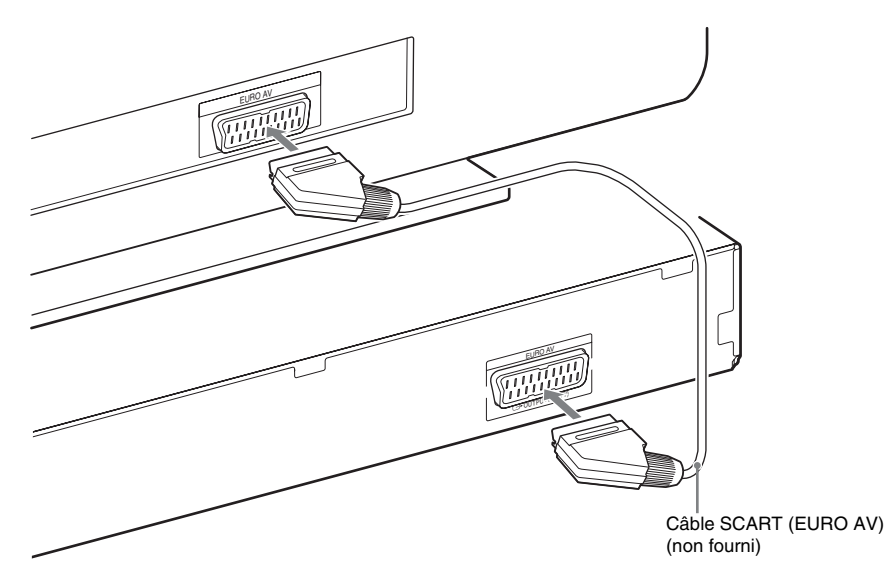

#### ■ Méthode 2 : Raccordement à l'aide du câble HDMI et du câble SCART (EURO AV)

Cela permet d'améliorer la qualité d'image par rapport à la Méthode 1. Pour écouter le son stéréo du téléviseur via le système, vous devez raccorder le câble SCART (EURO AV).

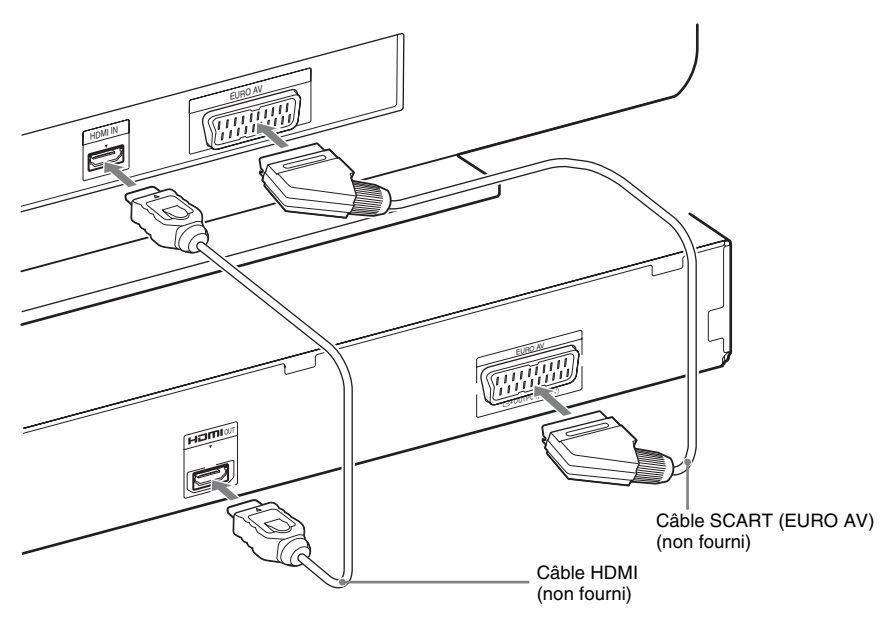

# <span id="page-27-0"></span>**Raccordement de l'antenne**

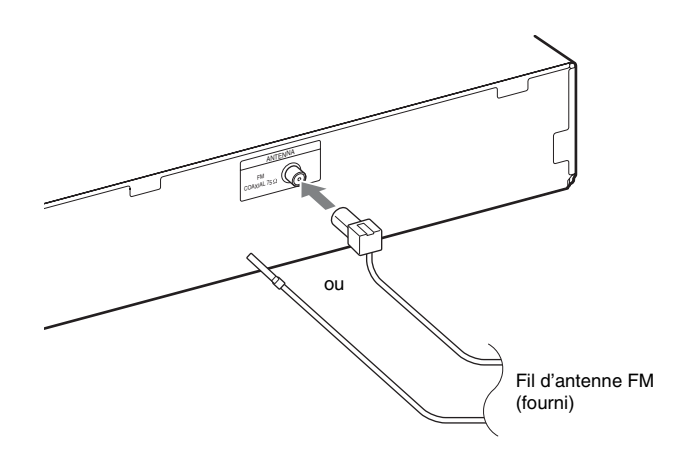

#### **Remarque**

• Après avoir raccordé le fil d'antenne FM, étendez-le et maintenez-le aussi horizontal que possible.

# **Raccordement du cordon d'alimentation**

#### **1 Raccordez le cordon d'alimentation.**

La démonstration apparaît sur l'affichage du panneau frontal.

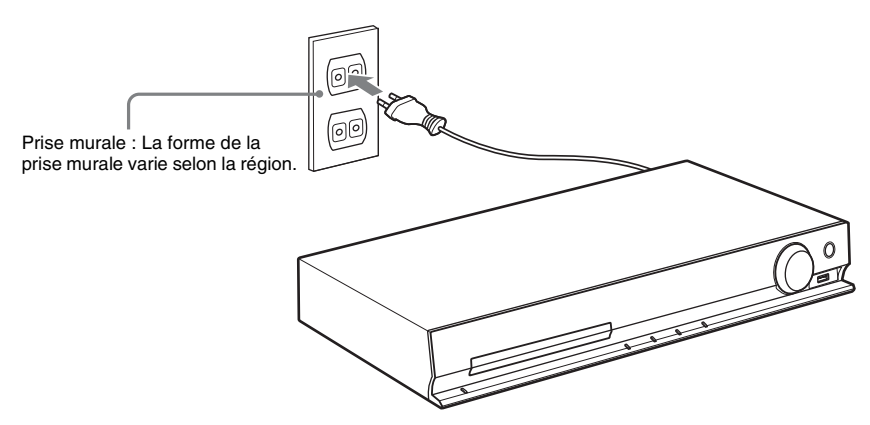

 $2$  Appuyez sur I/ $\circlearrowright$  pour mettre le système sous tension, puis appuyez à nouveau sur I/ $\circlearrowright$ **afin de désactiver la démonstration.**

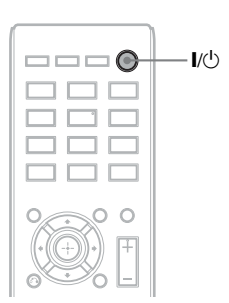

# <span id="page-29-1"></span><span id="page-29-0"></span>**Etape 3 : Configuration du système**

# <span id="page-29-2"></span>**Exécution de l'Installation rapide**

Les éléments affichés varient selon la région.

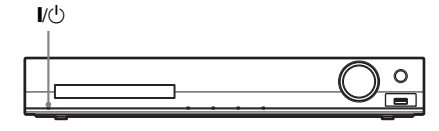

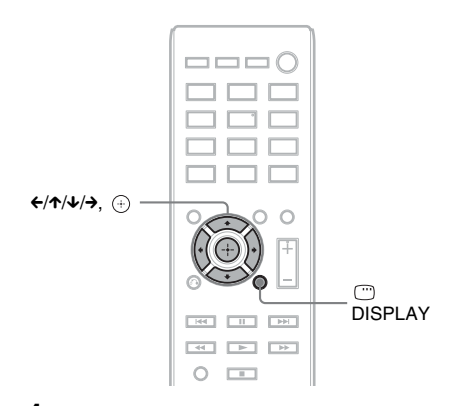

- **1 Mettez le téléviseur sous tension.**
- **2 Commutez le sélecteur d'entrée du téléviseur afin que le signal provenant du système apparaisse sur l'écran du téléviseur.**
- **3** Appuyez sur I/ $\circlearrowright$  pour mettre le **système sous tension.**
- **4 Appuyez sur**  $\oplus$  **sans insérer de disque ou raccorder de périphérique USB.**

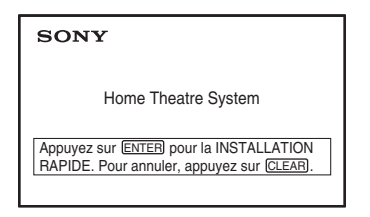

#### **Remarque**

• Si ce message n'apparaît pas, appuyez sur DVD/ CD. Si ce message n'apparaît toujours pas, affichez à nouveau l'écran Installation rapide [\(page 59\).](#page-58-6)

**5 Appuyez sur** X**/**x **pour sélectionner la**  langue, puis appuyez sur  $\oplus$ .

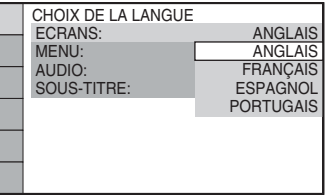

**6** Appuyez sur  $\uparrow/\downarrow$  pour sélectionner le **paramètre qui correspond à votre type**  de téléviseur, puis appuyez sur  $\oplus$ .

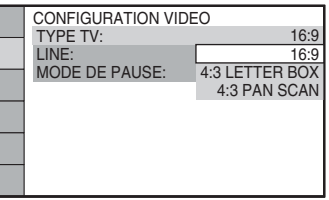

- [16:9] : format d'écran d'un téléviseur à écran large ou d'un téléviseur à écran 4:3 standard avec mode écran large [\(page 61\)](#page-60-0)
- [4:3 LETTER BOX] ou [4:3 PAN SCAN] : format d'écran d'un téléviseur à écran 4:3 standard [\(page 61\)](#page-60-0)
- **7 Appuyez sur** X**/**x **pour sélectionner la méthode de sortie des signaux vidéo, puis appuyez sur**  $\oplus$ **.**

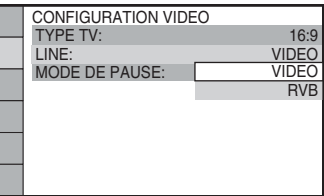

- [VIDEO] : reproduit les signaux vidéo.
- [RVB] : reproduit les signaux RVB.

**8 Appuyez sur** X**/**x **pour sélectionner la fonction Commande pour HDMI, puis**  appuyez sur  $\oplus$ .

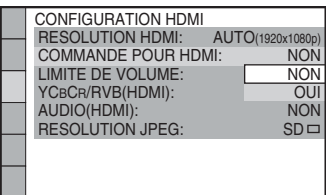

- [NON] : la fonction Commande pour HDMI est désactivée.
- [OUI] : la fonction Commande pour HDMI est activée.
- **9** Appuyez sur  $\leftrightarrow$  pour sélectionner le **schéma de disposition correspondant à la disposition effective des**  enceintes, puis appuyez sur  $\oplus$ .

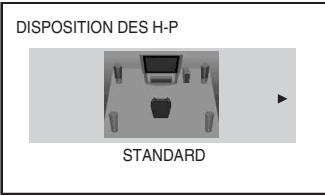

- [STANDARD] : sélectionnez cette option en cas d'installation normale de toutes les enceintes.
- [RIEN AU CENTRE] : sélectionnez cette option en cas d'installation des enceintes avant et surround uniquement.
- [RIEN EN SURROUND] : sélectionnez cette option en cas d'installation des enceintes centrale et avant uniquement.
- [AVANT SEULEMENT] : sélectionnez cette option en cas d'installation des enceintes avant uniquement.
- [TOUT A L'AVANT] : sélectionnez cette option en cas d'installation de toutes les enceintes à l'avant de la position d'écoute.
- [TOUT A L'AVANT RIEN AU CENTRE] : sélectionnez cette option en cas d'installation des enceintes avant et surround à l'avant de la position d'écoute.

#### **Pour quitter l'écran Installation rapide**

Appuyez sur DISPLAY à n'importe quelle étape de la procédure.

# **Choix du type de sortie vidéo adapté à votre téléviseur**

Sélectionnez le type de sortie vidéo du système en fonction du raccordement du téléviseur [\(page 27\)](#page-26-1).

#### **Pour sélectionner le type de sortie des signaux vidéo provenant de la prise HDMI OUT**

Lorsque vous raccordez l'appareil et le téléviseur à l'aide d'un câble HDMI, sélectionnez le type de sortie des signaux vidéo provenant de la prise HDMI OUT.

**1 Appuyez sur DVD/CD.**

# 표문

- 
- 
- **2** Appuyez sur  $\degree$  DISPLAY quand le **système est en mode d'arrêt.**
- **3** Appuyez sur  $\uparrow/\downarrow$  pour sélectionner **Example 18 [REGLAGE], puis appuyez sur .**

**PERSONNALISE** 

#### **4** Appuyez sur  $\uparrow/\downarrow$  pour sélectionner **[PERSONNALISE], puis appuyez sur .**

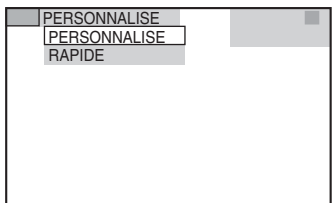

**5** Appuyez sur  $\uparrow/\downarrow$  pour sélectionner **[CONFIGURATION HDMI], puis**  appuyez sur  $\oplus$ .

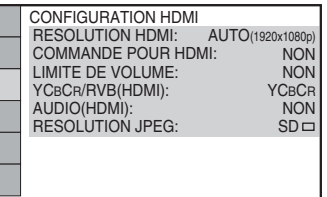

**6** Appuyez sur  $\uparrow/\downarrow$  pour sélectionner **[RESOLUTION HDMI], puis appuyez**   $\mathsf{sur} \,\oplus.$ 

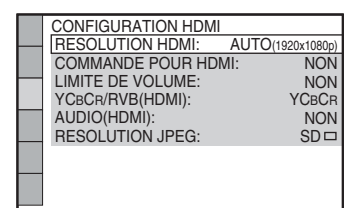

**7 Appuyez sur** X**/**x **pour sélectionner le paramètre souhaité, puis appuyez sur .**

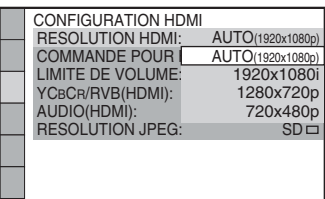

- $\bullet$  [AUTO (1920  $\times$  1080p)] : le système reproduit le signal vidéo optimal pour le téléviseur raccordé.
- [1920 × 1080i] : le système reproduit des signaux vidéo 1920 *×* 1080i\*.
- $\cdot$  [1280  $\times$  720p] : le système reproduit des signaux vidéo 1280 *×* 720p\*.
- [720 × 480p]\*\* : le système reproduit des signaux vidéo 720 *×* 480p\*.
- \* i : entrelacé, p : progressif
- \*\* En fonction de la région, [720 × 480/576p] peut s'afficher et le système peut reproduire les signaux vidéo 720 × 576p.

# <span id="page-32-4"></span><span id="page-32-1"></span><span id="page-32-0"></span>**Lecture d'un disque**

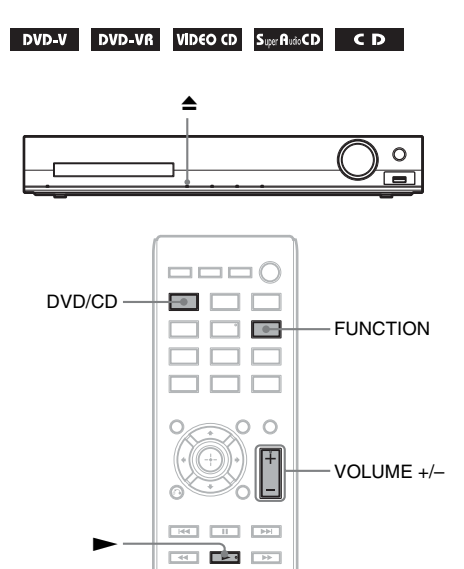

#### **1 Appuyez sur DVD/CD.**

 $\circ$  $\overline{1}$ 

Vous pouvez également sélectionner cette fonction en appuyant plusieurs fois sur FUNCTION.

- **2** Appuyez sur ▲ pour ouvrir le plateau **du disque.**
- **3 Posez un disque sur le plateau, puis appuyez sur ≜.**

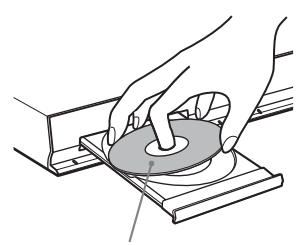

Avec l'étiquette orientée vers le haut.

- **4** Appuyez sur  $\triangleright$  pour lancer la lecture.
- **5 Appuyez sur VOLUME +/– pour régler le volume.**

# <span id="page-32-3"></span><span id="page-32-2"></span>**Lecture des fichiers d'un disque/périphérique USB**

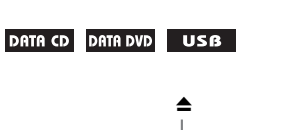

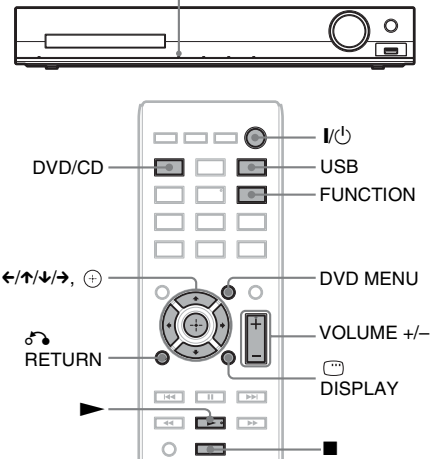

### **1 Appuyez sur DVD/CD ou sur USB.**

- DVD/CD : pour un disque.
- USB : pour un périphérique USB.

Vous pouvez également sélectionner la fonction en appuyant plusieurs fois sur FUNCTION.

**2 Chargez la source.**

#### **Pour un disque**

Posez un disque sur le plateau en appuyant sur  $\triangle$  pour ouvrir/fermer le plateau du disque.

#### ■ Pour un périphérique USB

Raccordez un périphérique USB au port  $\overrightarrow{\mathbf{G}}$ (USB).

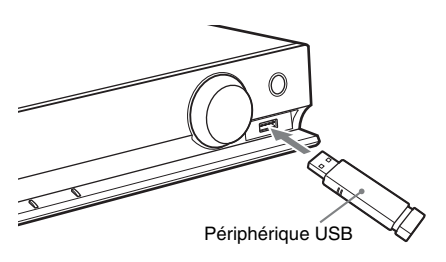

#### **Remarque**

• 10 secondes environ peuvent s'écouler avant que l'indication « READING » apparaisse sur l'affichage du panneau frontal, selon le type de périphérique USB.

[LISTE DES DOSSIERS] apparaît sur l'écran du téléviseur.

Si [LISTE DES DOSSIERS] n'apparaît pas, appuyez sur DVD MENU.

#### **3 Appuyez sur** X**/**x **pour sélectionner un dossier.**

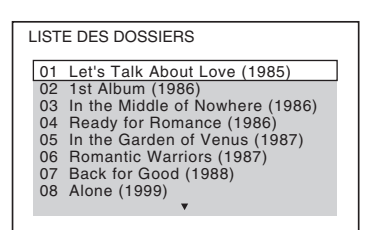

**4 Appuyez sur D** pour lancer la lecture.

#### x **Pour des fichiers vidéo ou audio** Le système commence la lecture des fichiers contenus dans le dossier sélectionné.

#### **Pour des fichiers image JPEG**

Le système lance un diaporama des fichiers contenus dans le dossier sélectionné.

**5 Appuyez sur VOLUME +/– pour régler le volume.**

#### **Pour sélectionner la source de lecture du périphérique USB**

Selon le périphérique USB, il peut être possible de sélectionner le numéro mémorisé à lire.

#### **Appuyez sur MEM SEL.**

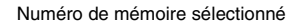

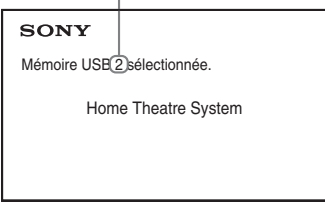

#### **Remarque**

- Lorsqu'il est impossible de sélectionner la mémoire, [Opération impossible.] apparaît sur l'écran du téléviseur.
- Le numéro de la mémoire change en fonction du périphérique USB.

#### **Pour débrancher le périphérique USB**

- **1** Appuyez sur pour arrêter la lecture.
- **2 Appuyez sur** [**/**1 **pour mettre le système hors tension.**
- **3 Débranchez le périphérique USB.**

# <span id="page-33-0"></span>**Lecture d'un fichier spécifique**

#### DATA CD DATA DVD USB

- **1 Sélectionnez un dossier en procédant de la manière décrite à la section [« Lecture des fichiers d'un disque/](#page-32-2) [périphérique USB » \(page 33\)](#page-32-2).**
- **2** Appuyez sur  $\oplus$  pour afficher la liste **des fichiers.**

#### **3 Sélectionnez un fichier.**

Pour revenir à la liste des dossiers, appuyez  $sur$   $\delta$  RETURN.

#### ■ Pour des fichiers vidéo ou audio

Appuyez sur  $\uparrow/\downarrow$  pour sélectionner un fichier.

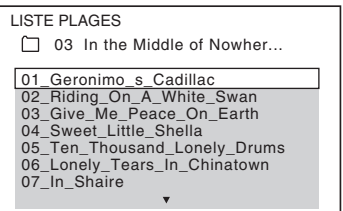

#### x **Pour des fichiers JPEG**

Appuyez sur  $\leftarrow/\leftarrow/\rightarrow$  pour sélectionner une image.

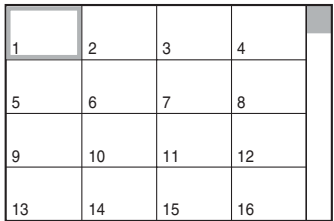

#### **4 Lancez la lecture.**

**Pour des fichiers vidéo ou audio** Appuyez sur  $\triangleright$  pour lancer la lecture à partir du fichier sélectionné.

#### **Pour des fichiers image JPEG**

Appuyez sur  $\triangleright$  pour lancer un diaporama en commençant au fichier sélectionné. Appuyez sur  $\oplus$  pour afficher uniquement le fichier sélectionné.

#### **Pour activer/désactiver la liste des dossiers/fichiers**

Appuyez sur DVD MENU.

#### **Pour afficher la liste des dossiers/fichiers à l'aide du menu de commande**

- **1** Appuyez sur  $\degree$  DISPLAY.
- **2 Appuyez sur** X**/**x **pour sélectionner FEI** [RECHERCHE], puis appuyez  $\mathsf{sur} \oplus$ .
- 
- **3 Appuyez sur** X**/**x **pour sélectionner la liste souhaitée, puis appuyez sur**  $\left(\overline{+}\right)$ **.** 
	- [LISTE DES DOSSIERS] : la liste des dossiers apparaît. Pour afficher la liste des fichiers, appuyez sur  $\uparrow/\downarrow$  afin de sélectionner un dossier, puis appuyez sur  $\bigoplus$ .
	- [LISTE DES IMAGES] (fichiers image JPEG uniquement) : la liste des vignettes des fichiers image JPEG du dossier apparaît.

# <span id="page-34-0"></span>**Si un disque/périphérique USB contient différents types de fichiers**

#### **DATA CD** DATA DVD USB

Vous pouvez sélectionner le type de fichier à lire en priorité lorsque le disque/périphérique USB contient un mélange d'éléments multimédia (fichiers audio, fichiers image JPEG ou fichiers vidéo).

- **1** Appuyez sur  $\degree$  DISPLAY.
- **2 Appuyez sur** X**/**x **pour sélectionner**  $\boxed{\sigma}$  **[MEDIA], puis appuyez sur**  $\left(\cdot\right)$ **.**
- **3** Appuyez sur  $\uparrow/\downarrow$  pour sélectionner un **paramètre, puis appuyez sur**  $\oplus$ **.** 
	- [MUSIQUE/PHOTO] (DATA CD/ DATA DVD uniquement) : pour lire les fichiers image JPEG et les fichiers MP3 contenus dans le même dossier sous forme de diaporama.
	- [MUSIQUE] : la lecture des fichiers audio a la priorité.
	- [VIDEO] : la lecture des fichiers vidéo a la priorité.
	- [PHOTO] : la lecture des fichiers image JPEG a la priorité. Vous pouvez lire les fichiers image JPEG en diaporama.

Le réglage par défaut varie selon la source. Pour plus d'informations sur la priorité de lecture des différents types de fichiers sous le paramètre [MEDIA], reportez-vous à la section [« Priorité de lecture des différents](#page-77-0)  [types de fichiers » \(page 78\)](#page-77-0).

# <span id="page-35-2"></span><span id="page-35-0"></span>**Fonctions de lecture supplémentaires**

# **Touches de commande de la lecture sur la télécommande**

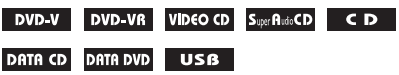

Selon le type de disque/fichier, il est possible que cette fonction soit inopérante.

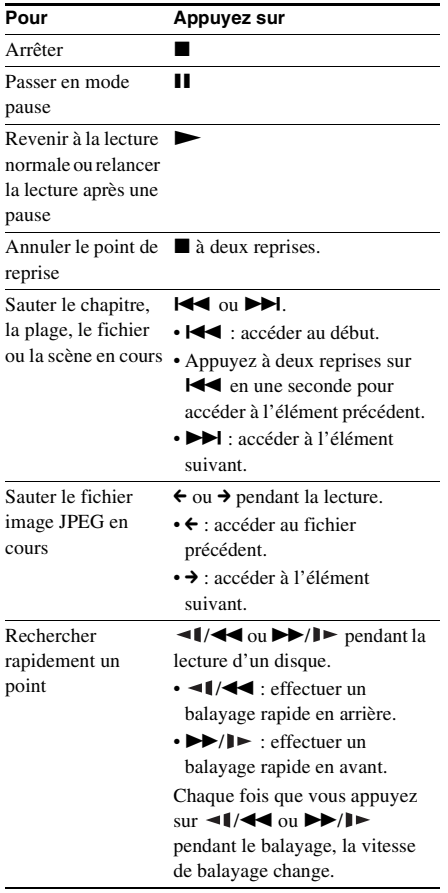

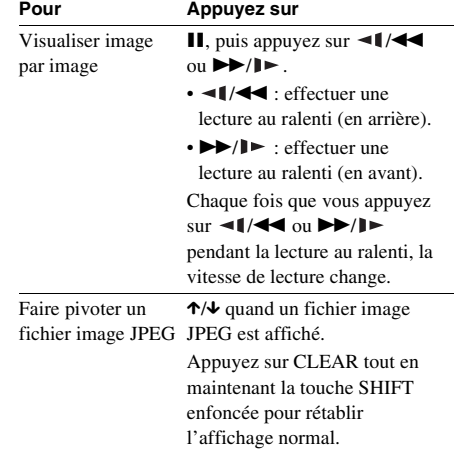

#### **Conseil**

- Lors de la lecture de fichiers, vous pouvez sélectionner le dossier suivant en maintenant enfoncée  $\blacktriangleright$  ( $\blacktriangleright$  pour les fichiers image JPEG) après le dernier fichier du dossier en cours, mais vous ne pouvez pas revenir au dossier précédent en appuyant sur  $\blacktriangleleft \blacktriangleleft (\Leftrightarrow$  pour les fichiers image JPEG). Pour revenir au dossier précédent, sélectionnez-le dans la liste des dossiers.
- Vous ne pouvez pas faire pivoter le fichier image JPEG quand vous réglez [RESOLUTION JPEG] dans le menu [CONFIGURATION HDMI] sur  $[(1920 \times 1080i) \text{ HD} \square]$  ou  $[(1920 \times 1080i) \text{ HD}]$ [\(page 62\)](#page-61-0).

# <span id="page-35-1"></span>**Lecture d'un titre/chapitre/ plage/scène, etc. spécifique**

#### **Pour sélectionner le numéro du titre/chapitre/plage/scène/index/ dossier/fichier à lire**

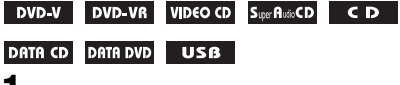

- **1 Appuyez sur DISPLAY.**
- **2 Appuyez sur** X**/**x **pour sélectionner la méthode de recherche souhaitée, puis**  appuyez sur  $\oplus$ .
	- **OF TITRE/SCENE/PLAGE** 
		- [CHAPITRE/INDEX]
	- **F** [PLAGE]
## **I** [INDEX] • [DOSSIER]

# • [FICHIER]

# Exemple : **[CHAPITRE]**

[\*\* (\*\*)] est sélectionné (\*\* étant un numéro).

Le numéro entre parenthèses indique le nombre total de titres, chapitres, plages, index, scènes, dossiers ou fichiers.

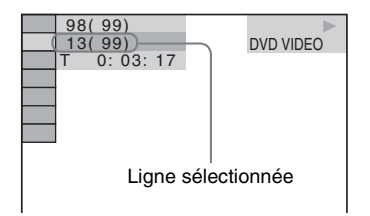

#### **Remarque**

- Si [MEDIA] est réglé sur [MUSIQUE/PHOTO] et si [FICHIER] n'apparaît pas, appuyez de nouveau sur DISPLAY.
- **3 Appuyez sur** X**/**x **pour sélectionner le numéro souhaité de titre, chapitre, plage, scène, etc., puis appuyez sur .**

Vous pouvez également sélectionner le numéro en appuyant sur les touches numériques tout en maintenant la touche SHIFT enfoncée.

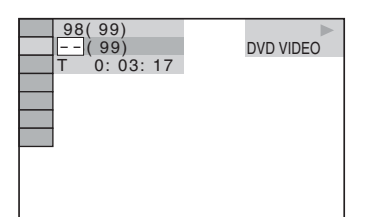

Si vous faites une erreur, appuyez sur CLEAR tout en maintenant la touche SHIFT enfoncée pour annuler le numéro.

## **Pour sélectionner une scène à l'aide du code temporel**

## DVD-V DVD-VR

- **1** Appuyez sur n DISPLAY.
- **2 Appuyez sur** X**/**x **pour sélectionner**   $\blacksquare$  [TEMPS], puis appuyez sur  $\oplus$  .
- **3 Entrez le code temporel en appuyant sur les touches numériques tout en maintenant la touche SHIFT enfoncée,**  puis appuyez sur  $\oplus$ .

Par exemple, pour trouver une scène à 2 heures, 10 minutes et 20 secondes après le début, vous n'avez qu'à saisir 2, 1, 0, 2, 0 ([2:10:20]) tout en maintenant la touche SHIFT enfoncée.

### **Remarque**

• Vous ne pouvez pas rechercher une scène sur un DVD+RW à l'aide du code temporel.

## **Commutation des angles**

### DVD-V

**Appuyez sur ANGLE pendant la lecture pour sélectionner l'angle souhaité.**

# **Affichage des sous-titres**

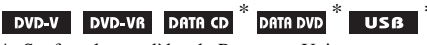

\* Sauf sur les modèles du Royaume-Uni et d'Amérique du Nord.

#### **Appuyez sur SUBTITLE pendant la lecture pour sélectionner la langue des sous-titres souhaitée.**

#### **Remarque**

• Vous pouvez sélectionner les sous-titres si le fichier vidéo DivX possède une extension « .avi » ou « .divx » et s'il contient des informations de sous-titre dans le même fichier (sauf sur les modèles du Royaume-Uni et d'Amérique du Nord).

# <span id="page-37-0"></span>**Commutation du son**

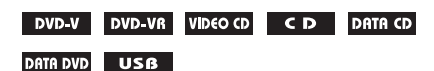

**Appuyez plusieurs fois sur AUDIO pendant la lecture pour sélectionner le son souhaité.**

### **DVD VIDEO**

Si la source contient plusieurs formats audio ou des pistes multilingues, vous pouvez changer de format audio ou de langue.

Lorsque 4 chiffres sont affichés, ils représentent le code de langue. Reportez-vous à la section [« Liste des codes de langue » \(page 79\)](#page-78-0) pour vérifier la langue qui est représentée par le code. Lorsque la même langue est affichée deux fois ou davantage, le DVD VIDEO est enregistré en formats audio multiples.

## **Exemple :**

Dolby Digital 5.1 canaux

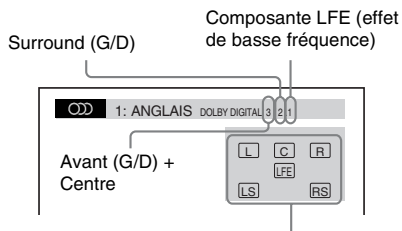

Format du programme en cours de lecture

## x **DVD-VR**

Si un disque contient plusieurs plages audio, vous pouvez changer de piste audio.

#### x **CD VIDEO/CD/DATA CD (fichier MP3)/ DATA DVD (fichier MP3)/périphérique USB (fichier audio)**

Vous pouvez changer de piste audio.

- [STEREO] : son stéréo.
- [1/G] : son du canal gauche (mono).
- [2/D] : son du canal droit (mono).

#### ■ DATA CD (fichier vidéo DivX)/DATA DVD **(fichier vidéo DivX)/périphérique USB (fichier vidéo DivX) (sauf sur les modèles du Royaume-Uni)**

Si un fichier vidéo contient plusieurs pistes audio, vous pouvez changer de piste audio.

### ■ Super VCD

Vous pouvez changer de piste audio.

- [1:STEREO] : son stéréo de la piste audio 1.
- [1:1/G] : son du canal gauche de la piste audio 1 (mono).
- [1:2/D] : son du canal droit de la piste audio 1 (mono).
- [2:STEREO] : son stéréo de la piste audio 2.
- [2:1/G] : son du canal gauche de la piste audio 2 (mono).
- [2:2/D] : son du canal droit de la piste audio 2 (mono).

## **Utilisation du menu d'un DVD**

#### DVD-V

Lorsque vous lisez un DVD contenant plusieurs titres, vous pouvez sélectionner celui de votre choix à l'aide de DVD TOP MENU.

Lorsque vous lisez un DVD permettant de sélectionner des options telles que la langue des sous-titres et la langue de la bande son, sélectionnez-les à l'aide de DVD MENU.

- **1 Appuyez sur DVD TOP MENU ou sur DVD MENU.**
- **2** Appuyez sur ←/↑/↓/→ pour sélectionner **l'élément que vous souhaitez lire ou**  modifier, puis appuyez sur  $\oplus$ .

Vous pouvez également sélectionner le numéro en appuyant sur les touches numériques tout en maintenant la touche SHIFT enfoncée.

### **Pour afficher le menu du DVD dans le menu de commande**

- **1** Appuyez sur  $\degree$  DISPLAY.
- **2 Appuyez sur** X**/**x **pour sélectionner CE** [MENU DU DISQUE], puis appuyez sur  $\oplus$ .

**3** Appuyez sur  $\uparrow/\downarrow$  pour sélectionner **[MENU] ou [MENU PRINCIPAL], puis**  appuyez sur  $\oplus$ .

# **Sélection d'un titre original ou d'un titre modifié sur un DVD-VR**

#### DVD-VR

Cette fonction n'est disponible que pour les DVD-VR pour lesquels il existe une liste de lecture.

- **1 Appuyez sur**  $\textcircled{}$  **DISPLAY** quand le **système est en mode d'arrêt.**
- **2 Appuyez sur** X**/**x **pour sélectionner**  *<b>ED* [ORIGINAL/PLAY LIST], puis appuyez sur  $\oplus$ .
- **3 Appuyez sur** X**/**x **pour sélectionner un paramètre, puis appuyez sur**  $\oplus$ **.** 
	- [PLAY LIST] : pour lire les titres dans l'ordre de la liste de lecture existante.
	- [ORIGINAL] : pour lire les titres tels qu'ils sont enregistrés initialement.

## **Sélection d'une zone de lecture pour un Super Audio CD**

### Super Audo CD

Certains Super Audio CD sont constitués d'une zone de lecture à 2 canaux et d'une zone de lecture multicanaux. Vous pouvez sélectionner la zone de lecture que vous souhaitez écouter.

- **1** Appuyez sur  $\degree$  DISPLAY quand le **système est en mode d'arrêt.**
- **2 Appuyez sur** X**/**x **pour sélectionner Example 1 MULTI/2 CANAUX], puis** appuyez sur  $\oplus$ .
- **3 Appuyez sur** X**/**x **pour sélectionner le paramètre souhaité, puis appuyez sur .**
	- [MULTI] : pour lire la zone de lecture multicanaux.
	- [2 CANAUX] : pour lire la zone de lecture à 2 canaux.

## **Changement de couche de lecture d'un Super Audio CD hybride**

## Super Autio CD

Certains Super Audio CD sont constitués d'une couche Super Audio CD et d'une couche CD. Vous pouvez basculer vers la couche de lecture que vous souhaitez écouter.

- **1** Appuyez sur  $\degree$  DISPLAY quand le **système est en mode d'arrêt.**
- **2 Appuyez sur** X**/**x **pour sélectionner SEPTILECTEUR SUPER AUDIO CD/** CD], puis appuyez sur  $\oplus$ .

■ Si la couche en cours est la couche **CD**

[SUPER AUDIO CD] s'affiche.

■ Si la couche en cours est la couche **Super Audio CD** [CD] s'affiche.

- **3** Appuyez sur  $\oplus$  pour changer de **couche.**
	- [SUPER AUDIO CD] : vous pouvez lire la couche Super Audio CD. Lorsque le système lit une couche Super Audio CD, « SA-CD » s'allume sur l'affichage du panneau frontal.
	- [CD] : vous pouvez lire la couche CD. Lorsque le système lit une couche CD, « CD » s'allume sur l'affichage du panneau frontal.

#### **Remarque**

• Les signaux audio de Super Audio CD ne sont pas reproduits par la prise HDMI OUT.

# **Sélection du mode de lecture**

# <span id="page-39-0"></span>**Lecture dans un ordre programmé**

## *(Lecture programmée)*

## VIDEO CD CD

Vous pouvez lire le contenu d'un disque dans l'ordre de votre choix en organisant ses plages dans l'ordre souhaité afin de créer votre propre programme. Vous pouvez programmer jusqu'à 99 plages.

- **Appuyez sur C DISPLAY.**
- **2 Appuyez sur** X**/**x **pour sélectionner**   $\cdot$ <sup>8</sup> $\cdot$ <sup>0</sup><sub>1</sub>. [PROGRAMMEE], puis appuyez  $\mathbf{sur} \odot$ .
- **3** Appuyez sur  $\uparrow/\downarrow$  pour sélectionner **[REGLE**  $\rightarrow$ ], puis appuyez sur  $\oplus$ .

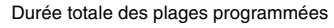

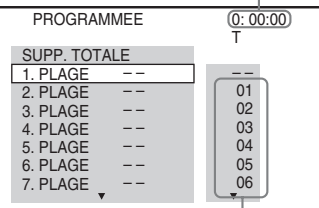

Plages enregistrées sur un disque

## $4$  **Appuyez sur**  $\rightarrow$ **.**

Le curseur se déplace jusqu'à la ligne de la plage [T] (dans ce cas-ci, [01]).

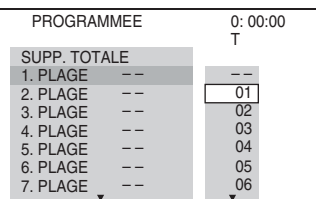

**5 Sélectionnez la plage à programmer.**

## **Ex. Pour définir la plage 2 comme première plage programmée**

Appuyez sur  $\uparrow/\downarrow$  pour sélectionner [02] sous [T], puis appuyez sur  $\oplus$ .

Plage sélectionnée Numéro de la plage [T]

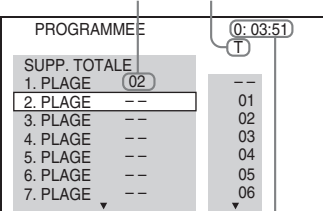

Durée totale des plages programmées

- **6 Pour programmer d'autres plages, répétez les étapes 4 à 5.**
- **Appuyez sur Depour lancer la lecture programmée.**

## **Pour revenir à la lecture normale**

Appuyez sur CLEAR tout en maintenant la touche SHIFT enfoncée quand le réglage du programme n'est pas affiché sur l'écran du téléviseur ou sélectionnez [NON] à l'étape 3. Pour relire le même programme, sélectionnez [OUI] à l'étape 3 et appuyez sur  $\oplus$ .

## **Pour modifier ou annuler un programme**

**1 Suivez les étapes 1 à 3 de la section « [Lecture dans un ordre programmé](#page-39-0) ».**

**2 Appuyez sur** X**/**x **pour sélectionner le numéro de programme de la plage que vous souhaitez modifier ou annuler.**

Si vous souhaitez supprimer la plage du programme, appuyez sur CLEAR tout en maintenant la touche SHIFT enfoncée.

**3 Suivez l'étape 5 de la section « [Lecture](#page-39-0)  [dans un ordre programmé](#page-39-0) » pour créer une nouvelle programmation.** 

Pour annuler un programme, sélectionnez  $[-]$  sous [T], puis appuyez sur  $\oplus$ .

## **Pour annuler toutes les plages dans l'ordre programmé**

- **1 Suivez les étapes 1 à 3 de la section « [Lecture dans un ordre programmé](#page-39-0) ».**
- **2** Appuyez sur  $\uparrow$  et sélectionnez [SUPP. **TOTALE**], puis appuyez sur  $\oplus$ .

# **Lecture dans un ordre aléatoire**

### *(Lecture aléatoire)*

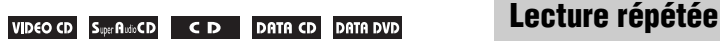

#### **USB**

#### **Remarque**

- Il se peut qu'un même morceau soit lu de manière répétée lors de la lecture de fichiers MP3.
- **1** Appuyez sur  $\Box$  DISPLAY en cours de **lecture.**
- **2 Appuyez sur** X**/**x **pour sélectionner <sup>88</sup>8** [ALEATOIRE], puis appuyez sur **.**
- **3 Appuyez sur** X**/**x **pour sélectionner l'élément à mélanger.**

### ■ CD VIDEO/Super Audio CD/CD

- [NON] : désactivé.
- [PLAGE] : pour mélanger les plages sur le disque.

### **Pendant la lecture programmée**

- [NON] : désactivé.
- [OUI] : pour mélanger les plages sélectionnées dans la fonction Lecture programmée.

#### ■ DATA CD (fichiers audio **uniquement)/DATA DVD (fichiers audio uniquement)/périphérique USB (fichiers audio uniquement)**

- [NON] : désactivé.
- [MARCHE (MUSIQUE)] : pour mélanger les fichiers audio du dossier situé sur le disque/périphérique USB en cours. Si aucun dossier n'est sélectionné, les fichiers audio du premier dossier sont lus dans un ordre aléatoire.

**4 Appuyez sur**  $\oplus$  **pour lancer la lecture aléatoire.**

## **Pour revenir à la lecture normale**

Appuyez sur CLEAR tout en maintenant la touche SHIFT enfoncée ou sélectionnez [NON] à l'étape 3.

#### **Remarque**

• Vous ne pouvez pas utiliser la lecture aléatoire avec un CD VIDEO et un Super VCD en mode de lecture PBC.

### *(Lecture répétée)*

**DVD-V DVD-VR VIDEO CD SuperPlutio CD CD** 

### DATA CD DATA DVD USB

- **1 Appuyez sur DISPLAY en cours de lecture.**
- **2 Appuyez sur** X**/**x **pour sélectionner**  *<b>E* [REPETEE], puis appuyez sur **.**
- **3** Appuyez sur  $\uparrow/\downarrow$  pour sélectionner **l'élément à répéter, puis appuyez sur .**

## **DVD VIDEO/DVD-VR**

- [NON] : désactivé.
- [DISQUE] : pour répéter la lecture de tous les titres du disque.
- [TITRE] : pour répéter la lecture du titre en cours d'un disque.
- [CHAPITRE] : pour répéter la lecture du chapitre en cours d'un disque.

### ■ CD VIDEO/Super Audio CD/CD

- [NON] : désactivé.
- [DISQUE] : pour répéter la lecture de toutes les plages du disque.
- [PLAGE] : pour répéter la lecture de la plage en cours.

### x **DATA CD/DATA DVD/périphérique USB**

- [NON] : désactivé.
- [DISQUE] (DATA CD/DATA DVD uniquement) : pour répéter la lecture de tous les dossiers du disque.
- [MEMOIRE] (périphérique USB uniquement) : pour répéter la lecture de tous les dossiers du périphérique USB.
- [DOSSIER] : pour répéter la lecture du dossier en cours.
- [PLAGE] (fichiers audio uniquement) : pour répéter la lecture du fichier en cours.
- [FICHIER] (fichiers vidéo uniquement) : pour répéter la lecture du fichier en cours.
- **4 Appuyez sur D** pour lancer la lecture **répétée.**

## **Pour revenir à la lecture normale**

Appuyez sur CLEAR tout en maintenant la touche SHIFT enfoncée ou sélectionnez [NON] à l'étape 3.

#### **Remarque**

• Vous ne pouvez pas utiliser la lecture répétée avec un CD VIDEO et un Super VCD en mode de lecture PBC.

# **Sélection d'un effet pour le diaporama**

## DATA CD DATA DVD USB

- **1 Appuyez plusieurs fois sur DISPLAY jusqu'à ce que l'indication EXECTED** apparaisse sur le menu **de commande.**
- **2 Appuyez sur** X**/**x **pour sélectionner EXECUTE:** [EFFET], puis appuyez sur  $\oplus$ .
- **3 Appuyez sur** X**/**x **pour sélectionner un paramètre, puis appuyez sur**  $\oplus$ **.** 
	- [MODE 1] : le fichier image JPEG défile de haut en bas de l'écran du téléviseur.
	- [MODE 2] : le fichier image JPEG s'étire de la gauche vers la droite de l'écran du téléviseur.
	- [MODE 3] : le fichier image JPEG s'étire à partir du centre de l'écran du téléviseur.
	- [MODE 4] : les fichiers image JPEG défilent aléatoirement avec les effets.
	- [MODE 5] : le fichier image JPEG suivant glisse par-dessus l'image précédente.
	- [NON] : désactivé.

#### **Remarque**

- Le réglage [EFFET] n'est pas effectif quand vous réglez [RESOLUTION JPEG] dans le menu [CONFIGURATION HDMI] sur [(1920 × 1080i) HD  $\Box$ ] ou  $[(1920 \times 1080i)$  HD] [\(page 62\).](#page-61-0)
- Le réglage [EFFET] ne peut pas être sélectionné lors de la lecture d'un périphérique USB ou d'un disque qui ne contient aucun fichier image JPEG, ou encore si vous affectez à [MEDIA] un réglage ne prenant pas en charge la lecture des fichiers image JPEG.

## **Sélection de la durée du diaporama**

### DATA CD DATA DVD USB

- **1 Appuyez plusieurs fois sur DISPLAY jusqu'à ce que l'indication [INTERVALLE] apparaisse sur le menu de commande.**
- **2 Appuyez sur** X**/**x **pour sélectionner**  *i* **<b>i** [INTERVALLE], puis appuyez sur  $\oplus$  .
- **3** Appuyez sur  $\uparrow/\downarrow$  pour sélectionner un **paramètre, puis appuyez sur**  $\oplus$ **.** 
	- [NORMAL] : pour définir la durée standard.
	- [COURT] : pour spécifier une durée inférieure à [NORMAL].
	- [LONG 1] : pour spécifier une durée supérieure à [NORMAL].
	- [LONG 2] : pour spécifier une durée supérieure à [LONG 1].

### **Remarque**

- Certains fichiers image JPEG, en particulier les fichiers image JPEG progressifs ou les fichiers image JPEG d'au moins 3 000 000 pixels, peuvent mettre plus longtemps à s'afficher que l'option sélectionnée.
- Le réglage [INTERVALLE] ne peut pas être sélectionné lors de la lecture d'un périphérique USB ou d'un disque qui ne contient aucun fichier image JPEG, ou encore si vous affectez à [MEDIA] un réglage ne prenant pas en charge la lecture des fichiers image JPEG.

# **Lecture**

# **Lecture d'un diaporama avec du son**

## DATA CD DATA DVD

**1 Préparez un dossier sur un disque contenant à la fois des fichiers MP3 et des fichiers image JPEG.** 

Les fichiers MP3 et les fichiers image JPEG ne doivent pas se trouver dans des dossiers distincts. Pour plus de détails sur la création du disque, reportez-vous au mode d'emploi de votre PC, logiciel, etc.

- **2** Appuyez sur  $\degree$  DISPLAY.
- **3 Appuyez sur** X**/**x **pour sélectionner** *I*  $\mathbb{F}_{\mathbf{a}}$  [MEDIA], puis appuyez sur  $\oplus$ .
- **4 Si [MUSIQUE/PHOTO] est sélectionné, passez à l'étape 5. Si une option autre que [MUSIQUE/PHOTO] est sélectionnée, appuyez sur** X**/**x **pour sélectionner [MUSIQUE/PHOTO], puis**  appuyez sur  $\oplus$ .
- **5 Si la liste des dossiers n'apparaît pas, appuyez sur DVD MENU.**

Vous pouvez activer/désactiver la liste des dossiers en appuyant plusieurs fois sur DVD MENU.

**6 Appuyez sur** X**/**x **pour sélectionner le**  dossier souhaité, puis appuyez sur  $\blacktriangleright$ .

#### **Remarque**

• Si vous lisez simultanément des données de fichier MP3 et des données de fichier image JPEG volumineuses, le son peut sauter. Sony recommande de régler le débit binaire MP3 sur 128 Kbits/s maximum quand vous créez le fichier. Si le son continue de sauter, réduisez la taille du fichier image JPEG.

# **Affichage des informations d'un disque/périphérique USB**

# **Affichage des informations relatives à la lecture**

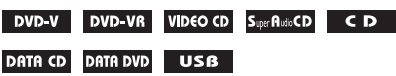

**Appuyez plusieurs fois sur TIME/TEXT en cours de lecture.**

## **Informations affichées sur l'écran du téléviseur**

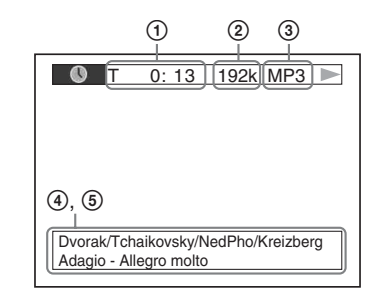

1 **[T** \*\***:**\*\***:**\*\***/C** \*\***:**\*\***:**\*\***/D** \*\***:**\*\***:**\*\***]** Temps de lecture du titre, plage/chapitre/

disque en cours

#### **[T-**\*\***:**\*\***:**\*\***/C-**\*\***:**\*\***:**\*\***/D-**\*\***:**\*\***:**\*\***]**

Temps restant du titre, plage/chapitre/ disque en cours

**[**\*\***:**\*\***:**\*\***]**

Temps de lecture de la scène/du fichier vidéo en cours

#### 2 **Débit binaire**

S'affiche pendant la lecture d'un fichier audio.

#### 3 **Type de fichier**

S'affiche pendant la lecture d'un fichier audio/vidéo.

### 4 **Nom du dossier/fichier**

S'affiche pendant la lecture d'un fichier audio/fichier image JPEG/fichier vidéo. Si un fichier MP3 possède une étiquette ID3, le système affiche le nom de l'album ou du titre provenant des informations de cette étiquette.

Le système prend en charge les étiquettes ID3 ver 1.0/1.1/2.2/2.3.

L'affichage des informations d'étiquette ID3 ver 2.2/2.3 prévaut si des identificateurs ID3 ver 1.0/1.1 et ver 2.2/2.3 sont utilisés pour un même fichier MP3.

### 5 **Informations texte**

Le texte du DVD/Super Audio CD/CD n'apparaît que s'il est enregistré sur le disque. Vous ne pouvez pas modifier le texte. Si le disque ne contient pas de texte, le message « NO TEXT » s'affiche.

#### **Remarque**

• Selon la source lue, le système ne peut afficher qu'un nombre limité de caractères. En outre, suivant la source, certains caractères du texte n'apparaissent pas.

## **Informations apparaissant sur l'affichage du panneau frontal**

A chaque pression sur TIME/TEXT en cours de lecture, les informations suivantes s'affichent. Certains éléments affichés risquent de disparaître après quelques secondes.

### **DVD VIDEO/DVD-VR**

- 1 Temps de lecture du titre en cours
- 2 Temps restant du titre en cours
- 3 Temps de lecture du chapitre en cours
- 4 Temps restant du chapitre en cours
- 5 Nom du disque
- 6 Titre et chapitre

### ■ CD VIDEO (doté de fonctions PBC)/Super **VCD (doté de fonctions PBC)**

- 1 Temps de lecture de l'élément en cours
- 2 Nom du disque
- 3 Numéro de la scène

### ■ CD VIDEO (dépourvu de fonctions PBC)/ **Super Audio CD/CD**

- 1 Temps de lecture de la plage en cours
- 2 Temps restant de la plage en cours
- 3 Temps de lecture du disque
- 4 Temps restant du disque
- 5 Nom de la plage
- 6 Plage et index\*
- \* CD VIDEO/Super Audio CD uniquement.

#### ■ Super VCD (dépourvu de fonctions PBC)

- 1 Temps de lecture de la plage en cours
- 2 Texte de la plage
- 3 Plage et numéro d'index

### $\blacksquare$  **DATA CD/DATA DVD/périphérique USB (fichier audio)**

- 1 Temps de lecture et numéro de plage en cours de lecture
- 2 Nom de la plage (fichier)\*
- \* Si un fichier MP3 possède une étiquette ID3, le système affiche le nom du titre provenant des informations de cette étiquette.

Le système prend en charge les étiquettes ID3 ver 1.0/1.1/2.2/2.3.

L'affichage des informations d'étiquette ID3 ver 2.2/2.3 prévaut si des identificateurs ID3 ver 1.0/1.1 et ver 2.2/2.3 sont utilisés pour un même fichier MP3.

#### **DATA CD (fichier vidéo)/DATA DVD (fichier vidéo)/périphérique USB (fichier vidéo)**

- 1 Temps de lecture du fichier en cours
- 2 Nom du fichier en cours
- 3 Numéro de l'album et du fichier en cours

#### **Remarque**

- Le système ne peut afficher que le premier niveau de texte du DVD/CD, notamment le nom du disque ou le titre.
- Selon le texte, il est possible que le nom du disque ou de la plage ne s'affiche pas.
- Le temps de lecture des fichiers MP3 et des fichiers vidéo peut ne pas s'afficher correctement.

# **Affichage des informations relatives à la date d'un fichier image JPEG**

#### DATA CD DATA DVD USB

Vous pouvez vérifier les informations relatives à la date lorsque l'étiquette Exif\* est enregistrée dans le fichier image JPEG.

#### **Appuyez plusieurs fois sur DISPLAY jusqu'à ce que l'indication [DATE] apparaisse sur le menu de commande.**

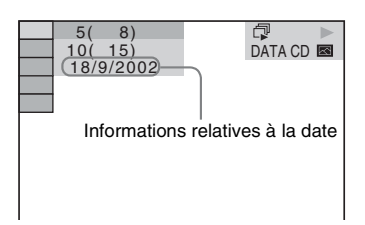

\* Le format « Exchangeable Image File Format » est un format d'image pour appareil photo numérique défini par la Japan Electronics and Information Technology Industries Association (JEITA).

# **Reproduction du son/des images du composant raccordé**

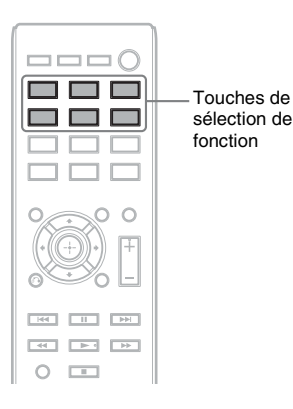

#### **1 Utilisez les touches de sélection de fonction pour sélectionner la fonction souhaitée.**

L'élément sélectionné apparaît sur l'affichage du panneau frontal.

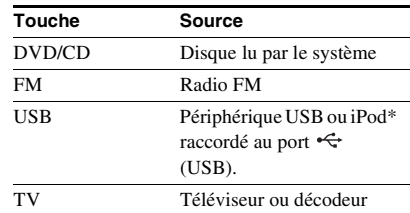

Vous pouvez également sélectionner la fonction souhaitée en appuyant plusieurs fois sur FUNCTION.

## **2 Préparez la source.**

- DVD/CD : insérez le disque dans l'unité [\(page 33\).](#page-32-0)
- TUNER FM : sélectionnez le programme radio [\(page 47\)](#page-46-0).
- USB : raccordez directement le périphérique USB [\(page 33\)](#page-32-1) ou l'iPod\* à l'aide d'un câble USB [\(page 45\)](#page-44-0).
- TV : sélectionnez la chaîne sur le téléviseur ou le décodeur.

## **3 Commandez le composant raccordé.**

Pour utiliser un décodeur, sélectionnez l'entrée correspondante via le téléviseur raccordé.

\* Modèles du Royaume-Uni uniquement.

### <span id="page-44-0"></span>**Modèles iPod pouvant être utilisés via USB**

Vous pouvez utiliser un iPod à l'aide des touches de la télécommande en raccordant l'iPod via le port  $\leftarrow$  (USB) du système. La batterie de l'iPod se recharge via le système. Les modèles d'iPod suivants peuvent être utilisés via USB. Mettez votre iPod à jour avec le logiciel le plus récent avant de l'utiliser avec ce système.

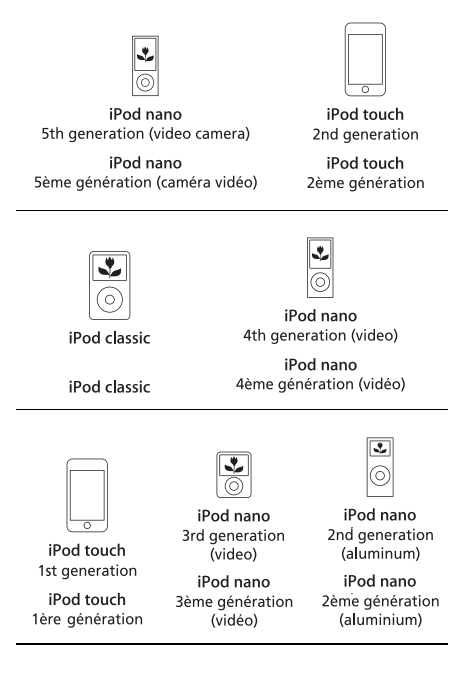

Les touches de la télécommande pour l'utilisation d'un iPod raccordé au système sont les suivantes :

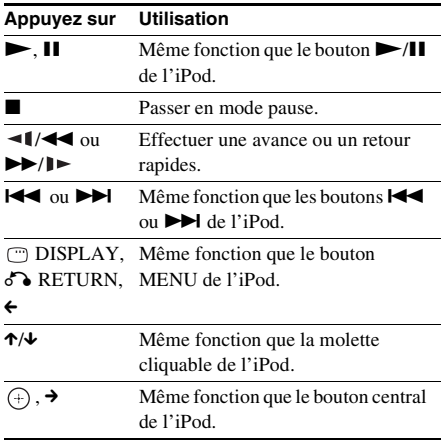

#### **Remarque**

- L'iPod se recharge lorsqu'il est raccordé au système et que ce dernier est activé.
- Vous ne pouvez pas transférer de morceaux de musique vers l'iPod.
- Sony ne peut être tenu responsable de la perte ou de l'altération de données enregistrées sur l'iPod lorsque vous le raccordez à cet appareil.
- Ce produit est spécialement conçu pour être utilisé avec l'iPod et est certifié conforme aux normes de performances d'Apple.

## **Tuner**

# <span id="page-46-2"></span>**Présélection des stations de radio**

Vous pouvez présélectionner 20 stations FM.

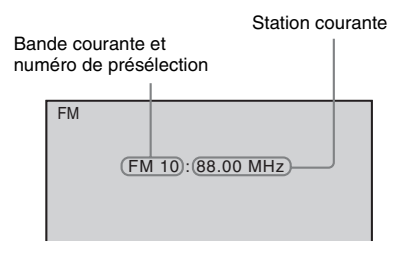

## **1 Appuyez sur FM.**

## **2 Appuyez sur TUNING +/– et maintenez la touche enfoncée jusqu'à ce que le balayage automatique démarre.**

Le balayage s'interrompt lorsque le système trouve une station. « TUNED » apparaît sur l'affichage du panneau frontal. Lorsqu'un programme stéréo est capté, « ST » apparaît sur l'affichage du panneau frontal.

## **3 Appuyez sur SYSTEM MENU.**

**4 Appuyez sur** X**/**x **pour sélectionner « MEMORY ».**

**5** Appuyez sur  $\oplus$  ou  $\rightarrow$ .

Un numéro présélectionné apparaît sur l'affichage du panneau frontal.

#### - 14 日 W

**6 Appuyez sur** X**/**x **pour sélectionner le numéro de présélection souhaité.**

# ₩日RЧ

## **7 Appuyez sur**  $\oplus$ .

« COMPLETE » apparaît sur l'affichage du panneau frontal, et la station est mémorisée.

**8 Répétez les étapes 2 à 7 pour mémoriser d'autres stations.**

## **9 Appuyez sur SYSTEM MENU.**

## **Pour modifier le numéro présélectionné**

Sélectionnez le numéro présélectionné souhaité en appuyant sur PRESET +/– [\(page 47\),](#page-46-1) puis conformez-vous à la procédure à partir de l'étape 3.

# <span id="page-46-1"></span><span id="page-46-0"></span>**Ecoute de la radio**

Commencez par présélectionner des stations de radio dans la mémoire du système (reportezvous à la section [« Présélection des stations de](#page-46-2)  [radio » \(page 47\)](#page-46-2)).

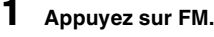

- **2 Appuyez plusieurs fois sur PRESET +/– pour sélectionner la station présélectionnée.**
- **3 Réglez le volume en appuyant sur VOLUME +/–.**

## **Pour écouter des stations de radio lorsque vous connaissez les fréquences**

Appuyez sur D.TUNING à l'étape 2, appuyez sur les touches numériques tout en maintenant la touche SHIFT enfoncée pour sélectionner les fréquences, puis appuyez sur  $\Theta$ .

## **Pour écouter des stations de radio non présélectionnées**

Utilisez la syntonisation manuelle ou automatique à l'étape 2. Pour une syntonisation manuelle, appuyez plusieurs fois sur TUNING +/–. Pour une syntonisation automatique, appuyez sur TUNING +/– et maintenez la touche enfoncée. La syntonisation automatique s'arrête automatiquement lorsque le système capte la station de radio. Pour arrêter manuellement la syntonisation automatique, appuyez sur TUNING  $+/-$  ou sur  $\blacksquare$ 

## **Si un programme FM s'accompagne d'interférences**

Si un programme FM s'accompagne d'interférences, vous pouvez sélectionner la réception mono. Il n'y a plus aucun effet stéréo, mais la réception est meilleure.

# **1 Appuyez sur SYSTEM MENU.**

**2 Appuyez sur** X**/**x **pour sélectionner « FM MODE ».**

**曾日丑月** TUNED ST 長門

- **3** Appuyez sur  $\oplus$  ou  $\rightarrow$ .
- **4 Appuyez sur** X**/**x **pour sélectionner « MONO ».**
	- « STEREO » : réception stéréo.
	- « MONO » : réception mono.

**5** Appuyez sur  $\oplus$ .

**6 Appuyez sur SYSTEM MENU.**

## <span id="page-48-1"></span>**Effet sonore**

# <span id="page-48-0"></span>**Reproduction d'un son surround**

Vous pouvez profiter du son surround en sélectionnant simplement l'un des réglages surround préprogrammés du système.

# **Reproduction du son du téléviseur avec l'effet de son surround 5.1 canaux**

- **1 Appuyez sur SYSTEM MENU.**
- **2** Appuyez sur  $\gamma$ <sup> $\downarrow$ </sup> pour sélectionner « SUR.SETTING », puis appuyez sur  $\oplus$  ou  $\rightarrow$ .

L'élément sélectionné apparaît sur l'affichage du panneau frontal.

- **3** Appuyez sur  $\gamma\star$  pour sélectionner « PRO LOGIC », puis appuyez sur  $\oplus$ .
- **4 Appuyez sur SYSTEM MENU.**

#### **Remarque**

• Si le son du programme TV est en mono, il est reproduit uniquement par l'enceinte centrale.

## **Sélection des réglages surround en fonction de vos préférences d'écoute**

- **1 Appuyez sur SYSTEM MENU.**
- **2** Appuyez sur  $\gamma\gamma$  pour sélectionner « SUR.SETTING », puis appuyez sur  $\oplus$  ou  $\rightarrow$ . L'élément sélectionné apparaît sur l'affichage du panneau frontal.
- **3** Appuyez sur ↑/↓ pour sélectionner le réglage surround souhaité, puis appuyez sur  $\oplus$  . Pour obtenir les descriptions des réglages surround, reportez-vous au tableau ci-dessous.
- **4 Appuyez sur SYSTEM MENU.**

#### **A propos du son reproduit par les enceintes**

Le tableau ci-dessous décrit les options disponibles lorsque vous raccordez l'ensemble des enceintes à l'appareil et que vous réglez [DISPOSITION DES H-P] sur [STANDARD] [\(page 63\).](#page-62-0)

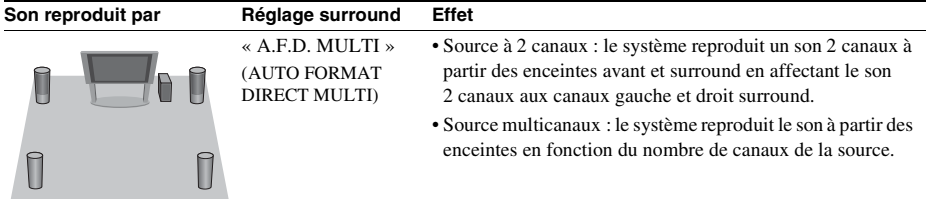

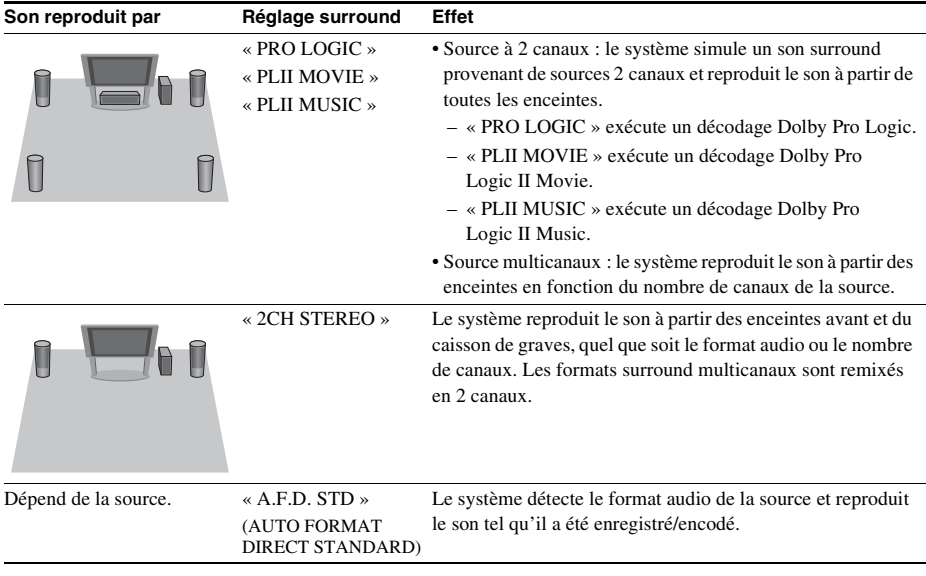

#### **Remarque**

• Vous ne pouvez pas sélectionner le réglage surround lorsque le système charge un disque.

• Selon le flux d'entrée, le réglage surround peut être inefficace.

# **Sélection de l'effet sonore**

# **Sélection de l'effet adapté à la source**

**Appuyez plusieurs fois sur SOUND MODE pendant la lecture jusqu'à ce que le mode souhaité apparaisse sur l'affichage du panneau frontal.**

- « AUTO » : le système sélectionne automatiquement le mode « MOVIE » ou « MUSIC » en vue de reproduire l'effet sonore adapté à la source. « AUTO » apparaît sur l'affichage du panneau frontal.
- « MOVIE » : le système reproduit le son qui convient aux films. « MOVIE » apparaît sur l'affichage du panneau frontal.
- « MUSIC » : le système reproduit le son qui convient à la musique. « MUSIC » apparaît sur l'affichage du panneau frontal.

#### **Remarque**

• Lors de la lecture d'un Super Audio CD, cette fonction est inopérante.

# **Amélioration du son compressé**

Vous pouvez améliorer le son compressé, tel que celui d'un fichier MP3.

Cet effet est automatiquement activé si toutes les conditions suivantes sont remplies :

- La fonction « USB » est sélectionnée.
- « SUR.SETTING » est réglé sur « A.F.D. STD » ou « A.F.D. MULTI » [\(page 49\)](#page-48-0).

## **Pour désactiver l'effet sonore**

Sélectionnez un « SUR.SETTING » autre que « A.F.D. STD » ou « A.F.D. MULTI » [\(page 49\)](#page-48-0).

## **Fonctions pratiques**

# **Utilisation de la fonction Commande pour HDMI pour « BRAVIA » Sync**

Cette fonction est disponible sur les téléviseurs prenant en charge la fonction « BRAVIA » Sync.

En raccordant les composants Sony compatibles avec la fonction Commande pour HDMI à l'aide d'un câble HDMI, l'opération est simplifiée de la manière suivante :

- Mise hors tension du système [\(page 53\)](#page-52-0)
- Lecture une touche [\(page 53\)](#page-52-1)
- Mode Cinéma [\(page 53\)](#page-52-2)
- Commande du son du système [\(page 53\)](#page-52-3)
- Limitation du volume [\(page 54\)](#page-53-0)
- Commande à distance facile [\(page 54\)](#page-53-1)
- Suivi langue [\(page 54\)](#page-53-2)

La fonction Commande pour HDMI est une norme de fonction de commande mutuelle utilisée par CEC (Consumer Electronics Control) pour l'interface HDMI (High-Definition Multimedia Interface).

#### **Remarque**

• Selon le composant raccordé, il se peut que la fonction Commande pour HDMI soit sans effet. Consultez le mode d'emploi du composant.

## **Préparation de la fonction Commande pour HDMI**

### *(Commande pour HDMI - Réglage facile)*

Si votre téléviseur est compatible avec la fonction Commande pour HDMI - Réglage facile, vous pouvez définir automatiquement la fonction [COMMANDE POUR HDMI] du système en la réglant sur le téléviseur. Pour plus d'informations, reportez-vous au mode d'emploi de votre téléviseur.

Si votre téléviseur n'est pas compatible avec la fonction Commande pour HDMI - Réglage facile, définissez manuellement la fonction Commande pour HDMI du système et du téléviseur.

- **1 Assurez-vous que le système et le téléviseur sont raccordés à l'aide du câble HDMI.**
- **2 Mettez le téléviseur sous tension en appuyant sur la touche** [**/**1 **du système.**
- **3 Commutez le sélecteur d'entrée du téléviseur afin que le signal provenant du système via l'entrée HDMI apparaisse sur l'écran du téléviseur.**
- **4 Réglez la fonction Commande pour HDMI de votre téléviseur.**

Pour plus d'informations sur les réglages du téléviseur, reportez-vous au mode d'emploi qui l'accompagne.

- **5 Sur le système, appuyez sur la touche DVD/CD.**
- **6** Appuyez sur  $\degree$  DISPLAY quand le **système est en mode d'arrêt.**
- **7** Appuyez sur  $\uparrow/\downarrow$  pour sélectionner **EXECUTE:** [REGLAGE], puis appuyez sur **.**
- **8 Appuyez sur** X**/**x **pour sélectionner [PERSONNALISE], puis appuyez sur .**
- **9** Appuyez sur  $\uparrow/\downarrow$  pour sélectionner **[CONFIGURATION HDMI], puis**  appuyez sur  $\oplus$ .
- **10 Appuyez sur** X**/**x **pour sélectionner [COMMANDE POUR HDMI], puis**  appuyez sur  $\oplus$ .
- **11 Appuyez sur** X**/**x **pour sélectionner**  [OUI], puis appuyez sur  $\oplus$ .

# <span id="page-52-0"></span>**Mise hors tension synchronisée du système et du téléviseur**

## *(Mise hors tension du système)*

Lorsque vous mettez le téléviseur hors tension à l'aide de la touche POWER de sa télécommande ou de la touche  $TV$   $\mathbb{I}(\cdot)$  de la télécommande, le système se met automatiquement hors tension.

#### **Remarque**

- Cette fonction dépend des réglages de votre téléviseur. Pour plus d'informations, reportez-vous au mode d'emploi de votre téléviseur.
- Selon l'état du système (par exemple s'il lit un CD), il se peut qu'il ne se mette pas automatiquement hors tension.

# <span id="page-52-1"></span>**Lecture d'un DVD par simple appui de touche**

## *(Lecture une touche)*

## **Appuyez sur ONE-TOUCH PLAY**

Votre téléviseur se met sous tension, sa fonction se règle sur l'entrée HDMI à laquelle le système est raccordé et le système commence automatiquement la lecture du disque. La fonction Commande du son du système s'active aussi automatiquement.

## <span id="page-52-2"></span>**Utilisation du mode Cinéma**

## *(Mode Cinéma)*

Si votre téléviseur est compatible avec le mode Cinéma, vous pouvez profiter automatiquement d'une image et d'un son optimaux adaptés aux films, et la fonction Commande du son du système s'active automatiquement.

## **Appuyez sur THEATRE.**

# <span id="page-52-4"></span><span id="page-52-3"></span>**Reproduction du son du téléviseur à partir des enceintes de ce système**

## *(Commande du son du système)*

Pour utiliser cette fonction, raccordez le système à votre téléviseur à l'aide d'un câble SCART (EURO AV) et du câble HDMI [\(page 27\)](#page-26-0).

#### **Appuyez sur** [**/**1 **pour mettre le système sous tension alors que votre téléviseur est activé.**

La fonction Commande du son du système est activée. Le son du téléviseur est reproduit par les enceintes du système et le volume du téléviseur est automatiquement réduit.

#### **Remarque**

- Quand votre téléviseur est en mode PAP (picture and picture), la fonction Commande du son du système ne fonctionne pas. Lorsque votre téléviseur quitte le mode PAP, la méthode de sortie du téléviseur revient à celle qui était utilisée avant la sélection du mode PAP.
- Lorsque vous mettez le système sous tension en appuyant sur la touche de sélection de fonction, il se peut que le son ne corresponde pas aux images.
- Suivant le téléviseur, le niveau du volume du système apparaît sur l'écran du téléviseur lorsque vous le réglez. Dans ce cas, les niveaux de volume qui apparaissent sur l'écran du téléviseur et sur l'affichage du panneau frontal du système peuvent être différents.

#### **Conseil**

- Vous pouvez également utiliser la fonction Commande du son du système à partir du menu du téléviseur.
- Vous pouvez régler le son du système ou le désactiver à l'aide de la télécommande du téléviseur.

# <span id="page-53-0"></span>**Limitation du volume du son du téléviseur émis par les enceintes du système**

## *(Limitation du volume)*

Si la fonction Commande du son du système est activée et si le son du téléviseur est reproduit par les enceintes du système, le volume se limite au niveau défini dans [LIMITE DE VOLUME]. Pour plus de détails, reportez-vous à la section [LIMITE DE VOLUME] [\(page 62\)](#page-61-1).

# <span id="page-53-1"></span>**Utilisation du système à l'aide de la télécommande du téléviseur**

## *(Commande à distance facile)*

Vous pouvez contrôler les fonctions de base du système à l'aide de la télécommande du téléviseur lorsque la sortie vidéo du système est affichée sur l'écran du téléviseur. Pour plus d'informations, reportez-vous au mode d'emploi du téléviseur.

# <span id="page-53-2"></span>**Changement de la langue d'affichage à l'écran du système synchronisé avec votre téléviseur**

## *(Suivi langue)*

Lorsque vous changez la langue d'affichage à l'écran du téléviseur, la langue d'affichage à l'écran du système est également modifiée.

#### **Remarque**

# **Transfert de morceaux de musique vers un périphérique USB**

Vous pouvez transférer des morceaux de musique d'un CD audio sur un périphérique USB en les encodant au format MP3. Vous pouvez aussi transférer les fichiers MP3 d'un DATA CD/DATA DVD sur un périphérique USB.

Pour raccorder le périphérique USB, reportezvous à la section [« Lecture des fichiers d'un](#page-32-2)  [disque/périphérique USB » \(page 33\)](#page-32-2).

La musique transférée est limitée exclusivement à une utilisation privée. L'utilisation de la musique au-delà de cette limite exige une autorisation des détenteurs des droits d'auteur.

## **Remarques relatives au transfert USB**

- Ne raccordez pas l'appareil et le périphérique USB via un concentrateur USB.
- Vérifiez que l'espace disponible sur le périphérique USB est suffisant pour le transfert.
- Ne retirez pas le périphérique USB pendant le transfert.
- Lorsque vous transférez des plages d'un CD audio, elles sont enregistrées sous forme de fichiers MP3 de 128 Kbits/s.
- Lorsque vous transférez des fichiers MP3 d'un DATA CD/DATA DVD, ils sont transférés avec le même débit binaire que les fichiers MP3 d'origine.
- Les informations de texte du CD ne sont pas transférées dans les fichiers MP3 créés.
- Si vous arrêtez le transfert à partir d'un CD audio à mi-chemin, le fichier MP3 en cours de création est supprimé.
- Le transfert s'arrête automatiquement dans les situations suivantes :
	- le périphérique USB est à court d'espace pendant le transfert.

<sup>•</sup> Lorsque la langue d'affichage à l'écran du système est affichée, cette fonction est inopérante.

- le nombre de dossiers du périphérique USB a atteint le nombre maximal de fichiers susceptibles d'être reconnus par le système.
- Vous pouvez enregistrer jusqu'à 150 fichiers dans un dossier.
- Vous pouvez enregistrer jusqu'à 199 dossiers sur un même périphérique USB.
- Si un dossier ou un fichier que vous tentez de transférer existe déjà sur le périphérique USB avec le même nom, ce dernier est suivi d'un numéro séquentiel, mais le dossier ou le fichier d'origine n'est pas écrasé.

## **Pour sélectionner la destination de transfert du périphérique USB**

Selon le périphérique USB, il peut être possible de sélectionner le numéro de la mémoire vers laquelle effectuer le transfert.

#### **Appuyez sur MEM SEL.**

Numéro de mémoire sélectionné

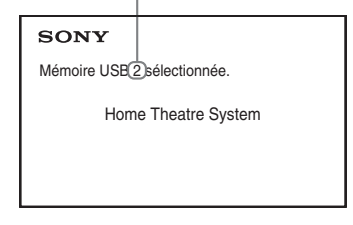

#### **Remarque**

- Lorsqu'il est impossible de sélectionner la mémoire, [Opération impossible.] apparaît sur l'écran du téléviseur.
- Le numéro de la mémoire change en fonction du périphérique USB.
- Avant de procéder au transfert, sélectionnez une destination de transfert.

### **Règles de génération des dossiers et fichiers**

Lors du transfert sur un périphérique USB, un dossier « MUSIC » est créé directement sous le dossier « ROOT ». Les dossiers et les fichiers sont générés au sein de ce dossier « MUSIC » comme suit, selon la méthode et la source de transfert.

• En cas de transfert de plusieurs plages d'un CD audio ou de plusieurs fichiers MP3 d'un DATA CD/DATA DVD

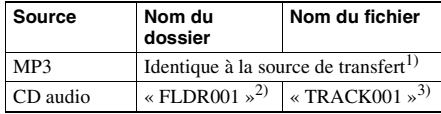

• En cas de transfert d'une plage unique d'un CD audio ou d'un fichier MP3 unique d'un DATA CD/DATA DVD

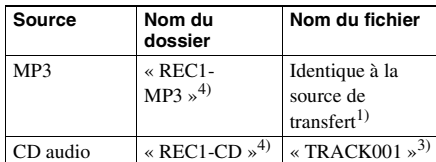

- $<sup>1</sup>$ Jusqu'à 64 caractères du nom sont attribués</sup> (extension comprise).
- 2)Ensuite, les dossiers sont attribués dans un ordre numérique.
- 3)Ensuite, les fichiers sont attribués dans un ordre numérique.
- 4)Un nouveau fichier est transféré vers le dossier « REC1-MP3 » ou « REC1-CD » à chaque exécution d'un transfert d'une plage unique.

# **Transfert de plages vers un CD audio ou de fichiers MP3 d'un DATA CD/DATA DVD vers un périphérique USB**

- **1 Chargez un CD audio/DATA CD/DATA DVD.**
- **2** Appuyez sur **n** DISPLAY quand le **système est en mode d'arrêt.**
- **3** Appuyez sur  $\uparrow/\downarrow$  pour sélectionner **C.R.** [TRANSFERT USB], puis appuyez sur  $\oplus$ .

**Pour un CD audio** Appuyez sur  $\oplus$  et passez à l'étape 5.

**Pour un DATA CD/DATA DVD** Conformez-vous à l'étape suivante.

- **4** Appuyez sur  $\uparrow/\downarrow$  pour sélectionner **[PLAGE] ou [DOSSIER], puis appuyez**   $\mathsf{sur} \oplus$ .
	- [PLAGE] : la liste des dossiers s'affiche. Appuyez sur  $\uparrow/\downarrow$  pour sélectionner le dossier souhaité, puis appuyez sur  $\left(\cdot\right)$ .
	- [DOSSIER] : les dossiers enregistrés sur le DATA CD/DATA DVD apparaissent. Vous pouvez transférer tous les fichiers MP3 du dossier.
- **5** Appuyez sur ←/↑/↓/→ pour sélectionner **[**x **TOUS] (pour un CD audio) ou [ TOUS] (pour un DATA CD/DATA DVD), puis appuyez sur**  $\oplus$ **.**

Pour désélectionner toutes les plages,  $\Box$ TOUS], puis appuyez sur  $\oplus$ .

**6** Appuyez sur  $\leftarrow$ / $\uparrow$ / $\downarrow$ / $\rightarrow$  pour sélectionner **[DEMARRER], puis appuyez sur**  $\oplus$ **.** 

Pour annuler le transfert, appuyez sur  $\blacksquare$ .

## **Pour sélectionner des plages/ fichiers MP3/dossiers individuels**

Appuyez sur  $\uparrow/\downarrow$  pour mettre en surbrillance le fichier MP3/plage/dossier, puis appuyez sur  $\oplus$ pour ajouter une coche à l'étape 5.

Pour annuler la sélection, mettez en surbrillance le fichier MP3/plage/dossier, puis appuyez sur  $\oplus$  pour supprimer la coche.

## **Pour un CD audio**

Espace restant sur le périphérique USB

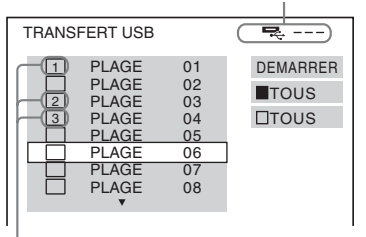

Plages à transférer.

## **Pour un DATA CD/DATA DVD**

Espace restant sur le périphérique USB

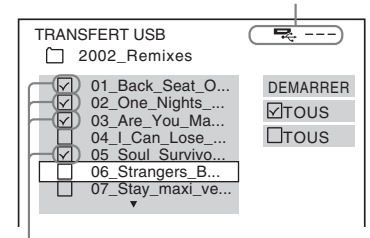

Fichiers MP3/dossiers à transférer.

# **Transfert par simple appui de touche**

Vous pouvez transférer des plages/fichiers MP3 sur un périphérique USB à l'aide de REC TO USB.

**1 Chargez un CD audio/DATA CD/DATA DVD.**

## **2 Appuyez sur**■

Pour transférer toutes les plages, passez à l'étape 4.

Pour transférer une seule plage, passez à l'étape suivante.

- **3 Sélectionnez la plage ou le fichier MP3**  de votre choix, puis appuyez sur  $\blacktriangleright$ .
- **4 Appuyez sur la touche REC TO USB de l'appareil.**

● s'allume et « READING » apparaît sur l'affichage du panneau frontal. Ensuite, « PUSH PLAY » et l'espace restant du périphérique USB apparaissent en alternance sur l'affichage du panneau frontal.

## **5** Appuyez sur  $\triangleright$  pour lancer le **transfert.**

Une fois le transfert terminé, « COMPLETE » apparaît sur l'affichage du panneau frontal et la lecture du disque ainsi que du périphérique USB s'arrête automatiquement.

Pour annuler le transfert, appuyez sur  $\blacksquare$ .

# **Effacement de fichiers audio sur un périphérique USB**

Vous pouvez effacer des fichiers audio (« .mp3 », « .wma » ou « .m4a ») sur le périphérique USB.

- **1 Appuyez sur USB.**
- **2 Appuyez sur** X**/**x **pour sélectionner un dossier.**

**3 Sélectionnez le(s) fichier(s) audio.**

## ■ Pour effacer tous les fichiers audio **d'un dossier**

Appuyez sur CLEAR tout en maintenant la touche SHIFT enfoncée.

## **Pour effacer un fichier audio**

Appuyez sur  $\oplus$ , puis sur  $\uparrow/\downarrow$  pour sélectionner le fichier audio souhaité, puis appuyez sur CLEAR tout en maintenant la touche SHIFT enfoncée.

## **4** Appuyez sur ←/→ pour sélectionner **[OUI], puis appuyez sur**  $\oplus$ **.**

Pour annuler, sélectionnez [NON], puis appuyez sur  $\oplus$ .

## **Remarque**

- Ne retirez pas le périphérique USB pendant l'effacement.
- Si le dossier à effacer contient des fichiers au format non audio ou des sous-dossiers, ils sont effacés de la liste affichée sur l'écran du téléviseur, mais ne sont pas supprimés du périphérique USB.

# **Utilisation de la minuterie d'endormissement**

Vous pouvez programmer l'extinction du système à une heure déterminée et vous endormir ainsi au son de la musique.

**1 Appuyez sur SYSTEM MENU.**

# **2 Appuyez sur** X**/**x **pour sélectionner « SLEEP », puis appuyez sur ⊕ ou →.**

L'élément sélectionné apparaît sur l'affichage du panneau frontal.

**3 Appuyez sur** X**/**x **pour sélectionner un paramètre, puis appuyez sur**  $\left(\cdot\right)$ **.** 

L'affichage des minutes (le temps restant) change par incréments de 10 minutes.

**4 Appuyez sur SYSTEM MENU.**

# **Réglage du décalage entre l'image et le son**

## *[A/V SYNC]*

DVD-V DVD-VR VIDEO CD DATA CD DATA DVD

US<sub>B</sub>

Lorsque le son ne correspond pas aux images affichées sur l'écran du téléviseur, vous pouvez régler le décalage entre l'image et le son.

- **1** Appuyez sur  $\degree$  DISPLAY.
- **2 Appuyez sur** X**/**x **pour sélectionner EXAMPLE 15 IDENSITY IN STATE IN STATE IS A PART OF THE LIGHT THAT A FIGURE 2 IS NOT THE LIGHT THAT A FIGURE 2 IS NO F .**

**3** Appuyez sur  $\uparrow/\downarrow$  pour sélectionner un **paramètre, puis appuyez sur**  $\oplus$ **.** 

- [NON] : désactivé.
- [OUI] : pour régler le décalage entre l'image et le son.

## **Remarque**

• Selon le flux d'entrée, la fonction [A/V SYNC] peut être inefficace.

# **Modification du niveau d'entrée du son à partir des composants raccordés**

Il est possible d'améliorer la distorsion sonore du composant raccordé en réduisant le niveau d'entrée.

- **1 Appuyez sur TV.**
- **2 Appuyez sur SYSTEM MENU.**
- **3 Appuyez sur** X**/**x **pour sélectionner « ATTENUATE », puis appuyez sur**   $ou \rightarrow$ .
- **4 Appuyez sur** X**/**x **pour sélectionner un paramètre, puis appuyez sur**  $\oplus$ **.** 
	- « ATT ON » : pour atténuer le niveau d'entrée.
	- « ATT OFF » : niveau d'entrée normal.
- **5 Appuyez sur SYSTEM MENU.**

## **Réglages**

# **Modification de la luminosité de l'affichage du panneau frontal**

- 
- **1 Appuyez sur SYSTEM MENU.**
- **2 Appuyez sur** X**/**x **pour sélectionner**  « DIMMER », puis appuyez sur  $\oplus$  ou c**.**

L'élément sélectionné apparaît sur l'affichage du panneau frontal.

- **3 Appuyez sur** X**/**x **pour sélectionner la luminosité sur l'affichage du panneau**  frontal, puis appuyez sur  $\oplus$ .
	- « DIMMER OFF » : l'affichage du panneau frontal est lumineux.
	- « DIMMER ON » : l'affichage du panneau frontal est pâle.
- **4 Appuyez sur SYSTEM MENU.**

# **Activation/désactivation du mode démonstration**

Vous pouvez activer/désactiver la démonstration qui apparaît sur l'affichage du panneau frontal lorsque le système est en mode de veille.

**1 Appuyez sur SYSTEM MENU.**

**2 Appuyez sur** X**/**x **pour sélectionner**  « DEMO », puis appuyez sur ⊕ ou →. L'élément sélectionné apparaît sur

l'affichage du panneau frontal.

- **3 Appuyez sur** X**/**x **pour sélectionner un paramètre, puis appuyez sur**  $\oplus$ **.** 
	- « DEMO OFF » : désactivé.
	- « DEMO ON » : activé.
	- **4 Appuyez sur SYSTEM MENU.**

# **Nouvelle exécution de l'Installation rapide**

- **1 Appuyez sur DVD/CD.**
- **2** Appuyez sur <sup>n</sup> DISPLAY quand le **système est en mode d'arrêt.**
- **3** Appuyez sur  $\uparrow/\downarrow$  pour sélectionner **EXECUTE:** [REGLAGE], puis appuyez sur **.**
- **4 Appuyez sur** X**/**x **pour sélectionner [RAPIDE], puis appuyez sur**  $\oplus$ **.**

Exécutez l'Installation rapide de la manière décrite à la section [« Exécution de](#page-29-0)  [l'Installation rapide » \(page 30\)](#page-29-0).

# **Passage automatique du système en mode de veille**

Le système passe automatiquement en mode de veille lorsque vous n'utilisez pas le système pendant 30 minutes environ et que le système ne reproduit aucun son pendant environ 30 minutes. « AUTO STBY » se met à clignoter sur l'affichage du panneau frontal environ 2 minutes avant le passage du système en mode de veille.

Vous pouvez activer ou désactiver la fonction de mise en veille automatique.

- **1 Appuyez sur SYSTEM MENU.**
- **2 Appuyez sur** X**/**x **pour sélectionner « AUTO STBY », puis appuyez sur**   $ou \rightarrow$ .

L'élément sélectionné apparaît sur l'affichage du panneau frontal.

- **3** Appuyez sur  $\uparrow/\downarrow$  pour sélectionner le **paramètre souhaité, puis appuyez sur .**
	- « ON » : activé.
	- « OFF » : désactivé.
- **4 Appuyez sur SYSTEM MENU.**

# **Exécution d'autres réglages**

Vous pouvez effectuer divers réglages de paramètres comme l'image et le son. Les éléments affichés varient selon la région.

#### **Remarque**

• Les paramètres de lecture stockés sur le disque ont la priorité sur ceux de l'écran d'installation et toutes les fonctions décrites peuvent ne pas fonctionner.

- **1 Appuyez sur DVD/CD.**
- **2** Appuyez sur  $\degree$  DISPLAY quand le **système est en mode d'arrêt.**
- **3** Appuyez sur  $\uparrow/\downarrow$  pour sélectionner  **[REGLAGE], puis appuyez sur .**
- **4** Appuyez sur  $\uparrow/\downarrow$  pour sélectionner **[PERSONNALISE], puis appuyez sur .**
- **5** Appuyez sur  $\uparrow/\downarrow$  pour sélectionner **l'élément de configuration, puis**  appuyez sur  $\oplus$ .
	- [CHOIX DE LA LANGUE] [\(page 60\)](#page-59-0)
	- [CONFIGURATION VIDEO] [\(page 61\)](#page-60-0)
	- [CONFIGURATION HDMI] [\(page 62\)](#page-61-2)
	- [REGLAGE AUDIO] [\(page 63\)](#page-62-1)
	- [CONFIGURATION SYSTEME] [\(page 63\)](#page-62-2)
	- [REGLAGE H-P] [\(page 65\)](#page-64-0)

Exemple : [CONFIGURATION VIDEO]

Elément sélectionné

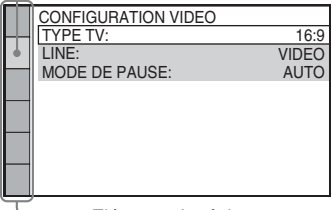

Eléments de réglage

## **6 Appuyez sur** X**/**x **pour sélectionner un élément, puis appuyez sur .**

Les options de l'élément sélectionné apparaissent.

Exemple : [TYPE TV]

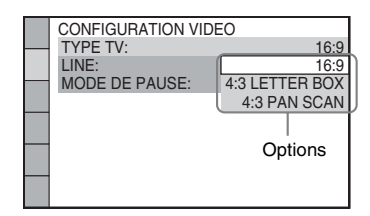

## **7 Appuyez sur** X**/**x **pour sélectionner un paramètre, puis appuyez sur .**

Le réglage est sélectionné et l'installation est terminée.

Exemple : [4:3 LETTER BOX]

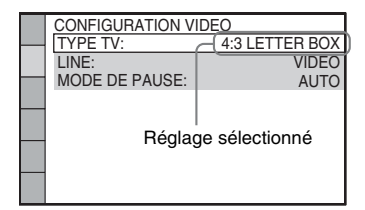

## **Pour réinitialiser tous les paramètres de [REGLAGE]**

Pour réinitialiser tous les paramètres de [REGLAGE], reportez-vous à la section [REINITIALISATION] [\(page 65\).](#page-64-1)

## <span id="page-59-0"></span>**Sélection de la langue des menus ou de la plage audio**

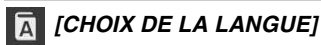

Permet de sélectionner différentes langues pour les menus ou la plage audio.

### x **[ECRANS] (écran de menu)**

Pour sélectionner la langue d'affichage à l'écran du téléviseur.

## **E** [MENU] DVD-V

Pour changer la langue du menu du disque.

#### **E** [AUDIO] **DVD-V**

Pour changer la langue de la plage audio. Quand vous sélectionnez [ORIGINAL], la langue prioritaire sur le disque est sélectionnée.

#### $\blacksquare$  [SOUS-TITRE] **DVD-V**

Pour changer la langue des sous-titres enregistrés sur le DVD VIDEO. Quand vous sélectionnez [IDEM AUDIO], la langue des sous-titres change au profit de celle sélectionnée pour la plage audio.

#### **Remarque**

• Si vous sélectionnez dans [MENU], [AUDIO] ou [SOUS-TITRE] une langue qui n'est pas enregistrée sur le DVD VIDEO, l'une des langues enregistrées est automatiquement sélectionnée (selon le disque, il est possible que la langue ne soit pas sélectionnée automatiquement).

#### **Conseil**

• Si vous sélectionnez [AUTRES  $\rightarrow$ ] dans [MENU], [AUDIO] et [SOUS-TITRE], sélectionnez et entrez le code de langue à partir de la [« Liste des codes de](#page-78-0)  [langue » \(page 79\)](#page-78-0) en utilisant les touches numériques.

# <span id="page-60-0"></span>**Réglages de l'écran**

 *[CONFIGURATION VIDEO]*

Sélectionnez les réglages correspondant à votre téléviseur.

### <span id="page-60-1"></span> $ITYPE TV$

Vous pouvez sélectionner le format d'écran du téléviseur raccordé.

[16:9] : sélectionnez cette option si vous raccordez un téléviseur à écran large ou un téléviseur avec mode écran large.

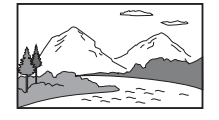

[4:3 LETTER BOX] : sélectionnez cette option si vous raccordez un téléviseur à écran 4:3 standard. Le système affiche une image large accompagnée d'une bande noire en haut et en bas de l'écran du téléviseur.

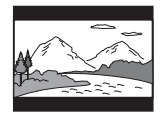

[4:3 PAN SCAN] : sélectionnez cette option si vous raccordez un téléviseur à écran 4:3 standard. Le système affiche automatiquement les images larges sur la totalité de l'écran et coupe les parties en trop.

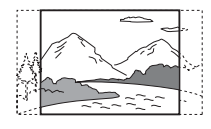

### x **[LINE]**

Pour sélectionner la méthode de sortie des signaux vidéo provenant de la prise EURO AV  $\ominus$  OUTPUT (TO TV).

[VIDEO] : le système reproduit des signaux vidéo.

[RVB] : le système reproduit des signaux RVB.

#### **Remarque**

- Si votre téléviseur n'accepte pas les signaux RVB, aucune image ne s'affiche sur l'écran du téléviseur quand vous sélectionnez [RVB]. Consultez le mode d'emploi de votre téléviseur.
- Vous ne pouvez pas sélectionner [RVB] tant que l'indicateur « HDMI » est allumé. [RVB] bascule automatiquement sur [VIDEO] quand vous mettez sous tension l'équipement HDMI raccordé.

#### **I** [MODE DE PAUSE] DVD-V

#### **(DVD VIDEO/DVD-R/DVD-RW uniquement)**

Pour sélectionner l'image en mode de pause.

[AUTO] : l'image, y compris les sujets qui se déplacent dynamiquement, sont reproduits sans tremblement. Ce réglage est adapté à une utilisation normale.

[IMAGE] : l'image, y compris les sujets qui ne se déplacent pas dynamiquement, sont en haute résolution.

# <span id="page-61-2"></span><span id="page-61-0"></span>**Réglages HDMI**

 *[CONFIGURATION HDMI]*

### <span id="page-61-3"></span>**E** [RESOLUTION HDMI]

Vous pouvez sélectionner le type de signal vidéo provenant de la prise HDMI OUT.

[AUTO (1920 × 1080p)] : le système reproduit le signal vidéo optimal pour le téléviseur raccordé. [1920 × 1080i] : le système reproduit des signaux vidéo 1920 *×* 1080i\*.

[1280 × 720p] : le système reproduit des signaux vidéo 1280 *×* 720p\*.

[720 × 480p]\*\* : le système reproduit des signaux vidéo 720 *×* 480p\*.

- \* i : entrelacé, p : progressif
- \*\* En fonction de la région, [720 × 480/576p] peut s'afficher.

### $\blacksquare$  [COMMANDE POUR HDMI]

Cette fonction est disponible lorsque vous raccordez le système et le téléviseur compatible avec la fonction Commande pour HDMI à l'aide d'un câble HDMI.

[NON] : désactivé.

[OUI] : activé. Vous pouvez actionner les composants connectés à l'aide du câble HDMI.

### <span id="page-61-1"></span> $\blacksquare$  [LIMITE DE VOLUME]

Lorsque la fonction Commande du son du système [\(page 53\)](#page-52-4) est activée, un son puissant peut être reproduit selon le niveau de volume du système. Vous pouvez empêcher cela en limitant le niveau maximum du volume lors de

l'activation de la fonction Commande du son du système.

[NON] : désactivé.

[NIVEAU3] : le niveau maximum est réglé sur 10.

[NIVEAU2] : le niveau maximum est réglé sur 15.

[NIVEAU1] : le niveau maximum est réglé sur 20.

#### **Remarque**

• Cette fonction n'est disponible que si [COMMANDE POUR HDMI] est réglé sur [OUI].

#### <span id="page-61-4"></span> $IYCBCR/RVB$  **(HDMI)]**

Pour sélectionner le type de sortie des signaux HDMI provenant de la prise HDMI OUT.

[YCBCR] : le système reproduit des signaux YC<sub>B</sub>C<sub>R</sub>. [RVB] : le système reproduit des signaux RVB.

### <span id="page-61-5"></span>**E** [AUDIO (HDMI)]

Pour sélectionner l'état de sortie du son depuis la prise HDMI OUT.

[NON] : le système ne reproduit pas le son par la prise HDMI OUT.

[OUI] : le système reproduit des signaux audio en convertissant des signaux Dolby Digital, DTS ou PCM 96 kHz/24 bits en PCM 48 kHz/ 16 bits.

#### **Remarque**

• Si vous sélectionnez une autre valeur que « DVD/ CD » ou « USB » pour cette fonction, le système ne reproduit pas le son provenant de la prise HDMI OUT, même si vous réglez [AUDIO (HDMI)] sur [OUI].

### **E** [RESOLUTION JPEG]

Vous pouvez sélectionner la résolution des fichiers image JPEG provenant de la prise HDMI OUT.

 $[SD \square]$ : le système reproduit la résolution standard avec un cadre noir.

 $[HD \square]$ : le système reproduit la résolution HD avec un cadre noir.

[HD] : le système reproduit la résolution HD sans cadre noir.

 $[(1920 \times 1080i) HD \square]$ : le système reproduit la résolution HD plein écran avec un cadre noir. [(1920 × 1080i) HD] : le système reproduit la résolution HD plein écran sans cadre noir.

#### **Remarque**

• [RESOLUTION JPEG] n'est effectif que si vous réglez [TYPE TV] sur [16:9] dans [CONFIGURATION VIDEO] et [RESOLUTION HDMI] sur une valeur autre que [720 × 480p] ou [720 × 480/576p] dans [CONFIGURATION HDMI].

- Vous ne pouvez sélectionner  $[(1920 \times 1080i)$  HD  $\Box$ ] ou  $[(1920 \times 1080i)$  HD] que si vous réglez [RESOLUTION HDMI] sur [1920 × 1080i] dans [CONFIGURATION HDMI].
- Le signal HDMI s'arrête momentanément quand :
	- le système charge ou décharge un DATA CD ou un DATA DVD ;
	- vous connectez ou retirez un périphérique USB.

## <span id="page-62-1"></span><span id="page-62-0"></span>**Réglages audio**

 *[REGLAGE AUDIO]*

### $\blacksquare$  [DISPOSITION DES H-P]

Selon la forme de la pièce, il peut être impossible d'installer certains types d'enceintes. Pour obtenir un son surround optimal, Sony recommande de déterminer d'abord l'emplacement des enceintes.

[STANDARD] : sélectionnez cette option en cas d'installation normale de toutes les enceintes.

[RIEN AU CENTRE] : sélectionnez cette option en cas d'installation des enceintes avant et surround uniquement.

[RIEN EN SURROUND] : sélectionnez cette option en cas d'installation des enceintes centrale et avant uniquement.

[AVANT SEULEMENT] : sélectionnez cette option en cas d'installation des enceintes avant uniquement.

[TOUT A L'AVANT] : sélectionnez cette option en cas d'installation de toutes les enceintes à l'avant de la position d'écoute. [TOUT A L'AVANT - RIEN AU CENTRE] : sélectionnez cette option en cas d'installation des enceintes avant et surround à l'avant de la

### $\blacksquare$  **[AUDIO DRC]** DVD-V

position d'écoute.

Pour compresser la gamme dynamique de la plage audio. L'option [AUDIO DRC] est utile pour regarder des films à faible volume en soirée.

[NON] : aucune compression de la gamme dynamique.

[STANDARD] : le système reproduit la bande son en respectant la gamme dynamique prévue par l'ingénieur du son au moment de

l'enregistrement.

[MAX] : le système compresse complètement la gamme dynamique.

#### **Remarque**

• [AUDIO DRC] fonctionne uniquement avec Dolby Digital.

## **E** [SELECTION DE PLAGE] DVD-V

Pour afficher la plage audio qui comporte le plus grand nombre de canaux prioritaires lorsque plusieurs formats audio (PCM, DTS, Dolby Digital ou MPEG audio) sont enregistrés.

#### [NON] : désactivé.

[AUTO] : le système choisit la bande son automatiquement en fonction de la priorité.

#### **Remarque**

• Lorsque vous réglez le paramètre sur [AUTO], la langue peut changer. Le réglage [SELECTION DE PLAGE] a une priorité supérieure aux réglages [AUDIO] de [CHOIX DE LA LANGUE] [\(page 60\)](#page-59-0). (Selon le disque, il est possible que cette fonction soit inopérante.)

# <span id="page-62-2"></span>**Réglages complémentaires**

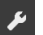

## *[CONFIGURATION SYSTEME]*

### $\blacksquare$  **[ECONOMISEUR D'ECRAN]**

Pour réduire le risque d'altération de votre écran (image fantôme). Appuyez sur n'importe quelle touche (par exemple sur  $\triangleright$ ) pour annuler l'économiseur d'écran.

[OUI] : l'image de l'économiseur d'écran apparaît si vous n'utilisez pas le système pendant 15 minutes environ. [NON] : désactivé.

## x **[ARRIERE-PLAN]**

Pour sélectionner la couleur d'arrière-plan ou l'image affichée sur l'écran du téléviseur.

[POCHETTE] : la pochette (image fixe) apparaît, mais uniquement si elle est déjà enregistrée sur le disque (CD-EXTRA, etc.). Si le disque ne comporte pas de pochette, une image prédéfinie stockée dans le système apparaît.

[GRAPHIQUE] : une image mémorisée dans le système apparaît.

[BLEU] : l'arrière-plan est de couleur bleue. [NOIR] : l'arrière-plan est de couleur noire.

#### $\blacksquare$  [CONTROLE PARENTAL]

La fonction [CONTROLE PARENTAL] vous permet de limiter la lecture des DVD accompagnés d'une signalétique appropriée. Des scènes peuvent être bloquées ou remplacées par d'autres.

- **1 Saisissez ou resaisissez votre mot de passe à 4 chiffres à l'aide des touches**   $n$ umériques, puis appuyez sur  $\oplus$ .
- **2 Appuyez sur** X**/**x **pour sélectionner [STANDARD], puis appuyez sur**  $\oplus$ **.**
- **3 Appuyez sur** X**/**x **pour sélectionner une zone géographique comme niveau de limitation de la lecture, puis appuyez**   $\mathbf{sur} \oplus$ .

Si vous sélectionnez [AUTRES  $\rightarrow$ ], sélectionnez et entrez le code standard fourni dans la [« Liste des codes de zones de](#page-78-1)  [contrôle parental » \(page 79\)](#page-78-1) en utilisant les touches numériques.

- **4** Appuyez sur  $\uparrow/\downarrow$  pour sélectionner **[NIVEAU], puis appuyez sur**  $\oplus$ **.**
- **5 Appuyez sur** X**/**x **pour sélectionner le niveau souhaité, puis appuyez sur**  $\oplus$ **.** Plus la valeur est faible, plus la limitation est stricte.

#### **Pour désactiver la fonction [CONTROLE PARENTAL]**

Réglez [NIVEAU] sur [NON] à l'étape 5.

#### **Lecture d'un disque en mode [CONTROLE PARENTAL]**

Lorsque vous chargez le disque et appuyez sur  $\blacktriangleright$ , l'écran de saisie du mot de passe s'affiche. Saisissez votre mot de passe à 4 chiffres à l'aide des touches numériques, puis appuyez sur  $\oplus$ .

#### **Conseil**

• Si vous avez oublié votre mot de passe, entrez « 199703 » à l'aide des touches numériques, puis appuyez sur  $\oplus$ . Il vous sera demandé de saisir un nouveau mot de passe à 4 chiffres. Après avoir saisi un nouveau mot de passe à 4 chiffres, replacez le disque dans l'appareil et appuyez sur  $\blacktriangleright$ . Quand l'écran de saisie du mot de passe apparaît, saisissez votre nouveau mot de passe.

## **Modification du mot de passe**

- **1 Saisissez votre mot de passe à 4 chiffres à l'aide des touches**   $n$ umériques, puis appuyez sur  $\Theta$ .
- **2 Appuyez sur** X**/**x **pour sélectionner ICHANGER LE MOT DE PASSE**  $\rightarrow$ **1.** puis appuyez sur  $\oplus$ .
- **3 Saisissez le nouveau mot de passe à 4 chiffres à l'aide des touches**   $n$ umériques, puis appuyez sur  $\oplus$ .

En cas d'erreur lors de la saisie de votre mot de passe, appuyez sur  $\leftarrow$  avant  $\oplus$  et saisissez le bon numéro.

**4 Pour confirmer votre mot de passe, saisissez-le de nouveau à l'aide des touches numériques, puis appuyez sur .**

### x **[DivX (R) VOD]**

#### **(sauf sur les modèles du Royaume-Uni et d'Amérique du Nord)**

Vous pouvez afficher le code d'enregistrement ou de désactivation de ce système, ou encore désactiver ce système après l'activation.

#### **Pour afficher le code d'enregistrement**

Appuyez sur  $\uparrow/\downarrow$  pour sélectionner [Code d'enregistrement  $\rightarrow$ ], puis appuyez sur  $\oplus$ .

#### **Pour désactiver le système**

Appuyez sur  $\leftrightarrow$  pour sélectionner [OUI] ou [NON], puis appuyez sur  $\oplus$ .

• [OUI] : le système est désactivé et le code de désactivation s'affiche.

• [NON] : le système revient à l'affichage précédent.

#### **Pour afficher de nouveau le code désactivation après la désactivation**

Appuyez sur  $\uparrow/\downarrow$  pour sélectionner [Deactivation Code  $\rightarrow$ ], puis appuyez sur  $\leftrightarrow$ .

Pour plus d'informations, accédez à l'adresse http://www.divx.com sur Internet.

### **E [REPRISE LECTURE]** DVD-V VIDEO CD

Ce système mémorise l'endroit où vous avez arrêté le disque la dernière fois que vous l'avez lu et reprend la lecture à cet endroit la prochaine fois que vous insérez ce disque.

[OUI] : le système mémorise les points de reprise pour 10 disques maximum. [NON] : le système ne stocke pas les points de reprise en mémoire. La lecture recommence au point de reprise uniquement pour le disque en cours sur l'appareil.

#### **Remarque**

• Si la mémoire de reprise de la lecture est pleine, le point de reprise du disque précédent est supprimé.

#### <span id="page-64-1"></span>**E** [REINITIALISATION]

Vous pouvez rétablir les paramètres de [REGLAGE] autres que le [CONTROLE PARENTAL] à leur valeur par défaut.

#### Appuyez sur ←/→ pour sélectionner [OUI], **puis appuyez sur**  $\left(\begin{matrix} 4 \end{matrix}\right)$ **.**

Vous pouvez aussi quitter le processus et revenir au menu de commande en choisissant [NON] ici.

N'appuyez pas sur  $\mathsf{I}/\mathsf{C}$  pendant que vous réinitialisez le système, car l'opération peut nécessiter plusieurs secondes.

#### **Remarque**

• La valeur par défaut des paramètres [MEDIA], [INTERVALLE], [EFFET] et [MULTI/2 CANAUX] est aussi rétablie.

# <span id="page-64-2"></span><span id="page-64-0"></span>**Réglages des enceintes B-B** [REGLAGE H-P]

Vous pouvez modifier les réglages des enceintes manuellement sans exécuter l'Installation rapide.

Sélectionnez les enceintes que vous souhaitez utiliser, définissez la distance de chaque enceinte par rapport à votre position d'écoute, puis réglez le niveau sonore de chaque enceinte. Vous pouvez régler le niveau sonore à l'aide de la fonction [TEST TONALITE].

### $\blacksquare$  [CONNEXION]

#### **[AVANT]** [OUI]

#### **[CENTRE]**

[OUI] : en principe, sélectionnez ce paramètre. [NEANT] : sélectionnez ce paramètre si aucune enceinte centrale n'est utilisée.

#### **[SURROUND]**

[OUI] : en principe, sélectionnez ce paramètre. [NEANT] : sélectionnez ce paramètre si aucune enceinte surround n'est utilisée.

## **[EXTR. GRAVES]**

[OUI]

#### **Remarque**

• Lorsque vous modifiez le réglage [CONNEXION], l'option [STANDARD] du réglage [DISPOSITION DES H-P] reste identique, mais l'autre option du réglage [DISPOSITION DES H-P] reprend la valeur [STANDARD].

### x **[DISTANCE]**

Définissez la distance entre la position d'écoute et toutes les enceintes.

Pour optimiser le son surround, placez toutes les enceintes à la même distance de la position d'écoute. Vous pouvez régler les paramètres entre 1,0 et 7,0 mètres\* (3 à 23 pi.) pour les enceintes avant et entre 0,0 et 7,0 mètres\*\* (0 à 23 pi.) pour l'enceinte centrale et les enceintes surround.

Si vous ne pouvez pas installer l'enceinte centrale à la même distance, vous pouvez la rapprocher jusqu'à 1,6 mètre de la position d'écoute. Si vous ne pouvez pas installer les enceintes surround à la même distance, vous pouvez les rapprocher jusqu'à 5,0 mètres (16 pi.) de la position d'écoute.

[AVANT] 3,0 m/10 pi. : spécifiez la distance de l'enceinte avant.

[CENTRE] 3,0 m/10 pi. : spécifiez la distance de l'enceinte centrale (jusqu'à 1,6 mètre (5 pi.) plus près des enceintes avant).

[SURROUND] 3,0 m/10 pi. : spécifiez la distance des enceintes surround (jusqu'à 5,0 mètres (16 pi.) plus près des enceintes avant).

- \* 0,9 à 6,9 mètres pour les modèles d'Amérique du Nord.
- \*\* 0,0 à 6,9 mètres pour les modèles d'Amérique du Nord.

## x **[NIVEAU (AVANT)]**

Pour régler le niveau sonore des enceintes avant, de l'enceinte centrale et du caisson de graves.

Vous pouvez choisir une valeur comprise entre  $-6.0$  dB et 0 dB pour [G/D], et entre  $-6.0$  dB et +6,0 dB pour [CENTRE] et [EXTR. GRAVES]. Veillez à régler [TEST TONALITE] sur [OUI] pour faciliter le réglage.

[G/D] 0,0 dB : spécifiez le niveau des enceintes avant.

[CENTRE] 0,0 dB : spécifiez le niveau de l'enceinte centrale.

[EXTR. GRAVES] +2,0 dB : spécifiez le niveau du caisson de graves.

## x **[NIVEAU (SURROUND)]**

Pour régler le niveau sonore des enceintes surround. Vous pouvez choisir une valeur comprise entre –6,0 dB et +6,0 dB. Réglez [TEST TONALITE] sur [OUI] pour faciliter le réglage.

[G/D] 0,0 dB : spécifiez le niveau des enceintes surround.

## **E** [TEST TONALITE]

Vous pouvez régler le niveau sonore des enceintes à l'aide de la fonction [TEST TONALITE].

[NON] : la tonalité de test n'est pas émise par les enceintes.

[OUI] : la tonalité de test est émise successivement par chacune des enceintes pendant le réglage du niveau.

Pour régler le niveau sonore, procédez comme suit.

**1 Réglez [TEST TONALITE] sur [OUI].**

**2** Appuyez plusieurs fois sur  $\leftarrow$ / $\leftarrow$ / $\leftarrow$ / $\rightarrow$ **pour sélectionner l'enceinte souhaitée**  et son niveau, puis appuyez sur  $\oplus$ .

**3 Répétez l'étape 2.**

**4** Appuyez sur ←/↑/↓/→ pour régler [TEST **TONALITE] sur [NON] une fois le niveau des enceintes réglé.**

## **Informations complémentaires**

# **Précautions**

## **Sources d'alimentation**

• Débranchez l'appareil de la prise murale si vous prévoyez de ne pas l'utiliser pendant une longue période. Pour débrancher le cordon, tirez sur la fiche, mais ne tirez jamais sur le cordon proprement dit.

## **Installation**

- Installez le système dans un endroit suffisamment ventilé pour éviter toute surchauffe interne.
- En cas de volume élevé sur de longues périodes, le boîtier devient chaud au toucher. Il ne s'agit pas d'un dysfonctionnement. Cependant, il est conseillé de ne pas le toucher. N'installez pas l'appareil dans un espace confiné où la ventilation est faible, car il y a un risque de surchauffe.
- N'obstruez pas les orifices de ventilation en posant un objet sur le système. Le système est équipé d'un amplificateur haute puissance. Si les orifices de ventilation sont bouchés, le système peut surchauffer et mal fonctionner.
- Ne placez pas l'appareil sur une surface mœlleuse (comme un tapis, une couverture, etc.) ou près de tissus (comme un rideau ou une tenture) risquant de bloquer les orifices de ventilation.
- N'installez pas le système à proximité de sources de chaleur telles que des radiateurs ou des conduites d'air chaud, ni à des endroits exposés à la lumière directe du soleil, à une poussière excessive, à des vibrations mécaniques ou à des chocs.
- N'installez pas le système en position inclinée. L'appareil est conçu pour fonctionner uniquement à l'horizontale.
- Gardez le système et les disques à l'écart de tout composant contenant des aimants puissants, par exemple des fours à micro-ondes ou de puissants haut-parleurs.
- Ne posez pas d'objets lourds sur le système.

## **Fonctionnement**

- Si le système est transporté directement d'un endroit froid à un endroit chaud ou s'il est installé dans une pièce très humide, de la condensation risque de se former sur l'optique située à l'intérieur de l'appareil. Si cela se produit, votre système risque de ne pas fonctionner correctement. Dans ce cas, retirez le disque et laissez le système sous tension pendant environ une demi-heure jusqu'à ce que l'humidité se soit complètement évaporée.
- Si un objet ou du liquide venait à pénétrer à l'intérieur du boîtier, débranchez l'appareil et faites-le vérifier par un personnel qualifié avant de le remettre en marche.

## **Réglage du volume**

• N'augmentez pas le volume lorsque vous écoutez un passage avec de très faibles niveaux d'entrée ou sans signal audio. Vous risqueriez d'endommager les enceintes lorsqu'un passage caractérisé par un niveau sonore de crête est lu soudainement.

## **Entretien**

• Nettoyez le boîtier, le panneau et les commandes avec un chiffon doux légèrement imprégné d'une solution détergente neutre. N'utilisez pas de tampons abrasifs, de poudre à récurer ou de solvant tel que l'alcool ou la benzine.

Pour toute question ou tout problème concernant votre système, n'hésitez pas à consulter votre revendeur Sony le plus proche.

## **Disques de nettoyage, nettoyants pour disque/lentille**

**• N'utilisez pas des disques de nettoyage ou des nettoyants pour disques/lentilles (lingettes humides ou vaporisateurs). Ils risqueraient de provoquer une panne de l'appareil.**

## **Couleurs de votre écran de téléviseur**

• Si les enceintes entraînent des irrégularités de couleur sur votre écran de téléviseur, mettez ce dernier hors tension, puis remettez-le sous tension 15 à 30 minutes plus tard. Si les irrégularités de couleurs persistent, éloignez davantage les enceintes du téléviseur.

#### **IMPORTANT**

Attention : Ce système est capable de maintenir indéfiniment l'affichage d'une image vidéo fixe ou d'un menu sur l'écran de votre téléviseur. En laissant une image vidéo fixe ou un menu affiché sur votre téléviseur pendant une période prolongée, vous risquez de provoquer des dommages irréversibles au niveau de votre écran. Les téléviseurs à projection sont particulièrement sensibles à ce phénomène.

## **Transport du système**

• Avant de déplacer le système, assurez-vous qu'il ne renferme aucun disque et débranchez le cordon d'alimentation de la prise murale.

## **Remarques sur les disques**

## **Manipulation des disques**

- Pour que les disques restent propres, tenez-les par la partie périphérique. Ne touchez jamais la surface.
- Ne collez ni papier, ni ruban adhésif sur le disque.

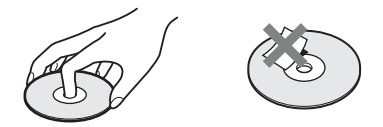

- N'exposez pas les disques au rayonnement direct du soleil ou à des sources de chaleur, telles que des conduits de chauffage et ne les laissez pas dans une voiture garée en plein soleil étant donné que la température à l'intérieur de l'habitacle risque d'augmenter considérablement.
- Après avoir lu un disque, rangez-le dans son boîtier.

## **Entretien**

• Avant de lire un disque, nettoyez-le à l'aide d'un chiffon de nettoyage.

Essuyez le disque en allant du centre vers l'extérieur.

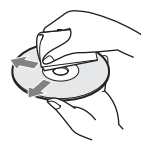

• N'utilisez pas de solvants, tels que la benzine, les diluants, les nettoyants disponibles dans le commerce ou les sprays antistatiques destinés aux disques en vinyle.

Ce système peut uniquement lire les disques de forme circulaire standard. L'utilisation d'un autre type de disque (par exemple en forme de carte, de cœur ou d'étoile) peut entraîner un dysfonctionnement.

N'utilisez pas de disque accompagné d'un accessoire disponible dans le commerce, comme une étiquette ou un anneau.

# **Dépannage**

Si vous rencontrez l'une des difficultés suivantes lors de l'utilisation de ce système, consultez ce guide de dépannage pour tenter de remédier au problème. Si le problème persiste, consultez votre revendeur Sony le plus proche.

Remarquez que si le technicien remplace des pièces au cours d'une réparation, elles ne vous sont pas nécessairement rendues.

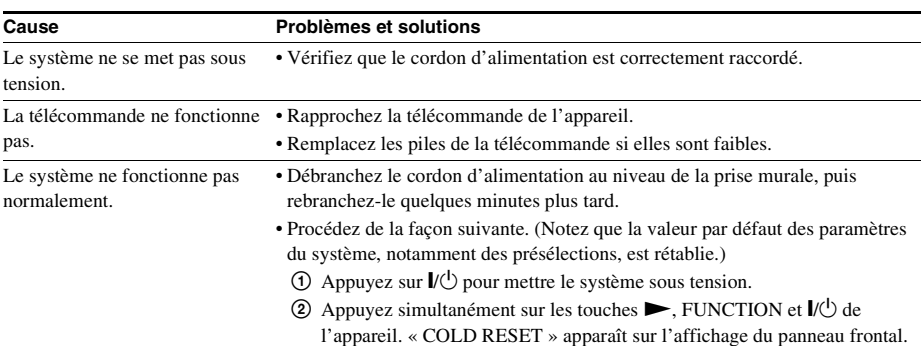

## **Caractéristiques générales**

## **Image**

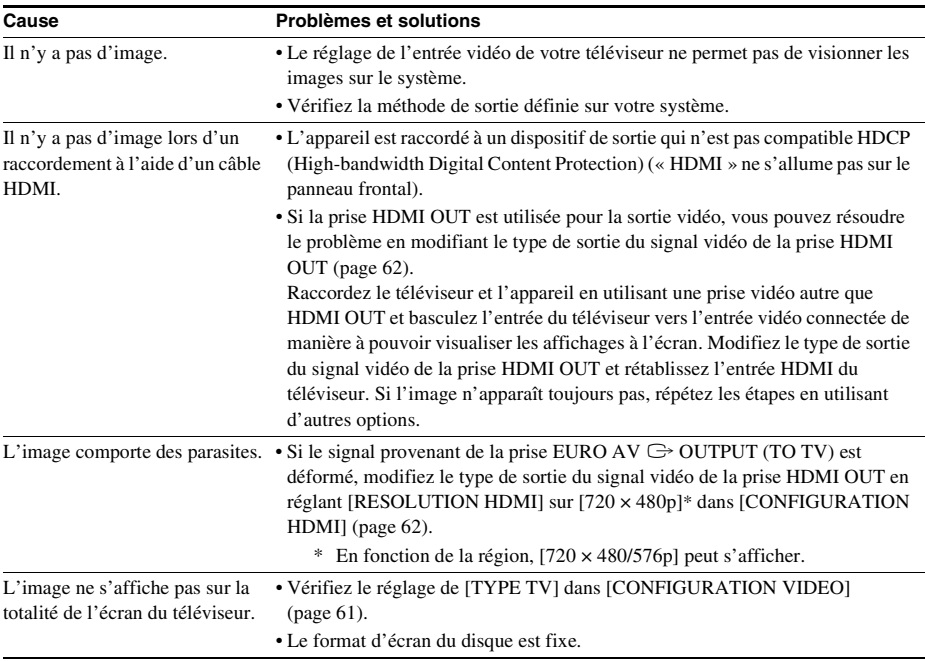

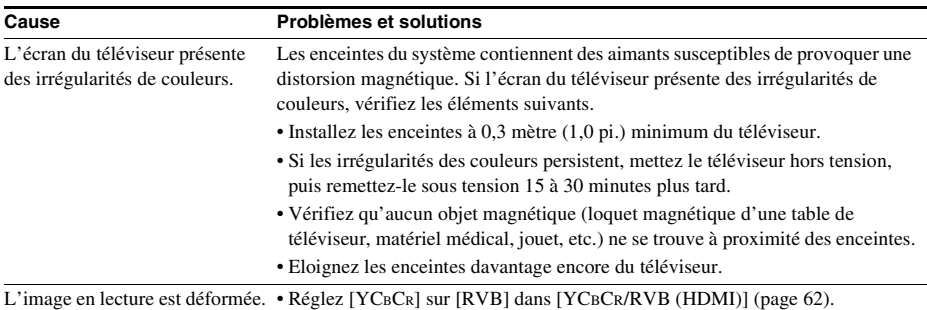

## **Son**

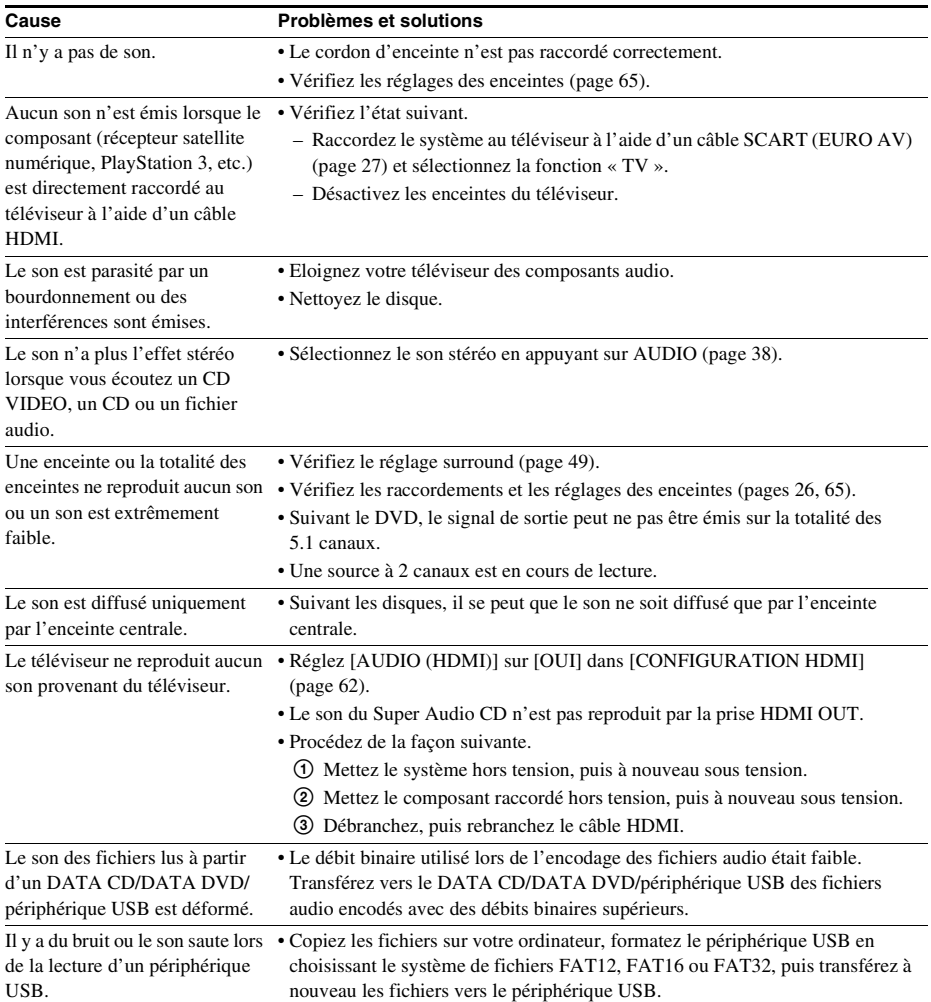

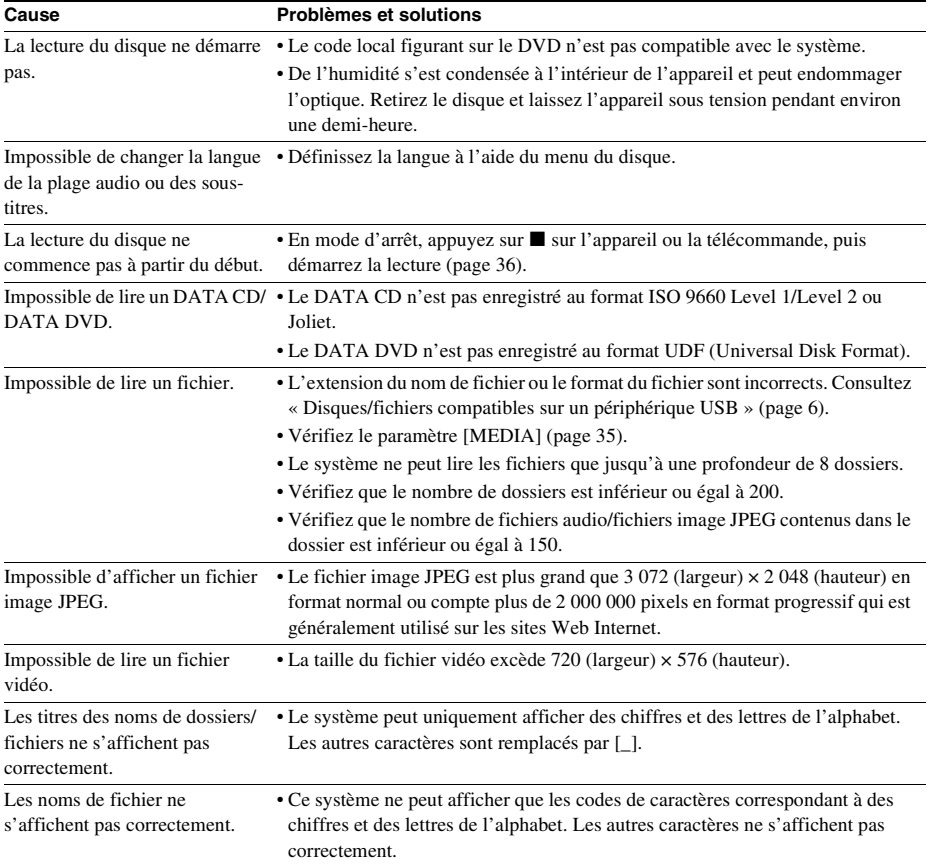

## **Lecture d'un disque**

## **Lecture USB**

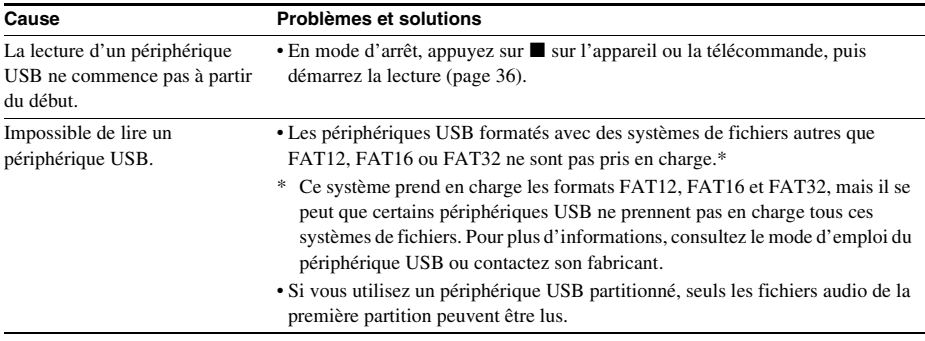

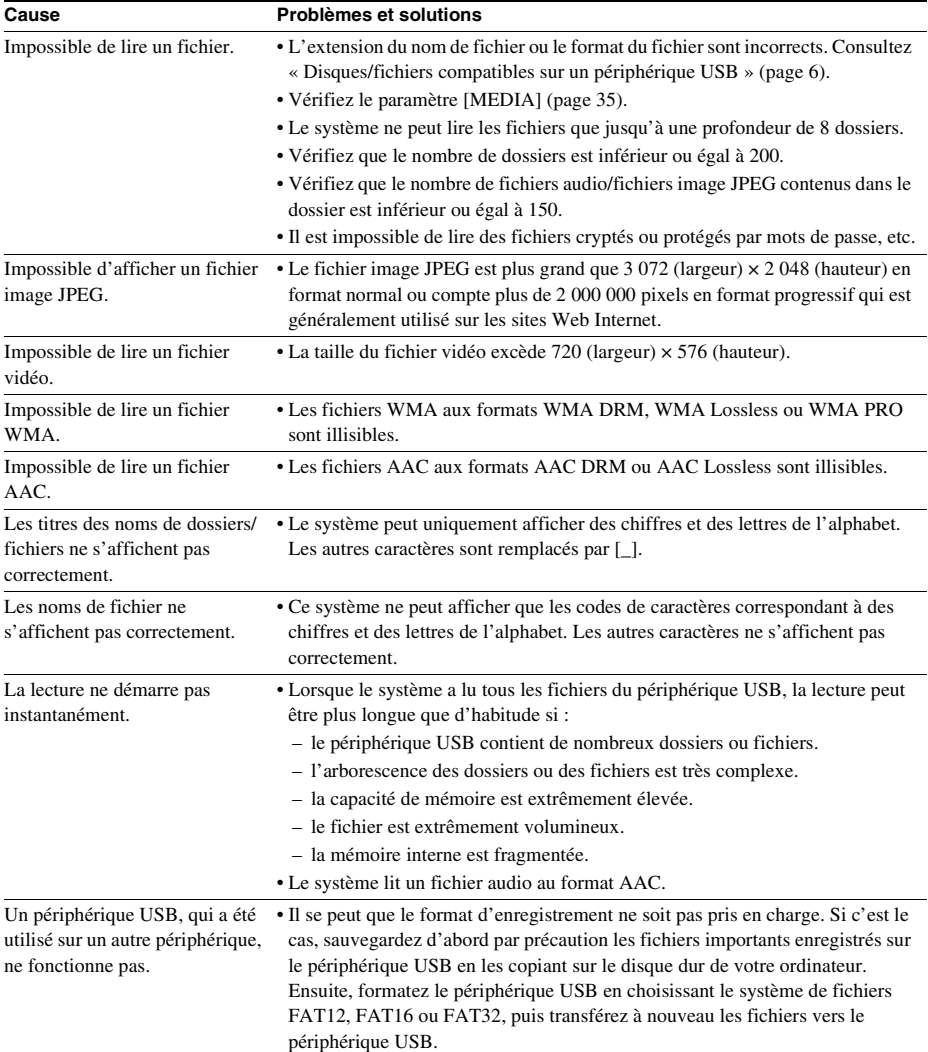

## **Transfert de plages/fichiers audio**

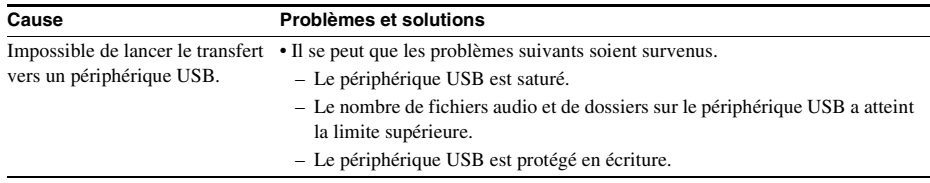
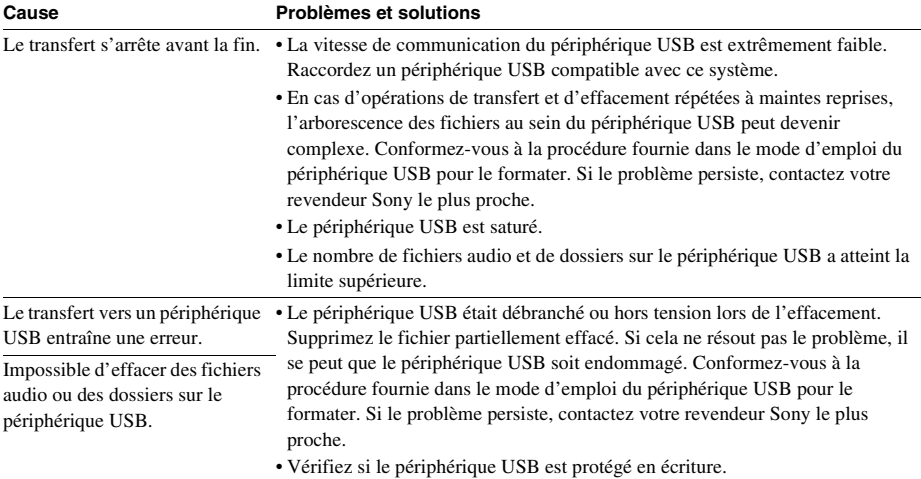

### **Tuner**

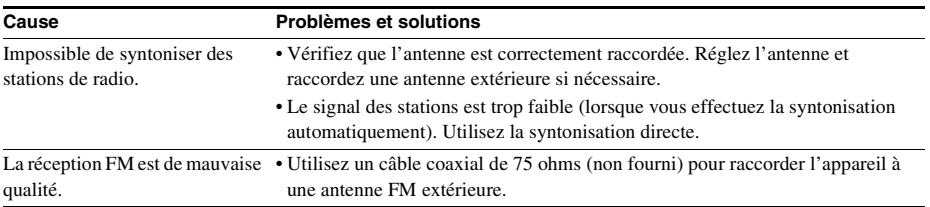

### **Commande pour HDMI**

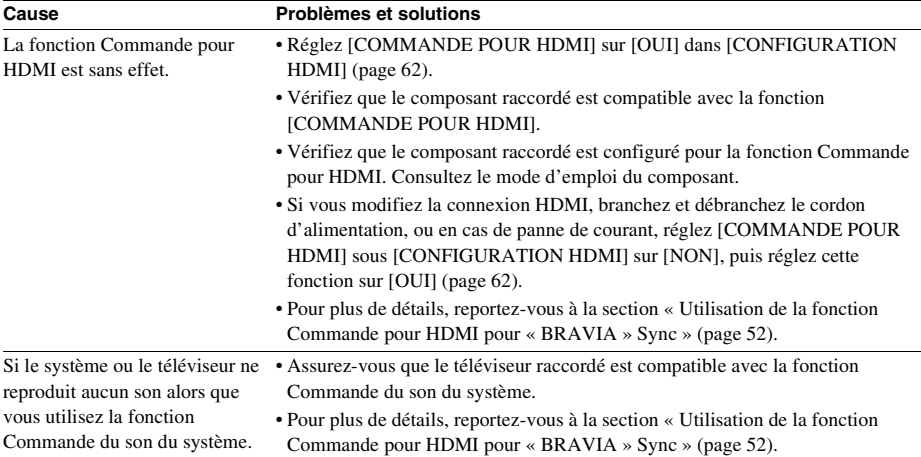

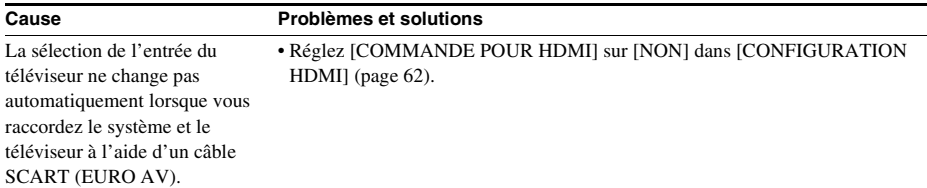

### **Messages**

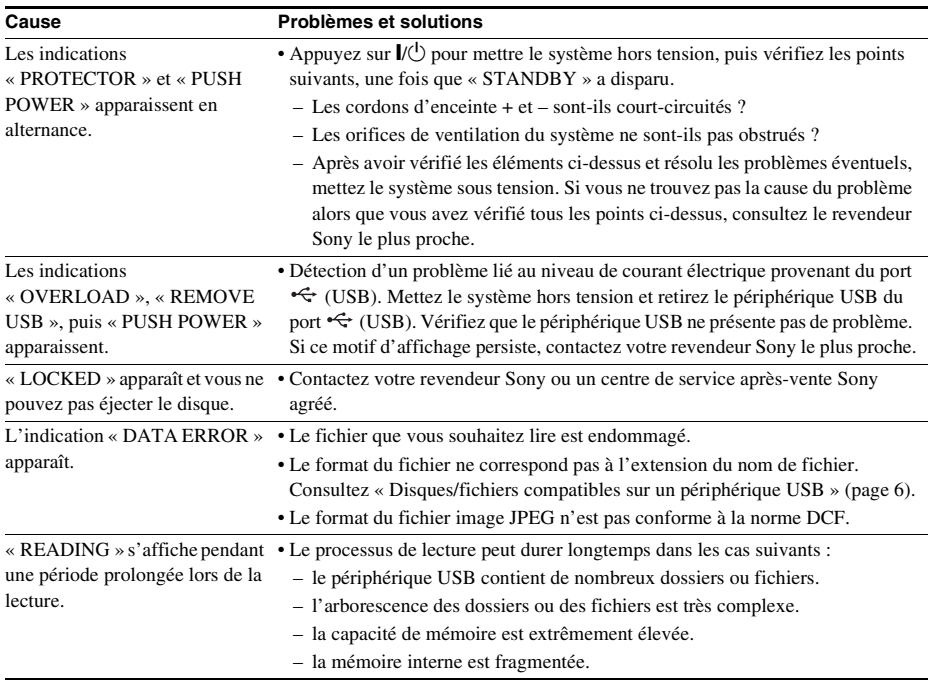

# **Fonction d'auto-diagnostic**

### *(Lorsque des lettres/chiffres apparaissent sur l'affichage)*

Quand la fonction d'auto-diagnostic est activée pour empêcher les mauvais fonctionnements du système, le code de service à 5 caractères (par exemple C 13 50) combinant une lettre et 4 chiffres apparaît sur l'écran du téléviseur ou sur l'affichage du panneau frontal. Dans ce cas, vérifiez le tableau suivant.

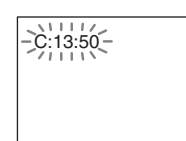

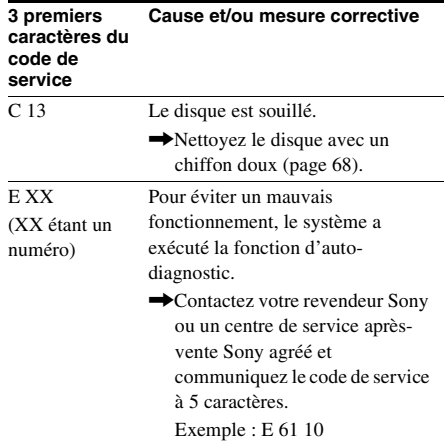

### **Lors de l'affichage du numéro de version à l'écran du téléviseur**

Lorsque vous mettez le système sous tension, le numéro de version [VER.X.XX] (X est un chiffre) peut s'afficher sur l'écran du téléviseur. Même s'il ne s'agit pas d'un dysfonctionnement et si ce numéro est destiné uniquement aux techniciens Sony, il est impossible d'utiliser le système normalement. Mettez le système hors tension, puis mettez-le à nouveau sous tension pour l'utiliser.

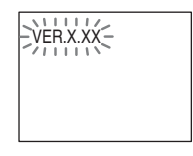

# **Spécifications**

### **Partie amplificateur**

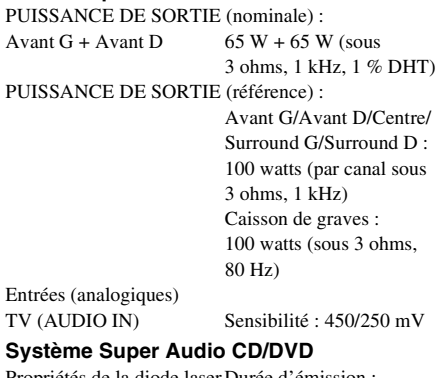

Propriétés de la diode laser Durée d'émission :

continue

Puissance laser : inférieure à 44,6 μW

\* Cette puissance est la valeur mesurée à une distance de 200 mm de la surface de la lentille de l'objectif sur le bloc de lecture optique avec une ouverture de 7 mm.

Système de format des signaux

PAL/NTSC

### **Partie USB**

Port  $\leftarrow$  (USB): Intensité maximale : 500 mA

#### **Partie tuner**

Système Synthétiseur numérique à boucle à verrouillage de phase à quartz

(pas de 100 kHz)

(pas de 50 kHz)

Plage de syntonisation Modèles d'Amérique du Nord : 87,5 MHz - 108,0 MHz

Autres modèles : 87,5 MHz - 108,0 MHz

Antenne Fil d'antenne FM Bornes d'antenne 75 ohms, dissymétrique Moyenne fréquence 10.7 MHz

#### **Partie vidéo**

Sorties VIDEO : 1 Vp-p 75 ohms R/V/B : 0,7 Vp-p 75 ohms HDMI OUT : Type A (19 broches)

#### **Enceintes**

#### **Avant**

#### **DAV-TZ230 (SS-TS102)**

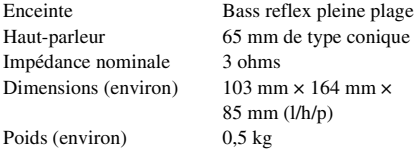

### **DAV-TZ630 (SS-TS104)**

Dimensions (environ)

Enceinte Bass reflex pleine plage Haut-parleur 65 mm de type conique Impédance nominale  $3 \text{ ohms}$ <br>Dimensions (environ)  $255 \text{ mm} \times 1185 \text{ mm} \times$ 255 mm (enceinte uniquement : 113 mm × 645 mm  $\times$  77 mm) (l/h/p)

Poids (environ) 3,1 kg

#### **Centre (SS-CT101)** Enceinte Bass reflex pleine plage,

Impédance nominale 3 ohms Dimensions (environ)  $265$  mm  $\times$  94 mm  $\times$ 

blindage magnétique Haut-parleur 65 mm de type conique 70 mm (l/h/p)

Poids (environ) 0,6 kg

#### **Surround (SS-TS102)**

Impédance nominale 3 ohms Dimensions (environ)  $103 \text{ mm} \times 164 \text{ mm} \times$ 

Poids (environ) 0,5 kg

Enceinte Bass reflex pleine plage Haut-parleur 65 mm de type conique 85 mm (l/h/p)

#### **Caisson de graves (SS-WS101)**

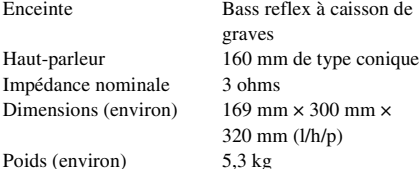

#### **Caractéristiques générales**

Puissance de raccordement

220 V - 240 V CA, 50/60 Hz Consommation électrique Marche : 105 W Veille : 0,2 W\*

- *\* Valide lorsque le système est dans l'état suivant : – « DEMO » est réglé sur « OFF ».*
- *[COMMANDE POUR HDMI] est réglé sur [NON].*

Dimensions (environ)  $430 \text{ mm} \times 67 \text{ mm} \times$ 335 mm (l/h/p) parties saillantes comprises Poids (environ) 3.6 kg

#### **Format de fichier pris en charge**

#### **MP3 (MPEG 1 Audio Layer-3)**

Extension de fichier : mp3 Débit binaire : 32 Kbits/s - 320 Kbits/s Fréquences d'échantillonnage : 32/44,1/48 kHz

#### **WMA (Périphérique USB uniquement)**

Extension de fichier : wma Débit binaire : 48 Kbits/s - 192 Kbits/s Fréquences d'échantillonnage : 44,1 kHz

#### **AAC (Périphérique USB uniquement)**

Extension de fichier : m4a Débit binaire : 48 Kbits/s - 320 Kbits/s Fréquences d'échantillonnage : 44,1 kHz

#### **DivX (sauf sur les modèles du Royaume-Uni)**

Extension de fichier : avi/divx Codec vidéo : Vidéo DivX Nombre d'images : 30 ips  $\text{R\'esolution}:$   $720 \times 576$ <br>Codec audio : MP3 Codec audio:

Débit binaire : 10,08 Mbits/s (MAX)

#### **MPEG4**

Extension de fichier : mp4/m4v

Débit binaire : 4 Mbits/s

Format de fichier : Format de fichier MP4 Codec vidéo : MPEG4 Simple Profile (AVC non compatible)

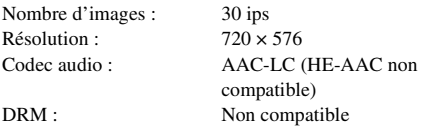

La conception et les spécifications sont sujettes à modification sans préavis.

- Consommation électrique en veille 0,2 W.
- Aucun ignifuge halogéné n'est utilisé dans certaines cartes de circuits imprimés.
- Plus de 85 % de la puissance du bloc amplificateur est obtenue grâce à l'amplificateur numérique intégral S-Master.

# **Priorité de lecture des différents types de fichiers**

Le tableau ci-dessous décrit la priorité de lecture des différents types de fichiers sous le paramètre [MEDIA].

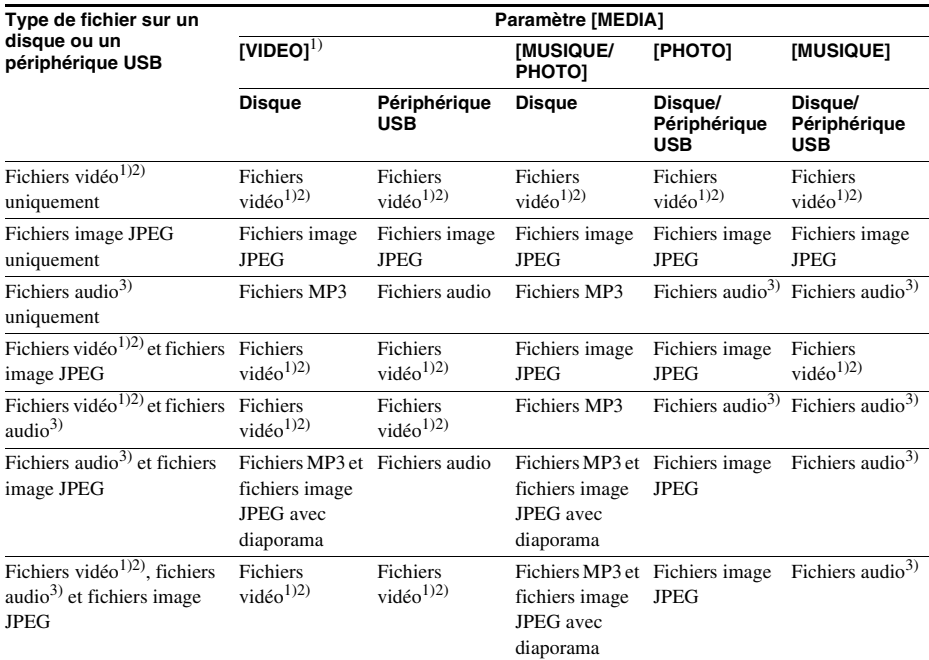

<sup>1)</sup>Sauf sur les modèles d'Amérique du Nord.

2)Les fichiers MPEG-4 ne peuvent être lus que sur les modèles du Royaume-Uni.

3)Lors de l'utilisation d'un disque, vous ne pouvez lire que les fichiers MP3.

# <span id="page-78-0"></span>**Liste des codes de langue**

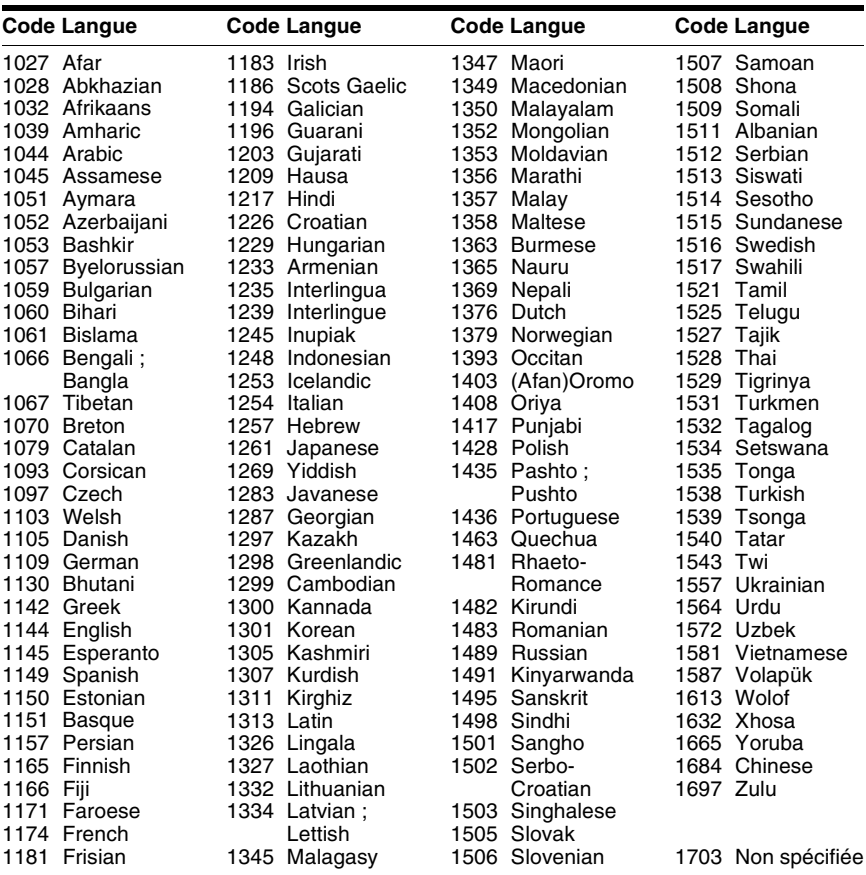

L'orthographe des langues est conforme à la norme ISO 639 : 1988 (E/F).

# **Liste des codes de zones de contrôle parental**

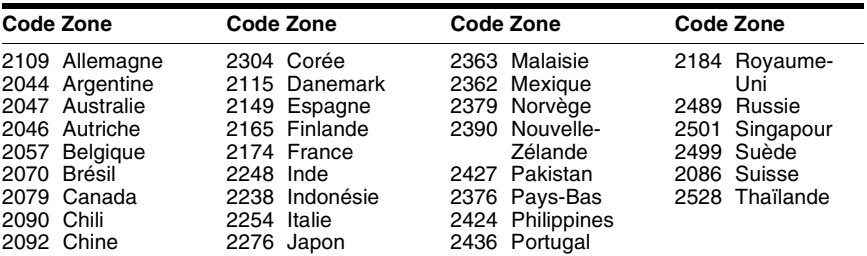

# **Index**

# **A**

[A/V SYNC 57](#page-56-0) [Affichage du panneau frontal](#page-12-0)  13 [ANGLE 37](#page-36-0) [ARRIERE-PLAN 64](#page-63-0) [ATTENUATE 58](#page-57-0) [AUDIO 61](#page-60-0) [AUDIO \(HDMI\) 62](#page-61-1) [AUDIO DRC 63](#page-62-0) [AUTO STBY 59](#page-58-0)

# **C**

[CD multi-session 8](#page-7-0) [CHOIX DE LA LANGUE 60](#page-59-0) [Code local 8](#page-7-1) [COMMANDE POUR HDMI](#page-61-0)  62 [Commande pour HDMI 52](#page-51-1) [CONFIGURATION HDMI 62](#page-61-2) [CONFIGURATION](#page-62-1)  SYSTEME 63 CONFIGUR ATION VIDEO 61 [CONTROLE PARENTAL 64](#page-63-1)

## **D**

[DEMO 59](#page-58-1) [DIMMER 59](#page-58-2) [DISPOSITION DES H-P 63](#page-62-2) [Disques compatibles 6](#page-5-0) DivX[® 10,](#page-9-0) [64](#page-63-2)

## **E**

[ECONOMISEUR D'ECRAN](#page-62-3)  63 [ECRANS 60](#page-59-1) [EFFET 42](#page-41-0)

### **F**

[FM MODE 48](#page-47-0)

### **H**

HDMI YCBCR[/RVB \(HDMI\) 62](#page-61-3)

### **I**

[Installation rapide 30](#page-29-0) [INTERVALLE 42](#page-41-1) [iPod 45](#page-44-0)

### **L**

[Lecture aléatoire 41](#page-40-0) [Lecture programmée 40](#page-39-0) [Lecture répétée 41](#page-40-1) [LIMITE DE VOLUME 62](#page-61-4) [LINE 61](#page-60-2) [Liste des codes de langue 79](#page-78-0)

### **M**

[MEDIA 35,](#page-34-0) [43](#page-42-0) [MENU 60](#page-59-2) [Menu d'un DVD 38](#page-37-0) [Menu de commande 17](#page-16-0) [MODE DE PAUSE 61](#page-60-3)

### **P**

[Panneau arrière 14](#page-13-0) [Panneau frontal 12](#page-11-0) [PERSONNALISE 60](#page-59-3)

### **R**

[REGLAGE 60](#page-59-4) [REGLAGE AUDIO 63](#page-62-4) [REGLAGE H-P 65](#page-64-0) [CONNEXION 65](#page-64-1) [DISTANCE 65](#page-64-2) [NIVEAU 66](#page-65-0) [REINITIALISATION 65](#page-64-3) [REPRISE LECTURE 65](#page-64-4) [RESOLUTION HDMI 62](#page-61-5) [RESOLUTION JPEG 62](#page-61-6)

## **S**

[SELECTION DE PLAGE 63](#page-62-5) [SLEEP 57](#page-56-1) [SOUS-TITRE 61](#page-60-4) [SUBTITLE 37](#page-36-1) [Super Audio CD 39](#page-38-0) [SYSTEM MENU 48,](#page-47-1) [49,](#page-48-0) [57,](#page-56-2)  [58,](#page-57-1) [59](#page-58-3)

### **T**

[TEMPS 37](#page-36-2) [TEST TONALITE 66](#page-65-1) [TYPE TV 61](#page-60-5)

# **ACHTUNG**

### **Vorsicht – Die Verwendung optischer Instrumente in Verbindung mit diesem Gerät stellt ein Gesundheitsrisiko für die Augen dar.**

Stellen Sie das Gerät nicht in einem geschlossenen Bücherregal, einem Einbauschrank u. Ä. auf, wo keine ausreichende Belüftung gegeben ist.

Um Feuergefahr zu vermeiden, decken Sie die Lüftungsöffnungen des Geräts nicht mit Zeitungen, Tischdecken, Vorhängen usw. ab. Stellen Sie auch keine Gegenstände mit offenen Flammen, wie z. B. brennende Kerzen, auf das Gerät. Um Feuergefahr und die Gefahr eines elektrischen Schlags zu verringern, schützen Sie das Gerät vor Tropf- oder Spritzwasser und stellen Sie keine Gefäße mit Flüssigkeiten darin, wie z. B. Vasen, auf das Gerät. Schützen Sie Akkus und Batterien bzw. Geräte mit eingelegten Akkus und Batterien vor übermäßiger Hitze, wie z. B. direktem Sonnenlicht, Feuer o. Ä. Um Verletzungen zu vermeiden, muss das Gerät gemäß den Montageanweisungen sicher am Boden bzw. an der Wand angebracht werden. Verwenden Sie das Gerät ausschließlich in Innenräumen.

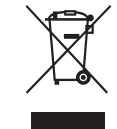

**Entsorgung von gebrauchten elektrischen und elektronischen** 

### **Geräten (anzuwenden in den Ländern der Europäischen Union und anderen europäischen Ländern mit einem separaten Sammelsystem für diese Geräte)**

Das Symbol auf dem Produkt oder seiner Verpackung weist darauf hin, dass dieses Produkt nicht als normaler Haushaltsabfall zu behandeln ist, sondern an einer Annahmestelle für das Recycling von elektrischen und elektronischen Geräten abgegeben werden muss. Durch Ihren Beitrag zum korrekten Entsorgen dieses Produkts schützen Sie die Umwelt und die Gesundheit Ihrer Mitmenschen. Umwelt und Gesundheit werden durch falsches Entsorgen gefährdet. Materialrecycling hilft, den Verbrauch von Rohstoffen zu verringern. Weitere Informationen über das Recycling dieses Produkts erhalten Sie von Ihrer Gemeinde, den kommunalen Entsorgungsbetrieben oder dem Geschäft, in dem Sie das Produkt gekauft haben.

**Entsorgung von gebrauchten** 

**Batterien und** 

**Akkus (anzuwenden in den Ländern der Europäischen Union und anderen europäischen Ländern mit einem separaten Sammelsystem für diese Produkte)**

Das Symbol auf der Batterie/dem Akku oder der Verpackung weist darauf hin, dass diese nicht als normaler Haushaltsabfall zu behandeln sind. Ein zusätzliches chemisches Symbol Pb (Blei) oder Hg (Quecksilber) unter der durchgestrichenen Mülltonne bedeutet, dass die Batterie/der Akku einen Anteil von mehr als 0,0005% Quecksilber oder 0,004% Blei enthält. Durch Ihren Beitrag zum korrekten Entsorgen dieser Batterien/Akkus schützen Sie die Umwelt und die Gesundheit Ihrer Mitmenschen. Umwelt und Gesundheit werden durch falsches Entsorgen gefährdet. Materialrecycling hilft, den Verbrauch von Rohstoffen zu verringern. Bei Produkten, die auf Grund ihrer Sicherheit, der Funktionalität oder als Sicherung vor Datenverlust eine ständige Verbindung zur eingebauten Batterie benötigen, sollte die Batterie nur durch qualifiziertes Servicepersonal ausgetauscht werden. Um sicherzustellen, dass die Batterie korrekt entsorgt wird, geben Sie das Produkt zwecks Entsorgung an einer Annahmestelle für das Recycling von elektrischen und elektronischen Geräten ab. Für alle anderen Batterien entnehmen Sie die Batterie bitte entsprechend dem Kapitel über die sichere Entfernung der Batterie. Geben Sie die Batterie an einer Annahmestelle für das Recycling von Batterien/ Akkus ab. Weitere Informationen über das Recycling dieses Produkts oder der Batterie erhalten Sie von

CLASS 1 LASER PRODUCT LUOKAN 1 LASERLAITE KLASS 1 LASERAPPARAT

Dieses Gerät wurde als Laser-Gerät der Klasse 1 (CLASS 1 LASER) klassifiziert. Der entsprechende Hinweis befindet sich außen an der Rückseite des Geräts.

Ihrer Gemeinde, den kommunalen Entsorgungsbetrieben oder dem Geschäft, in dem Sie das Produkt gekauft haben.

Kundenhinweis: Die folgenden Informationen beziehen sich ausschließlich auf Geräte, die in Ländern mit geltendem EU-Recht vertrieben werden.

Der Hersteller dieses Produktes ist Sony Corporation, 1-7-1 Konan Minato-ku Tokio, 108-0075 Japan. Bevollmächtigter für EMV und Produktsicherheit ist Sony Deutschland GmbH, Hedelfinger Strasse 61, 70327 Stuttgart, Deutschland. Für Kundendienstoder Garantieangelegenheiten wenden Sie sich bitte an die in Kundendienst- oder Garantiedokumenten genannten Adressen.

# <span id="page-82-0"></span>**Sicherheitsmaßnahmen**

### **Stromversorgung**

- Das Gerät bleibt auch in ausgeschaltetem Zustand mit dem Stromnetz verbunden, solange das Netzkabel mit der Netzsteckdose verbunden ist.
- Schließen Sie das Gerät an eine leicht zugängliche Netzsteckdose an, da das Gerät mit dem Netzstecker vom Stromnetz getrennt wird. Sollten an dem Gerät irgendwelche Störungen auftreten, ziehen Sie sofort den Netzstecker aus der Netzsteckdose.

### **Urheberrechte**

Dieses Produkt ist mit einer Urheberrechtsschutztechnologie ausgestattet, die durch US-Patente und sonstige Rechte zum Schutz geistigen Eigentums geschützt ist. Der Gebrauch dieser Technologien im Rahmen des Urheberrechtsschutzes muss von Macrovision genehmigt werden und gilt nur für den privaten oder anderen eingeschränkten Gebrauch, es sei denn, es liegt eine spezielle Genehmigung von Macrovision vor. Die Nachentwicklung oder Disassemblierung ist verboten.

Diese Anlage ist mit dem Dolby\* Digital- und Dolby Pro Logic (II)-Adaptivmatrix-Surround- Decoder ausgestattet und DTS\*\* Digital Surround System-fähig.

\* Hergestellt unter Lizenz von Dolby Laboratories. Dolby, Pro Logic und das Doppel-D-Symbol sind Warenzeichen von Dolby Laboratories.

\*\* Hergestellt unter Lizenz. Die US-Patentnummern lauten: 5.451.942; 5.956.674; 5.974.380; 5.978.762; 6.487.535. Weitere Patente wurden in den USA und weltweit beantragt oder bereits anerkannt. DTS und DTS Digital Surround sind eingetragene Markenzeichen und die DTS-Logos und - Symbole sind Markenzeichen der DTS, Inc. © 1996-2008 DTS, Inc. Alle Rechte vorbehalten.

Diese Anlage ist mit High-Definition Multimedia Interface (HDMITM)- Technologie ausgestattet. HDMI, das HDMI-Logo und High-Definition Multimedia Interface sind Markenzeichen bzw. eingetragene Markenzeichen von HDMI Licensing LLC.

Die "DVD-RW"-, "DVD-R"-,  $...$ DVD+RW"-,  $...$ DVD+R"-, "DVD VIDEO"- und "CD"-Logos sind Markenzeichen.

..BRAVIA" ist ein Markenzeichen der Sony Corporation.

"PLAYSTATION" ist ein Markenzeichen der Sony Computer Entertainment Inc.

HINWEIS ZU DIVX VIDEO:  $DivX^{\circledR}$  ist ein digitales Videoformat und wurde von DivX, Inc., entwickelt. Diese Anlage ist offiziell als DivX Certified-Gerät zertifiziert und zur Wiedergabe von DivX-Videos geeignet. Unter www.divx.com finden Sie Erläuterungen und Software-Tools zur Konvertierung von Dateien in DivX-Videodateien.

#### DE

(Außer bei den Modellen für Großbritannien und Nordamerika.)

HINWEIS ZU DIVX VIDEO-ON-DEMAND: Dieses DivX Certified®-Gerät muss für die Wiedergabe von DivX Video-on-Demand-Inhalten (VOD-Inhalten) registriert werden. Zum Generieren des Registriercodes suchen Sie bitte den Abschnitt zu DivX VOD im Gerätekonfigurationsmenü. Rufen Sie www.divx.com/vod auf und geben Sie diesen Code an, um die Registrierung abzuschließen und weitere Informationen über DivX VOD abrufen zu können. (Außer bei den Modellen für Großbritannien und Nordamerika.)

 $DivX^{\circledast}$  ist ein eingetragenes Markenzeichen der DivX, Inc., und wird in Lizenz verwendet. (Außer bei den Modellen für Großbritannien und Nordamerika.)

MPEG Layer-3- Audiocodiertechnologie und Patente lizenziert von Fraunhofer IIS und Thomson.

iPod ist ein Markenzeichen der Apple Inc. und in den USA und anderen Ländern eingetragen. (nur Modelle für Großbritannien)

"Made for iPod" bedeutet, dass elektronisches Zubehör speziell für den Anschluss an einen iPod konzipiert und vom Entwickler entsprechend der Leistungsstandards von Apple getestet wurde.

(nur Modelle für Großbritannien)

Apple übernimmt keine Garantie für die Funktionsfähigkeit dieses Geräts bzw. die Einhaltung von Sicherheitsstandards. (nur Modelle für Großbritannien)

### **Hinweis zu MPEG-4 Visual**

DIESES PRODUKT WIRD UNTER DER MPEG-4 VISUAL PATENT PORTFOLIO-LIZENZ FÜR DEN PRIVATEN UND NICHT KOMMERZIELLEN GEBRAUCH DURCH DEN BENUTZER LIZENZIERT, UND ZWAR ZUM DECODIEREN VON VIDEODATEN IN ÜBEREINSTIMMUNG MIT DEM MPEG-4 VISUAL-STANDARD ("MPEG-4-VIDEOS"), DIE VON EINEM BENUTZER IM PRIVATEN, NICHT KOMMERZIELLEN RAHMEN CODIERT WURDEN UND/ODER VON EINEM VIDEO-ANBIETER STAMMEN, DER ÜBER EINE LIZENZ VON MPEG LA ZUM ANBIETEN VON MPEG-4-VIDEOS VERFÜGT. FÜR EINEN ANDEREN ZWECK WIRD KEINE LIZENZ ERTEILT ODER IMPLIZIT GEWÄHRT. WEITERE INFORMATIONEN, AUCH ZU WERBE-, INTERNEN UND KOMMERZIELLEN ZWECKEN UND LIZENZEN, SIND BEI MPEG LA, LLC, ERHÄLTLICH. SIEHE HTTP:// WWW.MPEGLA.COM

# <span id="page-83-0"></span>**Hinweis zu dieser Bedienungsanleitung**

- Die Anweisungen in dieser Bedienungsanleitung beziehen sich auf die Bedienelemente auf der Fernbedienung. Sie können jedoch auch die Bedienelemente am Gerät verwenden, sofern sie die gleiche oder eine ähnliche Bezeichnung tragen wie die Bedienelemente auf der Fernbedienung.
- Die Optionen im Steuermenü können je nach Gebiet unterschiedlich sein.
- "DVD" wird als allgemeiner Ausdruck für DVD VIDEO, DVD+RW/DVD+R und DVD-RW/DVD-R verwendet.
- Bei Modellen für Nordamerika werden Daten in Fuß (ft) angegeben.
- Die Standardeinstellung ist unterstrichen.

# **Inhalt**

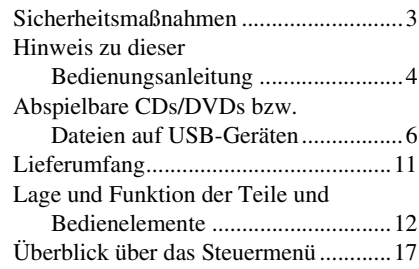

## **[Vorbereitungen](#page-100-0)**

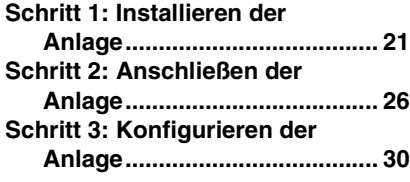

### **[Wiedergabe](#page-112-0)**

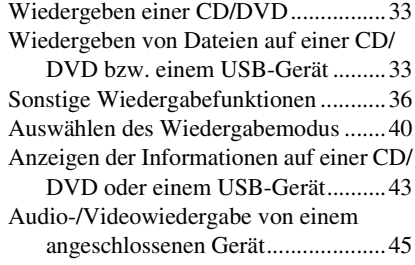

### **[Tuner](#page-126-0)**

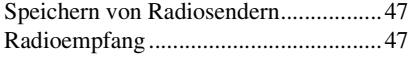

# **[Klangeffekte](#page-128-0)**

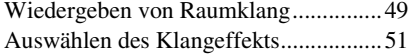

## **[Komfortfunktionen](#page-131-0)**

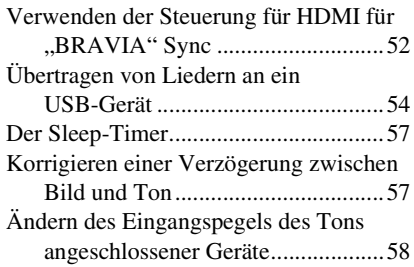

### **[Einstellungen](#page-138-0)**

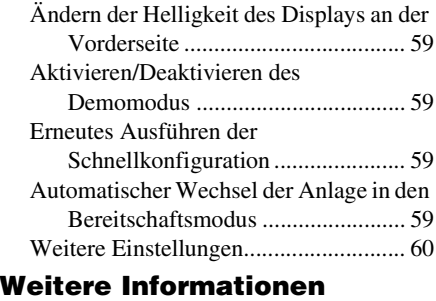

### [Sicherheitsmaßnahmen......................... 67](#page-146-1) [Störungsbehebung ................................ 69](#page-148-0) [Technische Daten ................................. 75](#page-154-0) [Index ..................................................... 80](#page-159-0)

# <span id="page-85-0"></span>**Abspielbare CDs/DVDs bzw. Dateien auf USB-Geräten**

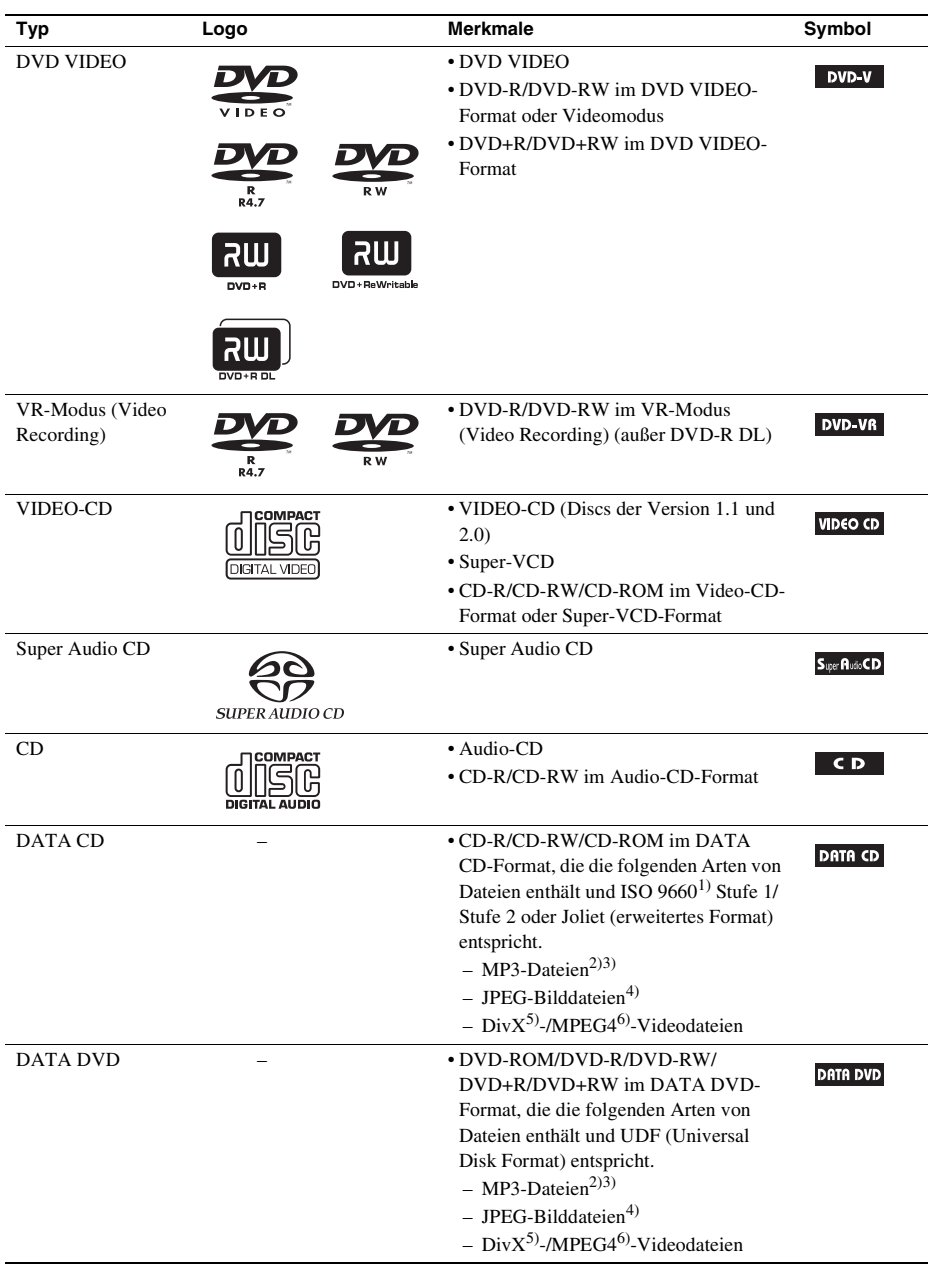

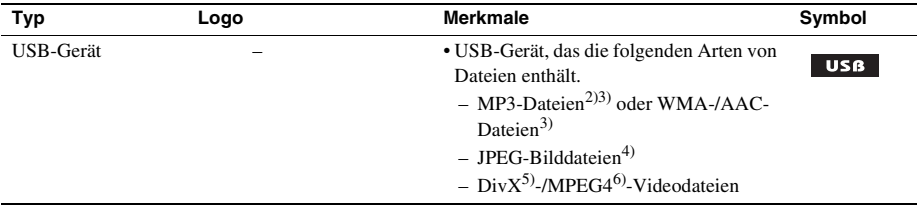

1)Ein logisches Format von Dateien und Ordnern auf CD-ROMs, definiert von der ISO (International Organization for Standardization).

- 2)MP3 (MPEG1 Audio Layer 3) ist ein von der ISO/MPEG definiertes Standardformat für komprimierte Audiodaten. MP3-Dateien müssen das Format MPEG1 Audio Layer 3 aufweisen.
- 3)Dateien mit Urheberrechtsschutztechnologie (Digital Rights Management) können mit der Anlage nicht wiedergegeben werden.
- 4)JPEG-Bilddateien müssen dem DCF-Bilddateiformat entsprechen. (DCF, Design rule for Camera File system": Von der Japan Electronics and Information Technology Industries Association (JEITA) festgelegte Bildstandards für digitale Kameras.)
- 5)Außer bei den Modellen für Großbritannien und Nordamerika.
- 6)Außer bei den Modellen für Nordamerika.

### **Hinweise zu Audio-CDs**

Dieses Produkt ist auf die Wiedergabe von CDs ausgelegt, die dem CD-Standard (Compact Disc) entsprechen.

DualDiscs und manche Musik-CDs mit Urheberrechtsschutzcodierung entsprechen nicht dem CD-Standard (Compact Disc). Sie sind daher mit diesem Produkt möglicherweise nicht kompatibel.

# **Beispiele für CDs/DVDs, die mit dieser Anlage nicht wiedergegeben werden können**

Mit dieser Anlage können folgende CDs/DVDs nicht wiedergegeben werden:

- CD-ROM/CD-R/CD-RW in anderen als den auf Seite [6](#page-85-0) aufgeführten Aufnahmeformaten
- CD-ROM im PHOTO-CD-Aufnahmeformat
- Datenbereiche auf CD-Extra
- CD Graphics-Discs
- DVD-Audio
- DATA CD/DATA DVD, die keine MP3-Dateien, JPEG-Bilddateien, DivX-Videodateien\* bzw. MPEG4-Videodateien\*\* enthält
- DATA CD/DATA DVD, die im Packet Write-Format erstellt wurde
- DVD-RAM
- Blu-ray Disc
	- \* Außer bei den Modellen für Großbritannien und Nordamerika.
	- \*\* Außer bei den Modellen für Nordamerika.

Mit dieser Anlage können außerdem folgende CDs/DVDs nicht wiedergegeben werden:

- DVD VIDEO mit einem anderen Regionalcode [\(Seite 8\)](#page-87-0)
- CDs/DVDs mit einer nicht dem Standard entsprechenden Form (z. B. karten- oder herzförmige CDs/ DVDs)
- CDs/DVDs mit aufgeklebtem Papier oder Aufklebern
- CDs/DVDs mit Klebstoffrückständen von Klebeband oder Aufklebern

# **Hinweise zu CD-Rs/CD-RWs/DVD-Rs/DVD-RWs/DVD+Rs/DVD+RWs**

Beachten Sie, dass manche CD-Rs/CD-RWs/DVD-Rs/DVD-RWs/DVD+RS/DVD+RWs auf dieser Anlage aufgrund der Aufnahmequalität und des physischen Zustands der CD/DVD bzw. der Merkmale des Aufnahmegeräts und der Authoring-Software nicht wiedergegeben werden können. CDs/DVDs, die nicht korrekt abgeschlossen wurden, können nicht wiedergegeben werden. Weitere Informationen dazu finden Sie in der Bedienungsanleitung zu dem Aufnahmegerät. Beachten Sie, dass manche Wiedergabefunktionen bei bestimmten DVD+RWs/DVD+Rs möglicherweise nicht funktionieren, auch wenn diese richtig abgeschlossen wurden. Spielen Sie die DVD in einem solchen Fall im normalen Wiedergabemodus ab. Auch manche DATA CDs/DATA DVDs im Packet Write-Format können nicht wiedergegeben werden.

## **Hinweise zu Multisession-CDs**

- Diese Anlage kann Multisession-CDs wiedergeben, sofern eine MP3-Datei in der ersten Sitzung enthalten ist. Auch weitere MP3-Dateien, die in späteren Sitzungen aufgenommen wurden, können in diesem Fall wiedergegeben werden.
- Diese Anlage kann Multisession-CDs wiedergeben, wenn eine JPEG-Bilddatei in der ersten Sitzung enthalten ist. Auch weitere JPEG-Bilddateien, die in späteren Sitzungen aufgenommen wurden, können in diesem Fall wiedergegeben werden.
- Wenn MP3-Dateien und JPEG-Bilddateien im Musik-CD-Format bzw. Video-CD-Format in der ersten Sitzung aufgezeichnet sind, wird nur die erste Sitzung wiedergegeben.

## <span id="page-87-0"></span>**Regionalcode**

Die Anlage hat einen aufgedruckten Regionalcode auf der Rückseite und gibt nur DVDs wieder, die mit demselben Regionalcode versehen sind.

DVD VIDEOs mit der Markierung **(@)** können mit dieser Anlage ebenfalls abgespielt werden. Wenn Sie versuchen, eine andere DVD VIDEO wiederzugeben, erscheint die Meldung [Wiedergabe dieser DVD nicht möglich, wegen falschem Regionalcode.] auf dem Fernsehschirm. Einige DVD VIDEOs sind möglicherweise nicht mit einem Regionalcode gekennzeichnet, können aber trotzdem nicht auf allen Playern wiedergegeben werden.

# **Hinweise zur Wiedergabe einer DVD oder VIDEO-CD**

Einige Wiedergabefunktionen von DVDs und VIDEO-CDs können von den Software-Herstellern absichtlich eingeschränkt werden. Diese Anlage gibt DVDs und VIDEO-CDs so wieder, wie es von den Software-Herstellern vorgesehen ist. Deshalb stehen möglicherweise einige Wiedergabefunktionen nicht zur Verfügung. Lesen Sie dazu unbedingt auch die Bedienungsanleitung zu der betreffenden DVD oder VIDEO-CD.

### **Hinweise zu abspielbaren Dateien**

• Die Anlage kann bis zu 200 Ordner erkennen, wobei auch Alben (Ordner), die keine Audiodateien, JPEG-Bilddateien oder Videodateien<sup>1)</sup> enthalten, gezählt werden. Wenn sich auf einer DATA CD/ DATA DVD oder einem USB-Gerät über 200 Ordner oder über 150 Dateien in einem Ordner befinden, hängt es von der Ordnerkonfiguration ab, welche Ordner/Dateien die Anlage erkennt.

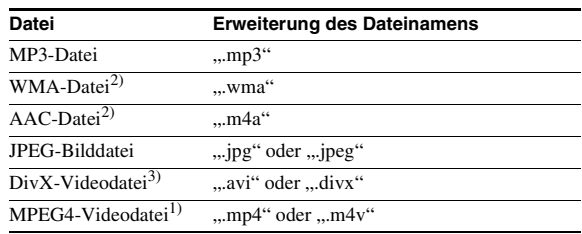

• Folgende Dateien lassen sich mit der Anlage wiedergeben:

Die Anlage versucht, alle Daten mit den obigen Erweiterungen wiederzugeben, auch wenn sie nicht das MP3-/WMA-/AAC-/JPEG-/Div $X^{3}$ -/MPEG4<sup>1)</sup>-Format aufweisen. Bei der Wiedergabe solcher Daten werden möglicherweise laute Störgeräusche erzeugt, die Schäden am Lautsprechersystem hervorrufen können.

- In folgenden Fällen kann es länger dauern, bis die Wiedergabe beginnt:
	- Eine DATA CD/DATA DVD bzw. ein USB-Gerät weist eine komplizierte Datei-/Ordnerstruktur auf.
	- $-$  Es wurden soeben Audiodateien, JPEG-Bilddateien oder Videodateien<sup>1)</sup> in einem anderen Ordner wiedergegeben.
- Je nach Dateiformat kann der Inhalt einiger DATA CDs/DATA DVDs/USB-Geräte mit der Anlage nicht wiedergegeben werden.
- Mit dieser Anlage können Sie maximal 8 Unterordner wiedergeben lassen.
- Manche Audiodateien, JPEG-Bilddateien oder Videodateien<sup>1)</sup> können je nach Dateityp mit dieser Anlage nicht wiedergegeben werden.
- Dateien, die mit einem Gerät wie einem Computer aufgenommen wurden, werden möglicherweise nicht in der Reihenfolge wiedergegeben, in der sie aufgenommen wurden.
- Ordner, die keine Audiodateien, JPEG-Bilddateien oder Videodateien<sup>1)</sup> enthalten, werden übersprungen.
- Die Kompatibilität mit allen MP3-/WMA-/AAC-Codier-/Schreibsoftwareprogrammen, Aufnahmegeräten und Aufnahmemedien kann nicht gewährleistet werden.
- Die Kompatibilität mit allen MPEG4-Videocodier-/Schreibsoftwareprogrammen, Aufnahmegeräten und Aufnahmemedien kann nicht gewährleistet werden.<sup>1)</sup>
- Die Wiedergabereihenfolge wird je nach der Software, mit der die Audiodateien, JPEG-Bilddateien oder Videodateien<sup>1)</sup> erstellt wurden, unter Umständen nicht eingehalten. Dasselbe gilt, wenn mehr als 200 Ordner und 150 Dateien pro Ordner aufgezeichnet sind.

1)Außer bei den Modellen für Nordamerika.

2)Nur USB-Gerät.

3)Außer bei den Modellen für Großbritannien und Nordamerika.

### **Hinweis zu DivX-Videodateien (Außer bei den Modellen für Großbritannien und Nordamerika)**

- Div $X^{\textcircled{0}}$  ist eine von DivX, Inc., entwickelte Videodatei-Komprimierungstechnik. Bei diesem Produkt handelt es sich um ein offizielles DivX® Certified-Produkt.
- Sie können DATA CDs/DATA DVDs/USB-Geräte wiedergeben, die Videodateien im DivX®- Format enthalten.

#### **Hinweis**

- Die Anlage kann eine DivX-Videodatei unter Umständen nicht wiedergeben, wenn diese aus zwei oder mehr DivX-Videodateien zusammengestellt wurde.
- DivX-Videodateien mit einer Größe von mehr als 720 (Breite) × 576 (Höhe) bzw. 4 GB können mit dieser Anlage nicht wiedergegeben werden.
- Bei bestimmten DivX-Videodateien setzt der Ton möglicherweise aus oder ist nicht mit dem Bild auf dem Fernsehschirm synchron.
- Die Anlage kann bestimmte DivX-Videodateien mit einer Spieldauer von mehr als 3 Stunden nicht wiedergeben.
- Wenn bei bestimmten DivX-Videodateien das Bild stoppt oder undeutlich ist, empfiehlt es sich, eine Datei mit einer niedrigeren Datenrate zu erstellen. Bei verrauschtem Ton empfiehlt sich MP3 als Audioformat.
- Wegen der für DivX-Videodateien verwendeten Komprimierungstechnologie kann es nach dem Drücken von eine Weile dauern, bis das Bild erscheint.

## **Hinweise zu USB-Geräten**

- Diese Anlage unterstützt Geräte der Massenspeicherklasse (Mass Storage Class, MSC).
- Der Betrieb dieser Anlage mit allen USB-Geräten bzw. Speichermedien kann nicht garantiert werden.
- Für USB-Geräte stehen eine Reihe komplexer Funktionen zur Verfügung, aber wenn Sie ein USB-Gerät an diese Anlage anschließen, können nur Musik, Fotos und Videos abgespielt werden. Einzelheiten dazu finden Sie in der Bedienungsanleitung zum USB-Gerät.
- Wenn ein USB-Gerät angeschlossen wird, liest die Anlage alle Dateien auf dem USB-Gerät. Wenn sich auf dem USB-Gerät viele Ordner oder Dateien befinden, kann es lange dauern, bis alle Daten auf dem USB-Gerät gelesen sind.
- Verbinden Sie die Anlage und das USB-Gerät nicht über einen USB-Hub.
- Bei einigen angeschlossenen USB-Geräten kann es eine Verzögerung geben, bevor eine Funktion von der Anlage ausgeführt wird.
- Die Wiedergabereihenfolge der Anlage kann sich von der Wiedergabereihenfolge des angeschlossenen USB-Geräts unterscheiden.
- Schalten Sie die Anlage immer aus, bevor Sie das USB-Gerät davon trennen. Andernfalls können die Daten auf dem USB-Gerät beschädigt werden.
- Stellen Sie vor der Verwendung eines USB-Geräts sicher, dass sich keine Viren auf dem USB-Gerät befinden.

# <span id="page-90-0"></span>**Lieferumfang**

### **Hauptgerät**

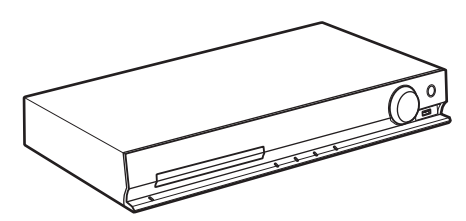

### **Lautsprecherpakete**

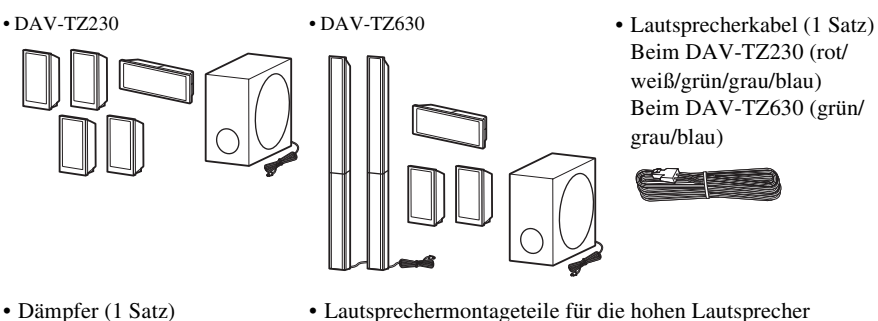

- - Þ

### **Zubehörteile**

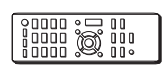

• R6-Batterien der Größe AA • Abdeckungen für die (nur DAV-TZ630) (2)

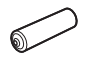

• Fernbedienung (1) • UKW-Wurfantenne (1) • Bedienungsanleitung

Beim DAV-TZ630

医

 $(2)$   $(6)$ 

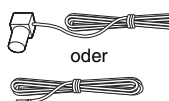

• Abdeckungen für die Lautsprecherunterseite (2) (nur DAV-TZ630)

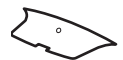

- 
- Schnellkonfigurationsanleitung
- Montageanleitung für Lautsprecher

# <span id="page-91-0"></span>**Lage und Funktion der Teile und Bedienelemente**

Weitere Informationen finden Sie auf den in Klammern angegebenen Seiten.

# **Vorderseite**

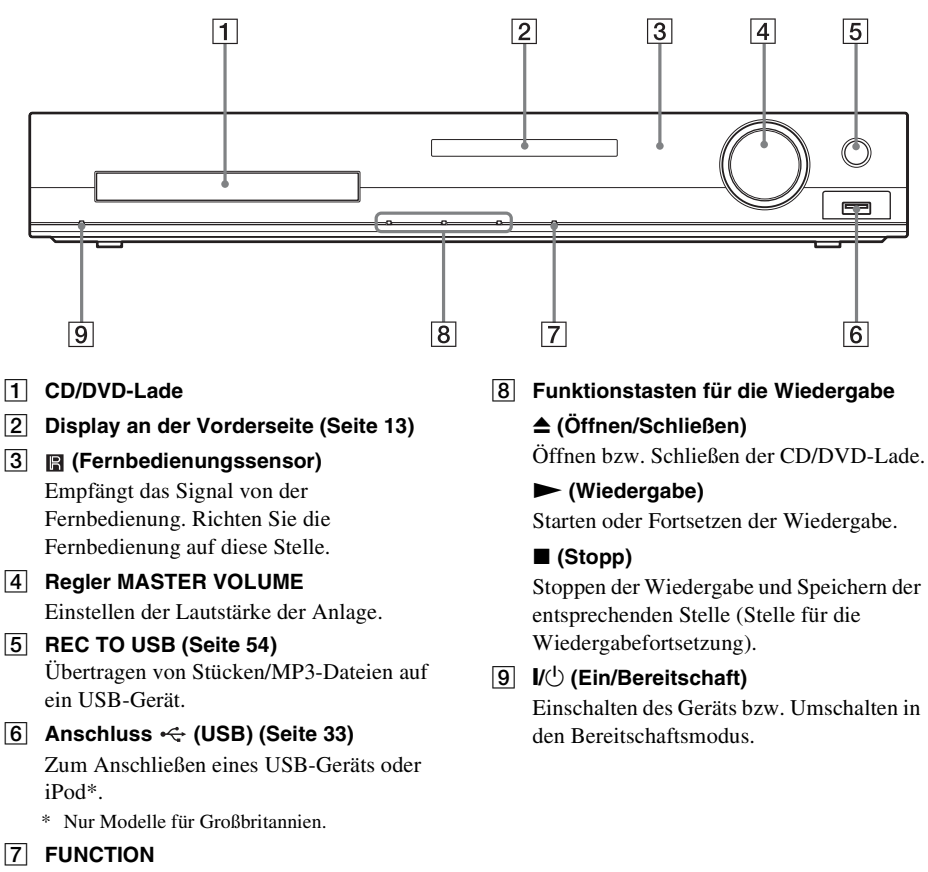

Auswählen der Quelle für die Wiedergabe.

# <span id="page-92-0"></span>**Display an der Vorderseite**

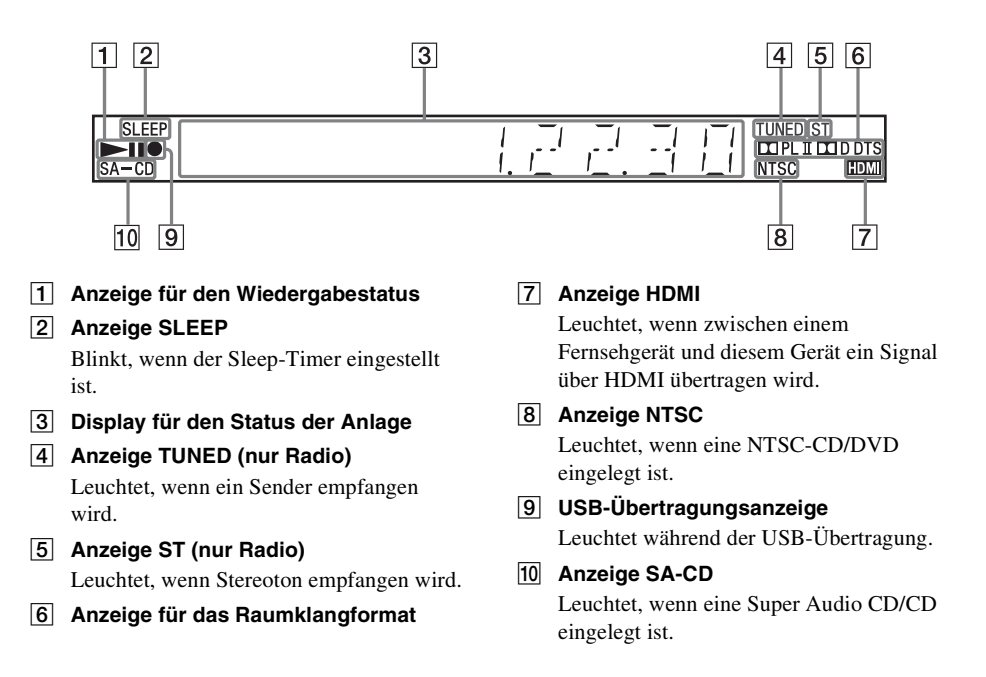

# **Rückseite**

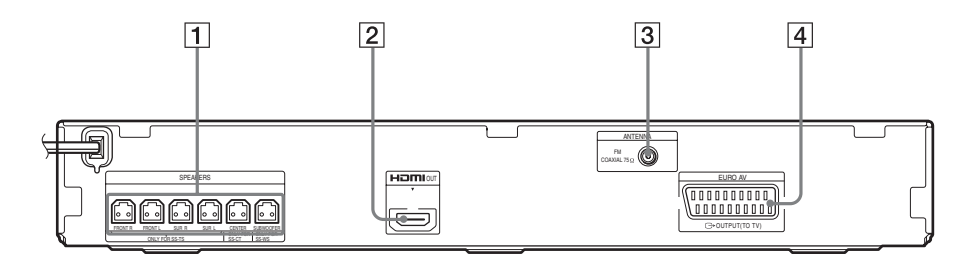

- A **Buchsen SPEAKERS [\(Seite 26\)](#page-105-1)**
- B **Buchse HDMI OUT [\(Seite 27\)](#page-106-0)**
- C **Buchse ANTENNA (COAXIAL 75**Ω **FM) [\(Seite 28\)](#page-107-0)**
- **Buchse EURO AV**  $\ominus$  **OUTPUT (TO TV) [\(Seite 27\)](#page-106-0)**

## **Fernbedienung**

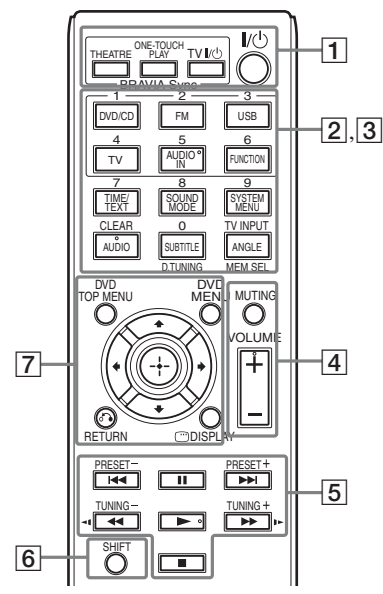

Auf den Tasten 5/AUDIO IN, VOLUME +,  $AUDIO$  und  $\rightarrow$  befindet sich ein fühlbarer Punkt. Verwenden Sie den fühlbaren Punkt als Anhaltspunkt beim Bedienen der Fernbedienung.

### A **THEATRE [\(Seite 52\)](#page-131-2)**

Automatisches Umschalten in den optimalen Videomodus für Kinofilme.

### **ONE-TOUCH PLAY [\(Seite 52\)](#page-131-2)**

Aktivieren der One-Touch-Wiedergabe.

### **TV** "**/**1 **(Ein/Bereitschaft)\***

Einschalten des Fernsehgeräts bzw. Umschalten in den Bereitschaftsmodus.

### "**/**1 **(Ein/Bereitschaft) [\(Seite 30\)](#page-109-1)**

Einschalten der Anlage bzw. Umschalten in den Bereitschaftsmodus.

**2** Tasten mit schwarzer/weißer Beschriftung

### **Funktionsauswahltasten (Seite [33,](#page-112-4) [45](#page-124-1), [47](#page-126-3))**

Auswählen der Quelle für die Wiedergabe. Wenn Sie bei ausgeschalteter Anlage eine Funktionsauswahltaste drücken, schaltet sich die Anlage automatisch ein.

#### **DVD/CD**

**FM**

**USB**

**TV**

### **AUDIO IN**

Diese Taste hat keine Funktion.

### **FUNCTION**

Zyklisches Auswählen der Funktionen.

### **TIME/TEXT [\(Seite 43\)](#page-122-1)**

Wechseln der Informationen im Display an der Vorderseite.

### **SOUND MODE [\(Seite 51\)](#page-130-1)**

Auswählen des Klangmodus.

### **SYSTEM MENU (Seite [47](#page-126-3), [49,](#page-128-2) [57](#page-136-2), [59](#page-138-5))**

Aufrufen des Systemmenüs.

### **AUDIO [\(Seite 38\)](#page-117-0)**

Auswählen des Audioformats/der Tonspur.

### **SUBTITLE [\(Seite 38\)](#page-117-1)**

Auswählen der Untertitelsprache, wenn auf einer DVD VIDEO Untertitel in mehreren Sprachen aufgezeichnet sind.

### **ANGLE [\(Seite 37\)](#page-116-0)**

Wechseln zu anderen Blickwinkeln, wenn auf einer DVD VIDEO mehrere Blickwinkel für eine Szene aufgezeichnet sind.

### **D.TUNING [\(Seite 47\)](#page-126-4)**

Auswählen von Radiofrequenzen.

### **MEM SEL (Seite [33](#page-112-3), [54\)](#page-133-1)**

Auswählen der Speichernummer des USB-Geräts für die Wiedergabe oder Übertragung.

**[3]** Tasten mit pinkfarbener Beschriftung (Die folgenden Tasten können Sie verwenden, wenn Sie SHIFT  $(\overline{6})$  gedrückt halten.)

### **Zahlentasten (Seite [37,](#page-116-1) [47\)](#page-126-4)**

Eingeben von Titel-/Kapitelnummern, Radiofrequenzen usw.

#### **CLEAR (Seite [36,](#page-115-1) [40](#page-119-1), [57](#page-136-3))**

Löschen der Eingabe im Eingabefeld.

#### **TV INPUT\***

Wechseln der Eingangsquelle des Fernsehgeräts.

### **A** MUTING

Vorübergehendes Stummschalten des Tons.

### **VOLUME +/– (Seite [33](#page-112-4))**

Einstellen der Lautstärke.

E **Funktionstasten für die Wiedergabe** 

Siehe "Sonstige Wiedergabefunktionen" [\(Seite 36\)](#page-115-1).

.**/**> **(Zurück/Weiter)**

m**/**M **(Zurückschalten/ Weiterschalten)**

**/ (Zeitlupe)**

N **(Wiedergabe)**

**II** (Pause)

x **(Stopp)**

### **Radiofunktionstasten**

Siehe ["Radioempfang" \(Seite 47\)](#page-126-4).

#### **PRESET +/–**

**TUNING +/–**

### **6** SHIFT

Halten Sie diese Taste gedrückt, wenn Sie die Tasten mit pinkfarbener Beschriftung  $(|3|)$  verwenden wollen.

G **DVD TOP MENU [\(Seite 38\)](#page-117-2)**

Öffnen bzw. Schließen des Hauptmenüs einer DVD.

### **DVD MENU [\(Seite 38\)](#page-117-2)**

Öffnen bzw. Schließen des Menüs einer DVD.

#### $f(x|x)$

Verschieben der Hervorhebung zu einer angezeigten Option.

### **(ENTER)** Bestätigen der ausgewählten Option.

### O **RETURN [\(Seite 34\)](#page-113-0)**

Zurückschalten zur vorherigen Anzeige.

### **DISPLAY (Seite [17](#page-96-0), [30,](#page-109-2) [33](#page-112-3), [36](#page-115-1), [40,](#page-119-1) [52](#page-131-2), [54,](#page-133-1) [60](#page-139-1))**

Anzeigen der Wiedergabeinformationen auf dem Fernsehschirm.

\* Funktioniert nur bei Fernsehgeräten von Sony. Bei manchen Fernsehgeräten können möglicherweise nicht alle Tasten verwendet werden.

### **So legen Sie die Batterien ein**

Legen Sie zwei R6-Batterien der Größe AA (mitgeliefert) in das Batteriefach der Fernbedienung ein. Achten Sie dabei auf richtige Polarität: Plus- und Minus-Pol der Batterien müssen den Markierungen  $\oplus$  und  $\ominus$ im Batteriefach entsprechen.

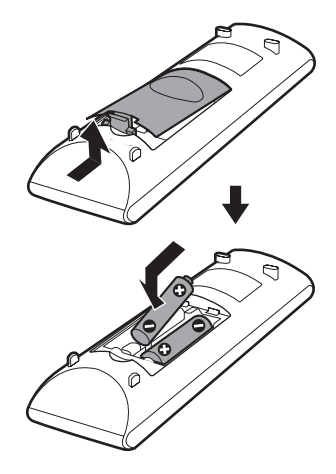

#### **Hinweis**

- Setzen Sie die Fernbedienung weder großer Hitze noch Feuchtigkeit aus.
- Verwenden Sie nicht eine neue Batterie zusammen mit einer alten.
- Lassen Sie keine Fremdkörper in das Gehäuse der Fernbedienung fallen. Achten Sie besonders beim Austauschen der Batterien darauf.
- Wenn Sie die Fernbedienung längere Zeit nicht benutzen möchten, nehmen Sie die Batterien heraus, damit nicht durch auslaufende oder korrodierte Batterien Schäden entstehen.

# <span id="page-96-0"></span>**Überblick über das Steuermenü**

Über das Steuermenü können Sie eine Funktion auswählen und zugehörige Informationen anzeigen.

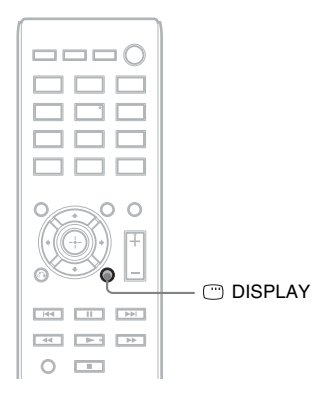

### Drücken Sie bei der Funktion "DVD/CD" oder "USB" die Taste <sup>®</sup> DISPLAY.

Mit jedem Tastendruck auf  $\textcircled{\tiny{\textcirc}}$  DISPLAY wechselt das Steuermenü folgendermaßen:  $\textcircled{\scriptsize{1}} \to \textcircled{\scriptsize{2}} \to \textcircled{\scriptsize{3}} \to \textcircled{\scriptsize{1}} \to \dots$ 

- 1 Steuermenü 1
- 2 Steuermenü 2 (erscheint, wenn verfügbar)
- 3 Steuermenü aus

## **Steuermenü**

Beispiel: Steuermenü 1 beim Abspielen einer DVD VIDEO.

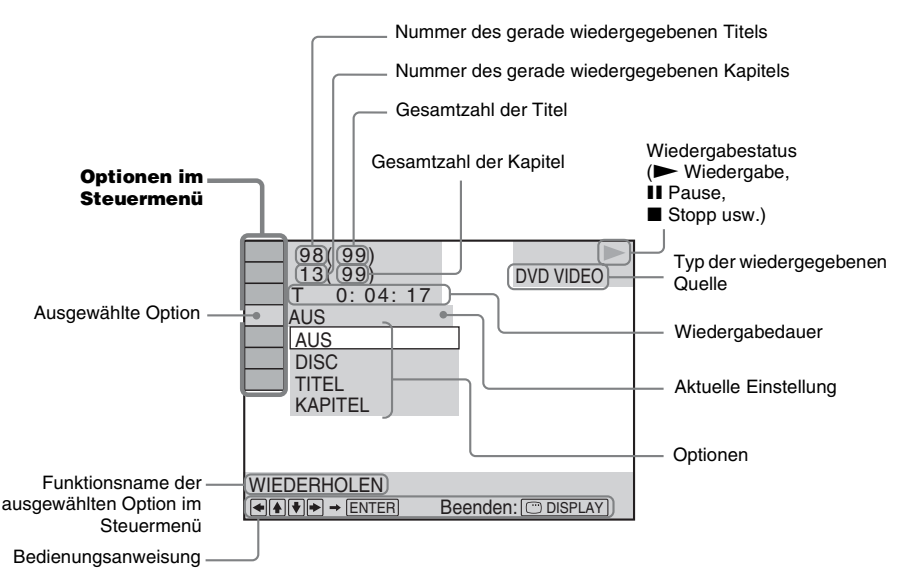

### **Liste der Optionen im Steuermenü**

Die Steuermenüs 1 und 2 enthalten je nach Quelle unterschiedliche Optionen. Nähere Erläuterungen finden Sie auf den in der Tabelle unten in Klammern angegebenen Seiten.

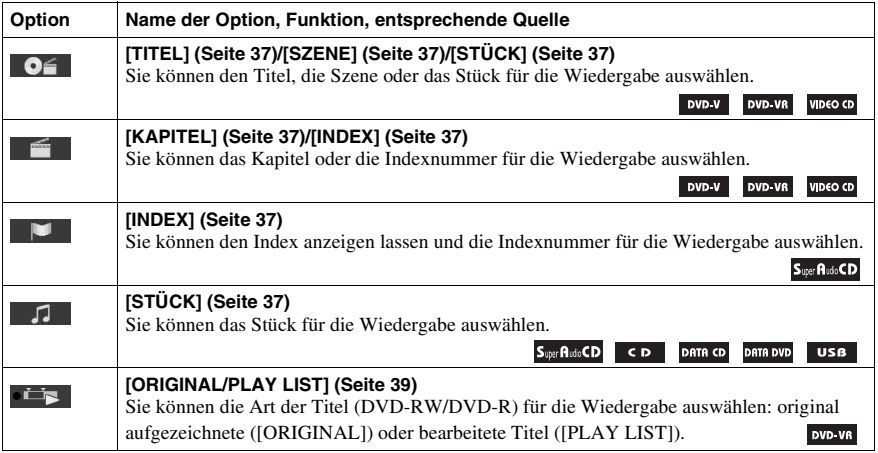

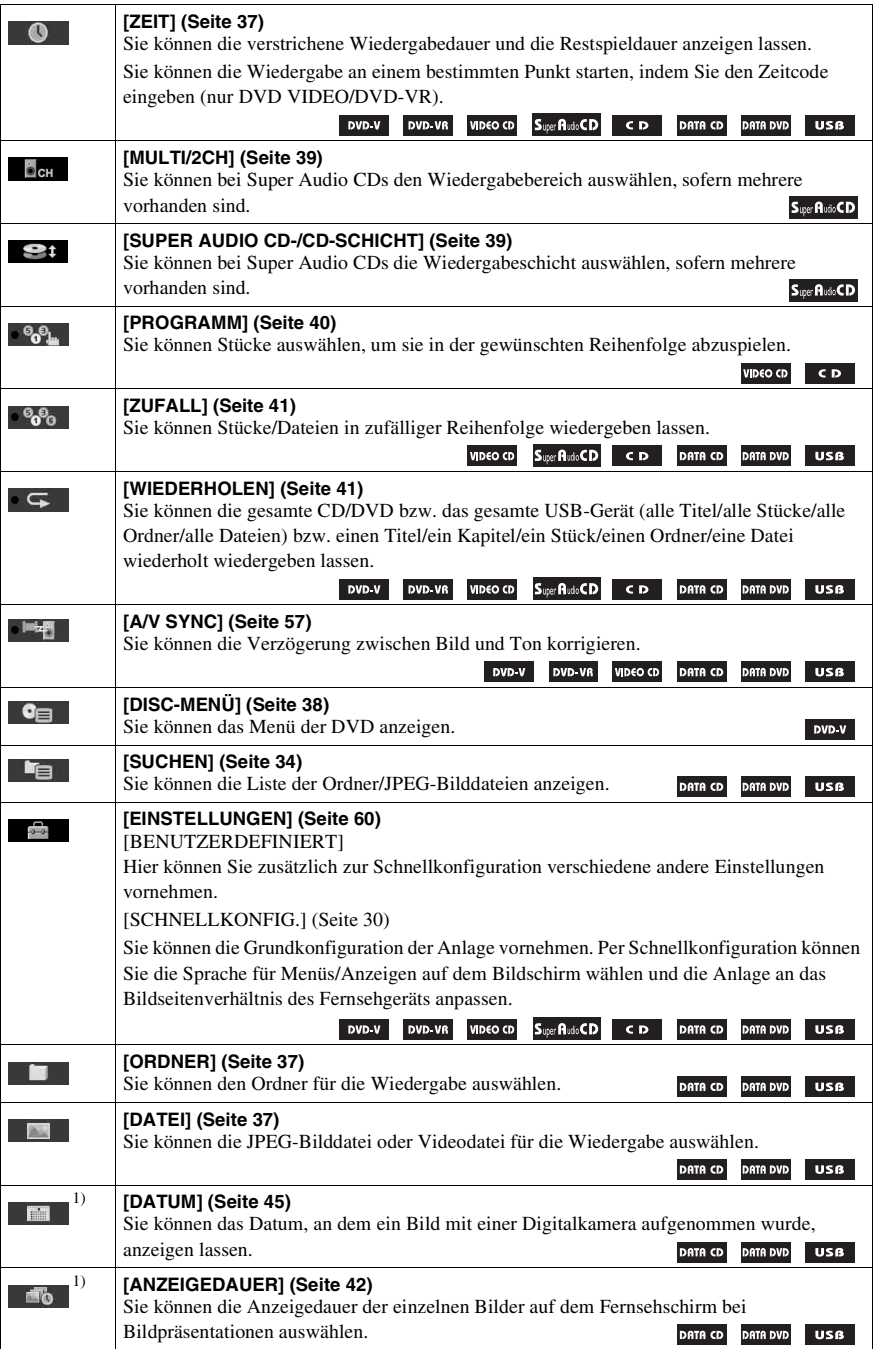

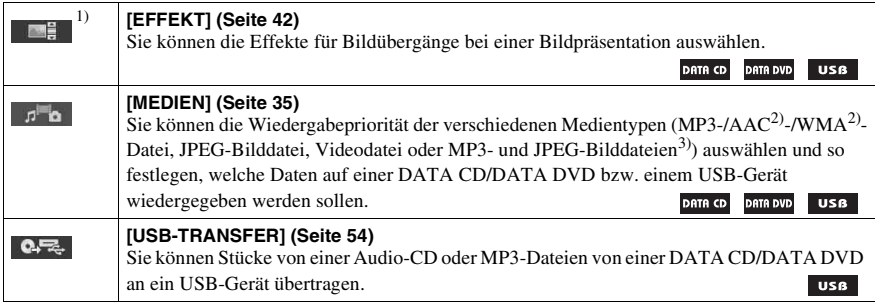

<sup>1)</sup>Diese Optionen werden bei der Wiedergabe einer DATA CD/DATA DVD bzw. eines USB-Geräts mit Videodateien nicht angezeigt.

2)Nur USB-Gerät.

3)Nur DATA CD/DATA DVD.

#### **Tipp**

 $\overline{\cdot}$  Das Steuermenüsymbol leuchtet gelb  $\overline{\cdot}$   $\overline{\cdot}$   $\overline{\cdot}$   $\overline{\cdot}$   $\overline{\cdot}$   $\overline{\cdot}$  auswählen (nurrely steuermenüsymbol leuchtet gelb  $\overline{\cdot}$   $\overline{\cdot}$   $\overline{\cdot}$   $\overline{\cdot}$  auswählen (nurrely steuermenüsymbol l [PROGRAMM], [ZUFALL], [WIEDERHOLEN] und [A/V SYNC]). Die Anzeige [ORIGINAL/PLAY LIST] leuchtet gelb, wenn Sie [PLAY LIST] (Standardeinstellung) wählen. Die Anzeige [MULTI/2CH] leuchtet gelb, wenn Sie den Mehrkanal-Wiedergabebereich einer Super Audio CD auswählen.

### <span id="page-100-0"></span>**Vorbereitungen**

# <span id="page-100-1"></span>**Schritt 1: Installieren der Anlage**

## **Anordnen der Anlage**

Ordnen Sie die einzelnen Komponenten der Anlage wie in der Abbildung unten gezeigt an.

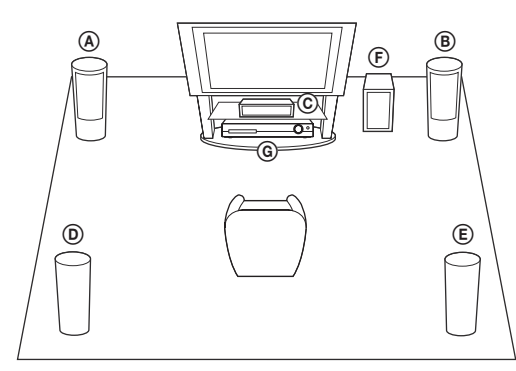

- A Vorderer Lautsprecher (L (links))
- B Vorderer Lautsprecher (R (rechts))
- C Mittlerer Lautsprecher
- D Raumklanglautsprecher (L (links))
- E Raumklanglautsprecher (R (rechts))
- F Tiefsttonlautsprecher G Gerät

### **So befestigen Sie die Dämpfer am Tiefsttonlautsprecher**

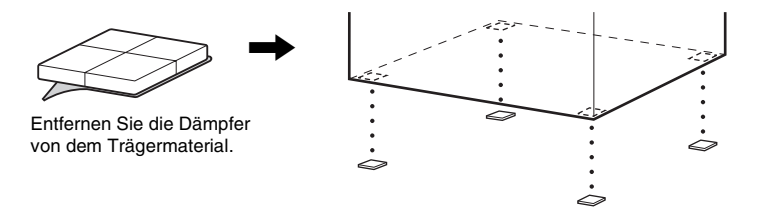

#### **Hinweis**

• Seien Sie vorsichtig, wenn Sie die Lautsprecher und/oder Lautsprecherständer mit daran montierten Lautsprechern auf einen besonders behandelten Fußboden (gewachst, geölt, poliert usw.) stellen, da es zu Flecken oder Verfärbungen kommen kann.

# **Aufstellen der Lautsprecher**

#### *(nur DAV-TZ630)*

Erläuterungen zur Montage der Lautsprecher finden Sie in der "Montageanleitung für Lautsprecher" (Ergänzung).

# **Montieren der Lautsprecher an der Wand**

### **Vorsicht**

- Wenden Sie sich mit Fragen bezüglich des Wandmaterials oder geeigneter Schrauben an einen Fachmann.
- Verwenden Sie Schrauben, die für das Material der Wand und die Wandstärke geeignet sind. Da Wände aus Gipskarton nicht sehr stabil sind, drehen Sie die Schrauben in einen Holzträger. Montieren Sie die Lautsprecher an einer senkrechten und ebenen Wand, die ausreichend verstärkt ist.
- Sony kann nicht für Unfälle oder Schäden verantwortlich gemacht werden, die durch unsachgemäße Montage, unzureichende Wandstärke, schlechte Schraubenverankerung, Naturkatastrophen u. dgl. entstehen.

### **Vor der Montage hoher Lautsprecher an der Wand (nur DAV-TZ630)**

Hohe Lautsprecher müssen ohne den unteren Teil an der Wand montiert werden. Nehmen Sie daher den unteren Teil von hohen Lautsprechern ab, bevor Sie diese an der Wand montieren.

**1 Ziehen Sie das Lautsprecherkabel aus der Kerbe an der Rückseite des Lautsprechers.**

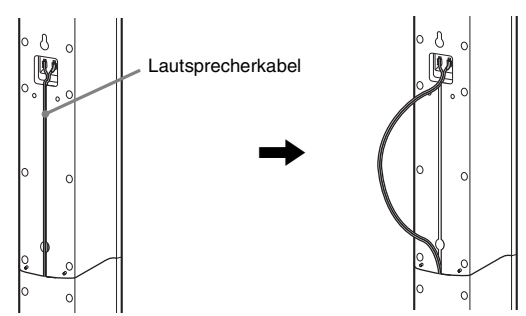

Rückseite des Lautsprechers

**2 Trennen Sie die Lautsprecherkabel vom Lautsprecher.**

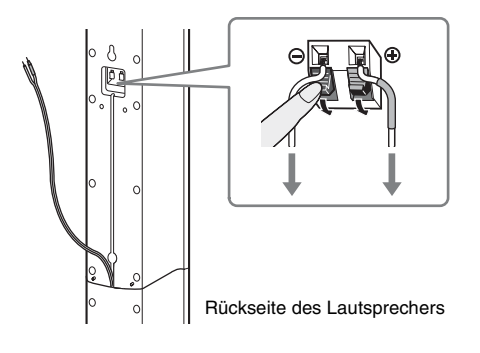

# **3 Entfernen Sie die Schraube (werkseitig befestigt) an der Rückseite des Lautsprechers.**

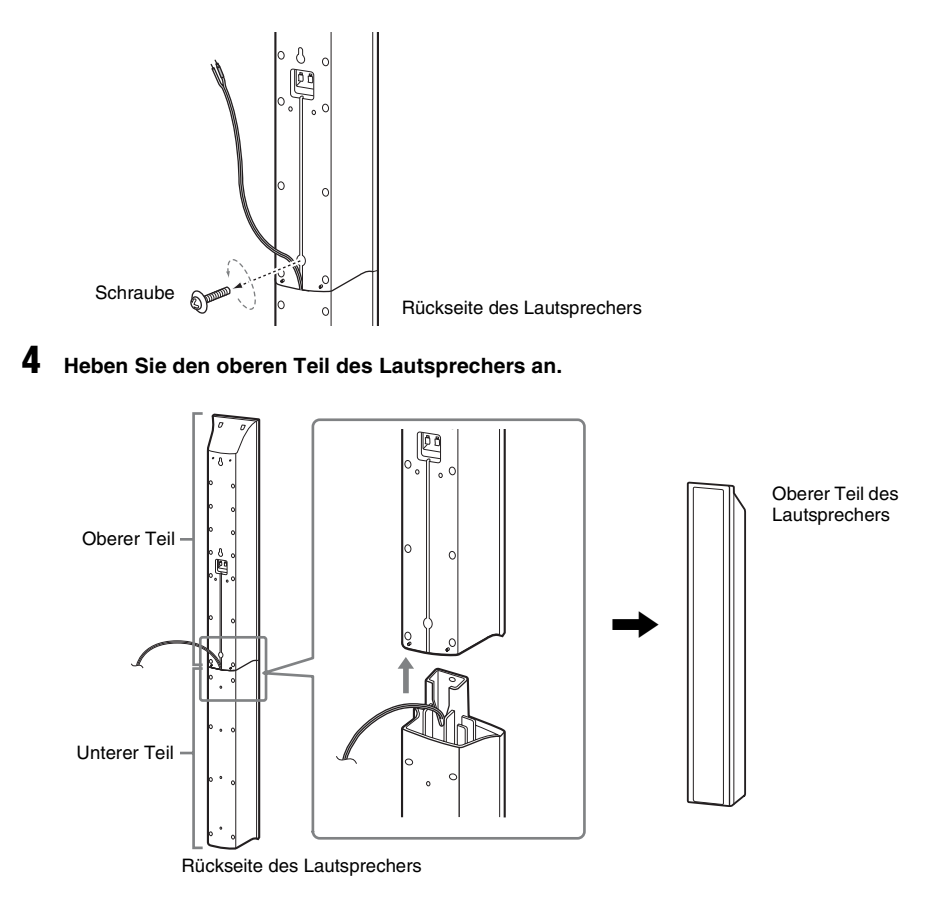

### **5 Ziehen Sie das Lautsprecherkabel von der Unterseite her aus dem unteren Teil des Lautsprechers heraus.**

Das herausgezogene Lautsprecherkabel benötigen Sie beim Montieren des Lautsprechers an der Wand.

Unterer Teil des Lautsprechers

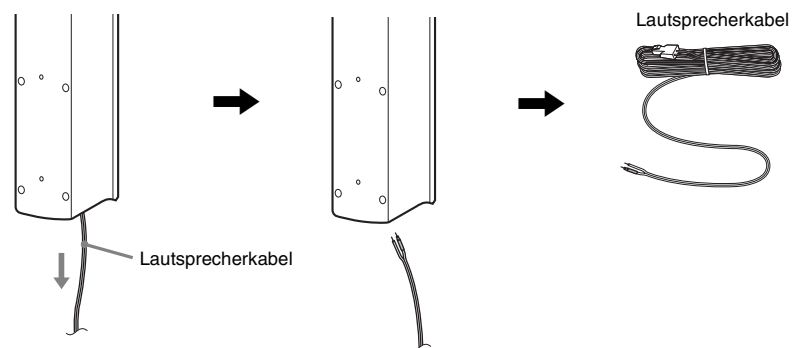

**6 Entfernen Sie das Schutzpapier von der Abdeckung für die Lautsprecherunterseite und bringen Sie dann die Abdeckung für die Lautsprecherunterseite unten am oberen Teil des Lautsprechers an.**

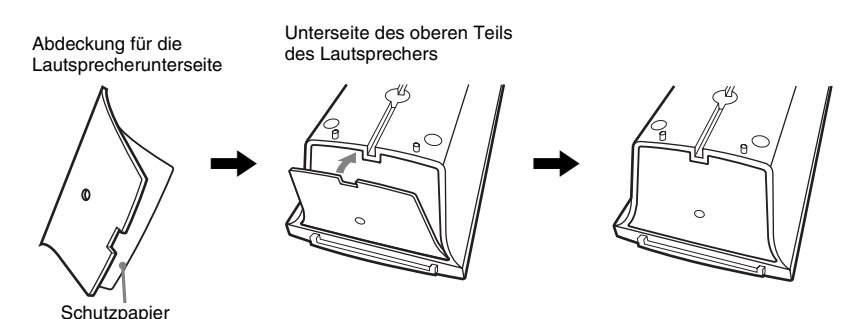

#### **Hinweis**

• Wenn Sie das Schutzpapier entfernen, ziehen Sie es an dem durch die Kerbe in der Abdeckung für die Lautsprecherunterseite freiliegenden Bereich ab.

### **So hängen Sie einen Lautsprecher an die Wand**

**1** Schließen Sie das Lautsprecherkabel mit der farbigen Kabelschlaufe an  $\oplus$  und das Lautsprecherkabel ohne farbige Kabelschlaufe an  $\ominus$  an.

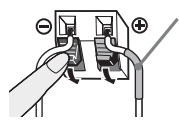

Farbige Kabelschlaufe Vorderer linker Lautsprecher (L): weiß Vorderer rechter Lautsprecher (R): rot Mittlerer Lautsprecher: grün Linker Raumklanglautsprecher (L): blau Rechter Raumklanglautsprecher (R): grau **2 Beschaffen Sie Schrauben (nicht mitgeliefert), die sich für die zum Aufhängen vorgesehene Bohrung an der Rückseite der Lautsprecher eignen. Orientieren Sie sich an den folgenden Abbildungen.**

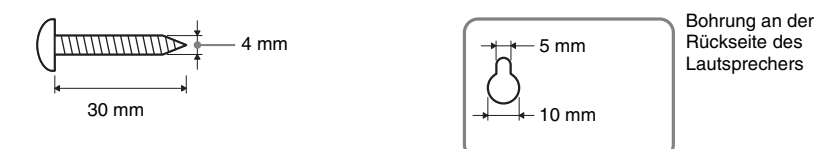

**3 Drehen Sie die Schrauben in die Wand hinein und hängen Sie den Lautsprecher an die Wand.**

#### **Eindrehtiefe der Schraube**

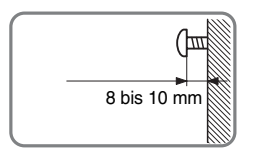

#### **Für den mittleren Lautsprecher**

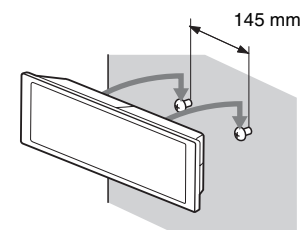

**Für kleine Lautsprecher**

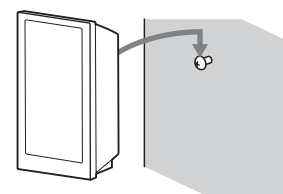

#### **Für hohe Lautsprecher (nur DAV-TZ630)**

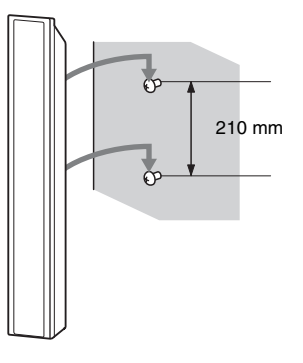

# <span id="page-105-0"></span>**Schritt 2: Anschließen der Anlage**

# <span id="page-105-1"></span>**Anschließen der Lautsprecher**

**1 Führen Sie die Stecker der Lautsprecherkabel in die gleichfarbigen Buchsen SPEAKERS am Gerät ein, bis sie mit einem Klicken einrasten.**

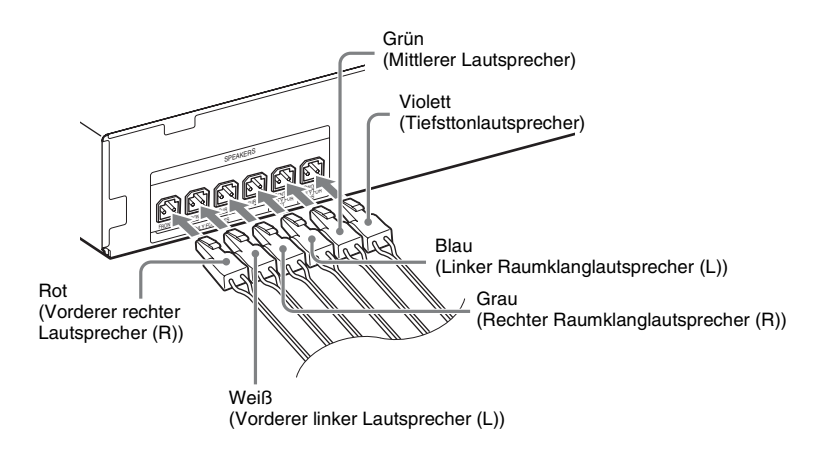

**2** Schließen Sie das Lautsprecherkabel mit der farbigen Kabelschlaufe an  $\oplus$  und das Lautsprecherkabel ohne farbige Kabelschlaufe an  $\ominus$  an.

Das Tiefsttonlautsprecherkabel ist an den Tiefsttonlautsprecher angeschlossen.

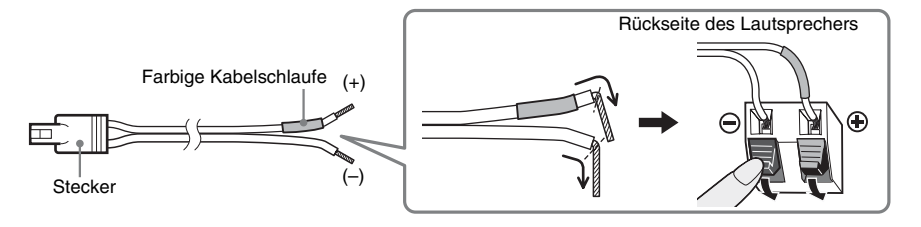

**Hinweis**

• Achten Sie darauf, dass die Isolierung (Gummihülle) der Lautsprecherkabel nicht in die Lautsprecheranschlüsse gerät.

# <span id="page-106-0"></span>**Anschließen eines Fernsehgeräts**

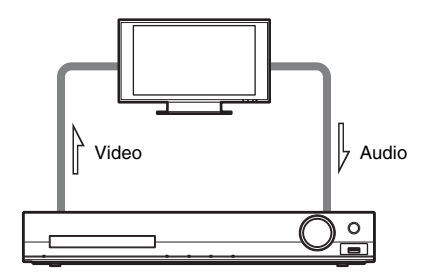

Wählen Sie je nach den Buchsen am Fernsehgerät eine der Anschlussmethoden aus.

### ■ Methode 1: Verbindung über SCART (EURO AV)-Kabel

Dies ist die einfachste Verbindung und es werden Video- und Audiosignale übertragen. Wenn der Stereoton des Fernsehgeräts über die Anlage wiedergegeben werden soll, nehmen Sie diese Verbindung vor.

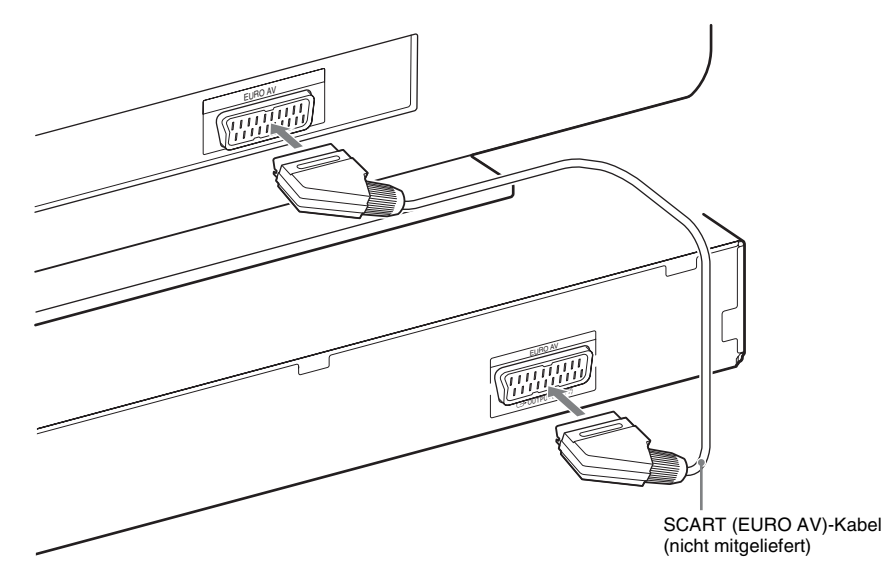

### ■ Methode 2: Verbindung über HDMI-Kabel und SCART (EURO AV)-Kabel

Bei dieser Anschlussmethode ist die Bildqualität besser als bei Methode 1. Wenn der Stereoton des Fernsehgeräts über die Anlage wiedergegeben werden soll, müssen Sie das SCART (EURO AV)-Kabel anschließen.

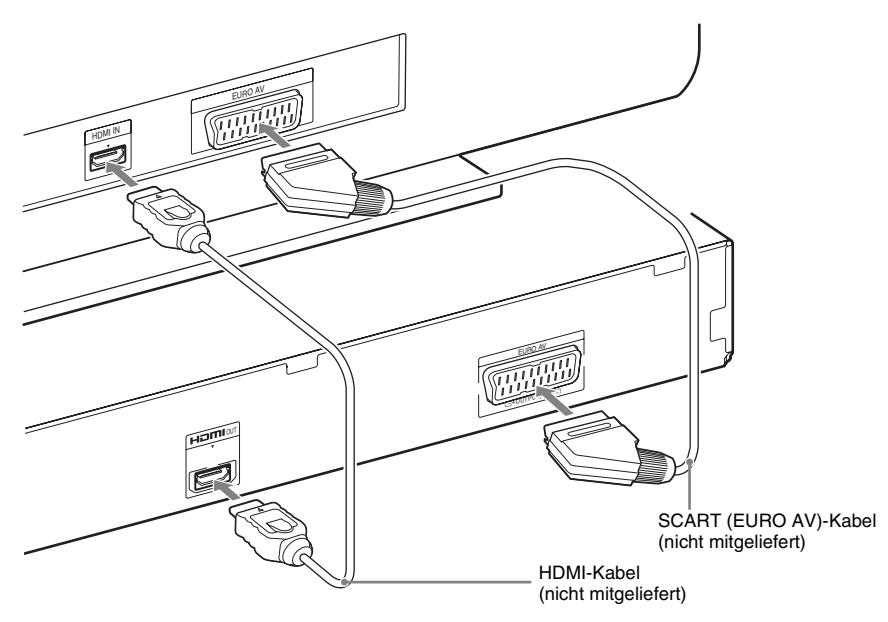

# <span id="page-107-0"></span>**Anschließen der Antenne**

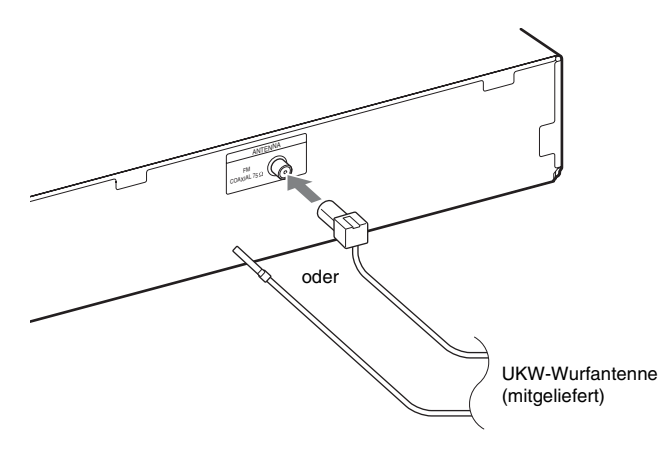

#### **Hinweis**

• Achten Sie darauf, dass die UKW-Wurfantenne nach dem Anschließen möglichst in voller Länge und horizontal ausgelegt ist.
## **Anschließen des Netzkabels**

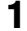

## **1 Schließen Sie das Netzkabel an.**

Die Demo erscheint im Display an der Vorderseite.

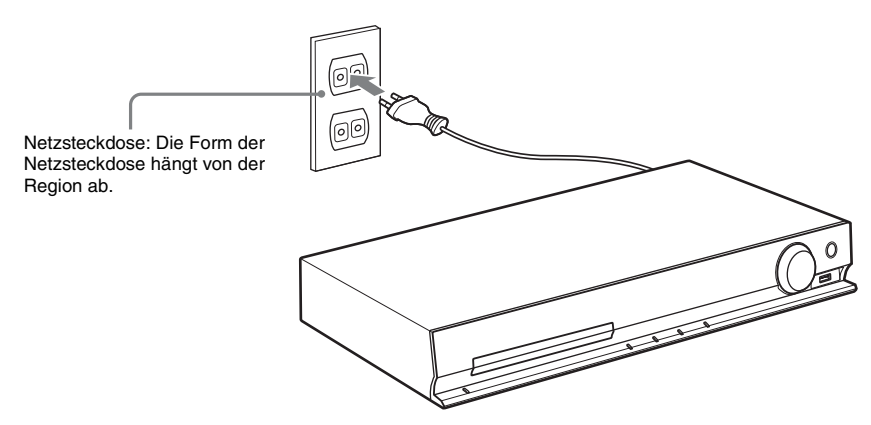

 $2$  Schalten Sie die Anlage mit I/ $\circlearrowright$  ein und drücken Sie dann noch einmal I/ $\circlearrowleft$ , um die Demo **zu beenden.**

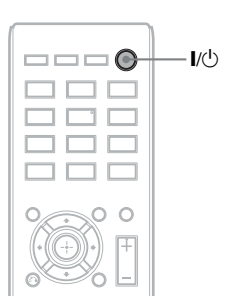

# **Schritt 3: Konfigurieren der Anlage**

## <span id="page-109-0"></span>**Vornehmen der Schnellkonfiguration**

Die angezeigten Optionen sind je nach Gebiet unterschiedlich.

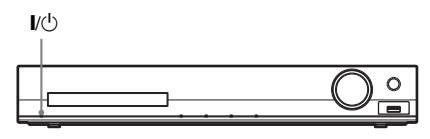

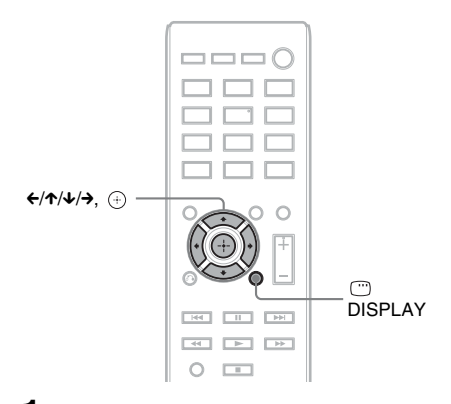

- **1 Schalten Sie das Fernsehgerät ein.**
- **2 Wählen Sie am Fernsehgerät den Eingang, an den die Anlage angeschlossen ist, damit das Bild auf dem Fernsehschirm erscheint.**
- **3 Schalten Sie die Anlage durch Drücken von I/**(<sup>1</sup>) ein.
- **4** Drücken Sie  $\oplus$ , ohne eine CD/DVD **einzulegen oder ein USB-Gerät anzuschließen.**

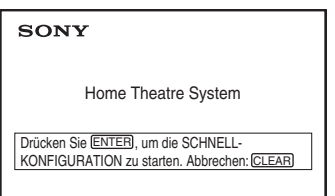

#### **Hinweis**

- Sollte diese Meldung nicht erscheinen, drücken Sie DVD/CD. Sollte diese Meldung auch dann noch nicht erscheinen, rufen Sie noch einmal das Schnellkonfigurationsmenü auf [\(Seite 59\).](#page-138-0)
- **5 Wählen Sie mit** X**/**x **eine Sprache aus**  und drücken Sie  $\oplus$ .

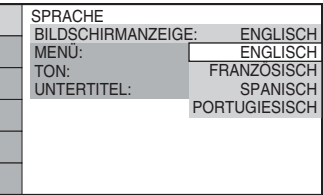

**6 Wählen Sie mit** X**/**x **die zum Fernsehgerät passende Einstellung**  aus und drücken Sie  $\left(\cdot\right)$ .

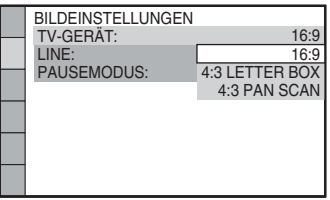

- [16:9]: Dieses Bildseitenverhältnis eignet sich für ein Breitbildfernsehgerät oder ein Fernsehgerät mit 4:3-Standardbildschirm und Breitbildmodus [\(Seite 61\).](#page-140-0)
- [4:3 LETTER BOX] oder [4:3 PAN SCAN]: Dieses Bildseitenverhältnis eignet sich für ein Fernsehgerät mit 4:3- Standardbildschirm [\(Seite 61\).](#page-140-0)
- **7 Wählen Sie mit** X**/**x **das Ausgabeformat für Videosignale aus und drücken Sie**  dann  $\oplus$ .

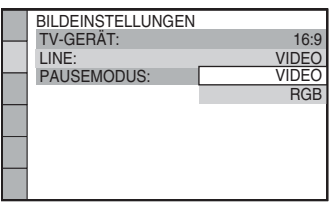

• [VIDEO]: Videosignale werden ausgegeben.

- [RGB]: RGB-Signale werden ausgegeben.
- **8 Wählen Sie mit** X**/**x **die Einstellung der Steuerung für HDMI aus und drücken**   $\mathsf{Sie}$   $\Theta$ .

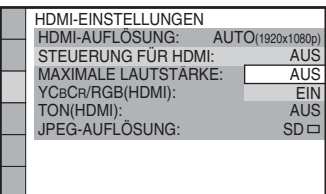

- [AUS]: Die Steuerung für HDMI ist deaktiviert.
- [EIN]: Die Steuerung für HDMI ist aktiviert.
- **9** Drücken Sie ←/→, um das Bild für die **Lautsprecheranordnung zu wählen, das der tatsächlichen Aufstellung Ihrer Lautsprecher entspricht, und drücken**  Sie dann  $\oplus$ .  $\begin{array}{|l|l|} \hline \text{YGECR/RGB(HDMI):} & \text{EIN} \\ \hline \text{TON(HDMI):} & \text{AUS} \\ \hline \text{JPEG-AUFLÖSUNG:} & \text{SD} \rightarrow \\ \hline \text{AUSI:} & \text{Die Steuerung für HDMI} \\ \hline \text{deaktiviert.} \\ \hline \text{EINI:} & \text{Die Steuerung für HDMI} \\ \hline \text{daktiviert.} \\ \hline \text{rücken Sie } \leftarrowtail \rightarrow \text{, um das Bild für HDMI} \\ \hline \text{autsprecheranordnung zu währends} \\ \hline \text{autsprecher entsgricht, und dr}$

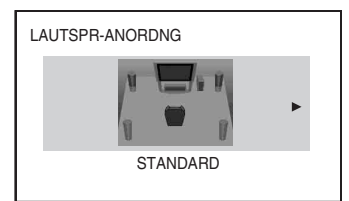

- [STANDARD]: Wählen Sie diese Option bei normaler Installation der Lautsprecher.
- [OHNE CENTER-LAUTSPR]: Wählen Sie diese Option, wenn Sie nur die vorderen und die Raumklanglautsprecher aufstellen.
- [OHNE RAUMKLANG]: Wählen Sie diese Option, wenn Sie nur den mittleren und die vorderen Lautsprecher aufstellen.
- [NUR FRONT-LAUTSPR]: Wählen Sie diese Option, wenn Sie nur die vorderen Lautsprecher aufstellen.
- [ALLE FRONT-LAUTSPR]: Wählen Sie diese Option, wenn Sie alle Lautsprecher vor der Hörposition aufstellen.

• [ALLE VORNE-OHNE CENTER]: Wählen Sie diese Option, wenn Sie die vorderen und die Raumklanglautsprecher

## **So beenden Sie die Schnellkonfiguration**

Drücken Sie in einem beliebigen Schritt DISPLAY.

vor der Hörposition aufstellen.

## **Einstellen der Art des Ausgangssignals auf das Fernsehgerät**

Wählen Sie je nachdem, wie Sie die Anlage an das Fernsehgerät angeschlossen haben [\(Seite 27\)](#page-106-0), die Art des Videosignals aus, das von der Anlage ausgegeben wird.

## **So wählen Sie die Art des von der Buchse HDMI OUT ausgegebenen Videosignals**

Wenn Sie das Gerät über ein HDMI-Kabel an das Fernsehgerät anschließen, können Sie die Art des Videosignals auswählen, das von der Buchse HDMI OUT ausgegeben wird.

**1 Drücken Sie DVD/CD.**

- **2** Drücken Sie  $\degree$  DISPLAY, während **sich die Anlage im Stoppmodus befindet.**
- **3 Wählen Sie mit** X**/**x **die Option [EINSTELLUNGEN] aus und drücken**   $\mathsf{Sie} \oplus$ .

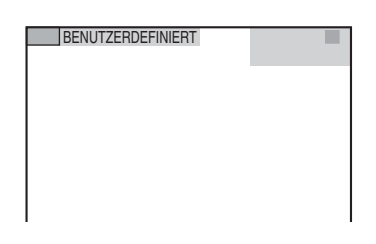

### **4 Wählen Sie mit** X**/**x **die Option [BENUTZERDEFINIERT] aus und**  drücken Sie  $\left(\widehat{\cdot}\right)$ .

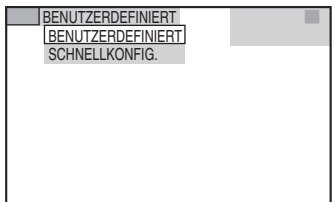

 $\overline{5}$  Wählen Sie mit  $\uparrow/\downarrow$  die Option [HDMI-**EINSTELLUNGEN] aus und drücken**  Sie  $\oplus$ .

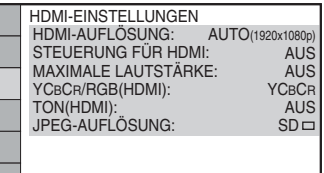

**6** Wählen Sie mit  $\uparrow/\downarrow$  die Option [HDMI-**AUFLÖSUNG] aus und drücken Sie .**

I

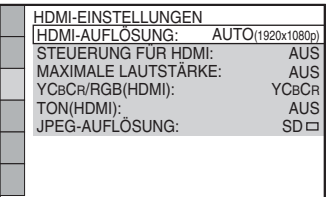

**7 Wählen Sie mit** X**/**x **die gewünschte**  Einstellung aus und drücken Sie  $\oplus$ .

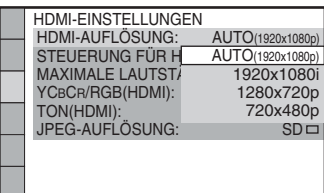

• [AUTO (1920 × 1080p)]: Die Anlage gibt die optimalen Videosignale für das angeschlossene Fernsehgerät aus.

- [1920 × 1080i]: Die Anlage gibt 1920 *×* 1080i\*-Videosignale aus.
- [1280 × 720p]: Die Anlage gibt 1280 *×* 720p\*-Videosignale aus.
- [720 × 480p]\*\*: Die Anlage gibt 720 *×* 480p\*-Videosignale aus.
- \* i: Interlace, p: progressiv
- \*\* Je nach Gebiet wird möglicherweise [720 × 480/576p] angezeigt und die Anlage gibt 720 × 576p-Videosignale aus.

**Wiedergabe**

# <span id="page-112-1"></span>**Wiedergeben einer CD/ DVD**

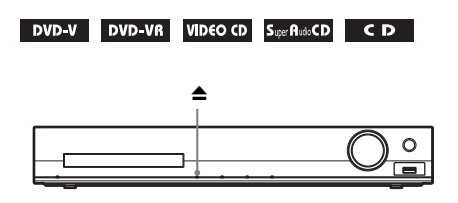

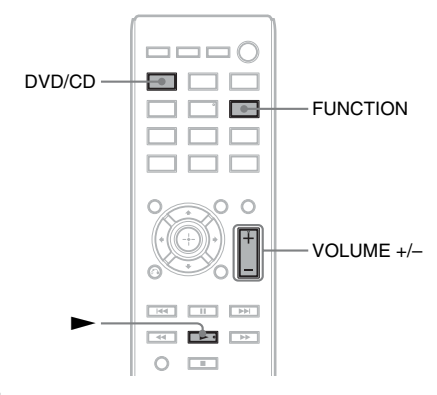

**1 Drücken Sie DVD/CD.**

Sie können die Funktion auch auswählen, indem Sie mehrmals FUNCTION drücken.

- **2 Drücken Sie** Z**, um die CD/DVD-Lade zu öffnen.**
- **3 Legen Sie eine CD/DVD in die Lade ein und drücken Sie ▲.**

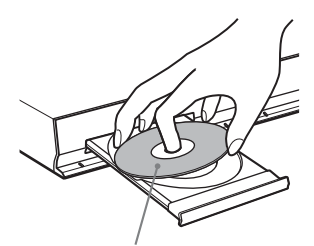

Mit der beschrifteten Seite nach oben.

**5 Stellen Sie mit VOLUME +/– die Lautstärke ein.**

# <span id="page-112-2"></span><span id="page-112-0"></span>**Wiedergeben von Dateien auf einer CD/ DVD bzw. einem USB-Gerät**

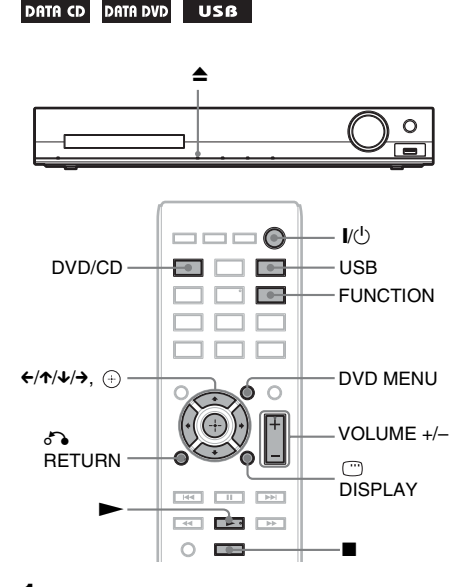

## **1 Drücken Sie DVD/CD oder USB.**

- DVD/CD: Bei einer CD/DVD.
- USB: Bei einem USB-Gerät.

Sie können die Funktion auch auswählen, indem Sie mehrmals FUNCTION drücken.

**2 Legen Sie die Quelle ein bzw. schließen Sie sie an.**

## **Bei einer CD/DVD**

Öffnen Sie die CD/DVD-Lade mit ▲, legen Sie eine CD/DVD in die Lade ein, und drücken Sie die Taste erneut, um die CD/ DVD-Lade zu schließen.

## x **Bei einem USB-Gerät**

Schließen Sie ein USB-Gerät an den Anschluss  $\leftarrow$  (USB) an.

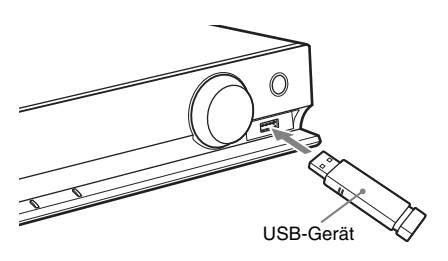

#### **Hinweis**

• Je nach Typ des USB-Geräts kann es etwa 10 Sekunden dauern, bis "READING" im Display an der Vorderseite angezeigt wird.

[ORDNERLISTE] wird auf dem

Fernsehschirm angezeigt.

Sollte [ORDNERLISTE] nicht erscheinen, drücken Sie DVD MENU.

## **3 Wählen Sie mit** X**/**x **einen Ordner aus.**

#### **ORDNERLISTE**

- 01 Let's Talk About Love (1985)
- 02 1st Album (1986) 03 In the Middle of Nowhere (1986)
- 04 Ready for Romance (1986) 05 In the Garden of Venus (1987)
- 06 Romantic Warriors (1987)
- 07 Back for Good (1988)
- 08 Alone (1999)

**4** Starten Sie mit **A** die Wiedergabe.

## **Bei Video- oder Audiodateien**

Die Wiedergabe der Dateien im ausgewählten Ordner beginnt.

## x **Bei JPEG-Bilddateien**

Die Dateien im ausgewählten Ordner werden als Bildpräsentation wiedergegeben.

**5 Stellen Sie mit VOLUME +/– die Lautstärke ein.**

## **So wählen Sie die Quelle für die Wiedergabe auf dem USB-Gerät aus**

Bei manchen USB-Geräten können Sie die Speichernummer für die Wiedergabe auswählen.

## **Drücken Sie MEM SEL.**

Ausgewählte Speichernummer

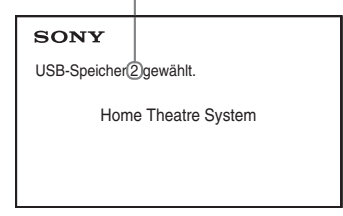

### **Hinweis**

• Wenn der Speicher nicht ausgewählt werden kann, erscheint [Funktion nicht möglich.] auf dem Fernsehschirm.

• Die Speichernummer ist je nach USB-Gerät unterschiedlich.

## **So trennen Sie das USB-Gerät von diesem Gerät**

- **Stoppen Sie mit die Wiedergabe.**
- **2 Schalten Sie die Anlage durch Drücken von** [**/**1 **aus.**
- **3 Lösen Sie das USB-Gerät.**

## **Wiedergeben einer bestimmten Datei**

## DATA CD DATA DVD USB

- **1 Wählen Sie wie in den Schritten unter ["Wiedergeben von Dateien auf einer](#page-112-0)  CD/DVD bzw. einem USB-Gerät" [\(Seite 33\)](#page-112-0) erläutert einen Ordner aus.**
- **2 Rufen Sie mit**  $\oplus$  **die Dateiliste auf.**

## **3 Wählen Sie eine Datei aus.**

Wenn Sie wieder zur Ordnerliste wechseln möchten, drücken Sie O RETURN.

## x **Bei Video- oder Audiodateien**

Wählen Sie mit  $\uparrow/\downarrow$  eine Datei aus.

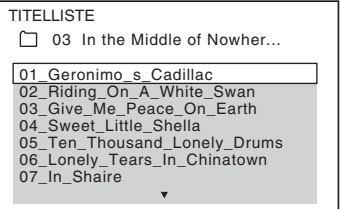

### x **Bei JPEG-Dateien**

Wählen Sie mit  $\leftarrow/\leftarrow/\leftarrow$ ein Bild aus.

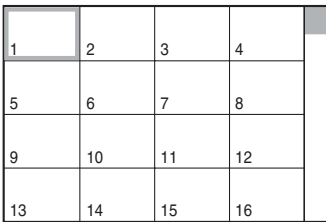

## **4 Starten Sie die Wiedergabe.**

#### x **Bei Video- oder Audiodateien**

Drücken Sie  $\rightarrow$ , um die Wiedergabe ab der ausgewählten Datei zu starten.

### x **Bei JPEG-Bilddateien**

Drücken Sie  $\blacktriangleright$ , um eine Bildpräsentation ab der ausgewählten Datei zu starten. Drücken Sie  $\oplus$ , wenn nur die ausgewählte Datei angezeigt werden soll.

## **So schalten Sie die Liste der Ordner/Dateien ein bzw. aus**

Drücken Sie DVD MENU.

## **So zeigen Sie die Liste der Ordner/Dateien über das Steuermenü an**

- **1 Drücken Sie DISPLAY.**
- 

**2 Wählen Sie mit** X**/**x **die Option** 

**[SUCHEN] aus und drücken Sie**  $\oplus$ **.** 

- **3 Wählen Sie mit** X**/**x **die gewünschte**  Liste aus und drücken Sie  $\oplus$ .
	- [ORDNERLISTE]: Eine Liste der Ordner erscheint. Wenn eine Dateiliste angezeigt werden soll, wählen Sie mit  $\uparrow/\downarrow$  einen Ordner aus und drücken dann  $\oplus$ .

• [BILDLISTE] (nur JPEG-Bilddateien): Eine Miniaturbildliste der JPEG-Bilddateien im Ordner wird angezeigt.

## **Wenn eine CD/DVD bzw. ein USB-Gerät unterschiedliche Dateitypen enthält**

#### DATA CD DATA DVD USB

Wenn eine CD/DVD bzw. ein USB-Gerät verschiedene Typen von Medien (Audiodateien, JPEG-Bilddateien und Videodateien) enthält, können Sie einstellen, welcher Dateityp vorrangig wiedergegeben wird.

- **1 Drücken Sie DISPLAY.**
- **2 Wählen Sie mit** X**/**x **die Option [MEDIEN] aus und drücken Sie**  $\oplus$ **.**
- **3** Wählen Sie mit ↑/↓ eine Einstellung **aus und drücken Sie**  $\oplus$ **.** 
	- [MUSIK/FOTO] (nur DATA CD/DATA DVD): Sowohl die JPEG-Bilddateien als auch die MP3-Dateien in demselben Ordner werden als Bildpräsentation wiedergegeben.
	- [MUSIK]: Audiodateien haben bei der Wiedergabe Priorität.
	- [VIDEO]: Videodateien haben bei der Wiedergabe Priorität.
	- [FOTO]: JPEG-Bilddateien haben bei der Wiedergabe Priorität. Sie können JPEG-Bilddateien als Bildpräsentation wiedergeben lassen.

Die Standardeinstellung variiert je nach der Quelle.

Näheres zur Wiedergabepriorität der Dateitypen je nach der Einstellung von [MEDIEN] finden Sie unter

"Wiedergabepriorität der Dateitypen" [\(Seite 78\).](#page-157-0)

# **Sonstige Wiedergabefunktionen**

## **Funktionstasten für die Wiedergabe auf der Fernbedienung**

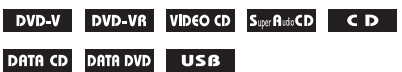

Je nach Typ der CD/DVD/Datei stehen die Funktionen möglicherweise nicht zur Verfügung.

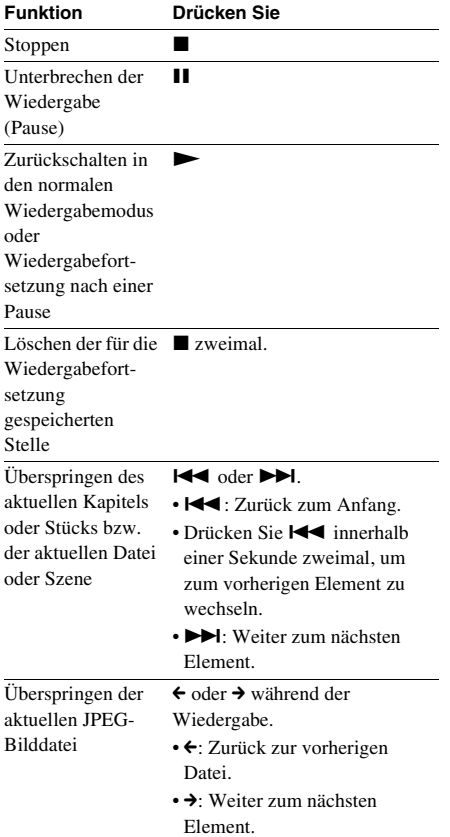

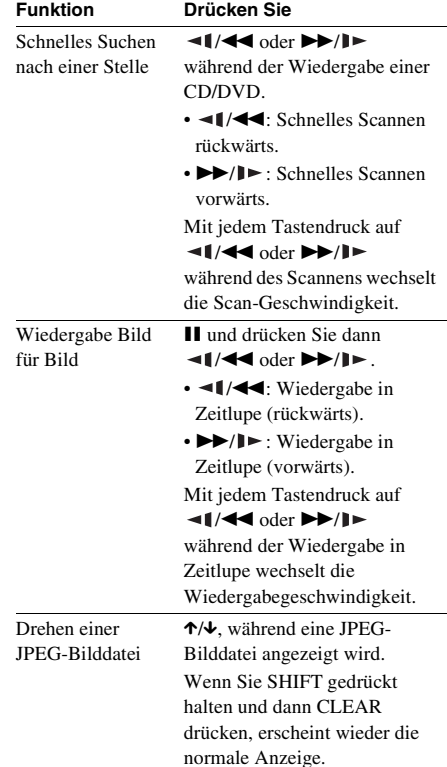

### **Tipp**

- Bei der Wiedergabe von Dateien können Sie den nächsten Ordner auswählen, indem Sie nach der letzten Datei im aktuellen Ordner weiter ▶▶ (→ bei JPEG-Bilddateien) drücken, Sie können jedoch nicht mit  $\blacktriangleleft$  ( $\blacktriangleleft$  bei JPEG-Bilddateien) zum vorherigen Ordner zurückschalten. Dazu müssen Sie den vorherigen Ordner aus der Ordnerliste auswählen.
- Sie können die JPEG-Bilddatei nicht drehen, wenn Sie [JPEG-AUFLÖSUNG] unter [HDMI-EINSTELLUNGEN] auf  $[(1920 \times 1080i)$  HD  $\Box]$ oder [(1920 × 1080i) HD] setzen [\(Seite 62\)](#page-141-0).

## **Wiedergeben einzelner Titel/ Kapitel/Stücke/Szenen usw.**

**So wählen Sie den Titel/das Kapitel/das Stück/die Szene/die Indexnummer/den Ordner/die Dateinummer für die Wiedergabe aus**

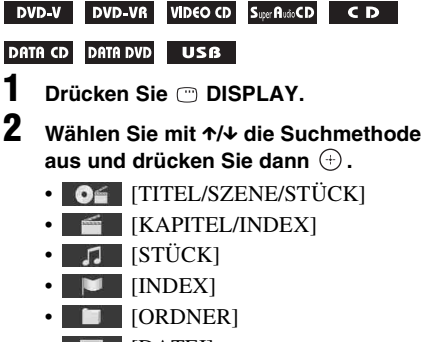

**External FDATEII** 

Beispiel: [KAPITEL]

[\*\* (\*\*)] wird ausgewählt (\*\* steht für eine Zahl).

Die Zahl in Klammern gibt die Gesamtzahl an Titeln, Kapiteln, Stücken,

Indexnummern, Szenen, Ordnern oder Dateien an.

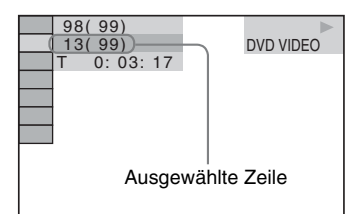

## **Hinweis**

- Wenn [MEDIEN] auf [MUSIK/FOTO] gesetzt ist und **[DATEI]** nicht angezeigt wird, drücken Sie CDISPLAY erneut.
- **3 Wählen Sie mit** X**/**x **die gewünschte Titel-, Kapitel-, Stück- oder Szenennummer usw. aus und drücken**  Sie dann  $\left(\begin{matrix} + \\ + \end{matrix}\right)$ .

Sie können die Auswahl auch vornehmen, indem Sie SHIFT gedrückt halten und dann die Zahlentasten drücken.

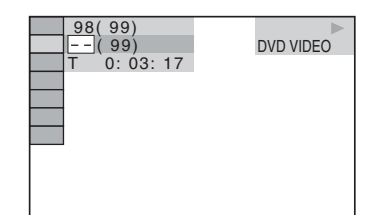

Wenn Sie einen Fehler gemacht haben, halten Sie SHIFT gedrückt und löschen die Nummer dann mit CLEAR.

## **So wählen Sie anhand des Zeitcodes eine Szene aus**

## DVD-V DVD-VR

- **1** Drücken Sie (\* DISPLAY.
- **2 Wählen Sie mit** X**/**x **die Option [ZEIT] aus und drücken Sie dann .**
- **3 Halten Sie SHIFT gedrückt, geben Sie den Zeitcode mit den Zahlentasten ein**  und drücken Sie dann  $\left(\overline{+)}\right.$ .

Wenn Sie beispielsweise eine Szene suchen, die sich 2 Stunden, 10 Minuten und 20 Sekunden nach dem Anfang befindet: Halten Sie SHIFT gedrückt und drücken Sie dann 2, 1, 0, 2, 0 ([2:10:20]).

## **Hinweis**

• Auf einer DVD+RW können Sie nicht anhand des Zeitcodes nach einer Szene suchen.

## **Wechseln des Blickwinkels**

## DVD-V

**Drücken Sie während der Wiedergabe ANGLE, um den gewünschten Blickwinkel auszuwählen.**

## **Anzeigen von Untertiteln**

#### **DVD-V** DVD-VR DATA CD DATA DVD USB

\* Außer bei den Modellen für Großbritannien und Nordamerika.

#### **Drücken Sie während der Wiedergabe SUBTITLE, um die gewünschte Untertitelsprache auszuwählen.**

#### **Hinweis**

• Bei DivX-Videodateien mit der Erweiterung "avi" oder ".divx" und Untertitelinformationen können Sie die Untertitel wechseln (außer bei den Modellen für Großbritannien und Nordamerika).

## **Wechseln des Tons**

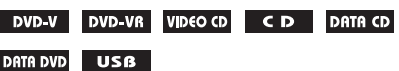

#### **Drücken Sie während der Wiedergabe mehrmals AUDIO und wählen Sie den Ton.**

## x **DVD VIDEO**

Sie können das Audioformat und die Sprache wechseln, sofern auf der Tonquelle mehrere Audioformate und Sprachen aufgezeichnet sind. Wenn 4 Ziffern angezeigt werden, geben diese den Sprachcode an. Schlagen Sie in der "Liste [der Sprachcodes" \(Seite 79\)](#page-158-0) nach, welcher Code für welche Sprache steht.

Wenn dieselbe Sprache mehrmals angezeigt wird, sind auf der DVD VIDEO mehrere Audioformate aufgezeichnet.

## **Beispiel:**

Dolby Digital-5.1-Kanal-Format

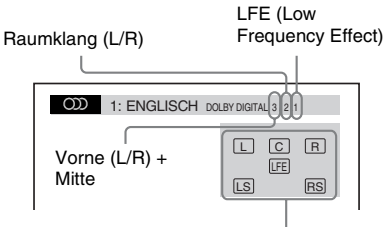

Format des aktuellen Programms

## x **DVD-VR**

Sie können die Tonspur wechseln, wenn die DVD mehrere Tonspuren enthält.

#### x **VIDEO-CD/CD/DATA CD (MP3-Datei)/ DATA DVD (MP3-Datei)/USB-Gerät (Audiodatei)**

Sie können die Tonspur wechseln.

- [STEREO]: Stereoton.
- [1/L]: Ton des linken Kanals (monaural).
- [2/R]: Ton des rechten Kanals (monaural).

#### x **DATA CD (DivX-Videodatei)/DATA DVD (DivX-Videodatei)/USB-Gerät (DivX-Videodatei) (außer bei den Modellen für Großbritannien)**

Sie können die Tonspur wechseln, wenn eine Videodatei mehrere Tonspuren enthält.

## ■ Super-VCD

Sie können die Tonspur wechseln.

- [1:STEREO]: Stereoton von Tonspur 1.
- [1:1/L]: Ton des linken Kanals von Tonspur 1 (monaural).
- [1:2/R]: Ton des rechten Kanals von Tonspur 1 (monaural).
- [2:STEREO]: Stereoton von Tonspur 2.
- [2:1/L]: Ton des linken Kanals von Tonspur 2 (monaural).
- [2:2/R]: Ton des rechten Kanals von Tonspur 2 (monaural).

## **Arbeiten mit dem Menü einer DVD**

## DVD-V

Wenn Sie eine DVD abspielen, die mehrere Titel enthält, können Sie über DVD TOP MENU den gewünschten Titel auswählen. Bei der Wiedergabe von DVDs, bei denen Sie Optionen wie die Sprache der Untertitel oder die Sprache der Tonspur auswählen können, wählen Sie diese Optionen über DVD MENU aus.

- **1 Drücken Sie DVD TOP MENU oder DVD MENU.**
- **2 Wählen Sie das wiederzugebende Element bzw. die einzustellende Option mit ←/↑/↓/→ aus und drücken** Sie dann  $(+)$ .

Sie können die Auswahl auch vornehmen, indem Sie SHIFT gedrückt halten und dann die Zahlentasten drücken.

## **So zeigen Sie das Menü der DVD im Steuermenü an**

- **1** Drücken Sie m DISPLAY.
- **2 Wählen Sie mit** X**/**x **die Option [DISC-MENÜ] aus und drücken Sie .**
- **3 Drücken Sie** X**/**x**, um [MENÜ] oder [HAUPTMENÜ] auszuwählen, und drücken Sie dann .**

## **Auswählen eines Originaltitels oder eines bearbeiteten Titels auf einer DVD-VR**

### DVD-VR

Diese Funktion steht nur bei DVD-VRs zur Verfügung, auf denen eine Playlist erstellt wurde.

- **1 Drücken Sie DISPLAY, während sich die Anlage im Stoppmodus befindet.**
- **2 Wählen Sie mit** X**/**x **die Option [ORIGINAL/PLAY LIST] aus und**  drücken Sie  $\oplus$ .
- **3 Wählen Sie mit** X**/**x **eine Einstellung aus und drücken Sie**  $\left(\cdot\right)$ **.** 
	- [PLAY LIST]: Die Titel werden in der Reihenfolge wiedergegeben, in der sie in der vorhandenen Playlist aufgeführt sind.
	- [ORIGINAL]: Die Titel werden wie ursprünglich aufgezeichnet wiedergegeben.

## **Auswählen eines Wiedergabebereichs bei einer Super Audio CD**

### Super AudioCD

Einige Super Audio CDs enthalten einen 2-Kanal-Wiedergabebereich und einen Mehrkanal-Wiedergabebereich. Sie können den

Wiedergabebereich auswählen, den Sie hören wollen.

- **1** Drücken Sie nDISPLAY, während **sich die Anlage im Stoppmodus befindet.**
- **2** Wählen Sie mit  $\uparrow/\downarrow$  die Option **[MULTI/2CH] aus und drücken Sie**  $\oplus$ **.**
- **3 Wählen Sie mit** X**/**x **die Einstellung aus**  und drücken Sie  $\oplus$ .
	- [MULTI]: Der Mehrkanal-Wiedergabebereich wird wiedergegeben.
	- [2CH]: Der 2-Kanal-Wiedergabebereich wird wiedergegeben.

## **Wechseln der Wiedergabeschicht bei einer Hybrid Super Audio CD**

## Super Autio CD

Einige Super Audio CDs bestehen aus einer Super Audio CD-Schicht und einer CD-Schicht. Sie können die Wiedergabeschicht auswählen, die Sie hören wollen.

- **1 Drücken Sie DISPLAY, während sich die Anlage im Stoppmodus befindet.**
- **2** Wählen Sie mit ↑/↓ die Option **[SUPER AUDIO CD-/CD-SCHICHT] aus**  und drücken Sie  $\oplus$ .

x **Wenn die CD-Schicht die aktuelle Schicht ist** [SUPER AUDIO CD] erscheint.

x **Wenn die Super Audio CD-Schicht die aktuelle Schicht ist** [CD] erscheint.

- **3** Drücken Sie  $\oplus$ , um die Schicht zu **wechseln.**
	- [SUPER AUDIO CD]: Sie können die Super Audio CD-Schicht wiedergeben. Wenn die Anlage eine Super Audio CD-Schicht wiedergibt, leuchtet "SA-CD" im Display an der Vorderseite.

• [CD]: Sie können die CD-Schicht wiedergeben. Wenn die Anlage eine CD-Schicht wiedergibt, leuchtet "CD" im Display an der Vorderseite.

#### **Hinweis**

• Super Audio CD-Tonsignale werden nicht über die Buchse HDMI OUT ausgegeben.

# **Auswählen des Wiedergabemodus**

## <span id="page-119-0"></span>**Wiedergabe in programmierter Reihenfolge**

### *(Programmwiedergabe)*

#### VIDEO CD CD

Sie können den Inhalt einer CD in beliebiger Reihenfolge wiedergeben lassen, indem Sie die Stücke darauf in der gewünschten Reihenfolge zu einem Programm zusammenstellen. Das Programm kann bis zu 99 Stücke lang sein.

- **1 Drücken Sie DISPLAY.**
- **2 Wählen Sie mit** X**/**x **die Option [PROGRAMM] aus und drücken Sie .**
- **3 Wählen Sie mit** X**/**x **die Option [EINST.**  $\rightarrow$ ] aus und drücken Sie  $\oplus$ .

Gesamtspieldauer der programmierten Stücke

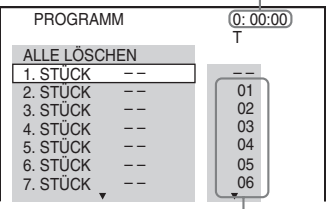

Auf der CD aufgezeichnete Stücke

## **4** Drücken Sie  $\rightarrow$ .

Der Cursor bewegt sich zu einem Stück unter [T] (in diesem Fall [01]).

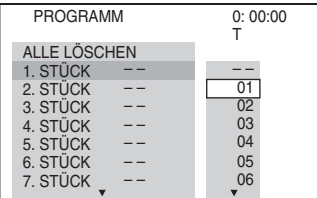

**5 Wählen Sie das Stück aus, das Sie programmieren möchten.**

#### **Beispiel: So programmieren Sie Stück 2 als erstes Stück**

Wählen Sie mit  $\mathbf{\hat{r}}/\mathbf{\hat{v}}$  [02] unter [T] aus und drücken Sie  $\oplus$ .

Gewähltes Stück Stücknummer [T]

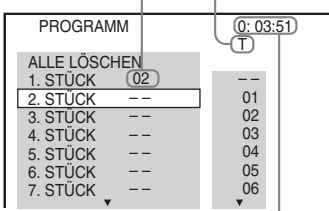

Gesamtspieldauer der programmierten Stücke

- **6 Zum Programmieren weiterer Stücke wiederholen Sie Schritt 4 bis 5.**
- **7** Starten Sie mit  $\blacktriangleright$  die **Programmwiedergabe.**

## **So schalten Sie wieder in den normalen Wiedergabemodus zurück**

Halten Sie SHIFT gedrückt und drücken Sie CLEAR, wenn die Programmieranzeige nicht auf dem Fernsehschirm angezeigt wird, oder wählen Sie in Schritt 3 [AUS]. Soll dasselbe Programm später noch einmal gespielt werden, wählen Sie in Schritt 3 [EIN] und drücken dann  $\bigoplus$ .

## **So ändern oder löschen Sie die Stücke eines Programms**

- **1 Gehen Sie wie in Schritt 1 bis 3 unter "[Wiedergabe in programmierter](#page-119-0)  [Reihenfolge"](#page-119-0) erläutert vor.**
- **2 Wählen Sie mit** X**/**x **die Programmnummer des Stücks aus, das geändert oder gelöscht werden soll.**

Falls Sie das Stück aus dem Programm löschen möchten, halten Sie SHIFT gedrückt und drücken dann CLEAR.

**3 Zum Programmieren eines neuen Stücks gehen Sie wie in Schritt 5 unter "[Wiedergabe in programmierter](#page-119-0)  [Reihenfolge"](#page-119-0) erläutert vor.** 

Zum Löschen eines Programms wählen Sie  $[-]$  unter [T] und drücken dann  $\oplus$ .

## **So löschen Sie alle Stücke des Programms**

- **1 Gehen Sie wie in Schritt 1 bis 3 unter "[Wiedergabe in programmierter](#page-119-0)  [Reihenfolge"](#page-119-0) erläutert vor.**
- **2 Wählen Sie mit** X **die Option [ALLE**  LÖSCHEN] und drücken Sie dann  $\oplus$ .

## **Wiedergabe in zufälliger Reihenfolge**

*(Zufallswiedergabe)*

**USB** 

#### **Hinweis**

• Bei der Wiedergabe von MP3-Dateien wird ein Lied unter Umständen mehrmals wiedergegeben.

- **1 Drücken Sie während der Wiedergabe DISPLAY.**
- **2 Wählen Sie mit** X**/**x **die Option [ZUFALL] aus und drücken Sie**  $\oplus$ **.**
- **3 Wählen Sie mit** X**/**x **das in zufälliger Reihenfolge wiederzugebende Element aus.**
	- VIDEO-CD/Super Audio CD/CD
	- [AUS]: Die Funktion ist ausgeschaltet.

• [STÜCK]: Die Wiedergabe der Stücke einer CD erfolgt in zufälliger Reihenfolge.

#### ■ Während der Programmwiedergabe

- [AUS]: Die Funktion ist ausgeschaltet.
- [EIN]: Die in der Programmwiedergabe ausgewählten Stücke werden in zufälliger Reihenfolge wiedergegeben.

### x **DATA CD (nur Audiodateien)/DATA DVD (nur Audiodateien)/USB-Gerät (nur Audiodateien)**

- [AUS]: Die Funktion ist ausgeschaltet.
- [EIN (MUSIK)]: Die Audiodateien im Ordner auf der aktuellen CD/DVD bzw. dem aktuellen USB-Gerät werden in zufälliger Reihenfolge wiedergegeben. Wenn kein Ordner ausgewählt ist, werden die Audiodateien im ersten Ordner in zufälliger Reihenfolge wiedergegeben.

**4** Starten Sie mit  $\oplus$  die **Zufallswiedergabe.**

## **So schalten Sie wieder in den normalen Wiedergabemodus zurück**

Halten Sie SHIFT gedrückt und drücken Sie CLEAR oder wählen Sie in Schritt 3 [AUS].

#### **Hinweis**

• Die Zufallswiedergabe steht bei VIDEO-CDs und Super-VCDs mit PBC-Wiedergabe nicht zur Verfügung.

## **VIDEO CD** CD DATA CD DATA DVD **Wiederholte Wiedergabe**

#### *(Wiedergabewiederholung)*

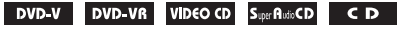

#### DATA CD DATA DVD USB

- **1 Drücken Sie während der Wiedergabe DISPLAY.**
- **2** Wählen Sie mit ↑/↓ die Option  **[WIEDERHOLEN] aus und drücken Sie .**
- **3 Wählen Sie mit** X**/**x **das zu wiederholende Element aus und drücken Sie dann .**

### **DVD VIDEO/DVD-VR**

- [AUS]: Die Funktion ist ausgeschaltet.
- [DISC]: Alle Titel auf der DVD werden wiederholt wiedergegeben.
- [TITEL]: Der aktuelle Titel einer DVD wird wiederholt wiedergegeben.
- [KAPITEL]: Das aktuelle Kapitel einer DVD wird wiederholt wiedergegeben.

## ■ VIDEO-CD/Super Audio CD/CD

- [AUS]: Die Funktion ist ausgeschaltet.
- [DISC]: Alle Stücke auf der CD werden wiederholt wiedergegeben.
- [STÜCK]: Das aktuelle Stück wird wiederholt wiedergegeben.

## x **DATA CD/DATA DVD/USB-Gerät**

- [AUS]: Die Funktion ist ausgeschaltet.
- [DISC] (nur DATA CD/DATA DVD): Alle Ordner auf der CD/DVD werden wiederholt wiedergegeben.
- [SPEICHER] (nur USB-Gerät): Alle Ordner auf dem USB-Gerät werden wiederholt wiedergegeben.
- [ORDNER]: Der aktuelle Ordner wird wiederholt wiedergegeben.
- [STÜCK] (nur Audiodateien): Die aktuelle Datei wird wiederholt wiedergegeben.
- [DATEI] (nur Videodateien): Die aktuelle Datei wird wiederholt wiedergegeben.
- **4** Starten Sie mit  $\blacktriangleright$  die **Wiedergabewiederholung.**

## **So schalten Sie wieder in den normalen Wiedergabemodus zurück**

Halten Sie SHIFT gedrückt und drücken Sie CLEAR oder wählen Sie in Schritt 3 [AUS].

#### **Hinweis**

• Die Wiedergabewiederholung steht bei VIDEO-CDs und Super-VCDs mit PBC-Wiedergabe nicht zur Verfügung.

## **Auswählen eines Effekts für Bildpräsentationen**

## DATA CD DATA DVD USB

- **1 Drücken Sie DISPLAY so oft, bis [EFFEKT] im Steuermenü erscheint.**
- **2 Wählen Sie mit** X**/**x **die Option [EFFEKT] und drücken Sie .**
- **3 Wählen Sie mit** X**/**x **eine Einstellung**  aus und drücken Sie  $\left(\widehat{\cdot}\right)$ .
	- [MODUS 1]: Die JPEG-Bilddatei wird von oben nach unten auf dem Fernsehschirm eingeblendet.
	- [MODUS 2]: Die JPEG-Bilddatei wird von links nach rechts auf dem Fernsehschirm eingeblendet.
	- [MODUS 3]: Die JPEG-Bilddatei wird von der Mitte aus auf dem Fernsehschirm eingeblendet.
	- [MODUS 4]: Die JPEG-Bilddateien werden in zufälliger Reihenfolge mit den verschiedenen Effekten eingeblendet.
	- [MODUS 5]: Die anzuzeigende JPEG-Bilddatei schiebt sich über das vorherige Bild.
	- [AUS]: Die Funktion ist ausgeschaltet.

## **Hinweis**

- Die Einstellung von [EFFEKT] zeigt keine Wirkung, wenn Sie [JPEG-AUFLÖSUNG] unter [HDMI-EINSTELLUNGEN] auf  $[(1920 \times 1080i)$  HD  $\Box]$ oder  $[(1920 \times 1080i)$  HD] setzen [\(Seite 62\)](#page-141-0).
- Die Einstellung von [EFFEKT] kann nicht ausgewählt werden, wenn Sie eine Disc ohne JPEG-Bilddateien oder ein USB-Gerät abspielen bzw. wenn Sie [MEDIEN] so einstellen, dass keine JPEG-Bilddateien wiedergegeben werden können.

## **Auswählen der Anzeigedauer für Bildpräsentationen**

## DATA CD DATA DVD USB

**1 Drücken Sie DISPLAY so oft, bis**  *i* **<b>f**<sub>0</sub> [ANZEIGEDAUER] im **Steuermenü erscheint.**

**Wiedergabe 43***DE* **Wiedergabe**

**2 Wählen Sie mit** X**/**x **die Option [ANZEIGEDAUER] aus und drücken**   $\mathsf{Sie} \oplus \mathsf{.}$ 

**3 Wählen Sie mit** X**/**x **eine Einstellung**  aus und drücken Sie  $\odot$ .

- [NORMAL]: Die Standarddauer wird eingestellt.
- [KURZ]: Die Anzeigedauer ist kürzer als bei [NORMAL].
- [LANG 1]: Die Anzeigedauer ist länger als bei [NORMAL].
- [LANG 2]: Die Anzeigedauer ist länger als bei [LANG 1].

#### **Hinweis**

- Bei einigen JPEG-Bilddateien, insbesondere bei JPEG-Bilddateien im progressiven Format und bei JPEG-Bilddateien mit 3.000.000 und mehr Pixeln, kann das Aufrufen der Bilddatei länger dauern als die angegebene Anzeigedauer.
- Die Einstellung von [ANZEIGEDAUER] kann nicht ausgewählt werden, wenn Sie eine Disc ohne JPEG-Bilddateien oder ein USB-Gerät abspielen bzw. wenn Sie [MEDIEN] so einstellen, dass keine JPEG-Bilddateien wiedergegeben werden können.

## **Wiedergeben einer Bildpräsentation mit Ton**

### DATA CD DATA DVD

**1 Bereiten Sie einen Ordner auf einer CD/ DVD vor, der MP3-Dateien und JPEG-Bilddateien enthält.** 

Die MP3-Dateien und JPEG-Bilddateien dürfen sich nicht in separaten Ordnern befinden. Erläuterungen zum Vorbereiten einer solchen CD/DVD finden Sie in der Bedienungsanleitung zu Ihrem PC, Ihrer Software usw.

- **2** Drücken Sie m DISPLAY.
- **3 Wählen Sie mit** X**/**x **die Option [MEDIEN] aus und drücken Sie**  $\oplus$ **.**
- **4 Wenn [MUSIK/FOTO] ausgewählt ist, fahren Sie mit Schritt 5 fort. Wenn eine andere Option als [MUSIK/FOTO] ausgewählt ist, wählen Sie mit** X**/**x **[MUSIK/FOTO] aus und drücken dann .**

## **5 Sollte die Ordnerliste nicht erscheinen, drücken Sie DVD MENU.**

Sie können die Ordnerliste ein- und ausblenden, indem Sie DVD MENU wiederholt drücken.

## **6 Wählen Sie mit** X**/**x **den gewünschten**  Ordner aus und drücken Sie **>**

#### **Hinweis**

• Wenn Sie eine große MP3-Datei und eine große JPEG-Bilddatei gleichzeitig wiedergeben, kann der Ton aussetzen. Sony empfiehlt, die MP3-Datenrate beim Erstellen der Datei auf maximal 128 Kbps zu setzen. Wenn der Ton dennoch aussetzt, verringern Sie die Größe der JPEG-Bilddatei.

# **Anzeigen der Informationen auf einer CD/DVD oder einem USB-Gerät**

## **Anzeigen von Wiedergabeinformationen**

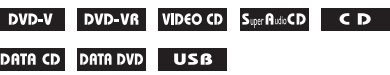

**Drücken Sie während der Wiedergabe mehrmals TIME/TEXT.**

## **Informationen auf dem Fernsehschirm**

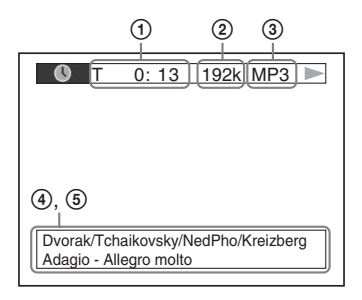

1 **[T** \*\***:**\*\***:**\*\***/C** \*\***:**\*\***:**\*\***/D** \*\***:**\*\***:**\*\***]**

Spieldauer des aktuellen Titels/Stücks/ Kapitels/der aktuellen CD/DVD

## **[T-**\*\***:**\*\***:**\*\***/C-**\*\***:**\*\***:**\*\***/D-**\*\***:**\*\***:**\*\***]**

Restspieldauer des aktuellen Titels/Stücks/ Kapitels/der aktuellen CD/DVD

### **[**\*\***:**\*\***:**\*\***]**

Spieldauer der aktuellen Szene/Videodatei

## 2 **Datenrate**

Erscheint bei der Wiedergabe einer Audiodatei.

## 3 **Dateityp**

Erscheint bei der Wiedergabe einer Audio-/ Videodatei.

## 4 **Ordner-/Dateiname**

Erscheint bei der Wiedergabe einer Audiodatei/JPEG-Bilddatei/Videodatei. Wenn eine MP3-Datei ID3-Tags enthält, zeigt die Anlage einen Album- bzw. Titelnamen aus den ID3-Tag-Informationen an.

Die Anlage unterstützt ID3-Tags der Version 1.0/1.1/2.2/2.3.

Die Anzeige von ID3-Tag-Informationen der Version 2.2/2.3 hat Vorrang, falls bei einer einzigen MP3-Datei ID3-Tags der Version 1.0/1.1 und der Version 2.2/2.3 verwendet werden.

## 5 **Textinformationen**

Text erscheint nur, wenn solche Informationen auf der DVD/Super Audio CD/CD gespeichert sind. Sie können den Text nicht bearbeiten. Wenn die CD/DVD keinen Text enthält, erscheint "NO TEXT".

### **Hinweis**

• Je nach Typ der Quelle, die wiedergegeben wird, kann nur eine begrenzte Anzahl von Zeichen angezeigt werden. Außerdem werden bei einigen Quellen nicht alle Textzeichen angezeigt.

## **Informationen im Display an der Vorderseite**

Mit jedem Tastendruck auf TIME/TEXT während der Wiedergabe werden folgende Informationen angezeigt.

Manche der angezeigten Informationen werden nach einigen Sekunden ausgeblendet.

## **DVD VIDEO/DVD-VR**

- 1 Spieldauer des aktuellen Titels
- 2 Restspieldauer des aktuellen Titels
- 3 Spieldauer des aktuellen Kapitels
- 4 Restspieldauer des aktuellen Kapitels
- 5 Name der DVD
- 6 Titel und Kapitel

### x **VIDEO-CD (mit PBC-Funktionen)/Super-VCD (mit PBC-Funktionen)**

- 1 Spieldauer des aktuellen Elements
- 2 Name der CD
- 3 Szenennummer

### ■ VIDEO-CD (ohne PBC-Funktionen)/Super **Audio CD/CD**

- 1 Spieldauer des aktuellen Stücks
- 2 Restspieldauer des aktuellen Stücks
- 3 Spieldauer der CD
- 4 Restspieldauer der CD
- 5 Stückname
- 6 Stück und Index\*
- \* Nur VIDEO-CD/Super Audio CD.

## ■ Super-VCD (ohne PBC-Funktionen)

- 1 Spieldauer des aktuellen Stücks
- 2 Text zum Stück
- 3 Stück- und Indexnummer

## x **DATA CD/DATA DVD/USB-Gerät (Audiodatei)**

- 1 Spieldauer und Nummer des aktuellen Stücks
- 2 Name des Stücks (der Datei)\*
- \* Wenn eine MP3-Datei ID3-Tags enthält, zeigt die Anlage einen Titelnamen aus den ID3-Tag-Informationen an.

Die Anlage unterstützt ID3-Tags der Version 1.0/ 1.1/2.2/2.3.

Die Anzeige von ID3-Tag-Informationen der Version 2.2/2.3 hat Vorrang, falls bei einer einzigen MP3-Datei ID3-Tags der Version 1.0/1.1 und der Version 2.2/2.3 verwendet werden.

### **DATA CD (Videodatei)/DATA DVD (Videodatei)/USB-Gerät (Videodatei)**

- 1 Spieldauer der aktuellen Datei
- 2 Name der aktuellen Datei
- 3 Aktuelle Album- und Dateinummer

#### **Hinweis**

- Mit dieser Anlage können Sie nur die erste Stufe von DVD/CD-Text, z. B. Namen von DVDs/CDs oder von Titeln, anzeigen lassen.
- Der Name der CD/DVD oder eines Stücks wird textabhängig unter Umständen nicht korrekt angezeigt.
- Die Spieldauer von MP3-Dateien und Videodateien wird möglicherweise nicht korrekt angezeigt.

## **Anzeigen der Datumsangaben bei JPEG-Bilddateien**

#### DATA CD DATA DVD USB

Sie können die Datumsangaben während der Wiedergabe anzeigen lassen, sofern die JPEG-Bilddateien ein Exif\*-Tag enthalten.

#### **Drücken Sie DISPLAY so oft, bis [DATUM] im Steuermenü erscheint.**

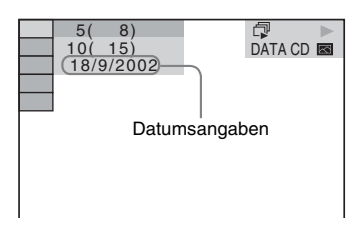

"Exchangeable Image File Format" ist ein Bildformat für Digitalkameras, das von der Japan Electronics and Information Technology Industries Association (JEITA) definiert wurde.

**Audio-/Videowiedergabe von einem angeschlossenen Gerät**

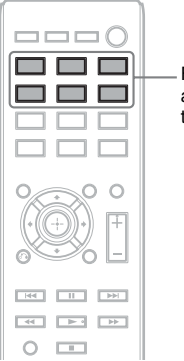

Funktionsauswahltasten

**1 Wählen Sie die gewünschte Funktion mit den Funktionsauswahltasten aus.**

Die ausgewählte Option erscheint im Display an der Vorderseite.

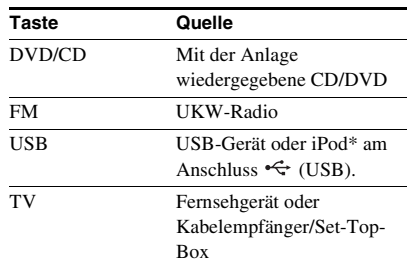

Sie können die gewünschte Funktion auch auswählen, indem Sie mehrmals FUNCTION drücken.

## **2 Bereiten Sie die Tonquelle vor.**

- DVD/CD: Legen Sie die CD/DVD ins Gerät ein [\(Seite 33\)](#page-112-1).
- TUNER FM: Wählen Sie eine Radiosendung aus [\(Seite 47\).](#page-126-0)
- USB: Schließen Sie ein USB-Gerät direkt [\(Seite 33\)](#page-112-0) oder einen iPod\* über ein USB-Kabel an [\(Seite 46\)](#page-125-0).

• TV: Stellen Sie am Fernsehgerät oder der Set-Top-Box den gewünschten Kanal ein.

## **3 Bedienen Sie das angeschlossene Gerät.**

Wählen Sie bei einer Set-Top-Box am Fernsehgerät den Set-Top-Box-Eingang, an den die Set-Top-Box angeschlossen ist.

\* Nur Modelle für Großbritannien.

## <span id="page-125-0"></span>**Über USB bedienbare iPod-Modelle**

Sie können einen iPod mit den Tasten auf der Fernbedienung bedienen, wenn Sie den iPod über den Anschluss (USB) an die Anlage anschließen.

Der Akku des iPod wird über die Anlage geladen.

Die folgenden iPod-Modelle können über USB bedient werden. Aktualisieren Sie den iPod mit der neuesten Software, bevor Sie ihn mit der Anlage benutzen.

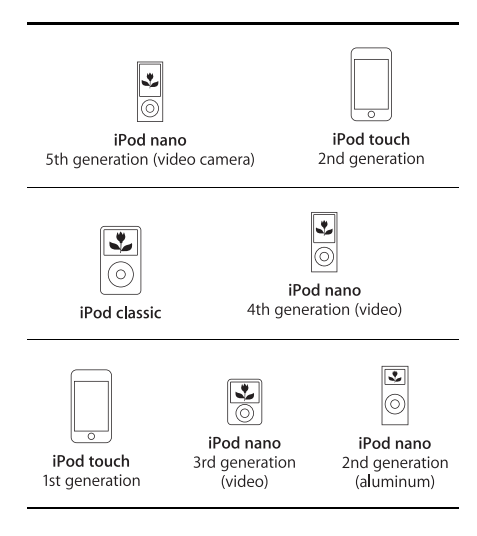

Die folgenden Fernbedienungstasten stehen zum Bedienen eines an die Anlage angeschlossenen iPod zur Verfügung:

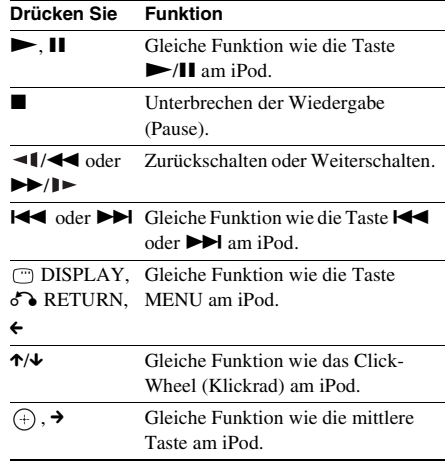

### **Hinweis**

- Wenn die Anlage eingeschaltet und der iPod an die Anlage angeschlossen ist, wird der Akku im iPod geladen.
- Es ist nicht möglich, Lieder auf einen iPod zu übertragen.
- Sony übernimmt keine Haftung für den Fall, dass auf dem iPod aufgenommene Daten verloren gehen oder beschädigt werden, wenn der iPod an dieses Gerät angeschlossen wird.
- Dieses Gerät ist auf die Verwendung mit einem iPod ausgelegt und ist für die Einhaltung der Apple-Leistungsstandards zertifiziert.

## **Tuner**

# <span id="page-126-2"></span>**Speichern von Radiosendern**

Sie können 20 UKW-Sender voreinstellen und speichern.

Aktueller Sender

Aktueller Frequenzbereich und Speichernummer

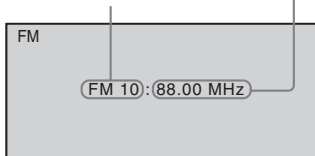

**1 Drücken Sie FM.**

**2 Halten Sie TUNING +/– gedrückt, bis der automatische Sendersuchlauf beginnt.**

> Der Suchlauf stoppt, wenn ein Sender empfangen wird. "TUNED" erscheint im Display an der Vorderseite. Wenn die Anlage eine Stereosendung empfängt, erscheint zusätzlich "ST" im Display an der Vorderseite.

**3 Drücken Sie SYSTEM MENU.**

**4 Wählen Sie mit** X**/**x **die Option "MEMORY" aus.**

**5** Drücken Sie  $\oplus$  oder  $\rightarrow$ .

Eine Speichernummer erscheint im Display an der Vorderseite.

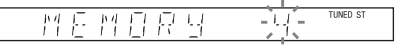

**6 Wählen Sie mit** X**/**x **die gewünschte Speichernummer aus.**

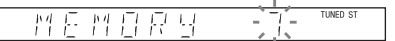

## **7** Drücken Sie  $\oplus$ .

"COMPLETE" wird im Display an der Vorderseite angezeigt und der Sender wird gespeichert.

**8 Weitere Sender können Sie wie in Schritt 2 bis 7 erläutert speichern.**

**9 Drücken Sie SYSTEM MENU.**

## **So ändern Sie die Speichernummer**

Wählen Sie die gewünschte Speichernummer durch Drücken von PRESET +/– [\(Seite 47\)](#page-126-1) und führen Sie dann den Vorgang ab Schritt 3 durch.

# <span id="page-126-1"></span><span id="page-126-0"></span>**Radioempfang**

Speichern Sie zunächst Radiosender in der Anlage ab (siehe "Speichern von Radiosendern" [\(Seite 47\)](#page-126-2)).

- **1 Drücken Sie FM.**
- **2 Drücken Sie mehrmals PRESET +/– und wählen Sie den gewünschten gespeicherten Sender.**
- **3 Stellen Sie die Lautstärke mit VOLUME +/– ein.**

## **So stellen Sie Sender mit bekannten Frequenzen ein**

Drücken Sie in Schritt 2 D.TUNING, halten Sie SHIFT gedrückt und geben Sie mit den Zahlentasten die Frequenz ein und drücken Sie dann  $\oplus$ .

## **So stellen Sie nicht gespeicherte Sender ein**

Sie können in Schritt 2 manuell oder automatisch Radiosender einstellen. Um den manuellen Sendersuchlauf zu aktivieren, drücken Sie mehrmals TUNING +/–. Um den automatischen Sendersuchlauf zu aktivieren, halten Sie TUNING +/– gedrückt. Der automatische Sendersuchlauf stoppt automatisch, wenn die Anlage einen Radiosender empfängt. Um den automatischen Sendersuchlauf manuell zu stoppen, drücken Sie TUNING  $+/-$  oder  $\blacksquare$ .

## **Bei verrauschtem UKW-Empfang**

Wenn der UKW-Empfang verrauscht ist, können Sie den monauralen Empfangsmodus einstellen. Der Stereoeffekt geht dabei verloren, aber der Empfang ist besser.

- **1 Drücken Sie SYSTEM MENU.**
- **2 Wählen Sie mit** X**/**x **die Option "FM MODE" aus.**

**MARE TUNED ST** 長門

- **3** Drücken Sie  $\oplus$  oder  $\rightarrow$ .
- **4** Wählen Sie mit ↑/↓ die Option "MONO" **aus.**
	- "STEREO": Stereoempfang.
	- "MONO": Monauraler Empfang.
- **5** Drücken Sie  $\oplus$ .
- **6 Drücken Sie SYSTEM MENU.**

## **Klangeffekte**

# <span id="page-128-0"></span>**Wiedergeben von Raumklang**

Sie können Raumklang erzielen, indem Sie einfach eine der in der Anlage vorprogrammierten Raumklangeinstellungen auswählen.

## **Wiedergeben des Fernsehtons mit 5.1-Kanal-Raumklangeffekt**

- **1 Drücken Sie SYSTEM MENU.**
- **2** Wählen Sie mit ↑/↓ die Option "SUR.SETTING" aus und drücken Sie  $\oplus$  oder →. Die ausgewählte Option erscheint im Display an der Vorderseite.
- **3** Wählen Sie mit ↑/↓ die Option "PRO LOGIC" aus und drücken Sie  $\oplus$  .
- **4 Drücken Sie SYSTEM MENU.**

#### **Hinweis**

• Bei einer monauralen Fernsehsendung wird der Ton nur über den mittleren Lautsprecher ausgegeben.

## **Auswählen der gewünschten Raumklangeinstellungen**

- **1 Drücken Sie SYSTEM MENU.**
- **2** Wählen Sie mit ↑/↓ die Option "SUR.SETTING" aus und drücken Sie ⊕ oder →. Die ausgewählte Option erscheint im Display an der Vorderseite.
- $\bf 3$  Wählen Sie mit ↑/↓ die gewünschte Raumklangeinstellung aus und drücken Sie  $\oplus$  . Die verschiedenen Raumklangeinstellungen sind in der Tabelle unten beschrieben.
- **4 Drücken Sie SYSTEM MENU.**

## **Ausgabe über die Lautsprecher**

In der Tabelle unten sind die Optionen aufgeführt, die Sie auswählen können, wenn alle Lautsprecher an das Gerät angeschlossen sind und [LAUTSPR-ANORDNG] auf [STANDARD] gesetzt ist [\(Seite 63\)](#page-142-0).

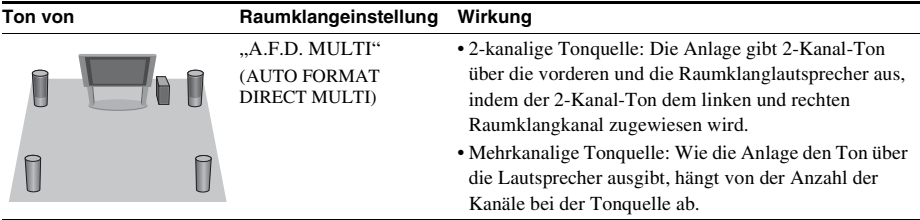

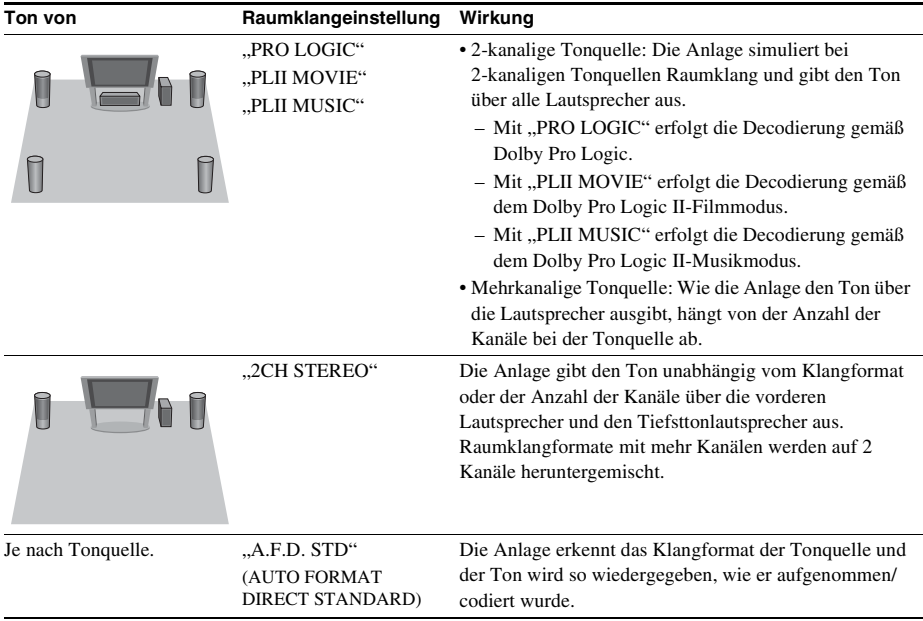

#### **Hinweis**

• Sie können die Raumklangeinstellungen nicht auswählen, während an der Anlage eine CD/DVD eingelesen wird.

• Je nach eingespeistem Datenstrom haben die Raumklangeinstellungen möglicherweise keine Wirkung.

# **Auswählen des Klangeffekts**

## **Auswählen eines passenden Effekts für die Tonquelle**

**Drücken Sie SOUND MODE während der Wiedergabe so oft, bis der gewünschte Modus im Display an der Vorderseite erscheint.**

- "AUTO": Die Anlage wählt automatisch "MOVIE" oder "MUSIC", um je nach Tonquelle den passenden Klangeffekt zu erzeugen. "AUTO" erscheint im Display an der Vorderseite.
- "MOVIE": Die Anlage reproduziert für Filme geeigneten Klang. "MOVIE" erscheint im Display an der Vorderseite.
- "MUSIC": Die Anlage reproduziert für Musik geeigneten Klang. "MUSIC" erscheint im Display an der Vorderseite.

#### **Hinweis**

• Bei der Wiedergabe einer Super Audio CD steht diese Funktion nicht zur Verfügung.

## **Verbessern von komprimiertem Klang**

Sie können komprimierten Klang, z. B. von einer MP3-Datei, verbessern. Dieser Effekt wird automatisch aktiviert, wenn die folgenden Bedingungen erfüllt sind:

- Als Funktion ist "USB" eingestellt.
- "SUR.SETTING" ist auf "A.F.D. STD" oder "A.F.D. MULTI" gesetzt [\(Seite 49\).](#page-128-0)

## **So schalten Sie den Klangeffekt aus**

Wählen Sie für "SUR.SETTING" eine andere Einstellung als "A.F.D. STD" oder "A.F.D. MULTI" [\(Seite 49\)](#page-128-0).

## **Komfortfunktionen**

# **Verwenden der Steuerung für HDMI für "BRAVIA" Sync**

Diese Funktion steht bei Fernsehgeräten zur Verfügung, die über die Funktion "BRAVIA" Sync verfügen.

Wenn Sie Sony-Geräte, die mit der Steuerung für HDMI kompatibel sind, über ein HDMI-Kabel anschließen, lassen sich die Geräte wie im Folgenden erläutert besonders einfach steuern:

- Systemausschaltung [\(Seite 53\)](#page-132-0)
- One-Touch-Wiedergabe [\(Seite 53\)](#page-132-1)
- Kinomodus [\(Seite 53\)](#page-132-2)
- Systemaudiosteuerung [\(Seite 53\)](#page-132-3)
- Lautstärkenbeschränkung [\(Seite 54\)](#page-133-0)
- Problemlose Fernsteuerung [\(Seite 54\)](#page-133-1)
- Sprache übernehmen [\(Seite 54\)](#page-133-2)

Steuerung für HDMI ist ein Standard für den Austausch von Steuerfunktionsbefehlen nach CEC-Spezifikation (Consumer Electronics Control) für HDMI (High-Definition Multimedia Interface).

#### **Hinweis**

• Je nach angeschlossenem Gerät steht die Steuerung für HDMI möglicherweise nicht zur Verfügung. Schlagen Sie dazu in der Bedienungsanleitung zum Gerät nach.

## **Einrichten der Steuerung für HDMI**

### *(Steuerung für HDMI - Schnelleinstellung)*

Wenn das Fernsehgerät ebenfalls mit der Steuerung für HDMI - Schnelleinstellung kompatibel ist, können Sie die Funktion [STEUERUNG FÜR HDMI] der Anlage automatisch einstellen, indem Sie die Funktion am Fernsehgerät einstellen. Einzelheiten dazu

finden Sie in der Bedienungsanleitung zum Fernsehgerät.

Wenn das Fernsehgerät nicht mit der Steuerung für HDMI - Schnelleinstellung kompatibel ist, müssen Sie die Steuerung für HDMI an der Anlage und am Fernsehgerät manuell einstellen.

- **1 Vergewissern Sie sich, dass die Anlage und das Fernsehgerät über ein HDMI-Kabel miteinander verbunden sind.**
- **2 Schalten Sie das Fernsehgerät ein und drücken Sie** [**/**1**, um die Anlage einzuschalten.**
- **3 Wählen Sie am Fernsehgerät den Eingang, an den die Anlage angeschlossen ist, damit das Bild vom HDMI-Eingang auf dem Fernsehschirm erscheint.**
- **4 Stellen Sie die Steuerung für HDMI am Fernsehgerät ein.**

Erläuterungen zum Einstellen des Fernsehgeräts finden Sie in der Bedienungsanleitung zum Fernsehgerät.

- **5 Drücken Sie DVD/CD an der Anlage.**
- **6 Drücken Sie DISPLAY, während sich die Anlage im Stoppmodus befindet.**
- **7 Wählen Sie mit** X**/**x **die Option [EINSTELLUNGEN] aus und drücken**   $\mathsf{Sie}$   $\oplus$ .
- **8 Wählen Sie mit** X**/**x **die Option [BENUTZERDEFINIERT] aus und drücken Sie .**
- **9** Wählen Sie mit  $\uparrow/\downarrow$  die Option [HDMI-**EINSTELLUNGEN] aus und drücken**   $\mathbf{Sie}$   $\oplus$ .
- **10 Wählen Sie mit** X**/**x **die Option [STEUERUNG FÜR HDMI] aus und**  drücken Sie  $\oplus$ .
- **11 Wählen Sie mit** X**/**x **die Option [EIN] aus**  und drücken Sie  $\Theta$ .

## <span id="page-132-0"></span>**Ausschalten der Anlage zusammen mit dem Fernsehgerät**

## *(Systemausschaltung)*

Wenn Sie das Fernsehgerät mit der Taste POWER auf der Fernbedienung des Fernsehgeräts oder mit TV  $\mathbb{I}/\mathbb{I}$  auf der Fernbedienung der Anlage ausschalten, schaltet sich die Anlage automatisch aus.

#### **Hinweis**

- Diese Funktion hängt von den Einstellungen des Fernsehgeräts ab. Einzelheiten dazu finden Sie in der Bedienungsanleitung zum Fernsehgerät.
- Je nach Status der Anlage (z. B. bei der Wiedergabe einer CD) schaltet sich die Anlage möglicherweise nicht automatisch aus.

## <span id="page-132-1"></span>**Wiedergeben einer DVD mit einem Tastendruck**

### *(One-Touch-Wiedergabe)*

### **Drücken Sie ONE-TOUCH PLAY.**

Das Fernsehgerät schaltet sich ein, am Fernsehgerät wird der HDMI-Eingang eingestellt, an den die Anlage angeschlossen ist, und an der Anlage beginnt automatisch die Wiedergabe der DVD.

Die Systemaudiosteuerung wird ebenfalls automatisch aktiviert.

## <span id="page-132-2"></span>**Verwenden des Kinomodus**

## *(Kinomodus)*

Wenn Ihr Fernsehgerät mit dem Kinomodus kompatibel ist, wird die Bild- und Tonqualität optimal an Kinofilme angepasst und die Systemaudiosteuerung wird automatisch aktiviert.

## **Drücken Sie THEATRE.**

## <span id="page-132-4"></span><span id="page-132-3"></span>**Wiedergeben des Tons vom Fernsehgerät über die Lautsprecher der Anlage**

#### *(Systemaudiosteuerung)*

Für diese Funktion müssen die Anlage und das Fernsehgerät über ein SCART (EURO AV)- Kabel und ein HDMI-Kabel miteinander verbunden sein [\(Seite 27\)](#page-106-1).

#### **Schalten Sie die Anlage mit** [**/**1 **ein, während das Fernsehgerät bereits eingeschaltet ist.**

Die Systemaudiosteuerung wird aktiviert. Der Ton vom Fernsehgerät wird über die Lautsprecher der Anlage ausgegeben und die Lautstärke der Fernsehlautsprecher wird automatisch auf ein Minimum reduziert.

#### **Hinweis**

- Wenn sich das Fernsehgerät im PAP-Modus (Picture and Picture) befindet, steht die Systemaudiosteuerung nicht zur Verfügung. Wenn am Fernsehgerät der PAP-Modus beendet wird, wechselt das Ausgabeverfahren des Fernsehgeräts wieder zu dem Verfahren vor dem Aktivieren des PAP-Modus.
- Wenn Sie die Anlage mit einer Funktionsauswahltaste einschalten, passen Video und Ton unter Umständen nicht zusammen.
- Je nach Fernsehgerät wird die Lautstärke auf dem Fernsehschirm angezeigt, wenn Sie die Lautstärke an der Anlage einstellen. In diesem Fall wird auf dem Fernsehschirm möglicherweise eine andere Lautstärke als im Display an der Vorderseite der Anlage angezeigt.

#### **Tipp**

- Auch über das Menü des Fernsehgeräts lässt sich die Systemaudiosteuerung steuern.
- Sie können die Lautstärke und die Stummschaltung der Anlage über die Fernbedienung des Fernsehgeräts steuern.

## <span id="page-133-0"></span>**Begrenzen der Lautstärke des über die Lautsprecher der Anlage ausgegebenen Fernsehtons**

### *(Lautstärkenbeschränkung)*

Wenn die Systemaudiosteuerung aktiviert ist und der Ton vom Fernsehgerät über die Lautsprecher der Anlage ausgegeben wird, ist die Lautstärke auf den Pegel begrenzt, der unter [MAXIMALE LAUTSTÄRKE] eingestellt wurde. Näheres finden Sie unter [MAXIMALE LAUTSTÄRKE] [\(Seite 62\)](#page-141-1).

## <span id="page-133-1"></span>**Steuern der Anlage über die Fernbedienung des Fernsehgeräts**

### *(Problemlose Fernsteuerung)*

Sie können die Grundfunktionen der Anlage über die Fernbedienung des Fernsehgeräts steuern, wenn die Videoausgabe der Anlage auf dem Fernsehschirm angezeigt wird. Einzelheiten dazu finden Sie in der Bedienungsanleitung zum Fernsehgerät.

## <span id="page-133-2"></span>**Synchroner Wechsel der Sprache für die Bildschirmanzeigen der Anlage und des Fernsehgeräts**

### *(Sprache übernehmen)*

Wenn Sie die Sprache für die Bildschirmanzeigen des Fernsehgeräts wechseln, wechselt auch die Sprache für die Bildschirmanzeigen der Anlage.

#### **Hinweis**

• Dies funktioniert jedoch nicht, wenn Bildschirmanzeigen der Anlage gerade angezeigt werden.

# **Übertragen von Liedern an ein USB-Gerät**

Sie können Lieder von einer Audio-CD an ein USB-Gerät übertragen, wobei die Lieder im MP3-Format codiert werden. Auch MP3- Dateien von einer DATA CD/DATA DVD können an ein USB-Gerät übertragen werden. Informationen zum Anschließen des USB-Geräts finden Sie unter "Wiedergeben von [Dateien auf einer CD/DVD bzw. einem USB-](#page-112-2)[Gerät" \(Seite 33\)](#page-112-2).

Die übertragene Musik darf nur zum privaten Gebrauch genutzt werden. Für die Nutzung der Musik über diese Einschränkung hinaus ist eine Genehmigung des Urheberrechtinhabers erforderlich.

## **Hinweise zum Übertragen an ein USB-Gerät**

- Verbinden Sie das Gerät und das USB-Gerät nicht über einen USB-Hub.
- Vergewissern Sie sich, dass auf dem USB-Gerät genug Platz für das Übertragen vorhanden ist.
- Trennen Sie während des Übertragens nicht das USB-Gerät von der Anlage.
- Wenn Sie Stücke von einer Audio-CD übertragen, werden die Stücke als MP3- Dateien mit 128 kbps aufgezeichnet.
- Wenn Sie MP3-Dateien von einer DATA CD/ DATA DVD übertragen, werden die MP3- Dateien mit derselben Datenrate wie die ursprünglichen MP3-Dateien übertragen.
- CD-Text-Informationen werden für die angelegten MP3-Dateien nicht übertragen.
- Wenn Sie die Übertragung von einer Audio-CD mittendrin abbrechen, wird die erstellte MP3-Datei gelöscht.
- Die Übertragung stoppt in den folgenden Fällen automatisch:
	- Auf dem USB-Gerät steht beim Übertragen kein freier Speicher mehr zur Verfügung.
	- Die Anzahl an Ordnern auf dem USB-Gerät erreicht die Höchstzahl an Ordnern, die die Anlage erkennen kann.
- Sie können bis zu 150 Dateien in einem Ordner speichern.
- Sie können bis zu 199 Ordner auf einem einzelnen USB-Gerät speichern.
- Wenn ein Ordner oder eine Datei, die Sie übertragen wollen, bereits mit demselben Namen auf dem USB-Gerät vorhanden ist, wird eine fortlaufende Nummer zum Namen hinzugefügt, so dass der ursprüngliche Ordner bzw. die Datei nicht überschrieben wird.

## **So wählen Sie das Übertragungsziel auf dem USB-Gerät aus**

Bei manchen USB-Geräten können Sie die Speichernummer für die Übertragung auswählen.

#### **Drücken Sie MEM SEL.**

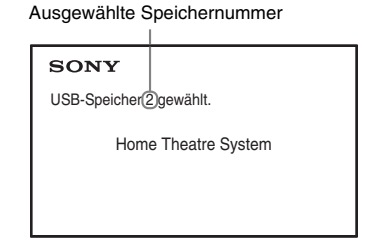

#### **Hinweis**

- Wenn der Speicher nicht ausgewählt werden kann, erscheint [Funktion nicht möglich.] auf dem Fernsehschirm.
- Die Speichernummer ist je nach USB-Gerät unterschiedlich.
- Wählen Sie das Übertragungsziel vor dem Übertragen aus.

## **Regeln beim Erstellen von Ordnern und Dateien**

Beim Übertragen an ein USB-Gerät wird direkt unter dem Ordner "ROOT" ein Ordner namens "MUSIC" erstellt. Je nach

Übertragungsmethode und Tonquelle werden die Ordner und Dateien im Ordner "MUSIC" folgendermaßen erstellt.

• Beim Übertragen mehrerer Stücke von einer Audio-CD oder mehrerer MP3-Dateien von einer DATA CD/DATA DVD

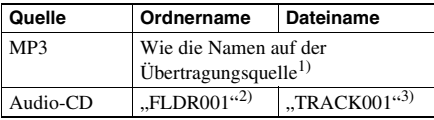

• Beim Übertragen eines einzelnen Stücks von einer Audio-CD oder einer einzelnen MP3- Datei von einer DATA CD/DATA DVD

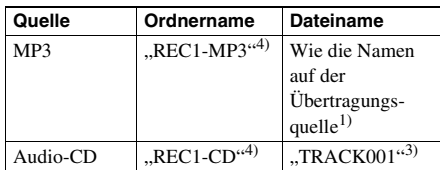

- $1$ <sup>1</sup>Der Name kann bis zu 64 Zeichen lang sein (ohne Erweiterung).
- 2)Ordner werden danach in numerischer Reihenfolge zugewiesen.
- 3)Dateien werden danach in numerischer Reihenfolge zugewiesen.
- 4)Bei jeder Übertragung eines einzelnen Stücks wird eine neue Datei in den Ordner "REC1-MP3" bzw. "REC1-CD" übertragen.

## **Übertragen von Stücken von einer Audio-CD oder MP3- Dateien von einer DATA CD/ DATA DVD an ein USB-Gerät**

- **1 Legen Sie eine Audio-CD/DATA CD/ DATA DVD ein.**
- **2 Drücken Sie DISPLAY, während sich die Anlage im Stoppmodus befindet.**
- **3** Wählen Sie mit  $\uparrow/\downarrow$  die Option **[USB-TRANSFER] aus und drücken Sie .**

■ Bei einer Audio-CD Drücken Sie (+) und fahren Sie mit Schritt 5 fort.

#### **Bei einer DATA CD/DATA DVD**

Fahren Sie mit dem nächsten Schritt fort.

- **4 Wählen Sie mit** X**/**x **die Option [STÜCK] oder [ORDNER] aus und drücken Sie .**
	- [STÜCK]: Die Ordnerliste wird angezeigt. Wählen Sie mit  $\uparrow/\downarrow$  den gewünschten Ordner aus und drücken Sie  $\bigoplus$ .
	- [ORDNER]: Die auf der DATA CD/ DATA DVD aufgezeichneten Ordner werden angezeigt. Sie können alle MP3- Dateien im Ordner übertragen.
- **5** Drücken Sie ←/↑/↓/→ , wählen Sie [■ **ALLE] (bei einer Audio-CD) oder [ ALLE] (bei einer DATA CD/DATA DVD) und drücken Sie dann**  $\oplus$ **.**

Wenn Sie die Auswahl aller Stücke aufheben wollen, wählen Sie  $\Box$  ALLE] und drücken  $\left(\frac{1}{1}\right)$ .

**6** Wählen Sie mit ←/↑/↓/→ die Option **[START] aus und drücken Sie**  $\oplus$ **.** 

> Zum Beenden der Übertragung drücken Sie  $\blacksquare$

## **So wählen Sie einzelne Stücke/ MP3-Dateien/Ordner aus**

Drücken Sie in Schritt 5 ↑/↓, heben Sie das Stück/die MP3-Datei/den Ordner hervor und drücken Sie dann  $\oplus$ , so dass das gewünschte Element mit einer Markierung versehen wird. Zum Aufheben der Auswahl heben Sie das Stück/die MP3-Datei/den Ordner hervor und drücken Sie  $\oplus$ , so dass die Markierung gelöscht wird.

## **Bei einer Audio-CD**

Restlicher Speicherplatz auf dem USB-Gerät

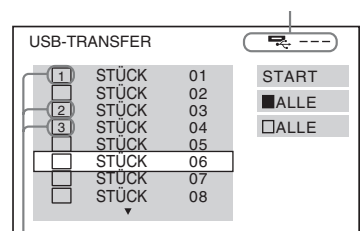

Zu übertragende Stücke.

## **Bei einer DATA CD/DATA DVD**

Restlicher Speicherplatz auf dem USB-Gerät

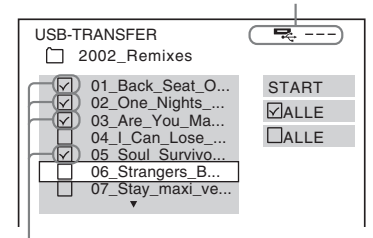

Zu übertragende MP3-Dateien/Ordner.

## **Übertragen mit einem Tastendruck**

Sie können Stücke bzw. MP3-Dateien ganz einfach mit REC TO USB an ein USB-Gerät übertragen.

**1 Legen Sie eine Audio-CD/DATA CD/ DATA DVD ein.**

## **2** Drücken Sie ■.

Wenn Sie alle Stücke übertragen möchten, fahren Sie mit Schritt 4 fort.

Wenn Sie ein einzelnes Stück übertragen möchten, fahren Sie mit dem nächsten Schritt fort.

**3 Wählen Sie das gewünschte Stück bzw. die MP3-Datei aus und drücken**   $Sie$  $\blacktriangleright$ .

## **4 Drücken Sie REC TO USB am Gerät.**

leuchtet auf und "READING" erscheint im Display an der Vorderseite. Danach erscheinen abwechselnd "PUSH PLAY" und der restliche Speicherplatz auf dem USB-Gerät im Display an der Vorderseite.

## **5** Starten Sie mit  $\blacktriangleright$  die Übertragung.

Wenn die Übertragung abgeschlossen ist, erscheint "COMPLETE" im Display an der Vorderseite und die CD/DVD-Wiedergabe sowie das USB-Gerät stoppen automatisch. Zum Beenden der Übertragung drücken Sie  $\blacksquare$ 

## **Löschen von Audiodateien auf einem USB-Gerät**

Sie können Audiodateien (".mp3", ".wma" und ".m4a") auf dem USB-Gerät löschen.

## **1 Drücken Sie USB.**

**2 Wählen Sie mit** X**/**x **einen Ordner aus.**

## **3 Wählen Sie die Audiodatei(en).**

#### ■ So löschen Sie alle Audiodateien in **einem Ordner**

Halten Sie SHIFT gedrückt und drücken Sie CLEAR.

## x **So löschen Sie eine Audiodatei**

Wählen Sie mit  $\oplus$  und  $\uparrow/\downarrow$  die gewünschte Audiodatei aus, halten Sie SHIFT gedrückt und drücken Sie CLEAR.

## **4** Wählen Sie mit ←/→ die Option [JA] aus und drücken Sie  $\left( \cdot \right)$ .

Zum Abbrechen wählen Sie [NEIN] und drücken dann  $\left(\frac{1}{2}\right)$ .

#### **Hinweis**

- Trennen Sie während des Löschvorgangs nicht das USB-Gerät von der Anlage.
- Wenn ein zu löschender Ordner Dateien in einem Nicht-Audioformat oder Unterordner enthält, werden diese aus der Liste am Fernsehschirm, nicht jedoch vom USB-Gerät gelöscht.

# **Der Sleep-Timer**

Sie können das Gerät so einstellen, dass es sich nach einer voreingestellten Zeit automatisch ausschaltet. Auf diese Weise können Sie beim Einschlafen Musik hören.

- **1 Drücken Sie SYSTEM MENU.**
- **2 Wählen Sie mit** X**/**x **die Option "SLEEP"**  aus und drücken Sie  $\oplus$  oder  $\rightarrow$ .

Die ausgewählte Option erscheint im Display an der Vorderseite.

**3** Wählen Sie mit  $\uparrow/\downarrow$  eine Einstellung **aus und drücken Sie .**

Die Minutenanzeige (für die Restdauer) wechselt in Schritten von 10 Minuten.

**4 Drücken Sie SYSTEM MENU.**

# **Korrigieren einer Verzögerung zwischen Bild und Ton**

## *[A/V SYNC]*

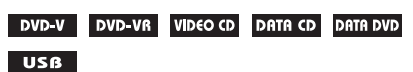

Wenn der Ton nicht mit dem Bild auf dem Fernsehschirm synchron ist, können Sie die Verzögerung zwischen Bild und Ton korrigieren.

**1 Drücken Sie DISPLAY.**

**2** Wählen Sie mit ↑/↓ die Option

[A/V SYNC] aus und drücken Sie  $\oplus$ .

- **3 Wählen Sie mit** X**/**x **eine Einstellung aus und drücken Sie**  $\left(\oplus\right)$ **.** 
	- [AUS]: Die Funktion ist ausgeschaltet.
	- [EIN]: Die Verzögerung zwischen Bild und Ton wird korrigiert.

#### **Hinweis**

• Je nach eingehendem Datenstrom hat [A/V SYNC] möglicherweise keine Wirkung.

# **Ändern des Eingangspegels des Tons angeschlossener Geräte**

Durch eine Verringerung des Eingangspegels lassen sich Verzerrungen des Tons von der angeschlossenen Komponente unter Umständen korrigieren.

- **1 Drücken Sie TV.**
- **2 Drücken Sie SYSTEM MENU.**
- **3 Wählen Sie mit** X**/**x **die Option "ATTENUATE" aus und drücken Sie**   $\oplus$  oder  $\rightarrow$ .
- **4 Wählen Sie mit** X**/**x **eine Einstellung aus und drücken Sie**  $\circled$ **.** 
	- "ATT ON": Der Eingangspegel wird gedämpft.
	- "ATT OFF": Normaler Eingangspegel.
- **5 Drücken Sie SYSTEM MENU.**

## **Einstellungen**

# **Ändern der Helligkeit des Displays an der Vorderseite**

- **1 Drücken Sie SYSTEM MENU.**
- **2 Wählen Sie mit** X**/**x **die Option "DIMMER" aus und drücken Sie**   $\Leftrightarrow$  oder  $\rightarrow$ .

Die ausgewählte Option erscheint im Display an der Vorderseite.

- **3 Wählen Sie mit** X**/**x **die Helligkeit im Display an der Vorderseite aus und**  drücken Sie dann  $\oplus$ .
	- "DIMMER OFF": Das Display an der Vorderseite ist hell.
	- "DIMMER ON": Das Display an der Vorderseite ist dunkler.
- **4 Drücken Sie SYSTEM MENU.**

# **Aktivieren/Deaktivieren des Demomodus**

Wenn die Anlage in den Bereitschaftsmodus geschaltet ist, können Sie die Demo im Display an der Vorderseite ein- oder ausschalten.

- **1 Drücken Sie SYSTEM MENU.**
- **2 Wählen Sie mit** X**/**x **die Option "DEMO"**  aus und drücken Sie  $\oplus$  oder  $\rightarrow$ .

Die ausgewählte Option erscheint im Display an der Vorderseite.

- **3 Wählen Sie mit** X**/**x **eine Einstellung**  aus und drücken Sie  $\odot$ .
	- "DEMO OFF": Die Funktion ist ausgeschaltet.
	- "DEMO ON": Die Funktion ist eingeschaltet.

**4 Drücken Sie SYSTEM MENU.**

# <span id="page-138-0"></span>**Erneutes Ausführen der Schnellkonfiguration**

- **1 Drücken Sie DVD/CD.**
- **2 Drücken Sie DISPLAY, während sich die Anlage im Stoppmodus befindet.**
- **3** Wählen Sie mit ↑/↓ die Option **[EINSTELLUNGEN] aus und drücken**   $\mathsf{Sie} \; \mathsf{\oplus}.$
- **4 Wählen Sie mit** X**/**x **die Option [SCHNELLKONFIG.] aus und drücken**   $\mathbf{Sie}$   $\oplus$ .

Nehmen Sie die Schnellkonfiguration wie unter "Vornehmen der

[Schnellkonfiguration" \(Seite 30\)](#page-109-0) erläutert vor.

# **Automatischer Wechsel der Anlage in den Bereitschaftsmodus**

Wenn die Anlage etwa 30 Minuten lang nicht bedient wird und etwa 30 Minuten lang auch keine Tonwiedergabe läuft, schaltet die Anlage automatisch in den Bereitschaftsmodus. Etwa 2 Minuten, bevor die Anlage in den Bereitschaftsmodus schaltet, beginnt im Display an der Vorderseite "AUTO STBY" zu blinken. Sie können diese Bereitschaftsautomatik einund ausschalten.

- **1 Drücken Sie SYSTEM MENU.**
- **2 Wählen Sie mit** X**/**x **die Option "AUTO STBY" aus und drücken Sie**  $\oplus$  **oder**  $\rightarrow$ **.**

Die ausgewählte Option erscheint im Display an der Vorderseite.

- **3 Wählen Sie mit** X**/**x **die Einstellung aus und drücken Sie**  $\Theta$ **.** 
	- "ON": Die Funktion ist eingeschaltet.
	- "OFF": Die Funktion ist ausgeschaltet.
- **4 Drücken Sie SYSTEM MENU.**

# **Weitere Einstellungen**

Sie können an der Anlage verschiedene Einstellungen beispielsweise für Bild und Ton vornehmen.

Die angezeigten Optionen sind je nach Gebiet unterschiedlich.

#### **Hinweis**

- Die auf einer CD/DVD gespeicherten Wiedergabeeinstellungen haben Priorität vor den Einstellungen im Setup-Menü und es funktionieren unter Umständen nicht alle der hier beschriebenen Funktionen.
- **1 Drücken Sie DVD/CD.**
- **2 Drücken Sie DISPLAY, während sich die Anlage im Stoppmodus befindet.**
- **3** Wählen Sie mit ↑/↓ die Option **[EINSTELLUNGEN] aus und drücken**  Sie  $\oplus$ .
- **4 Wählen Sie mit** X**/**x **die Option [BENUTZERDEFINIERT] aus und**  drücken Sie  $\oplus$ .
- **5 Wählen Sie mit** X**/**x **die Setup-Option**  aus und drücken Sie  $\oplus$ .
	- [SPRACHE] [\(Seite 60\)](#page-139-0)
	- [BILDEINSTELLUNGEN] [\(Seite 61\)](#page-140-1)
	- [HDMI-EINSTELLUNGEN] [\(Seite 62\)](#page-141-2)
	- [TONEINSTELLUNGEN] [\(Seite 63\)](#page-142-1)
	- [SYSTEMEINSTELLUNGEN] [\(Seite 63\)](#page-142-2)
	- [LAUTSPRECHER] [\(Seite 65\)](#page-144-0)

## Beispiel: [BILDEINSTELLUNGEN]

Ausgewählte Option

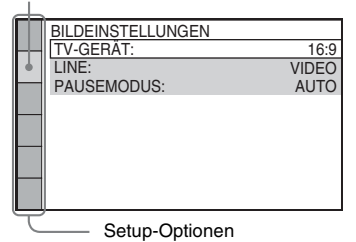

**Wählen Sie mit**  $\uparrow/\downarrow$  **eine Option aus** und drücken Sie  $\oplus$ .

Die Optionen zur ausgewählten Hauptoption erscheinen. Beispiel: [TV-GERÄT]

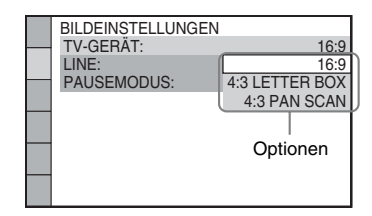

## **7 Wählen Sie mit** X**/**x **eine Einstellung aus und drücken Sie**  $\oplus$ **.**

Die Einstellung wird vorgenommen und die Konfiguration ist damit abgeschlossen. Beispiel: [4:3 LETTER BOX]

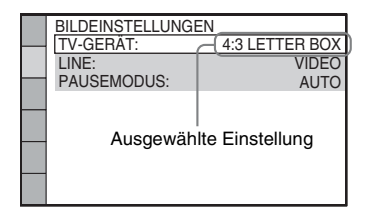

## **So setzen Sie alle [EINSTELLUNGEN] zurück**

Um alle [EINSTELLUNGEN] zurückzusetzen, schlagen Sie unter [ZURÜCKSETZEN] [\(Seite 65\)](#page-144-1) nach.

## <span id="page-139-0"></span>**Einstellen der Sprache für Anzeigen und Ton**

 *[SPRACHE]* A

Sie können unterschiedliche Sprachen für die Bildschirmanzeigen bzw. den Ton einstellen.

## x **[BILDSCHIRMANZEIGE]**

Sie können die Sprache für die Anzeigen auf dem Fernsehschirm wechseln.

## **E** [MENÜ] DVD-V

Sie können die Sprache wechseln, in welcher das Menü der DVD angezeigt wird.

## **E [TON] DVD-V**

Sie können die Sprache für den Ton wechseln. Mit [ORIGINAL] wird die Sprache ausgewählt, die auf der DVD Priorität hat.

### $\blacksquare$  [UNTERTITEL] DVD-V

Sie können die Sprache für die auf der DVD VIDEO aufgezeichneten Untertitel wechseln. Wenn Sie [WIE TON] wählen, wechselt die Sprache der Untertitel entsprechend der für die Tonspur ausgewählten Sprache.

#### **Hinweis**

• Wenn Sie unter [MENÜ], [TON] oder [UNTERTITEL] eine Sprache auswählen, die nicht auf der DVD VIDEO aufgezeichnet ist, wird automatisch eine der vorhandenen Sprachen ausgewählt (bei bestimmten DVDs funktioniert die automatische Sprachenwahl nicht).

#### **Tipp**

• Wenn Sie unter [MENÜ], [TON] und  $[UNTERTITEL]$  die Option  $[SONSTIGE \rightarrow]$ wählen, wählen Sie bitte auch den Sprachcode in der ["Liste der Sprachcodes" \(Seite 79\)](#page-158-0) aus und geben ihn mit den Zahlentasten ein.

## <span id="page-140-1"></span><span id="page-140-0"></span>**Einstellungen für das Bild**

 *[BILDEINSTELLUNGEN]*

Sie können je nach Ihrem Fernsehgerät geeignete Einstellungen auswählen.

## x **[TV-GERÄT]**

Hiermit legen Sie das Bildseitenverhältnis (Bildformat) für das angeschlossene Fernsehgerät fest.

[16:9]: Wählen Sie diese Option, wenn Sie ein Breitbildfernsehgerät oder ein Fernsehgerät mit Breitbildmodus anschließen.

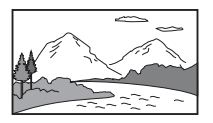

[4:3 LETTER BOX]: Wählen Sie diese Option, wenn Sie ein Fernsehgerät mit einem 4:3- Standardbildschirm anschließen. Bilder im Breitbildformat werden mit Balken am oberen

und unteren Rand auf dem Fernsehschirm angezeigt.

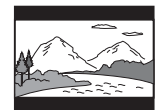

[4:3 PAN SCAN]: Wählen Sie diese Option, wenn Sie ein Fernsehgerät mit einem 4:3- Standardbildschirm anschließen. Bilder im Breitbildformat werden automatisch so angezeigt, dass sie den Bildschirm füllen. Bereiche, die nicht auf den Bildschirm passen, werden abgeschnitten.

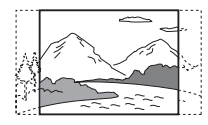

### x **[LINE]**

Sie können die Art der an der Buchse EURO AV  $\ominus$  OUTPUT (TO TV) ausgegebenen Videosignale auswählen.

[VIDEO]: Videosignale werden ausgegeben. [RGB]: RGB-Signale werden ausgegeben.

#### **Hinweis**

- Wenn Ihr Fernsehgerät RGB-Signale nicht verarbeiten kann, erscheint kein Bild auf dem Fernsehschirm, wenn Sie [RGB] auswählen. Schlagen Sie dazu in der Bedienungsanleitung zu Ihrem Fernsehgerät nach.
- Sie können [RGB] nicht auswählen, solange "HDMI" leuchtet. [RGB] wechselt automatisch zu [VIDEO], wenn Sie ein angeschlossenes HDMI-Gerät einschalten.

## **E** [PAUSEMODUS] **DVD-V**

#### **(nur DVD VIDEO/DVD-R/DVD-RW)**

Sie können das Bild für den Pausemodus festlegen.

[AUTO]: Bilder mit schnellen Bewegungen werden ohne Bildzittern wiedergegeben. Diese Einstellung ist im Normalfall geeignet. [VOLLBILD]: Bilder mit wenig Bewegung werden mit hoher Auflösung wiedergegeben.

## <span id="page-141-2"></span><span id="page-141-0"></span>**Einstellungen für HDMI**

 *[HDMI-EINSTELLUNGEN]*

### x **[HDMI-AUFLÖSUNG]**

Sie können die Art des von der Buchse HDMI OUT ausgegebenen Videosignals auswählen.

[AUTO (1920 × 1080p)]: Die Anlage gibt die optimalen Videosignale für das angeschlossene Fernsehgerät aus.

[1920 × 1080i]: Die Anlage gibt 1920 *×* 1080i\*- Videosignale aus.

[1280 × 720p]: Die Anlage gibt 1280 *×* 720p\*- Videosignale aus.

[720 × 480p]\*\*: Die Anlage gibt 720 *×* 480p\*- Videosignale aus.

- \* i: Interlace, p: progressiv
- \*\* Je nach Gebiet wird möglicherweise [720 × 480/ 576p] angezeigt.

### $\blacksquare$  **[STEUERUNG FÜR HDMI]**

Diese Funktion steht zur Verfügung, wenn Sie die Anlage über ein HDMI-Kabel an ein Fernsehgerät anschließen, das mit der Steuerung für HDMI kompatibel ist.

[AUS]: Die Funktion ist ausgeschaltet.

[EIN]: Die Funktion ist eingeschaltet. Wenn Sie Geräte über ein HDMI-Kabel anschließen, werden Steuersignale zwischen den Geräten ausgetauscht, was die Bedienung vereinfacht.

### <span id="page-141-1"></span>x **[MAXIMALE LAUTSTÄRKE]**

Wenn die Systemaudiosteuerung [\(Seite 53\)](#page-132-4)  aktiviert ist, wird je nach Lautstärkepegel der Anlage möglicherweise lauter Ton ausgegeben. Sie können dies verhindern, indem Sie den Lautstärkepegel begrenzen, wenn die Systemaudiosteuerung aktiv ist.

[AUS]: Die Funktion ist ausgeschaltet. [PEGEL3]: Der maximale Lautstärkepegel ist auf 10 eingestellt. [PEGEL2]: Der maximale Lautstärkepegel ist auf 15 eingestellt. [PEGEL1]: Der maximale Lautstärkepegel ist auf 20 eingestellt.

#### **Hinweis**

• Diese Funktion steht nur zur Verfügung, wenn Sie [STEUERUNG FÜR HDMI] auf [EIN] setzen.

#### **[I] [YCBCR/RGB (HDMI)]**

Sie können die Art des von der Buchse HDMI OUT ausgegebenen HDMI-Signals auswählen.

[YCBCR]: YCBCR-Signale werden ausgegeben. [RGB]: RGB-Signale werden ausgegeben.

#### $\blacksquare$  **[TON (HDMI)]**

Sie können die Audioausgabe von der Buchse HDMI OUT auswählen.

[AUS]: Über die Buchse HDMI OUT wird kein Ton ausgegeben.

[EIN]: Bei der Ausgabe von Audiosignalen werden Dolby Digital-, DTS- und PCM-Signale (96 kHz/24 Bit) in PCM-Signale mit 48 kHz/ 16 Bit konvertiert.

#### **Hinweis**

• Wenn Sie eine andere Funktion als "DVD/CD" oder "USB" einstellen, gibt die Anlage über die Buchse HDMI OUT keinen Ton aus, auch wenn Sie [TON (HDMI)] auf [EIN] setzen.

### x **[JPEG-AUFLÖSUNG]**

Sie können die Auflösung von an der Buchse HDMI OUT ausgegebenen JPEG-Bilddateien auswählen.

#### [SD ]: Die Anlage gibt die Bilder in Standard-Auflösung mit einem schwarzen Rahmen aus.

 $[HD \square]$ : Die Anlage gibt die Bilder in HD-Auflösung mit einem schwarzen Rahmen aus. [HD]: Die Anlage gibt die Bilder in HD-

Auflösung ohne schwarzen Rahmen aus.  $[(1920 \times 1080i) HD \square]$ : Die Anlage gibt die

Bilder in HD-Auflösung in voller Größe mit einem schwarzen Rahmen aus.

[(1920 × 1080i) HD]: Die Anlage gibt die Bilder in HD-Auflösung in voller Größe ohne schwarzen Rahmen aus.

#### **Hinweis**

- [JPEG-AUFLÖSUNG] ist nur wirksam, wenn Sie [TV-GERÄT] unter [BILDEINSTELLUNGEN] auf [16:9] und [HDMI-AUFLÖSUNG] unter [HDMI-EINSTELLUNGEN] auf einen anderen Wert als  $[720 \times 480p]$  oder  $[720 \times 480/576p]$  setzen.
- Sie können  $[(1920 \times 1080i)$  HD  $\Box]$  oder  $[(1920 \times$ 1080i) HD] nur auswählen, wenn Sie [HDMI-AUFLÖSUNG] unter [HDMI-EINSTELLUNGEN] auf [1920 × 1080i] setzen.
- Das HDMI-Signal wird in folgenden Fällen kurzzeitig unterbrochen:
	- An der Anlage wird eine DATA CD oder DATA DVD eingelegt oder ausgeworfen.
	- Sie schließen ein USB-Gerät an oder entfernen es.

## <span id="page-142-1"></span><span id="page-142-0"></span>**Einstellungen für den Ton**

 *[TONEINSTELLUNGEN]*

### x **[LAUTSPR-ANORDNG]**

Je nach Form des Raums können oder wollen Sie manche Lautsprecher unter Umständen nicht aufstellen. Sony empfiehlt, zunächst die Lautsprecherposition festzulegen, um einen guten Raumklang zu erzielen.

[STANDARD]: Wählen Sie diese Option bei normaler Installation der Lautsprecher. [OHNE CENTER-LAUTSPR]: Wählen Sie diese Option, wenn Sie nur die vorderen und die Raumklanglautsprecher aufstellen.

[OHNE RAUMKLANG]: Wählen Sie diese Option, wenn Sie nur den mittleren und die vorderen Lautsprecher aufstellen.

[NUR FRONT-LAUTSPR]: Wählen Sie diese Option, wenn Sie nur die vorderen Lautsprecher aufstellen.

[ALLE FRONT-LAUTSPR]: Wählen Sie diese Option, wenn Sie alle Lautsprecher vor der Hörposition aufstellen.

[ALLE VORNE-OHNE CENTER]: Wählen Sie diese Option, wenn Sie die vorderen und die Raumklanglautsprecher vor der Hörposition aufstellen.

### **E** [DYNAMIKBEGR.] DVD-V

Sie können den Dynamikbereich des Soundtracks begrenzen. [DYNAMIKBEGR.] ist nützlich, wenn Sie nachts mit niedriger Lautstärke Filme sehen möchten.

[AUS]: Der Dynamikbereich wird nicht begrenzt.

[STANDARD]: Der Soundtrack wird mit dem Dynamikbereich reproduziert, der bei der Aufnahme eingestellt war.

[MAX.]: Der Dynamikbereich wird vollständig komprimiert.

#### **Hinweis**

• [DYNAMIKBEGR.] steht nur bei Dolby Digital zur Verfügung.

### **EXPORTED FORMATION FOR A FIND-V**

Bei einer CD/DVD mit mehreren Tonformaten (PCM, DTS, Dolby Digital oder MPEG-Audio) können Sie der Tonspur mit der höchsten Kanalanzahl Priorität zuweisen.

[AUS]: Die Funktion ist ausgeschaltet. [AUTO]: Die Anlage wählt die Tonspur gemäß der vorgegebenen Priorität automatisch aus.

#### **Hinweis**

• Wenn Sie die Option auf [AUTO] setzen, wird unter Umständen die Sprache gewechselt. Dabei hat die Einstellung unter [AUSWAHL TONSTANDARD] Vorrang vor der Einstellung von [TON] unter [SPRACHE] [\(Seite 60\)](#page-139-0). (Bei manchen DVDs funktioniert diese Funktion möglicherweise nicht.)

## <span id="page-142-2"></span>**Sonstige Einstellungen**

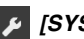

### *[SYSTEMEINSTELLUNGEN]*

### x **[BILDSCHIRMSCHONER]**

Sie können Schäden (Nachbilder) an Ihrem Anzeigegerät verhindern. Drücken Sie eine beliebige Taste (z. B. $\blacktriangleright$ ), um den Bildschirmschoner zu beenden.

[EIN]: Der Bildschirmschoner wird angezeigt, wenn Sie die Anlage etwa 15 Minuten lang nicht bedienen.

[AUS]: Die Funktion ist ausgeschaltet.

### $\blacksquare$  **[HINTERGRUND]**

Sie können die Hintergrundfarbe bzw. das Hintergrundbild auf dem Fernsehschirm festlegen.

[INHALTSBILD]: Wenn auf der CD/DVD (CD-EXTRA usw.) ein Inhaltsbild (Standbild) aufgezeichnet ist, wird dieses angezeigt. Wenn kein Inhaltsbild vorhanden ist, wird ein Bild angezeigt, das in der Anlage gespeichert ist. [GRAFIK]: Ein vorgegebenes, in der Anlage gespeichertes Bild erscheint. [BLAU]: Der Hintergrund ist blau. [SCHWARZ]: Der Hintergrund ist schwarz.

### x **[KINDERSICHERUNG]**

Mit der Funktion [KINDERSICHERUNG] können Sie die Wiedergabe von DVDs einschränken, für die eine Altersfreigabestufe festgelegt ist. Szenen werden möglicherweise gesperrt oder durch andere Szenen ersetzt.

- **1 Geben Sie mit den Zahlentasten Ihr 4-stelliges Kennwort ein bzw. erneut ein und drücken Sie**  $\oplus$ **.**
- **2 Wählen Sie mit** X**/**x **die Option [STANDARD] aus und drücken Sie**  $\oplus$ **.**
- **3 Wählen Sie mit** X**/**x **ein Gebiet als Standard für die Kindersicherungsstufe aus und drücken Sie**  $\oplus$ **.**

Wenn Sie [SONSTIGE  $\rightarrow$ ] wählen, wählen Sie bitte auch den Standardcode aus der "Codeliste für die [Kindersicherungsregionen" \(Seite 79\)](#page-158-1) aus und geben ihn mit den Zahlentasten ein.

- **4 Wählen Sie mit** X**/**x **die Option [STUFE] aus und drücken Sie**  $\oplus$ **.**
- **5 Wählen Sie mit** X**/**x **die gewünschte**  Stufe aus und drücken Sie  $\oplus$ .

Je niedriger der Wert, um so strenger ist die Kindersicherungsstufe.

#### **So deaktivieren Sie die Funktion [KINDERSICHERUNG]**

Setzen Sie [STUFE] in Schritt 5 auf [AUS].

**So lassen Sie eine DVD wiedergeben, für die die Funktion [KINDERSICHERUNG] aktiviert ist**

Wenn Sie die DVD einlegen und  $\blacktriangleright$  drücken, erscheint die Anzeige für die Kennworteingabe. Geben Sie mit den Zahlentasten Ihr 4-stelliges Kennwort ein und drücken Sie  $\left( \cdot \right)$ .

#### **Tipp**

• Wenn Sie Ihr Kennwort vergessen haben, geben Sie mit den Zahlentasten "199703" ein und drücken dann . Sie werden aufgefordert, ein neues 4-stelliges Kennwort einzugeben. Nachdem Sie ein neues 4-stelliges Kennwort eingegeben haben, legen Sie die  $DVD$  wieder in das Gerät ein und drücken $\blacktriangleright$ . Wenn die Anzeige zum Eingeben des Kennworts erscheint, geben Sie das neue Kennwort ein.

## **Ändern des Kennworts**

- **1 Geben Sie mit den Zahlentasten Ihr 4-stelliges Kennwort ein und drücken**   $\mathsf{Sie}$   $\Theta$ .
- **2 Wählen Sie mit** X**/**x **die Option [PASSWORT ÄNDERN**  $\rightarrow$ **] aus und drücken Sie**  $\left(\begin{matrix} 4\\ 1 \end{matrix}\right)$ **.**
- **3 Geben Sie mit den Zahlentasten ein neues 4-stelliges Kennwort ein und drücken Sie .**

Wenn Sie bei der Kennworteingabe einen Fehler machen, drücken Sie erst  $\leftarrow$  und dann und geben Sie dann die richtigen Ziffern ein.

**4 Geben Sie Ihr Kennwort zur Bestätigung erneut mit den Zahlentasten ein und drücken Sie .**

## x **[DivX (R) VOD]**

#### **(Außer bei den Modellen für Großbritannien und Nordamerika)**

Sie können den Registriercode oder Deaktivierungscode dieser Anlage anzeigen oder die Anlage nach der Aktivierung wieder deaktivieren.

#### **So lassen Sie den Registriercode anzeigen**

Wählen Sie mit ↑/↓ die Option [Registriercode  $\rightarrow$ ] und drücken Sie dann  $\leftrightarrow$ .

#### **So deaktivieren Sie die Anlage**

Wählen Sie mit  $\leftrightarrow$  die Option [JA] oder [NEIN] aus und drücken Sie  $\oplus$ .

• [JA]: Die Deaktivierung der Anlage erfolgt und der Deaktivierungscode wird angezeigt.
• [NEIN]: An der Anlage erscheint wieder die vorherige Anzeige.

#### **So lassen Sie den Deaktivierungscode nach der Deaktivierung wieder anzeigen**

Wählen Sie mit  $\uparrow/\downarrow$  die Option [Deactivation] Code  $\rightarrow$ ] und drücken Sie dann  $\left(\rightarrow\right)$ .

Weitere Informationen finden Sie unter http://www.divx.com im Internet.

#### <span id="page-144-4"></span>x **[WIEDERG.-FORTS. F. MEHR. DISCS]**  DVD-V VIDEO CD

Die Anlage speichert die Stelle, an der die Wiedergabe der CD/DVD zuletzt gestoppt wurde, und setzt die Wiedergabe an genau dieser Stelle fort, wenn Sie die CD/DVD das nächste Mal einlegen.

#### [EIN]: Die Stellen für die

Wiedergabefortsetzung werden für bis zu 10 CDs/DVDs in der Anlage gespeichert. [AUS]: Es werden keine Stellen für die Wiedergabefortsetzung in der Anlage gespeichert. Die Wiedergabe wird nur bei der aktuellen CD/DVD im Gerät an der Stelle fortgesetzt, an der sie zuvor gestoppt wurde.

#### **Hinweis**

• Wenn der Speicher für die Wiedergabefortsetzung voll ist, wird die gespeicherte Stelle für die älteste CD/DVD gelöscht.

#### <span id="page-144-5"></span>x **[ZURÜCKSETZEN]**

Sie können alle [EINSTELLUNGEN] außer [KINDERSICHERUNG] auf die Standardeinstellungen zurücksetzen.

#### Wählen Sie mit  $\leftarrow$  *i* die Option [JA] aus und drücken Sie  $\oplus$ .

Sie können den Vorgang auch abbrechen und zum Steuermenü zurückwechseln, indem Sie hier [NEIN] auswählen.

Drücken Sie beim Zurücksetzen der Anlage nicht  $\mathbf{L}(\cdot)$ . Es dauert einige Sekunden, bis der Vorgang abgeschlossen ist.

#### **Hinweis**

• Die Optionen [MEDIEN], [ANZEIGEDAUER], [EFFEKT] und [MULTI/2CH] werden ebenfalls auf die Standardeinstellungen zurückgesetzt.

## <span id="page-144-0"></span>**Einstellungen für die Lautsprecher**

## <span id="page-144-1"></span>**B-B** *[LAUTSPRECHER]*

Sie können die Lautsprechereinstellungen statt mit der Schnellkonfiguration auch manuell vornehmen.

Wählen Sie dazu aus, welche Lautsprecher Sie verwenden werden, und stellen Sie dann den Abstand der Lautsprecher zur Hörposition sowie den Tonpegel für die einzelnen Lautsprecher ein. Den Tonpegel können Sie mit der Funktion [TESTTON] einstellen.

### <span id="page-144-3"></span>x **[VERBINDUNG]**

#### **[VORN]**

[JA]

#### **[MITTE]**

[JA]: Normalerweise wählen Sie diese Einstellung aus.

[KEINER]: Wählen Sie diese Einstellung, wenn Sie keinen mittleren Lautsprecher anschließen.

#### **[SURROUND]**

[JA]: Normalerweise wählen Sie diese Einstellung aus.

[KEINER]: Wählen Sie diese Einstellung, wenn Sie keine Raumklanglautsprecher anschließen.

## **[SUBWOOFER]**

 $[JA]$ 

#### **Hinweis**

• Wenn Sie die Einstellung für [VERBINDUNG] ändern, bleibt die Einstellung [STANDARD] unter [LAUTSPR-ANORDNG] erhalten, eine andere Einstellung für [LAUTSPR-ANORDNG] wird dagegen auf [STANDARD] zurückgesetzt.

#### <span id="page-144-2"></span>x **[ABSTAND]**

Stellen Sie den Abstand aller Lautsprecher von der Hörposition ein.

Den besten Raumklang erzielen Sie, wenn sich alle Lautsprecher im selben Abstand von der Hörposition befinden. Sie können als Abstand für die vorderen Lautsprecher einen Wert zwischen 1,0 und 7,0 Metern\* und für den mittleren Lautsprecher sowie für die

Raumklanglautsprecher einen Wert zwischen 0,0 und 7,0 Metern\*\* einstellen. Wenn Sie den mittleren Lautsprecher nicht im gleichen Abstand aufstellen können, dann können Sie ihn bis zu 1,6 Meter näher an die Hörposition heranrücken. Wenn Sie die Raumklanglautsprecher nicht im gleichen Abstand aufstellen können, dann können Sie sie bis zu 5,0 Meter näher an die Hörposition heranrücken.

[VORN] 3,0 m: Stellen Sie den Abstand der vorderen Lautsprecher ein.

[MITTE] 3,0 m: Stellen Sie den Abstand des mittleren Lautsprechers ein (bis zu 1,6 Meter näher an den vorderen Lautsprechern). [SURROUND] 3,0 m: Stellen Sie den Abstand der Raumklanglautsprecher ein (bis zu 5,0 Meter näher an den vorderen Lautsprechern).

\* 0,9 bis 6,9 m bei den Modellen für Nordamerika. \*\* 0,0 bis 6,9 m bei den Modellen für Nordamerika.

## <span id="page-145-0"></span> $\blacksquare$  [PEGEL (VORN)]

Sie können den Tonpegel der vorderen Lautsprecher, des mittleren Lautsprechers und des Tiefsttonlautsprechers einstellen. Sie können für die Parameter einen Wert zwischen –6,0 dB und 0 dB für [L/R] und zwischen –6,0 dB und +6,0 dB für [MITTE] und [SUBWOOFER] einstellen. Achten Sie darauf, [TESTTON] auf [EIN] zu setzen, um sich das Einstellen zu erleichtern.

[L/R] 0,0 dB: Stellen Sie den Pegel der vorderen Lautsprecher ein. [MITTE] 0,0 dB: Stellen Sie den Pegel des mittleren Lautsprechers ein. [SUBWOOFER] +2,0 dB: Stellen Sie den Pegel des Tiefsttonlautsprechers ein.

## $\blacksquare$  [PEGEL (SURROUND)]

Sie können den Tonpegel der Raumklanglautsprecher einstellen. Sie können für den Parameter einen Wert zwischen –6,0 dB und +6,0 dB einstellen. Setzen Sie [TESTTON] auf [EIN], um sich das Einstellen zu erleichtern.

[L/R] 0,0 dB: Stellen Sie den Pegel der Raumklanglautsprecher ein.

## <span id="page-145-1"></span>**E ITESTTON**

Den Tonpegel der Lautsprecher können Sie mit der Funktion [TESTTON] einstellen.

[AUS]: Über die Lautsprecher wird kein Testton ausgegeben.

[EIN]: Der Testton wird beim Einstellen des Pegels nacheinander von den einzelnen Lautsprechern wiedergegeben.

Stellen Sie den Tonpegel folgendermaßen ein.

- **1 Setzen Sie [TESTTON] auf [EIN].**
- **2 Drücken Sie mehrmals ←/↑/↓/→, wählen Sie den gewünschten Lautsprecher und den Pegel und drücken Sie dann .**
- **3 Gehen Sie bei den übrigen Lautsprechern wie unter Schritt 2 erläutert vor.**
- **4 Drücken Sie nach dem Einstellen der Lautsprecherpegel ←/↑/↓/→ und setzen Sie [TESTTON] auf [AUS].**

## **Weitere Informationen**

## **Sicherheitsmaßnahmen**

### **Stromversorgung**

• Wenn Sie das Gerät längere Zeit nicht benutzen möchten, ziehen Sie den Netzstecker aus der Netzsteckdose. Ziehen Sie dabei immer am Stecker, niemals am Kabel.

## **Aufstellung**

- Stellen Sie die Anlage an einem Ort mit ausreichender Luftzufuhr auf, damit sich im Inneren der Anlage kein Wärmestau bildet.
- Wenn die Anlage lange Zeit mit hoher Lautstärke betrieben wird, erwärmt sich das Gehäuse. Dabei handelt es sich nicht um eine Fehlfunktion. Vermeiden Sie es jedoch, das Gehäuse zu berühren. Stellen Sie die Anlage nicht in einem geschlossenen Schrank usw. auf, wo die Belüftung unzureichend ist. Andernfalls kann es zu einer Überhitzung der Anlage kommen.
- Blockieren Sie die Lüftungsöffnungen nicht, indem Sie etwas auf die Anlage stellen. Die Anlage ist mit einem Endverstärker ausgestattet. Wenn die Lüftungsöffnungen blockiert werden, kann dies zu einem Wärmestau und Fehlfunktionen führen.
- Stellen Sie die Anlage nicht auf Oberflächen wie Teppichen oder Decken oder in der Nähe von Materialien wie Gardinen und Wandbehängen auf, die die Lüftungsöffnungen blockieren könnten.
- Stellen Sie die Anlage nicht in der Nähe von Wärmequellen wie Heizkörpern oder Warmluftauslässen oder an Orten auf, an denen sie direktem Sonnenlicht, außergewöhnlich viel Staub, mechanischen Vibrationen oder Stößen ausgesetzt ist.
- Stellen Sie die Anlage nicht in geneigter Position auf. Sie darf nur in waagrechter Position benutzt werden.
- Halten Sie die Anlage und die CDs/DVDs von Geräten fern, die starke Magnetfelder erzeugen, zum Beispiel Mikrowellenherden oder großen Lautsprechern.
- Stellen Sie keine schweren Gegenstände auf die Anlage.

## **Betrieb**

- Wird die Anlage direkt von einem kalten in einen warmen Raum gebracht oder wird sie in einem Raum mit hoher Luftfeuchtigkeit aufgestellt, kann sich auf den Linsen im Gerät Feuchtigkeit niederschlagen. In diesem Fall funktioniert die Anlage möglicherweise nicht korrekt. Nehmen Sie dann die CD/DVD heraus und lassen Sie die Anlage etwa eine halbe Stunde lang eingeschaltet, bis die Feuchtigkeit verdunstet ist.
- Sollten Fremdkörper oder Flüssigkeiten in das Gerät gelangen, ziehen Sie den Netzstecker aus der Netzsteckdose und lassen Sie das Gerät von qualifiziertem Fachpersonal überprüfen.

## **Einstellen der Lautstärke**

• Erhöhen Sie die Lautstärke nicht, wenn gerade eine sehr leise Passage oder eine Stelle ohne Audiosignale wiedergegeben wird. Andernfalls könnten die Lautsprecher beschädigt werden, wenn unversehens die Wiedergabe einer sehr lauten Passage beginnt.

## **Reinigung**

• Reinigen Sie Gehäuse, Bedienfeld und Bedienelemente mit einem weichen Tuch, das Sie leicht mit einer milden Reinigungslösung angefeuchtet haben. Verwenden Sie keine Scheuermittel, Scheuerschwämme oder Lösungsmittel wie Alkohol oder Benzin. Sollten an der Anlage Probleme auftreten oder sollten Sie Fragen haben, wenden Sie sich bitte an Ihren Sony-Händler.

## **Hinweis zu Reinigungs-Discs und Disc-/Linsenreinigungsmitteln**

**• Verwenden Sie keine Reinigungs-Disc und keine Disc-/Linsenreinigungsmittel (Nassreinigungsmittel oder Spray). Andernfalls kann es zu Fehlfunktionen kommen.**

## **Hinweis zu den Farben auf dem Fernsehschirm**

• Falls die Lautsprecher Farbunregelmäßigkeiten auf dem Fernsehschirm verursachen, schalten Sie das Fernsehgerät aus und nach 15 bis 30 Minuten wieder ein. Bleiben die Farbunregelmäßigkeiten bestehen, stellen Sie die Lautsprecher weiter entfernt vom Fernsehgerät auf.

#### **WICHTIGER HINWEIS**

Vorsicht: Diese Anlage kann ein Videostandbild oder eine Bildschirmanzeige für unbegrenzte Zeit auf dem Fernsehschirm anzeigen. Wenn ein Videostandbild oder eine Bildschirmanzeige aber sehr lange Zeit unverändert auf dem Fernsehschirm angezeigt wird, besteht die Gefahr einer dauerhaften Schädigung der Mattscheibe. Projektionsfernsehgeräte sind in dieser Hinsicht besonders empfindlich.

## **Transportieren der Anlage**

• Stellen Sie vor dem Transportieren der Anlage sicher, dass keine CD/DVD eingelegt ist, und ziehen Sie das Netzkabel aus der Netzsteckdose.

## <span id="page-147-0"></span>**Hinweise zu CDs/DVDs**

### **Umgang mit CDs/DVDs**

- Fassen Sie CDs/DVDs nur am Rand an, damit sie nicht verschmutzen. Berühren Sie nicht die Oberfläche einer CD/DVD.
- Kleben Sie weder Papier noch Klebeband auf CDs/DVDs.

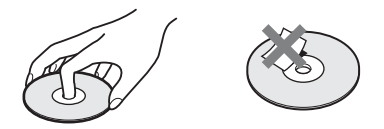

- Setzen Sie CDs/DVDs weder direktem Sonnenlicht noch Wärmequellen wie zum Beispiel Warmluftauslässen aus. Lassen Sie sie nicht in einem in der Sonne geparkten Auto liegen, denn die Temperaturen im Wageninneren können sehr stark ansteigen.
- Bewahren Sie CDs/DVDs nach der Wiedergabe immer in ihrer Hülle auf.

## **Reinigung**

• Reinigen Sie CDs/DVDs vor dem Abspielen mit einem Reinigungstuch. Wischen Sie dabei von der Mitte nach außen.

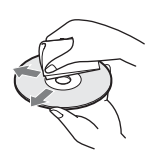

• Verwenden Sie keine Lösungsmittel wie Benzin oder Verdünner und keine handelsüblichen Reinigungsmittel oder Antistatik-Sprays für Schallplatten.

Mit dieser Anlage können Sie nur runde Standard-CDs/DVDs wiedergeben lassen. Bei anderen CDs/DVDs (z. B. karten-, herz- oder sternförmig) können Fehlfunktionen auftreten.

Verwenden Sie keine CDs/DVDs mit handelsüblichem Zubehör, zum Beispiel einem Etikett oder Ring.

## **Störungsbehebung**

Sollten an der Anlage Störungen auftreten, versuchen Sie, diese anhand der folgenden Checkliste zu beheben, bevor Sie das Gerät zur Reparatur bringen. Sollte die Störung bestehen bleiben, wenden Sie sich an Ihren Sony-Händler.

Wenn während einer Reparatur Teile von Wartungstechnikern ausgetauscht werden, werden diese Teile eventuell einbehalten.

## **Allgemeines**

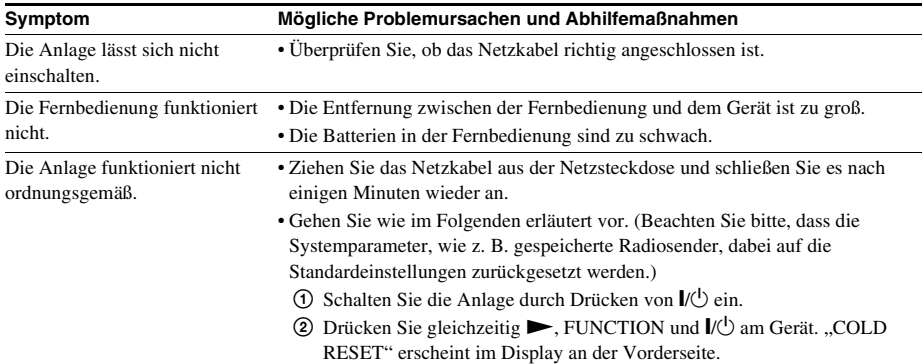

## **Bild**

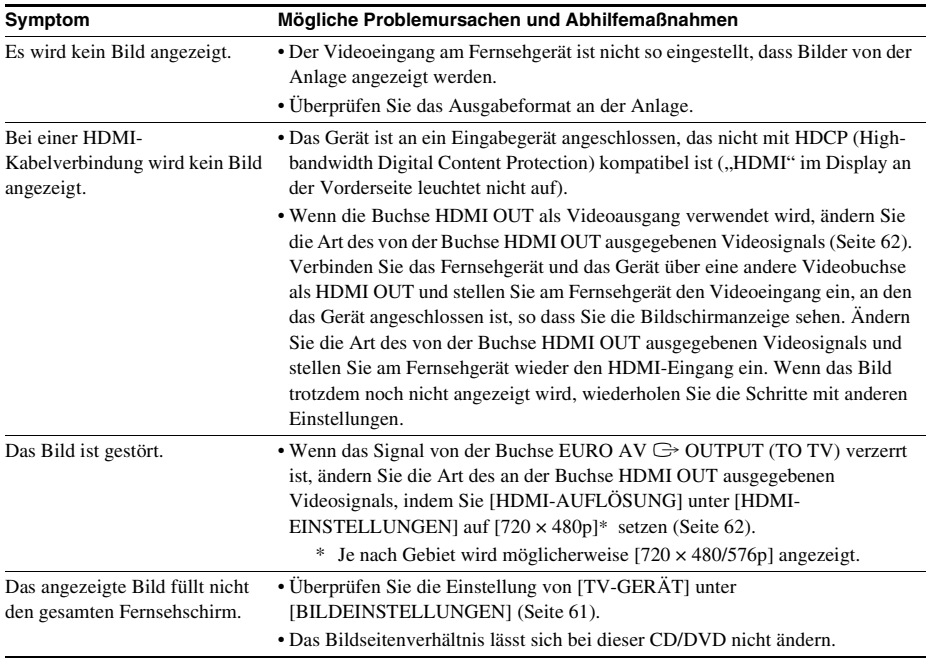

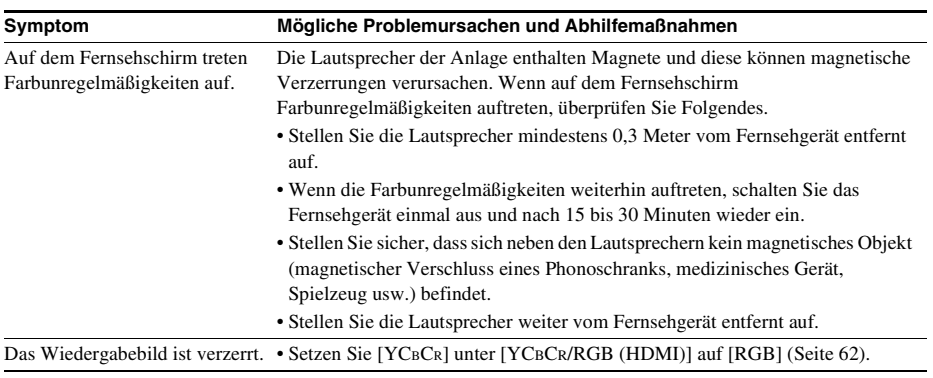

## **Ton**

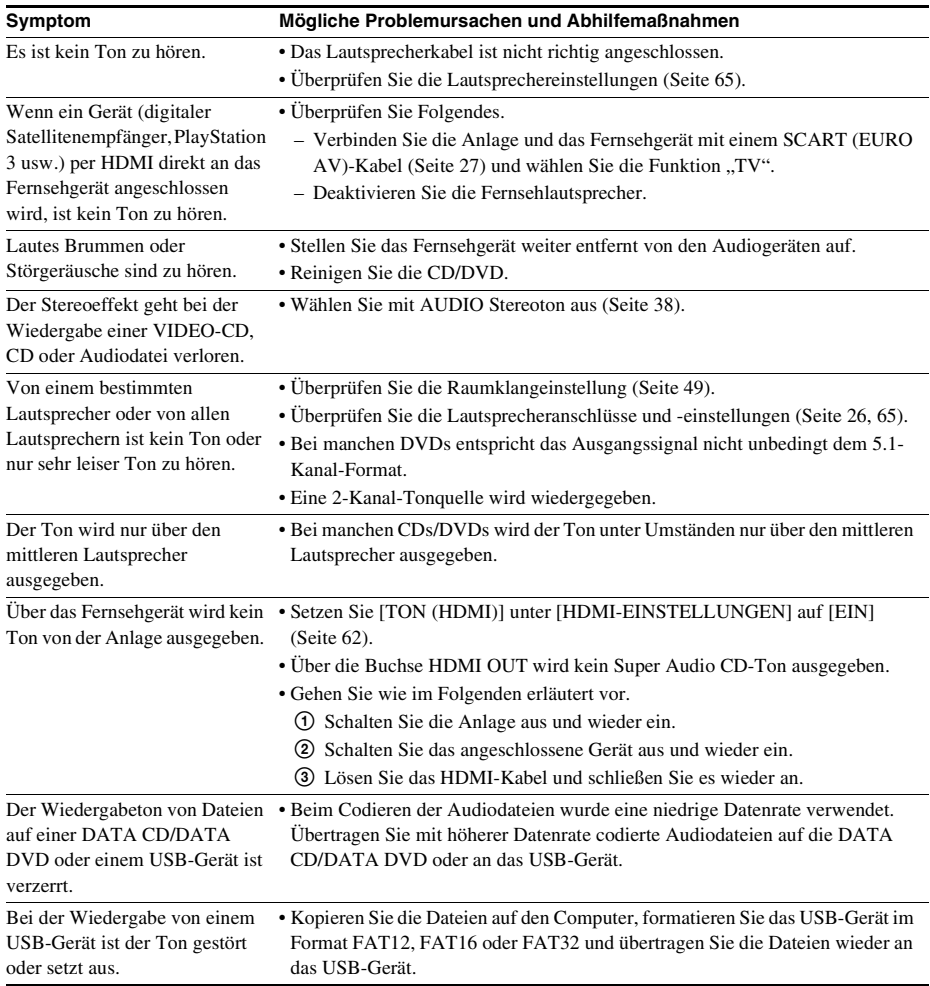

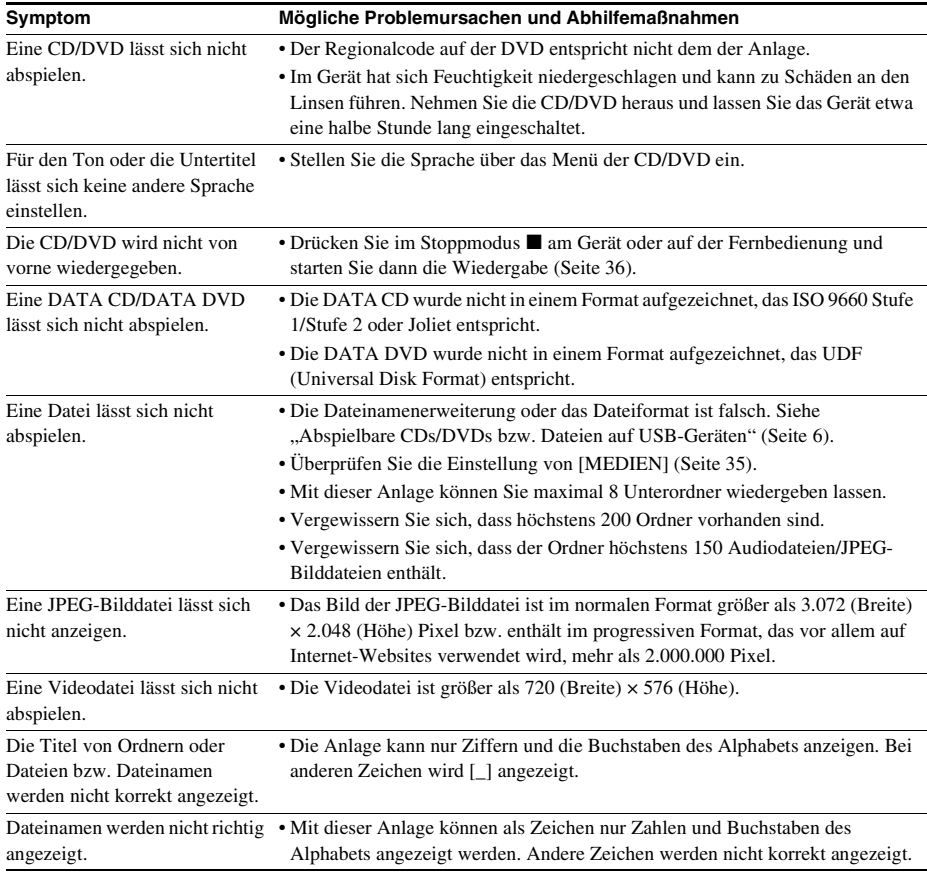

## **CD-/DVD-Wiedergabe**

## **USB-Wiedergabe**

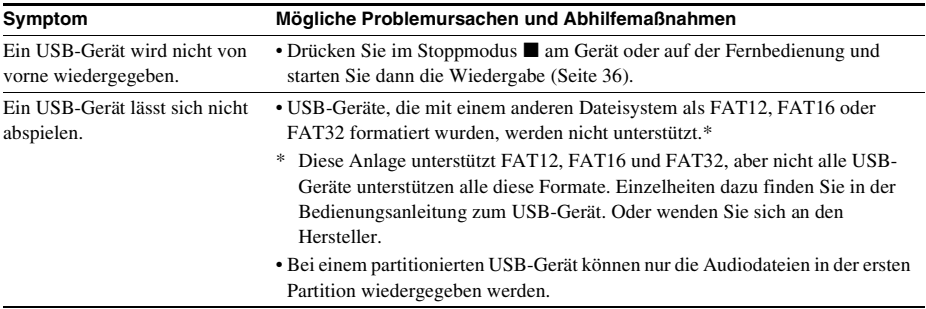

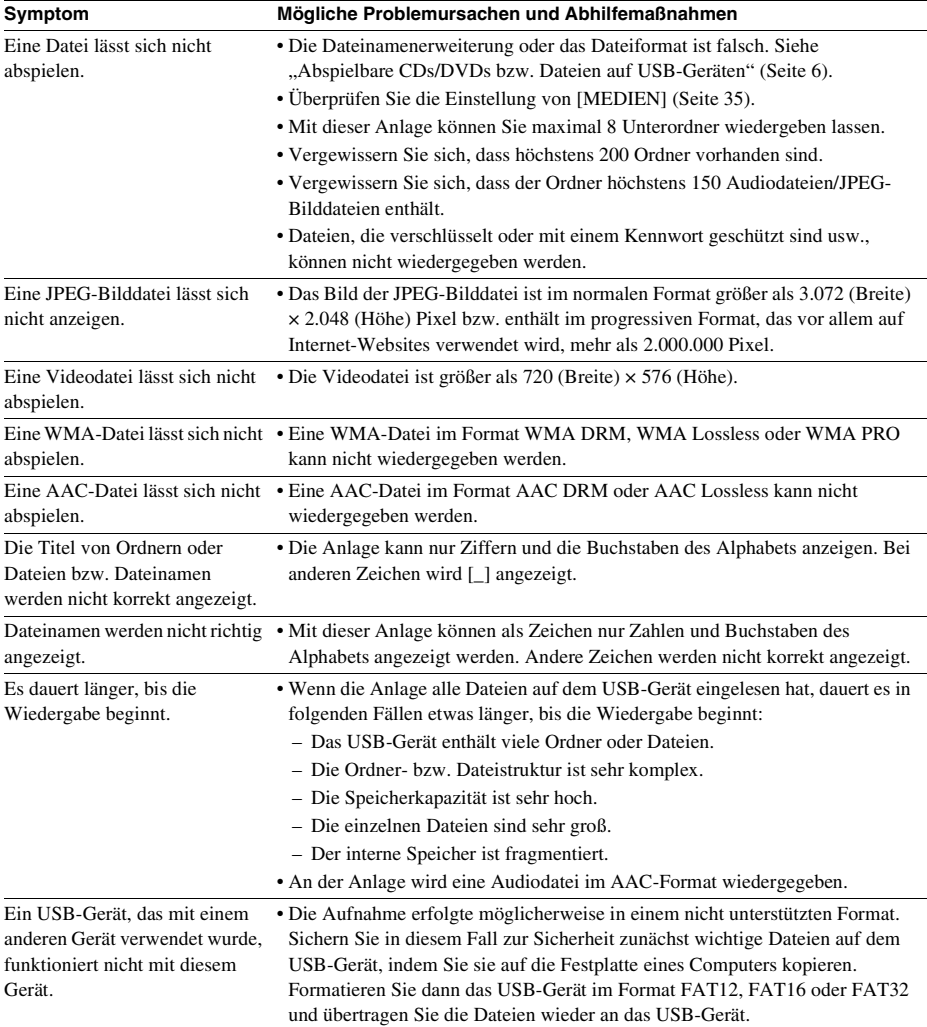

## **Übertragen von Stücken/Audiodateien**

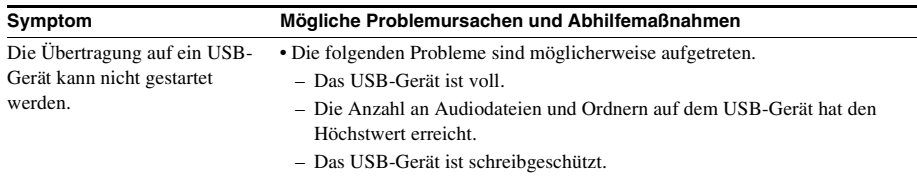

L,

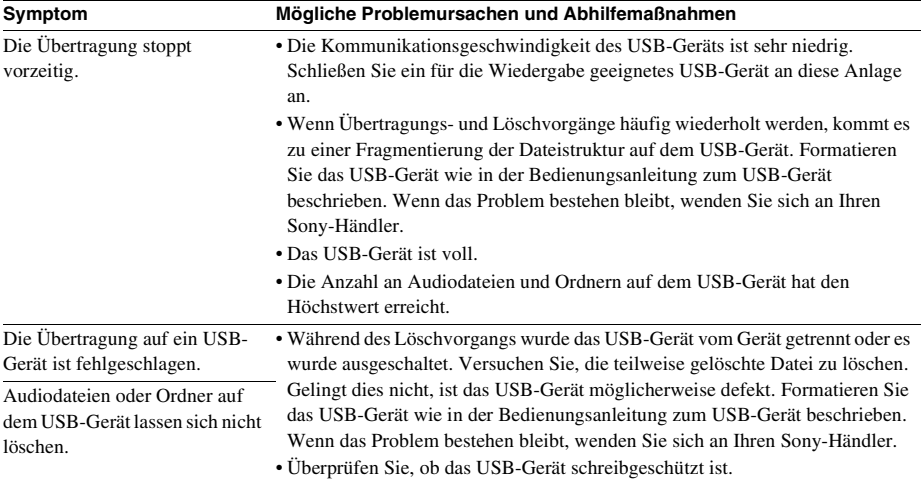

## **Tuner**

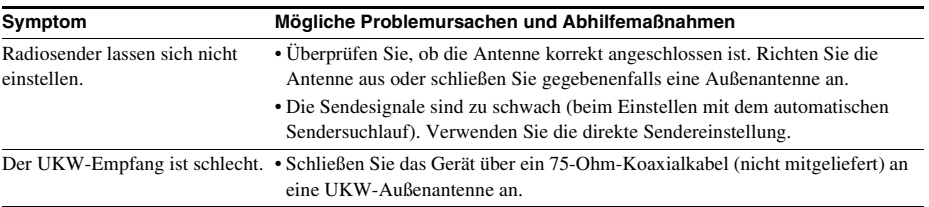

## **Steuerung für HDMI**

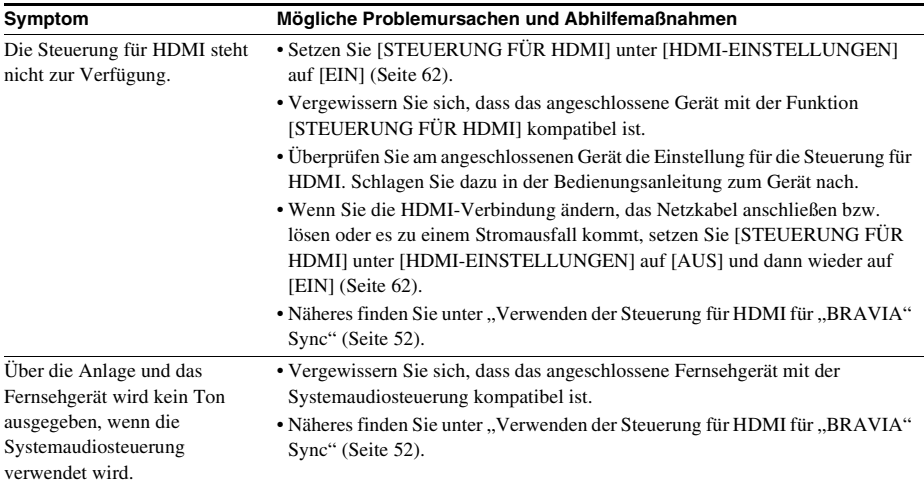

#### **Symptom Mögliche Problemursachen und Abhilfemaßnahmen**

Der Fernseheingang wechselt nicht automatisch, wenn Sie die Anlage über ein SCART (EURO AV)-Kabel an ein Fernsehgerät anschließen.

• Setzen Sie [STEUERUNG FÜR HDMI] unter [HDMI-EINSTELLUNGEN] auf [AUS] [\(Seite 62\).](#page-141-4)

## **Meldungen**

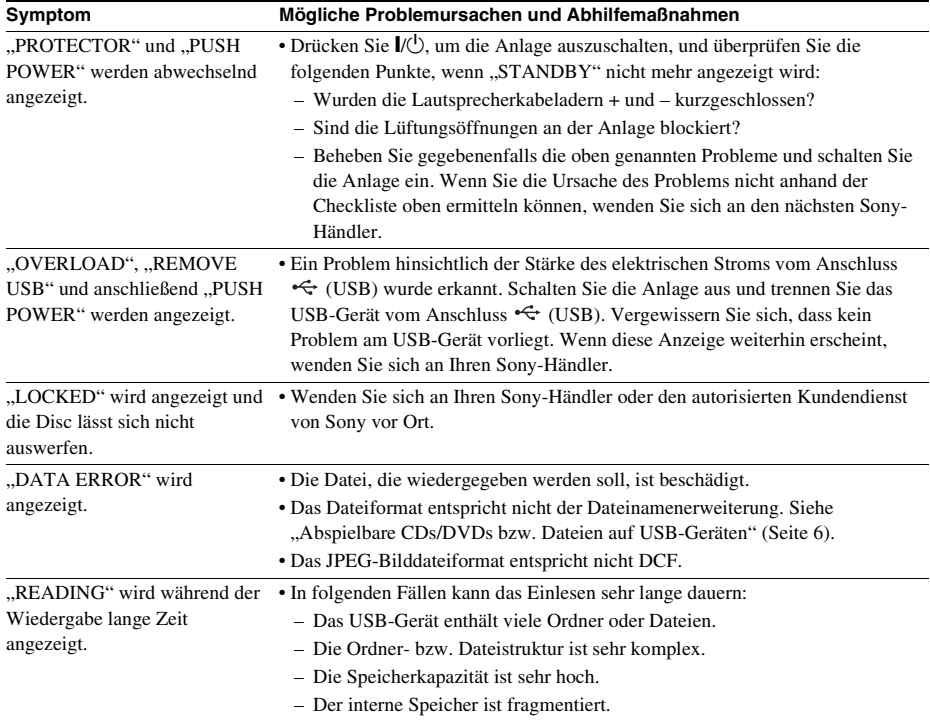

## **Die Selbstdiagnosefunktion**

## *(Im Display erscheinen Buchstaben/ Ziffern)*

Bei der Selbstdiagnosefunktion, mit deren Hilfe Fehlfunktionen an der Anlage verhindert werden sollen, erscheint eine 5-stellige Service-Nummer (bestehend aus einem Buchstaben und 4 Ziffern, z. B. C 13 50) auf dem Fernsehschirm oder im Display an der Vorderseite. Sehen Sie in diesem Fall in der folgenden Tabelle nach.

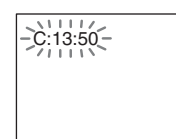

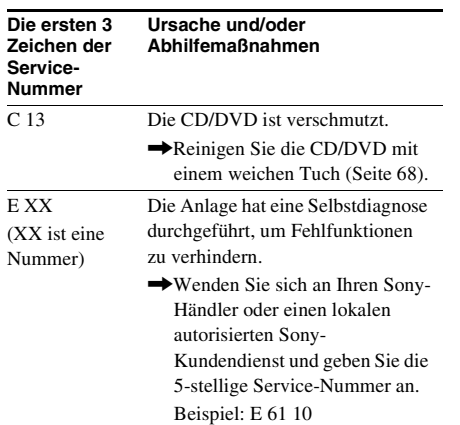

## **Wenn die Versionsnummer auf dem Fernsehschirm erscheint**

Wenn Sie die Anlage einschalten, wird möglicherweise die Versionsnummer [VER.X.XX] (wobei X eine Nummer ist) auf dem Fernsehschirm angezeigt. Hierbei handelt es sich nicht um eine Fehlfunktion, doch die Anzeige ist nur für den Sony-Kundendienst gedacht und ein normaler Betrieb der Anlage ist nicht möglich. Schalten Sie die Anlage aus und wieder ein, um sie in Betrieb zu nehmen.

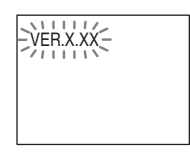

## **Technische Daten**

#### **Verstärker**

LEISTUNGSABGABE (Nennleistung): Vorne L + Vorne R  $65 W + 65 W$  (an 3 Ohm, 1 kHz, 1 % THD) LEISTUNGSABGABE (Referenz): Vorne L/Vorne R/Mitte/ Raumklang L/Raumklang R: 100 Watt (pro Kanal an 3 Ohm, 1 kHz) Tiefsttonlautsprecher: 100 Watt (an 3 Ohm, 80 Hz) Eingänge (analog) TV (AUDIO IN) Empfindlichkeit: 450/250 mV **Super Audio CD-/DVD-System** Eigenschaften der Laserdiode Emissionsdauer: kontinuierlich Laserausgangsleistung:

unter 44,6 μW \* Gemessen im Abstand von 200 mm von der Linsenoberfläche am optischen Sensorblock mit einer Öffnung von 7 mm.

Signalformat PAL/NTSC

#### **USB**

Anschluss  $\leftarrow$  (USB): Maximale Stromstärke: 500 mA

#### **Tuner**

System Digitaler Quartz-Locked-Synthesizer (PLL)

Empfangsbereich

Zwischenfrequenz 10,7 MHz

#### **Video**

Modelle für Nordamerika: 87,5 MHz - 108,0 MHz (in Schritten von 100 kHz) Andere Modelle: 87,5 MHz - 108,0 MHz (in Schritten von 50 kHz) Antenne UKW-Wurfantenne Antennenanschlüsse 75 Ohm, unsymmetrisch

Ausgänge VIDEO: 1 Vp-p, 75 Ohm R/G/B: 0,7 Vp-p, 75 Ohm HDMI OUT: Typ A  $(19-polig)$ 

#### **Lautsprecher**

#### **Vordere Lautsprecher**

#### **DAV-TZ230 (SS-TS102)**

Lautsprechersystem Breitbandlautsprecher, Bassreflexsystem Lautsprechereinheit 65 mm (Konus)

Nennimpedanz 3 Ohm Abmessungen (ca.)  $103 \text{ mm} \times 164 \text{ mm} \times$ 85 mm (B/H/T)

Gewicht (ca.) 0,5 kg

### **DAV-TZ630 (SS-TS104)**

Lautsprechereinheit 65 mm (Konus) Nennimpedanz 3 Ohm

Lautsprechersystem Breitbandlautsprecher, Bassreflexsystem Abmessungen (ca.)  $255 \text{ mm} \times 1.185 \text{ mm} \times$ 255 mm (nur Lautsprecher:  $113$  mm  $\times$  645 mm  $\times$ 77 mm) (B/H/T) Gewicht (ca.) 3,1 kg

## **Mittlerer Lautsprecher (SS-CT101)**

Lautsprechersystem Breitbandlautsprecher,

Lautsprechereinheit 65 mm (Konus) Nennimpedanz 3 Ohm

Bassreflexsystem, magnetisch abgeschirmt Abmessungen (ca.) 265 mm × 94 mm × 70 mm (B/H/T) Gewicht (ca.) 0.6 kg

#### **Raumklanglautsprecher (SS-TS102)**

Lautsprechereinheit 65 mm (Konus) Nennimpedanz 3 Ohm

Lautsprechersystem Breitbandlautsprecher, Bassreflexsystem Abmessungen (ca.)  $103 \text{ mm} \times 164 \text{ mm} \times$ 85 mm (B/H/T)

#### Gewicht (ca.) 0.5 kg

#### **Tiefsttonlautsprecher (SS-WS101)**

Lautsprechersystem Tiefsttonlautsprecher, Bassreflexsystem Lautsprechereinheit 160 mm (Konus) Nennimpedanz 3 Ohm Abmessungen (ca.)  $169 \text{ mm} \times 300 \text{ mm} \times$ 320 mm (B/H/T) Gewicht (ca.)  $5.3 \text{ kg}$ **Allgemeines**

Betriebsspannung 220 V - 240 V

Leistungsaufnahme Eingeschaltet: 105 W

0,2 W\* *\* Gilt bei folgendem Systemstatus:*

*– "DEMO" ist auf "OFF" gesetzt.*

*– [STEUERUNG FÜR HDMI] ist auf [AUS] gesetzt.*

Abmessungen (ca.)  $430 \text{ mm} \times 67 \text{ mm} \times$ 335 mm (B/H/T) einschließlich vorstehender Teile

Wechselspannung, 50/60 Hz

Bereitschaftsmodus:

### Gewicht (ca.) 3,6 kg

#### **Unterstützte Dateiformate**

#### **MP3 (MPEG 1 Audio Layer-3)**

Dateinamenerweiterung: mp3 Datenrate: 32 kbps - 320 kbps Abtastfrequenzen: 32/44,1/48 kHz

#### **WMA (nur USB-Gerät)**

Dateinamenerweiterung: wma Datenrate: 48 kbps - 192 kbps Abtastfrequenzen: 44,1 kHz

#### **AAC (nur USB-Gerät)**

Dateinamenerweiterung: m4a Datenrate: 48 kbps - 320 kbps Abtastfrequenzen: 44,1 kHz

#### **DivX (außer Modelle für Großbritannien)**

Dateinamenerweiterung: avi/divx Video-Codec: DivX-Video Datenrate: 10,08 Mbps (max.) Bildrate: 30 fps Auflösung:  $720 \times 576$ Audio-Codec: MP3

#### **MPEG4**

Dateiformat: MP4-Dateiformat Dateinamenerweiterung: mp4/m4v Video-Codec: MPEG4 Simple Profile

Datenrate: 4 Mbps Bildrate: 30 fps

(AVC wird nicht unterstützt)

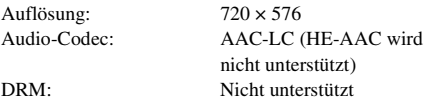

Änderungen, die dem technischen Fortschritt dienen, bleiben vorbehalten.

- Leistungsaufnahme im Bereitschaftsmodus 0,2 W.
- In den Leiterplatten werden keine halogenierten Flammschutzmittel verwendet.
- Der Verstärkerblock erzielt dank des vollständig digitalen S-Master-Verstärkers eine Leistungseffizienz von über 85 %.

## **Wiedergabepriorität der Dateitypen**

Die Tabelle unten zeigt die Wiedergabepriorität der Dateitypen je nach der Einstellung von [MEDIEN].

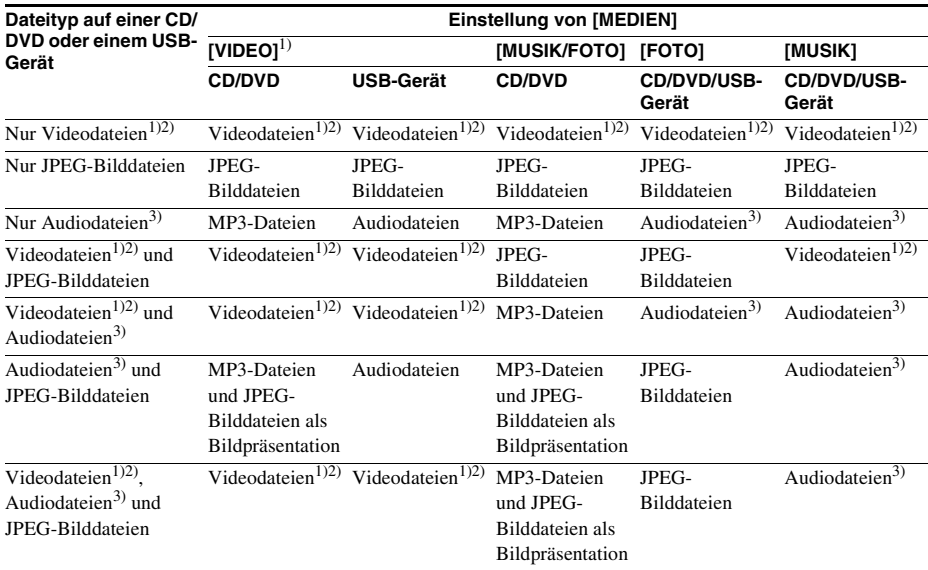

1)Außer bei den Modellen für Nordamerika.

2)MPEG-4-Dateien können nur auf den Modellen für Großbritannien wiedergegeben werden.

3)Bei Verwendung einer CD/DVD können nur MP3-Dateien wiedergegeben werden.

## <span id="page-158-0"></span>**Liste der Sprachcodes**

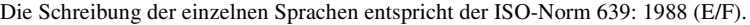

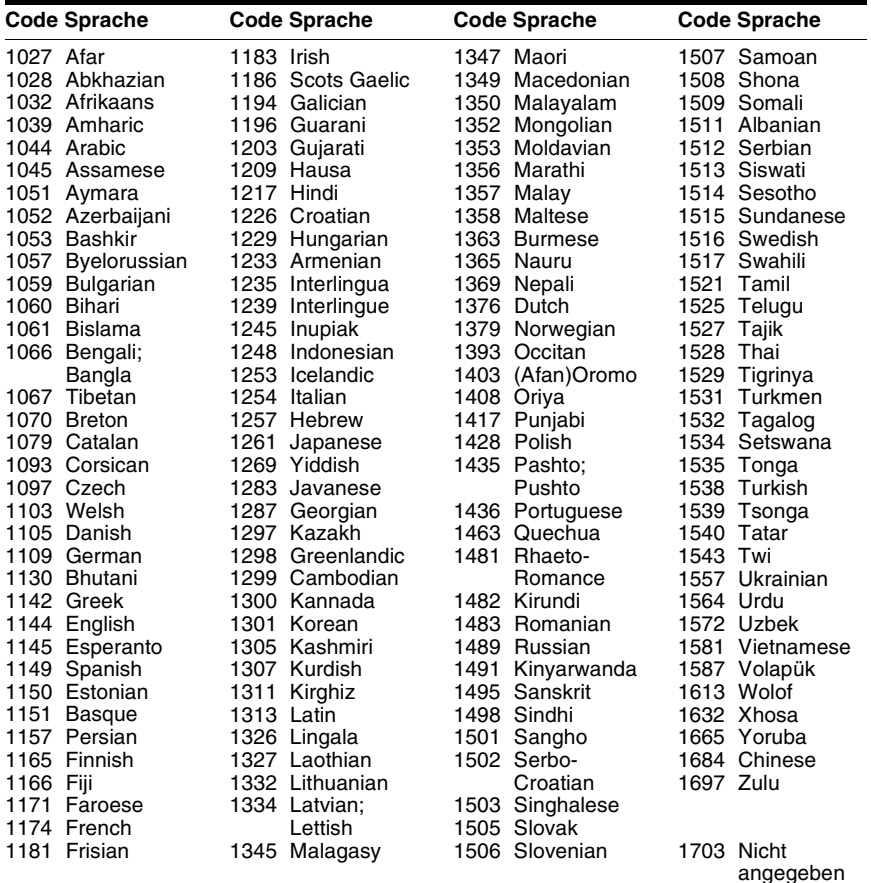

## **Codeliste für die Kindersicherungsregionen**

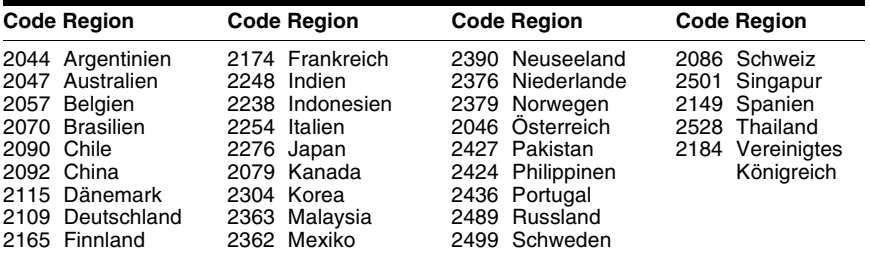

## **Index**

## **A**

[A/V SYNC 57](#page-136-0) [Abspielbare CDs/DVDs 6](#page-85-0) [ANGLE 37](#page-116-0) [ANZEIGEDAUER 43](#page-122-0) [ATTENUATE 58](#page-137-0) [AUSWAHL TONSTANDARD](#page-142-0)  63 [AUTO STBY 59](#page-138-0)

## **B**

[BENUTZERDEFINIERT 60](#page-139-0) [BILDEINSTELLUNGEN 61](#page-140-1) [BILDSCHIRMANZEIGE 60](#page-139-1) [BILDSCHIRMSCHONER 63](#page-142-1)

## **D**

[DEMO 59](#page-138-1) [DIMMER 59](#page-138-2) [Display an der Vorderseite 13](#page-92-0) DivX[® 10,](#page-89-0) [64](#page-143-0) [DVD-Menü 38](#page-117-1) [DYNAMIKBEGR. 63](#page-142-2)

## **E**

[EFFEKT 42](#page-121-0) [EINSTELLUNGEN 60](#page-139-2)

## **F**

[FM MODE 48](#page-127-0)

## **H**

HDMI YCBCR[/RGB \(HDMI\) 62](#page-141-5) [HDMI-AUFLÖSUNG 62](#page-141-6) [HDMI-EINSTELLUNGEN 62](#page-141-7) [HINTERGRUND 64](#page-143-1)

## **I**

[iPod 46](#page-125-0)

## **J**

[JPEG-AUFLÖSUNG 62](#page-141-8)

## **K**

[KINDERSICHERUNG 64](#page-143-2)

## **L**

[LAUTSPR-ANORDNG 63](#page-142-3) [LAUTSPRECHER 65](#page-144-1) [ABSTAND 65](#page-144-2) [PEGEL 66](#page-145-0) [VERBINDUNG 65](#page-144-3) [LINE 61](#page-140-2) [Liste der Sprachcodes 79](#page-158-0)

## **M**

[MAXIMALE LAUTSTÄRKE](#page-141-9)   $62$ [MEDIEN 35,](#page-114-1) [43](#page-122-1) [MENÜ 60](#page-139-3) [Multisession-CD 8](#page-87-0)

## **P**

[PAUSEMODUS 61](#page-140-3) [Programmwiedergabe 40](#page-119-0)

## **R**

[Regionalcode 8](#page-87-1) [Rückseite 14](#page-93-0)

## **S**

[Schnellkonfiguration 30](#page-109-0) [SLEEP 57](#page-136-1) [SPRACHE 60](#page-139-4) [Steuermenü 17](#page-96-0) [STEUERUNG FÜR HDMI 62](#page-141-4) [Steuerung für HDMI 52](#page-131-1) [SUBTITLE 38](#page-117-2) [Super Audio CD 39](#page-118-0) [SYSTEM MENU 48,](#page-127-1) [49,](#page-128-1) [57,](#page-136-2)  [58,](#page-137-1) [59](#page-138-3) **SYSTEMEINSTELLUNGEN** 63

## **T**

[TESTTON 66](#page-145-1) [TON 61](#page-140-4) [TON \(HDMI\) 62](#page-141-10) [TONEINSTELLUNGEN 63](#page-142-5) [TV-GERÄT 61](#page-140-0)

## **U**

[UNTERTITEL 61](#page-140-5)

## **V**

[Vorderseite 12](#page-91-0)

## **W**

[WIEDERG.-FORTS. F.](#page-144-4)  MEHR. DISCS 65 [Wiedergabewiederholung 41](#page-120-0)

## **Z**

[ZEIT 37](#page-116-1) [Zufallswiedergabe 41](#page-120-1) [ZURÜCKSETZEN 65](#page-144-5)

## **WAARSCHUWING**

#### **Let op – Het gebruik van optische instrumenten in combinatie met dit product verhoogt het risico op oogletsels.**

Installeer het toestel niet in een te kleine ruimte zoals een boekenrek of een inbouwkast.

Om brand te voorkomen mogen de verluchtingsopeningen van het toestel niet worden afgedekt met kranten, tafelkleedjes, gordijnen enz. Plaats geen open vlammen, zoals van een brandende kaars, op het toestel.

Stel het toestel niet bloot aan vocht of water om het risico op brand of elektrische schokken te verminderen. Plaats evenmin met vloeistof gevulde voorwerpen zoals een vaas op het toestel. Batterijen of het toestel met batterijen in mogen niet worden

blootgesteld aan overmatige warmte zoals zonlicht, vuur en dergelijke.

Om verwondingen te voorkomen moet dit apparaat stevig worden vastgemaakt aan de grond/muur in overeenstemming met de installatie-instructies.

Alleen voor gebruik binnenshuis.

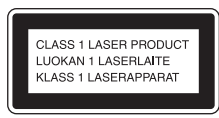

Dit toestel is geclassificeerd als een laserproduct van klasse 1. Deze markering bevindt zich achteraan op de buitenzijde.

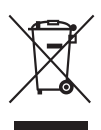

**Verwijdering van oude elektrische en elektronische apparaten (Toepasbaar in** 

#### **de Europese Unie en andere Europese landen met gescheiden ophaalsystemen)**

Het symbool op het product of op de verpakking wijst erop dat dit product niet als huishoudelijk afval mag worden behandeld. Het moet echter naar een plaats worden gebracht waar elektrische en elektronische apparatuur wordt gerecycled. Als u ervoor zorgt dat dit product op de correcte manier wordt verwijderd, voorkomt u voor mens en milieu negatieve gevolgen die zich zouden kunnen voordoen in geval van verkeerde afvalbehandeling. De recycling van materialen draagt bij tot het vrijwaren van natuurlijke bronnen. Voor meer details in verband met het recyclen van dit product, neemt u contact op met de gemeentelijke instanties, het bedrijf of de dienst belast met de verwijdering van huishoudafval of de winkel waar u het product hebt gekocht.

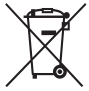

**Verwijdering van oude batterijen (in de Europese Unie** 

#### **en andere Europese landen met afzonderlijke inzamelingssystemen)**

Dit symbool op de batterij of verpakking wijst erop dat de meegeleverde batterij van dit product niet als huishoudelijk afval behandeld mag worden. Op sommige batterijen kan dit symbool voorkomen in combinatie met een chemisch symbool. De chemische symbolen voor kwik (Hg) of lood (Pb) worden toegevoegd als de batterij meer dan 0,0005 % kwik of 0,004 % lood bevat. Door deze batterijen op juiste wijze af te voeren, voorkomt u voor mens en milieu negatieve gevolgen die zich zouden kunnen voordoen in geval van verkeerde afvalbehandeling. Het recycleren van materialen draagt bij tot het

vrijwaren van natuurlijke bronnen. In het geval dat de producten om redenen van veiligheid, prestaties dan wel in verband met dataintegriteit een permanente verbinding met batterij vereisen, dient deze batterij enkel door gekwalificeerd servicepersoneel vervangen te worden. Om ervoor te zorgen dat de batterij op een juiste wijze zal worden behandeld, dient het product aan het eind van zijn levenscyclus overhandigd te worden aan het desbetreffende inzamelingspunt voor de recyclage van elektrisch en elektronisch materiaal. Voor alle andere batterijen verwijzen we u naar het gedeelte over hoe de batterij veilig uit het product te verwijderen. Overhandig de batterij bij het desbetreffende inzamelingspunt voor de recyclage van batterijen. Voor meer details in verband met het recyclen van dit product of batterij, neemt u contact op met de gemeentelijke instanties, het bedrijf of de dienst belast met de verwijdering van huishoudafval of de winkel waar u het product hebt gekocht.

Bericht voor klanten: de volgende informatie is enkel van toepassing voor toestellen die verkocht werden in landen waar de EU-richtlijnen gelden.

De fabricant van dit product is Sony Corporation, 1-7-1 Konan Minato-ku Tokyo, 108-0075 Japan. De geauthoriseerde vertegenwoordiging voor EMC en productveiligheid is Sony Deutschland GmbH, Hedelfinger Strasse 61, 70327 Stuttgart, Duitsland. Voor service- of garantiezaken verwijzen wij u graag naar de addressen in de afzonderlijke service-/ garantiedocumenten.

## <span id="page-162-0"></span>**Voorzorgsmaatregelen**

## **Stroombronnen**

- Het toestel blijft onder netspanning staan zolang de stekker in het stopcontact zit, ook al is het toestel zelf uitgeschakeld.
- De stekker wordt gebruikt om het toestel los te koppelen; verbind het toestel daarom met een stopcontact waar u gemakkelijk bij kunt. Indien u een afwijking opmerkt aan het toestel, trekt u het snoer onmiddellijk uit het stopcontact.

## **Auteursrechten**

Dit product is voorzien van copyrightbeveiligingstechnologie die wordt beschermd door Amerikaanse patenten en andere intellectuele eigendomsrechten. Het gebruik van deze copyrightbeveiligingstechnologie moet zijn goedgekeurd door Macrovision en is bedoeld voor gebruik in huis en beperkte kring tenzij Macrovision hiervoor toestemming heeft verleend. Aanpassing of demontage is verboden.

Dit toestel is uitgerust met een Dolby\* Digital en Dolby Pro Logic (II) adaptive matrix surround decoder en het DTS\*\* Digital Surround System.

\* Gefabriceerd onder licentie van Dolby Laboratories. Dolby, Pro Logic en het dubbele-D-symbool zijn handelsmerken van Dolby Laboratories.

\*\* Gefabriceerd onder licentie onder Amerikaanse patentnummers: 5.451.942; 5.956.674; 5.974.380; 5.978.762; 6.487.535 en andere Amerikaanse en wereldwijde patenten die uitgegeven of in behandeling zijn. DTS en DTS Digital Surround zijn gedeponeerde handelsmerken en het DTS-logo en -symbool zijn handelsmerken van DTS, Inc. © 1996-2008 DTS, Inc. Alle rechten voorbehouden.

Dit systeem bevat High-Definition Multimedia Interface-technologie (HDMITM). HDMI, het HDMI-logo en High-Definition Multimedia Interface zijn handelsmerken of gedeponeerde handelsmerken van HDMI Licensing LLC.

"DVD-RW", "DVD-R", "DVD+RW", "DVD+R", "DVD VIDEO" en het logo "CD" zijn handelsmerken.

"BRAVIA" is een handelsmerk van Sony Corporation.

"PLAYSTATION" is een handelsmerk van Sony Computer Entertainment Inc.

OVER DIVX-VIDEO:  $DivX^{\circledR}$  is een digitaal videoformaat ontwikkeld door DivX, Inc. Dit product is een officieel DivX Certifiedproduct dat DivX-video's afspeelt. Surf naar www.divx.com voor meer informatie en softwaretools voor het converteren van uw bestanden naar DivX-video. (Uitgezonderd Britse en Noord-Amerikaanse modellen.)

OVER DIVX VIDEO-ON-DEMAND: Dit DivX Certified®-apparaat moet geregistreerd zijn om DivX Video-on-Demand (VOD)-inhoud te kunnen afspelen. Om de registratiecode aan te maken, gaat u naar het onderdeel DivX VOD in het instelmenu van het apparaat. Surf naar www.divx.com/vod met deze code om het registratieproces te voltooien en meer te weten te komen over DivX VOD. (Uitgezonderd Britse en Noord-Amerikaanse modellen.)

 $DivX^{\circledast}$  is een gedeponeerd handelsmerk van DivX, Inc. en wordt gebruikt onder licentie. (Uitgezonderd Britse en Noord-Amerikaanse modellen.)

MPEG Layer-3 audiocoderingstechnologie en patenten worden gebruikt onder licentie van Fraunhofer IIS en Thomson.

iPod is een handelsmerk van Apple Inc. geregistreerd in de Verenigde Staten en andere landen.

(Alleen Britse modellen.)

"Made for iPod" betekent dat een elektronisch accessoire specifiek werd ontworpen om te verbinden met een iPod en gecertificeerd is door de ontwikkelaar om te beantwoorden aan de prestatienormen van Apple. (Alleen Britse modellen.)

Apple is niet verantwoordelijk voor de werking van dit toestel of het voldoen ervan aan veiligheidsnormen en regelgeving. (Alleen Britse modellen.)

## **Over MPEG-4 Visual**

DIT PRODUCT IS GELICENTIEERD ONDER DE MPEG-4 VISUAL PATENT PORTFOLIO LICENTIE VOOR PERSOONLIJK EN NIET-COMMERCIEEL GEBRUIK DOOR EEN CONSUMENT OM VIDEO TE DECODEREN IN OVEREENSTEMMING MET DE MPEG-4 VISUAL STANDARD ("MPEG-4 VIDEO"), DIE WERD GECODEERD DOOR EEN CONSUMENT VOOR PERSOONLIJKE EN NIET-**COMMERCIËLE** ACTIVITEITEN EN/OF WERD VERKREGEN VAN EEN VIDEOLEVERANCIER DIE DOOR MPEG LA GELICENTIEERD IS OM MPEG-4 VIDEO AAN TE BIEDEN. ER WORDT GEEN LICENTIE VERLEEND OF IMPLICIET TOEGEKEND VOOR ENIG ANDER GEBRUIK. VOOR BIJKOMENDE INFORMATIE, BIJVOORBEELD OVER PROMOTIONEEL, INTERN EN COMMERCIEEL GEBRUIK EN LICENTIES, KUNT U TERECHT BIJ MPEG LA, LLC. ZIE HTTP:// WWW.MPEGLA.COM

## <span id="page-163-0"></span>**Over deze gebruiksaanwijzing**

- In deze gebruiksaanwijzing staan de bedieningselementen op de afstandsbediening beschreven. U kunt ook de bedieningselementen op het toestel gebruiken als ze dezelfde of soortgelijke namen hebben als deze op de afstandsbediening.
- De bedieningsmenu-items kunnen verschillen afhankelijk van de regio waar u zich bevindt.
- "DVD" kan worden gebruikt als algemene term voor een DVD VIDEO, DVD+RW/ DVD+R en DVD-RW/DVD-R.
- De afmetingen voor Noord-Amerikaanse modellen worden weergegeven in voet (ft).
- De standaardinstelling is onderstreept.

## **Inhoudsopgave**

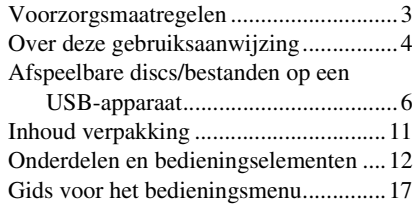

## **[Aan de slag](#page-180-0)**

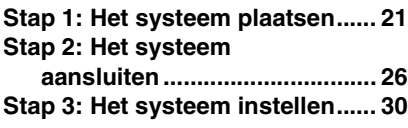

## **[Afspelen](#page-192-0)**

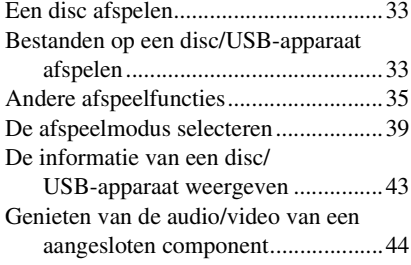

## **[Tuner](#page-205-0)**

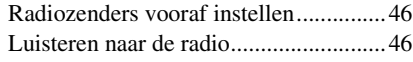

## **[Geluidseffect](#page-207-0)**

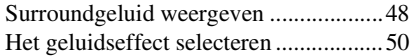

## **[Handige functies](#page-210-0)**

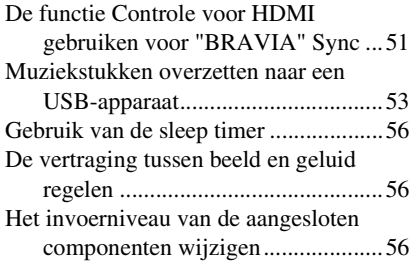

## **[Instellingen](#page-216-0)**

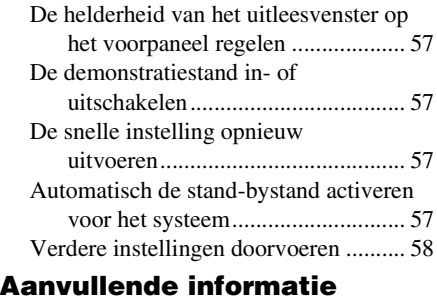

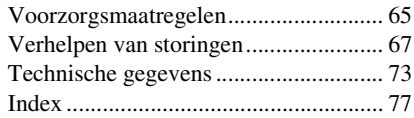

# <span id="page-165-0"></span>**Afspeelbare discs/bestanden op een USB-apparaat**

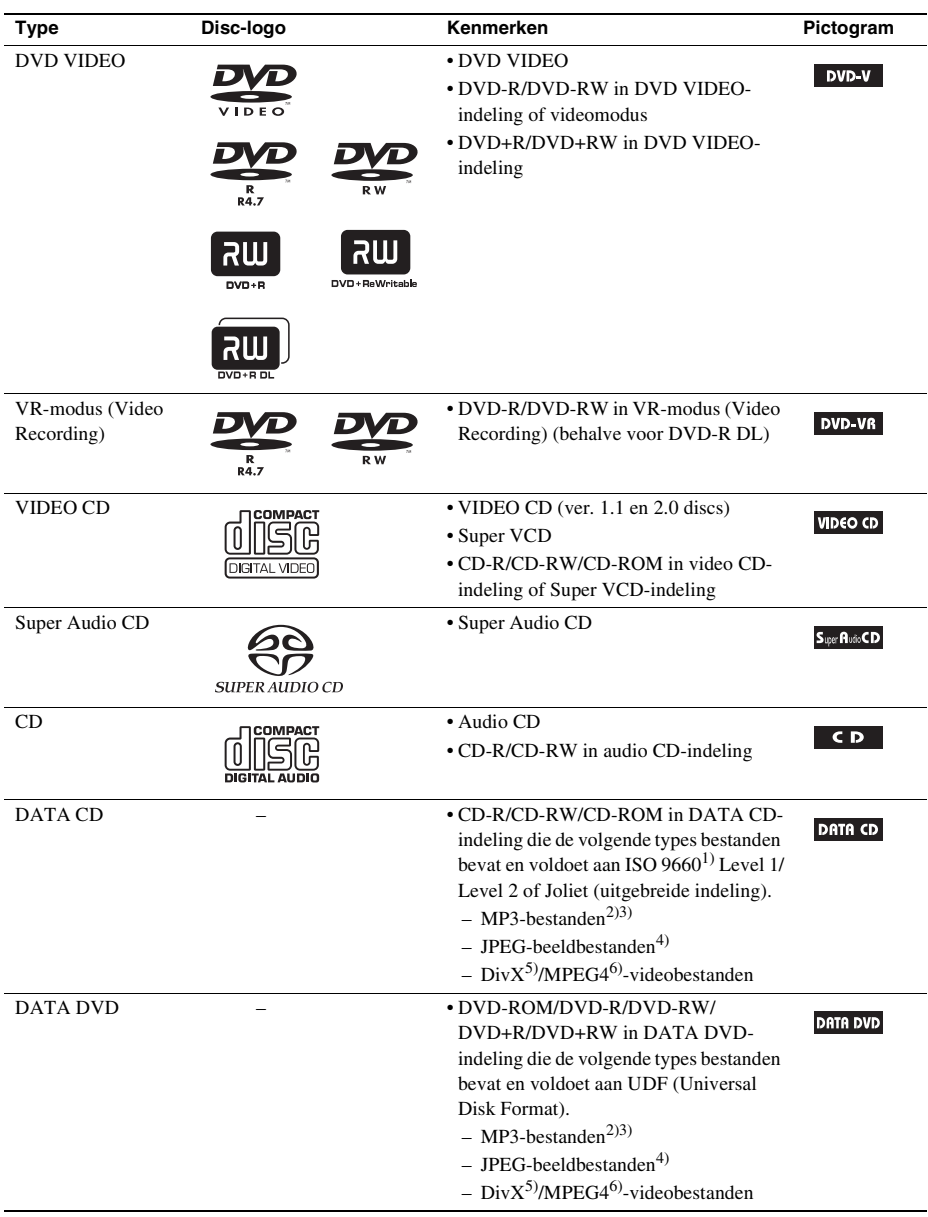

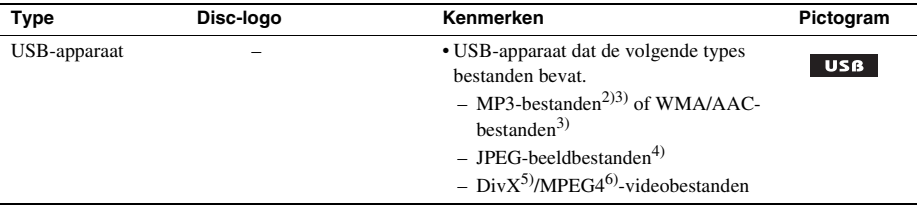

1)Een logische indeling van bestanden en mappen op CD-ROM's, bepaald door de ISO (International Organization for Standardization).

- 2)MP3 (MPEG1 Audio Layer 3) is een standaardindeling van ISO/MPEG voor gecomprimeerde audiogegevens. MP3-bestanden moeten de indeling MPEG1 Audio Layer 3 hebben.
- <sup>3)</sup>Bestanden met copyrightbeveiliging (Digital Rights Management) kunnen niet door het systeem worden afgespeeld.
- 4)JPEG-beeldbestanden moeten beantwoorden aan de DCF-beeldbestandsindeling. (DCF "Design rule for Camera File system": beeldnormen voor digitale camera's bepaald door de Japan Electronics and Information Technology Industries Association (JEITA).)
- 5)Uitgezonderd Britse en Noord-Amerikaanse modellen.

6)Uitgezonderd Noord-Amerikaanse modellen.

## **Opmerkingen bij audio-cd's**

Dit product is ontworpen om discs af te spelen die voldoen aan de CD-norm (Compact Disc). DualDiscs en sommige muziekdiscs die zijn gecodeerd met copyrightbeveiligingstechnologieën voldoen niet aan de CD-norm (Compact Disc). Het is bijgevolg mogelijk dat deze discs niet compatibel zijn met dit product.

## **Voorbeelden van discs die niet kunnen worden afgespeeld met het systeem**

Het systeem kan de volgende discs niet afspelen:

- CD-ROM/CD-R/CD-RW die is opgenomen met een andere indeling dan die vermeld op pagina [6](#page-165-0)
- CD-ROM opgenomen met de PHOTO CD-indeling
- Datasectie van CD-Extra
- CD Graphics-disc
- DVD Audio
- DATA CD/DATA DVD die geen MP3-bestanden, JPEG-beeldbestanden, DivX-videobestanden\* of MPEG4-videobestanden\*\* bevat
- DATA CD/DATA DVD die gemaakt is in de indeling Packet Write
- DVD-RAM
- Blu-ray Disc
	- \* Uitgezonderd Britse en Noord-Amerikaanse modellen.
	- \*\* Uitgezonderd Noord-Amerikaanse modellen.

Het systeem kan de volgende discs evenmin afspelen:

- Een DVD VIDEO met een andere regiocode [\(pagina 8\)](#page-167-0)
- Een disc met een speciale vorm (zoals een kaart of hart)
- Een disc waarop papier of stickers zijn geplakt
- Een disc met resten kleefmiddel van plakband of stickers

## **Opmerkingen betreffende CD-R/CD-RW/DVD-R/DVD-RW/DVD+R/ DVD+RW**

Sommige CD-R's/CD-RW's/DVD-R's/DVD-RW's/DVD+R's/DVD+RW's kunnen niet met dit systeem worden afgespeeld door de opnamekwaliteit, de staat van de disc of de kenmerken van de opnameapparatuur en beveiligingssoftware.

Een disc die niet correct is gefinaliseerd, kan niet worden afgespeeld. Raadpleeg de gebruiksaanwijzing van de opnameapparatuur voor meer informatie.

Merk op dat bepaalde afspeelfuncties niet werken bij sommige DVD+RW's/DVD+R's, zelfs wanneer deze op correcte wijze werden gefinaliseerd. Bekijk de disc in dat geval met normale weergave. Bovendien kunnen sommige DATA CD's/DATA DVD's die zijn gemaakt in de indeling Packet Write niet worden afgespeeld.

## **Over een multi-sessie-CD**

- Dit systeem kan alleen een multi-sessie-CD afspelen wanneer de eerste sessie een MP3-bestand bevat. MP3-bestanden die tijdens latere sessies werden opgenomen, kunnen eveneens worden afgespeeld.
- Dit systeem kan alleen een multi-sessie-CD afspelen wanneer de eerste sessie een JPEG-beeldbestand bevat. JPEG-beeldbestanden die tijdens latere sessies werden opgenomen, kunnen eveneens worden afgespeeld.
- Als MP3-bestanden en JPEG-beeldbestanden in muziek-CD-indeling of video-CD-indeling zijn opgenomen tijdens de eerste sessie, wordt alleen de eerste sessie afgespeeld.

## <span id="page-167-0"></span>**Regiocode**

Op de achterkant van het toestel staat een regiocode die ook op de DVD vermeld moet staan om de disc met dit systeem te kunnen afspelen.

Een DVD VIDEO met het label (a) kan ook met dit systeem worden afgespeeld.

Als u een andere DVD VIDEO probeert af te spelen, verschijnt het bericht [Weergave van deze disc niet toegestaan wegens regiobeperkingen.] op het tv-scherm. Het is mogelijk dat sommige DVD VIDEO's waarop geen regiocode staat vermeld toch niet kunnen worden afgespeeld.

## **Opmerkingen over de weergavefuncties van een DVD of VIDEO CD**

Bepaalde weergavefuncties van een DVD of VIDEO CD kunnen opzettelijk door softwareproducenten zijn vastgelegd. Dit systeem zal een DVD of VIDEO CD afspelen volgens de inhoud van de disc ontworpen door de softwareproducenten, zodat bepaalde weergavefuncties mogelijk niet beschikbaar zijn. Raadpleeg ook de gebruiksaanwijzing geleverd bij de DVD of VIDEO CD.

## **Opmerkingen over afspeelbare bestanden**

• Het systeem kan tot 200 mappen herkennen, inclusief albums (mappen) die geen audiobestanden, JPEG-beeldbestanden of videobestanden<sup>1)</sup> bevatten. Wanneer de DATA CD/de DATA DVD/het USB-apparaat meer dan 200 mappen bevat of wanneer een map meer dan 150 bestanden bevat, varieert het aantal mappen/bestanden dat wordt herkend door het systeem afhankelijk van de mapconfiguratie.

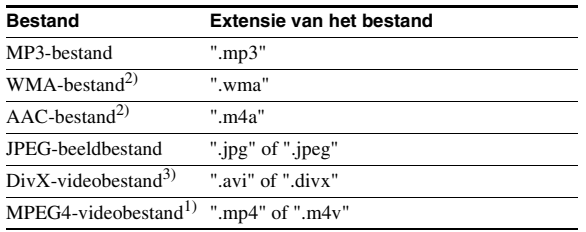

• Het systeem kan de volgende bestanden afspelen.

Het systeem probeert alle gegevens met de bovenstaande extensies af te spelen, zelfs als deze geen MP3/WMA/AAC/JPEG/Div $X^3$ /MPEG4<sup>1)</sup>-indeling hebben. Bij het afspelen van dergelijke gegevens kan het volume hoog oplopen, waardoor uw luidsprekersysteem kan worden beschadigd.

- Onderstaande situaties verlengen de tijd die nodig is om het afspelen te starten:
	- wanneer een DATA CD/DATA DVD/USB-apparaat een ingewikkelde boomstructuur bevat.
	- $-$  wanneer de audiobestanden, JPEG-beeldbestanden of videobestanden<sup>1)</sup> in een andere map net werden afgespeeld.
- Sommige bestanden op DATA CD's/DATA DVD's/USB-apparaten kunnen afhankelijk van de bestandsindeling niet worden afgespeeld door het systeem.
- Het systeem kan tot 8 mappen diep afspelen.
- Afhankelijk van het bestandstype is het mogelijk dat het systeem een audiobestand, JPEGbeeldbestand of videobestand<sup>1)</sup> niet kan afspelen.
- Het is mogelijk dat bestanden die bijvoorbeeld werden opgenomen met een computer niet worden afgespeeld in dezelfde volgorde als waarin ze werden opgenomen.
- Mappen die geen audiobestanden, JPEG-beeldbestanden of videobestanden<sup>1)</sup> bevatten, worden overgeslagen.
- Compatibiliteit met alle MP3/WMA/AAC-codeer-/schrijfsoftware, opnameapparatuur en opnamemedia kan niet worden gegarandeerd.
- Compatibiliteit met alle MPEG4 video-codeer-/schrijfsoftware, opnameapparatuur en opnamemedia kan niet worden gegarandeerd.<sup>1)</sup>
- De weergavevolgorde is mogelijk niet toepasbaar afhankelijk van de gebruikte software voor het aanmaken van het audiobestand, JPEG-beeldbestand of videobestand<sup>1)</sup>, of als elke map meer dan 200 mappen of 150 bestanden bevat.
	- 1)Uitgezonderd Noord-Amerikaanse modellen.

2)Alleen USB-apparaat.

3)Uitgezonderd Britse en Noord-Amerikaanse modellen.

## **Over DivX-videobestanden (Uitgezonderd Britse en Noord-Amerikaanse modellen)**

- $DivX^{\circledast}$  is een videocompressietechnologie ontwikkeld door DivX, Inc. Dit product is een officieel DivX<sup>®</sup> Certified-product.
- U kunt een DATA CD/DATA DVD/USB-apparaat afspelen die DivX®-videobestanden bevat.

#### **Opmerking**

- Het is mogelijk dat het systeem een DivX-videobestand niet afspeelt wanneer het bestand werd samengesteld uit twee of meer DivX-videobestanden.
- Het systeem kan geen DivX-videobestand afspelen dat groter is dan 720 (breedte)  $\times$  576 (hoogte) of 4 GB.
- Afhankelijk van het DivX-videobestand is het mogelijk dat het geluid verspringt of niet overeenkomt met de beelden op het tv-scherm.
- Het systeem kan bepaalde DivX-videobestanden, die langer zijn dan 3 uur, niet afspelen.
- Afhankelijk van het DivX-videobestand is het mogelijk dat het beeld wordt onderbroken of onduidelijk is. In dit geval is het aanbevolen dat u het bestand aanmaakt met een lagere bitsnelheid. Als het geluid wordt verstoord, is MP3 de aanbevolen geluidsindeling.
- Door de compressietechnologie die wordt gebruikt voor de DivX-videobestanden, kan het een tijdje duren eer het beeld verschijnt nadat u op  $\blacktriangleright$  hebt gedrukt.

## **Opmerkingen over USB-apparaten**

- Dit systeem ondersteunt Mass Storage-apparaten (MSC).
- Dit systeem werkt mogelijk niet met alle USB-apparaten of -geheugens.
- Er bestaan heel wat complexe functies voor USB-apparaten; de afspeelbare inhoud van USBapparaten verbonden met dit systeem is echter beperkt tot muziek-, foto- en videobestanden. Raadpleeg de gebruiksaanwijzing van het USB-apparaat voor meer informatie.
- Wanneer een USB-apparaat is geplaatst, leest het systeem alle bestanden op het USB-apparaat. Als het USB-apparaat veel mappen of bestanden bevat, kan het een tijdje duren om het lezen van het USB-apparaat te voltooien.
- Verbind het USB-apparaat niet met het systeem door middel van een USB-hub.
- Bij sommige USB-apparaten is het mogelijk dat het even duurt voordat een handeling wordt uitgevoerd door dit systeem.
- De afspeelvolgorde van het systeem kan verschillend zijn van de afspeelvolgorde van het aangesloten USB-apparaat.
- Schakel het systeem altijd uit voordat u het USB-apparaat verwijdert. Door het USB-apparaat te verwijderen terwijl het systeem is ingeschakeld, kunt u de gegevens op het USB-apparaat beschadigen.
- Voordat u een USB-apparaat gebruikt, moet u ervoor zorgen dat er geen bestanden met virussen op het USB-apparaat zijn opgeslagen.

## <span id="page-170-0"></span>**Inhoud verpakking**

## **Hoofdapparaat**

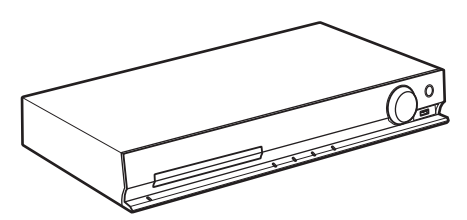

## **Luidsprekerverpakkingen**

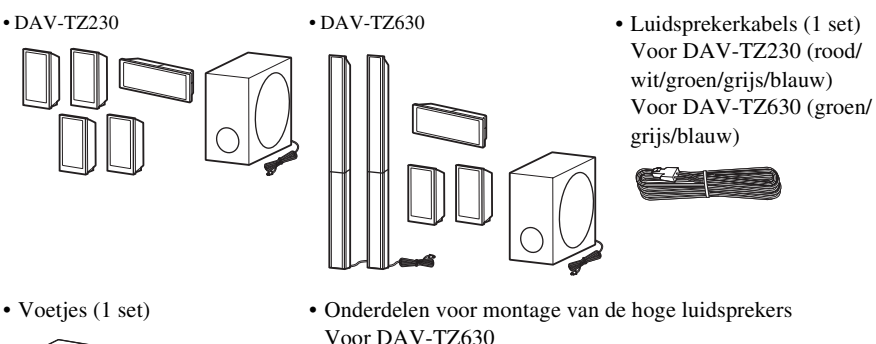

 $(2)$  (6)

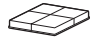

## **Accessoires**

• Afstandsbediening (1) • FM-draadantenne (1) • Gebruiksaanwijzing

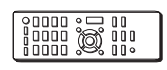

• R6 (AA)-batterijen (2) • Afdekkingen voor de

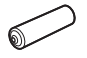

医

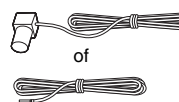

onderkant van de luidspreker (2) (alleen DAV-TZ630)

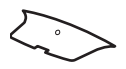

- 
- Gids voor snelle instelling
- Installatiegids voor de luidspreker (alleen DAV-TZ630)

## <span id="page-171-0"></span>**Onderdelen en bedieningselementen**

Meer informatie vindt u op de pagina's tussen haakjes.

## **Voorpaneel**

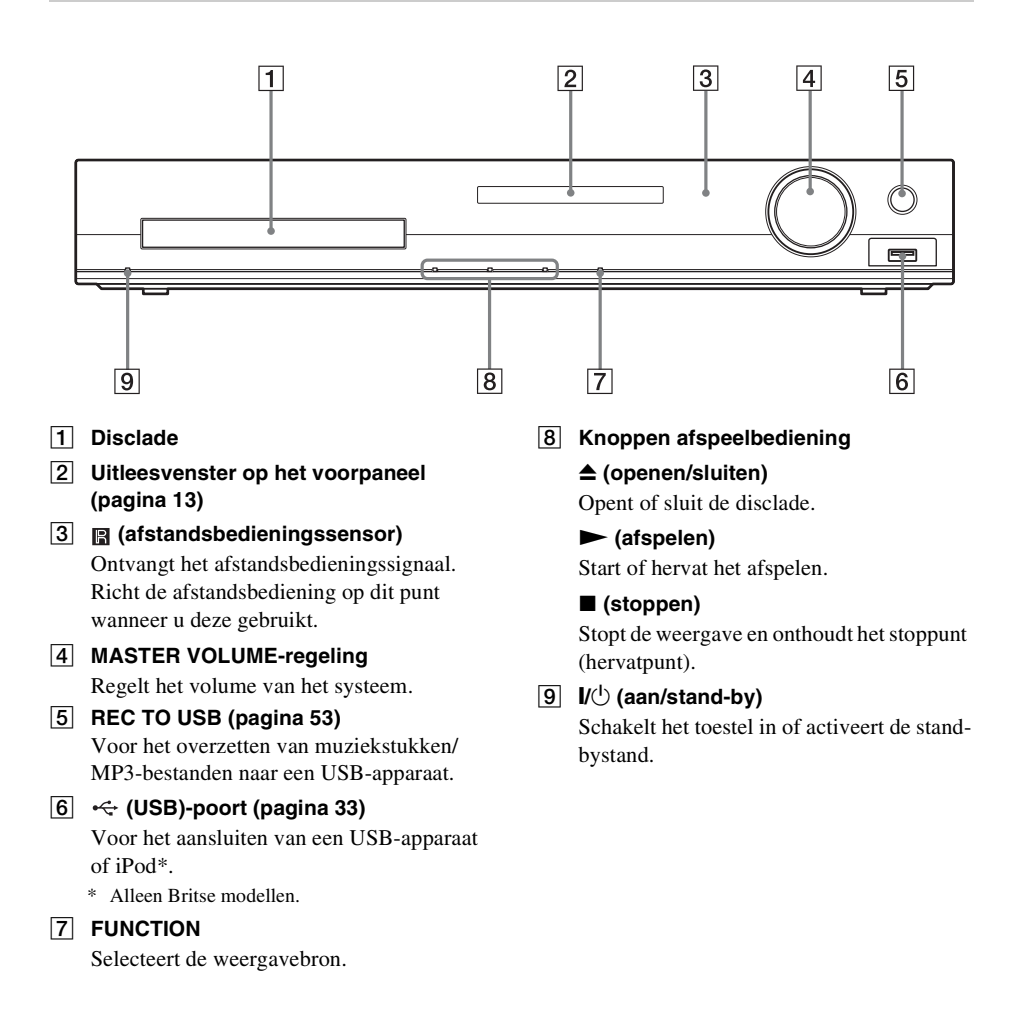

## <span id="page-172-0"></span>**Uitleesvenster op het voorpaneel**

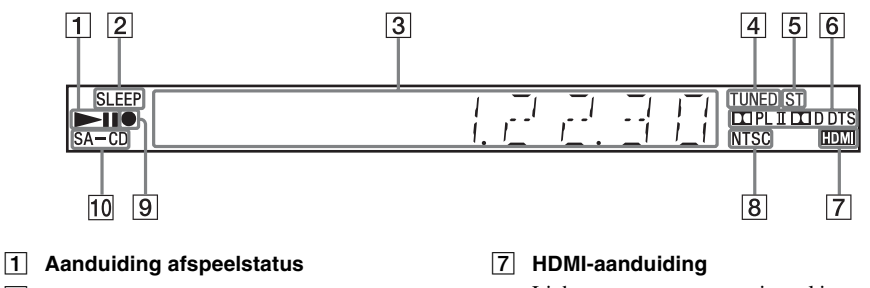

- B **SLEEP-aanduiding** Knippert bij instelling van de Sleep Timer.
- **B** Weergave systeemstatus
- $\boxed{4}$  **TUNED-aanduiding (alleen radio)** Licht op bij ontvangst van een zender.
- E **ST-aanduiding (alleen radio)** Licht op bij ontvangst van stereogeluid.
- **6** Aanduiding surroundformaat

Licht op wanneer er een signaal ingesteld is tussen een tv en het toestel via HDMI.

**8** NTSC-aanduiding

Licht op wanneer een NTSC-disc is geplaatst.

**9** USB-overdrachtaanduiding

Licht op tijdens overzetten naar USB.

**10** SA-CD-aanduiding

Licht op wanneer een Super Audio CD/CD is geplaatst.

## **Achterpaneel**

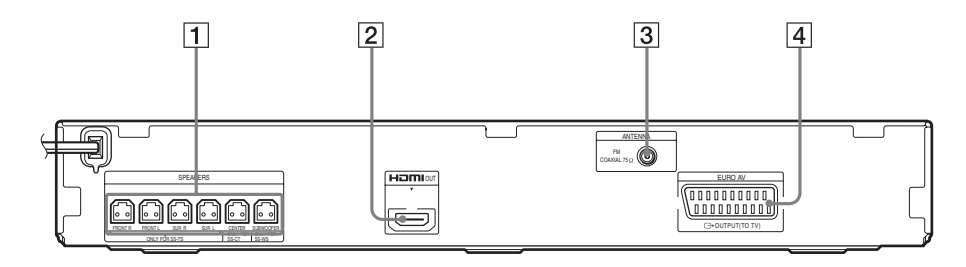

- A **SPEAKERS-aansluitingen [\(pagina 26\)](#page-185-1)**
- B **HDMI OUT-aansluiting [\(pagina 27\)](#page-186-0)**
- C **ANTENNA (COAXIAL 75**Ω **FM) aansluiting [\(pagina 28\)](#page-187-0)**
- **EURO AV**  $\ominus$  **OUTPUT (TO TV)aansluiting [\(pagina 27\)](#page-186-0)**

## **Afstandsbediening**

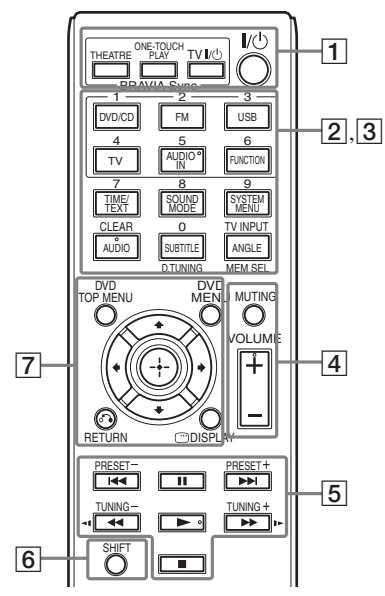

De knoppen 5/AUDIO IN, VOLUME +, AUDIO en  $\triangleright$  zijn voorzien van een voelstip. Gebruik de voelstip als richtpunt wanneer u de afstandsbediening gebruikt.

## A **THEATRE [\(pagina 51\)](#page-210-2)**

Schakelt automatisch over naar de optimale videomodus voor het bekijken van films.

## **ONE-TOUCH PLAY [\(pagina 51\)](#page-210-2)**

Activeert Afspelen met één druk op de knop.

## **TV**  $\mathbf{I}/\mathbf{I}$  **(aan/stand-by)\***

Schakelt uw tv in of activeert de standbystand.

## $\mathsf{I}/\mathsf{I}$  (aan/stand-by) [\(pagina 30\)](#page-189-1)

Schakelt het systeem in of activeert de stand-bystand.

**2** Knoppen met zwarte/witte tekst

## **Functieselectieknoppen (pagina's [33,](#page-192-4) [44](#page-203-1), [46\)](#page-205-3)**

Selecteert de weergavebron. Het systeem wordt automatisch ingeschakeld wanneer u op de functieselectieknop drukt wanneer het systeem uitgeschakeld is.

- **DVD/CD**
- **FM**

**USB**

**TV**

## **AUDIO IN**

Deze knop functioneert niet.

#### **FUNCTION**

Selecteert de functies in volgorde.

### **TIME/TEXT [\(pagina 43\)](#page-202-1)**

Wijzigt de informatie in het uitleesvenster op het voorpaneel.

### **SOUND MODE [\(pagina 50\)](#page-209-1)**

Selecteert de geluidsmodus.

### **SYSTEM MENU (pagina's [46](#page-205-3), [48](#page-207-2), [56](#page-215-3), [57](#page-216-5))**

Opent het systeemmenu.

## **AUDIO [\(pagina 37\)](#page-196-0)**

Selecteert het audioformaat/muziekstuk.

## **SUBTITLE [\(pagina 37\)](#page-196-1)**

Selecteert de taal van de ondertiteling wanneer meertalige ondertitels opgenomen zijn op een DVD VIDEO.

## **ANGLE [\(pagina 37\)](#page-196-2)**

Schakelt over naar andere kijkhoeken wanneer meerdere hoeken werden opgenomen op een DVD VIDEO.

## **D.TUNING [\(pagina 46\)](#page-205-4)**

Selecteert de radiofrequenties.

## **MEM SEL (pagina's [33](#page-192-3), [53](#page-212-1))**

Selecteert het geheugennummer van het USB-apparaat voor weergave of overdracht.

**[3]** Knoppen met roze tekst (de volgende knoppen werken wanneer u SHIFT  $(\vert 6 \vert)$ ingedrukt houdt).

### **Cijfertoetsen (pagina's [36](#page-195-0), [46](#page-205-4))**

Hiermee kunt u titel-/hoofdstuknummers, radiofrequenties enz. invoeren.

**CLEAR (pagina's [35,](#page-194-1) [39](#page-198-1), [55](#page-214-0))**

Wist het invoerveld.

### **TV INPUT\***

Wijzigt de ingang van uw tv.

### **A** MUTING

Schakelt het geluid tijdelijk uit.

## **VOLUME +/– (pagina [33\)](#page-192-4)** Regelt het volume.

E **Knoppen afspeelbediening** 

Zie ["Andere afspeelfuncties" \(pagina 35\).](#page-194-1)

#### .**/**> **(vorige/volgende)**

m**/**M **(snel terugspoelen/snel vooruitspoelen)**

**/ (traag)**

N **(afspelen)**

**II** (pauzeren)

x **(stoppen)**

#### **Radiobedieningstoetsen**

Zie ["Luisteren naar de radio" \(pagina 46\)](#page-205-4).

#### **PRESET +/–**

## **TUNING +/–**

**6** SHIFT

Houd deze knop ingedrukt om knoppen met roze tekst te gebruiken  $(\overline{3})$ .

#### G **DVD TOP MENU [\(pagina 38\)](#page-197-0)**

Opent of sluit het hoofdmenu van de DVD.

#### **DVD MENU [\(pagina 38\)](#page-197-0)**

Opent of sluit het menu van de DVD.

#### C**/**X**/**x**/**c

Verplaatst de markering naar een weergegeven item.

#### **(ENTER)**

Bevestigt het geselecteerde item.

#### O **RETURN [\(pagina 34\)](#page-193-0)**

Keert terug naar de vorige weergave.

#### **DISPLAY (pagina's [17](#page-176-0), [30,](#page-189-2) [33](#page-192-3), [35,](#page-194-1) [39,](#page-198-1) [51,](#page-210-2) [53](#page-212-1), [58](#page-217-1))**

Geeft de afspeelinformatie weer op het tvscherm.

\* Werkt alleen voor Sony-tv's. Afhankelijk van uw tv is het mogelijk dat u sommige knoppen niet kunt gebruiken.

## **De batterijen plaatsen**

Plaats twee R6 (AA)-batterijen (bijgeleverd) in de batterijhouder en houd daarbij rekening met de aanduidingen  $\oplus$  en  $\ominus$ .

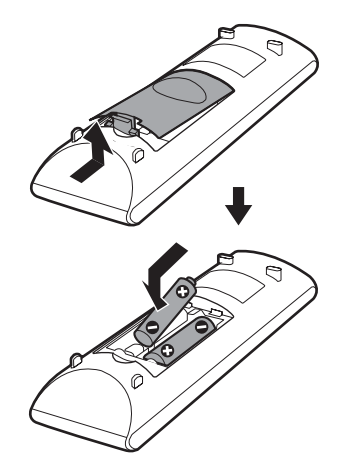

#### **Opmerking**

- Laat de afstandsbediening niet achter op een zeer warme of vochtige plaats.
- Gebruik geen nieuwe batterij samen met een oude.
- Zorg ervoor dat er niets in de behuizing van de afstandsbediening terechtkomt, vooral bij het vervangen van de batterijen.
- Als u de afstandsbediening langere tijd niet gebruikt, verwijdert u de batterijen om te voorkomen dat ze gaan lekken en dat er corrosievorming optreedt.

## <span id="page-176-0"></span>**Gids voor het bedieningsmenu**

U kunt het bedieningsmenu gebruiken om een functie te selecteren en de bijbehorende informatie te bekijken.

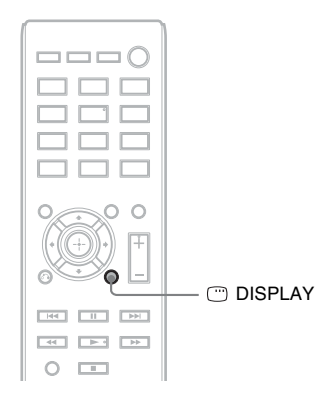

#### **Druk op DISPLAY tijdens de functie "DVD/CD" of "USB".**

Telkens als u op DISPLAY drukt, verandert het bedieningsmenu:  $\textcircled{\scriptsize{1}} \rightarrow \textcircled{\scriptsize{2}} \rightarrow \textcircled{\scriptsize{3}} \rightarrow \textcircled{\scriptsize{1}} \rightarrow \text{...}$ 

- 1 Bedieningsmenu 1
- 2 Bedieningsmenu 2 (verschijnt indien beschikbaar)
- 3 Bedieningsmenu uit

## **Bedieningsmenu**

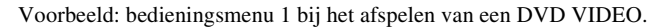

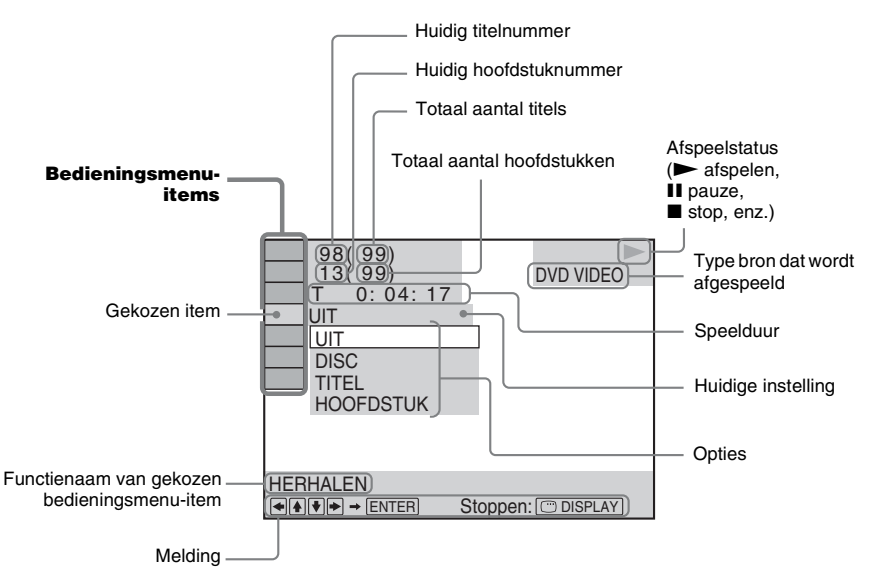

#### **Lijst met bedieningsmenu-items**

Bedieningsmenu 1 en 2 verschillen afhankelijk van de bron. Zie de pagina's tussen haakjes in de onderstaande tabel voor meer informatie.

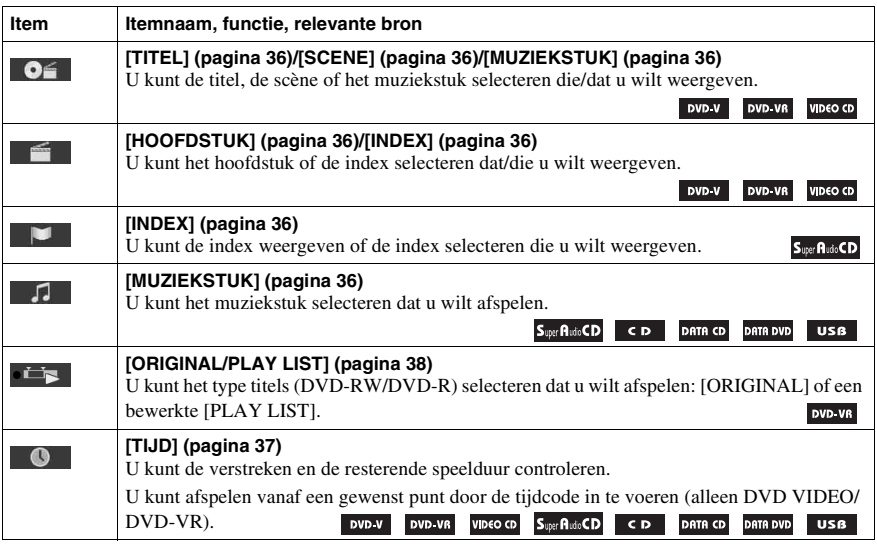

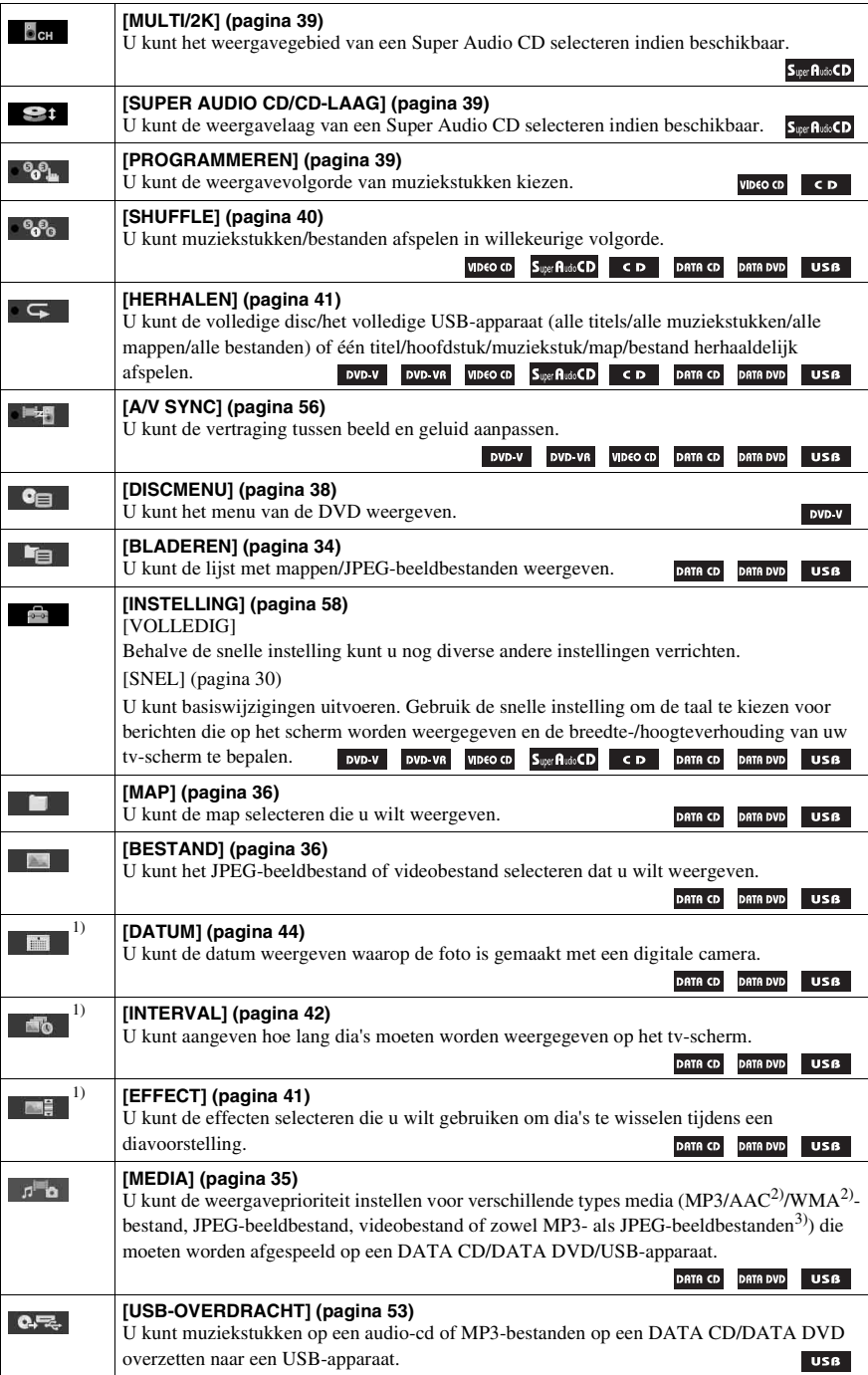

<sup>1)</sup>Deze items worden niet weergegeven bij het afspelen van een DATA CD/DATA DVD/USB-apparaat met videobestanden.

2)Alleen USB-apparaat.

3)Alleen DATA CD/DATA DVD.

## **Tip**

• De pictogramindicator van het bedieningsmenu krijgt een gele kleur  $\begin{array}{ccc} \bullet & \bullet & \bullet & \bullet \\ \bullet & \bullet & \bullet & \bullet \end{array}$  wanneer u een andere optie kiest dan [UIT] (alleen [PROGRAMMEREN], [SHUFFLE], [HERHALEN] en [A/V SYNC]). De [ORIGINAL/PLAY LIST]-aanduiding krijgt een gele kleur als u [PLAY LIST] selecteert (standaardinstelling). De [MULTI/2K]-aanduiding krijgt een gele kleur als u het multikanaalsweergavegebied selecteert op een Super Audio CD.
### **Aan de slag**

## **Stap 1: Het systeem plaatsen**

### **Het systeem plaatsen**

Plaats het systeem op basis van de onderstaande illustratie.

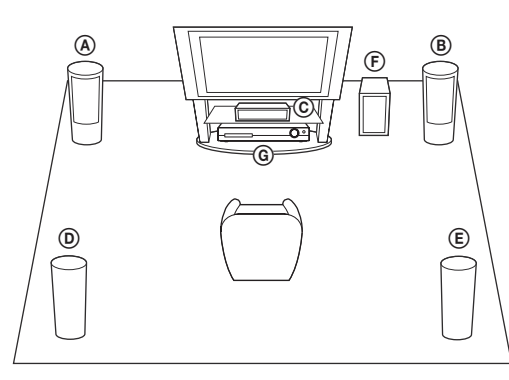

- A Voorluidspreker (L (links))
- B Voorluidspreker (R (rechts))
- C Middenluidspreker
- D Surroundluidspreker (L (links))
- E Surroundluidspreker (R (rechts))
- F Subwoofer G Toestel

### **De voetjes op de subwoofer bevestigen**

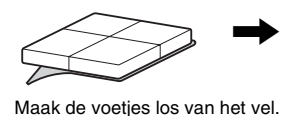

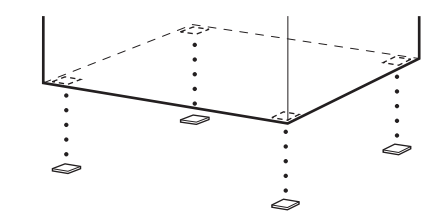

#### **Opmerking**

• Wees voorzichtig met het plaatsen van luidsprekers en/of luidsprekerstandaards op een speciaal behandelde vloer (bijvoorbeeld met was of olie, of gepolijst): er kunnen vlekken of verkleuringen ontstaan.

### **De luidsprekers monteren**

#### *(alleen DAV-TZ630)*

Raadpleeg "Installatiegids voor de luidspreker" (bijlage) voor het monteren van de luidsprekers.

### **Bij het bevestigen van de luidsprekers aan een muur**

### **Opgelet**

- Contacteer de winkel of installateur voor meer informatie omtrent het muurmateriaal of de schroeven die u dient te gebruiken.
- Gebruik schroeven die geschikt zijn voor het materiaal en de stevigheid van de muur. Aangezien een muur in gipsplaat erg zwak is, draait u de schroeven het best in een balk. Bevestig de luidsprekers op een verticale en vlakke muur met de nodige versterking.
- Sony is niet aansprakelijk voor ongevallen noch schade ten gevolge van een ondeskundige montage, een onvoldoende sterke muur of verkeerd aangebrachte schroeven, natuurrampen enz.

### **Voor u de hoge luidspreker aan een muur bevestigt (alleen DAV-TZ630)**

U kunt de hoge luidspreker niet installeren met het onderste deel vastgemaakt. Verwijder eerst het onderste deel van de hoge luidspreker voor u deze bevestigt aan een muur.

**1 Trek de luidsprekerkabel uit de gleuf aan de achterkant van de luidspreker.**

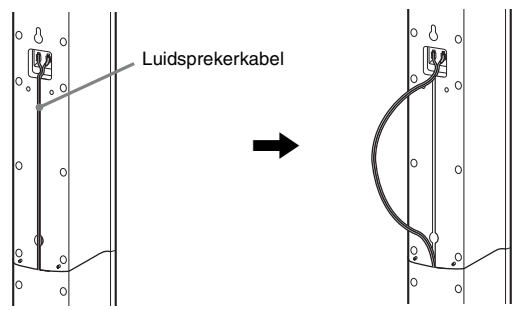

Achterkant van de luidspreker

**2 Maak de luidsprekerkabels los van de luidspreker.**

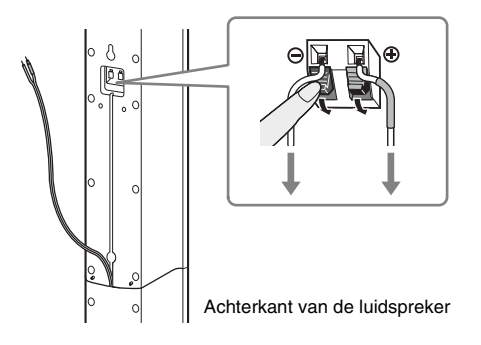

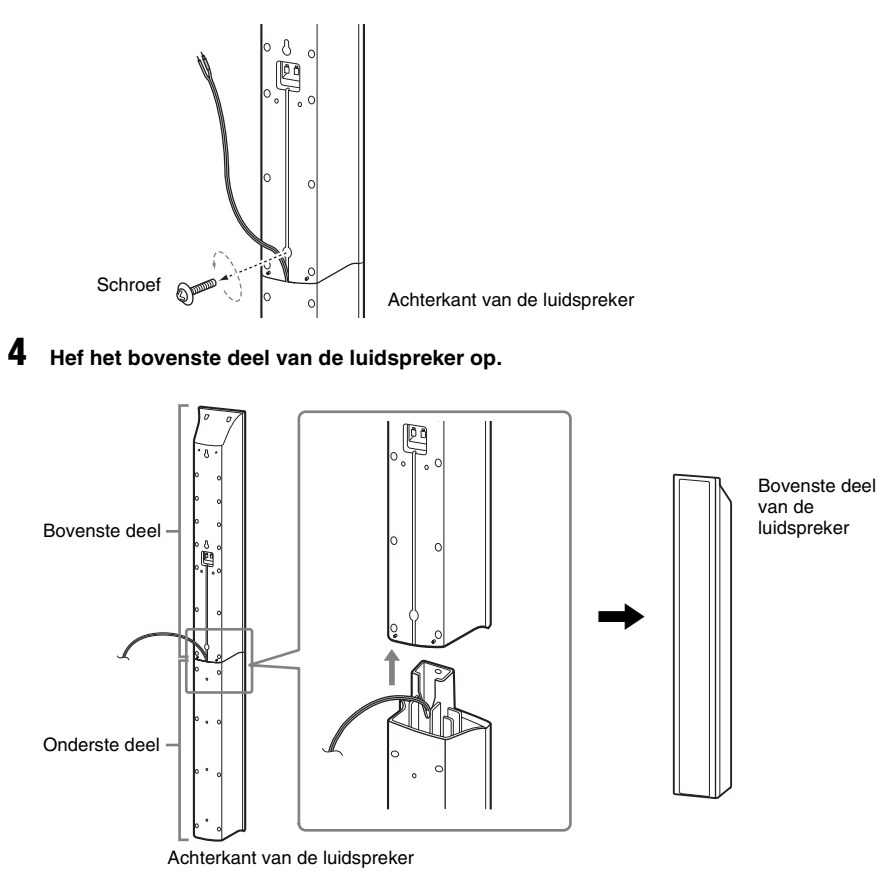

**5 Trek de luidsprekerkabel uit de onderkant van het onderste deel van de luidspreker.** De verwijderde luidsprekerkabel hebt u nodig bij het bevestigen van de luidspreker aan een muur.

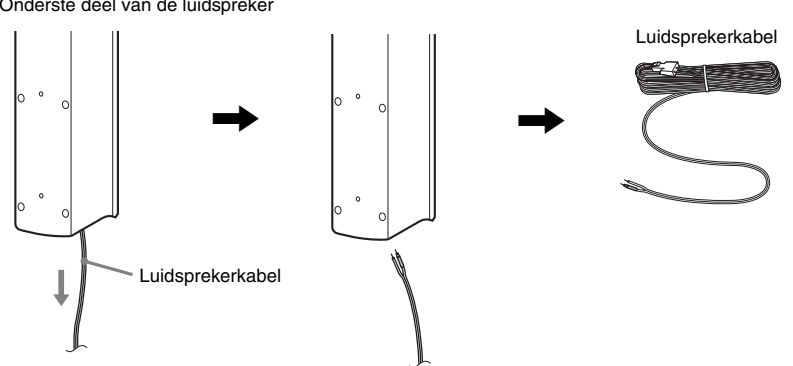

Onderste deel van de luidspreker

**6 Verwijder de beschermfolie van de afdekking voor de onderkant van de luidspreker en maak vervolgens de afdekking voor de onderkant van de luidspreker vast aan de onderkant van het bovenste deel van de luidspreker.**

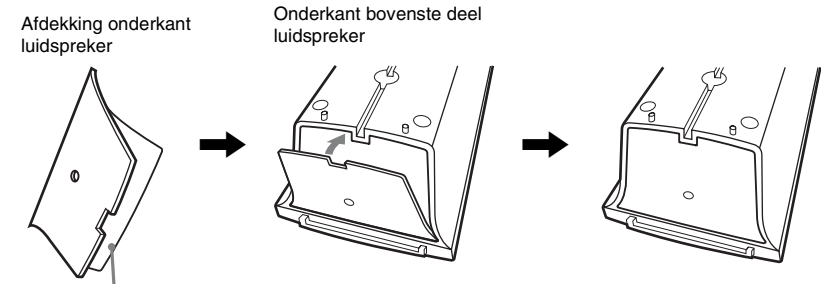

Beschermfolie

**Opmerking** • Verwijder de beschermfolie door te trekken aan het deel dat los zit aan de inkeping in de afdekking voor de onderkant van de luidspreker.

### **De luidspreker aan een muur bevestigen**

**1** Verbind de luidsprekerkabel met de gekleurde buis met  $\oplus$  en de luidsprekerkabel zonder gekleurde buis met  $\ominus$ .

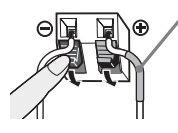

Gekleurde buis Linkerluidspreker vooraan (L): wit Rechterluidspreker vooraan (R): rood Middenluidspreker: groen Linker surroundluidspreker (L): blauw Rechter surroundluidspreker (R): grijs

**2 Neem schroeven (niet bijgeleverd) die geschikt zijn voor de opening aan de achterkant van elke luidspreker. Raadpleeg de onderstaande afbeeldingen.**

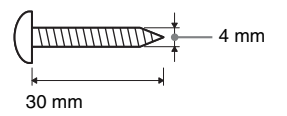

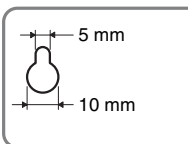

Opening aan de achterkant van de luidspreker

**3 Maak de schroeven vast in de muur en hang de luidsprekers op aan de muur.**

### **Diepte van vastgemaakte schroef**

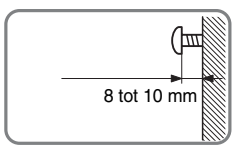

#### **Voor de middenluidspreker**

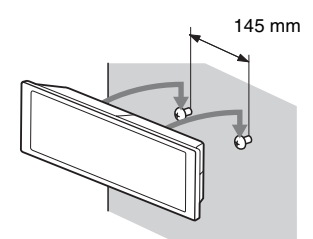

**Voor de kleine luidsprekers**

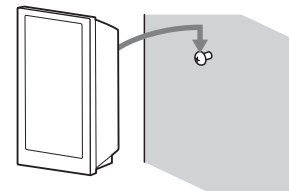

## **Voor de hoge luidsprekers (alleen DAV-TZ630)**

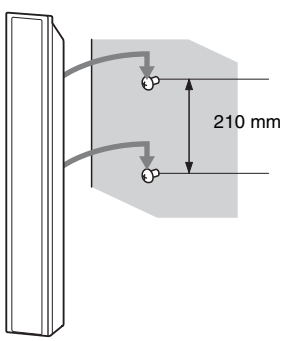

# **Stap 2: Het systeem aansluiten**

### **De luidsprekers aansluiten**

**1 Plaats de stekkers van de luidsprekerkabels in de SPEAKERS-aansluitingen van het systeem met dezelfde kleur tot u een klik hoort.**

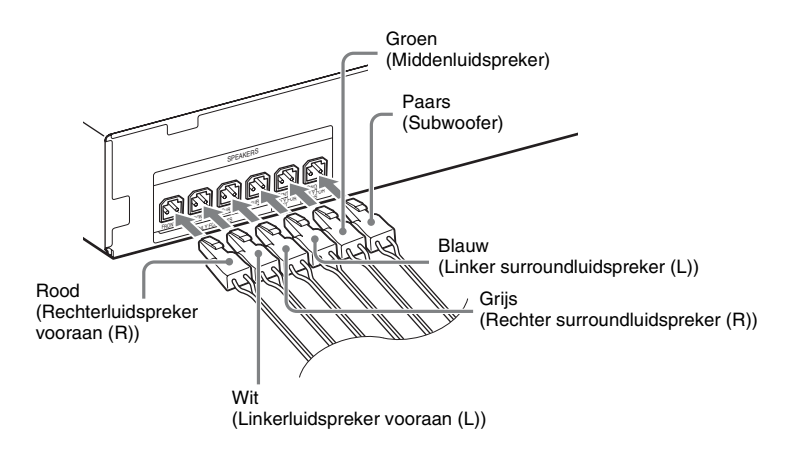

### **2** Verbind de luidsprekerkabel met de gekleurde buis met  $\oplus$  en de luidsprekerkabel zonder gekleurde buis met  $\ominus$ .

De luidsprekerkabel van de subwoofer is vastgemaakt aan de subwoofer.

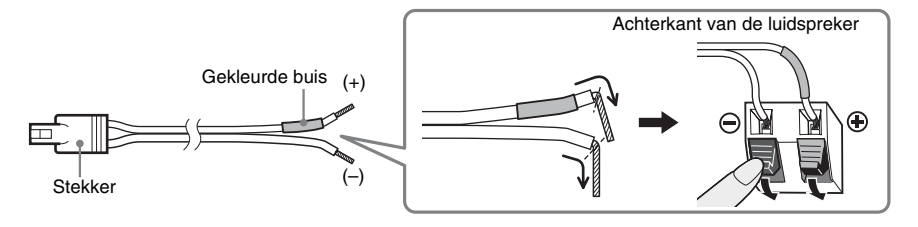

#### **Opmerking**

• Zorg ervoor dat de isolatie van de luidsprekerkabel (rubberen bescherming) niet klem komt te zitten in de luidsprekeraansluitingen.

## <span id="page-186-1"></span><span id="page-186-0"></span>**Een tv aansluiten**

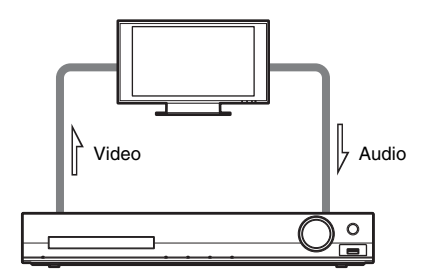

Selecteer een van de aansluitingsmethodes op basis van de aansluitingen op uw tv.

### ■ Methode 1: verbinding via SCART (EURO AV)-kabel

Dit is de standaardverbinding en via deze verbinding worden zowel video- als audiosignalen verzonden. Voer deze verbinding door om via het systeem naar het stereogeluid van de tv te luisteren.

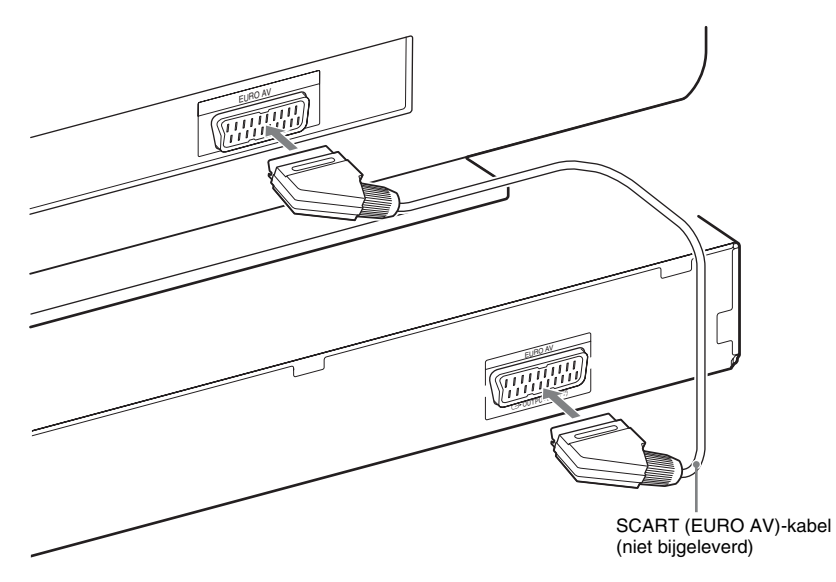

### ■ Methode 2: verbinding via HDMI-kabel en SCART (EURO AV)-kabel

De beeldkwaliteit is beter dan bij Methode 1.

U dient ook de SCART (EURO AV)-kabel aan te sluiten om via het systeem naar stereogeluid van de tv te luisteren.

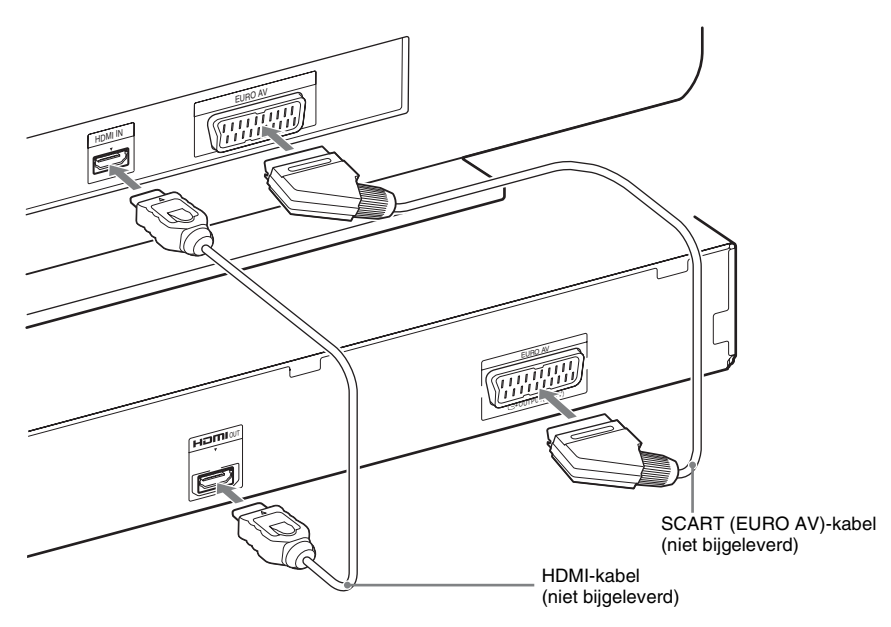

### **De antenne aansluiten**

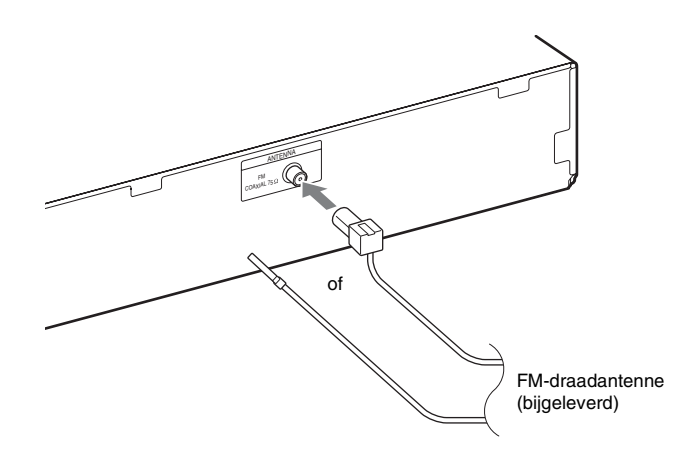

#### **Opmerking**

• Strek de FM-draadantenne na het aansluiten uit en houd deze zo horizontaal mogelijk.

## **Het netsnoer aansluiten**

### **1 Sluit het netsnoer aan.**

De demonstratie wordt weergegeven in het uitleesvenster op het voorpaneel.

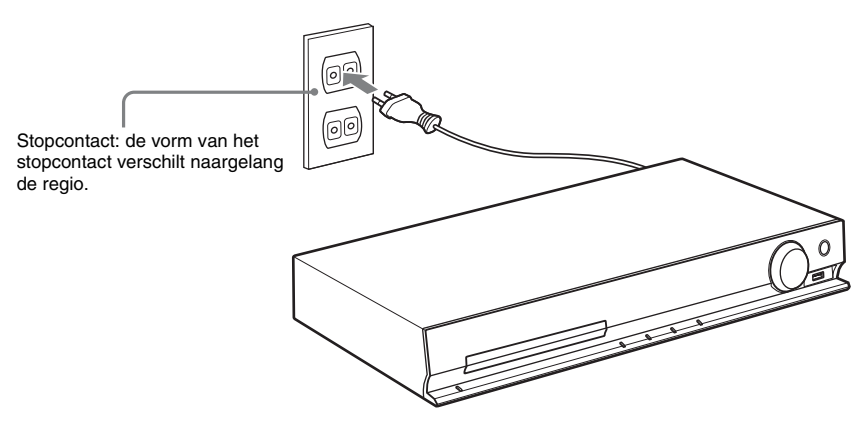

 $2$  **Druk op I/** $\circ$  **om het systeem in te schakelen en druk daarna opnieuw op I/** $\circ$  **om de demonstratie uit te schakelen.**

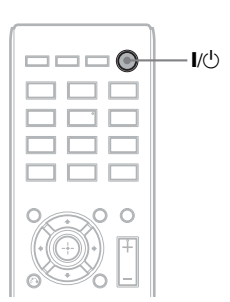

## **Stap 3: Het systeem instellen**

### **De snelle instelling uitvoeren**

De weergegeven items verschillen naargelang de regio.

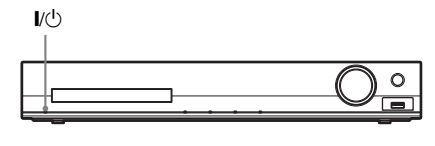

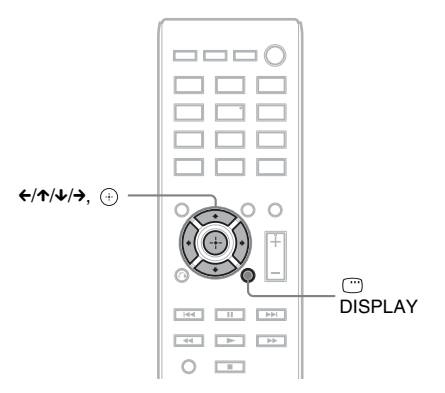

- **1 Zet de tv aan.**
- **2 Stel de ingangskiezer van de tv zo in dat het signaal van het systeem op het tv-scherm verschijnt.**
- **3** Druk op I/ $\circlearrowleft$  om het systeem in te **schakelen.**
- **4 Druk op**  $\oplus$  **zonder een disc te plaatsen of een USB-apparaat aan te sluiten.**

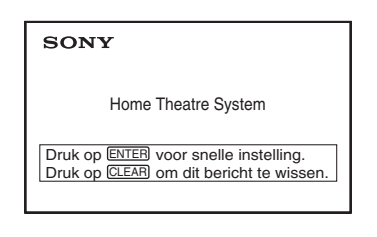

#### **Opmerking**

- Als deze melding niet wordt weergegeven, drukt u op DVD/CD. Als deze melding nog steeds niet wordt weergegeven, roept u het snelinstellingscherm nogmaals op [\(pagina 57\).](#page-216-0)
- **5 Druk op** X**/**x **om een taal te selecteren**  en druk op  $\oplus$ .

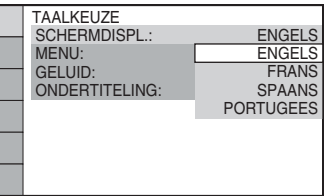

**6** Druk op  $\uparrow/\downarrow$  om de instelling te **selecteren die overeenkomt met de tv en druk daarna op**  $\oplus$ **.** 

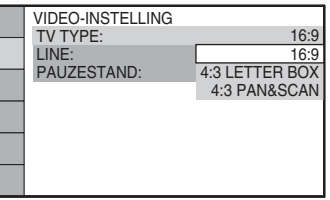

- [16:9]: deze breedte-/hoogteverhouding is geschikt voor een breedbeeld-tv of standaard 4:3-tv met breedbeeldstand [\(pagina 59\)](#page-218-0)
- [4:3 LETTER BOX] of [4:3 PAN&SCAN]: deze breedte-/ hoogteverhouding is geschikt voor een standaard 4:3-tv [\(pagina 59\)](#page-218-0)
- **7 Druk op** X**/**x **om de uitvoermethode voor videosignalen te selecteren en**  druk daarna op  $\oplus$ .

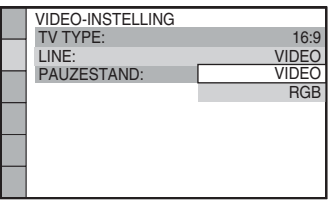

- [VIDEO]: voert videosignalen uit.
- [RGB]: voert RGB-signalen uit.

### **8 Druk op** X**/**x **om de instelling Controle voor HDMI te selecteren en druk vervolgens op**  $\circledcirc$ **.**

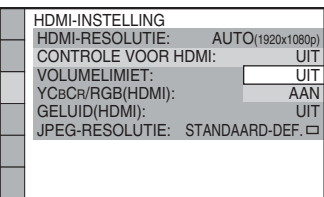

- [UIT]: de functie Controle voor HDMI is ingesteld op uit.
- [AAN]: de functie Controle voor HDMI wordt ingeschakeld.
- **9** Druk op  $\leftrightarrow$  om de weergave van de **luidsprekeropstelling te selecteren zoals de luidsprekers effectief zijn geplaatst en druk daarna op**  $\oplus$ **.** YCECHARGB(HDMI):<br>
GELUID(HDMI): UTEG-RESOLUTIE: STANDAARD-DEF.<br>
JPEG-RESOLUTIE: STANDAARD-DEF.<br>
IMPEG-RESOLUTIE: STANDAARD-DEF.<br>
IMPEG-RESOLUTIE: STANDAARD-DEF.<br>
IMPEG-RESOLUTIE: STANDAARD-DEF.<br>
IMPEG-RESOLUTIE: STANDAARD-

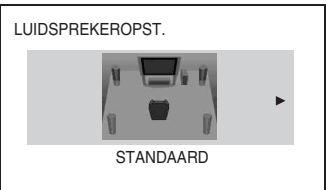

- [STANDAARD]: selecteer dit wanneer u alle luidsprekers normaal installeert.
- [GEEN MIDDEN]: selecteer deze optie als u alleen de voor- en surroundluidsprekers installeert.
- [GEEN SURROUND]: selecteer deze optie als u alleen de middenluidspreker en de voorluidsprekers installeert.
- [VOOR ALLEEN]: selecteer deze optie als u alleen de voorluidsprekers installeert.
- [ALLE VOOR]: selecteer deze optie als u alle luidsprekers voor de luisterpositie installeert.
- [ALLE VOOR GEEN MIDDEN]: selecteer deze optie als u de voor- en surroundluidsprekers voor de luisterpositie installeert.

### **De snelle instelling verlaten**

Druk in om het even welke stap op DISPLAY.

### **Het type video-uitvoer instellen dat overeenkomt met uw tv**

Afhankelijk van de aansluiting van uw tv [\(pagina 27\)](#page-186-0) selecteert u het type video-uitvoer van het systeem.

### **Het type videosignaal dat wordt uitgevoerd via de HDMI OUTaansluiting selecteren**

Wanneer u het toestel en uw tv verbindt met een HDMI-kabel, selecteert u het videosignaal dat via de HDMI OUT-aansluiting wordt uitgevoerd.

**1 Druk op DVD/CD.**

丑妻』 丑之子

**2** Druk op  $\textcircled{}$  DISPLAY met het systeem **in de stopstand.**

끆

**3** Druk op  $\uparrow/\downarrow$  om  $\blacksquare$  [INSTELLING] **te selecteren en druk vervolgens op .**

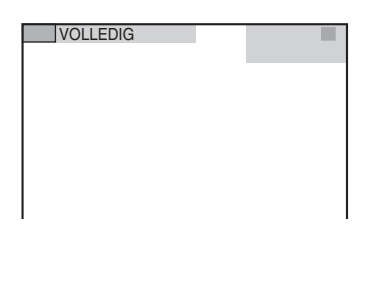

### **4 Druk op** X**/**x **om [VOLLEDIG] te**  selecteren en druk vervolgens op  $\left(\begin{matrix} \oplus \end{matrix}\right)$ .

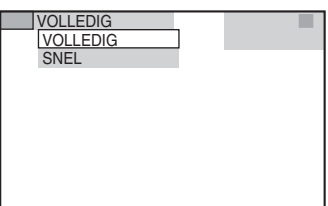

**5 Druk op** X**/**x **om [HDMI-INSTELLING] te**  selecteren en druk vervolgens op  $\oplus$ .

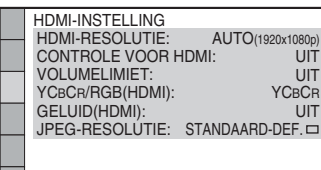

**6 Druk op** X**/**x **om [HDMI-RESOLUTIE] te**  selecteren en druk vervolgens op  $\left(\overline{\cdot}\right)$  .

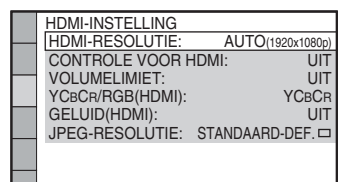

**7 Druk op** X**/**x **om de gewenste instelling te selecteren en druk vervolgens op .**

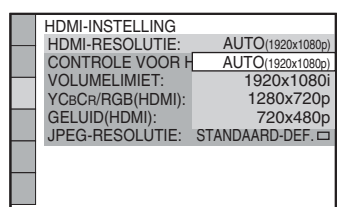

• [AUTO  $(1920 \times 1080p)$ ]: het systeem voert het optimale videosignaal uit voor de aangesloten tv.

- [1920 × 1080i]: het systeem voert 1920 *×* 1080i\*-videosignalen uit.
- [1280 × 720p]: het systeem voert 1280 *×* 720p\*-videosignalen uit.
- [720 × 480p]\*\*: het systeem voert 720 *×* 480p\*-videosignalen uit.
- \* i: interlace, p: progressive
- \*\* Afhankelijk van de regio kan [720 × 480/576p] worden weergegeven en is het mogelijk dat het systeem  $720 \times 576p$ -videosignalen uitvoert.

**Afspelen**

## <span id="page-192-1"></span>**Een disc afspelen**

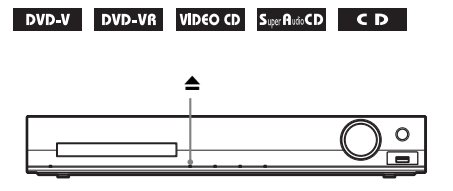

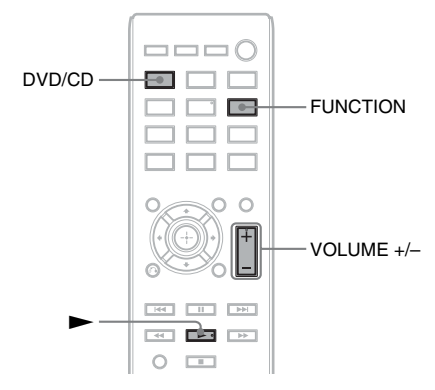

### **1 Druk op DVD/CD.**

U kunt deze functie ook selecteren door herhaaldelijk op FUNCTION te drukken.

- **2 Druk op ≜ om de disclade te openen.**
- **3** Leg een disc in de lade en druk op  $\triangle$ .

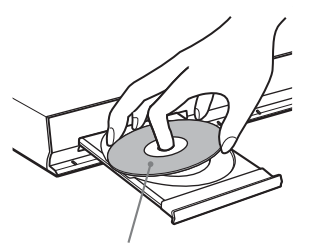

Met de bedrukte zijde naar boven.

**4** Druk op  $\triangleright$  om het afspelen te starten.

**5 Druk op VOLUME +/– om het volumeniveau te wijzigen.**

# <span id="page-192-2"></span><span id="page-192-0"></span>**Bestanden op een disc/ USB-apparaat afspelen**

DATA CD DATA DVD **USB** 

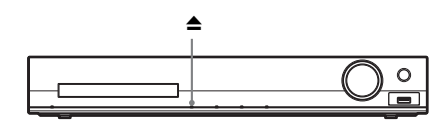

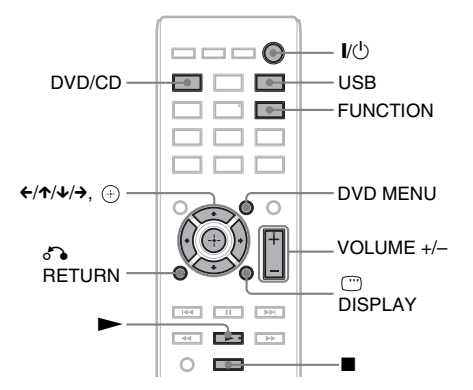

### **1 Druk op DVD/CD of USB.**

- DVD/CD: voor een disc.
- USB: voor een USB-apparaat.

U kunt deze functie ook selecteren door herhaaldelijk op FUNCTION te drukken.

### **2 Laad de bron.**

### x **Voor een disc**

Leg een disc in de lade; druk hiervoor op  $\triangle$ om de disclade te openen/sluiten.

### x **Voor een USB-apparaat**

Sluit een USB-apparaat aan op de (USB)-poort.

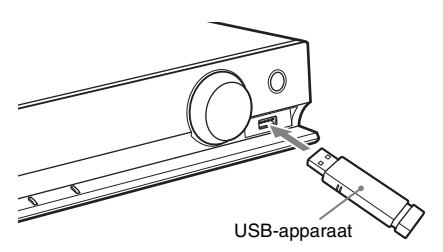

#### **Opmerking**

• Het duurt ongeveer 10 seconden voordat "READING" verschijnt in het uitleesvenster op het voorpaneel afhankelijk van het type USBapparaat.

[MAPPENLIJST] wordt weergegeven op het tv-scherm.

Als [MAPPENLIJST] niet wordt weergegeven, drukt u op DVD MENU.

**3 Druk op** X**/**x **om een map te selecteren.**

#### MAPPENLIJST

- 01 Let's Talk About Love (1985)
- 02 1st Album (1986) 03 In the Middle of Nowhere (1986)
- 04 Ready for Romance (1986)
- 05 In the Garden of Venus (1987)
- 06 Romantic Warriors (1987) 07 Back for Good (1988)
- 08 Alone (1999)
- 

**4** Druk op  $\triangleright$  om het afspelen te starten.

### ■ Voor video- of audiobestanden

Het systeem start de weergave van bestanden in de geselecteerde map.

### x **Voor JPEG-beeldbestanden**

Het systeem start een diavoorstelling van de bestanden in de geselecteerde map.

**5 Druk op VOLUME +/– om het volumeniveau te wijzigen.**

### **De weergavebron van het USBapparaat selecteren**

U kunt het geheugennummer voor weergave selecteren afhankelijk van het USB-apparaat.

### **Druk op MEM SEL.**

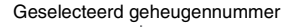

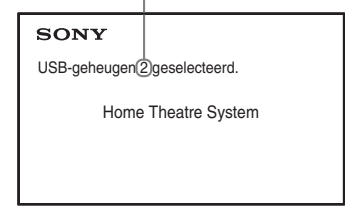

#### **Opmerking**

• Wanneer een geheugen niet kan worden geselecteerd, wordt [Bediening niet mogelijk.] weergegeven op het scherm van de tv.

• Het geheugennummer verschilt afhankelijk van het USB-apparaat.

### **Het USB-apparaat verwijderen**

- **1** Druk op **z** om de weergave te stoppen.
- **2 Druk op** [**/**1 **om het systeem uit te schakelen.**
- **3 Verwijder het USB-apparaat.**

### **Een specifiek bestand afspelen**

#### DATA CD DATA DVD USB

- **1 Selecteer een map en volg hiervoor de stappen bij ["Bestanden op een disc/](#page-192-0) [USB-apparaat afspelen" \(pagina 33\).](#page-192-0)**
- **2** Druk op  $\oplus$  om de bestandslijst weer te **geven.**

### **3 Selecteer een bestand.**

Druk op  $\delta$  RETURN om terug te keren naar de mappenlijst.

■ Voor video- of audiobestanden

Druk op  $\uparrow/\downarrow$  om een bestand te selecteren.

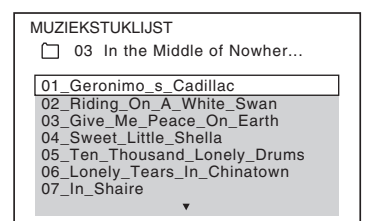

### x **Voor JPEG-bestanden**

Druk op  $\leftarrow/\leftarrow/\leftarrow\rangle$  om een beeld te selecteren.

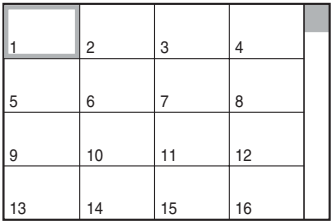

### **4 Afspelen starten.**

x **Voor video- of audiobestanden** Druk op  $\triangleright$  om het afspelen te starten bij het geselecteerde bestand.

x **Voor JPEG-beeldbestanden** Druk op  $\triangleright$  om een diavoorstelling te starten bij het geselecteerde bestand. Druk op om alleen het geselecteerde bestand weer te geven.

### **De lijst met mappen/bestanden in- of uitschakelen**

Druk op DVD MENU.

### **De lijst met mappen/bestanden weergeven via het bedieningsmenu**

- **1 Druk op DISPLAY.**
- **2 Druk op** X**/**x **om [BLADEREN] te**  selecteren en druk vervolgens op  $\left(\cdot\right)$ .
- **3 Druk op** X**/**x **om de gewenste lijst te**  selecteren en druk vervolgens op  $\oplus$ .
	- [MAPPENLIJST]: een lijst met mappen wordt weergegeven. Om een lijst met bestanden weer te geven, drukt u op  $\uparrow/\downarrow$ om een map te selecteren en drukt u vervolgens op  $\oplus$ .
	- [AFBEELDINGENLIJST] (alleen JPEGbeeldbestanden): een lijst met miniaturen van de JPEG-beeldbestanden in de map wordt weergegeven.

### **Wanneer een disc/USBapparaat verschillende bestandstypes bevat**

### DATA CD DATA DVD USB

U kunt selecteren welk bestandstype weergaveprioriteit krijgt wanneer de disc/het USB-apparaat verschillende media (audiobestanden, JPEG-beeldbestanden of videobestanden) bevat.

- **1 Druk op DISPLAY.**
- **2 Druk op** X**/**x **om [MEDIA] te**  selecteren en druk vervolgens op  $\oplus$ .
- **3 Druk op** X**/**x **om een instelling te selecteren en druk op**  $\left(\begin{matrix} \oplus \end{matrix}\right)$ **.** 
	- [MUZIEK/FOTO] (alleen DATA CD/ DATA DVD): u kunt zowel de JPEGbeeldbestanden als de MP3-bestanden in dezelfde map afspelen als diavoorstelling.
	- [MUZIEK]: het afspelen van audiobestanden krijgt prioriteit.
	- [VIDEO]: het afspelen van videobestanden krijgt prioriteit.
	- [FOTO]: het weergeven van JPEGbeeldbestanden krijgt prioriteit. U kunt JPEG-beeldbestanden bekijken als een diavoorstelling.

De standaardinstelling verschilt afhankelijk van de bron.

Raadpleeg ["Weergaveprioriteit van](#page-234-0)  [bestandstypes" \(pagina 75\)](#page-234-0) voor meer informatie over de weergaveprioriteit van de bestandstypes bij de instelling [MEDIA].

## **Andere afspeelfuncties**

## **Knoppen voor de afspeelbediening op de afstandsbediening**

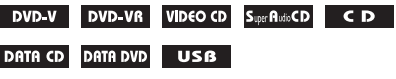

Afhankelijk van het type disc/bestand werkt deze functie mogelijk niet.

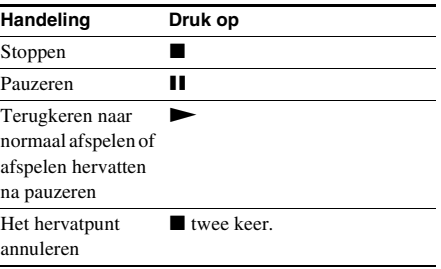

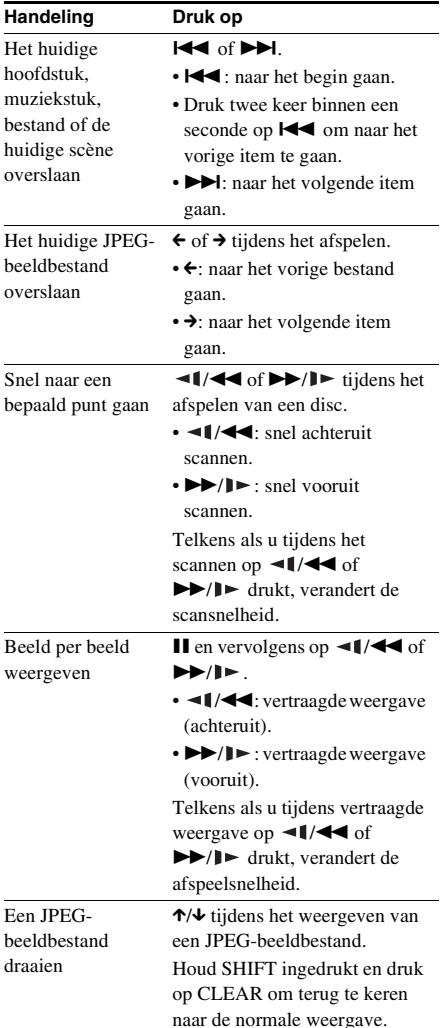

#### **Tip**

- Tijdens het afspelen van bestanden kunt u de volgende map kiezen door op  $\blacktriangleright$  ( $\rightarrow$  voor JPEGbeeldbestanden) te blijven drukken na het laatste beeld van de huidige map. U kunt echter niet terugkeren naar de vorige map door op  $\blacktriangleleft \left( \leftarrow$  voor JPEG-beeldbestanden) te drukken. Om terug te keren naar de vorige map, selecteert u die in de mappenlijst.
- U kunt het JPEG-beeldbestand niet draaien wanneer u [JPEG-RESOLUTIE] bij [HDMI-INSTELLING] instelt op  $[(1920 \times 1080i) \text{ HD} \square]$  of  $[(1920 \times 1080i)$ HD] [\(pagina 60\)](#page-219-0).

### **Handeling Druk op Een specifieke titel/hoofdstuk/ muziekstuk/scène enz. afspelen**

**Het nummer van een titel/ hoofdstuk/muziekstuk/scène/ index/map/bestand selecteren om af te spelen**

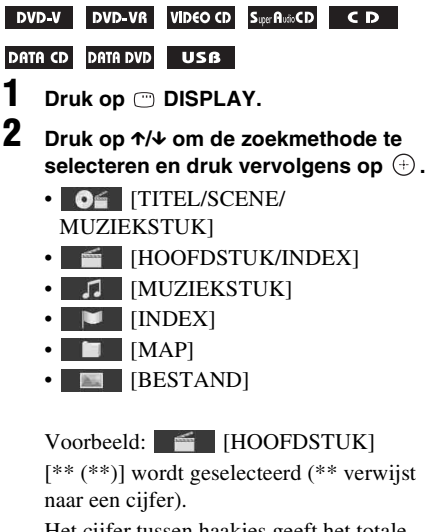

Het cijfer tussen haakjes geeft het totale aantal titels, hoofdstukken, muziekstukken, indexen, scènes, mappen of bestanden aan.

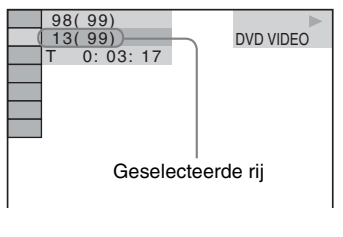

### **Opmerking**

• Als [MEDIA] ingesteld is op [MUZIEK/FOTO] en [BESTAND] niet wordt weergegeven, drukt u nogmaals op **DISPLAY.** 

### **3 Druk op** X**/**x **om het gewenste nummer van een titel, hoofdstuk, muziekstuk, scène enz. te selecteren en druk**  vervolgens op  $\textcircled{\scriptsize{\textsf{P}}}$ .

U kunt het nummer ook selecteren door te drukken op de cijfertoetsen terwijl u SHIFT ingedrukt houdt.

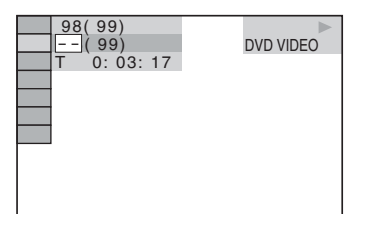

Als u zich vergist hebt, drukt u op CLEAR terwijl u SHIFT indrukt om het nummer te annuleren.

### **Een scène selecteren met de tijdcode**

### DVD-V DVD-VR

- **Druk op CDISPLAY.**
- **2** Druk op  $\uparrow/\downarrow$  om  $\bullet$  [TIJD] te selecteren en druk vervolgens op  $\oplus$ .
- **3 Voer de tijdcode in met behulp van de cijfertoetsen terwijl u SHIFT ingedrukt**  houdt en druk vervolgens op  $\oplus$ .

Als u bijvoorbeeld een scène op 2 uur, 10 minuten en 20 seconden na het begin wenst te zoeken: druk op 2, 1, 0, 2, 0 ([2:10:20]) terwijl u SHIFT ingedrukt houdt.

#### **Opmerking**

• U kunt geen scène zoeken op een DVD+RW aan de hand van de tijdcode.

### **Hoeken wijzigen**

#### DVD-V

**Druk op ANGLE tijdens de weergave om de gewenste hoek te selecteren.**

## **Ondertitels weergeven**

### DVD-V DVD-VR DATA CD DATA DVD USB

\* Uitgezonderd Britse en Noord-Amerikaanse modellen.

#### **Druk op SUBTITLE tijdens de weergave om de gewenste taal van de ondertitels te selecteren.**

#### **Opmerking**

• U kunt de ondertiteling selecteren als het DivXvideobestand een ".avi"- of ".divx"-extensie heeft en ondertitelingsinformatie bevat in hetzelfde bestand (uitgezonderd Britse en Noord-Amerikaanse modellen).

### **De audio wijzigen**

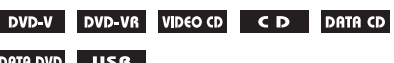

### **Druk tijdens het afspelen herhaaldelijk op AUDIO om het geluid te kiezen.**

### **DVD VIDEO**

U kunt het audioformaat of de taal wijzigen wanneer de bron meerdere audioformaten of meertalige audio bevat.

Als 4 cijfers worden weergegeven, duiden deze een taalcode aan. Zie ["Taalcodelijst"](#page-235-0)  [\(pagina 76\)](#page-235-0) om te controleren voor welke taal een code staat.

Als dezelfde taal twee of meer keer verschijnt, is de DVD VIDEO opgenomen in meerdere audioformaten.

### **Voorbeeld:**

Dolby Digital 5.1-kanaals

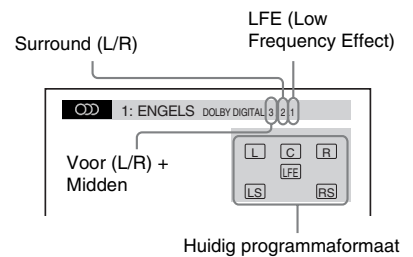

### x **DVD-VR**

U kunt schakelen tussen muziekstukken wanneer een disc meerdere muziekstukken bevat.

### x **VIDEO CD/CD/DATA CD (MP3-bestand)/ DATA DVD (MP3-bestand)/USB-apparaat (audiobestand)**

U kunt het geluid wijzigen.

- [STEREO]: stereogeluid.
- [1/L]: het geluid van het linkerkanaal (mono).
- [2/R]: het geluid van het rechterkanaal (mono).

#### x **DATA CD (DivX-videobestand)/DATA DVD (DivX-videobestand)/USB-apparaat (DivX-videobestand) (uitgezonderd Britse modellen)**

U kunt schakelen tussen muziekstukken wanneer een videobestand meerdere muziekstukken bevat.

### ■ Super VCD

U kunt het geluid wijzigen.

- [1:STEREO]: het stereogeluid van muziekstuk 1.
- [1:1/L]: het geluid van het linkerkanaal van muziekstuk 1 (mono).
- [1:2/R]: het geluid van het rechterkanaal van muziekstuk 1 (mono).
- [2:STEREO]: het stereogeluid van muziekstuk  $\mathcal{D}$
- [2:1/L]: het geluid van het linkerkanaal van muziekstuk 2 (mono).
- [2:2/R]: het geluid van het rechterkanaal van muziekstuk 2 (mono).

### **Het DVD-menu gebruiken**

### $DVD-V$

Bij het afspelen van een DVD die verschillende titels bevat, kunt u titels selecteren via het DVD TOP MENU.

Als u een DVD afspeelt waarbij u bijvoorbeeld de taal voor de ondertiteling of het geluid kunt selecteren, kunt u deze instellingen uitvoeren via de optie DVD MENU.

### **1 Druk op DVD TOP MENU of DVD MENU.**

### **2 Druk op ←/↑/↓/→ om het item te selecteren dat u wilt afspelen of**  wijzigen en druk vervolgens op  $\oplus$ .

U kunt het nummer ook selecteren door te drukken op de cijfertoetsen terwijl u SHIFT ingedrukt houdt.

### **Het menu van de DVD weergeven in het bedieningsmenu**

- **1** Druk op  $\degree$  DISPLAY.
- **2 Druk op** X**/**x **om [DISCMENU] te**  selecteren en druk vervolgens op  $\left(\cdot\right)$ .
- **3 Druk op** X**/**x **om [MENU] of [TOPMENU] te selecteren en druk vervolgens op .**

### **Een oorspronkelijke of een bewerkte titel selecteren op een DVD-VR**

### DVD-VR

Deze functie is enkel beschikbaar voor DVD-VR's waarvoor een afspeellijst is gemaakt.

- **1 Druk op DISPLAY met het systeem in de stopstand.**
- **2 Druk op** X**/**x **om [ORIGINAL/ PLAY LIST] te selecteren en druk**  vervolgens op  $\textcircled{\scriptsize{+}}$ .
- **3 Druk op** X**/**x **om een instelling te**  selecteren en druk op  $\oplus$ .
	- [PLAY LIST]: u kunt de titels weergeven in de volgorde van de bestaande afspeellijst.
	- [ORIGINAL]: u kunt de titels afspelen zoals ze oorspronkelijk werden opgenomen.

### **Het weergavegebied voor een Super Audio CD selecteren**

### Super Audo CD

Bepaalde Super Audio CD's bestaan uit een 2-kanaals weergavegebied en een multikanaals weergavegebied. U kunt het weergavegebied selecteren dat u wilt beluisteren.

**1 Druk op DISPLAY met het systeem in de stopstand.**

**2** Druk op  $\uparrow/\downarrow$  om  $\blacksquare$  [MULTI/2K] te selecteren en druk vervolgens op  $\oplus$ .

- **3 Druk op** X**/**x **om de instelling te**  selecteren en druk op  $\oplus$ .
	- [MULTI]: u kunt het multikanaals weergavegebied afspelen.
	- [2K]: u kunt het 2-kanaals weergavegebied afspelen.

### **Een weergavelaag voor een hybride Super Audio CD wijzigen**

### Super Audo CD

Sommige Super Audio CD's bestaan uit een Super Audio CD-laag en een CD-laag. U kunt de weergavelaag wijzigen die u wilt beluisteren.

- **1 Druk op DISPLAY met het systeem in de stopstand.**
- **2 Druk op** X**/**x **om [SUPER AUDIO CD/CD-LAAG] te selecteren en druk vervolgens op**  $\oplus$ **.**

■ Wanneer de CD-laag de huidige laag **is,**

dan verschijnt [SUPER AUDIO CD].

x **Wanneer de Super Audio CD-laag de huidige laag is,**

dan verschijnt [CD].

- **3** Druk op  $\oplus$  om de laag te wijzigen.
	- [SUPER AUDIO CD]: u kunt de Super Audio CD-laag afspelen. Wanneer het systeem een Super Audio CD-laag afspeelt, licht "SA-CD" op in het uitleesvenster op het voorpaneel.
	- [CD]: u kunt de CD-laag afspelen. Wanneer het systeem een CD-laag afspeelt, licht "CD" op in het uitleesvenster op het voorpaneel.

#### **Opmerking**

• De geluidssignalen van de Super Audio CD worden niet uitgevoerd via de HDMI OUT-aansluiting.

## **De afspeelmodus selecteren**

### <span id="page-198-0"></span>**Afspelen in geprogrammeerde volgorde**

*(Programma afspelen)*

VIDEO CD CD

U kunt zelf de volgorde bepalen waarin de muziekstukken op de disc worden afgespeeld en zo uw eigen programma samenstellen. U kunt maximaal 99 muziekstukken programmeren.

- **1** Druk op  $\degree$  DISPLAY.
- $2$  **Druk op**  $\uparrow/\downarrow$  **om**  $\stackrel{\circ}{\bullet}$ **. [PROGRAMMEREN] te selecteren en**  druk vervolgens op  $\oplus$ .
- **3** Druk op  $\uparrow/\downarrow$  om [INSTEL.  $\rightarrow$ ] te selecteren en druk vervolgens op  $\oplus$ .

Totale duur van de geprogrammeerde muziekstukken

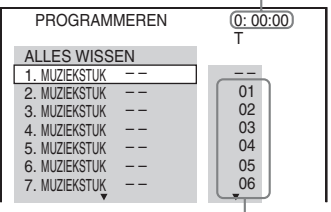

Muziekstukken opgenomen op een disc

### $4$  **Druk op**  $\rightarrow$ **.**

De cursor gaat naar de muziekstukrij [T] (in dit geval [01]).

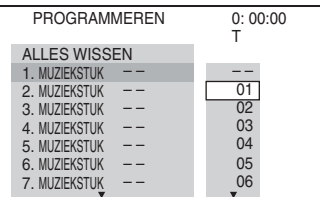

**5 Selecteer het muziekstuk dat u wilt programmeren.**

#### **Bijv. Muziekstuk 2 instellen als het eerste geprogrammeerde muziekstuk**

Druk op  $\uparrow/\downarrow$  om [02] te selecteren onder [T] en druk vervolgens op  $\oplus$ .

Gekozen muziekstuk Nummer van het muziekstuk  $[T]$ 

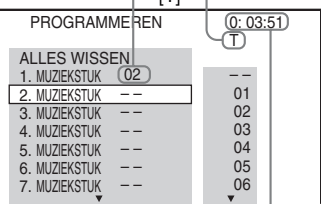

Totale duur van de geprogrammeerde muziekstukken

- **6 Herhaal stap 4 tot 5 om andere muziekstukken te programmeren.**
- **7** Druk op  $\blacktriangleright$  om Programma afspelen te **starten.**

### **Terugkeren naar normaal afspelen**

Druk op CLEAR terwijl u SHIFT ingedrukt houdt wanneer het uitleesvenster voor de programma-instelling niet wordt weergegeven op het tv-scherm of selecteer [UIT] in stap 3. Om hetzelfde programma opnieuw af te spelen, selecteert u [AAN] in stap 3 en drukt u op  $\oplus$ .

### **Een programma wijzigen of annuleren**

**1 Voer stap 1 tot 3 uit van ["Afspelen in](#page-198-0)  [geprogrammeerde volgorde](#page-198-0)".**

## **2 Druk op** X**/**x **om het**

### **programmanummer te selecteren van het muziekstuk dat u wilt wijzigen of annuleren.**

Druk op CLEAR terwijl u SHIFT ingedrukt houdt om het muziekstuk uit het programma te wissen.

### **3 Volg stap 5 van "[Afspelen in](#page-198-0)  [geprogrammeerde volgorde](#page-198-0)" voor verdere programmering.**

Als u een programma wilt annuleren, selecteert u [--] onder [T] en drukt u vervolgens op  $\oplus$ .

### **Alle muziekstukken in de geprogrammeerde volgorde annuleren**

- **1 Voer stap 1 tot 3 uit van ["Afspelen in](#page-198-0)  [geprogrammeerde volgorde](#page-198-0)".**
- **2 Druk op** X **, selecteer [ALLES WISSEN]**  en druk op  $\oplus$ .

### **Weergave in willekeurige volgorde**

### *(Willekeurig afspelen)*

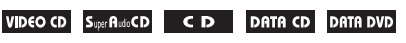

**USB** 

### **Opmerking**

• Hetzelfde muziekstuk kan herhaaldelijk worden afgespeeld bij het afspelen van MP3-bestanden.

- **1 Druk op DISPLAY tijdens het afspelen.**
- **2 Druk op** X**/**x **om [SHUFFLE] te**  selecteren en druk vervolgens op  $\oplus$ .
- **3** Druk op  $\uparrow/\downarrow$  om een item te selecteren **dat u in willekeurige volgorde wilt afspelen.**

### $\blacksquare$  **VIDEO CD/Super Audio CD/CD**

- [UIT]: uit.
- [MUZIEKSTUK]: u kunt muziekstukken op de disc in willekeurige volgorde afspelen.

### ■ Tijdens Programma afspelen

- [UIT]: uit.
- [AAN]: u kunt muziekstukken geselecteerd voor Programma afspelen in willekeurige volgorde afspelen.

### x **DATA CD (alleen audiobestanden)/ DATA DVD (alleen audiobestanden)/ USB-apparaat (alleen audiobestanden)**

- [UIT]: uit.
- [AAN (MUZIEK)]: u kunt audiobestanden in de map op de huidige disc/het huidige USB-apparaat in willekeurige volgorde afspelen. Wanneer er geen map geselecteerd is, worden de audiobestanden in de eerste map in willekeurige volgorde afgespeeld.
- **4** Druk op  $\oplus$  om Willekeurig afspelen te **starten.**

### **Terugkeren naar normaal afspelen**

Druk op CLEAR terwijl u SHIFT ingedrukt houdt of selecteer [UIT] in stap 3.

### **Opmerking**

• U kunt Willekeurig afspelen niet gebruiken bij een VIDEO CD of Super VCD met PBC-weergave.

### **Herhaalde weergave**

### *(Herhaald afspelen)*

DVD-V DVD-VR VIDEO CD SuperPudo CD CD

DATA CD DATA DVD USB

- **1 Druk op DISPLAY tijdens het afspelen.**
- **2** Druk op  $\uparrow/\downarrow$  om  $\bullet \subset \bullet$  [HERHALEN] te selecteren en druk vervolgens op  $\oplus$ .
- **3** Druk op  $\uparrow/\downarrow$  om het item te selecteren **dat u wilt herhalen en druk vervolgens**   $op \oplus$ .

### **DVD VIDEO/DVD-VR**

- [UIT]: uit.
- [DISC]: u kunt alle titels op de disc herhalen.
- [TITEL]: u kunt de huidige titel op een disc herhalen.

• [HOOFDSTUK]: u kunt het huidige hoofdstuk op een disc herhalen.

### $\blacksquare$  **VIDEO CD/Super Audio CD/CD**

- [UIT]: uit.
- [DISC]: u kunt alle muziekstukken op de disc herhalen.
- [MUZIEKSTUK]: u kunt het huidige muziekstuk herhalen.

### x **DATA CD/DATA DVD/USB-apparaat**

- [UIT]: uit.
- [DISC] (alleen DATA CD/DATA DVD): u kunt alle mappen op de disc herhalen.
- [GEHEUGEN] (alleen USB-apparaat): u kunt alle mappen op het USB-apparaat herhalen.
- [MAP]: u kunt de huidige map herhalen.
- [MUZIEKSTUK] (alleen audiobestanden): u kunt het huidige bestand herhalen.
- [BESTAND] (alleen videobestanden): u kunt het huidige bestand herhalen.
- **4** Druk op  $\triangleright$  om Herhaald afspelen te **starten.**

### **Terugkeren naar normaal afspelen**

Druk op CLEAR terwijl u SHIFT ingedrukt houdt of selecteer [UIT] in stap 3.

### **Opmerking**

• U kunt Herhaald afspelen niet gebruiken bij een VIDEO CD of Super VCD met PBC-weergave.

### **Een effect selecteren voor de diavoorstelling**

### DATA CD DATA DVD USB

- **1** Druk herhaaldelijk op  $\textcircled{r}$  DISPLAY tot **EXECT]** wordt weergegeven in **het bedieningsmenu.**
- **2 Druk op** X**/**x **om [EFFECT] te**  selecteren en druk vervolgens op  $\oplus$ .
- **3** Druk op  $\uparrow\downarrow\downarrow$  om een instelling te **selecteren en druk op**  $\left(\overline{+}\right)$ **.** 
	- [MODUS 1]: het JPEG-beeldbestand wordt van de bovenkant van het tvscherm naar de onderkant geschoven.
	- [MODUS 2]: het JPEG-beeldbestand wordt in de breedte van het tv-scherm uitgerekt.
	- [MODUS 3]: het JPEG-beeldbestand wordt vanuit het midden van het tvscherm uitgerekt.
	- [MODUS 4]: de JPEG-beeldbestanden worden willekeurig met alle effecten weergegeven.
	- [MODUS 5]: het volgende JPEGbeeldbestand wordt over het vorige beeld geschoven.
	- [UIT]: uit.

#### **Opmerking**

- De instelling [EFFECT] werkt niet wanneer u [JPEG-RESOLUTIE] bij [HDMI-INSTELLING] instelt op  $[(1920 \times 1080i)$  HD  $\Box$  of  $[(1920 \times 1080i)$  HD [\(pagina 60\)](#page-219-0).
- De instelling [EFFECT] kan niet worden geselecteerd wanneer u een USB-apparaat of een disc afspeelt die geen JPEG-beeldbestanden bevat, of wanneer u [MEDIA] instelt op een instelling waarbij geen JPEG-beeldbestanden kunnen worden afgespeeld.

### **De duur van de diavoorstelling selecteren**

### DATA CD DATA DVD USB

- **1** Druk herhaaldelijk op  $\textcircled{r}$  DISPLAY tot *i* **<b>i** [INTERVAL] wordt weergegeven **in het bedieningsmenu.**
- **2 Druk op** X**/**x **om [INTERVAL] te**  selecteren en druk op  $\oplus$ .
- **3** Druk op  $\uparrow/\downarrow$  om een instelling te selecteren en druk op  $\oplus$ .
	- [NORMAAL]: u kunt kiezen voor de standaard tijdsduur.
	- [SNEL]: u kunt kiezen voor een tijdsduur die korter is dan [NORMAAL].
	- [LANGZAAM 1]: u kunt kiezen voor een tijdsduur die langer is dan [NORMAAL].

• [LANGZAAM 2]: u kunt kiezen voor een tijdsduur die langer is dan [LANGZAAM 1].

#### **Opmerking**

- Voor sommige JPEG-beeldbestanden duurt het langer om deze weer te geven dan de geselecteerde optie; dit is vooral het geval bij progressieve JPEGbeeldbestanden of JPEG-beeldbestanden van 3.000.000 pixels of meer.
- De instelling [INTERVAL] kan niet worden geselecteerd wanneer u een USB-apparaat of een disc afspeelt die geen JPEG-beeldbestanden bevat, of wanneer u [MEDIA] instelt op een instelling waarbij geen JPEG-beeldbestanden kunnen worden afgespeeld.

### **Een diavoorstelling met geluid afspelen**

### DATA CD DATA DVD

#### **1 Plaats een map op een disc die zowel MP3-bestanden als JPEGbeeldbestanden bevat.**

De MP3-bestanden en JPEGbeeldbestanden mogen niet in verschillende mappen worden geplaatst. Raadpleeg de gebruiksaanwijzing van uw pc, software enz. voor meer informatie over het aanmaken van een disc.

- **2 Druk op DISPLAY.**
- **3** Druk op  $\uparrow/\downarrow$  om **[MEDIA]** te selecteren en druk vervolgens op  $\oplus$ .
- **4 Als [MUZIEK/FOTO] geselecteerd is, gaat u naar stap 5. Als een andere optie dan [MUZIEK/FOTO] geselecteerd is, drukt u op** X**/**x **om [MUZIEK/FOTO] te**  selecteren, waarna u op  $\oplus$  drukt.

### **5 Als de mappenlijst niet wordt weergegeven, drukt u op DVD MENU.**

U kunt de mappenlijst in- en uitschakelen door herhaaldelijk op DVD MENU te drukken.

**6 Druk op** X**/**x **om de gewenste map te**  selecteren en druk op  $\blacktriangleright$ .

#### **Opmerking**

• Als u tegelijkertijd een groot MP3-bestand en een groot JPEG-beeldbestand weergeeft, kan het geluid verspringen. Sony raadt u aan om de MP3-bitsnelheid in te stellen op 128 kbps of lager wanneer u het bestand maakt. Als het geluid blijft verspringen, moet u de grootte van het JPEG-beeldbestand verkleinen.

## **De informatie van een disc/USB-apparaat weergeven**

### **Afspeelinformatie bekijken**

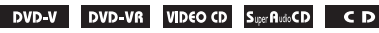

DATA CD DATA DVD USB

**Druk herhaaldelijk op TIME/TEXT tijdens het afspelen.**

### **Informatie op het tv-scherm**

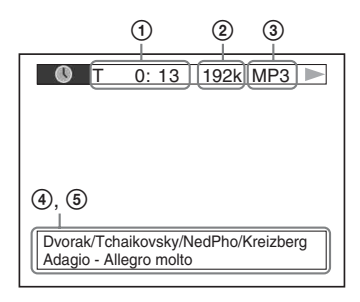

1 **[T** \*\***:**\*\***:**\*\***/C** \*\***:**\*\***:**\*\***/D** \*\***:**\*\***:**\*\***]**

Speelduur van de huidige titel, muziekstuk/ hoofdstuk/disc

#### **[T-**\*\***:**\*\***:**\*\***/C-**\*\***:**\*\***:**\*\***/D-**\*\***:**\*\***:**\*\***]**

Resterende speelduur van de huidige titel, muziekstuk/hoofdstuk/disc

**[**\*\***:**\*\***:**\*\***]**

Speelduur van de huidige scène/het huidige videobestand

#### 2 **Bitsnelheid**

Verschijnt wanneer u een audiobestand afspeelt.

#### 3 **Bestandstype**

Wordt weergegeven wanneer u een audio-/ videobestand afspeelt.

#### 4 **Map-/bestandsnaam**

Wordt weergegeven wanneer u een audiobestand/JPEG-beeldbestand/ videobestand afspeelt.

Als een MP3-bestand een ID3-tag heeft, geeft het systeem de albumnaam/titel weer via de ID3-taginformatie.

Het systeem ondersteunt ID3 versie 1.0/1.1/ 2.2/2.3.

De weergave van de taginformatie van ID3 versie 2.2/2.3 heeft voorrang wanneer de ID3-tags van zowel versie 1.0/1.1 als versie 2.2/2.3 worden gebruikt in één enkel MP3 bestand.

#### 5 **Tekstinformatie**

De tekst van de DVD/Super Audio CD/CD verschijnt alleen wanneer de tekst op de disc is opgenomen. U kunt de tekst niet wijzigen. Wanneer er geen tekst op de disc staat, verschijnt "NO TEXT".

#### **Opmerking**

• Afhankelijk van de bron die wordt afgespeeld, kan het systeem slechts een beperkt aantal tekens weergeven. Ook worden niet alle teksttekens weergegeven, afhankelijk van de bron.

### **Informatie in het uitleesvenster op het voorpaneel**

Telkens wanneer u op TIME/TEXT drukt tijdens het afspelen, wordt de volgende informatie weergegeven. Bepaalde weergegeven items kunnen verdwijnen na enkele seconden.

### **DVD VIDEO/DVD-VR**

- 1 Speelduur van de huidige titel
- 2 Resterende speelduur van de huidige titel
- 3 Speelduur van het huidige hoofdstuk
- 4 Resterende speelduur van het huidige hoofdstuk
- 5 Discnaam
- 6 Titel en hoofdstuk

#### x **VIDEO CD (met PBC-functies)/Super VCD (met PBC-functies)**

- 1 Speelduur van het huidige item
- 2 Discnaam
- 3 Scènenummer

### x **VIDEO CD (zonder PBC-functies)/Super Audio CD/CD**

- 1 Speelduur van het huidige muziekstuk
- 2 Resterende speelduur van het huidige muziekstuk
- 3 Speelduur van de disc
- 4 Resterende speelduur van de disc
- 5 Naam van het muziekstuk
- $6$  Muziekstuk en index\*
- \* Alleen VIDEO CD/Super Audio CD.

### ■ Super VCD (zonder PBC-functies)

- 1 Speelduur van het huidige muziekstuk
- 2 Tekst van het muziekstuk
- 3 Muziekstuk- en indexnummer

### x **DATA CD/DATA DVD/USB-apparaat (audiobestand)**

- 1 Speelduur en nummer van het huidige muziekstuk
- 2 Naam van het muziekstuk (bestand)\*
- \* Als een MP3-bestand een ID3-tag heeft, geeft het systeem de titel weer via de ID3-taginformatie. Het systeem ondersteunt ID3 versie 1.0/1.1/2.2/2.3. De weergave van de taginformatie van ID3 versie 2.2/2.3 heeft voorrang wanneer de ID3-tags van zowel versie 1.0/1.1 als versie 2.2/2.3 worden gebruikt in één enkel MP3-bestand.

#### $\blacksquare$  **DATA CD (videobestand)/DATA DVD (videobestand)/USB-apparaat (videobestand)**

- 1 Speelduur van het huidige bestand
- 2 Naam van het huidige bestand
- 3 Huidig nummer van het album en het bestand

#### **Opmerking**

- Het systeem kan alleen het eerste niveau van DVD/ CD-tekst, zoals de discnaam of titel, weergeven.
- De naam van de disc of het muziekstuk wordt, afhankelijk van de tekst, niet altijd weergegeven.
- De speelduur van MP3-bestanden en videobestanden wordt mogelijk niet juist weergegeven.

### **De datuminformatie van een JPEG-beeldbestand bekijken**

### DATA CD DATA DVD USB

U kunt de datuminformatie controleren tijdens de weergave wanneer het JPEG-beeldbestand de Exif\*-tag bevat.

### **Druk herhaaldelijk op @ DISPLAY tot EXTERN** [DATUM] wordt weergegeven in het **bedieningsmenu.**

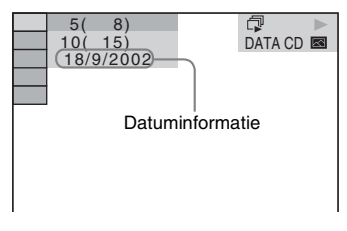

\* "Exchangeable Image File Format" is een digitaal camerabeeldformaat bepaald door de Japan Electronics and Information Technology Industries Association (JEITA).

# **Genieten van de audio/ video van een aangesloten component**

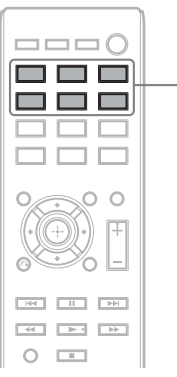

Functieselectieknoppen

### **1 Gebruik de functieselectieknoppen om de gewenste functie te selecteren.**

Het geselecteerde item wordt weergegeven in het uitleesvenster op het voorpaneel.

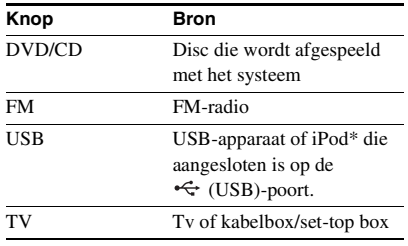

U kunt de gewenste functie ook selecteren door herhaaldelijk op FUNCTION te drukken.

### **2 Bereid de bron voor.**

- DVD/CD: plaats de disc in het toestel [\(pagina 33\)](#page-192-1).
- TUNER FM: selecteer het radioprogramma [\(pagina 46\)](#page-205-0).
- USB: sluit het USB-apparaat [\(pagina 33\)](#page-192-0)  of een iPod\* rechtstreeks aan via een USB-kabel [\(pagina 45\)](#page-204-0).
- TV: selecteer de zender op de tv of de set-top box.

**3 Bedien de aangesloten component.** 

Om een set-top box te gebruiken, selecteert u de ingang van de set-top box via de tv waarop deze is aangesloten.

\* Alleen Britse modellen.

### <span id="page-204-0"></span>**iPod-modellen die kunnen worden bediend via USB**

U kunt een iPod bedienen met de knoppen op de afstandsbediening door de iPod op het systeem aan te sluiten via de  $\leftarrow$  (USB)-poort.

De batterij van de iPod wordt opgeladen via het systeem.

De volgende iPod-modellen kunnen worden bediend via USB. Update uw iPod met de recentste software voor u deze gebruikt met het systeem.

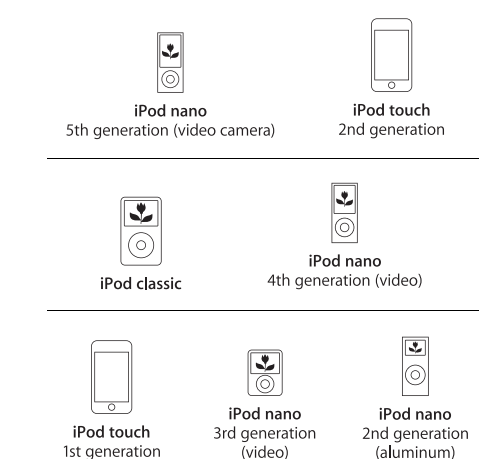

Afstandsbedieningsknoppen voor het bedienen van een iPod die aangesloten is op het systeem:

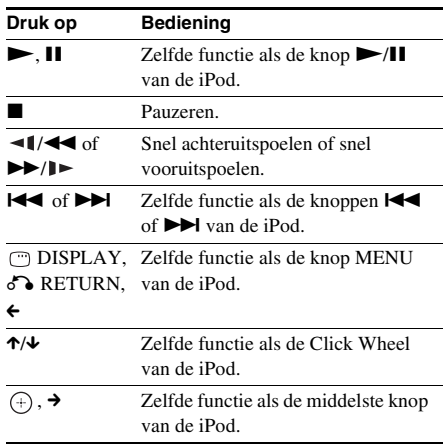

#### **Opmerking**

- De iPod wordt opgeladen wanneer deze is aangesloten op het systeem terwijl het systeem ingeschakeld is.
- U kunt geen muziekstukken overzetten naar de iPod.
- Sony is niet verantwoordelijk voor verlies of beschadiging van gegevens die op de iPod zijn opgenomen wanneer u een iPod gebruikt die op dit apparaat is aangesloten.
- Dit product werd specifiek ontworpen voor gebruik met een iPod en voldoet aan de prestatiestandaard van Apple.

# <span id="page-205-2"></span>**Radiozenders vooraf instellen**

U kunt 20 FM-zenders vooraf instellen.

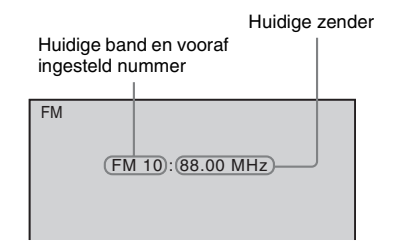

### **1 Druk op FM.**

### **2 Houd TUNING +/– ingedrukt tot het scannen begint.**

Het scannen stopt wanneer op een zender wordt afgestemd. "TUNED" wordt weergegeven in het uitleesvenster op het voorpaneel. Wanneer een stereoprogramma wordt ontvangen, wordt ook "ST" weergegeven in het uitleesvenster op het voorpaneel.

- **3 Druk op SYSTEM MENU.**
- **Druk op ↑/↓ om "MEMORY" te selecteren.**
- $\overline{5}$  **Druk op**  $\oplus$  of  $\rightarrow$ .

Een vooraf ingesteld nummer verschijnt in het uitleesvenster op het voorpaneel.

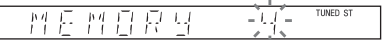

**6 Druk op** X**/**x **om het gewenste vooraf ingestelde nummer te selecteren.**

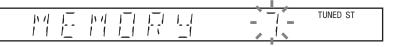

### **7** Druk op  $\oplus$ .

"COMPLETE" verschijnt in het uitleesvenster op het voorpaneel en de zender wordt opgeslagen.

- **8 Herhaal stap 2 tot en met 7 om andere zenders op te slaan.**
- **9 Druk op SYSTEM MENU.**

### **Een vooraf ingesteld nummer wijzigen**

Selecteer het gewenste vooraf ingestelde nummer door op PRESET +/– [\(pagina 46\)](#page-205-1) te drukken en voer vervolgens stap 3 uit.

## <span id="page-205-1"></span><span id="page-205-0"></span>**Luisteren naar de radio**

Sla eerst radiozenders op in het geheugen van het systeem (zie ["Radiozenders vooraf instellen"](#page-205-2)  [\(pagina 46\)](#page-205-2)).

- **1 Druk op FM.**
- **2 Druk herhaaldelijk op PRESET +/– om de vooraf ingestelde zender te selecteren.**
- **3 Regel het volume door op VOLUME +/– te drukken.**

### **Luisteren naar radiozenders waarvan u de frequentie kent**

Druk op D.TUNING in stap 2, druk op de cijfertoetsen terwijl u SHIFT ingedrukt houdt om de frequenties te selecteren, en druk vervolgens op  $\oplus$ .

### **Luisteren naar radiozenders die niet vooraf zijn ingesteld**

Maak gebruik van handmatig of automatisch afstemmen in stap 2.

Druk herhaaldelijk op TUNING +/– om handmatig af te stemmen.

Houd voor de automatische afstemming TUNING +/– ingedrukt. Het automatisch afstemmen stopt automatisch wanneer het systeem een radiozender ontvangt. Om het automatisch afstemmen handmatig te stoppen, drukt u op TUNING  $+/-$  of  $\blacksquare$ .

### **Als een FM-programma wordt verstoord**

Als een FM-programma wordt verstoord, kunt u kiezen voor mono-ontvangst. Het stereo-effect valt weg maar de ontvangst is beter.

- 
- **1 Druk op SYSTEM MENU.**
- **2 Druk op** X**/**x **om "FM MODE" te selecteren.**

#### 長性 **四日 HF**

- **3 Druk** op  $\oplus$  of  $\rightarrow$ .
- **4 Druk op** X**/**x **om "MONO" te selecteren.**

TUNED ST

- "STEREO": stereo-ontvangst.
- "MONO": mono-ontvangst.
- $\overline{\mathbf{5}}$  **Druk op**  $\oplus$ .
- **6 Druk op SYSTEM MENU.**

### **Geluidseffect**

## <span id="page-207-0"></span>**Surroundgeluid weergeven**

U kunt surroundgeluid beluisteren door een van de vooraf geprogrammeerde surroundinstellingen van het systeem te selecteren.

### **Geluid van de tv beluisteren met het 5.1-kanaalssurroundgeluidseffect**

- **1 Druk op SYSTEM MENU.**
- **2** Druk op 1⁄4 om "SUR.SETTING" te selecteren en druk vervolgens op  $\oplus$  of <del>></del>. Het geselecteerde item wordt weergegeven in het uitleesvenster op het voorpaneel.
- $\bf 3$   $\,$  Druk op 1/4 om "PRO LOGIC" te selecteren en druk vervolgens op  $\oplus$  .
- **4 Druk op SYSTEM MENU.**

#### **Opmerking**

• Als het geluid van het tv-programma in mono is, wordt het geluid enkel weergegeven via de middenluidspreker.

### **De surroundinstellingen selecteren op basis van uw luistervoorkeur**

- **1 Druk op SYSTEM MENU.**
- **2** Druk op 1⁄4 om "SUR.SETTING" te selecteren en druk vervolgens op  $\oplus$  of <del>></del>. Het geselecteerde item wordt weergegeven in het uitleesvenster op het voorpaneel.
- $\bf 3$   $\,$  Druk op 1⁄4 om de gewenste surroundinstelling te selecteren en druk op  $\oplus$  . Raadpleeg de onderstaande tabel voor de omschrijvingen van de verschillende surroundinstellingen.

### **4 Druk op SYSTEM MENU.**

### **Informatie over de luidsprekeruitvoer**

De onderstaande tabel beschrijft de opties bij het aansluiten van alle luidsprekers op het toestel en het instellen van [LUIDSPREKEROPST.] op [STANDAARD] [\(pagina 61\).](#page-220-0)

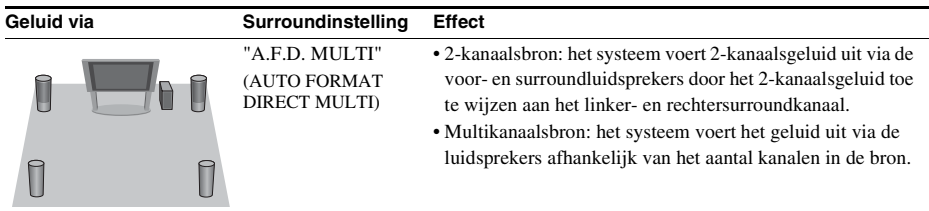

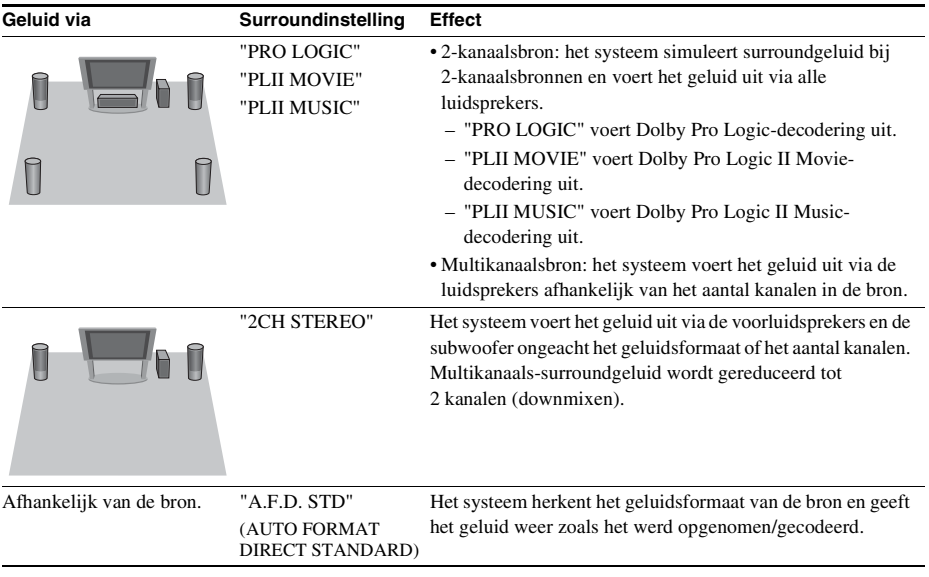

### **Opmerking**

• U kunt de surroundinstellingen niet selecteren terwijl het systeem een disc laadt.

• De surroundinstellingen werken mogelijk niet afhankelijk van het ingangssignaal.

## **Het geluidseffect selecteren**

## **Het effect selecteren dat bij de bron past**

### **Druk tijdens de weergave herhaaldelijk op SOUND MODE tot de gewenste modus verschijnt in het uitleesvenster op het voorpaneel.**

- "AUTO": het systeem selecteert automatisch "MOVIE" of "MUSIC" om het juiste geluidseffect weer te geven afhankelijk van de bron. "AUTO" wordt weergegeven in het uitleesvenster op het voorpaneel.
- "MOVIE": het systeem zorgt voor het juiste geluid bij film. "MOVIE" wordt weergegeven in het uitleesvenster op het voorpaneel.
- "MUSIC": het systeem zorgt voor het juiste geluid bij muziek. "MUSIC" wordt weergegeven in het uitleesvenster op het voorpaneel.

#### **Opmerking**

• Deze functie werkt niet wanneer u een Super Audio CD afspeelt.

### **Gecomprimeerd geluid verbeteren**

U kunt de kwaliteit van gecomprimeerd geluid zoals een MP3-bestand verbeteren. Dit effect wordt automatisch geactiveerd wanneer aan de volgende voorwaarden wordt voldaan:

- De functie is ingesteld op "USB".
- "SUR.SETTING" is ingesteld op "A.F.D. STD" of "A.F.D. MULTI" [\(pagina 48\)](#page-207-0).

### **Het geluidseffect uitschakelen**

Selecteer een andere waarde dan "A.F.D. STD" of "A.F.D. MULTI" voor "SUR.SETTING" [\(pagina 48\)](#page-207-0).

### **Handige functies**

## **De functie Controle voor HDMI gebruiken voor "BRAVIA" Sync**

Deze functie is beschikbaar op tv's die zijn uitgerust met de "BRAVIA" Sync-functie. Door Sony-componenten aan te sluiten die compatibel zijn met de functie Controle voor HDMI met een HDMI-kabel, wordt de bediening als volgt vereenvoudigd:

- Systeem uitschakelen [\(pagina 51\)](#page-210-0)
- Afspelen met één druk op de knop [\(pagina 52\)](#page-211-0)
- Theatermodus [\(pagina 52\)](#page-211-1)
- Geluidscontrole van het systeem [\(pagina 52\)](#page-211-2)
- Volumelimiet [\(pagina 52\)](#page-211-3)
- Eenvoudige bediening via afstandsbediening [\(pagina 52\)](#page-211-4)
- Taal volgen [\(pagina 53\)](#page-212-0)

Controle voor HDMI is een wederzijdse controlefunctiestandaard die wordt gebruikt door CEC (Consumer Electronics Control) voor HDMI (High-Definition Multimedia Interface).

#### **Opmerking**

• Afhankelijk van de aangesloten component, werkt de functie Controle voor HDMI mogelijk niet. Raadpleeg de gebruiksaanwijzing van de component.

## **De functie Controle voor HDMI voorbereiden Het systeem en uw tv**

### *(Controle voor HDMI - eenvoudige instelling)*

Als uw tv compatibel is met de functie Controle voor HDMI - eenvoudige instelling, kunt u de functie [CONTROLE VOOR HDMI] op het systeem automatisch instellen door uw tv in te stellen. Raadpleeg de gebruiksaanwijzing van uw tv voor meer informatie.

Als uw tv niet compatibel is met de functie Controle voor HDMI - eenvoudige instelling, stelt u de functie Controle voor HDMI op het systeem en de tv handmatig in.

**1 Zorg ervoor dat het systeem en uw tv zijn verbonden met een HDMI-kabel.**

- **2 Schakel uw tv in en druk op** [**/**1 **om het systeem in te schakelen.**
- **3 Stel de ingangskiezer van de tv in zodat het signaal van het systeem via de HDMI-invoer op het tv-scherm verschijnt.**
- **4 Schakel de functie Controle voor HDMI van uw tv in.**

Raadpleeg de gebruiksaanwijzing van uw tv voor meer informatie over het instellen van uw tv.

- **5 Druk op het systeem op DVD/CD.**
- **6 Druk op**  $\textcircled{}$  **DISPLAY met het systeem in de stopstand.**
- **7 Druk op** X**/**x **om [INSTELLING] te selecteren en druk vervolgens op .**
- **8 Druk op** X**/**x **om [VOLLEDIG] te**  selecteren en druk vervolgens op  $\textcircled{\scriptsize{+}}$ .
- **9 Druk op** X**/**x **om [HDMI-INSTELLING] te**  selecteren en druk vervolgens op  $\oplus$ .
- **10 Druk op** X**/**x **om [CONTROLE VOOR HDMI] te selecteren en druk vervolgens**   $op \odot$ .
- **11 Druk op** X**/**x **om [AAN] te selecteren en**  druk vervolgens op  $\oplus$ .

# <span id="page-210-0"></span>**tegelijkertijd uitschakelen**

#### *(Systeem uitschakelen)*

Wanneer u uw tv uitschakelt met de POWERknop op de afstandsbediening van uw tv of TV  $\mathbb{I}(\bigcup_{i=1}^{n}$  op de afstandsbediening van het systeem, wordt het systeem automatisch uitgeschakeld.

#### **Opmerking**

- Deze functie hangt af van de instellingen van uw tv. Raadpleeg de gebruiksaanwijzing van uw tv voor meer informatie.
- Afhankelijk van de status van het systeem (bv. bij het afspelen van een cd) wordt het systeem mogelijk niet automatisch uitgeschakeld.

### <span id="page-211-0"></span>**Een DVD bekijken met één druk op een knop**

#### *(Afspelen met één druk op de knop)*

#### **Druk op ONE-TOUCH PLAY**

De tv wordt ingeschakeld, de functie van de tv wordt ingesteld op de HDMI-ingang waarop het systeem is aangesloten, en het systeem begint automatisch een disc af te spelen.

De functie Geluidscontrole van het systeem wordt ook automatisch geactiveerd.

### <span id="page-211-1"></span>**De theatermodus gebruiken**

#### *(Theatermodus)*

Als uw tv compatibel is met de theatermodus, kunt u genieten van een uitstekende beeld- en geluidskwaliteit voor films en wordt de functie Geluidscontrole van het systeem automatisch geactiveerd.

#### **Druk op THEATRE.**

### <span id="page-211-2"></span>**Het geluid van de tv beluisteren via de luidsprekers van dit systeem**

#### *(Geluidscontrole van het systeem)*

Om deze functie te gebruiken, sluit u het systeem aan op uw tv met een SCART (EURO AV)-kabel en een HDMI-kabel [\(pagina 27\).](#page-186-1)

#### **Druk op** [**/**1 **om het systeem in te schakelen terwijl de tv ingeschakeld is.**

De functie Geluidscontrole van het systeem is geactiveerd. Het geluid van uw tv wordt uitgevoerd via de luidsprekers van het systeem en het volume van de luidsprekers van uw tv wordt automatisch geminimaliseerd.

#### **Opmerking**

- Terwijl uw tv in de PAP (picture and picture)-modus is, werkt de functie geluidscontrole van het systeem niet. Wanneer uw tv de PAP-modus verlaat, schakelt de uitvoermethode van uw tv terug naar de modus die was geactiveerd voor de PAP-modus.
- Wanneer u het systeem inschakelt door te drukken op de functieselectieknop, is het mogelijk dat het beeld en het geluid niet op elkaar afgestemd zijn.
- Afhankelijk van het type tv verschijnt tijdens het regelen van het volume van het systeem het volumeniveau op het scherm van de tv. In dit geval is het mogelijk dat het volumeniveau dat wordt weergegeven op het scherm van de tv verschilt van het niveau dat wordt weergegeven in het uitleesvenster op het voorpaneel van het systeem.

#### **Tip**

- U kunt de geluidscontrole van het systeem ook bedienen via het menu van de tv.
- U kunt het volume regelen en het geluid van het systeem dempen met de afstandsbediening van de tv.

### <span id="page-211-3"></span>**Het tv-volumeniveau uitgevoerd door de luidsprekers beperken**

#### *(Volumelimiet)*

Als de functie Geluidscontrole van het systeem geactiveerd is en het geluid van de tv uitgevoerd wordt via de luidsprekers van het systeem, is het volumeniveau beperkt tot het niveau dat ingesteld is bij [VOLUMELIMIET]. Zie [VOLUMELIMIET] voor meer informatie [\(pagina 60\)](#page-219-1).

### <span id="page-211-4"></span>**Het systeem bedienen met de afstandsbediening van de tv**

### *(Eenvoudige bediening via afstandsbediening)*

U kunt de basisfuncties van het systeem bedienen met de afstandsbediening van de tv wanneer de video-uitvoer van het systeem wordt weergegeven op het scherm van de tv. Raadpleeg de gebruiksaanwijzing van de tv voor meer informatie.

### <span id="page-212-0"></span>**De schermtaal van het systeem in overeenstemming met uw tv wijzigen**

### *(Taal volgen)*

Wanneer u de schermtaal van uw tv wijzigt, wordt de schermtaal van het systeem eveneens gewijzigd.

#### **Opmerking**

• Als de scherminformatie van het systeem wordt weergegeven, werkt deze functie niet.

# **Muziekstukken overzetten naar een USBapparaat**

U kunt muziekstukken van een audio-cd overzetten naar een USB-apparaat door te coderen naar MP3-indeling. U kunt ook MP3 bestanden op een DATA CD/DATA DVD overzetten naar een USB-apparaat. Zie ["Bestanden op een disc/USB-apparaat](#page-192-2)  [afspelen" \(pagina 33\)](#page-192-2) voor het aansluiten van het USB-apparaat.

De overgezette muziek mag enkel worden gebruikt voor privédoeleinden. Wilt u de muziek voor andere dingen gebruiken, dan hebt u daarvoor de toestemming nodig van de houders van de auteursrechten.

### **Opmerkingen bij overzetten naar USB**

- Verbind het USB-apparaat niet met het toestel via een USB-hub.
- Controleer of er genoeg beschikbare ruimte op het USB-apparaat is voor het overzetten.
- Verwijder het USB-apparaat niet tijdens het overzetten.
- Wanneer u muziekstukken van een audio-CD overzet, worden deze opgenomen als MP3 bestanden van 128 kbps.
- Wanneer u MP3-bestanden van een DATA CD/DATA DVD overzet, worden deze bestanden overgezet aan dezelfde bitsnelheid als de originele MP3-bestanden.
- De tekstinformatie van een CD wordt niet overgezet naar de aangemaakte MP3 bestanden.
- Als u het overzetten van een audio-CD halverwege stopt, wordt het MP3-bestand dat werd aangemaakt, gewist.
- Het overzetten stopt automatisch als:
	- het USB-apparaat niet meer over voldoende ruimte beschikt tijdens het overzetten.
	- het aantal mappen op het USB-apparaat de limiet bereikt dat het systeem kan herkennen.
- U kunt tot 150 bestanden opslaan in een map.
- U kunt tot 199 mappen opslaan op een USBapparaat.
- Als een map of een bestand dat u probeert over te zetten al bestaat op het USB-apparaat onder dezelfde naam, wordt een volgnummer toegekend na de naam zonder de originele map of het originele bestand te overschrijven.

### **De overdrachtbestemming van het USB-apparaat selecteren**

U kunt het geheugennummer voor overdracht selecteren afhankelijk van het USB-apparaat.

### **Druk op MEM SEL.**

Geselecteerd geheugennummer

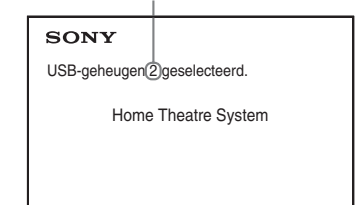

#### **Opmerking**

- Wanneer een geheugen niet kan worden geselecteerd, wordt [Bediening niet mogelijk.] weergegeven op het scherm van de tv.
- Het geheugennummer verschilt afhankelijk van het USB-apparaat.
- Selecteer vóór de overdracht een overdrachtbestemming.

### **Regels voor het aanmaken van mappen en bestanden**

Wanneer u overzet naar een USB-apparaat, wordt een map "MUSIC" aangemaakt op het niveau onder de "ROOT". Mappen en bestanden worden daarna overeenkomstig de overzetmethode en -bron in de map "MUSIC" aangemaakt zoals hieronder wordt beschreven.

• Bij het overzetten van meerdere muziekstukken naar een audio-cd of meerdere MP3-bestanden naar een DATA CD/DATA DVD

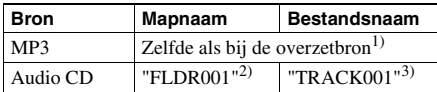

• Bij het overzetten van één muziekstuk naar een audio-cd of bij het overzetten van één MP3 bestand naar een DATA CD/DATA DVD

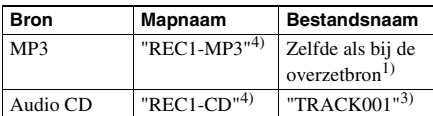

- 1)Tot 64 tekens van de naam worden overgenomen (inclusief de extensie).
- 2)Daarna worden mappen in numerieke volgorde toegewezen.
- 3)Daarna worden bestanden in numerieke volgorde toegewezen.
- 4)Telkens wanneer één muziekstuk wordt overgezet, wordt een nieuw bestand overgezet naar de map "REC1-MP3" of "REC1-CD".

### **Muziekstukken overzetten naar een audio-cd of MP3 bestanden op een DATA CD/ DATA DVD overzetten naar een USB-apparaat**

- **1 Plaats een audio-cd/DATA CD/DATA DVD.**
- **2 Druk op DISPLAY met het systeem in de stopstand.**

 $3$  **Druk op**  $\gamma$  $\downarrow$  om  $\alpha$ <sub> $\mathbb{R}$ </sub> [USB-**OVERDRACHT] te selecteren en druk vervolgens op**  $\circledcirc$ **.** 

x **Voor een audio-cd** Druk op  $\oplus$  en ga verder met stap 5.

x **Voor een DATA CD/DATA DVD** Volg de volgende stap.

- **4 Druk op** X**/**x **om [MUZIEKSTUK] of [MAP] te selecteren en druk vervolgens**   $op \oplus$ .
	- [MUZIEKSTUK]: de fotomappenlijst wordt weergegeven. Druk op  $\uparrow/\downarrow$  om de gewenste map te selecteren en druk vervolgens op  $\oplus$ .
	- [MAP]: de opgenomen mappen op de DATA CD/DATA DVD worden weergegeven. U kunt alle MP3-bestanden in de map overzetten.
- $\overline{\mathbf{5}}$  **Druk op**  $\leftarrow$ **/** $\uparrow$ **/** $\downarrow$ **/** $\rightarrow$  **om [** $\blacksquare$  **ALLES] (voor een audio-cd) of [ ALLES] (voor een DATA CD/DATA DVD) te selecteren en druk vervolgens op**  $\left(\overline{+}\right)$ **.**

Om de selectie van alle muziekstukken op te heffen, selecteert u  $\Box$  ALLES] en drukt u op  $\oplus$ .

**6** Druk op  $\leftarrow$ / $\uparrow$ / $\downarrow$ / $\rightarrow$  om [START] te selecteren en druk vervolgens op  $\oplus$ . Druk op  $\blacksquare$  om het overzetten te annuleren.

### **Individuele muziekstukken/MP3 bestanden/mappen selecteren**

Druk op  $\uparrow/\downarrow$  om het muziekstuk/het MP3bestand/de map te markeren en druk vervolgens op  $\oplus$  om een vinkje toe te voegen in stap 5. Om de selectie te annuleren, markeert u het muziekstuk/het MP3-bestand/de map en drukt u op  $\oplus$  om het vinkje te verwijderen.

#### x **Voor een audio-cd**

Resterende ruimte op het USB-apparaat

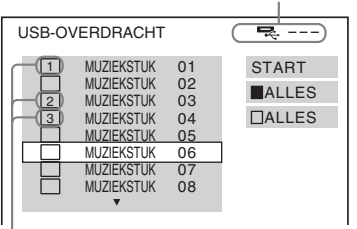

Muziekstukken om over te zetten.

#### x **Voor een DATA CD/DATA DVD**

Resterende ruimte op het USB-apparaat

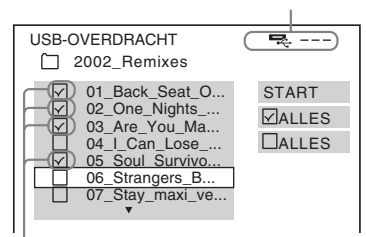

MP3-bestanden/mappen om over te zetten.

## **Overzetten met één druk op een knop**

U kunt muziekstukken/MP3-bestanden eenvoudig overzetten naar een USB-apparaat met REC TO USB.

**1 Plaats een audio-cd/DATA CD/DATA DVD.**

### **2 Druk op** x**.**

Ga verder naar stap 4 om alle muziekstukken over te zetten.

Ga verder naar de volgende stap als u één muziekstuk wilt overzetten.

**3 Selecteer het gewenste muziekstuk/ MP3-bestand en druk vervolgens op**  N**.**

### **4 Druk op REC TO USB op het toestel.**

licht op en "READING" wordt weergegeven in het uitleesvenster op het voorpaneel. Daarna worden "PUSH PLAY" en de resterende vrije ruimte op het USBapparaat afwisselend weergegeven in het uitleesvenster op het voorpaneel.

 $\overline{5}$  Druk op  $\blacktriangleright$  om het overzetten te **starten.**

> Wanneer het overzetten is voltooid, wordt "COMPLETE" weergegeven in het uitleesvenster op het voorpaneel en wordt het afspelen van de disc en het USBapparaat automatisch gestopt.

Druk op  $\blacksquare$  om het overzetten te annuleren.

### **Audiobestanden op een USBapparaat wissen**

U kunt audiobestanden (".mp3", ".wma" of ".m4a") op een USB-apparaat wissen.

- **1 Druk op USB.**
- **2 Druk op** X**/**x **om een map te selecteren.**
- **3 Selecteer de audiobestanden.**

#### ■ Alle audiobestanden in een map **wissen**

Druk op CLEAR terwijl u SHIFT ingedrukt houdt.

### **E** Een audiobestand wissen

Druk op  $\oplus$  en op  $\uparrow\downarrow\downarrow$  om het gewenste audiobestand te selecteren en druk vervolgens op CLEAR terwijl u SHIFT ingedrukt houdt.

### **4** Druk op ←/→ om [JA] te selecteren en druk vervolgens op  $\oplus$ .

Selecteer [NEE] en druk vervolgens op om te annuleren.

#### **Opmerking**

- Verwijder het USB-apparaat niet tijdens het wissen.
- Als de map die moet worden gewist nietaudiobestanden of submappen bevat, worden deze gewist uit de lijst op het tv-scherm, maar niet op het USB-apparaat.

## **Gebruik van de sleep timer**

U kunt het systeem op een vooraf ingesteld tijdstip laten uitschakelen, zodat u in slaap kunt vallen met muziek.

- **1 Druk op SYSTEM MENU.**
- **2 Druk op** X**/**x **om "SLEEP" te selecteren**  en druk vervolgens op  $\oplus$  of  $\rightarrow$ .

Het geselecteerde item wordt weergegeven in het uitleesvenster op het voorpaneel.

- **3** Druk op  $\uparrow/\downarrow$  om een instelling te selecteren en druk vervolgens op  $\oplus$ . De minuten op het scherm (de resterende tijd) veranderen in stappen van 10 minuten.
- **4 Druk op SYSTEM MENU.**

## **De vertraging tussen beeld en geluid regelen**

### *[A/V SYNC]*

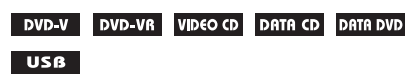

Wanneer het geluid niet tegelijkertijd wordt weergegeven met het beeld, kunt u de vertraging tussen beeld en geluid regelen.

- **1 Druk op DISPLAY.**
- **2 Druk op** X**/**x **om [A/V SYNC] te**  selecteren en druk vervolgens op  $\oplus$ .
- **3** Druk op  $\uparrow/\downarrow$  om een instelling te selecteren en druk op  $\oplus$ .
	- [UIT]: uit.
	- [AAN]: u kunt de vertraging tussen het beeld en geluid aanpassen.

### **Opmerking**

• [A/V SYNC] werkt misschien niet, afhankelijk van het ingangssignaal.

# **Het invoerniveau van de aangesloten componenten wijzigen**

De geluidsvervorming van een aangesloten component kan verbeterd worden door het invoerniveau te verlagen.

- **1 Druk op TV.**
- **2 Druk op SYSTEM MENU.**
- **3 Druk op** X**/**x **om "ATTENUATE" te**  selecteren en druk vervolgens op  $\oplus$  of c**.**
- **4** Druk op  $\uparrow/\downarrow$  om een instelling te selecteren en druk op  $\oplus$ .
	- "ATT ON": u kunt het invoerniveau dempen.
	- "ATT OFF": normaal invoerniveau.
- **5 Druk op SYSTEM MENU.**
# **Instellingen**

# **De helderheid van het uitleesvenster op het voorpaneel regelen**

<span id="page-216-3"></span>**1 Druk op SYSTEM MENU.**

**2 Druk op** X**/**x **om "DIMMER" te**  selecteren en druk vervolgens op  $\oplus$  of  $\rightarrow$ .

<span id="page-216-2"></span>Het geselecteerde item wordt weergegeven in het uitleesvenster op het voorpaneel.

- **3 Druk op** X**/**x **om de helderheid van het uitleesvenster op het voorpaneel te**  selecteren en druk vervolgens op  $\oplus$ .
	- "DIMMER OFF": het uitleesvenster op het voorpaneel is helder.
	- "DIMMER ON": het uitleesvenster op het voorpaneel is donker.
- **4 Druk op SYSTEM MENU.**

# **De demonstratiestand in- of uitschakelen**

U kunt de demonstratie in het uitleesvenster op het voorpaneel in- of uitschakelen terwijl het systeem in de stand-bystand staat.

# **1 Druk op SYSTEM MENU.**

**2 Druk op** X**/**x **om "DEMO" te selecteren**  en druk vervolgens op  $\oplus$  of  $\rightarrow$ .

<span id="page-216-1"></span>Het geselecteerde item wordt weergegeven in het uitleesvenster op het voorpaneel.

- **3 Druk op** X**/**x **om een instelling te**  selecteren en druk op  $\oplus$ .
	- "DEMO OFF": uit.
	- "DEMO ON": aan.
- **4 Druk op SYSTEM MENU.**

# **De snelle instelling opnieuw uitvoeren**

- **1 Druk op DVD/CD.**
- **2 Druk op**  $\textcircled{r}$  **DISPLAY met het systeem in de stopstand.**
- **3 Druk op ↑/↓ om <u>[68</u> [INSTELLING] te selecteren en druk vervolgens op .**
- **4 Druk op** X**/**x **om [SNEL] te selecteren**  en druk op  $\oplus$ .

Voer de snelle instelling uit via de procedure bij ["De snelle instelling](#page-189-0)  [uitvoeren" \(pagina 30\)](#page-189-0).

# **Automatisch de standbystand activeren voor het systeem**

Het systeem schakelt automatisch over naar de stand-bystand wanneer u het systeem gedurende ongeveer 30 minuten niet bedient en het systeem geen geluid uitvoert gedurende ongeveer 30 minuten. "AUTO STBY" begint ongeveer 2 minuten voor de stand-bystand wordt geactiveerd te knipperen in het uitleesvenster op het voorpaneel.

U kunt de automatische stand-byfunctie in- of uitschakelen.

- **1 Druk op SYSTEM MENU.**
- **2 Druk op** X**/**x **om "AUTO STBY" te**  selecteren en druk vervolgens op  $\oplus$  of  $\rightarrow$ .

<span id="page-216-0"></span>Het geselecteerde item wordt weergegeven in het uitleesvenster op het voorpaneel.

- **3** Druk op  $\uparrow/\downarrow$  om de instelling te selecteren en druk op  $\circledast$ .
	- "ON": aan.
	- "OFF": uit.

**4 Druk op SYSTEM MENU.**

# **Verdere instellingen doorvoeren**

U kunt verschillende beeld- en

geluidsinstellingen doorvoeren.

De weergegeven items verschillen naargelang de regio.

### **Opmerking**

• Weergave-instellingen die op de disc zijn opgeslagen, hebben voorrang op de instellingen van het instelscherm en niet alle beschreven functies zijn beschikbaar.

- **1 Druk op DVD/CD.**
- **2** Druk op  $\textcircled{r}$  DISPLAY met het systeem **in de stopstand.**
- **3 Druk op** X**/**x **om [INSTELLING] te selecteren en druk vervolgens op .**
- <span id="page-217-6"></span>**4 Druk op** X**/**x **om [VOLLEDIG] te**  selecteren en druk vervolgens op  $\oplus$ .
- **5 Druk op** X**/**x **om een instelitem te**  selecteren en druk vervolgens op  $\oplus$ .
	- [TAALKEUZE] [\(pagina 58\)](#page-217-0)
	- [VIDEO-INSTELLING] [\(pagina 59\)](#page-218-0)
	- [HDMI-INSTELLING] [\(pagina 60\)](#page-219-0)
	- [AUDIO INSTELLING] [\(pagina 61\)](#page-220-0)
	- [SYSTEEMINSTELLING] [\(pagina 61\)](#page-220-1)
	- [LUIDSPREKER] [\(pagina 63\)](#page-222-0)

Voorbeeld: [VIDEO-INSTELLING]

Gekozen item

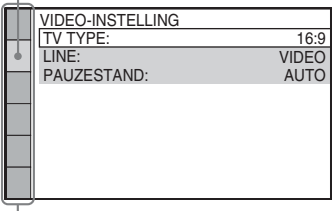

- Instelitems

# **6 Druk op** X**/**x **om een item te selecteren en druk op**  $\oplus$ **.**

De opties voor het geselecteerde item worden weergegeven.

# Voorbeeld: [TV TYPE]

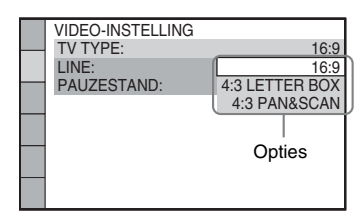

**7 Druk op** X**/**x **om een instelling te**  selecteren en druk op  $\oplus$ .

> De instelling wordt geselecteerd en geactiveerd.

Voorbeeld: [4:3 LETTER BOX]

<span id="page-217-2"></span>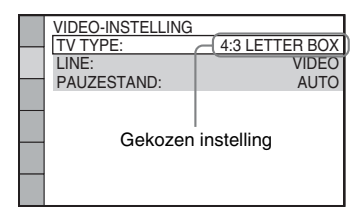

# **Alle instellingen van [INSTELLING] herstellen**

Zie [HERSTELLEN] [\(pagina 63\)](#page-222-1) om alle instellingen van [INSTELLING] te herstellen.

# <span id="page-217-0"></span>**De taal voor schermweergave en geluid kiezen**

### <span id="page-217-5"></span> *[TAALKEUZE]*  $\overline{A}$

Stel de taal in voor berichten die op het scherm worden weergegeven of geluid.

# <span id="page-217-4"></span>x **[SCHERMDISPL.] (berichten die op het scherm worden weergegeven)**

U kunt de taal voor het tv-scherm kiezen.

# <span id="page-217-3"></span>**I** [MENU] DVD V

U kunt de taal kiezen voor het discmenu.

# <span id="page-217-1"></span>**E** [GELUID] DVD-V

U kunt de taal van het geluid kiezen. Als u [ORIGINAL] kiest, wordt de voorkeurtaal voor de disc gekozen.

# Instellinger **Instellingen**

# <span id="page-218-3"></span>**EXPONDERTITELING1** DVD-V

U kunt de taal van de ondertitels op de DVD VIDEO wijzigen.

Wanneer u [ALS GELUID] kiest, verandert de taal voor de ondertiteling mee met de taal van het geluid.

### **Opmerking**

• Wanneer u onder [MENU], [GELUID] of [ONDERTITELING] een taal kiest die niet op de DVD VIDEO staat, wordt automatisch één van de opgenomen talen gekozen (afhankelijk van de disc kan het zijn dat de taal niet automatisch wordt geselecteerd).

### **Tip**

• Wanneer u [ANDERE  $\rightarrow$ ] kiest in [MENU], [GELUID] of [ONDERTITELING] moet u een taalcode uit ["Taalcodelijst" \(pagina 76\)](#page-235-0) kiezen en invoeren met de cijfertoetsen.

# <span id="page-218-0"></span>**Beeldinstellingen**

# <span id="page-218-5"></span> *[VIDEO-INSTELLING]*

Selecteer instellingen naargelang uw televisie.

## <span id="page-218-1"></span> $ITV$  **TYPE]**

U kunt de breedte-/hoogteverhouding van de aangesloten tv selecteren.

[16:9]: selecteer deze instelling wanneer u een breedbeeld-tv of een tv met breedbeeldstand aansluit.

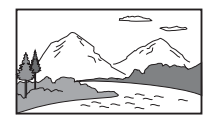

[4:3 LETTER BOX]: selecteer deze instelling wanneer u een standaard 4:3-tv aansluit. Het systeem geeft een breed beeld weer met zwarte stroken aan de boven- en onderkant van het tvscherm.

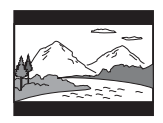

[4:3 PAN&SCAN]: selecteer deze instelling wanneer u een standaard 4:3-tv aansluit. Het systeem vult het scherm automatisch met een breed beeld en snijdt de delen bij die niet passen.

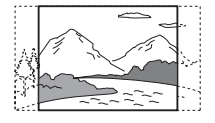

### <span id="page-218-2"></span>x **[LINE]**

U kunt de uitvoermethode kiezen voor videosignalen die worden uitgevoerd via de EURO AV  $\ominus$  OUTPUT (TO TV)-aansluiting.

[VIDEO]: het systeem voert videosignalen uit. [RGB]: het systeem voert RGB-signalen uit.

### **Opmerking**

- Als uw tv niet compatibel is met RGB-signalen, verschijnt er geen beeld op uw televisiescherm, zelfs niet als u [RGB] selecteert. Raadpleeg de gebruiksaanwijzing van uw tv.
- U kunt [RGB] niet selecteren terwijl "HDMI" brandt. [RGB] schakelt automatisch over naar [VIDEO] wanneer u een aangesloten HDMI-toestel inschakelt.

### <span id="page-218-4"></span>**Figure FIGURE [PAUZESTAND]**

### **(alleen DVD VIDEO/DVD-R/DVD-RW)**

U kunt het beeld in de pauzestand selecteren.

[AUTO]: het beeld, inclusief bewegende elementen, wordt zonder trillingen weergegeven. Kies deze instelling voor normaal gebruik.

[BEELD]: het beeld, inclusief statische elementen, wordt met hoge resolutie weergegeven.

# <span id="page-219-1"></span><span id="page-219-0"></span>**HDMI-instellingen**

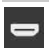

<span id="page-219-8"></span> *[HDMI-INSTELLING]*

## <span id="page-219-9"></span><span id="page-219-2"></span>x **[HDMI-RESOLUTIE]**

U kunt het type videosignaal selecteren dat wordt uitgevoerd vanuit de HDMI OUTaansluiting.

[AUTO (1920 × 1080p)]: het systeem voert het optimale videosignaal uit voor de aangesloten tv.

[1920 × 1080i]: het systeem voert 1920 *×* 1080i\*-videosignalen uit.

[1280 × 720p]: het systeem voert 1280 *×* 720p\* videosignalen uit.

[720 × 480p]\*\*: het systeem voert 720 *×* 480p\* videosignalen uit.

- \* i: interlace, p: progressive
- \*\* Afhankelijk van de regio kan [720 × 480/576p] worden weergegeven.

## <span id="page-219-5"></span>**E** [CONTROLE VOOR HDMI]

Deze functie is beschikbaar wanneer u het systeem en een tv die compatibel is met de functie Controle voor HDMI aansluit via een HDMI-kabel.

## [UIT]: uit.

[AAN]: aan. Het is mogelijk afwisselend te werken met de componenten die via een HDMIkabel zijn verbonden.

# <span id="page-219-11"></span>x **[VOLUMELIMIET]**

Wanneer de functie Geluidscontrole van het systeem [\(pagina 52\)](#page-211-0) geactiveerd is, kan luid geluid worden uitgevoerd afhankelijk van het volumeniveau van het systeem. U kunt dit voorkomen door het maximale volumeniveau te beperken wanneer de functie Geluidscontrole van het systeem geactiveerd wordt.

### [UIT]: uit.

[NIVEAU3]: maximaal volumeniveau wordt ingesteld op 10.

[NIVEAU2]: maximaal volumeniveau wordt ingesteld op 15.

[NIVEAU1]: maximaal volumeniveau wordt ingesteld op 20.

### **Opmerking**

• Deze functie is alleen beschikbaar wanneer [CONTROLE VOOR HDMI] is ingesteld op [AAN].

### <span id="page-219-7"></span><span id="page-219-3"></span>**FIYCBCR/RGB (HDMI)1**

U kunt het type HDMI-signaal selecteren dat wordt uitgevoerd vanuit de HDMI OUTaansluiting.

[YCBCR]: het systeem voert YCBCR-signalen uit. [RGB]: het systeem voert RGB-signalen uit.

### <span id="page-219-6"></span><span id="page-219-4"></span>x **[GELUID (HDMI)]**

U kunt de status selecteren van de audio-uitgang van de HDMI OUT-aansluiting.

[UIT]: het geluid wordt niet uitgevoerd via de HDMI OUT-aansluiting.

[AAN]: het systeem voert audiosignalen uit door Dolby Digital, DTS of 96 kHz/24-bit PCMsignalen om te zetten in 48 kHz/16-bit PCM.

### **Opmerking**

• Wanneer u de functie instelt op iets anders dan "DVD/CD" of "USB", voert het systeem het geluid niet uit via de HDMI OUT-aansluiting, zelfs niet wanneer u [GELUID (HDMI)] instelt op [AAN].

### <span id="page-219-10"></span>x **[JPEG-RESOLUTIE]**

U kunt de resolutie selecteren van JPEGbeeldbestanden die worden uitgevoerd via de HDMI OUT-aansluiting.

[STANDAARD-DEF. ]: het systeem voert standaardresolutie uit met een zwart kader. [HD  $\Box$ ]: het systeem voert HD-resolutie uit met een zwart kader.

[HD]: het systeem voert de HD-resolutie uit zonder een zwart kader.

 $[(1920 \times 1080i) HD \square]$ : het systeem voert HDresolutie van volledige grootte uit met een zwart kader.

 $[(1920 \times 1080i) HD]$ : het systeem voert HDresolutie van volledige grootte uit zonder een zwart kader.

# Instellinger **Instellingen**

### **Opmerking**

- [JPEG-RESOLUTIE] is alleen beschikbaar wanneer u [TV TYPE] bij [VIDEO-INSTELLING] instelt op [16:9] en u [HDMI-RESOLUTIE] bij [HDMI-INSTELLING] instelt op een andere waarde dan  $[720 \times 480p]$  of  $[720 \times 480/576p]$ .
- U kunt  $[(1920 \times 1080i)$  HD  $\Box$  of  $[(1920 \times 1080i)$ HD] alleen selecteren wanneer u [HDMI-RESOLUTIE] bij [HDMI-INSTELLING] instelt op  $[1920 \times 1080i]$ .
- Het HDMI-signaal stopt tijdelijk wanneer:
	- het systeem een DATA CD of een DATA DVD laadt of uitwerpt.
	- u een USB-apparaat aansluit of loskoppelt.

# <span id="page-220-0"></span>**Geluidsinstellingen**

<span id="page-220-3"></span> *[AUDIO INSTELLING]*

### <span id="page-220-4"></span>x **[LUIDSPREKEROPST.]**

Afhankelijk van de vorm van de ruimte, kunt u bepaalde luidsprekers niet installeren. Voor een beter surroundgeluid raadt Sony aan om eerst de positie van de luidsprekers te kiezen.

[STANDAARD]: selecteer dit wanneer u alle luidsprekers normaal installeert.

[GEEN MIDDEN]: selecteer deze optie als u alleen de voor- en surroundluidsprekers installeert.

[GEEN SURROUND]: selecteer deze optie als u alleen de middenluidspreker en de voorluidsprekers installeert.

[VOOR ALLEEN]: selecteer deze optie als u alleen de voorluidsprekers installeert.

[ALLE VOOR]: selecteer deze optie als u alle luidsprekers voor de luisterpositie installeert.

[ALLE VOOR - GEEN MIDDEN]: selecteer deze optie als u de voor- en surroundluidsprekers voor de luisterpositie

installeert.

## <span id="page-220-2"></span>**E** [AUDIO DRC] DVD-V

U kunt het dynamische bereik van het geluid comprimeren. [AUDIO DRC] is handig om 's nachts films te bekijken met laag volume.

[UIT]: geen compressie van het dynamische bereik.

[STANDAARD]: het systeem geeft de soundtrack weer met het oorspronkelijke dynamische bereik, zoals het door de opnametechnicus bedoeld werd. [MAX]: het systeem comprimeert het dynamische bereik volledig.

### **Opmerking**

• [AUDIO DRC] werkt alleen bij Dolby Digital.

### <span id="page-220-5"></span>**FIMUZIEKSTUKKEUZE]** DVD-V

U kunt de soundtrack met het grootste aantal kanalen voorrang geven wanneer meerdere audioformaten (PCM, DTS, Dolby Digital of MPEG-audio) opgenomen zijn.

### [UIT]: uit.

[AUTO]: het systeem selecteert automatisch de soundtrack volgens de prioriteit.

### **Opmerking**

• Wanneer u het item instelt op [AUTO] kan de taal veranderen. De instelling [MUZIEKSTUKKEUZE] heeft een hogere prioriteit dan de [GELUID] instellingen onder [TAALKEUZE] [\(pagina 58\).](#page-217-0) (Afhankelijk van de disc werkt deze functie mogelijk niet.)

# <span id="page-220-1"></span>**Andere instellingen**

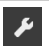

# <span id="page-220-7"></span> *[SYSTEEMINSTELLING]*

### <span id="page-220-6"></span>x **[SCHERMBEVEILIGING]**

U kunt voorkomen dat het scherm beschadigd raakt (spookbeelden). Druk op om het even welke knop (bv.  $\blacktriangleright$ ) om de schermbeveiliging te annuleren.

[AAN]: het schermbeveiligingsbeeld verschijnt wanneer u het systeem gedurende ongeveer 15 minuten niet bedient. [UIT]: uit.

# <span id="page-221-0"></span>x **[ACHTERGROND]**

U kunt de achtergrondkleur of het achtergrondbeeld voor het tv-scherm kiezen.

[HOESBEELD]: het hoesbeeld (stilstaand beeld) verschijnt alleen wanneer het is opgenomen op de disc (CD-EXTRA, enzovoort). Als er geen hoesbeeld op de disc staat, wordt er een vooraf ingesteld beeld weergegeven dat in het systeem is opgeslagen. [GRAFISCH]: er verschijnt een vooraf ingesteld beeld dat in het systeem is opgeslagen. [BLAUW]: blauwe achtergrond. [ZWART]: zwarte achtergrond.

# <span id="page-221-2"></span>x **[KINDERBEVEILIGING]**

Met de functie [KINDERBEVEILIGING] kunt u de weergave van bepaalde DVD's beperken. Scènes kunnen vergrendeld of vervangen worden door andere scènes.

- **1 Voer het 4-cijferige wachtwoord (opnieuw) in met de cijfertoetsen en**  druk vervolgens op  $\oplus$ .
- **2 Druk op** X**/**x **om [STANDAARD] te**  selecteren en druk vervolgens op  $\left(\cdot\right)$ .
- **3 Druk op** X**/**x **om een geografisch gebied als beperking te selecteren en**  druk vervolgens op  $\oplus$ .

Wanneer u [ANDERE  $\rightarrow$ ] selecteert, moet u een standaardcode uit ["Codelijst](#page-235-1)  [kinderbeveiliging" \(pagina 76\)](#page-235-1) opgeven met behulp van de cijfertoetsen.

- **4 Druk op ↑/↓ om [NIVEAU] te selecteren en druk vervolgens op**  $\oplus$ **.**
- **5 Druk op** X**/**x **om het gewenste niveau te**  selecteren en druk vervolgens op  $\oplus$ .

Hoe lager de waarde, hoe strenger de beperking.

### **De functie [KINDERBEVEILIGING] uitschakelen**

Zet [NIVEAU] op [UIT] in stap 5.

### **Een disc afspelen waarvoor [KINDERBEVEILIGING] is ingesteld**

Wanneer u de disc laadt en op  $\blacktriangleright$  drukt, wordt het scherm voor het invoeren van uw wachtwoord weergegeven. Voer het 4-cijferige wachtwoord in met de cijfertoetsen en druk vervolgens op  $\left(\oplus\right)$ .

# **Tip**

• Als u uw wachtwoord vergeten bent, voert u "199703" in met de cijfertoetsen en drukt u vervolgens op  $\oplus$ . U wordt gevraagd een nieuw 4cijferig wachtwoord in te voeren. Nadat u een nieuw 4-cijferig wachtwoord hebt ingevoerd, moet u de disc weer in het toestel plaatsen en op  $\blacktriangleright$  drukken. Voer uw nieuw wachtwoord in wanneer het wachtwoordinvoerscherm verschijnt.

# **Het wachtwoord wijzigen**

- **1 Voer het 4-cijferige wachtwoord in met de cijfertoetsen en druk vervolgens op .**
- **2 Druk op** X**/**x **om [WIJZIG WACHTWOORD → 1 te selecteren en** druk vervolgens op  $\oplus$ .
- **3 Voer een nieuw 4-cijferig wachtwoord in met de cijfertoetsen en druk vervolgens op**  $\odot$ **.**

Als u een fout maakt bij het invoeren van uw wachtwoord, drukt u op  $\leftarrow$  voor u op  $\leftarrow$ drukt, en voert u vervolgens het correcte nummer in.

**4 Om uw wachtwoord te bevestigen, voert u het nogmaals in met de cijfertoetsen en drukt u vervolgens op .**

## <span id="page-221-1"></span>x **[DivX (R) VOD]**

### **(Uitgezonderd Britse en Noord-Amerikaanse modellen)**

U kunt de registratie- of deactivatiecode voor dit systeem weergeven, of het systeem deactiveren wanneer het geactiveerd is.

### **De registratiecode weergeven**

Druk op  $\uparrow/\downarrow$  om [Registratiecode  $\rightarrow$ ] te selecteren en druk vervolgens op  $\oplus$ .

### **Het systeem deactiveren**

Druk op  $\leftrightarrow$  om [JA] of [NEE] te selecteren en druk vervolgens op  $\oplus$ .

- [JA]: het systeem wordt gedeactiveerd en de deactivatiecode wordt weergegeven.
- [NEE]: het systeem keert terug naar het vorige scherm.

### **De deactivatiecode opnieuw weergeven na de deactivatie**

Druk op  $\uparrow/\downarrow$  om [Deactivation Code  $\uparrow$ ] te selecteren en druk vervolgens op  $\left(\cdot\right)$ .

Raadpleeg voor meer informatie http://www.divx.com op het internet.

# <span id="page-222-7"></span>**E** [MULTI-DISC RESUME] DVD-V VIDEO CD

Dit systeem memoriseert het punt waar u de disc de laatste keer hebt gestopt en hervat daar de weergave wanneer u dezelfde disc de volgende keer inbrengt.

[AAN]: het systeem slaat de hervatpunten op in het geheugen voor maximaal 10 discs. [UIT]: het systeem slaat de hervatpunten niet op in het geheugen. Het afspelen wordt alleen hervat bij het hervatpunt voor de huidige disc in het toestel.

### **Opmerking**

• Wanneer het geheugen vol is, wordt het hervatpunt voor de allereerste disc gewist.

## <span id="page-222-3"></span><span id="page-222-1"></span>x **[HERSTELLEN]**

U kunt de andere instellingen dan [KINDERBEVEILIGING] onder [INSTELLING] herstellen naar de standaardinstellingen.

### **Druk op ←/→ om [JA] te selecteren en druk vervolgens op**  $\circled$ **.**

U kunt ook de procedure stoppen en terugkeren naar het bedieningsmenu door hier [NEE] te kiezen.

Druk niet op  $\mathbf{I}/\mathbf{U}$  tijdens het herstellen, omdat dit enkele seconden in beslag neemt.

### **Opmerking**

• De instellingen [MEDIA], [INTERVAL], [EFFECT] en [MULTI/2K] keren ook terug naar de standaardinstellingen.

# <span id="page-222-4"></span><span id="page-222-2"></span><span id="page-222-0"></span>**Luidsprekerinstellingen** *B [LUIDSPREKER]*

U kunt de luidsprekerinstellingen handmatig aanpassen zonder de snelle instelling uit te voeren.

Selecteer de luidsprekers die u zult gebruiken, stel de luidsprekerafstand in ten opzichte van uw luisterpositie en pas vervolgens het geluidsniveau aan voor elke luidspreker. U kunt het geluidsniveau aanpassen met de functie **[TEST TOON].** 

# <span id="page-222-6"></span>x **[VERBINDING]**

## **[VOOR]**  $[JA]$

# **[MIDDEN]**

[JA]: kies normaal deze instelling. [GEEN]: kies deze instelling wanneer geen middenluidspreker is aangesloten.

### **[SURROUND]**

[JA]: kies normaal deze instelling. [GEEN]: kies deze instelling wanneer geen surroundluidsprekers zijn aangesloten.

### **[SUBWOOFER]**

[JA]

### **Opmerking**

• Wanneer u de instelling [VERBINDING] wijzigt, blijft de instelling [STANDAARD] van [LUIDSPREKEROPST.] dezelfde, maar de andere instellingen van [LUIDSPREKEROPST.] keren terug naar [STANDAARD].

# <span id="page-222-5"></span>x **[AFSTAND]**

Stel de afstand in van alle luidsprekers tot aan de luisterpositie.

Voor een optimaal surroundgeluid moeten alle luidsprekers even ver van de luisterpositie worden geplaatst. U kunt de afstand instellen tussen 1,0 en 7,0 meter\* voor de voorluidsprekers en tussen 0,0 en 7,0 meter\*\* voor de middenluidspreker en surroundluidsprekers.

Als u de middenluidspreker niet op dezelfde afstand kunt plaatsen, kunt u deze tot 1,6 meter dichter bij de luisterpositie plaatsen. Als u de surroundluidsprekers niet op dezelfde afstand kunt plaatsen, kunt u deze tot 5,0 meter dichter bij de luisterpositie plaatsen.

[VOOR] 3,0 m: de afstand van de voorluidsprekers instellen. [MIDDEN] 3,0 m: de afstand van de middenluidspreker instellen (tot 1,6 meter dichter bij de voorluidsprekers). [SURROUND] 3,0 m: de afstand van de surroundluidspreker instellen (tot 5,0 meter dichter bij de voorluidsprekers).

- \* 0,9 tot 6,9 meter voor Noord-Amerikaanse modellen.
- \*\* 0,0 tot 6,9 meter voor Noord-Amerikaanse modellen.

# <span id="page-223-0"></span> $\blacksquare$  **[NIVEAU (VOOR)]**

U kunt het geluidsniveau van de voorluidsprekers, middenluidspreker en subwoofer aanpassen. U kunt de parameters instellen van –6,0 dB tot 0 dB voor [L/R] en van  $-6.0$  dB tot  $+6.0$  dB voor [MIDDEN] en [SUBWOOFER]. Zorg ervoor dat [TEST TOON] op [AAN] staat.

[L/R] 0,0 dB: het niveau van de voorluidsprekers instellen. [MIDDEN] 0,0 dB: het niveau van de middenluidspreker instellen. [SUBWOOFER] +2,0 dB: het niveau van de subwoofer instellen.

# x **[NIVEAU (SURROUND)]**

U kunt het geluidsniveau van de surroundluidsprekers aanpassen. U kunt de parameter instellen tussen –6,0 dB en +6,0 dB. Zorg ervoor dat [TEST TOON] op [AAN] staat.

[L/R] 0,0 dB: het niveau van de surroundluidspreker instellen.

# <span id="page-223-1"></span>**E** ITEST TOON!

U kunt het geluidsniveau van de luidsprekers aanpassen met de functie [TEST TOON].

[UIT]: de luidsprekers produceren geen testtoon.

[AAN]: bij het regelen van het niveau produceert elke luidspreker achtereenvolgens de testtoon.

Pas het geluidsniveau als volgt aan.

- **1 Stel de [TEST TOON] in op [AAN].**
- **2 Druk herhaaldelijk op ←/↑/↓/→ om de gewenste luidspreker en het gewenste niveau te selecteren en druk vervolgens op**  $\odot$ **.**
- **3 Herhaal stap 2.**
- **4 Druk op** C**/**X**/**x**/**c **om [TEST TOON] in te stellen op [UIT] nadat u het luidsprekerniveau hebt aangepast.**

# **Aanvullende informatie**

# **Voorzorgsmaatregelen**

## **Stroombronnen**

• Trek de stekker uit het stopcontact als u denkt het toestel geruime tijd niet te gebruiken. Om de aansluiting op het stopcontact te verbreken, moet u alleen de stekker vastnemen. Trek nooit aan het snoer zelf.

# **Plaatsing**

- Installeer het systeem op een goed geventileerde plaats om te voorkomen dat het oververhit raakt.
- De behuizing kan bij langdurige weergave met hoog volume warm aanvoelen. Dit duidt niet op een storing. Vermijd echter de behuizing aan te raken. Plaats het systeem niet in een te kleine en slecht geventileerde ruimte om oververhitting te vermijden.
- Blokkeer de ventilatiegaten niet door iets op het systeem te plaatsen. Het systeem is uitgerust met een krachtige versterker. Als de ventilatiegaten zijn geblokkeerd, kan het systeem oververhit en defect raken.
- Zet het systeem niet op een zacht of wollig oppervlak (een tapijt of deken) of tegen gordijnen, waardoor de ventilatiegaten geblokkeerd kunnen worden.
- Installeer het systeem niet in de buurt van warmtebronnen zoals radiatoren of heteluchtblazers of op een plaats waar het is blootgesteld aan directe zonnestraling, overmatig stof, mechanische trillingen of schokken.
- Zet het systeem niet schuin. Het systeem is ontworpen voor gebruik in horizontale stand.
- Houd zowel het systeem als discs uit de buurt van componenten waarin een krachtige magneet wordt gebruikt, zoals een grote luidspreker of microgolfoven.
- Plaats geen zware voorwerpen op het systeem.

# **Werking**

• Indien het systeem direct van een koude in een warme of een zeer vochtige ruimte wordt gebracht, kan er condensvorming optreden op de lenzen in het toestel. In dat geval kan de werking van het systeem worden verstoord. Verwijder in dat geval de disc en laat het systeem ongeveer een half uur aan staan tot alle vocht is verdampt.

• In het geval er vloeistof of een voorwerp in de behuizing terechtkomt, moet u de stekker uit het stopcontact trekken en het toestel eerst door een deskundige laten nakijken, alvorens het weer in gebruik te nemen.

# **Volumeregeling**

• Zet het volume niet hoger bij het beluisteren van een zeer stille passage of een gedeelte zonder geluid. Als u dat toch doet, kunnen de luidsprekers worden beschadigd wanneer er plots een piekwaarde wordt bereikt.

# **Reiniging**

• Reinig de behuizing, het voorpaneel en de bedieningselementen met een zachte doek die lichtjes is bevochtigd met een mild zeepsopje. Gebruik geen schuursponsje, schuurpoeder of oplosmiddelen, zoals alcohol of benzine.

Met alle vragen of eventuele problemen met uw systeem kunt u steeds terecht bij uw dichtstbijzijnde Sony-dealer.

# **Discs reinigen, disc-/ lensreinigers**

**• Gebruik geen in de handel verkrijgbare reinigingsdisc of disc-/lensreiniger (vloeistof of spray). Deze kunnen defecten veroorzaken.**

## **Kleuren op uw tv-scherm**

• Als de luidsprekers de kleuren op uw tv-scherm beïnvloeden, moet u de tv onmiddellijk uitschakelen en na 15 tot 30 minuten weer inschakelen. Als de kleuren nog altijd vervormen, moet u de luidsprekers verder van uw tv af zetten.

### **BELANGRIJK**

Opgelet: dit systeem kan voor onbepaalde duur een stilstaand videobeeld of instelscherm op het tvscherm weergeven. Als u dit beeld lange tijd op het tv-scherm laat staan, bestaat het gevaar dat het tvscherm onherstelbaar wordt beschadigd. Vooral projectie-tv's zijn gevoelig hiervoor.

# **Het systeem verplaatsen**

• Controleer, voordat u het systeem verplaatst, of er geen disc is geplaatst en trek het netsnoer uit het stopcontact.

# <span id="page-225-0"></span>**Opmerkingen over de discs**

# **Discs hanteren**

- Neem de disc vast bij de randen zodat deze schoon blijft. Raak het oppervlak niet aan.
- Plak geen papier of plakband op de disc.

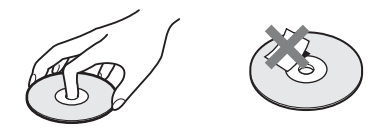

- Stel de disc niet bloot aan direct zonlicht of warmtebronnen zoals heteluchtblazers en laat deze niet achter in een auto die in de volle zon staat geparkeerd en waarin de temperatuur sterk kan oplopen.
- Berg discs na gebruik weer op in de hoesjes.

# **Reiniging**

• Maak de disc voor het afspelen schoon met een reinigingsdoekje.

Wrijf van binnen naar buiten toe.

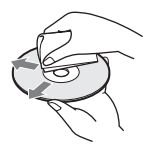

• Gebruik geen oplosmiddelen, zoals benzine, thinner en in de handel verkrijgbare reinigingsmiddelen of antistatische sprays voor grammofoonplaten.

Dit systeem kan alleen gewone ronde discs afspelen en kan defect raken wanneer u discs met een andere vorm (bv. kaart-, hart- of stervormig) probeert af te spelen.

Gebruik geen disc waaraan een in de handel verkrijgbaar accessoire is bevestigd, zoals een label of een ring.

# **Verhelpen van storingen**

Als u problemen ondervindt bij het gebruik van dit systeem, probeer die dan eerst zelf op te lossen aan de hand van de onderstaande lijst. Als het probleem daarmee niet is opgelost, raadpleegt u de dichtstbijzijnde Sony-verdeler.

Merk op dat wanneer het onderhoudspersoneel beslist om tijdens een herstelling onderdelen te vervangen, deze onderdelen eventueel kunnen worden ingehouden.

# **Algemeen**

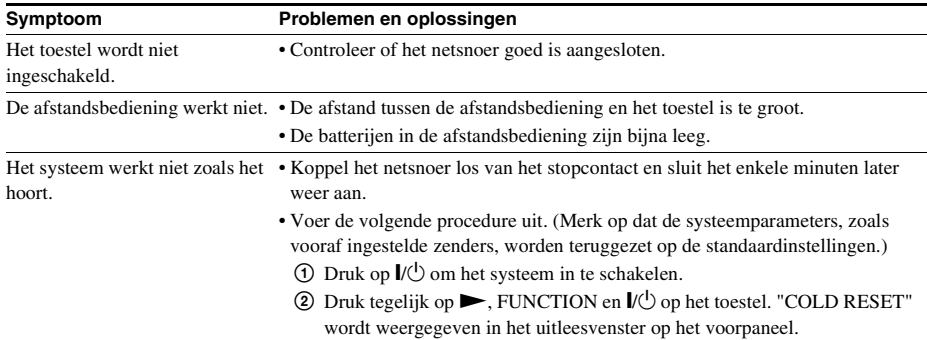

# **Beeld**

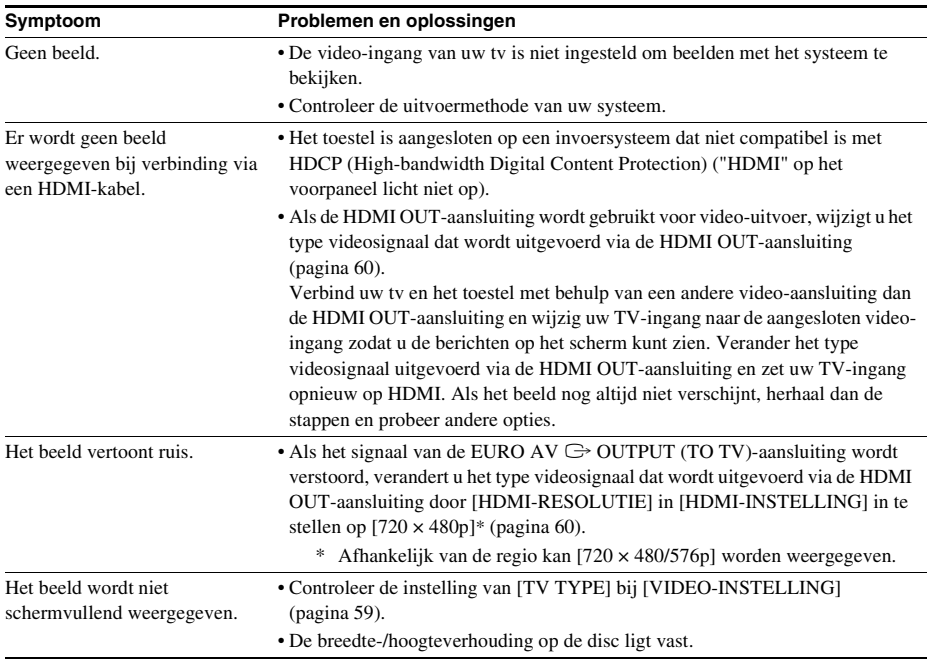

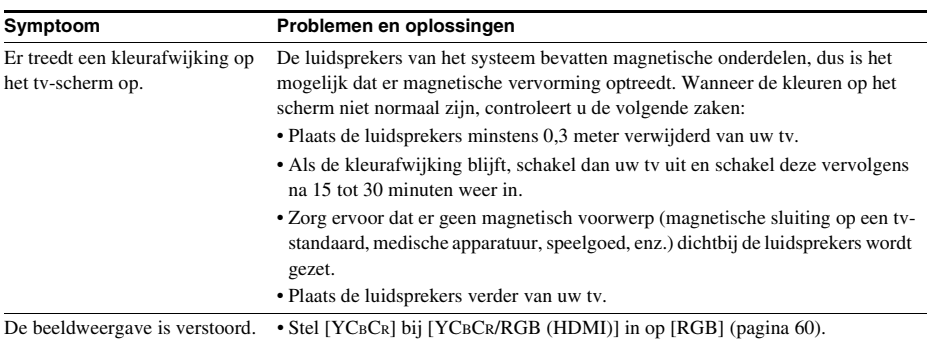

# **Geluid**

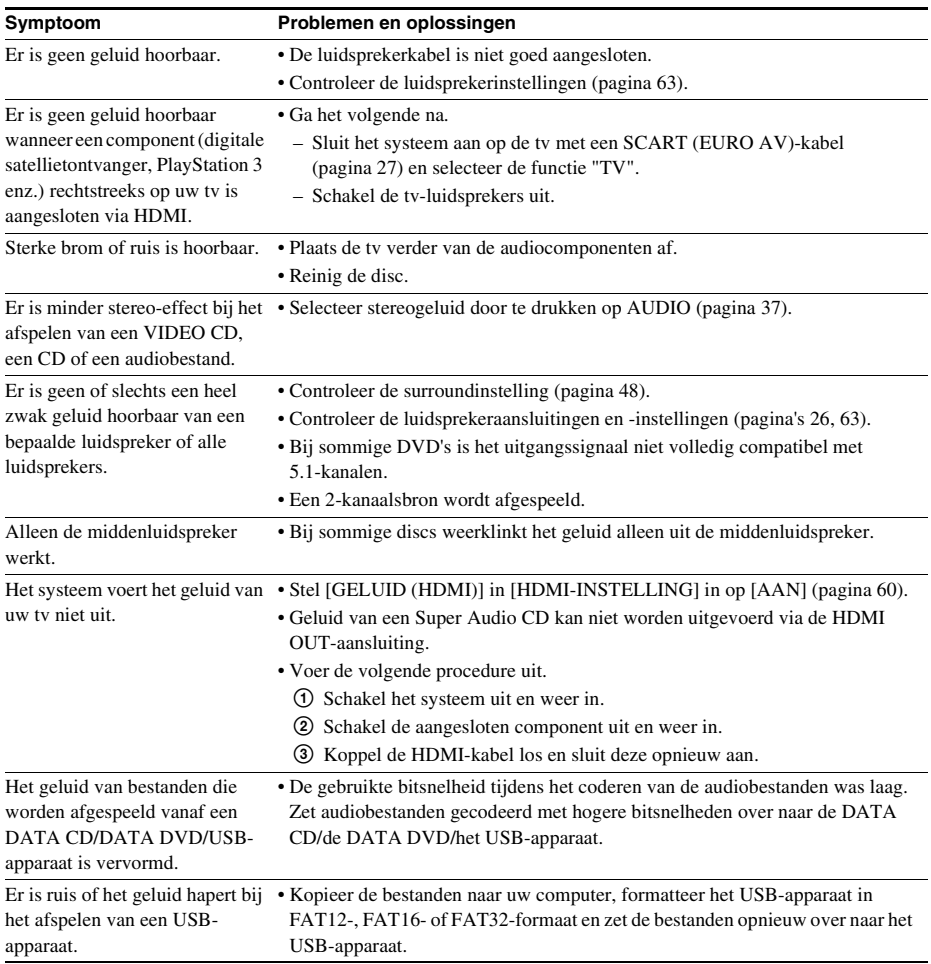

# **Discweergave**

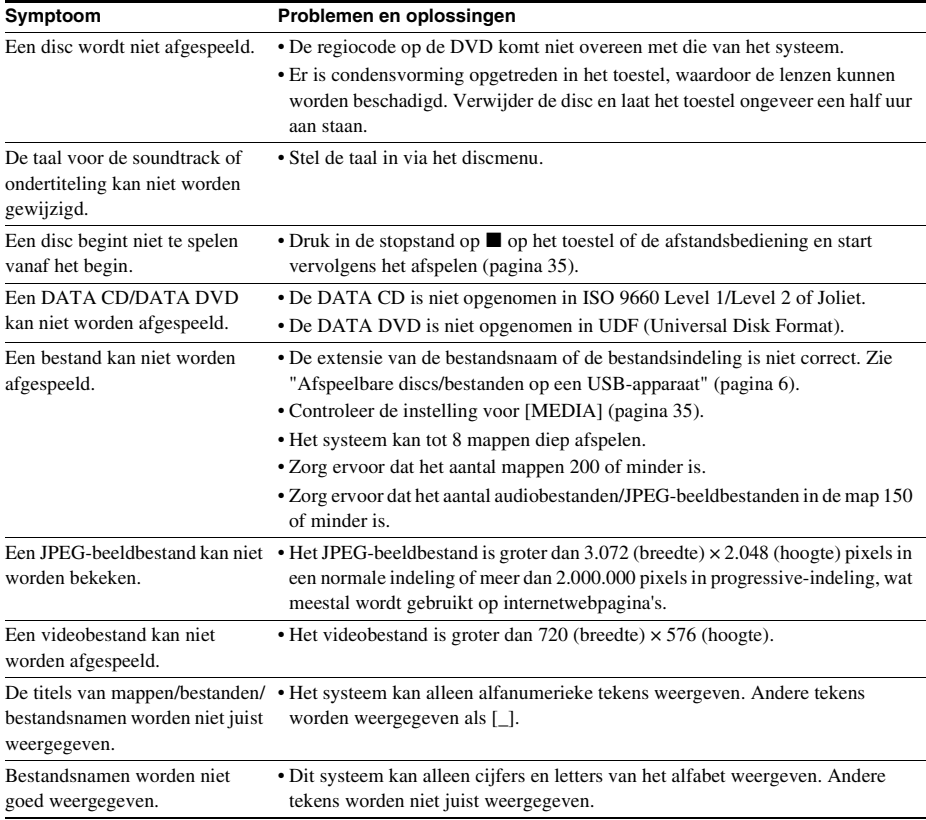

# **USB-weergave**

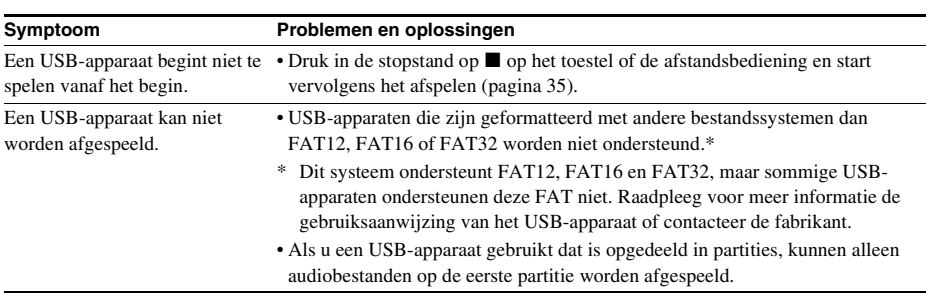

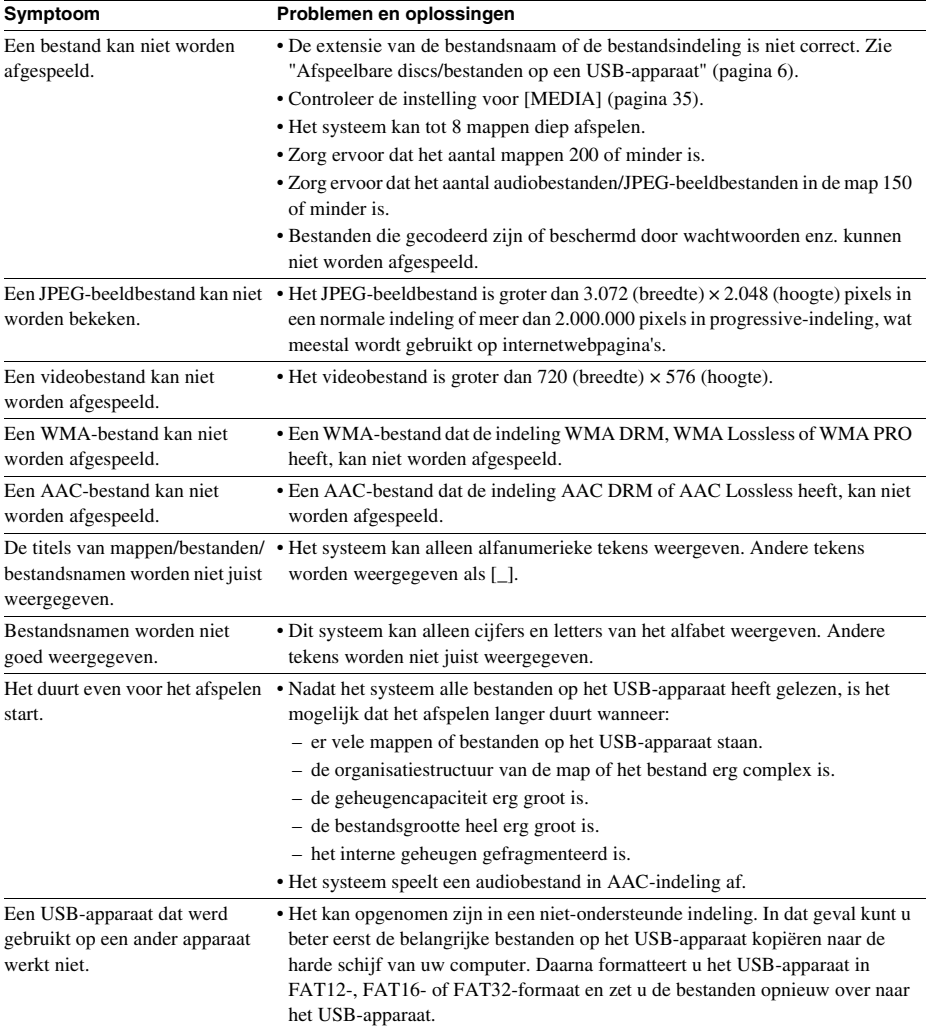

# **Overzetten muziekstuk/bestand**

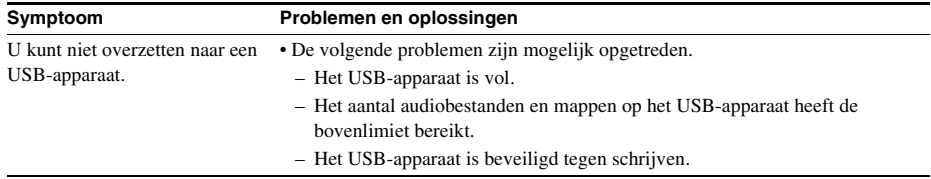

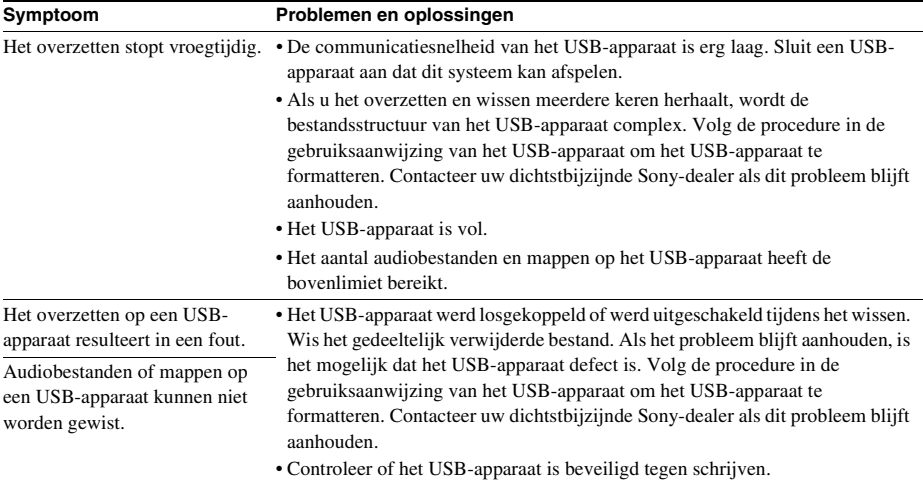

# **Tuner**

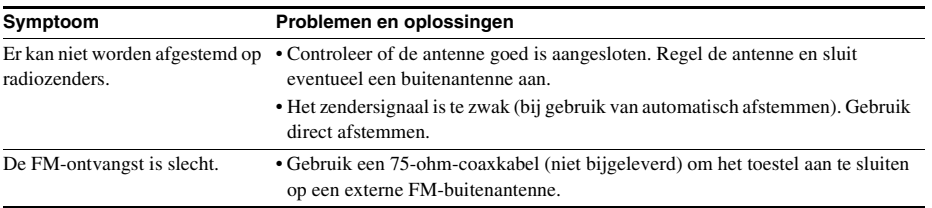

# **Controle voor HDMI**

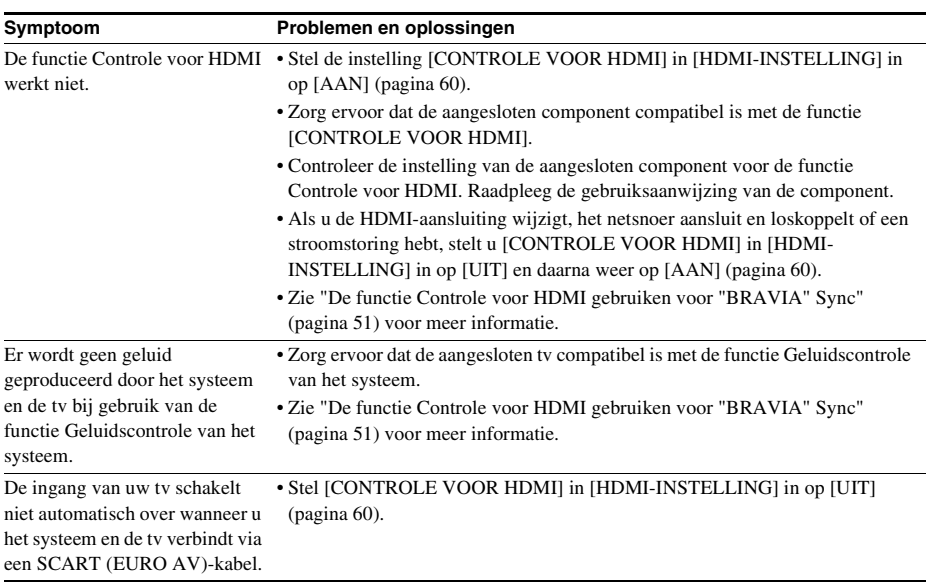

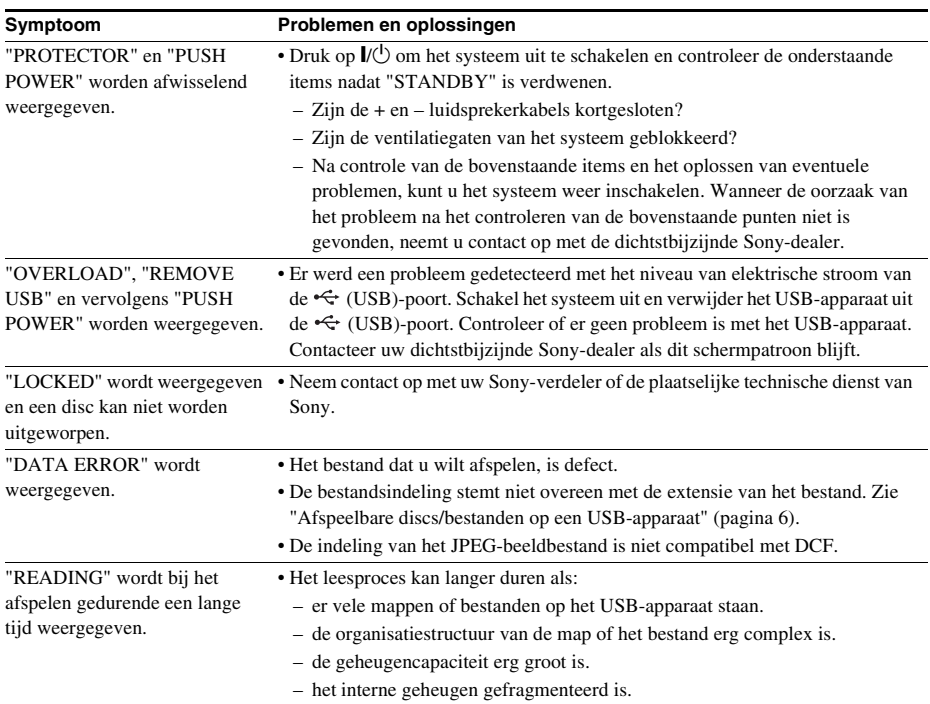

# **Berichten**

# **Zelfdiagnosefunctie**

# *(Wanneer er letters/cijfers verschijnen in het uitleesvenster)*

Als de zelfdiagnosefunctie is geactiveerd om te voorkomen dat de werking wordt verstoord, knippert een servicecode van 5 tekens (bijvoorbeeld C 13 50) met een combinatie van een letter en 4 cijfers op het tv-scherm of in het uitleesvenster op het voorpaneel. Raadpleeg in dit geval de onderstaande tabel.

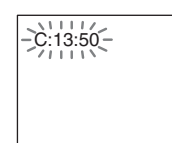

### **Eerste 3 tekens van de servicecode Oorzaak en/of oplossing** C 13 De disc is vuil.  $\rightarrow$ Reinig de disc met een zachte doek [\(pagina 66\)](#page-225-0). E XX (XX is een cijfer) De zelfdiagnosefunctie van het systeem werd uitgevoerd om een defect te voorkomen.  $\rightarrow$ Neem contact op met de dichtstbijzijnde Sony-dealer of een plaatselijke erkende servicedienst van Sony en geef de servicecode van 5 tekens door. Voorbeeld: E 61 10

# **Als het versienummer op het tvscherm verschijnt**

Wanneer u het systeem inschakelt, is het mogelijk dat het versienummer [VER.X.XX] (waarbij X een cijfer is) op het tv-scherm verschijnt. Hoewel dit geen defect is en alleen voor intern gebruik door Sony is, zal het systeem niet normaal kunnen worden gebruikt. Schakel het systeem uit en schakel het vervolgens weer in.

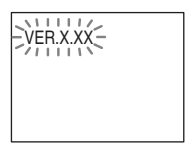

# **Technische gegevens**

## **Versterkergedeelte**

UITGEVOERD VERMOGEN (nominaal): Voor  $L +$  Voor R 65 W + 65 W (bij 3 ohm, 1 kHz, 1% THD) UITGEVOERD VERMOGEN (referentie): Voor L/Voor R/Midden/ Surround L/Surround R: 100 watt (per kanaal bij 3 ohm, 1 kHz) Subwoofer: 100 watt (bij 3 ohms, 80 Hz) Ingangen (analoog) TV (AUDIO IN) Gevoeligheid: 450/250 mV **Super Audio CD/DVD-systeem** Eigenschappen laserdiode Emissieduur: continu Laservermogen: minder dan 44,6 μW \* Dit vermogen wordt bekomen door de waarde te meten op een afstand van 200 mm van de objectieve lens op het onderdeel voor optische pick-up met een opening van 7 mm. Signaalformaat PAL/NTSC **USB-gedeelte** (USB)-poort: Maximale stroom: 500 mA **Tunergedeelte** Systeem Digitale PLLkwartssynthesizer Afstembereik Noord-Amerikaanse modellen: 87,5 MHz - 108,0 MHz (stappen van 100 kHz) Andere modellen: 87,5 MHz - 108,0 MHz (stappen van 50 kHz) Antenne FM-draadantenne Antenneaansluitingen 75 ohm, asymmetrisch Tussenfrequentie 10,7 MHz **Videogedeelte** Uitgangen VIDEO: 1 Vp-p 75 ohm R/G/B: 0,7 Vp-p 75 ohm HDMI OUT: type A (19-pins) **Luidsprekers Voor DAV-TZ230 (SS-TS102)** Luidsprekersysteem Bass reflex met volledig bereik

Luidspreker 65 mm conustype Nominale impedantie 3 ohm

Afmetingen (ong.)  $103 \text{ mm} \times 164 \text{ mm} \times$ 85 mm (b/h/d) Gewicht (ong.) 0,5 kg

## **DAV-TZ630 (SS-TS104)**

Luidspreker 65 mm conustype Nominale impedantie 3 ohm

Luidsprekersysteem Bass reflex met volledig bereik Afmetingen (ong.)  $255 \text{ mm} \times 1.185 \text{ mm} \times$ 255 mm (alleen luidspreker: 113 mm × 645 mm  $\times$  77 mm) (b/h/d) Gewicht (ong.) 3,1 kg

### **Midden (SS-CT101)**

Luidspreker 65 mm conustype Nominale impedantie 3 ohm

Luidsprekersysteem Bass reflex met volledig bereik, magnetisch afgeschermd Afmetingen (ong.) 265 mm × 94 mm × 70 mm (b/h/d)

Gewicht (ong.) 0,6 kg

### **Surround (SS-TS102)**

Luidsprekersysteem Bass reflex met volledig

Luidspreker 65 mm conustype Nominale impedantie 3 ohm Afmetingen (ong.)  $103 \text{ mm} \times 164 \text{ mm} \times$ 

Gewicht (ong.) 0,5 kg

### **Subwoofer (SS-WS101)**

Luidspreker 160 mm conustype Nominale impedantie 3 ohm Afmetingen (ong.)  $169 \text{ mm} \times 300 \text{ mm} \times$ 

Luidsprekersysteem Subwoofer Bass reflex 320 mm (b/h/d) Gewicht (ong.) 5,3 kg

bereik

85 mm (b/h/d)

### **Algemeen**

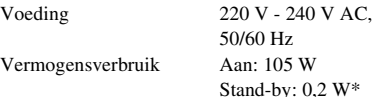

- *\* Geldig wanneer het systeem zich in de volgende toestand bevindt:*
	- *"DEMO" is ingesteld op "OFF".*
	- *[CONTROLE VOOR HDMI] is ingesteld op [UIT].*

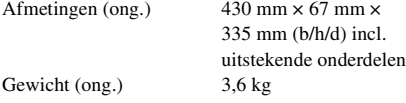

### **Ondersteund bestandsformaat**

### **MP3 (MPEG 1 Audio Layer-3)**

Extensie: mp3 Bitsnelheid: 32 kbps - 320 kbps Bemonsteringsfrequenties: 32/44,1/48 kHz

### **WMA (alleen USB-apparaat)**

Extensie: wma Bitsnelheid: 48 kbps - 192 kbps Bemonsteringsfrequenties: 44,1 kHz

### **AAC (alleen USB-apparaat)**

Extensie: m4a Bitsnelheid: 48 kbps - 320 kbps Bemonsteringsfrequenties: 44,1 kHz

### **DivX (uitgezonderd Britse modellen)**

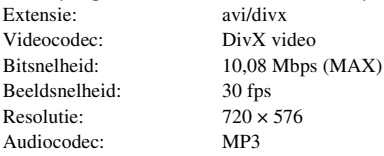

### **MPEG4**

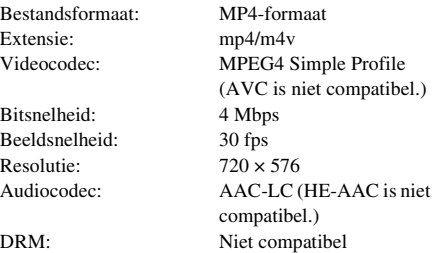

Wijzigingen in ontwerp en technische gegevens voorbehouden zonder voorafgaande kennisgeving.

- Vermogensverbruik bij stand-by: 0,2 W.
- Voor bepaalde printplaten worden geen halogene brandvertragers gebruikt.
- Met de volledig digitale versterker S-master bereikt het versterkerblok een vermogen van meer dan 85%.

# **Weergaveprioriteit van bestandstypes**

De onderstaande tabel beschrijft de weergaveprioriteit van de bestandstypes bij de instelling [MEDIA].

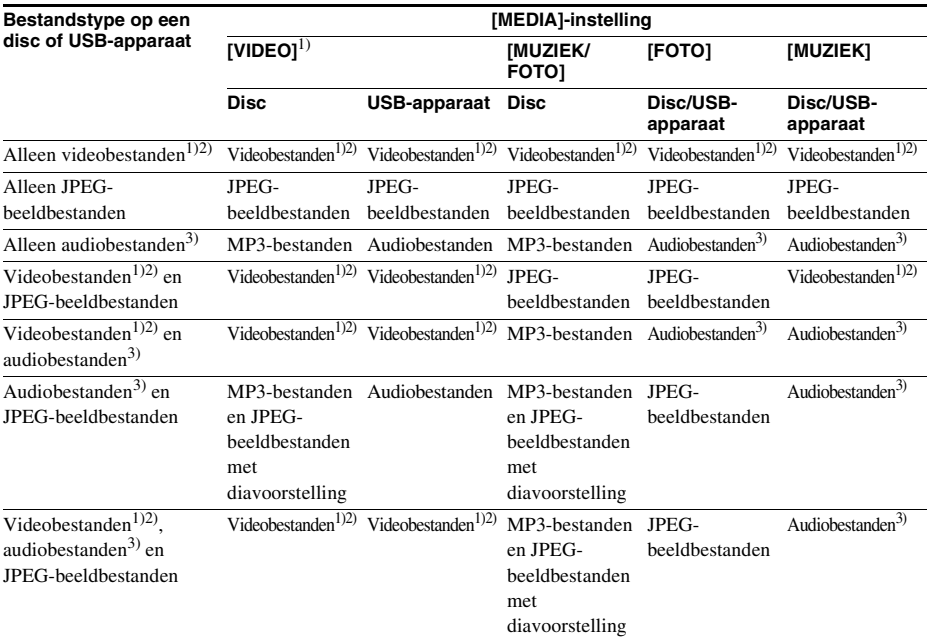

1)Uitgezonderd Noord-Amerikaanse modellen.

2)MPEG-4-bestanden kunnen alleen worden afgespeeld op Britse modellen.

3)Wanneer u een disc gebruikt, kunt u alleen MP3-bestanden afspelen.

# <span id="page-235-0"></span>**Taalcodelijst**

Taalspelling conform ISO 639: 1988 (E/F)-norm.

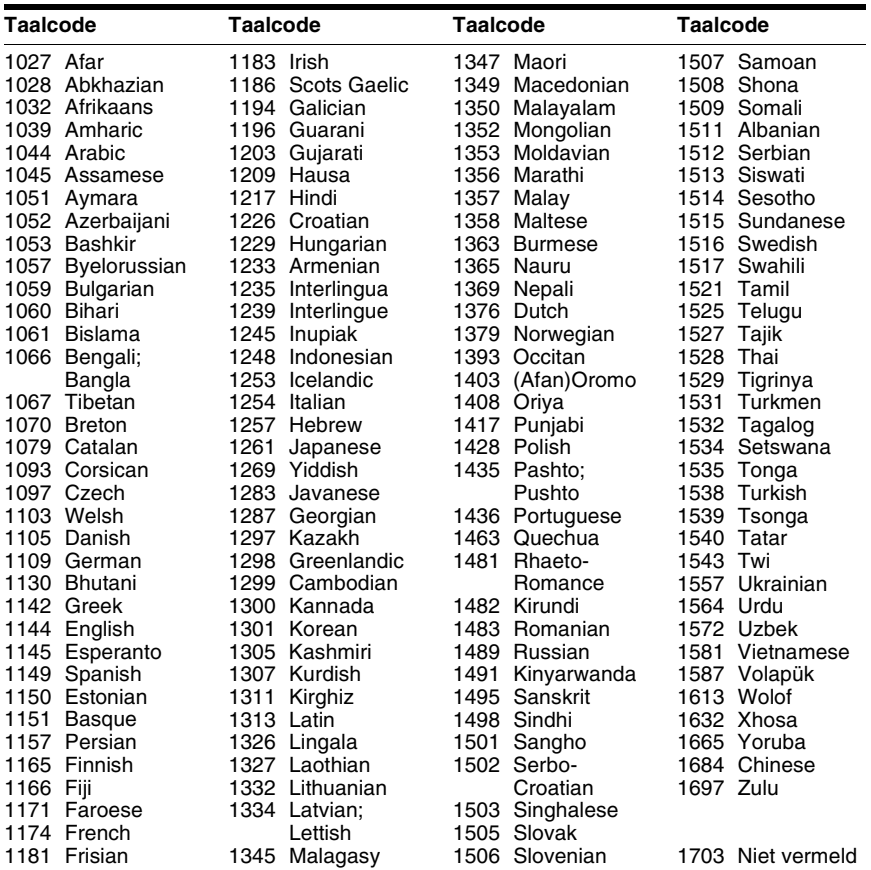

# <span id="page-235-1"></span>**Codelijst kinderbeveiliging**

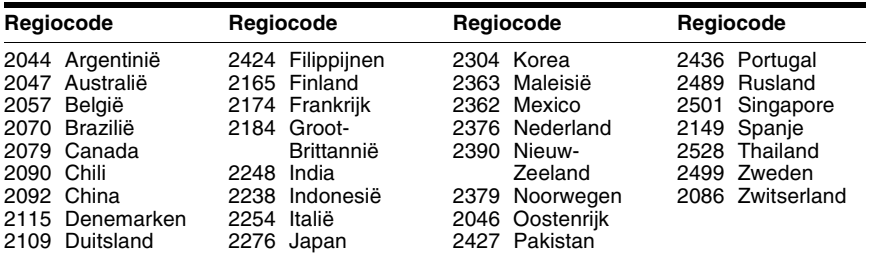

# **Index**

# **A**

[A/V SYNC 56](#page-215-0) [ACHTERGROND 62](#page-221-0) [Achterpaneel 14](#page-173-0) [Afspeelbare discs 6](#page-165-0) [ANGLE 37](#page-196-1) [ATTENUATE 56](#page-215-1) [AUDIO DRC 61](#page-220-2) [AUDIO INSTELLING 61](#page-220-3) [AUTO STBY 57](#page-216-0)

# **B**

[Bedieningsmenu 17](#page-176-0)

# **C**

[CONTROLE VOOR HDMI 60](#page-219-5) [Controle voor HDMI 51](#page-210-1)

# **D**

[DEMO 57](#page-216-1) [DIMMER 57](#page-216-2) DivX® [10,](#page-169-0) [62](#page-221-1) [DVD-menu 38](#page-197-0)

# **E**

[EFFECT 41](#page-200-0)

# **F**

[FM MODE 47](#page-206-0)

# **G**

[GELUID 58](#page-217-1) [GELUID \(HDMI\) 60](#page-219-6)

# **H**

HDMI YCBCR[/RGB \(HDMI\) 60](#page-219-7) [HDMI-INSTELLING 60](#page-219-8) [HDMI-RESOLUTIE 60](#page-219-9) [Herhaald afspelen 41](#page-200-1) [HERSTELLEN 63](#page-222-3)

# **I**

[INSTELLING 58](#page-217-2) [INTERVAL 42](#page-201-0) [iPod 45](#page-204-0)

# **J**

[JPEG-RESOLUTIE 60](#page-219-10)

# **K**

[KINDERBEVEILIGING 62](#page-221-2)

# **L**

[LINE 59](#page-218-2) [LUIDSPREKER 63](#page-222-4) [AFSTAND 63](#page-222-5) [NIVEAU 64](#page-223-0) [VERBINDING 63](#page-222-6) [LUIDSPREKEROPST. 61](#page-220-4)

# **M**

[MEDIA 35,](#page-194-2) [42](#page-201-1) [MENU 58](#page-217-3) [MULTI-DISC RESUME 63](#page-222-7) [Multi-sessie-CD 8](#page-167-0) [MUZIEKSTUKKEUZE 61](#page-220-5)

# **O**

[ONDERTITELING 59](#page-218-3)

# **P**

[PAUZESTAND 59](#page-218-4) [Programma afspelen 39](#page-198-0)

# **R**

[Regiocode 8](#page-167-1)

# **S**

[SCHERMBEVEILIGING 61](#page-220-6) [SCHERMDISPL. 58](#page-217-4) [SLEEP 56](#page-215-2) [Snelle instelling 30](#page-189-1) [SUBTITLE 37](#page-196-2) [Super Audio CD 39](#page-198-1) [SYSTEEMINSTELLING 61](#page-220-7) [SYSTEM MENU 47,](#page-206-1) [48,](#page-207-1) [56,](#page-215-3)  [57](#page-216-3)

# **T**

[Taalcodelijst 76](#page-235-0) [TAALKEUZE 58](#page-217-5) [TEST TOON 64](#page-223-1) [TIJD 37](#page-196-3) [TV TYPE 59](#page-218-1)

# **U**

[Uitleesvenster op het](#page-172-0)  voorpaneel 13

# **V**

[VIDEO-INSTELLING 59](#page-218-5) [VOLLEDIG 58](#page-217-6) [VOLUMELIMIET 60](#page-219-11) [Voorpaneel 12](#page-171-0)

# **W**

[Willekeurig afspelen 40](#page-199-0)

Si dichiara che l'apparecchio è stato fabbricato in conformità all'art.2, Comma 1 del D.M. 28.08.1995 No.548.

# **ATTENZIONE**

## **Avvertenza: l'uso di strumenti ottici con questo prodotto aumenterà il rischio di danni agli occhi.**

Non installare l'apparecchio in uno spazio chiuso come una libreria o un mobiletto.

Per ridurre il pericolo di incendi, non ostruire le aperture per la ventilazione dell'apparecchio con quotidiani, tovaglie, tende e così via. Evitare inoltre di porre fiamme, ad esempio candele accese, sull'apparecchio.

Per ridurre il rischio di incendi o di scosse elettriche, non esporre l'apparecchio a pioggia o umidità, e non collocare sull'apparecchio oggetti contenenti liquidi, ad esempio vasi.

Non esporre le pile, le batterie o l'apparecchio con le pile inserite a calore eccessivo, ad esempio alla luce del sole o al fuoco.

Per evitare infortuni, questo apparecchio deve essere fissato in sicurezza al muro o alla parete secondo le istruzioni di installazione.

Solo per uso interno.

CLASS 1 LASER PRODUCT LUOKAN 1 LASERLAITE KLASS 1 LASERAPPARAT

Questo apparecchio è classificato come prodotto LASER di CLASSE 1. Questo contrassegno si trova sul retro dell'apparecchio.

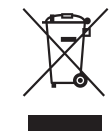

**Trattamento del dispositivo elettrico od elettronico a fine vita (applicabile in** 

## **tutti i paesi dell'Unione Europea e in altri paesi europei con sistema di raccolta differenziata)**

Questo simbolo sul prodotto o sulla confezione indica che il prodotto non deve essere considerato come un normale rifiuto domestico, ma deve invece essere consegnato ad un punto di raccolta appropriato per il riciclo di apparecchi elettrici ed elettronici. Assicurandovi che questo prodotto sia smaltito correttamente, voi contribuirete a prevenire potenziali conseguenze negative per l'ambiente e per la salute che potrebbero altrimenti essere causate dal suo smaltimento inadeguato. Il riciclaggio dei materiali aiuta a conservare le risorse naturali. Per informazioni più dettagliate circa il riciclaggio di questo prodotto, potete contattare l'ufficio comunale, il servizio locale di smaltimento rifiuti oppure il negozio dove l'avete acquistato.

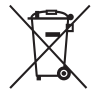

# **Trattamento delle pile esauste (applicabile in**

### **tutti i paesi dell'Unione Europea e in altri paesi Europei con sistema di raccolta differenziata)**

Questo simbolo sul prodotto o sulla confezione indica che la pila non deve essere considerata un normale rifiuto domestico. Su alcuni tipi di pile questo simbolo potrebbe essere utilizzato in combinazione con un simbolo chimico. I simboli chimici per il mercurio (Hg) o per il piombo (Pb) sono aggiunti, se la batteria contiene più dello 0,0005% di mercurio o dello 0,004% di piombo. Assicurandovi che le pile

siano smaltite correttamente, contribuirete a prevenire potenziali conseguenze negative per l'ambiente e per la salute che potrebbero altrimenti essere causate dal loro inadeguato smaltimento. Il riciclaggio dei materiali aiuta a conservare le risorse naturali. In caso di prodotti che per motivi di sicurezza, prestazione o protezione dei dati richiedano un collegamento fisso ad una pila interna, la stessa dovrà essere sostituita solo da personale di assistenza qualificato. Consegnare il prodotto a fine vita al punto di raccolta idoneo allo smaltimento di apparecchiature elettriche ed elettroniche; questo assicura che anche la pila al suo interno venga trattata correttamente. Per le altre pile consultate la sezione relativa alla rimozione sicura delle pile. Conferire le pile esauste presso i punti di raccolta indicati per il riciclo. Per informazioni più dettagliate circa lo smaltimento della pila esausta o del prodotto, potete contattare il Comune, il servizio locale di smaltimento rifiuti oppure il negozio dove l'avete acquistato.

Avviso per i clienti: le seguenti informazioni sono applicabili esclusivamente ad apparecchi venduti in paesi che applicano le direttive UE.

Il fabbricante di questo prodotto è Sony Corporation, 1-7-1 Konan Minato-ku Tokyo, 108-0075, Giappone. Il rappresentante autorizzato ai fini della Compatibilità Elettromagnetica e della sicurezza del prodotto è Sony Deutschland GmbH, Hedelfinger Strasse 61, 70327, Stoccarda Germania. Per qualsiasi problema relativo all'assistenza o alla garanzia, si prega di fare riferimento agli indirizzi indicati nei documenti di assistenza e garanzia forniti con il prodotto

# <span id="page-238-0"></span>**Precauzioni**

# **Alimentazione**

- L'unità non è scollegata dall'alimentazione di rete fino a quando non viene scollegata dalla presa CA, anche nel caso in cui sia stata spenta.
- La spina principale è utilizzata per scollegare l'unità dall'alimentazione di rete, pertanto è importante collegare l'unità a una presa CA facilmente accessibile. In caso di anomalie nell'unità, scollegare immediatamente la spina principale dalla presa CA.

# **Copyright**

Questo prodotto si basa su una tecnologia di protezione del copyright tutelata da brevetti statunitensi e da altri diritti di proprietà intellettuale. L'utilizzo di questa tecnologia di protezione del copyright deve essere autorizzato da Macrovision ed è destinato esclusivamente all'uso domestico e ad altre forme di visione limitata, salvo quanto diversamente autorizzato da Macrovision. Non è consentita la decodifica o il disassemblaggio.

Questo sistema incorpora il decodificatore surround a matrice adattativa Dolby\* Digital e Dolby Pro Logic (II) e il sistema DTS\*\* Digital Surround.

\* Prodotto su licenza di Dolby Laboratories. Dolby, Pro Logic e il simbolo della doppia D sono marchi di Dolby Laboratories.

\*\* Prodotto su licenza del brevetto statunitense: 5.451.942; 5.956.674; 5.974.380; 5.978.762; 6.487.535 e di altri brevetti statunitensi e internazionali emessi e in attesa di registrazione. DTS e DTS Digital Surround sono marchi di fabbrica registrati, i loghi e il simbolo DTS sono marchi di fabbrica di DTS, Inc. © 1996-2008 DTS, Inc. Tutti i diritti riservati.

In questo sistema è integrata la tecnologia High-Definition Multimedia Interface  $(HDMI<sup>TM</sup>)$ . HDMI, il logo HDMI e High-Definition Multimedia Interface sono marchi o marchi registrati di HDMI Licensing LLC.

I loghi "DVD-RW", "DVD-R", "DVD+RW", "DVD+R", "DVD VIDEO" e "CD" sono marchi.

"BRAVIA" è un marchio di Sony Corporation.

"PLAYSTATION" è un marchio di Sony Computer Entertainment, Inc.

INFORMAZIONI SUI FILE VIDEO DIVX:  $DivX^{\textcircled{D}}$  è un formato video digitale di DivX, Inc. Questo dispositivo è dotato di certificazione ufficiale DivX Certified ed è in grado di riprodurre video DivX in questo formato. Visitare il sito www.divx.com per ulteriori informazioni e strumenti software per convertire i propri file in un video DivX (tranne per i modelli destinati al Regno Unito e al Nord America).

### INFORMAZIONI SUL SERVIZIO DIVX VIDEO-ON-DEMAND:

Questo dispositivo DivX Certified® deve essere registrato per poter riprodurre contenuti DivX Video-on-Demand (VOD). Per generare il codice di registrazione, individuare la sezione DivX VOD nel menu delle impostazioni. Una volta ottenuto il codice, accedere al sito www.divx.com/vod per completare la procedura di registrazione e ottenere maggiori informazioni sul servizio DivX VOD (tranne per i modelli destinati al Regno Unito e al Nord America).

 $DivX^{\circledR}$  è un marchio registrato di DivX, Inc. e viene utilizzato su licenza (tranne per i modelli destinati al Regno Unito e al Nord America).

Tecnologia per la codifica audio MPEG Layer-3 e brevetti concessi in licenza da Fraunhofer IIS e Thomson.

iPod è un marchio di Apple, Inc. registrato negli Stati Uniti e in altri paesi. (solo modelli destinati al Regno Unito)

"Made for iPod" indica che un accessorio elettronico è stato progettato specificamente per il collegamento a un iPod ed è stato certificato dallo sviluppatore come conforme agli standard di prestazioni di Apple. (solo modelli destinati al Regno Unito)

IT

Apple non è responsabile per il funzionamento di questo dispositivo o per la sua conformità agli standard di sicurezza e regolamentazione. (solo modelli destinati al Regno Unito)

# **Informazioni su MPEG-4 Visual**

QUESTO PRODOTTO VIENE CONCESSO IN LICENZA AI SENSI DELLA MPEG-4 VISUAL PATENT PORTFOLIO LICENSE PER USO PERSONALE E NON COMMERCIALE PER LA DECODIFICA SECONDO LO STANDARD MPEG-4 VISUAL ("MPEG-4 VIDEO") DI VIDEO CHE SIA STATO CODIFICATO DA UN **CONSUMATORE** IMPEGNATO IN UNA ATTIVITÀ PERSONALE E NON COMMERCIALE E/O CHE SIA STATO OTTENUTO DA UN FORNITORE VIDEO PROVVISTO DI LICENZA MPEG LA PER FORNIRE VIDEO MPEG-4. NESSUNA LICENZA VIENE CONCESSA O SARÀ IMPLICITA PER QUALUNQUE ALTRO USO. ULTERIORI INFORMAZIONI, COMPRESE QUELLE RELATIVE A LICENZA PER USO PROMOZIONALE, INTERNO E COMMERCIALE, POSSONO ESSERE RICHIESTE A MPEG LA, LLC. CONSULTARE IL SITO HTTP:// WWW.MPEGLA.COM

# <span id="page-239-0"></span>**Informazioni sulle presenti istruzioni per l'uso**

- Le indicazioni fornite nelle presenti istruzioni per l'uso descrivono i comandi sul telecomando. È inoltre possibile utilizzare i comandi sull'unità se questi hanno denominazioni uguali o simili a quelli riportati sul telecomando.
- Le voci del menu di controllo possono variare a seconda dell'area.
- Il termine "DVD" può essere utilizzato in senso generico per indicare DVD VIDEO, DVD+RW/DVD+R e DVD-RW/DVD-R.
- Le misure sono espresse in piedi (ft) nel caso dei modelli destinati al mercato nordamericano.
- L'impostazione predefinita è sottolineata.

# **Indice**

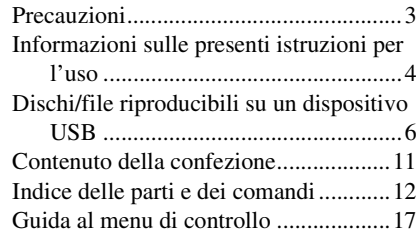

# **[Operazioni preliminari](#page-256-0)**

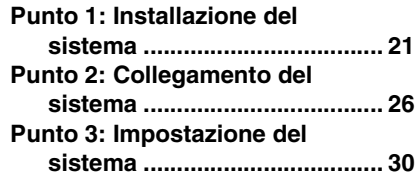

# **[Riproduzione](#page-268-0)**

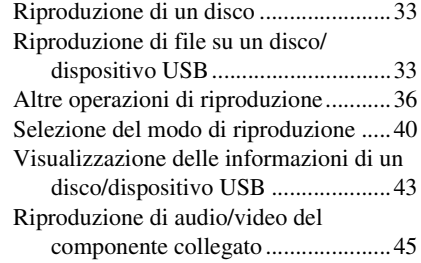

# **[Sintonizzatore](#page-282-0)**

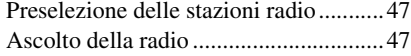

# **[Effetto audio](#page-284-0)**

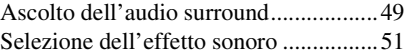

# **[Funzioni comode](#page-287-0)**

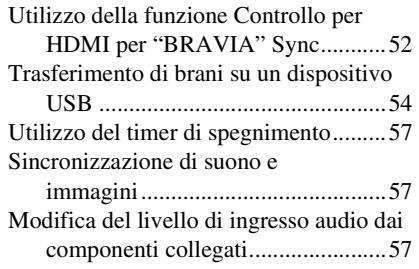

# **[Impostazioni](#page-293-0)**

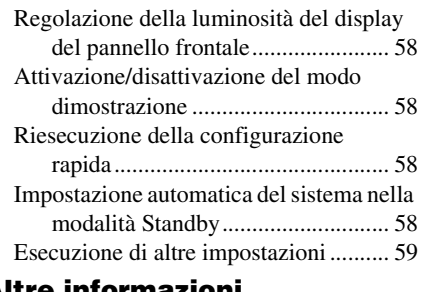

# **[Altre informazioni](#page-301-0)**

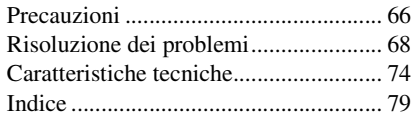

# <span id="page-241-0"></span>**Dischi/file riproducibili su un dispositivo USB**

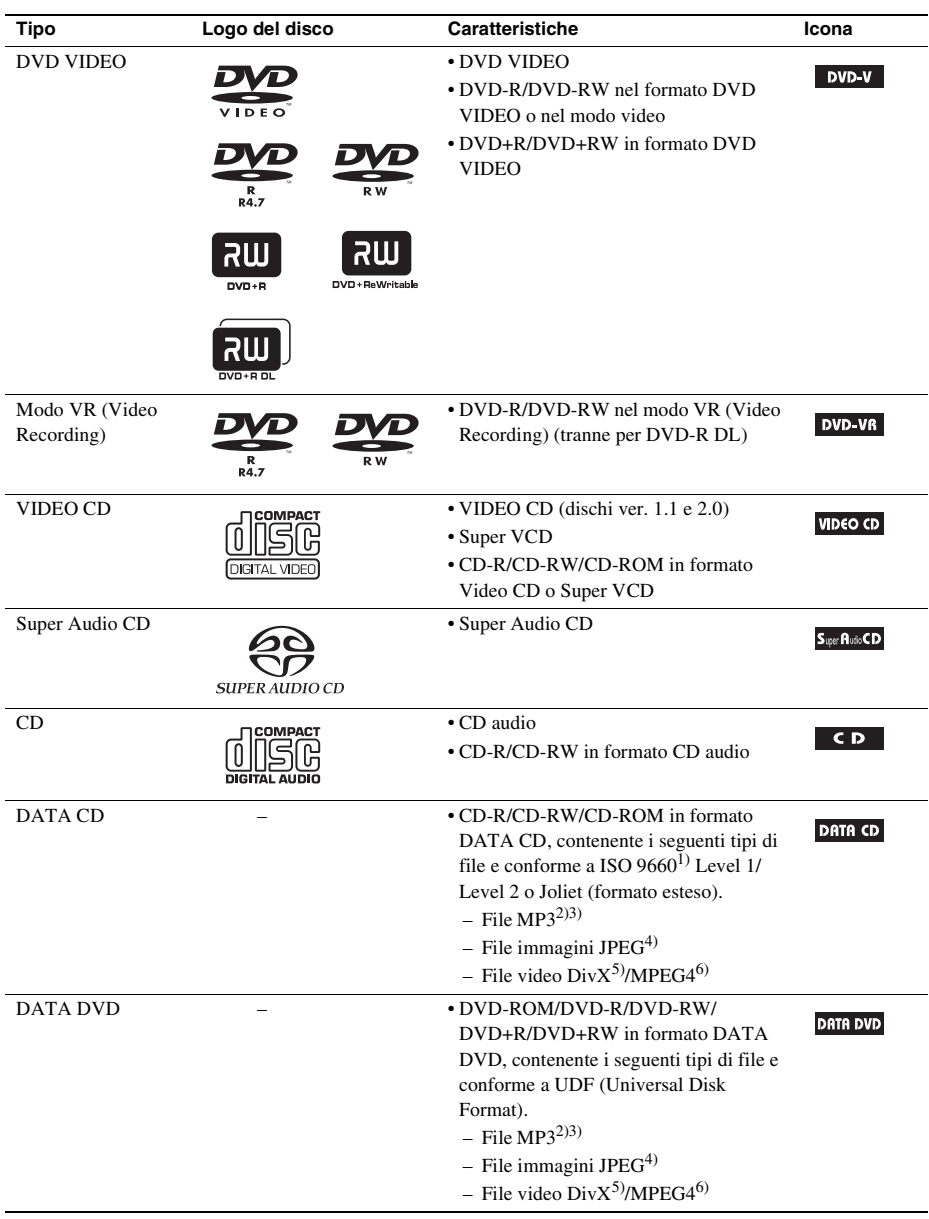

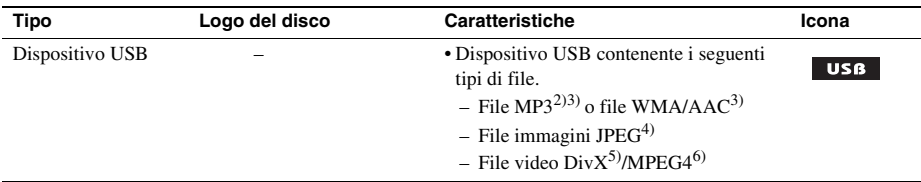

 $1$ <sup>1</sup>Un formato logico di file e cartelle su CD-ROM, definito da ISO (International Organization for Standardization).

2)MP3 (MPEG1 Audio Layer 3) è un formato standard definito da ISO/MPEG per i dati audio compressi. I file MP3 devono essere in formato MPEG1 Audio Layer 3.

- 3)I file con protezione del copyright (Digital Rights Management) non possono essere riprodotti dal sistema.
- 4)I file immagini JPEG devono essere conformi al formato per file immagine DCF (DCF "Design rule for Camera File system": standard grafico per le fotocamere digitali pubblicato da Japan Electronics and Information Technology Industries Association (JEITA)).
- 5)Tranne per i modelli destinati al Regno Unito e al Nord America.

6)Tranne per i modelli destinati al Nord America.

# **Note sui CD audio**

Il presente prodotto è stato progettato per la riproduzione di dischi conformi allo standard CD (Compact Disc).

I DualDisc e alcuni dischi musicali codificati con tecnologie di protezione dei diritti d'autore non sono conformi allo standard CD (Compact Disc). Pertanto, tali dischi potrebbero non essere compatibili con il prodotto.

# **Esempi di dischi che il sistema non è in grado di riprodurre**

Il sistema non può riprodurre i seguenti dischi:

- CD-ROM/CD-R/CD-RW diversi da quelli registrati nei formati elencati a pagina [6](#page-241-0)
- CD-ROM registrati in formato PHOTO CD
- Parte dati dei CD-Extra
- Disco CD Graphics
- DVD audio
- DATA CD/DATA DVD che non contiene file MP3, file immagini JPEG, file video DivX\* o file video MPEG4\*\*
- DATA CD/DATA DVD creato nel formato Packet Write
- DVD-RAM
- Blu-ray Disc
	- \* Tranne per i modelli destinati al Regno Unito e al Nord America.
	- \*\* Tranne per i modelli destinati al Nord America.

Inoltre, il sistema non può riprodurre i seguenti dischi:

- Un DVD VIDEO con un codice di zona diverso [\(pagina 8\)](#page-243-0)
- Dischi di forma non standard (ad esempio rettangolari o a forma di cuore)
- Dischi sui quali siano applicati carta o adesivi
- Dischi sui quali sono presenti residui di collante di nastro adesivo o etichette adesive

# **Note sui CD-R/CD-RW/DVD-R/DVD-RW/DVD+R/DVD+RW**

In alcuni casi, i CD-R/CD-RW/DVD-R/DVD-RW/DVD+R/DVD+RW non possono essere riprodotti su questo sistema a causa della qualità di registrazione o delle condizioni fisiche del disco, oppure delle caratteristiche del dispositivo di registrazione e del software di creazione.

Il disco non potrà essere riprodotto se non è stato finalizzato correttamente. Per ulteriori informazioni, consultare le istruzioni per l'uso del dispositivo utilizzato per la registrazione.

Alcune funzioni di riproduzione non possono essere utilizzate con particolari DVD+RW/DVD+R, anche se sono stati correttamente finalizzati. In questo caso, effettuare una riproduzione normale del disco. Inoltre, alcuni DATA CD/DATA DVD creati nel formato Packet Write non possono essere riprodotti.

# **Note sui CD multisessione**

- Questo sistema può riprodurre CD multisessione se nella prima sessione è contenuto un file MP3. Possono essere riprodotti anche eventuali file MP3 registrati nelle sessioni successive.
- Questo sistema può riprodurre CD multisessione se nella prima sessione è contenuto un file immagine JPEG. Possono essere riprodotti anche eventuali file immagini JPEG registrati in sessioni successive.
- Se i file MP3 e i file immagini JPEG in formato CD musicale o Video CD sono stati registrati nella prima sessione, viene riprodotta solo la prima sessione.

# <span id="page-243-0"></span>**Codice di zona**

Sul retro del sistema è riportato un codice di zona. Il sistema consente di riprodurre solo DVD aventi lo stesso codice di zona.

Con questo sistema è inoltre possibile riprodurre DVD VIDEO con il contrassegno **...** Se si tenta di riprodurre altri tipi di DVD VIDEO, sullo schermo del televisore viene visualizzato il messaggio [Impossibile riprodurre questo disco per limiti di area.]. È possibile che alcuni tipi di DVD VIDEO non riportino il codice di zona, anche se la loro riproduzione è vietata in seguito a restrizioni specifiche in vigore nella zona.

# **Note sulle operazioni di riproduzione di DVD e VIDEO CD**

È possibile che i produttori di software impostino alcune operazioni di riproduzione di DVD e VIDEO CD. Poiché questo sistema riproduce DVD e VIDEO CD in base al contenuto del disco definito dai produttori di software, alcune funzioni di riproduzione potrebbero non essere disponibili. Leggere le istruzioni per l'uso del DVD o VIDEO CD.

# **Note sui file riproducibili**

• Il sistema è in grado di riconoscere fino a 200 cartelle, compresi album (cartelle) che non contengono file audio, file immagini JPEG o file video<sup>1)</sup>. Quando il DATA CD/DATA DVD/dispositivo USB contiene più di 200 cartelle o se in una cartella sono contenuti più di 150 file, i file e le cartelle riconosciuti dal sistema dipendono dalla configurazione della cartella.

• Il sistema è in grado di riprodurre i seguenti file.

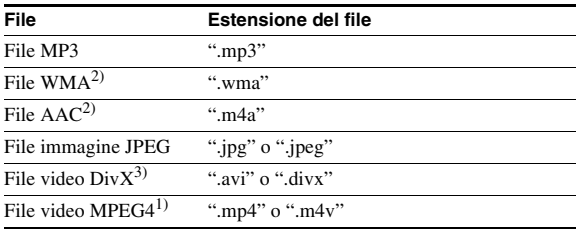

Il sistema tenterà di riprodurre tutti i dati con le estensioni indicate, anche se non si tratta di file in formato MP3/WMA/AAC/JPEG/Div $X^3$ /MPEG4<sup>1)</sup>. La riproduzione di questi dati può generare un forte rumore in grado di danneggiare i diffusori.

- Le seguenti condizioni possono provocare un aumento del tempo necessario per l'avvio della riproduzione:
	- Un DATA CD/DATA DVD/dispositivo USB è stato registrato con una struttura ad albero complessa.
	- $-$  Sono stati appena riprodotti i file audio, i file immagini JPEG o i file video<sup>1)</sup> di un'altra cartella.
- Alcuni file su DATA CD/DATA DVD/dispositivi USB non possono essere riprodotti sul sistema, in base al formato del file.
- Il sistema è in grado di raggiungere una profondità pari a 8 cartelle.
- È possibile che il sistema non riesca a riprodurre un file audio, un file immagine JPEG o un file video $^{1)}$  in base al tipo di file.
- È possibile che i file registrati da un dispositivo, quale un computer, non siano riprodotti nell'ordine di registrazione.
- Le cartelle che non contengono file audio, file immagini JPEG o file video<sup>1)</sup> vengono saltate.
- Non è garantita la compatibilità con tutti i software di codifica/scrittura MP3/WMA/AAC, i dispositivi e i supporti di registrazione.
- Non è garantita la compatibilità con tutti i software di codifica/scrittura video MPEG4, i dispositivi e i supporti di registrazione.<sup>1)</sup>
- L'ordine di riproduzione specificato potrebbe variare a seconda del software utilizzato per la creazione del file audio, del file immagine JPEG o del file video<sup>1)</sup>, o qualora siano presenti più di 200 cartelle o 150 file in ciascuna cartella.

<sup>1)</sup>Tranne per i modelli destinati al Nord America.

<sup>2)</sup>Solo dispositivo USB.

3)Tranne per i modelli destinati al Regno Unito e al Nord America.

# **Informazioni sui file video DivX (tranne per i modelli destinati al Regno Unito e al Nord America)**

- Div $X^{\circledast}$ è una tecnologia di compressione dei file video, sviluppata da DivX, Inc. Questo apparecchio  $\hat{e}$  un prodotto  $DivX^{\circledast}$  Certified ufficiale.
- È possibile riprodurre DATA CD/DATA DVD/dispositivi USB che contengono file video Div $X^{\mathcal{B}}$ .

## **Nota**

- Il sistema potrebbe non essere in grado di riprodurre un file video DivX qualora questo sia stato creato unendo due o più file video DivX diversi.
- Il sistema non consente di riprodurre file video DivX di dimensioni superiori a 720 (larghezza) × 576 (altezza) o 4 GB.
- Secondo le caratteristiche del file video DivX, è possibile che il suono salti o risulti sfasato rispetto alle immagini sullo schermo del televisore.
- Il sistema non è in grado di riprodurre alcuni file video DivX di durata superiore a 3 ore.
- A seconda del file video DivX, l'immagine potrebbe avere delle sospensioni o essere poco chiara: in questo caso si consiglia di creare un file con un bit rate inferiore. Se il suono è disturbato, si consiglia di scegliere il formato audio MP3.
- A causa della tecnologia di compressione utilizzata per i file video DivX, è possibile che sia necessario del tempo per la visualizzazione dell'immagine dopo la pressione di  $\blacktriangleright$ .

# **Note sui dispositivi USB riproducibili**

- Questo sistema supporta i dispositivi MSC (Mass Storage Class).
- Non è garantito il funzionamento del sistema con tutti i dispositivi o le memorie USB.
- Anche se per i dispositivi USB sono disponibili molte funzioni complesse, nel caso di dispositivi USB collegati al sistema i contenuti riproducibili sono limitati a contenuti musicali, foto e contenuti video. Per i dettagli, consultare le istruzioni per l'uso del dispositivo USB.
- Quando viene inserito un dispositivo USB, il sistema legge tutti i file sul dispositivo USB. Se vi sono molte cartelle o molti file sul dispositivo USB, può essere necessario del tempo per terminare la lettura.
- Non collegare il sistema e il dispositivo USB per mezzo di un hub USB.
- Con alcuni dispositivi USB collegati, potrebbe verificarsi un ritardo prima dell'esecuzione di un'operazione.
- L'ordine di riproduzione del sistema può differire dall'ordine di riproduzione del dispositivo USB collegato.
- Spegnere sempre il sistema prima di rimuovere il dispositivo USB. La rimozione del dispositivo USB con il sistema acceso può danneggiare i dati sul dispositivo USB.
- Prima di utilizzare un dispositivo USB, assicurarsi che sul dispositivo USB non siano presenti file infetti da virus.

# <span id="page-246-0"></span>**Contenuto della confezione**

# **Unità principale**

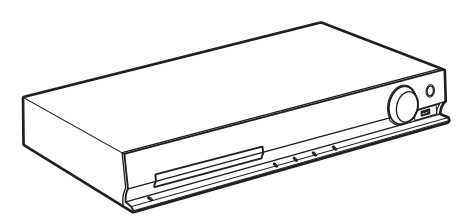

# **Confezioni dei diffusori**

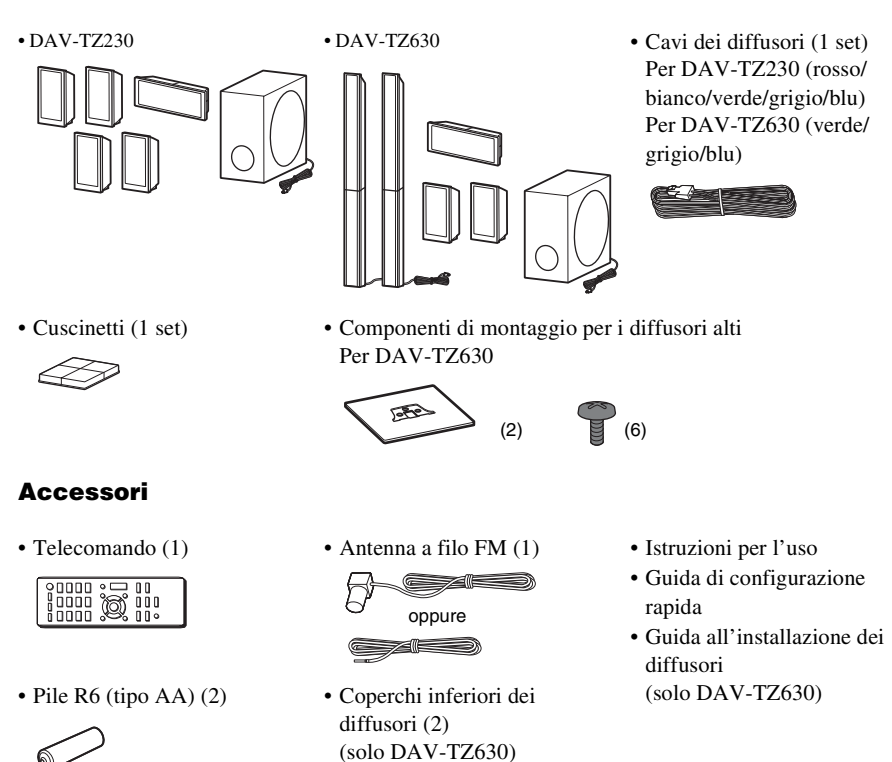

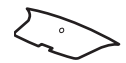

**11***IT*

# <span id="page-247-0"></span>**Indice delle parti e dei comandi**

Per ulteriori informazioni, consultare le pagine indicate fra parentesi.

# **Pannello frontale**

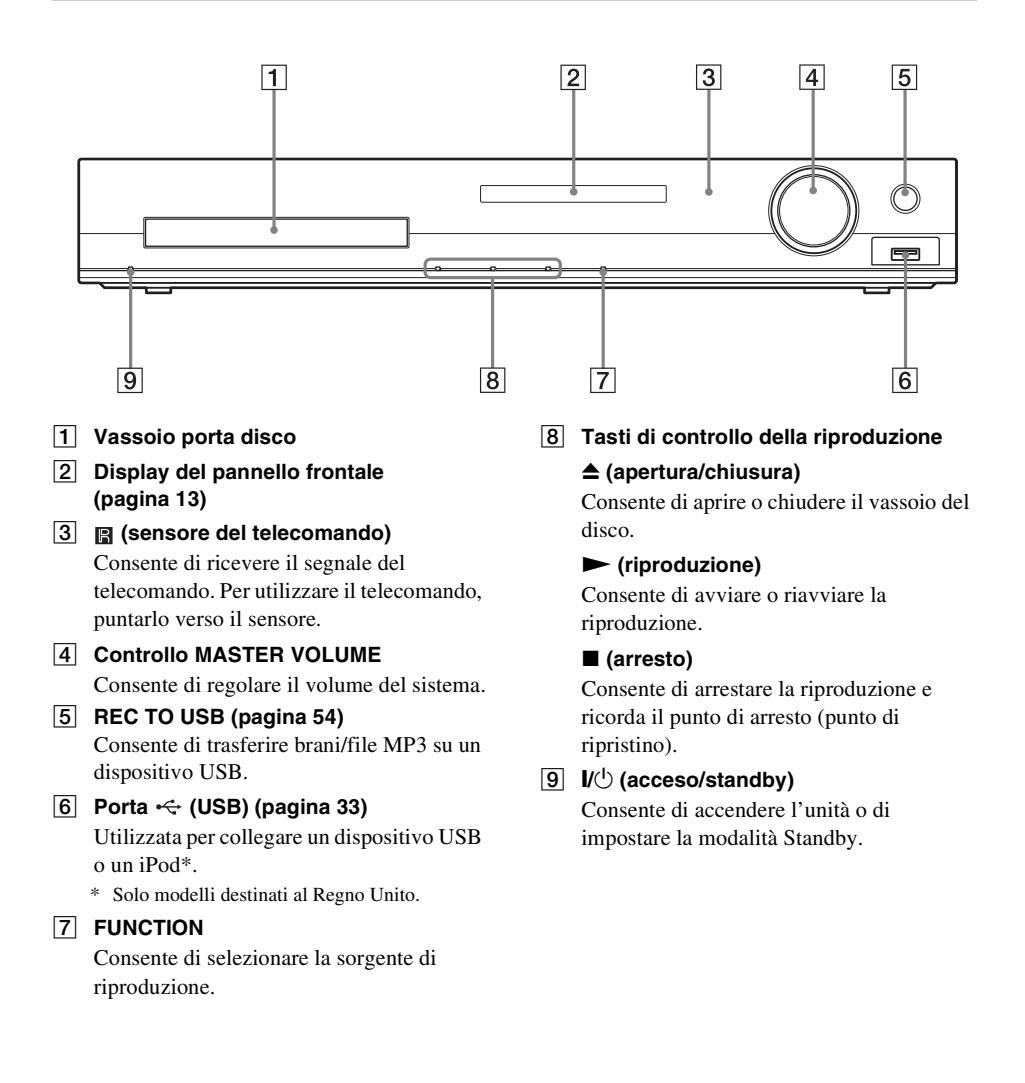

# <span id="page-248-0"></span>**Display del pannello frontale**

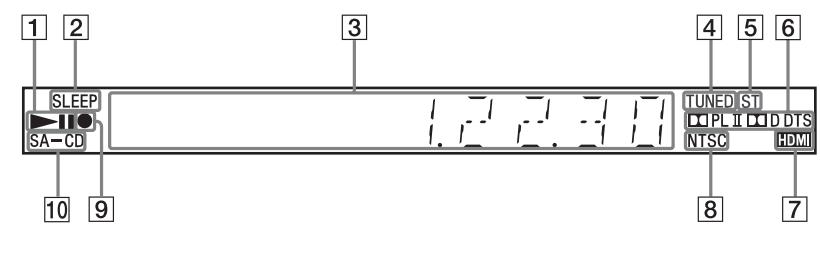

- A **Indicatore di stato della riproduzione**
- B **Indicatore SLEEP** Lampeggia quando viene impostata la funzione di spegnimento programmato.
- C **Display di stato del sistema**
- **EXECUTED** (solo radio) Si illumina alla ricezione di una stazione.
- E **Indicatore ST (solo radio)** Si illumina alla ricezione di audio stereofonico.
- **6** Indicatore di formato surround

## G **Indicatore HDMI**

Si illumina quando viene stabilito un collegamento HDMI tra l'unità e un televisore.

**B** Indicatore NTSC

Si illumina quando viene caricato un disco NTSC.

- $\boxed{9}$  **Indicatore di trasferimento USB** Si illumina durante il trasferimento USB.
- **10** Indicatore SA-CD

Si illumina quando viene caricato un Super Audio CD/CD.

# **Pannello posteriore**

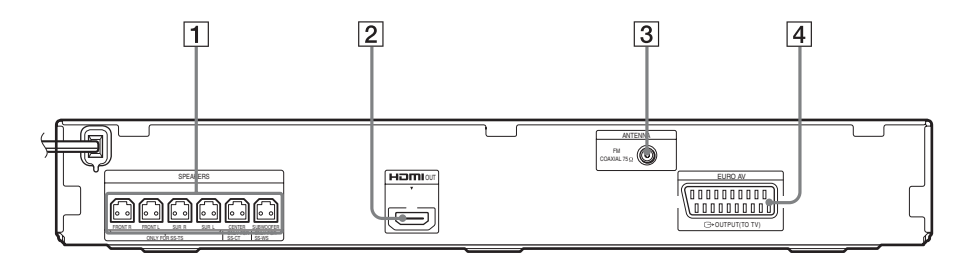

- A **Prese SPEAKERS [\(pagina 26\)](#page-261-1)**
- B **Presa HDMI OUT [\(pagina 27\)](#page-262-0)**
- C **Presa ANTENNA (COAXIAL 75**Ω **FM) [\(pagina 28\)](#page-263-0)**
- **D** Presa EURO AV  $\ominus$  OUTPUT (TO TV) **[\(pagina 27\)](#page-262-0)**

# **Telecomando**

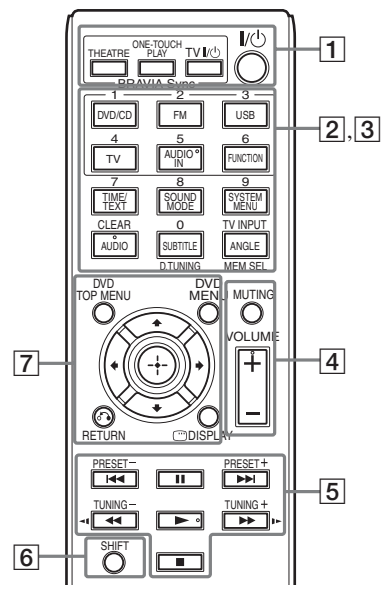

I tasti numero 5/AUDIO IN, VOLUME +, AUDIO e $\triangleright$  dispongono di un punto tattile. Utilizzare il punto tattile come riferimento durante l'uso del telecomando.

## A **THEATRE [\(pagina 52\)](#page-287-2)**

Consente di passare automaticamente alla modalità video ottimale per guardare i film.

# **ONE-TOUCH PLAY [\(pagina 52\)](#page-287-2)**

Consente di attivare la Riproduzione One-Touch.

## **TV I/** $\cup$  (acceso/standby)\*

Consente di accendere il televisore o di impostare la modalità Standby.

# $\mathsf{I}/\mathsf{I}$  (acceso/standby) [\(pagina 30\)](#page-265-1)

Consente di accendere il sistema o di impostare la modalità Standby.

**2** Tasti con etichette di testo nere/bianche

# **Tasti di selezione delle funzioni (pagine [33](#page-268-4), [45](#page-280-1), [47\)](#page-282-3)**

Consente di selezionare la sorgente di riproduzione.

Il sistema si accende automaticamente premendo il tasto di selezione delle funzioni quando il sistema è spento.

- **DVD/CD**
- **FM**

**USB**

**TV**

# **AUDIO IN**

Questo tasto non funziona.

### **FUNCTION**

Consente di selezionare le funzioni in sequenza.

## **TIME/TEXT [\(pagina 43\)](#page-278-1)**

Consente di cambiare le informazioni sul display del pannello frontale.

# **SOUND MODE [\(pagina 51\)](#page-286-1)**

Consente di selezionare il modo audio.

# **SYSTEM MENU (pagine [47](#page-282-3), [49](#page-284-2), [57,](#page-292-3) [58\)](#page-293-5)**

Consente di accedere al menu del sistema.

# **AUDIO [\(pagina 38\)](#page-273-0)**

Consente di selezionare il formato o la traccia audio.

# **SUBTITLE [\(pagina 37\)](#page-272-0)**

Consente di selezionare la lingua per i sottotitoli se su un DVD VIDEO sono registrati sottotitoli in più lingue.

## **ANGLE [\(pagina 37\)](#page-272-1)**

Consente di passare ad altri angoli di visione se su un DVD VIDEO sono registrate più angolazioni.

## **D.TUNING [\(pagina 47\)](#page-282-4)**

Consente di selezionare le frequenze radio.

## **MEM SEL (pagine [33,](#page-268-3) [54](#page-289-1))**

Consente di selezionare il numero della memoria del dispositivo USB per la riproduzione o il trasferimento.

**3** Tasti con etichette di testo rosa (i tasti seguenti possono essere utilizzati tenendo premuto SHIFT  $(\overline{6})$ ).

## **Tasti numerici (pagine [36](#page-271-1), [47](#page-282-4))**

Consente di immettere i numeri di titolo/ capitolo, le frequenze radio e così via.

# **CLEAR (pagine [36](#page-271-2), [40,](#page-275-1) [56](#page-291-0))**

Consente di cancellare il campo di immissione.

# **TV INPUT\***

Consente di cambiare la sorgente di ingresso del televisore.

## **A** MUTING

Consente di disattivare temporaneamente l'audio.

# **VOLUME +/– (pagina [33\)](#page-268-4)**

Consente di regolare il volume.

### E **Tasti di controllo della riproduzione**

Vedere ["Altre operazioni di riproduzione"](#page-271-2)  [\(pagina 36\)](#page-271-2).

### .**/**> **(precedente/successivo)**

m**/**M **(avanzamento veloce/ riavvolgimento rapido)**

**/ (rallentatore)**

- N **(riproduzione)**
- **II** (pausa)
- x **(arresto)**

## **Tasti di controllo della radio**

Vedere ["Ascolto della radio" \(pagina 47\)](#page-282-4).

## **PRESET +/–**

# **TUNING +/–**

## **FB** SHIFT

Tenere premuto questo tasto per utilizzare i tasti con l'etichetta di testo rosa  $(\overline{3})$ .

# G **DVD TOP MENU [\(pagina 38\)](#page-273-1)**

Consente di aprire o chiudere il menu di primo livello del DVD.

# **DVD MENU [\(pagina 38\)](#page-273-1)**

Consente di aprire o chiudere il menu del DVD.

## $f(x|x)$

Consente di spostare l'evidenziazione su una voce visualizzata.

# **(ENTER)**

Consente di accedere alla voce selezionata.

# O **RETURN [\(pagina 34\)](#page-269-0)**

Consente di ritornare al display precedente.

### **DISPLAY (pagine [17,](#page-252-0) [30,](#page-265-2) [33](#page-268-3), [36,](#page-271-2) [40,](#page-275-1) [52,](#page-287-2) [54](#page-289-1), [59](#page-294-1))**

Consente di visualizzare le informazioni di riproduzione sullo schermo del televisore.

\* Utilizzabile solo con televisori Sony. A seconda del televisore, potrebbe non essere possibile utilizzare alcuni tasti.

# **Per inserire le pile**

Inserire due pile R6 (tipo AA, in dotazione) facendo corrispondere i poli  $\oplus$  e  $\ominus$  delle pile ai contrassegni presenti all'interno del vano.

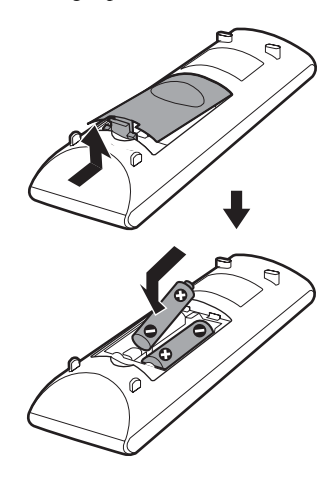

## **Nota**

- Non lasciare il telecomando in un luogo eccessivamente caldo o umido.
- Non utilizzare una pila nuova insieme a una usata.
- Evitare di far cadere corpi estranei all'interno del telecomando, soprattutto durante la sostituzione delle pile.
- Se si prevede di non utilizzare il telecomando per un periodo prolungato, rimuovere le pile per evitare possibili danni dovuti a perdite di elettrolita e corrosione.
# **Guida al menu di controllo**

È possibile utilizzare il menu di controllo per selezionare una funzione e visualizzare informazioni correlate.

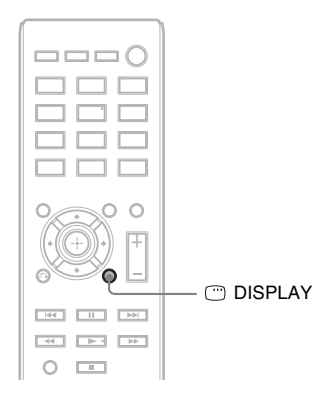

#### Premere <sup>n</sup> DISPLAY durante l'uso della funzione "DVD/CD" o "USB".

Ad ogni pressione del tasto  $\textcircled{D}$  DISPLAY, il menu di controllo cambia come indicato di seguito:  $\textcircled{\scriptsize{1}} \to \textcircled{\scriptsize{2}} \to \textcircled{\scriptsize{3}} \to \textcircled{\scriptsize{1}} \to \dots$ 

- 1 Menu di controllo 1
- 2 Menu di controllo 2 (visualizzato solo quando disponibile)
- 3 Menu di controllo disattivato

# **Menu di controllo**

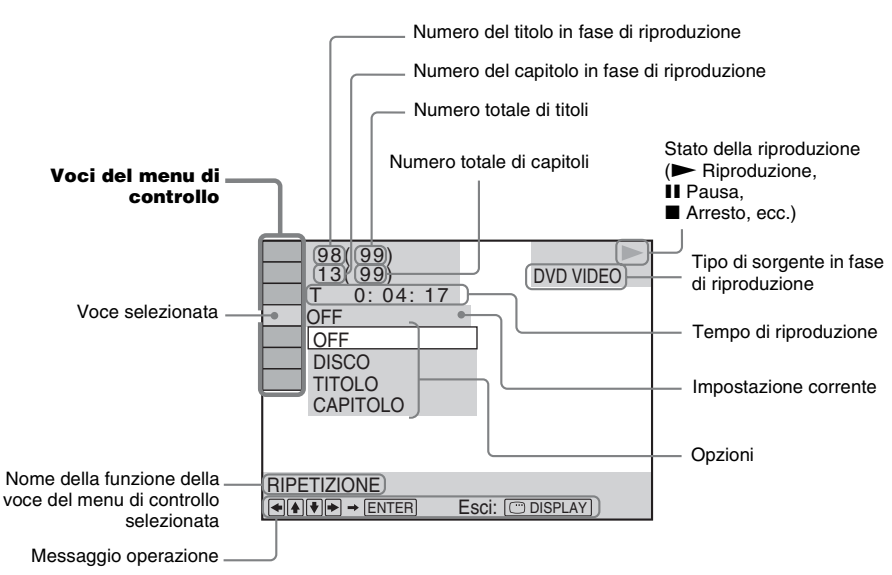

Esempio: menu di controllo 1 durante la riproduzione di un DVD VIDEO.

#### **Elenco di voci del menu di controllo**

I menu di controllo 1 e 2 mostrano voci diverse a seconda della sorgente. Per ulteriori informazioni, consultare le pagine indicate fra parentesi nel diagramma di seguito.

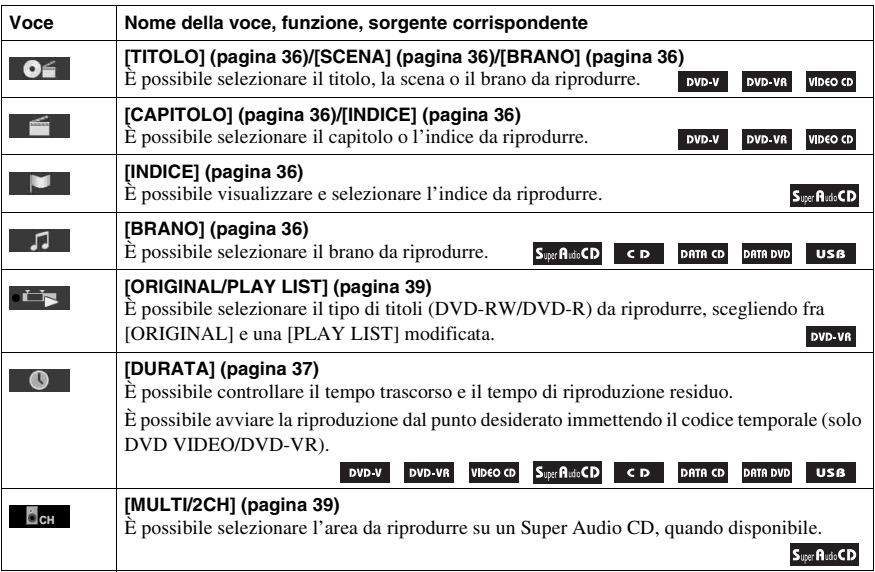

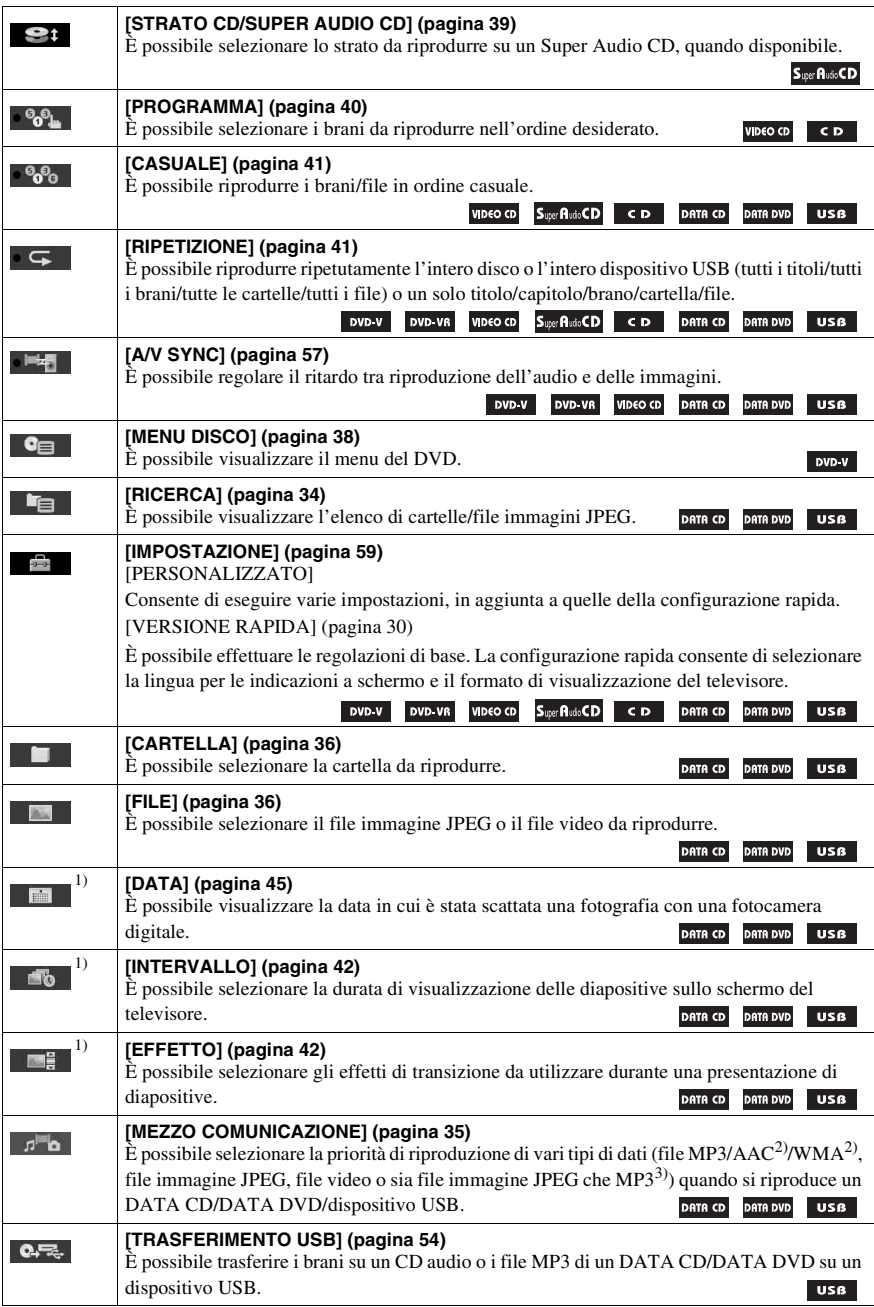

<sup>1)</sup>Queste voci non sono visualizzate durante la riproduzione di un DATA CD/DATA DVD/dispositivo USB contenente file video.

<sup>2)</sup>Solo dispositivo USB.

3)Solo DATA CD/DATA DVD.

#### **Suggerimento**

• L'icona del menu di controllo si illumina in giallo  $\bullet$   $\bullet$   $\bullet$   $\bullet$   $\bullet$   $\bullet$  quando si seleziona una voce qualsiasi tranne [OFF] (solo [PROGRAMMA], [CASUALE], [RIPETIZIONE] e [A/V SYNC]). L'indicatore [ORIGINAL/ PLAY LIST] si illumina in giallo quando si seleziona [PLAY LIST] (impostazione predefinita). L'indicatore [MULTI/2CH] si illumina in giallo quando si seleziona l'area di riproduzione multicanale su un Super Audio CD.

# **Operazioni preliminari**

# **Punto 1: Installazione del sistema**

# **Posizionamento del sistema**

Installare il sistema facendo riferimento alla figura di seguito.

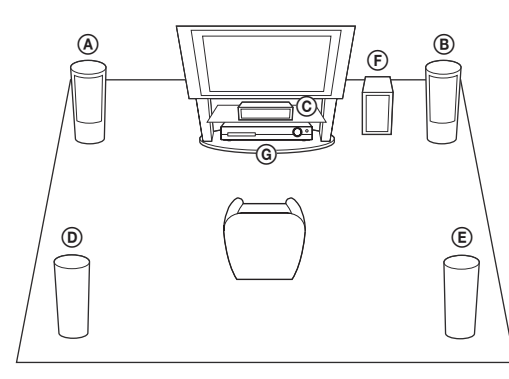

- A Diffusore anteriore (L sinistra)
- B Diffusore anteriore (R destra)
- C Diffusore centrale
- D Diffusore surround (L sinistra)
- E Diffusore surround (R destra)
- F Subwoofer G Unità

## **Applicazione dei cuscinetti al subwoofer**

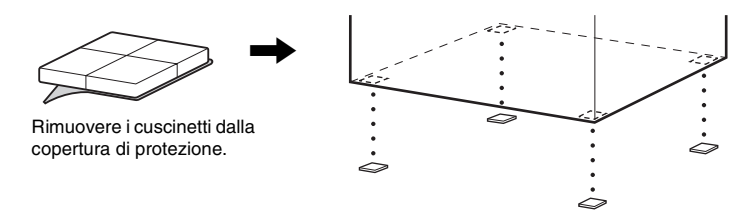

#### **Nota**

• Prestare attenzione nel collocare i diffusori e/o i supporti dei diffusori fissati ai diffusori su un pavimento trattato con prodotti speciali (quali cera, olio, lucidanti, ecc.) onde evitare macchie o scolorimento.

# **Montaggio dei diffusori**

#### *(solo DAV-TZ630)*

Per il montaggio dei diffusori consultare la "Guida all'installazione dei diffusori" (supplemento).

# **Installazione dei diffusori a parete**

## **Attenzione**

- Per informazioni sul materiale della parete o sulle viti da utilizzare rivolgersi a una ferramenta o a un installatore.
- Utilizzare viti adatte al materiale e alla robustezza della parete. Una parete di cartongesso è particolarmente fragile: fissare le viti a una travatura. Se sono presenti rinforzi, installare i diffusori su una parete verticale e liscia.
- Sony non potrà essere ritenuta responsabile in caso di incidenti o danni dovuti a un'installazione scorretta, installazione su pareti non sufficientemente robuste o inserimento improprio delle viti, calamità naturali, ecc.

## **Prima di installare il diffusore alto a parete (solo DAV-TZ630)**

Non è possibile installare il diffusore alto se è applicata la parte inferiore. Rimuovere la parte inferiore del diffusore alto prima di installarlo a parete.

## **1 Estrarre il cavo del diffusore dallo slot della parte posteriore del diffusore.**

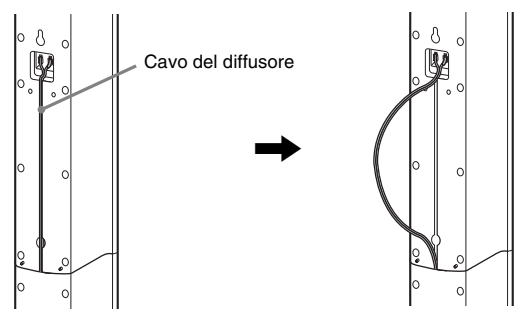

Parte posteriore del diffusore

# **2 Scollegare i cavi del diffusore dal diffusore stesso.**

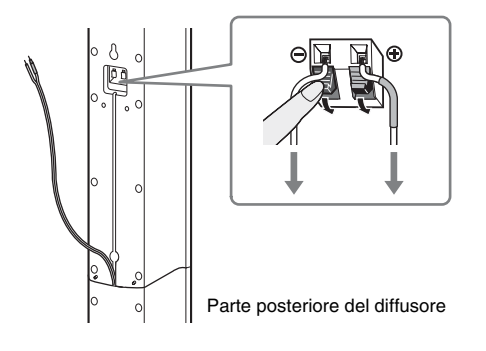

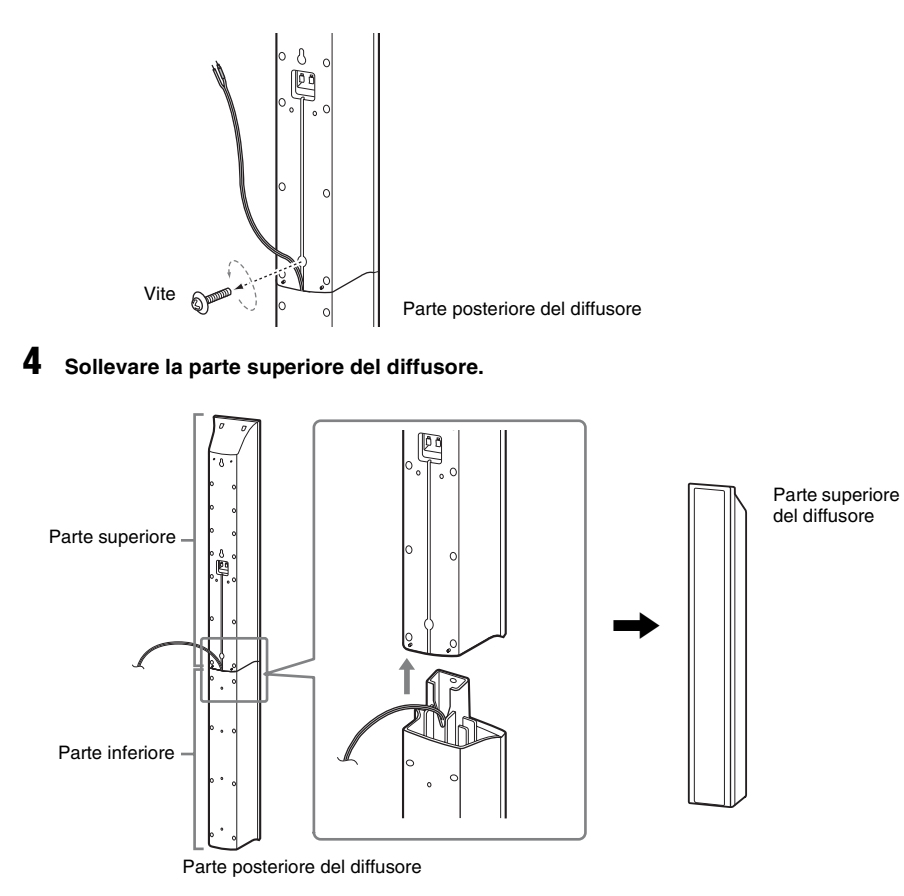

# **5 Estrarre il cavo del diffusore dal fondo della parte inferiore del diffusore.**

Il cavo del diffusore rimosso va utilizzato al momento dell'installazione del diffusore su una parete.

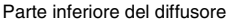

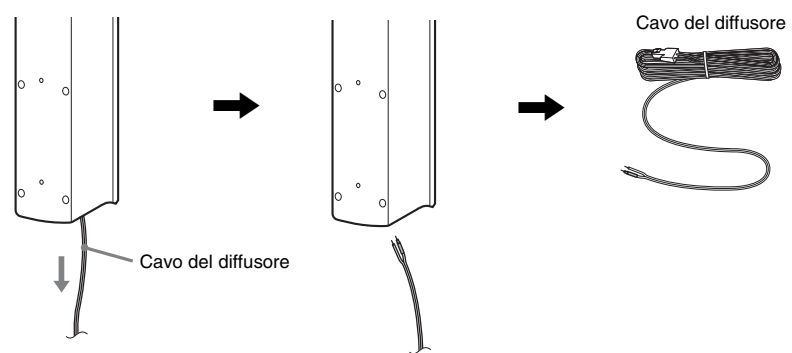

**6 Rimuovere la carta protettiva dal coperchio inferiore del diffusore, quindi applicare il coperchio al fondo della parte superiore del diffusore.**

Coperchio inferiore del diffusore

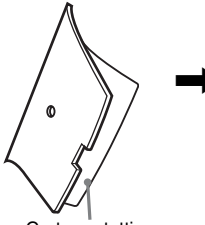

Carta protettiva

Fondo della parte superiore

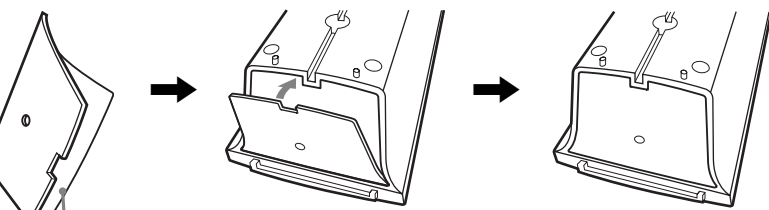

#### **Nota**

• Per rimuovere la carta protettiva, tirarla dalla sezione esposta in corrispondenza della tacca nel coperchio inferiore del diffusore.

## **Aggancio del diffusore a parete**

**1** Collegare il cavo del diffusore con la fascetta blu a  $\oplus$  e il cavo del diffusore privo di fascetta colorata a  $\ominus$ .

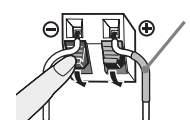

Fascetta colorata Diffusore anteriore sinistro (L): bianco Diffusore anteriore destro (R): rosso Diffusore centrale: verde Diffusore surround sinistro (L): blu Diffusore surround destro (R): grigio

**2 Predisporre viti (non in dotazione) di dimensioni idonee per il foro situato sul retro di ciascun diffusore. Vedere le illustrazioni di seguito.**

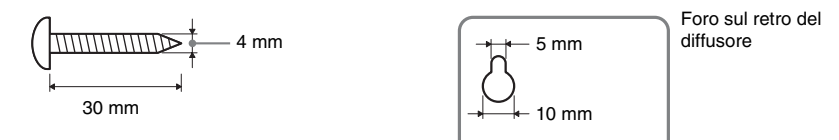

**3 Serrare le viti alla parete, quindi agganciarvi il diffusore.**

#### **Profondità della vite serrata**

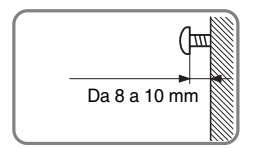

#### **Per il diffusore centrale**

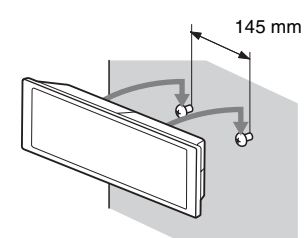

**Per i diffusori piccoli**

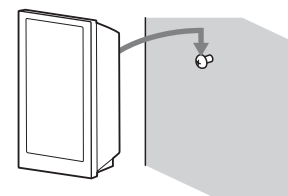

#### **Per i diffusori alti (solo DAV-TZ630)**

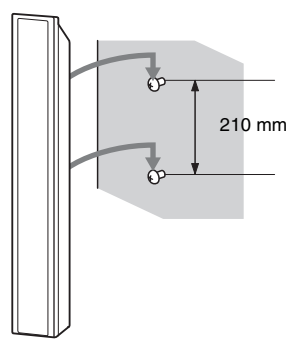

# **Punto 2: Collegamento del sistema**

# **Collegamento dei diffusori**

**1 Inserire i connettori dei cavi del diffusore, rispettando i colori sulle prese SPEAKERS dell'unità, fino allo scatto.**

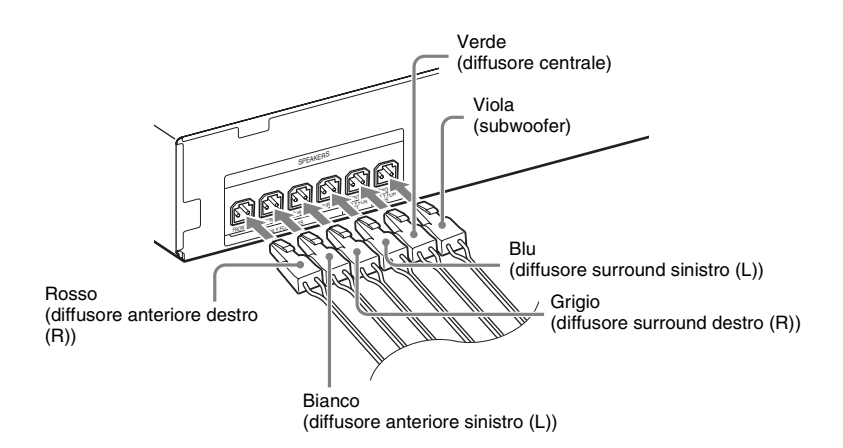

**2** Collegare il cavo del diffusore con la fascetta blu a  $\oplus$  e il cavo del diffusore privo di fascetta colorata a  $\ominus$ .

Il cavo del diffusore subwoofer è fissato al subwoofer.

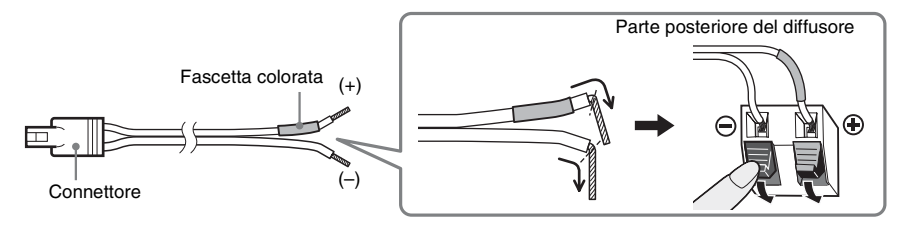

**Nota**

• Evitare di far impigliare l'isolante del cavo del diffusore (copertura in gomma) nei terminali del diffusore.

# <span id="page-262-0"></span>**Collegamento del televisore**

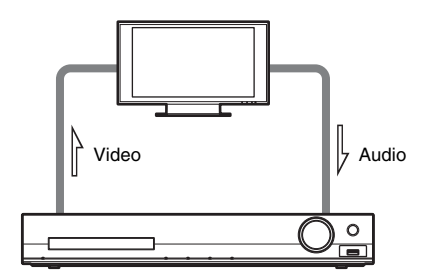

Selezionare uno dei metodi di collegamento in base alle prese disponibili sul televisore.

## ■ Metodo 1: collegamento mediante cavo SCART (EURO AV)

Questo è il collegamento base e consente di inviare sia segnali video che segnali audio. Per ascoltare il suono stereo del televisore attraverso il sistema, è necessario eseguire questo collegamento.

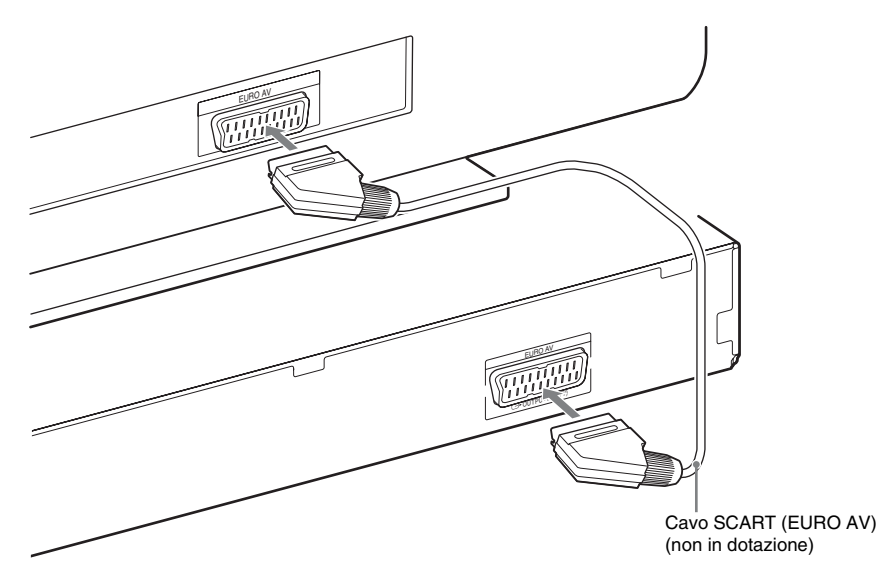

#### ■ Metodo 2: collegamento con cavo HDMI e cavo SCART (EURO AV)

Rispetto al Metodo 1, la qualità delle immagini risulta migliore. Per ascoltare il suono stereo del televisore attraverso il sistema, è necessario collegare il cavo SCART (EURO AV).

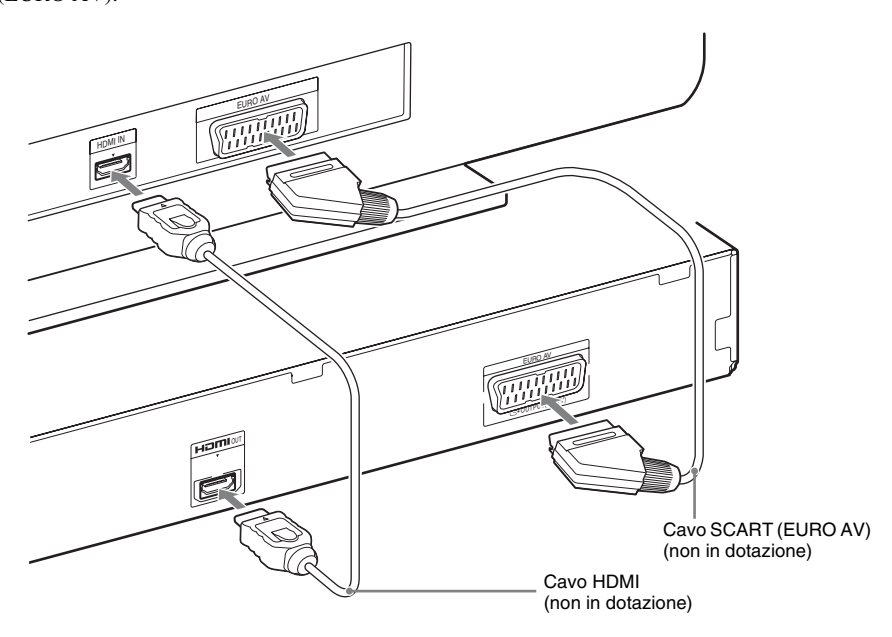

# **Collegamento dell'antenna**

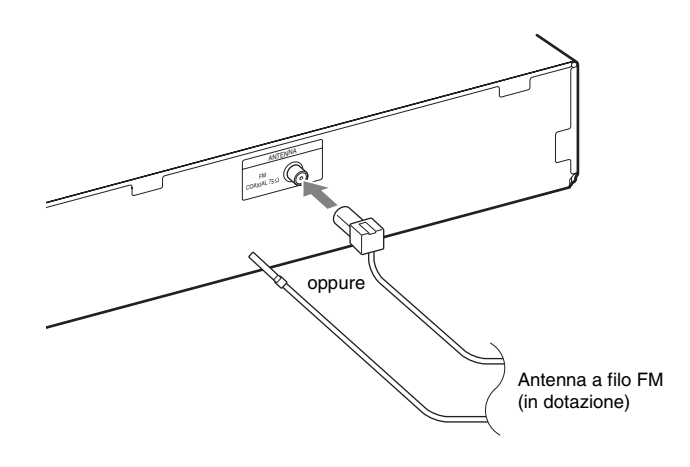

#### **Nota**

• Dopo aver collegato l'antenna a filo FM, estenderla e mantenerla il più possibile in posizione orizzontale.

# **Collegamento del cavo di alimentazione CA**

# **1 Collegare il cavo di alimentazione CA.**

La dimostrazione viene visualizzata sul display del pannello frontale.

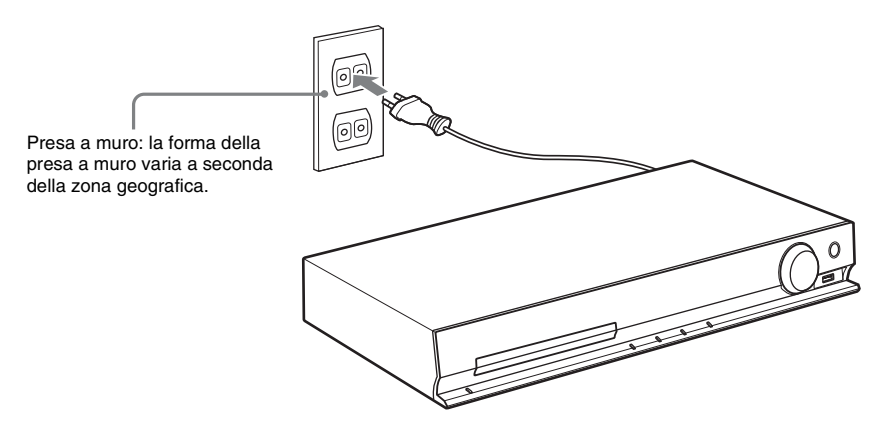

**2** Premere I/ $\circledcirc$  per accendere il sistema, quindi premere nuovamente I/ $\circledcirc$  per disattivare la **dimostrazione.**

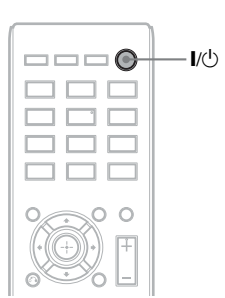

# **Punto 3: Impostazione del sistema**

# <span id="page-265-0"></span>**Esecuzione della configurazione rapida**

Le voci visualizzate dipendono dal paese di utilizzo.

 $\mathbb{I}/(1)$ 

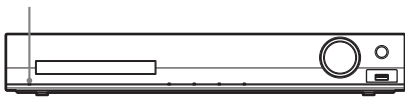

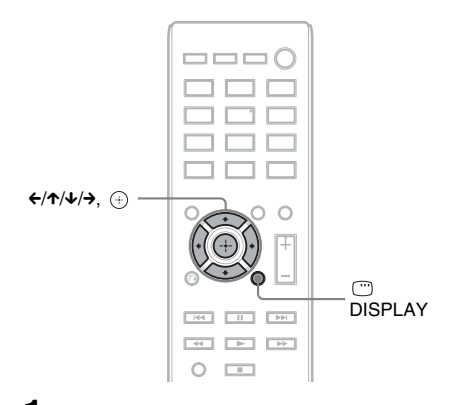

- **1 Accendere il televisore.**
- **2 Impostare il selettore di ingresso del televisore in modo che il segnale proveniente dal sistema appaia sullo schermo del televisore.**
- **3** Premere I/ $\circlearrowright$  per accendere il sistema.
- **4 Premere**  $\oplus$  **senza inserire un disco o collegare un dispositivo USB.**

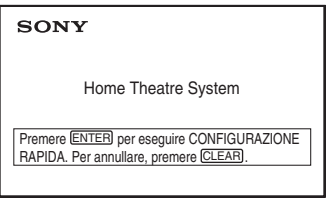

#### **Nota**

• Se il messaggio non viene visualizzato, premere DVD/CD. Se il messaggio non è ancora visibile, richiamare il display di configurazione rapida [\(pagina 58\)](#page-293-0).

**5 Premere** X**/**x **per selezionare una**  lingua, quindi premere  $\oplus$ .

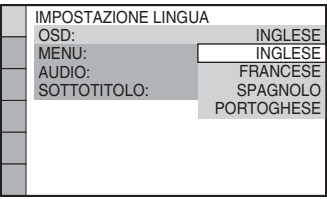

**6 Premere** X**/**x **per selezionare l'impostazione corrispondente al tipo di televisore in uso, quindi premere .**

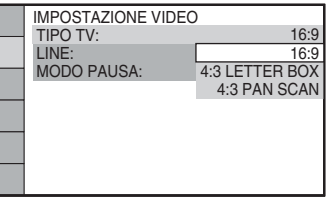

- [16:9]: questo rapporto di formato è adatto per un televisore wide-screen o un televisore standard 4:3 con modalità wide-screen [\(pagina 60\)](#page-295-0)
- [4:3 LETTER BOX] o [4:3 PAN SCAN]: questo rapporto di formato è adatto per un televisore standard 4:3 [\(pagina 60\)](#page-295-0)
- **7 Premere** X**/**x **per selezionare il metodo di uscita dei segnali video, quindi**  premere  $\oplus$ .

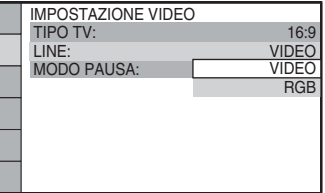

- [VIDEO]: consente l'emissione di segnali video.
- [RGB]: consente l'emissione di segnali RGB.

#### **8 Premere** X**/**x **per selezionare l'impostazione Controllo per HDMI, quindi premere**  $\left( \begin{matrix} + \\ + \end{matrix} \right)$ **.**

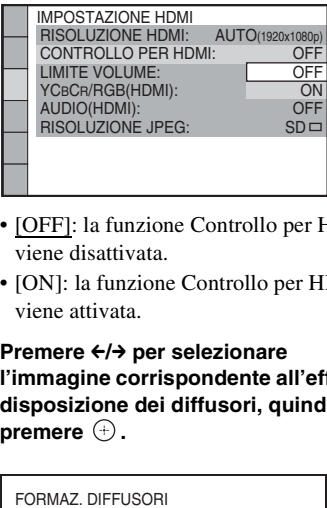

- [OFF]: la funzione Controllo per HDMI viene disattivata.
- [ON]: la funzione Controllo per HDMI viene attivata.

**9 Premere ←/→ per selezionare l'immagine corrispondente all'effettiva disposizione dei diffusori, quindi**  premere  $\oplus$ .

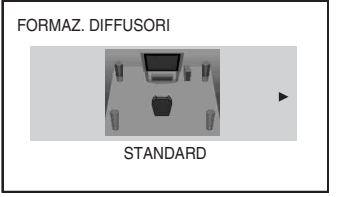

- [STANDARD]: selezionare questa opzione se si installano tutti i diffusori normalmente.
- [SENZA CENTRALE]: selezionare questa opzione se si installano solo i diffusori anteriori e surround.
- [SENZA SURROUND]: selezionare questa opzione se si installano solo i diffusori anteriori e centrale.
- [SOLO ANTERIORE]: selezionare questa opzione se si installano solo i diffusori anteriori.
- [TUTTI ANTERIORI]: selezionare questa opzione se si installano tutti i diffusori davanti alla posizione di ascolto.
- [TUTTI ANTER SENZA CENTR]: selezionare questa opzione se si installano i diffusori anteriori e surround davanti alla posizione di ascolto.

## **Uscita dalla procedura di configurazione rapida**

Premere  $\Box$  DISPLAY in qualsiasi momento.

# **Impostazione del tipo di uscita video in base al televisore**

Selezionare il tipo di uscita video del sistema in base al collegamento del televisore [\(pagina 27\)](#page-262-0).

## **Selezione del tipo di segnale video in uscita dalla presa HDMI OUT**

Quando si collegano l'unità e il televisore con un cavo HDMI, selezionare il tipo di segnale video in uscita dalla presa HDMI OUT.

**1 Premere DVD/CD.**

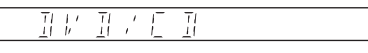

- **2 Premere DISPLAY quando il sistema è nel modo di arresto.**
- **3 Premere** X**/**x **per selezionare [IMPOSTAZIONE], quindi premere**  $\oplus$ **.**

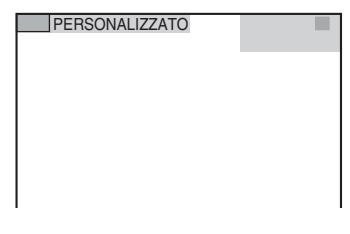

**4 Premere** X**/**x **per selezionare [PERSONALIZZATO], quindi premere .**

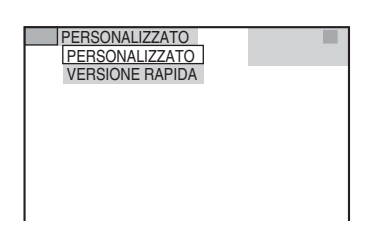

## **5 Premere** X**/**x **per selezionare [IMPOSTAZIONE HDMI], quindi**   $p$ **remere**  $\oplus$ .

| <b>IMPOSTAZIONE HDMI</b>   |                  |
|----------------------------|------------------|
| <b>RISOLUZIONE HDMI:</b>   | AUTO(1920x1080p) |
| <b>CONTROLLO PER HDMI:</b> | OFF              |
| <b>LIMITE VOLUME:</b>      | OFF              |
| YCBCR/RGB(HDMI):           | <b>YCBCR</b>     |
| AUDIO(HDMI):               | OFF              |
| <b>RISOLUZIONE JPEG:</b>   | $SD =$           |
|                            |                  |
|                            |                  |

**6 Premere** X**/**x **per selezionare [RISOLUZIONE HDMI], quindi premere .**

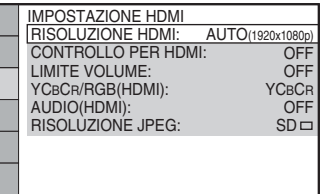

**7 Premere** X**/**x **per selezionare l'impostazione desiderata, quindi premere**  $\oplus$ .

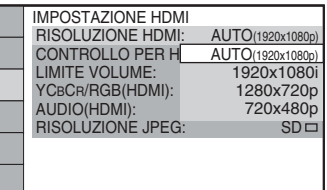

- $\bullet$  [AUTO (1920  $\times$  1080p)]: il sistema emette il segnale video ottimale per il televisore collegato.
- [1920 × 1080i]: il sistema emette segnali video 1920 *×* 1080i\*.
- $[1280 \times 720p]$ : il sistema emette segnali video 1280 *×* 720p\*.
- [720 × 480p]\*\*: il sistema emette segnali video 720 *×* 480p\*.
- \* i: interlace, p: progressive
- \*\* A seconda dell'area geografica di residenza potrebbe essere visualizzato [720 × 480/576p] e il sistema potrebbe trasmettere segnali video 720 × 576p.

**Riproduzione**

# <span id="page-268-1"></span>**Riproduzione di un disco**

**DVD-V** DVD-VR VIDEO CD Super Andre CD

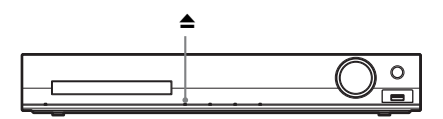

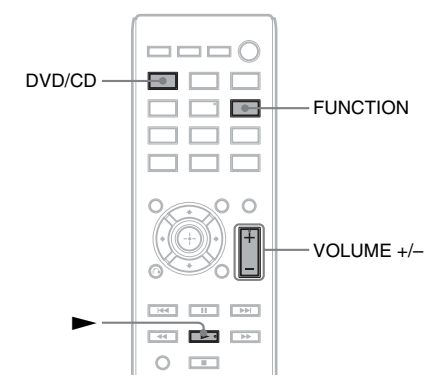

# **1 Premere DVD/CD.**

È inoltre possibile selezionare la funzione premendo più volte FUNCTION.

- **2 Premere**  $\triangle$  **per aprire il vassoio del disco.**
- **3 Posizionare un disco sul vassoio, quindi premere ≜.**

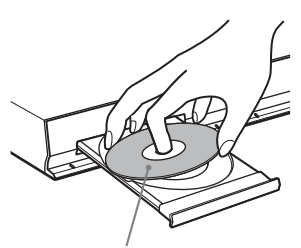

Con il lato dell'etichetta in alto.

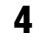

**4** Premere **D** per avviare la **riproduzione.**

**5 Premere VOLUME +/– per regolare il volume.**

# <span id="page-268-0"></span>**Riproduzione di file su un disco/dispositivo USB**

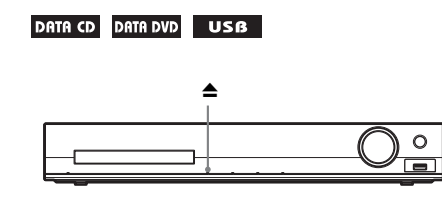

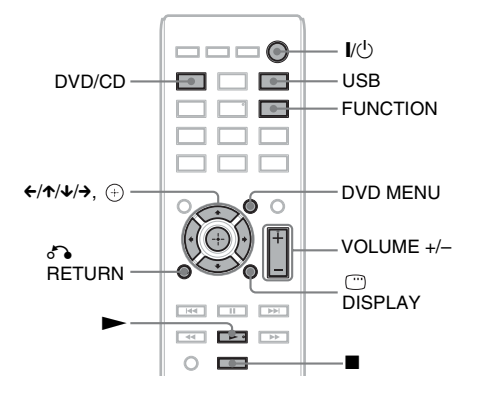

# **1 Premere DVD/CD o USB.**

- DVD/CD: per un disco.
- USB: per un dispositivo USB.

È inoltre possibile selezionare la funzione premendo più volte FUNCTION.

# **2 Caricare la sorgente.**

#### x **Per un disco**

Inserire un disco nel vassoio, premendo <sup>▲</sup> per aprire/chiudere il vassoio del disco.

#### **Per un dispositivo USB**

Collegare un dispositivo USB alla porta  $\leftarrow$  (USB).

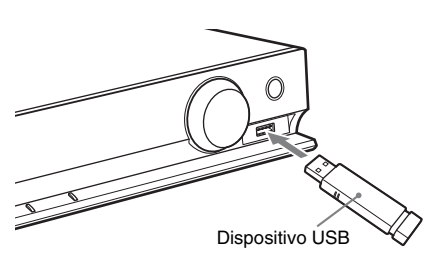

#### **Nota**

• Potrebbero essere necessari 10 secondi prima che venga visualizzata l'indicazione "READING" sul display del pannello frontale, a seconda del tipo di dispositivo USB.

Sullo schermo del televisore viene visualizzato [ELENCO CARTELLE]. Se [ELENCO CARTELLE] non viene visualizzato, premere DVD MENU.

#### **3 Premere** X**/**x **per selezionare una cartella.**

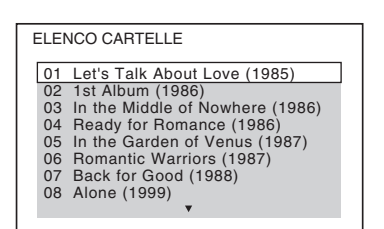

#### **4** Premere **P** per avviare la **riproduzione.**

#### **Per i file audio o video**

Il sistema avvia la riproduzione dei file nella cartella selezionata.

#### **Per i file immagini JPEG**

Il sistema avvia la riproduzione di una presentazione dei file nella cartella selezionata.

**5 Premere VOLUME +/– per regolare il volume.**

# **Per selezionare la sorgente di riproduzione del dispositivo USB**

È possibile selezionare il numero della memoria per la riproduzione in base al dispositivo USB.

## **Premere MEM SEL.**

Numero della memoria selezionata

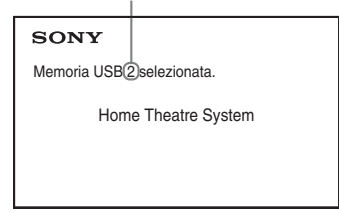

#### **Nota**

- Se la memoria non può essere selezionata, sullo schermo del televisore viene visualizzato [Operazione non possibile.].
- Il numero della memoria cambia in base al dispositivo USB.

# **Per rimuovere il dispositivo USB**

- **1 Premere per interrompere la riproduzione.**
- **2 Premere** [**/**1 **per spegnere il sistema.**
- **3 Rimuovere il dispositivo USB.**

# <span id="page-269-0"></span>**Riproduzione di un file specifico**

#### DATA CD DATA DVD USB

- **1 Selezionare una cartella seguendo la procedura in ["Riproduzione di file su](#page-268-0)  [un disco/dispositivo USB" \(pagina 33\).](#page-268-0)**
- **2** Premere  $\oplus$  per visualizzare l'elenco **dei file.**
- **3 Selezionare un file.**

Per ritornare all'elenco delle cartelle, premere  $\delta$  RETURN.

#### **Per i file audio o video**

Premere  $\uparrow/\downarrow$  per selezionare un file.

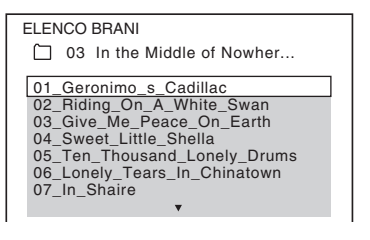

## x **Per i file JPEG**

Premere  $\leftarrow/\leftarrow/\leftarrow\rangle$  per selezionare un'immagine.

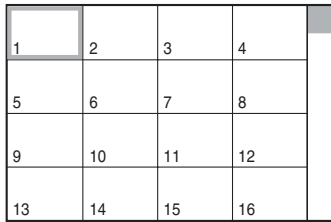

# **4 Avviare la riproduzione.**

#### **Per i file audio o video**

 $P$ remere  $\triangleright$  per avviare la riproduzione dal file selezionato.

#### **Per i file immagini JPEG**

Premere  $\triangleright$  per avviare una presentazione a partire dal file selezionato. Premere per visualizzare solo il file selezionato.

#### **Per attivare/disattivare l'elenco di file/cartelle**

Premere DVD MENU.

## **Per visualizzare l'elenco di file/ cartelle utilizzando il menu di controllo**

**1** Premere n DISPLAY.

**2 Premere** X**/**x **per selezionare**   $[RICERCA]$ , quindi premere  $\oplus$ .

## **3 Premere** X**/**x **per selezionare l'elenco desiderato, quindi premere .**

- [ELENCO CARTELLE]: viene visualizzato un elenco delle cartelle. Per visualizzare un elenco dei file, premere  $\uparrow/\downarrow$  per selezionare una cartella, quindi premere  $\oplus$ .
- [ELENCO IMMAGINI] (solo file immagini JPEG): viene visualizzato un elenco di anteprime dei file immagini JPEG nella cartella.

# <span id="page-270-0"></span>**Se su un disco/dispositivo USB sono presenti tipi di file diversi**

## DATA CD DATA DVD USB

È possibile selezionare il tipo di file da riprodurre in modo prioritario quando il disco/ dispositivo USB contiene elementi multimediali misti (file audio, file immagini JPEG o file video).

**1** Premere **n** DISPLAY.

- **2 Premere** X**/**x **per selezionare [MEZZO COMUNICAZIONE], quindi**  premere  $\oplus$ .
- **3** Premere  $\uparrow/\downarrow$  per selezionare **un'impostazione, quindi premere .**
	- [MUSICA/FOTO] (solo DATA CD/ DATA DVD): consente di riprodurre sia i file immagini JPEG sia i file MP3 contenuti in una stessa cartella sotto forma di presentazione di diapositive.
	- [MUSICA]: la riproduzione dei file audio ha la priorità.
	- [VIDEO]: la riproduzione dei file video ha la priorità.
	- [FOTO]: la riproduzione dei file immagini JPEG ha la priorità. È possibile riprodurre i file immagini JPEG come presentazione di diapositive.

L'impostazione predefinita dipende dalla sorgente.

Per i dettagli sulla priorità di riproduzione dei tipi di file con l'impostazione [MEZZO COMUNICAZIONE], vedere ["Priorità di](#page-312-0)  [riproduzione dei tipi di file" \(pagina 77\).](#page-312-0)

# **Altre operazioni di riproduzione**

# **Tasti di riproduzione sul telecomando**

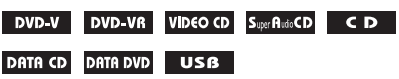

Questa funzione potrebbe non essere disponibile, in base al tipo di disco/file.

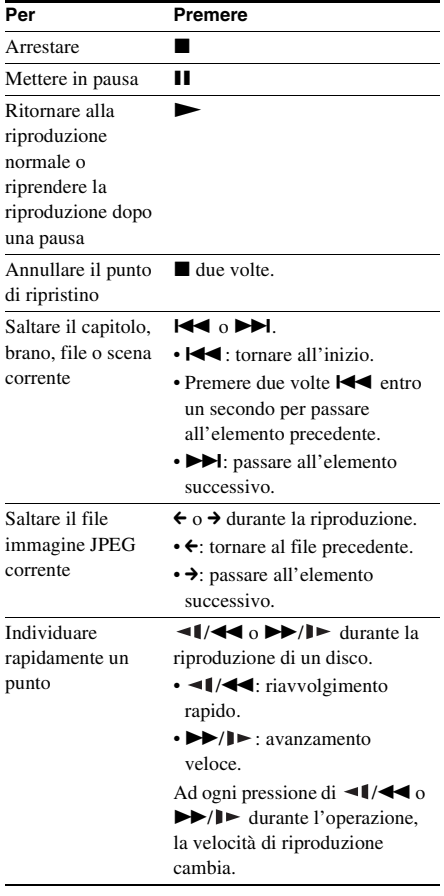

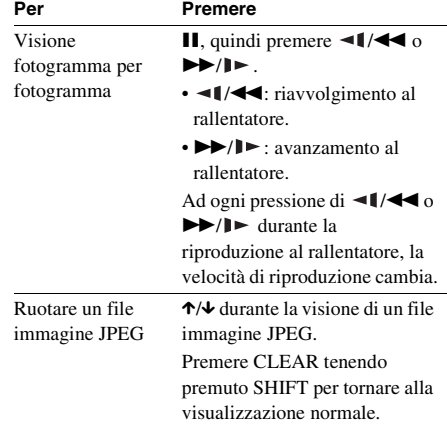

#### **Suggerimento**

- Durante la riproduzione di file, è possibile selezionare la cartella successiva continuando a premere  $\blacktriangleright$  ( $\rightarrow$  per i file immagini JPEG) dopo l'ultimo file della cartella corrente, ma non è possibile tornare alla cartella precedente premendo **E** (← per i file immagini JPEG). Per tornare alla cartella precedente, selezionare la cartella nell'elenco delle cartelle.
- Non è possibile ruotare il file immagine JPEG quando si imposta [RISOLUZIONE JPEG] in [IMPOSTAZIONE HDMI] su [(1920 × 1080i) HD  $\Box$ ] o  $[(1920 \times 1080i)$  HD] [\(pagina 61\)](#page-296-0).

# <span id="page-271-0"></span>**Riproduzione di uno specifico titolo/capitolo/brano/scena e così via**

## **Per selezionare il titolo/capitolo/ brano/scena/indice/cartella/file da riprodurre**

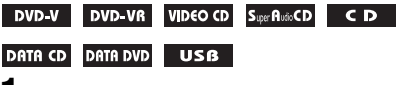

**1** Premere **n** DISPLAY.

# **2 Premere** X**/**x **per selezionare il metodo di ricerca, quindi premere .**

- **OF TITOLO/SCENA/BRANO]**
- **[CAPITOLO/INDICE]**
- **F** [BRANO]
- $\blacksquare$  [INDICE]
- $\blacksquare$  [CARTELLA]
- **FILE**

# Esempio: [CAPITOLO]

[\*\* (\*\*)] è selezionato (\*\* indica un numero).

Il numero fra parentesi indica il numero totale di titoli, capitoli, brani, indici, scene, cartelle o file.

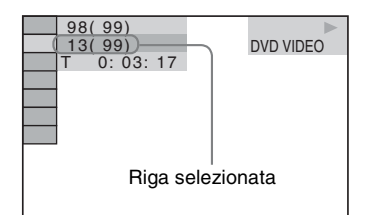

#### **Nota**

• Se [MEZZO COMUNICAZIONE] è impostato su [MUSICA/FOTO] e [FILE] non viene visualizzato, premere di nuovo <sup>m</sup> DISPLAY.

**3** Premere  $\uparrow/\downarrow$  per selezionare il numero **desiderato di titolo, capitolo, brano,**  scena e così via, quindi premere  $\oplus$ .

Il numero può essere selezionato anche con i tasti numerici tenendo premuto SHIFT.

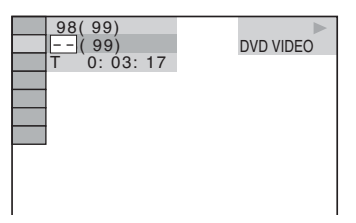

Se si commette un errore, premere CLEAR tenendo premuto SHIFT per cancellare il numero.

# <span id="page-272-0"></span>**Per selezionare una scena utilizzando il codice temporale**

## DVD-V DVD-VR

- **1** Premere **DISPLAY**
- **2 Premere** X**/**x **per selezionare [DURATA], quindi premere**  $\oplus$ **.**
- **3 Immettere il codice temporale utilizzando i tasti numerici tenendo premuto SHIFT, quindi premere .**

Ad esempio, per trovare una scena a 2 ore, 10 minuti e 20 secondi dall'inizio, premere 2, 1, 0, 2, 0 ([2:10:20]) tenendo premuto **SHIFT.** 

## **Nota**

• Non è possibile cercare una scena su un DVD+RW utilizzando il codice temporale.

# **Modifica delle angolazioni**

## DVD-V

**Premere ANGLE durante la riproduzione per selezionare l'angolazione desiderata.**

# **Visualizzazione dei sottotitoli**

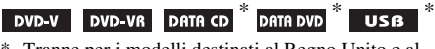

\* Tranne per i modelli destinati al Regno Unito e al Nord America.

#### **Premere SUBTITLE durante la riproduzione per selezionare la lingua desiderata per i sottotitoli.**

## **Nota**

• È possibile selezionare i sottotitoli se il file video DivX ha estensione ".avi" o ".divx" e i dati dei sottotitoli sono contenuti nello stesso file (tranne per i modelli destinati al Regno Unito e al Nord America).

# **Modifica dell'audio**

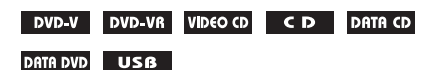

#### **Premere più volte AUDIO durante la riproduzione per selezionare l'audio.**

## $\blacksquare$  **DVD VIDEO**

È possibile cambiare formato o lingua dell'audio se la sorgente contiene più formati audio o audio multilingue.

Se viene visualizzato un numero di 4 cifre, questo indica un codice di lingua. Vedere

["Elenco dei codici delle lingue" \(pagina 78\)](#page-313-0) per conoscere la lingua cui corrisponde il codice. Se la stessa lingua viene visualizzata due o più volte, il DVD VIDEO è registrato in più formati audio.

## **Esempio:**

Dolby Digital 5.1 canali

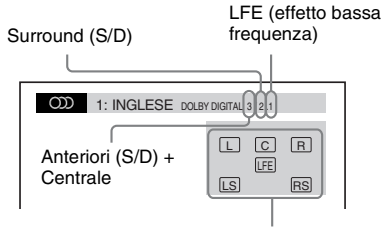

Formato del programma attualmente in riproduzione

## x **DVD-VR**

È possibile attivare o disattivare le tracce audio se un disco contiene più tracce audio.

#### x **VIDEO CD/CD/DATA CD (file MP3)/DATA DVD (file MP3)/dispositivo USB (file audio)**

È possibile modificare la traccia audio.

- [STEREO]: audio stereo.
- [1/S]: audio del canale sinistro (monofonico).
- [2/D]: audio del canale destro (monofonico).

#### $\blacksquare$  **DATA CD (file video DivX)/DATA DVD (file video DivX)/dispositivo USB (file video DivX) (tranne per i modelli destinati al Regno Unito)**

È possibile attivare o disattivare le tracce audio se un file video contiene più tracce audio.

## ■ Super VCD

È possibile modificare la traccia audio.

- [1:STEREO]: suono stereo della traccia audio 1.
- [1:1/S]: suono del canale sinistro della traccia audio 1 (monofonico).
- [1:2/D]: suono del canale destro della traccia audio 1 (monofonico).
- [2:STEREO]: suono stereo della traccia audio 2.
- [2:1/S]: suono del canale sinistro della traccia audio 2 (monofonico).
- [2:2/D]: suono del canale destro della traccia audio 2 (monofonico).

# <span id="page-273-0"></span>**Uso del menu del DVD**

#### DVD-V

Quando si riproduce un DVD contenente più titoli, è possibile selezionare il titolo desiderato con DVD TOP MENU.

Se si riproduce un DVD che consente di selezionare voci quali la lingua dei sottotitoli e la lingua per l'audio, è possibile selezionare queste voci con DVD MENU.

- **1 Premere DVD TOP MENU o DVD MENU.**
- **2 Premere** C**/**X**/**x**/**c **per selezionare la voce che si desidera riprodurre o**  modificare, quindi premere  $\oplus$ .

Il numero può essere selezionato anche con i tasti numerici tenendo premuto SHIFT.

## **Per visualizzare il menu del DVD nel menu di controllo**

- **1** Premere **n** DISPLAY.
- **2 Premere** X**/**x **per selezionare [MENU DISCO], quindi premere**  $\oplus$ **.**
- **3 Premere** X**/**x **per selezionare [MENU] o [TOP MENU], quindi premere**  $\oplus$ **.**

# <span id="page-274-0"></span>**Selezione di un titolo originale o modificato su un DVD-VR**

## DVD-VR

Questa funzione è disponibile solamente per DVD-VR in cui è stata creata una playlist.

- **1** Premere **DISPLAY** quando il **sistema è nel modo di arresto.**
- **2 Premere** X**/**x **per selezionare [ORIGINAL/PLAY LIST], quindi premere**  $\oplus$ .
- **3** Premere  $\uparrow/\downarrow$  per selezionare **un'impostazione, quindi premere .**
	- [PLAY LIST]: è possibile riprodurre i titoli nell'ordine della playlist esistente.
	- [ORIGINAL]: consente di riprodurre i titoli nella versione di registrazione originale.

# <span id="page-274-1"></span>**Selezione di un'area di riproduzione per un Super Audio CD**

#### Super Audio CD

Alcuni Super Audio CD contengono un'area di riproduzione a 2 canali e un'area di riproduzione multicanale. Questo sistema consente di selezionare l'area desiderata.

- **1 Premere DISPLAY quando il sistema è nel modo di arresto.**
- **2 Premere**  $\uparrow/\downarrow$  per selezionare **[MULTI/2CH], quindi premere**  $\overline{\oplus}$ **.**
- **3 Premere** X**/**x **per selezionare**  l'impostazione, quindi premere  $\oplus$ .
	- [MULTI]: è possibile riprodurre l'area di riproduzione multicanale.
	- [2CH]: è possibile riprodurre l'area di riproduzione a 2 canali.

# <span id="page-274-2"></span>**Modifica di uno strato di riproduzione per un Super Audio CD**

#### Super Audio CD

Alcuni Super Audio CD contengono uno strato Super Audio CD e uno strato CD. Questo sistema consente di cambiare lo strato di riproduzione che si desidera ascoltare.

- **1 Premere DISPLAY quando il sistema è nel modo di arresto.**
- **2 Premere** X**/**x **per selezionare [STRATO CD/SUPER AUDIO CD], quindi premere**  $\oplus$ **.**

x **Quando lo strato corrente è lo strato CD**

Viene visualizzato [SUPER AUDIO CD].

■ Quando lo strato corrente è lo strato **Super Audio CD**

Viene visualizzato [CD].

- **3** Premere  $\oplus$  per cambiare strato.
	- [SUPER AUDIO CD]: è possibile riprodurre lo strato Super Audio CD. Quando il sistema riproduce uno strato Super Audio CD, l'indicatore "SA-CD" si illumina sul display del pannello frontale.
	- [CD]: è possibile riprodurre lo strato CD. Quando il sistema riproduce uno strato CD, l'indicatore "CD" si illumina sul display del pannello frontale.

#### **Nota**

• I segnali audio del Super Audio CD non vengono emessi dalla presa HDMI OUT.

# **Selezione del modo di riproduzione**

# <span id="page-275-1"></span><span id="page-275-0"></span>**Riproduzione in ordine programmato**

## *(Riproduzione programmata)*

### VIDEO CD CD

È possibile riprodurre il contenuto di un disco nell'ordine desiderato organizzando l'ordine dei brani del disco in modo da creare un programma personalizzato. È possibile programmare fino a 99 brani.

- **1** Premere **DISPLAY**.
- **2 Premere** X**/**x **per selezionare**   $[PROGRAMMA]$ , quindi premere  $\oplus$ .
- **3 Premere** X**/**x **per selezionare [IMPOSTA**  $\rightarrow$ ], quindi premere  $\oplus$ .

Tempo totale dei brani programmati

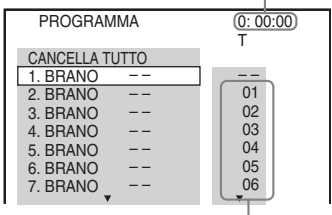

Brani registrati su un disco

# $4$  **Premere**  $\rightarrow$ .

Il cursore si sposta in corrispondenza della riga del brano [T] (in questo caso, [01]).

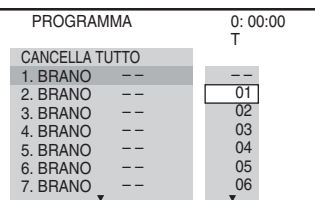

**5 Selezionare il brano che si desidera programmare.**

#### **Es. Per impostare la traccia 2 come prima traccia programmata**

Premere  $\uparrow/\downarrow$  per selezionare [02] sotto [T], quindi premere  $\oplus$ .

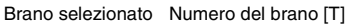

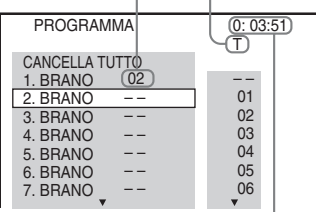

Tempo totale dei brani programmati

- **6 Per programmare altri brani, ripetere le operazioni descritte ai punti 4-5.**
- **7** Premere  $\blacktriangleright$  per iniziare la riproduzione **programmata.**

## **Per ritornare alla riproduzione normale**

Premere CLEAR tenendo premuto SHIFT quando sul televisore non è visualizzata la schermata per l'impostazione del programma, oppure selezionare [OFF] nel punto 3. Per riprodurre nuovamente lo stesso programma selezionare [ON] al punto 3 e premere  $\oplus$ .

## **Per modificare o annullare un programma**

- **1 Eseguire i punti da 1 a 3 di "[Riproduzione in ordine](#page-275-1)  [programmato](#page-275-1)".**
- **2 Premere** X**/**x **per selezionare il numero di programma del brano da modificare o cancellare.**

Per eliminare il brano dal programma, premere CLEAR tenendo premuto SHIFT.

**3 Per eseguire una nuova programmazione seguire le operazioni descritte al punto 5 di "[Riproduzione in](#page-275-1)  [ordine programmato](#page-275-1)".** 

Per cancellare un programma, selezionare  $[-]$  sotto [T], quindi premere  $\oplus$ .

# **Riproduzione 41***IT* **Riproduzione**

# **Per cancellare tutti i brani nell'ordine programmato**

- **1 Eseguire i punti da 1 a 3 di "[Riproduzione in ordine](#page-275-1)  [programmato](#page-275-1)".**
- **2 Premere** X **e selezionare [CANCELLA TUTTO], quindi premere**  $\oplus$ **.**

# <span id="page-276-0"></span>**Riproduzione in ordine casuale**

## *(Riproduzione in ordine casuale)*

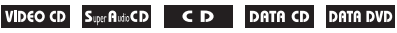

#### **USB**

#### **Nota**

- Lo stesso brano può essere riprodotto più volte durante la riproduzione di file MP3.
- **1 Premere DISPLAY durante la riproduzione.**
- **2 Premere** X**/**x **per selezionare**   $[CASUALE]$ , quindi premere  $\oplus$ .
- **3 Premere** X**/**x **per selezionare la voce da riprodurre in ordine casuale.**

## $\blacksquare$  **VIDEO CD/Super Audio CD/CD**

- [OFF]: disattivato.
- [BRANO]: consente di riprodurre i brani di un disco in ordine casuale.

#### ■ Durante la riproduzione **programmata**

- [OFF]: disattivato.
- [ON]: consente di riprodurre in ordine casuale i brani selezionati con la riproduzione programmata.

#### $\blacksquare$  **DATA CD (solo file audio)/DATA DVD (solo file audio)/dispositivo USB (solo file audio)**

- [OFF]: disattivato.
- [ON(MUSICA)]: è possibile riprodurre in ordine casuale i file audio nella cartella del disco/dispositivo USB corrente. Se non è selezionata una cartella, vengono riprodotti in ordine casuale i brani della prima cartella.

#### **4 Premere**  $\oplus$  **per avviare la riproduzione in ordine casuale.**

## **Per ritornare alla riproduzione normale**

Premere CLEAR tenendo premuto SHIFT oppure selezionare [OFF] nel punto 3.

## **Nota**

• Non è possibile utilizzare la riproduzione in ordine casuale con VIDEO CD e Super VCD con riproduzione PBC.

# <span id="page-276-1"></span>**Riproduzione ripetuta**

#### *(Riproduzione ripetuta)*

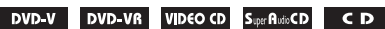

- DATA CD DATA DVD USB
- **1 Premere DISPLAY durante la riproduzione.**
- **2 Premere** X**/**x **per selezionare [RIPETIZIONE], quindi premere**  $\oplus$ **.**
- **3 Premere** X**/**x **per selezionare la voce da**  ripetere, quindi premere  $\oplus$ .

## x **DVD VIDEO/DVD-VR**

- [OFF]: disattivato.
- [DISCO]: consente di ripetere tutti i titoli sul disco.
- [TITOLO]: consente di ripetere il titolo corrente su un disco.
- [CAPITOLO]: consente di ripetere il capitolo corrente su un disco.

## x **VIDEO CD/Super Audio CD/CD**

- [OFF]: disattivato.
- [DISCO]: consente di ripetere tutti i brani sul disco.
- [BRANO]: consente di ripetere il brano corrente.

#### x **DATA CD/DATA DVD/dispositivo USB**

- [OFF]: disattivato.
- [DISCO] (solo DATA CD/DATA DVD): consente di ripetere tutte le cartelle sul disco.
- [MEMORIA] (solo dispositivo USB): consente di ripetere tutte le cartelle sul dispositivo USB.
- [CARTELLA]: consente di ripetere la cartella corrente.
- [BRANO] (solo file audio): consente di ripetere il file corrente.
- [FILE] (solo file video): consente di ripetere il file corrente.
- **4** Premere **Inter Premiciare la riproduzione ripetuta.**

#### **Per ritornare alla riproduzione normale**

Premere CLEAR tenendo premuto SHIFT oppure selezionare [OFF] nel punto 3.

#### **Nota**

• Non è possibile utilizzare la riproduzione ripetuta con VIDEO CD e Super VCD con riproduzione PBC.

# <span id="page-277-1"></span>**Selezione di un effetto per la presentazione**

#### DATA CD DATA DVD USB

- **1 Premere più volte DISPLAY finché nel menu di controllo non viene visualizzata l'indicazione [EFFETTO].**
- **2 Premere** X**/**x **per selezionare [EFFETTO], quindi premere**  $\oplus$ **.**
- **3 Premere** X**/**x **per selezionare un'impostazione, quindi premere .**
	- [MODO 1]: il file immagine JPEG scorre dall'alto verso il basso dello schermo del televisore.
	- [MODO 2]: il file immagine JPEG si estende da sinistra verso destra sullo schermo del televisore.
	- [MODO 3]: il file immagine JPEG si estende dal centro sullo schermo del televisore.
	- [MODO 4]: l'effetto di transizione dei file immagine JPEG viene selezionato casualmente.
	- [MODO 5]: il file immagine JPEG successivo si sovrappone all'immagine precedente.
	- [OFF]: disattivato.

#### **Nota**

- L'impostazione [EFFETTO] non è utilizzabile quando si imposta [RISOLUZIONE JPEG] in [IMPOSTAZIONE HDMI] su [(1920 × 1080i)  $HD \Box$ ] o  $[(1920 \times 1080i) HD]$  [\(pagina 61\).](#page-296-0)
- L'impostazione [EFFETTO] non può essere selezionata durante la riproduzione di un disco che non contiene file immagini JPEG o di un dispositivo USB, oppure se [MEZZO COMUNICAZIONE] è configurato su un'impostazione che non consente la riproduzione di file immagini JPEG.

# <span id="page-277-0"></span>**Selezione della durata della presentazione**

#### DATA CD DATA DVD USB

- **1 Premere più volte DISPLAY finché sul display del pannello frontale viene visualizzata l'indicazione [INTERVALLO].**
- **2 Premere** X**/**x **per selezionare**   $[INTERVALU$ , quindi premere  $\oplus$ .
- **3 Premere** X**/**x **per selezionare un'impostazione, quindi premere .**
	- [NORMALE]: consente di impostare la durata standard.
	- [RIDOTTO]: consente di impostare una durata minore rispetto a [NORMALE].
	- [PROLUNGATO 1]: consente di impostare una durata superiore rispetto a [NORMALE].
	- [PROLUNGATO 2]: consente di impostare una durata superiore rispetto a [PROLUNGATO 1].

#### **Nota**

- La visualizzazione di alcuni file immagini JPEG potrebbe richiedere più tempo rispetto all'opzione selezionata, in particolar modo nel caso di file immagini JPEG progressivi o file immagini JPEG con più di 3.000.000 di pixel.
- L'impostazione [INTERVALLO] non può essere selezionata durante la riproduzione di un disco che non contiene file immagini JPEG o di un dispositivo USB, oppure se [MEZZO COMUNICAZIONE] è configurato su un'impostazione che non consente la riproduzione di file immagini JPEG.

# **Riproduzione di una presentazione con audio**

## DATA CD DATA DVD

**1 Preparare una cartella su un disco contenente sia i file MP3 sia i file immagini JPEG.** 

> I file MP3 e i file immagini JPEG non devono trovarsi in cartelle separate. Per i dettagli sulla creazione del disco, consultare le istruzioni del PC, del software e così via.

- **2 Premere DISPLAY.**
- **3 Premere**  $\uparrow/\downarrow$  **per selezionare** *p p* **[MEZZO COMUNICAZIONE], quindi**  premere  $\textcircled{\scriptsize{+}}$ .
- **4 Se è stato selezionato [MUSICA/FOTO], procedere al punto 5. Se è stata effettuata una selezione diversa da [MUSICA/FOTO], premere** X**/**x **per selezionare [MUSICA/FOTO], quindi**  premere  $\oplus$ .
- **5 Se l'elenco delle cartelle non viene visualizzato, premere DVD MENU.**

È possibile attivare/disattivare la visualizzazione dell'elenco delle cartelle premendo più volte DVD MENU.

#### **6 Premere** X**/**x **per selezionare la cartella**  desiderata, quindi premere  $\blacktriangleright$ .

#### **Nota**

• Se si riproducono contemporaneamente file MP3 e file immagine JPEG di grosse dimensioni, il suono potrebbe saltare. Sony consiglia di impostare la velocità in bit dei file MP3 su 128 Kbps o inferiore durante la creazione del file. Se il suono continua a saltare, ridurre la dimensione del file immagine JPEG.

# **Visualizzazione delle informazioni di un disco/ dispositivo USB**

# **Visualizzazione delle informazioni di riproduzione**

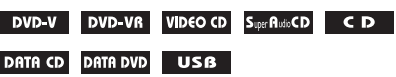

**Premere più volte TIME/TEXT durante la riproduzione.**

## **Informazioni sullo schermo del televisore**

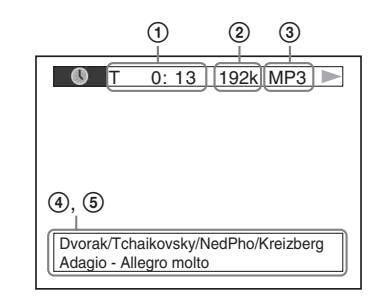

1 **[T** \*\***:**\*\***:**\*\***/C** \*\***:**\*\***:**\*\***/D** \*\***:**\*\***:**\*\***]**

Tempo di riproduzione del titolo corrente, brano/capitolo/disco

#### **[T-**\*\***:**\*\***:**\*\***/C-**\*\***:**\*\***:**\*\***/D-**\*\***:**\*\***:**\*\***]**

Tempo rimanente del titolo corrente, brano/ capitolo/disco

**[**\*\***:**\*\***:**\*\***]**

Tempo di riproduzione della scena/file video corrente

#### 2 **Velocità in bit**

Appare durante la riproduzione di un file audio.

#### 3 **Tipo di file**

Viene visualizzato durante la riproduzione di un file audio/video.

#### 4 **Nome file/cartella**

Viene visualizzato durante la riproduzione di un file audio/file immagine JPEG/file video.

Se un file MP3 contiene tag ID3, il sistema visualizza il nome dell'album o del titolo in base alle informazioni dei tag ID3.

Il sistema supporta ID3 versione 1.0/1.1/ 2.2/2.3.

La visualizzazione delle informazioni dei tag ID3 versione 2.2/2.3 ha la priorità quando un singolo file MP3 contiene tag ID3 per entrambe le versioni 1.0/1.1 e 2.2/ 2.3.

#### 5 **Informazioni di testo**

Il testo del DVD/Super Audio CD/CD viene visualizzato solo se è stato registrato sul disco. Non è possibile modificare il testo. Se il disco non contiene testo, viene visualizzato "NO TEXT".

#### **Nota**

• A seconda della sorgente in fase di riproduzione, il sistema è in grado di visualizzare solo un numero limitato di caratteri. Inoltre, sempre a seconda della sorgente, è possibile che non vengano visualizzati tutti i caratteri di testo.

## **Informazioni sul display del pannello frontale**

Ad ogni pressione di TIME/TEXT durante la riproduzione, vengono visualizzate le seguenti informazioni.

Alcune voci visualizzate potrebbero scomparire dopo qualche secondo.

#### **DVD VIDEO/DVD-VR**

- 1 Tempo di riproduzione del titolo corrente
- 2 Tempo residuo del titolo corrente
- 3 Tempo di riproduzione del capitolo corrente
- 4 Tempo residuo del capitolo corrente
- 5 Nome del disco
- 6 Titolo e capitolo

#### x **VIDEO CD (senza funzioni PBC)/Super VCD (con funzioni PBC)**

- 1 Tempo di riproduzione dell'elemento corrente
- 2 Nome del disco
- 3 Numero della scena

#### x **VIDEO CD (senza funzioni PBC)/Super Audio CD/CD**

- 1 Tempo di riproduzione del brano corrente
- 2 Tempo residuo del brano corrente
- 3 Tempo di riproduzione del disco
- 4 Tempo residuo del disco
- 5 Nome del brano
- 6 Brano e indice\*
- \* Solo VIDEO CD/Super Audio CD.

#### ■ Super VCD (senza funzioni PBC)

- 1 Tempo di riproduzione del brano corrente
- 2 Testo del brano
- 3 Brano e numero di indice

#### x **DATA CD/DATA DVD/dispositivo USB (file audio)**

- 1 Tempo di riproduzione e numero del brano corrente
- 2 Nome del brano (file)\*
- \* Se un file MP3 contiene tag ID3, il sistema visualizza il nome del titolo in base alle informazioni dei tag ID3. Il sistema supporta ID3 versione 1.0/1.1/2.2/2.3. La visualizzazione delle informazioni dei tag ID3 versione 2.2/2.3 ha la priorità quando un singolo file MP3 contiene tag ID3 per entrambe le versioni 1.0/ 1.1 e 2.2/2.3.

#### ■ DATA CD (file video)/DATA DVD (file **video)/dispositivo USB (file video)**

- 1 Tempo di riproduzione del file corrente
- 2 Nome del file corrente
- 3 Album e numero del file corrente

#### **Nota**

- Il sistema può visualizzare solo il primo livello del testo del DVD/CD, come il nome del disco o il titolo.
- Il nome del disco o del brano potrebbe non essere visualizzato. Ciò dipende dal tipo di testo.
- Il tempo di riproduzione dei file MP3 e dei file video potrebbe non essere visualizzato correttamente.

# <span id="page-280-0"></span>**Visualizzazione delle informazioni sulla data di un file immagine JPEG**

#### DATA CD DATA DVD USB

Durante la riproduzione è possibile visualizzare la data se con i dati del file immagine JPEG è stato registrato il tag Exif\*.

#### **Premere più volte DISPLAY finché nel menu di controllo non viene visualizzata l'indicazione [DATA].**

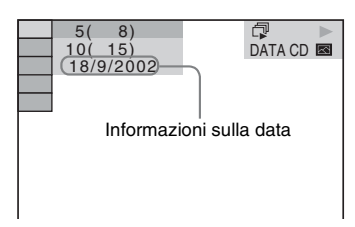

\* Lo standard "Exchangeable Image File Format" (formato file immagini interscambiabile) è un formato grafico per le fotocamere digitali definito da Japan Electronics and Information Technology Industries Association (JEITA).

# **Riproduzione di audio/ video del componente collegato**

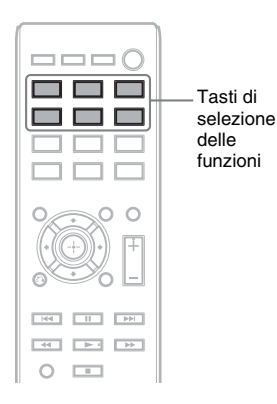

#### **1 Utilizzare i tasti di selezione della funzione per selezionare la funzione desiderata.**

La voce selezionata viene visualizzata sul display del pannello frontale.

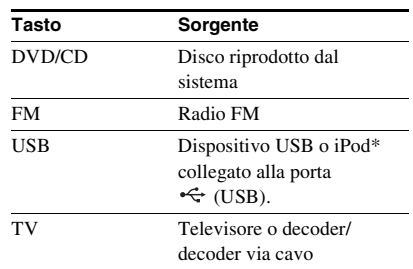

È inoltre possibile selezionare la funzione desiderata premendo più volte FUNCTION.

# **2 Predisporre la sorgente.**

- DVD/CD: inserire il disco nell'unità [\(pagina 33\)](#page-268-1).
- TUNER FM: selezionare il programma radiofonico [\(pagina 47\)](#page-282-0).
- USB: collegare direttamente il dispositivo USB [\(pagina 33\)](#page-268-0) o l'iPod\* per mezzo di un cavo USB [\(pagina 46\).](#page-281-0)
- TV: selezionare il canale sul televisore o sul decoder.

## **3 Comandare il componente collegato.**

Per utilizzare un decoder, selezionare l'ingresso del decoder sul televisore a cui è collegato.

\* Solo modelli destinati al Regno Unito.

## <span id="page-281-0"></span>**Modelli di iPod utilizzabili tramite USB**

È possibile comandare un iPod utilizzando i tasti sul telecomando se si collega l'iPod al sistema per mezzo della porta  $\leftarrow$  (USB).

La batteria dell'iPod viene caricata dal sistema. I modelli di iPod utilizzabili tramite USB sono indicati di seguito. Aggiornare il proprio iPod con l'ultima versione del software prima di utilizzarlo con il sistema.

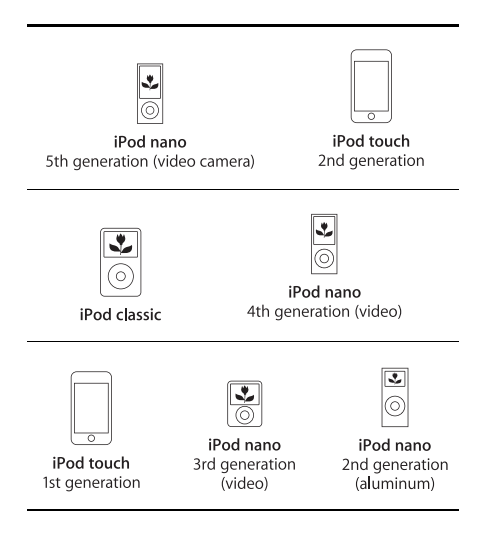

I tasti del telecomando per la gestione di un iPod collegato al sistema sono indicati di seguito:

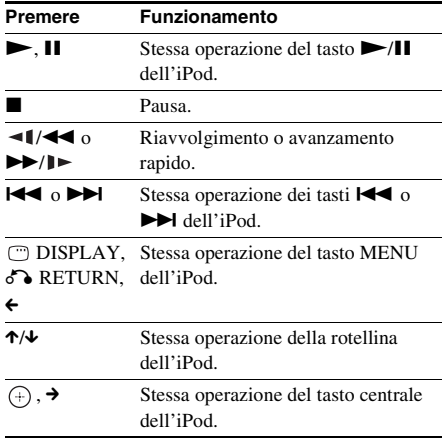

#### **Nota**

- L'iPod viene caricato quando è collegato al sistema acceso.
- Non è possibile trasferire brani sull'iPod.
- Sony non si assume alcuna responsabilità nel caso in cui i dati registrati nell'iPod vengano cancellati o danneggiati quando lo si utilizza mentre è collegato a questa unità.
- Questo prodotto è stato appositamente progettato per funzionare con gli iPod e la sua conformità agli standard di prestazione di Apple è stata certificata.

## **Sintonizzatore**

# <span id="page-282-2"></span>**Preselezione delle stazioni radio**

È possibile preselezionare 20 stazioni FM.

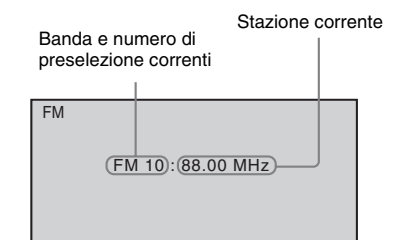

# **1** Premere FM.<br>2 Tenere premi

## **2 Tenere premuto TUNING +/– finché non ha inizio la ricerca automatica.**

La scansione si interrompe quando il sistema si sintonizza su una stazione. Sul display del pannello frontale viene visualizzata l'indicazione "TUNED". Quando avviene la ricezione del programma stereo, sul display del pannello frontale compare anche l'indicazione "ST".

# **3 Premere SYSTEM MENU.**

- **4 Premere** X**/**x **per selezionare "MEMORY".**
- **5** Premere  $\oplus$  o  $\rightarrow$ .

Sul display del pannello frontale viene visualizzato un numero di preselezione.

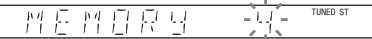

**6 Premere** X**/**x **per selezionare il numero di preselezione desiderato.**

# <sub>門</sub>自良 Ч

# **7 Premere**  $\oplus$ .

Sul display del pannello frontale viene visualizzata l'indicazione "COMPLETE" e la stazione viene memorizzata.

- **8 Ripetere i punti da 2 a 7 per memorizzare altre stazioni.**
- **9 Premere SYSTEM MENU.**

## **Modifica del numero di preselezione**

Selezionare il numero di preselezione desiderato premendo PRESET +/– [\(pagina 47\)](#page-282-1), quindi eseguire la procedura dal punto 3.

# <span id="page-282-1"></span><span id="page-282-0"></span>**Ascolto della radio**

Per prima cosa è necessario memorizzare le stazioni radio sul sistema (vedere ["Preselezione](#page-282-2)  [delle stazioni radio" \(pagina 47\)\)](#page-282-2).

- **1 Premere FM.**
	-
- **2 Premere più volte PRESET +/– per selezionare la stazione programmata.**
- **3 Regolare il volume premendo VOLUME +/–.**

## **Ascolto di stazioni radio con frequenza conosciuta**

Premere D.TUNING nel punto 2, premere i tasti numerici tenendo premuto SHIFT per selezionare le frequenze, quindi premere  $(+)$ .

## **Ascolto di stazioni radio non programmate**

Utilizzare la modalità di sintonizzazione manuale o automatica descritta al punto 2. Per la sintonizzazione manuale, premere più volte TUNING +/–.

Per la sintonizzazione automatica, tenere premuto TUNING +/–. La sintonizzazione automatica si interrompe automaticamente quando il sistema riceve la stazione radio. Per interrompere manualmente la sintonizzazione automatica, premere TUNING  $+/- 0$ .

## **Se un programma FM è disturbato**

Se un programma FM è disturbato, è possibile selezionare la ricezione monofonica. Viene eliminato l'effetto stereo, ma la ricezione è migliore.

# **1 Premere SYSTEM MENU.**

**2 Premere** X**/**x **per selezionare "FM MODE".**

#### MANE  $F - M$

- **3 Premere**  $\oplus$  **o**  $\rightarrow$ .
- **4 Premere** X**/**x **per selezionare "MONO".**

TUNED ST

- "STEREO": ricezione stereofonica.
- "MONO": ricezione monofonica.

# $5$  **Premere**  $\oplus$ **.**

**6 Premere SYSTEM MENU.**

## **Effetto audio**

# <span id="page-284-0"></span>**Ascolto dell'audio surround**

Il sistema consente di ottenere l'effetto surround semplicemente selezionando una delle impostazioni surround preprogrammate.

# **Ascolto dell'audio del televisore con l'effetto audio surround a 5.1 canali**

- **1 Premere SYSTEM MENU.**
- **2** Premere  $\uparrow\!\!\!\wedge\uparrow$  per selezionare "SUR.SETTING", quindi premere  $\oplus$  o  $\uparrow$ . La voce selezionata viene visualizzata sul display del pannello frontale.
- **3** Premere  $\gamma$ <sup>\*</sup> per selezionare "PRO LOGIC", quindi premere  $\oplus$ .
- **4 Premere SYSTEM MENU.**

#### **Nota**

• Quando l'audio del programma televisivo è monofonico, l'audio viene emesso solo dal diffusore centrale.

# **Selezione delle impostazioni surround in base alle preferenze di ascolto**

- **1 Premere SYSTEM MENU.**
- **2** Premere  $\uparrow\!\!\!\!\wedge\uparrow$  per selezionare "SUR.SETTING", quindi premere  $\oplus$  o  $\uparrow$ .
	- La voce selezionata viene visualizzata sul display del pannello frontale.
- **3** Premere  $\uparrow\!\!\!\!\wedge\uparrow$  per selezionare l'impostazione surround desiderata, quindi premere  $\oplus$ . Consultare la tabella di seguito per una descrizione delle impostazioni surround.
- **4 Premere SYSTEM MENU.**

#### **Informazioni sull'uscita dei diffusori**

Nella tabella di seguito sono descritte le opzioni relative al collegamento di tutti i diffusori all'unità e all'impostazione di [FORMAZ. DIFFUSORI] su [STANDARD] [\(pagina 62\).](#page-297-0)

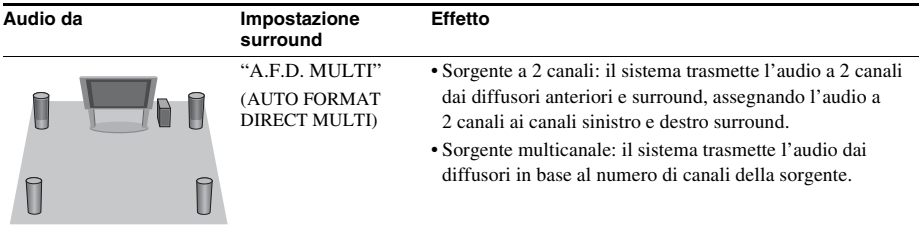

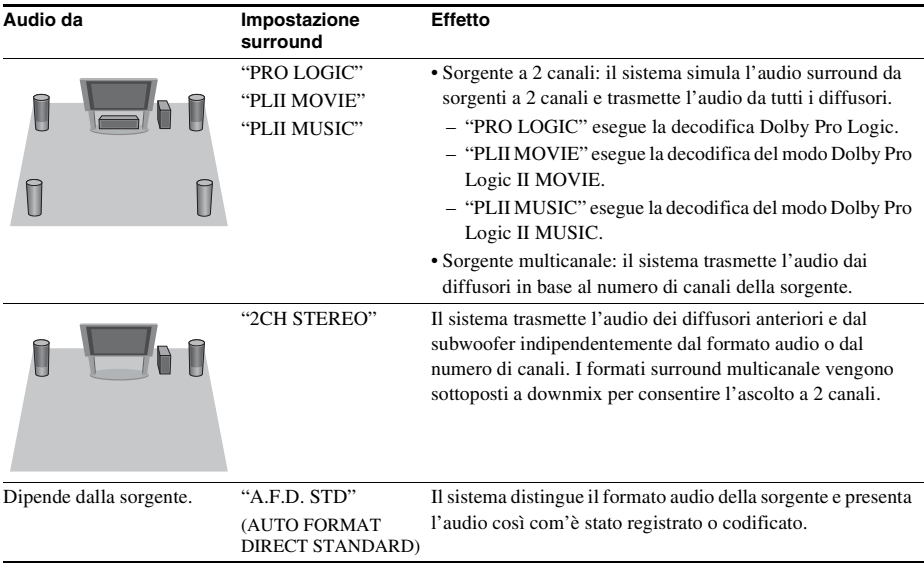

#### **Nota**

• Non è possibile selezionare le impostazioni surround mentre il sistema sta caricando un disco.

• A seconda del flusso di input, le impostazioni surround potrebbero essere inefficaci.

# **Selezione dell'effetto sonoro**

# **Selezione dell'effetto adatto alla sorgente**

#### **Premere più volte SOUND MODE durante la riproduzione fino a quando il modo desiderato non viene visualizzato sul display del pannello frontale.**

- "AUTO": il sistema seleziona automaticamente il modo "MOVIE" o "MUSIC" per produrre l'effetto audio in base alla sorgente. Sul display del pannello frontale viene visualizzato "AUTO".
- "MOVIE": il sistema fornisce l'audio per i filmati. Sul display del pannello frontale viene visualizzato "MOVIE".
- "MUSIC": il sistema fornisce l'audio per la musica. Sul display del pannello frontale viene visualizzato "MUSIC".

#### **Nota**

• Durante la riproduzione di un Super Audio CD, questa funzione non è utilizzabile.

# **Perfezionamento dell'audio compresso**

È possibile perfezionare l'audio compresso, ad esempio di un file MP3.

Questo effetto viene attivato automaticamente quando tutte le seguenti condizioni sono soddisfatte:

- La funzione è impostata su "USB".
- "SUR.SETTING" è impostato su "A.F.D. STD" o "A.F.D. MULTI" [\(pagina 49\)](#page-284-0).

## **Per disattivare l'effetto sonoro**

Selezionare un'impostazione diversa da "A.F.D. STD" o "A.F.D. MULTI" per "SUR.SETTING" [\(pagina 49\)](#page-284-0).

## **Funzioni comode**

# **Utilizzo della funzione Controllo per HDMI per "BRAVIA" Sync**

Questa funzione è disponibile sui televisori dotati della funzione "BRAVIA" Sync. Collegando componenti Sony compatibili con la funzione Controllo per HDMI per mezzo di un cavo HDMI, è possibile semplificare le operazioni come segue:

- Spegnimento del sistema [\(pagina 52\)](#page-287-0)
- Riproduzione One-Touch [\(pagina 53\)](#page-288-0)
- Modalità Theatre [\(pagina 53\)](#page-288-1)
- Controllo audio del sistema [\(pagina 53\)](#page-288-2)
- Limite Volume [\(pagina 53\)](#page-288-3)
- Controllo agevole del telecomando [\(pagina 53\)](#page-288-4)
- Abbinamento della lingua [\(pagina 54\)](#page-289-1)

Controllo per HDMI è una funzione di controllo reciproco standard utilizzata da CEC (Consumer Electronics Control) per HDMI (High-Definition Multimedia Interface).

#### **Nota**

• In base al componente collegato, la funzione Controllo per HDMI potrebbe non essere disponibile. Fare riferimento alle istruzioni per l'uso del componente.

# **Preparazione della funzione Controllo per HDMI**

#### *(Controllo per HDMI - Impostazione semplice)*

Se il televisore è compatibile con la funzione Controllo per HDMI - Impostazione semplice, è possibile configurare automaticamente la funzione [CONTROLLO PER HDMI] del sistema impostandola sul televisore. Per ulteriori informazioni, consultare le istruzioni per l'uso del televisore.

Se il televisore non è compatibile con la funzione Controllo per HDMI - Impostazione semplice, impostare manualmente la funzione Controllo per HDMI sul sistema e sul televisore.

- **1 Assicurarsi che il sistema e il televisore siano collegati con un cavo HDMI.**
- **2 Accendere il televisore e premere** [**/**<sup>1</sup> **per accendere il sistema.**
- **3 Impostare il selettore di ingresso del televisore in modo che il segnale proveniente dall'ingresso HDMI appaia sullo schermo del televisore.**
- **4 Impostare la funzione Controllo per HDMI per il televisore.**

Per i dettagli sull'impostazione del televisore, consultare le istruzioni per l'uso del televisore.

- **5 Premere DVD/CD sul sistema.**
- **6** Premere **DISPLAY** quando il **sistema è nel modo di arresto.**
- **7 Premere** X**/**x **per selezionare**   $[IMPOSTAZIONE]$ , quindi premere  $\bigoplus$ .
- **8 Premere** X**/**x **per selezionare [PERSONALIZZATO], quindi premere .**
- **9 Premere** X**/**x **per selezionare [IMPOSTAZIONE HDMI], quindi**  premere  $\oplus$ .
- **10 Premere** X**/**x **per selezionare [CONTROLLO PER HDMI], quindi**  premere  $\oplus$ .
- **11 Premere** X**/**x **per selezionare [ON], quindi premere**  $\left(\cdot\right)$ **.**

# <span id="page-287-0"></span>**Spegnimento del sistema con il televisore**

#### *(Spegnimento del sistema)*

Quando il televisore viene spento utilizzando il tasto POWER sul telecomando del televisore o  $TV \psi$  sul telecomando del sistema, il sistema si spegne automaticamente.
- Questa funzione dipende dalle impostazioni del televisore. Per ulteriori informazioni, consultare le istruzioni per l'uso del televisore.
- A seconda dello stato, il sistema potrebbe rimanere acceso (ad esempio durante la riproduzione di un CD).

# **Visione di un DVD con la pressione di un singolo tasto**

# *(Riproduzione One-Touch)*

### **Premere ONE-TOUCH PLAY**

Il televisore si accende e viene impostato sull'ingresso HDMI a cui il sistema è collegato, quindi il sistema avvia automaticamente la riproduzione del disco.

Anche la funzione Controllo audio del sistema viene attivata automaticamente.

# **Uso della modalità Theatre**

### *(Modalità Theatre)*

Se il televisore è compatibile con la modalità Theatre, è possibile ottenere audio e immagini di qualità ottimale, adatte ai film, e la funzione Controllo audio del sistema viene attivata automaticamente.

### **Premere THEATRE.**

# <span id="page-288-0"></span>**Riproduzione dell'audio del televisore dai diffusori del sistema**

### *(Controllo audio del sistema)*

Per utilizzare questa funzione, collegare il sistema e il televisore con un cavo SCART (EURO AV) e un cavo HDMI [\(pagina 27\).](#page-262-0)

#### **Premere** [**/**1 **per accendere il sistema mentre il televisore è acceso.**

La funzione Controllo audio del sistema è attivata. L'audio del televisore viene emesso dai diffusori del sistema, mentre il volume dei diffusori del televisore viene abbassato automaticamente.

#### **Nota**

- Quando il televisore è nel modo PAP (Picture and Picture), la funzione di controllo audio del sistema non è utilizzabile. Quando il televisore esce dal modo PAP, il metodo di uscita del televisore ritorna ad essere quello precedente al modo PAP.
- Quando si accende il sistema premendo il testo di selezione delle funzioni, le immagini e il suono potrebbero risultare sfasati.
- A seconda del televisore, quando si regola il volume del sistema il livello del volume è visualizzato sullo schermo del televisore stesso. In questo caso, i livelli del volume che vengono visualizzati sullo schermo del televisore e sul display del pannello frontale del sistema potrebbero differire.

#### **Suggerimento**

- La funzione di controllo audio del sistema può essere comandata anche dal menu del televisore.
- È possibile regolare il volume del sistema o escluderlo mediante il telecomando del televisore.

# **Limitazione del volume dell'audio del televisore trasmesso dai diffusori del sistema**

### *(Limite Volume)*

Se la funzione Controllo audio del sistema è attivata e l'audio del televisore viene trasmesso dai diffusori del sistema, il livello di volume è limitato al livello impostato in [LIMITE VOLUME]. Per ulteriori informazioni, vedere [LIMITE VOLUME] [\(pagina 61\).](#page-296-0)

# **Gestione del sistema con il telecomando del televisore**

# *(Controllo agevole del telecomando)*

È possibile controllare le funzioni di base del sistema utilizzando il telecomando del televisore quando l'uscita video del sistema è visualizzata sullo schermo del televisore. Per ulteriori informazioni, consultare le istruzioni per l'uso del televisore.

# **Modifica della lingua per la visualizzazione a schermo del sistema in sincronia con il televisore**

# *(Abbinamento della lingua)*

Quando si cambia la lingua per la visualizzazione a schermo del televisore, viene modificata anche la lingua di visualizzazione a schermo del sistema.

### **Nota**

• Questa funzione non è disponibile quando sono visualizzati i messaggi a video.

# **Trasferimento di brani su un dispositivo USB**

È possibile trasferire i brani di un CD audio su un dispositivo USB, codificandoli nel formato MP3. Inoltre, è possibile trasferire in un dispositivo USB i file MP3 presenti su un DATA CD/DATA DVD.

Per informazioni sul collegamento del dispositivo USB, vedere ["Riproduzione di file](#page-268-0)  [su un disco/dispositivo USB" \(pagina 33\).](#page-268-0)

La musica trasferita è limitata all'uso privato. L'uso della musica oltre questi limiti richiede l'autorizzazione dei detentori del copyright.

# **Note sul trasferimento USB**

- Non collegare l'unità e il dispositivo USB per mezzo di un hub USB.
- Assicurarsi che nel dispositivo USB vi sia spazio sufficiente per il trasferimento.
- Non rimuovere il dispositivo USB durante il trasferimento.
- Le tracce trasferite da un CD audio vengono create come file MP3 a 128 kbps.
- I file MP3 trasferiti da un DATA CD/DATA DVD vengono trasferiti con la stessa velocità in bit dei file MP3 originali.
- Le informazioni di testo del CD non vengono trasferite nei file MP3 creati.
- Se si interrompe un trasferimento in corso da un CD audio, il file MP3 in fase di creazione viene eliminato.
- Il trasferimento si arresta automaticamente nei seguenti casi:
	- Lo spazio sul dispositivo USB viene esaurito durante il trasferimento.
	- Il numero di cartelle sul dispositivo USB raggiunge il limite di file che il sistema è in grado di riconoscere.
- È possibile memorizzare fino a 150 file in una cartella.
- È possibile memorizzare fino a 199 cartelle in un singolo dispositivo USB.
- Se una cartella o un file che si sta tentando di trasferire è già esistente sul dispositivo USB con lo stesso nome, viene aggiunto un numero sequenziale dopo il nome, senza sovrascrivere la cartella o il file originale.

# **Per selezionare la destinazione del trasferimento sul dispositivo USB**

È possibile selezionare il numero della memoria per il trasferimento in base al dispositivo USB.

### **Premere MEM SEL.**

Numero della memoria selezionata

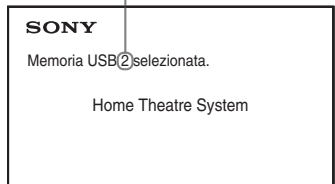

### **Nota**

- Se la memoria non può essere selezionata, sullo schermo del televisore viene visualizzato [Operazione non possibile.].
- Il numero della memoria cambia in base al dispositivo USB.
- Selezionare una destinazione prima del trasferimento.

# **Regole di generazione di cartelle e file**

Durante il trasferimento su un dispositivo USB, viene creata una cartella "MUSIC" direttamente all'interno di "ROOT". Cartelle e file vengono generati all'interno di questa cartella "MUSIC", come indicato di seguito, in base al metodo di trasferimento e alla sorgente.

• Durante il trasferimento di più brani su un CD audio o di più file MP3 su un DATA CD/ DATA DVD

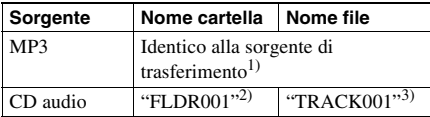

• Durante il trasferimento di un singolo brano su un CD audio o di un singolo file MP3 su un DATA CD/DATA DVD

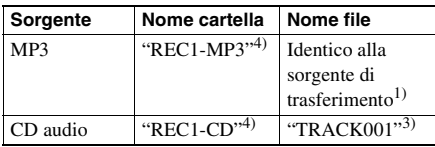

- $1$ <sup>1)</sup>Per il nome vengono utilizzati fino a 64 caratteri (estensione compresa).
- 2)Il nome alle cartelle viene assegnato in ordine numerico.
- 3)Il nome ai file viene assegnato in ordine numerico.
- 4)Un nuovo file viene trasferito nella cartella "REC1- MP3" o "REC1-CD" ogni volta che viene eseguito il trasferimento di un singolo brano.

# **Trasferimento di brani su un CD audio o file MP3 di un DATA CD/DATA DVD su un dispositivo USB**

- **1 Caricare un CD audio/DATA CD/DATA DVD.**
- **2** Premere **n** DISPLAY quando il **sistema è nel modo di arresto.**
- **3** Premere  $\uparrow/\downarrow$  per selezionare **이**국. **[TRASFERIMENTO USB], quindi premere**  $\oplus$ .

# Per un CD audio

Premere  $\oplus$  e procedere al punto 5.

**Per un DATA CD/DATA DVD** Attenersi alle istruzioni nel punto successivo.

# **4 Premere** X**/**x **per selezionare [BRANO] o [CARTELLA], quindi premere .**

- [BRANO]: compare l'elenco delle cartelle. Premere  $\uparrow/\downarrow$  per selezionare la cartella desiderata, quindi premere  $\oplus$ .
- [CARTELLA]: vengono visualizzate le cartelle registrate sul DATA CD/DATA DVD. È possibile trasferire tutti i file MP3 nella cartella.

### **5** Premere  $\epsilon$ / $\gamma$ / $\rightarrow$  per selezionare **[**x **TUTTI] (per un CD audio) o [ TUTTI] (per un DATA CD/DATA**  DVD), quindi premere  $\oplus$ .

Per deselezionare tutti i brani, selezionare  $[\Box$  TUTTI, quindi premere  $\oplus$ .

**6** Premere  $\leftarrow$ / $\leftarrow$ / $\leftarrow$ / $\rightarrow$  per selezionare **[START], quindi premere**  $\oplus$ **.** 

Per annullare il trasferimento, premere  $\blacksquare$ .

# **Per selezionare singoli brani/file MP3/cartelle**

Premere ↑/↓ per selezionare il brano/file MP3/ cartella, quindi premere  $\oplus$  per aggiungere un segno di spunta nel punto 5.

Per annullare la selezione, evidenziare il brano/ file MP3/cartella, quindi premere  $\oplus$  per rimuovere il segno di spunta.

# **Per un CD audio**

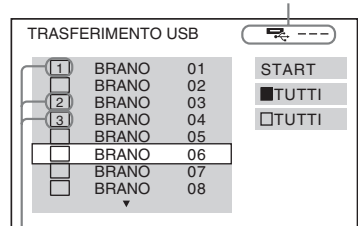

Spazio rimanente sul dispositivo USB

Brani da trasferire.

### **Per un DATA CD/DATA DVD**

Spazio rimanente sul dispositivo USB

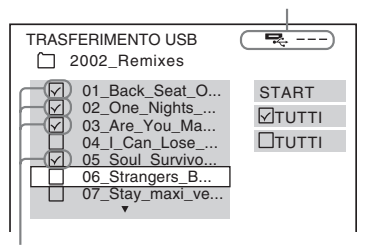

File MP3/cartelle da trasferire.

# **Trasferimento con la pressione di un singolo tasto**

È possibile trasferire brani/file MP3 in un dispositivo USB utilizzando REC TO USB.

### **1 Caricare un CD audio/DATA CD/DATA DVD.**

# **2 Premere** x**.**

Per trasferire tutti i brani, procedere al punto 4.

Per trasferire un singolo brano, procedere al punto successivo.

**3 Selezionare il brano/file MP3**  desiderato, quindi premere  $\blacktriangleright$ .

# **4 Premere REC TO USB sull'unità.**

 $Si$  illumina  $\bullet$  e sul display del pannello frontale viene visualizzato "READING". Successivamente, sul display del pannello frontale vengono visualizzati alternatamente "PUSH PLAY" e lo spazio rimanente sul dispositivo USB.

**5** Premere  $\blacktriangleright$  per avviare il **trasferimento.**

> Al termine del trasferimento, viene visualizzato "COMPLETE" sul display del pannello frontale, quindi la riproduzione del disco e del dispositivo USB viene fermata automaticamente.

Per annullare il trasferimento, premere  $\blacksquare$ .

# **Cancellazione di file audio su un dispositivo USB**

È possibile cancellare file audio (".mp3", ".wma" o ".m4a") sul dispositivo USB.

- **1 Premere USB.**
- **2 Premere** X**/**x **per selezionare una cartella.**
- **3 Selezionare i file audio.**

■ Per cancellare tutti i file audio in una **cartella**

Premere CLEAR tenendo premuto SHIFT.

**Per cancellare un file audio** Premere  $\oplus$  e quindi  $\uparrow/\downarrow$  per selezionare il file audio desiderato, quindi premere CLEAR tenendo premuto SHIFT.

**4 Premere ←/→ per selezionare [SI], quindi premere**  $\oplus$ **.** 

> Per annullare, selezionare [NO], quindi premere  $\oplus$ .

#### **Nota**

• Non rimuovere il dispositivo USB durante la cancellazione.

• Se la cartella da cancellare contiene file in formato non audio o sottocartelle, questi elementi vengono cancellati dall'elenco sullo schermo del televisore, ma non dal dispositivo USB.

# **Utilizzo del timer di spegnimento**

È possibile impostare il sistema in modo che si spenga a un'ora preimpostata, in modo da addormentarsi al suono della musica.

- <span id="page-292-3"></span>**1 Premere SYSTEM MENU.**
- **2 Premere** X**/**x **per selezionare "SLEEP",**  quindi premere  $\oplus$  o  $\rightarrow$ .

La voce selezionata viene visualizzata sul display del pannello frontale.

- **3 Premere** X**/**x **per selezionare un'impostazione, quindi premere .** Il display dei minuti (tempo residuo) cambia di 10 minuti.
- **4 Premere SYSTEM MENU.**

# **Sincronizzazione di suono e immagini**

# <span id="page-292-0"></span>*[A/V SYNC]*

DVD-V DVD-VR VIDEO CD DATA CD DATA DVD **USB** 

Se il suono risulta sfasato rispetto alle immagini visualizzate sullo schermo del televisore, è possibile sincronizzare suoni e immagini regolando il ritardo fra riproduzione dell'audio e delle immagini.

- **1** Premere **n** DISPLAY.
- **2 Premere** X**/**x **per selezionare** [A/V SYNC], quindi premere  $\oplus$ .
- **3** Premere  $\uparrow/\downarrow$  per selezionare **un'impostazione, quindi premere .**
	- [OFF]: disattivato.
	- [ON]: consente di regolare il ritardo fra immagine e suono.

# **Nota**

• A seconda del flusso di input, la funzione [A/V SYNC] potrebbe essere inefficace.

# **Modifica del livello di ingresso audio dai componenti collegati**

La distorsione audio del componente collegato può essere evitata riducendo il livello di ingresso.

<span id="page-292-2"></span>**1 Premere TV.**

# **2 Premere SYSTEM MENU.**

- <span id="page-292-1"></span>**3 Premere** X**/**x **per selezionare**  "ATTENUATE", quindi premere  $\oplus$   $\circ$   $\rightarrow$ .
- **4 Premere** X**/**x **per selezionare un'impostazione, quindi premere .**
	- "ATT ON": consente di attenuare il livello di ingresso.
	- "ATT OFF": livello di ingresso normale.

# **5 Premere SYSTEM MENU.**

# **Impostazioni**

# **Regolazione della luminosità del display del pannello frontale**

- <span id="page-293-3"></span>**1 Premere SYSTEM MENU.**
- **2 Premere** X**/**x **per selezionare**  "DIMMER", quindi premere  $\oplus$  o  $\rightarrow$ .

<span id="page-293-2"></span>La voce selezionata viene visualizzata sul display del pannello frontale.

- **3** Premere più volte  $\uparrow/\downarrow$  per selezionare **la luminosità del display del pannello**  frontale, quindi premere  $\oplus$ .
	- "DIMMER OFF": il display del pannello frontale è luminoso.
	- "DIMMER ON": la luminosità del display del pannello frontale è attenuata.

**4 Premere SYSTEM MENU.**

# **Attivazione/ disattivazione del modo dimostrazione**

È possibile attivare/disattivare la dimostrazione sul display del pannello frontale quando il sistema è nella modalità Standby.

- **1 Premere SYSTEM MENU.**
- **2 Premere** X**/**x **per selezionare "DEMO", quindi premere**  $\circled{\uparrow}$  **o**  $\rightarrow$ .

La voce selezionata viene visualizzata sul display del pannello frontale.

- **3** Premere  $\uparrow/\downarrow$  per selezionare **un'impostazione, quindi premere**  $\oplus$ **.** 
	- "DEMO OFF": disattivato.
	- "DEMO ON": attivato.

**4 Premere SYSTEM MENU.**

# **Riesecuzione della configurazione rapida**

- **1 Premere DVD/CD.**
- **2 Premere DISPLAY quando il sistema è nel modo di arresto.**
- **3 Premere** X**/**x **per selezionare [IMPOSTAZIONE], quindi premere**  $\oplus$ **.**
- **4 Premere** X**/**x **per selezionare [VERSIONE RAPIDA], quindi premere .**

Eseguire la configurazione rapida attenendosi alle istruzioni di ["Esecuzione](#page-265-0)  [della configurazione rapida" \(pagina 30\).](#page-265-0)

# **Impostazione automatica del sistema nella modalità Standby**

Il sistema entra automaticamente nella modalità Standby se non lo si utilizza per circa 30 minuti e se il sistema non sta trasmettendo audio da circa 30 minuti. L'indicazione "AUTO STBY" inizia a lampeggiare sul display del pannello frontale per circa 2 minuti prima che il sistema entri nella modalità Standby.

È possibile attivare o disattivare la funzione di standby automatico.

- **1 Premere SYSTEM MENU.**
- <span id="page-293-1"></span>**2 Premere** X**/**x **per selezionare "AUTO STBY", quindi premere**  $\oplus$  **o**  $\rightarrow$ **.**

<span id="page-293-0"></span>La voce selezionata viene visualizzata sul display del pannello frontale.

- **3** Premere  $\uparrow/\downarrow$  per selezionare l'impostazione, quindi premere  $\oplus$ .
	- "ON": attivato.
	- "OFF": disattivato.
- **4 Premere SYSTEM MENU.**

# **Esecuzione di altre impostazioni**

È possibile apportare modifiche ad alcuni elementi, come immagini e suoni. Le voci visualizzate dipendono dal paese di utilizzo.

#### **Nota**

• Le impostazioni di riproduzione memorizzate sul disco hanno la precedenza su quelle del display di impostazione; pertanto, non tutte le funzioni descritte di seguito potrebbero essere attivabili.

- **1 Premere DVD/CD.**
- **2 Premere DISPLAY quando il sistema è nel modo di arresto.**
- <span id="page-294-1"></span>**3** Premere  $\uparrow/\downarrow$  per selezionare **[IMPOSTAZIONE], quindi premere**  $\oplus$ **.**
- <span id="page-294-4"></span>**4 Premere** X**/**x **per selezionare [PERSONALIZZATO], quindi premere .**
- **5 Premere** X**/**x **per selezionare la voce di**   $i$ mpostazione, quindi premere  $\oplus$  .
	- [IMPOSTAZIONE LINGUA] [\(pagina 59\)](#page-294-0)
	- [IMPOSTAZIONE VIDEO] [\(pagina 60\)](#page-295-0)
	- [IMPOSTAZIONE HDMI] [\(pagina 61\)](#page-296-1)
	- [IMPOSTAZIONE AUDIO] [\(pagina 62\)](#page-297-0)
	- [IMPOSTAZIONE SISTEMA] [\(pagina 62\)](#page-297-1)
	- [IMPOSTAZIONE DIFFUSORI] [\(pagina 64\)](#page-299-0)

# Esempio: [IMPOSTAZIONE VIDEO]

#### Voce selezionata

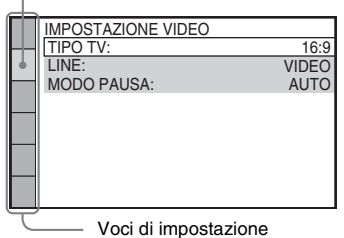

**Premere ↑/↓ per selezionare una voce, quindi premere**  $\oplus$ **.** 

Vengono visualizzate le opzioni per la voce selezionata.

Esempio: [TIPO TV]

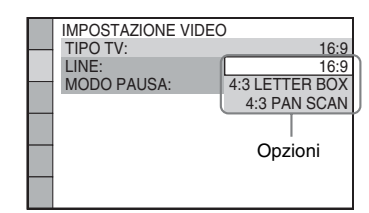

#### **7 Premere** X**/**x **per selezionare un'impostazione, quindi premere**  $\oplus$ **.**

L'impostazione viene selezionata e la procedura è completa. Esempio: [4:3 LETTER BOX]

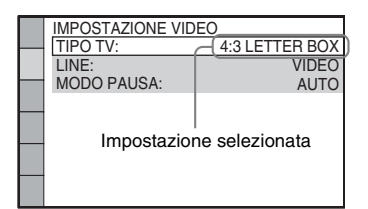

# **Ripristino di tutte le impostazioni di [IMPOSTAZIONE]**

Per ripristinare tutte le impostazioni di [IMPOSTAZIONE], vedere [REIMPOSTA] [\(pagina 64\).](#page-299-1)

# <span id="page-294-0"></span>**Impostazione della lingua del display o dell'audio**

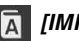

# <span id="page-294-2"></span> *[IMPOSTAZIONE LINGUA]*

È possibile scegliere la lingua delle indicazioni visualizzate sullo schermo e dell'audio.

# <span id="page-294-3"></span>■ **[OSD]** (indicazioni su schermo)

Consente di selezionare la lingua per le indicazioni visualizzate sullo schermo del televisore.

### <span id="page-295-5"></span>**E** [MENU] DVD-V

Consente di selezionare la lingua per il menu del disco.

#### <span id="page-295-2"></span>**E** [AUDIO] **DVD-V**

Consente di selezionare la lingua dell'audio. Selezionando [ORIGINAL], si seleziona la lingua che ha la priorità nel disco.

### <span id="page-295-7"></span>**Since COTTOTITOLO] DVD-V**

Consente di selezionare la lingua per i sottotitoli registrati sul DVD VIDEO.

Selezionando [SEGUI AUDIO], per i sottotitoli viene impostata la stessa lingua selezionata per l'audio.

#### **Nota**

• Se in [MENU], [AUDIO] o [SOTTOTITOLO] si seleziona una lingua non registrata sul DVD VIDEO, viene automaticamente selezionata una delle lingue registrate (la lingua potrebbe non essere selezionata automaticamente: ciò dipende dal disco).

#### **Suggerimento**

• Se si seleziona [ALTRE  $\rightarrow$ ] in [MENU], [AUDIO] e [SOTTOTITOLO], selezionare e immettere il codice della lingua individuato in ["Elenco dei codici delle](#page-313-0)  [lingue" \(pagina 78\)](#page-313-0) utilizzando i tasti numerici.

# <span id="page-295-3"></span><span id="page-295-0"></span>**Impostazioni di visualizzazione**  *[IMPOSTAZIONE VIDEO]*

Selezionare le impostazioni in base alle caratteristiche del televisore.

### <span id="page-295-1"></span> $\blacksquare$  [TIPO TV]

È possibile selezionare il rapporto di formato del televisore collegato.

[16:9]: selezionare questa opzione quando si collega un televisore widescreen o dotato di modalità widescreen.

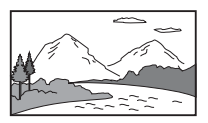

[4:3 LETTER BOX]: selezionare questa opzione quando si collega un televisore standard 4:3. Il sistema visualizza un'immagine in formato widescreen, con bande nere sui bordi superiore e inferiore dello schermo del televisore.

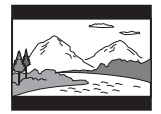

[4:3 PAN SCAN]: selezionare questa opzione quando si collega un televisore standard 4:3. Il sistema visualizza automaticamente un'immagine widescreen su tutto lo schermo, eliminando le porzioni che non vi rientrano.

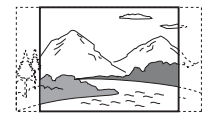

### <span id="page-295-4"></span>x **[LINE]**

È possibile selezionare il metodo di uscita dei segnali video dalla presa EURO AV  $\ominus$ OUTPUT (TO TV).

[VIDEO]: il sistema emette segnali video. [RGB]: il sistema emette segnali RGB.

#### **Nota**

- Se il televisore non accetta segnali RGB, sullo schermo del televisore non viene visualizzata alcuna immagine, anche se si seleziona [RGB]. Fare riferimento alle istruzioni per l'uso del televisore.
- Non è possibile selezionare [RGB] se l'indicatore "HDMI" è illuminato. [RGB] viene automaticamente cambiato in [VIDEO] all'accensione di un apparecchio HDMI collegato.

### <span id="page-295-6"></span>**E** [MODO PAUSA] DVD-V

#### **(solo DVD VIDEO/DVD-R/DVD-RW)**

Consente di selezionare il tipo di visualizzazione dell'immagine nel modo pausa.

[AUTO]: l'immagine, compresi i soggetti in movimento, viene visualizzata senza tremolii. Questa impostazione è destinata all'uso normale.

[FOTOGRAMMA]: l'immagine, compresi i soggetti non in movimento, viene visualizzata ad alta risoluzione.

# <span id="page-296-2"></span><span id="page-296-1"></span>**Impostazione per HDMI**

# <span id="page-296-9"></span> *[IMPOSTAZIONE HDMI]*

# <span id="page-296-11"></span><span id="page-296-3"></span> $\blacksquare$  **[RISOLUZIONE HDMI]**

È possibile selezionare il tipo di segnale video emesso dalla presa HDMI OUT.

[AUTO  $(1920 \times 1080p)$ ]: il sistema emette il segnale video ottimale per il televisore collegato.

 $[1920 \times 1080i]$ : il sistema emette segnali video  $1920 \times 1080$ i<sup>\*</sup>.

[1280 × 720p]: il sistema emette segnali video 1280 *×* 720p\*.

 $[720 \times 480p]$ <sup>\*\*</sup>: il sistema emette segnali video 720 *×* 480p\*.

\* i: interlace, p: progressive

\*\* A seconda dell'area geografica di residenza potrebbe essere visualizzato [720 × 480/576p].

# <span id="page-296-6"></span> $\blacksquare$  [CONTROLLO PER HDMI]

Questa funzione è disponibile si utilizza un cavo HDMI per collegare il sistema e un televisore compatibile con la funzione Controllo per HDMI.

[OFF]: disattivato.

[ON]: attivato. È possibile utilizzare reciprocamente i componenti collegati con un cavo HDMI.

# <span id="page-296-10"></span><span id="page-296-0"></span> $\blacksquare$  [LIMITE VOLUME]

Quando il Controllo audio del sistema [\(pagina 53\)](#page-288-0) è attivato, è possibile che venga emesso un suono ad alto volume, in base al livello di volume del sistema. Per impedirlo, limitare il livello massimo del volume quando è attiva la funzione Controllo audio del sistema.

[OFF]: disattivato.

[LIVELLO3]: il livello di volume massimo è impostato su 10.

[LIVELLO2]: il livello di volume massimo è impostato su 15.

[LIVELLO1]: il livello di volume massimo è impostato su 20.

#### **Nota**

• Questa funzione è disponibile solo quando [CONTROLLO PER HDMI] è impostato su [ON].

# <span id="page-296-8"></span><span id="page-296-4"></span>x **[YCBCR/RGB (HDMI)]**

È possibile selezionare il tipo di segnale HDMI emesso dalla presa HDMI OUT.

 $[YC_BC_R]$ : il sistema genera segnali  $YC_BC_R$ . [RGB]: il sistema emette segnali RGB.

# <span id="page-296-7"></span><span id="page-296-5"></span>x **[AUDIO (HDMI)]**

Consente di selezionare lo stato dell'uscita audio dalla presa HDMI OUT.

[OFF]: il sistema non emette l'audio dalla presa HDMI OUT.

[ON]: il sistema emette segnali audio convertendo i segnali Dolby Digital, DTS o PCM 96 kHz/24 bit in PCM 48 kHz/16 bit.

### **Nota**

• Quando si imposta una funzione diversa da "DVD/ CD" o "USB", il sistema non emette l'audio dalla presa HDMI OUT, nemmeno se si imposta [AUDIO (HDMI)] su [ON].

# <span id="page-296-12"></span>x **[RISOLUZIONE JPEG]**

È possibile selezionare la risoluzione dei file immagine JPEG emessi dalla presa HDMI OUT.

 $[SD \square]$ : il sistema emette segnali di risoluzione standard con un fotogramma nero.  $[HD \square]$ : il sistema emette segnali di risoluzione HD con un fotogramma nero. [HD]: il sistema emette segnali di risoluzione HD senza un fotogramma nero.  $[(1920 \times 1080i) HD \square]$ : il sistema emette segnali di risoluzione HD alla massima dimensione con un fotogramma nero.  $[(1920 \times 1080i) HD]$ : il sistema emette segnali di risoluzione HD alla massima dimensione senza un fotogramma nero.

### **Nota**

• [RISOLUZIONE JPEG] è utilizzabile solo quando si imposta [TIPO TV] in [IMPOSTAZIONE VIDEO] su [16:9] e si imposta [RISOLUZIONE HDMI] in [IMPOSTAZIONE HDMI] su una voce diversa da  $[720 \times 480p]$  o  $[720 \times 480/576p]$ .

**Impostazioni**

Impostazioni

- È possibile selezionare  $[(1920 \times 1080i)$  HD  $\Box]$  o  $[(1920 \times 1080i) H<sub>D</sub>]$  solo quando si imposta [RISOLUZIONE HDMI] in [IMPOSTAZIONE HDMI] su [1920 × 1080i].
- Il segnale HDMI si interrompe momentaneamente quando:
	- il sistema sta caricando o scaricando un DATA CD o DATA DVD.
	- si sta connettendo o rimuovendo un dispositivo USB.

# <span id="page-297-0"></span>**Impostazione dell'audio**

# <span id="page-297-4"></span> *[IMPOSTAZIONE AUDIO]*

# <span id="page-297-3"></span>x **[FORMAZ. DIFFUSORI]**

Secondo la forma della stanza, potrebbe essere impossibile installare alcuni diffusori. Per ottenere un miglior audio surround, Sony consiglia di stabilire prima la posizione dei diffusori.

[STANDARD]: selezionare questa opzione se si installano tutti i diffusori normalmente. [SENZA CENTRALE]: selezionare questa opzione se si installano solo i diffusori anteriori e surround.

[SENZA SURROUND]: selezionare questa opzione se si installano solo i diffusori anteriori e centrale.

[SOLO ANTERIORE]: selezionare questa opzione se si installano solo i diffusori anteriori. [TUTTI ANTERIORI]: selezionare questa opzione se si installano tutti i diffusori davanti alla posizione di ascolto.

[TUTTI ANTER - SENZA CENTR]: selezionare questa opzione se si installano i diffusori anteriori e surround davanti alla posizione di ascolto.

# <span id="page-297-2"></span>**E** [AUDIO DRC] **DVD-V**

Consente di comprimere la gamma dinamica della traccia audio. [AUDIO DRC] è utile per guardare i film a basso volume a tarda notte.

[OFF]: nessuna compressione della gamma dinamica.

[STANDARD]: il sistema riproduce l'audio con il tipo di gamma dinamica prevista dal tecnico della registrazione.

[MAX]: il sistema comprime completamente la gamma dinamica.

#### **Nota**

• [AUDIO DRC] è disponibile solo per Dolby Digital.

# <span id="page-297-7"></span>**E** [SELEZIONE BRANO] **DVD-V**

Consente di assegnare la priorità ai brani audio contenenti il maggior numero di canali quando sono registrati diversi formati audio (PCM, DTS, Dolby Digital o MPEG audio).

### [OFF]: disattivato.

[AUTO]: il sistema seleziona automaticamente la traccia audio in base alla priorità.

### **Nota**

• Quando si imposta l'opzione su [AUTO], la lingua potrebbe cambiare. L'impostazione [SELEZIONE BRANO] ha una priorità più alta rispetto all'impostazione [AUDIO] in [IMPOSTAZIONE LINGUA] [\(pagina 59\)](#page-294-0). (Questa funzione potrebbe non essere disponibile, in base al disco.)

# <span id="page-297-1"></span>**Altre impostazioni**

<span id="page-297-5"></span>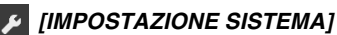

# <span id="page-297-6"></span> $\blacksquare$  [SCREEN SAVER]

Consente di ridurre i danni al display (ghosting). Premere qualsiasi tasto (ad esempio  $\blacktriangleright$ ) per annullare lo screen saver.

[ON]: l'immagine dello screen saver viene visualizzata quando il sistema rimane inutilizzato per circa 15 minuti. [OFF]: disattivato.

# <span id="page-298-2"></span>x **[SFONDO]**

Consente di selezionare il colore o l'immagine di sfondo per lo schermo del televisore.

[IMMAGINE COPERTINA]: consente di visualizzare l'immagine di copertina (immagine fissa), se tale immagine è registrata nel disco (CD-EXTRA, e così via). Se il disco non contiene un'immagine di copertina, viene visualizzata un'immagine predefinita memorizzata nel sistema.

[GRAFICI]: mostra un'immagine preimpostata memorizzata nel sistema.

[BLU]: imposta il blu come colore dello sfondo. [NERO]: imposta il nero come colore dello sfondo.

# <span id="page-298-1"></span>x **[PROTEZIONE]**

La funzione [PROTEZIONE] consente di limitare la riproduzione dei DVD classificati. Alcune scene possono essere bloccate o sostituite con scene diverse.

- **1 Immettere o reimmettere una password di 4 cifre utilizzando i tasti numerici, quindi premere**  $\oplus$ **.**
- **2 Premere** X**/**x **per selezionare [STANDARD], quindi premere**  $\oplus$ **.**
- **3 Premere** X**/**x **per selezionare un'area geografica come livello di limitazione della riproduzione, quindi premere .**

Se si seleziona [ALTRE  $\rightarrow$ ], selezionare e immettere un codice standard da ["Elenco](#page-313-1)  [dei codici di area per la protezione"](#page-313-1)  [\(pagina 78\)](#page-313-1) utilizzando i tasti numerici.

- **4 Premere** X**/**x **per selezionare [LIVELLO], quindi premere**  $\oplus$ **.**
- **5** Premere  $\uparrow/\downarrow$  per selezionare il livello desiderato, quindi premere  $\oplus$ .

Minore è il valore, maggiore è la limitazione.

#### **Disattivazione della funzione [PROTEZIONE]**

Impostare [LIVELLO] su [OFF] nel punto 5.

#### **Riproduzione di un disco per cui è stata impostata la funzione [PROTEZIONE]**

Quando si carica il disco e si preme $\blacktriangleright$ , viene visualizzato il display di immissione della password. Immettere la password di 4 cifre utilizzando i tasti numerici, quindi premere  $\oplus$ .

#### **Suggerimento**

• Se si dimentica la password, immettere "199703" utilizzando i tasti numerici, quindi premere  $\oplus$ . Il display richiede di immettere una nuova password di 4 cifre. Dopo aver immesso una nuova password di 4 cifre, reinserire il disco nell'unità e premere  $\blacktriangleright$ . Quando viene visualizzata la schermata di immissione della password, immettere la nuova password.

# **Modifica della password**

- **1 Immettere la password di 4 cifre utilizzando i tasti numerici, quindi premere**  $\oplus$ .
- **2 Premere** X**/**x **per selezionare [MODIFICA PASSWORD →1, quindi** premere  $\oplus$ .
- **3 Immettere una nuova password di 4 cifre utilizzando i tasti numerici, quindi premere**  $\oplus$ .

Se si commette un errore durante l'immissione della password, premere  $\leftarrow$ prima di premere  $\oplus$ , quindi immettere il numero corretto.

**4 Per confermare la password, reimmetterla utilizzando i tasti**  numerici, quindi premere  $\oplus$ .

# <span id="page-298-0"></span>x **[DivX (R) VOD]**

#### **(tranne per i modelli destinati al Regno Unito e al Nord America)**

È possibile visualizzare il codice di registrazione o disattivazione per questo sistema, oppure disattivare il sistema dopo l'attivazione.

#### **Per visualizzare il codice di registrazione**

Premere  $\uparrow/\downarrow$  per selezionare [Codice di registrazione  $\rightarrow$ ], quindi premere  $\oplus$ .

#### **Per disattivare il sistema**

Premere  $\leftarrow/\rightarrow$  per selezionare [SÌ] o [NO], quindi premere  $(\cdot)$ .

• [SÌ]: il sistema viene disattivato e il codice di disattivazione viene visualizzato.

• [NO]: il sistema ritorna alla schermata precedente.

#### **Per visualizzare di nuovo il codice di disattivazione dopo la disattivazione**

Premere  $\uparrow/\downarrow$  per selezionare [Deactivation code  $\rightarrow$ ], quindi premere  $\left(\rightarrow\right)$ .

Per ulteriori informazioni, visitare http://www.divx.com su Internet.

#### <span id="page-299-6"></span>**E [RIPRISTINO MULTI-DISC]** DVD-V VIDEO CD

Il sistema richiama il punto in cui è stata interrotta la riproduzione del disco durante l'ultima riproduzione e consente di riprendere la riproduzione da tale punto al successivo inserimento dello stesso disco.

[ON]: il sistema memorizza i punti di ripristino della riproduzione per un massimo di 10 dischi. [OFF]: il sistema non memorizza i punti di ripristino della riproduzione. La riproduzione riparte dal punto di ripristino solo per il disco attualmente inserito nell'unità.

#### **Nota**

• Se la memoria di ripristino della riproduzione è piena, il punto di ripristino del primo disco viene cancellato.

### <span id="page-299-5"></span><span id="page-299-1"></span>x **[REIMPOSTA]**

È possibile ripristinare le impostazioni di [IMPOSTAZIONE] diverse da [PROTEZIONE] alle impostazioni predefinite.

### **Premere ←/→ per selezionare [SÌ], quindi premere**  $\left(\oplus\right)$ .

Per uscire dalla procedura e tornare al menu di controllo, selezionare [NO].

Non premere  $\mathbf{I}/\mathbf{U}$  durante la reimpostazione del sistema, poiché questo processo richiede alcuni secondi.

#### **Nota**

• Anche le impostazioni [MEZZO COMUNICAZIONE], [INTERVALLO], [EFFETTO] e [MULTI/2CH] ritornano ai valori predefiniti.

# <span id="page-299-2"></span><span id="page-299-0"></span>**Impostazione dei diffusori**

# <span id="page-299-3"></span> *[IMPOSTAZIONE DIFFUSORI]*

È possibile regolare manualmente le impostazioni dei diffusori senza eseguire la configurazione rapida.

Selezionare i diffusori da utilizzare, impostare la distanza dei diffusori dalla posizione di ascolto, quindi regolare il livello audio per ogni diffusore. È possibile regolare il livello audio utilizzando la funzione [TONO DI PROVA].

#### <span id="page-299-4"></span> $\blacksquare$  [CONNESSIONE]

**[ANTERIORE]** [SÌ]

### **[CENTRALE]**

[SÌ]: normalmente, selezionare questa posizione.

[NESSUNO]: selezionare questa opzione se non si utilizza un diffusore centrale.

#### **[SURROUND]**

[SÌ]: normalmente, selezionare questa posizione.

[NESSUNO]: selezionare questa opzione se non si utilizzano diffusori surround.

### **[SUBWOOFER]**

### [SÌ]

### **Nota**

• Se si cambia l'impostazione [CONNESSIONE], l'impostazione [STANDARD] di [FORMAZ. DIFFUSORI] rimane invariata, ma le altre impostazioni di [FORMAZ. DIFFUSORI] vengono reimpostate su [STANDARD].

# <span id="page-300-0"></span>x **[DISTANZA]**

Impostare la distanza di tutti i diffusori dalla posizione di ascolto.

Per ottenere un effetto surround ottimale, posizionare tutti i diffusori alla stessa distanza dalla posizione di ascolto. È possibile impostare la distanza su valori compresi tra 1,0 e

7,0 metri\* per i diffusori anteriori e su valori compresi tra 0,0 e 7,0 metri\*\* per il diffusore centrale e i diffusori surround.

Se non è possibile collocare il diffusore centrale alla stessa distanza, posizionarlo entro 1,6 m dalla posizione di ascolto. Se non è possibile collocare i diffusori surround alla stessa distanza, posizionarli entro 5,0 m dalla posizione di ascolto.

[ANTERIORE] 3,0 m: impostare la distanza del diffusore anteriore.

[CENTRALE] 3,0 m: impostare la distanza del diffusore centrale (fino a 1,6 metri dai diffusori anteriori).

[SURROUND] 3,0 m: impostare la distanza del diffusore surround (fino a 5,0 metri dai diffusori anteriori).

- \* Da 0,9 a 6,9 metri per i modelli destinati al Nord America.
- \*\* Da 0,0 a 6,9 metri per i modelli destinati al Nord America.

# <span id="page-300-1"></span>x **[LIVELLO (ANTERIORE)]**

È possibile regolare il livello audio dei diffusori anteriori, del diffusore centrale e del subwoofer. È possibile impostare i parametri su valori compresi fra –6,0 dB e 0 dB per [S/D] e su valori compresi fra –6,0 dB e +6,0 dB per [CENTRALE] e [SUBWOOFER]. Si consiglia di impostare [TONO DI PROVA] su [ON] per una regolazione più agevole.

[S/D] 0,0 dB: consente di impostare il livello di volume del diffusore anteriore. [CENTRALE] 0,0 dB: impostare il livello di volume del diffusore centrale. [SUBWOOFER] +2,0 dB: consente di impostare il livello del subwoofer.

# **II [LIVELLO (SURROUND)]**

È possibile regolare il livello audio dei diffusori surround. Il parametro può essere impostato su valori compresi tra –6,0 dB e +6,0 dB. Impostare [TONO DI PROVA] su [ON] per una regolazione più agevole.

[S/D] 0,0 dB: impostare il livello di volume del diffusore surround.

# <span id="page-300-2"></span>**I [TONO DI PROVA]**

È possibile regolare il livello audio dei diffusori utilizzando la funzione [TONO DI PROVA].

[OFF]: non viene emesso alcun segnale di prova dai diffusori.

[ON]: durante la regolazione del livello, il segnale di prova viene emesso dai singoli diffusori in sequenza.

Regolare il livello dell'audio attenendosi alle indicazioni riportate di seguito.

**1 Impostare [TONO DI PROVA] su [ON].**

**2 Premere più volte** ←/ $\uparrow$ / $\downarrow$ / $\uparrow$  per **selezionare il diffusore desiderato e il**  relativo livello, quindi premere  $\oplus$ .

**3 Ripetere il punto 2.**

**4 Premere** ←/ $\uparrow$ / $\downarrow$  per impostare [TONO **DI PROVA] su [OFF] dopo aver regolato il livello del diffusore.**

# **Altre informazioni**

# **Precauzioni**

# **Alimentazione**

• Scollegare l'unità dalla presa a muro se si prevede di non utilizzarla per un periodo prolungato. Scollegare l'unità afferrando il cavo di alimentazione dalla spina, mai tirando il cavo stesso.

### **Installazione**

- Collocare il sistema in un ambiente che consenta un'adeguata circolazione d'aria per prevenire il surriscaldamento interno.
- Se l'unità viene utilizzata ad alto volume per periodi prolungati, l'involucro esterno diventa caldo al tatto. Non è un problema di funzionamento. Tuttavia, evitare di toccare l'apparecchio. Per evitare il surriscaldamento del sistema, non collocarlo in luoghi in cui la ventilazione non sia adeguata.
- Non ostruire le prese di ventilazione collocando oggetti sul sistema. Il sistema è dotato di un amplificatore ad elevata potenza. Se le prese di ventilazione sono bloccate, il sistema potrebbe surriscaldarsi e non funzionare correttamente.
- Non collocare il sistema su superfici morbide (tappeti, coperte, ecc.) o in prossimità di materiali tessili (tendaggi o simili) che potrebbero ostruirne le prese di ventilazione.
- Non installare il sistema in prossimità di fonti di calore quali radiatori o condotti d'aria calda, oppure in luoghi soggetti alla luce solare diretta, a polvere eccessiva, a vibrazioni meccaniche o a urti.
- Non installare il sistema in posizione inclinata. L'unità è progettata per essere utilizzata esclusivamente in posizione orizzontale.
- Tenere il sistema e i dischi lontani da componenti contenenti magneti potenti, quali forni a microonde o diffusori di grandi dimensioni.
- Non collocare oggetti pesanti sul sistema.

### **Funzionamento**

• Lo spostamento del sistema da un luogo freddo a uno caldo o il suo utilizzo in un ambiente molto umido potrebbero comportare la formazione di condensa sulle lenti all'interno dell'unità. Questa situazione potrebbe impedire il corretto funzionamento del sistema. In questo caso, rimuovere il disco e lasciare acceso il sistema per circa mezz'ora, per consentire l'evaporazione della condensa.

• Se un oggetto dovesse cadere all'interno dell'unità, scollegare l'unità e farla controllare da personale qualificato prima di utilizzarla nuovamente.

### **Regolazione del volume**

• Non alzare eccessivamente il volume durante l'ascolto di una parte di brano con livelli di suono molto bassi o con segnali audio assenti. Nel caso in cui venisse riprodotto improvvisamente un suono a livello massimo, i diffusori potrebbero subire danni.

### **Pulizia**

• Pulire l'unità, il pannello e i comandi utilizzando un panno morbido leggermente inumidito con una soluzione detergente delicata. Non utilizzare alcun tipo di spugnetta o polvere abrasiva, né solventi come alcool o benzina.

Per qualsiasi domanda o problema riguardante il sistema, rivolgersi al rivenditore Sony più vicino.

# **Dischi di pulizia, detergenti per dischi/lenti**

**• Non utilizzare dischi di pulizia o detergenti per dischi/lenti (anche di tipo liquido o spray). Potrebbero provocare anomalie di funzionamento.**

# **Colori del televisore**

• Se vengono rilevate irregolarità nei colori dello schermo del televisore causate dai diffusori, spegnere il televisore e riaccenderlo dopo 15 - 30 minuti. Se il problema persiste, allontanare i diffusori dal televisore.

#### **IMPORTANTE**

Attenzione: questo sistema è in grado di mantenere sullo schermo del televisore un fermo immagine o un'indicazione per un tempo indeterminato. Se un fermo immagine o un'indicazione rimangono visualizzati per un periodo prolungato, lo schermo del televisore potrebbe subire danni permanenti. I televisori a retroproiezione sono particolarmente soggetti a questo problema.

# **Spostamento del sistema**

• Prima di spostare il sistema, assicurarsi che non vi siano dischi inseriti, quindi rimuovere il cavo di alimentazione CA dalla presa a muro.

# <span id="page-302-0"></span>**Note sui dischi**

# **Trattamento dei dischi**

- Per mantenere i dischi puliti, impugnarli sul bordo. Evitare di toccarne la superficie.
- Non applicare carta né nastro adesivo sui dischi.

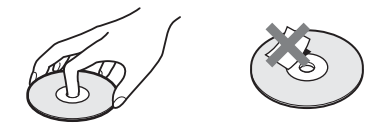

- Non esporre i dischi alla luce solare diretta o a fonti di calore, quali condotti di aria calda, né lasciarli in un'auto parcheggiata al sole, poiché la temperatura interna potrebbe aumentare considerevolmente.
- Dopo la riproduzione, riporre i dischi nell'apposita custodia.

# **Pulizia**

• Prima della riproduzione, passare un panno pulito sui dischi.

Procedere dal centro verso l'esterno.

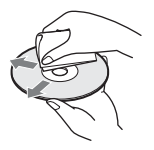

• Non utilizzare solventi come benzina, trementina, detergenti disponibili in commercio o spray antistatici per dischi in vinile.

Il sistema può riprodurre solo dischi circolari standard. L'utilizzo di dischi non standard o di forme particolari (es. rettangolari, a cuore o a stella) potrebbe causare problemi di funzionamento.

Non utilizzare dischi ai quali siano stati applicati accessori disponibili in commercio, quali etichette o anelli.

# **Risoluzione dei problemi**

Se durante l'utilizzo del sistema si verifica una delle situazioni descritte di seguito, consultare questa guida alla risoluzione dei problemi prima di richiedere la riparazione. Se il problema persiste, rivolgersi al rivenditore Sony più vicino.

Se il personale addetto all'assistenza cambia delle parti durante la riparazione, tali parti potrebbero essere trattenute.

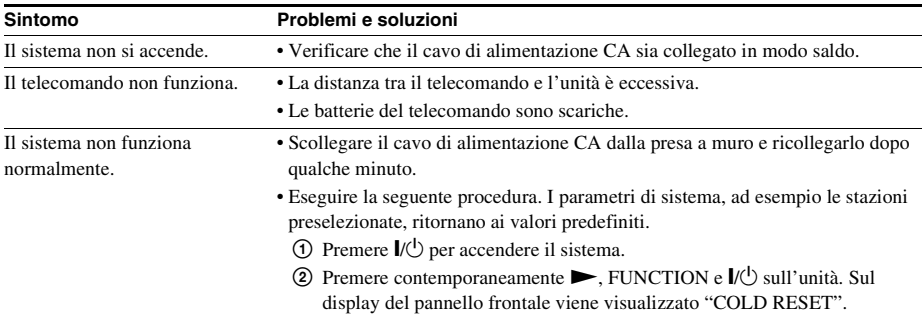

# **Informazioni generali**

# **Immagine**

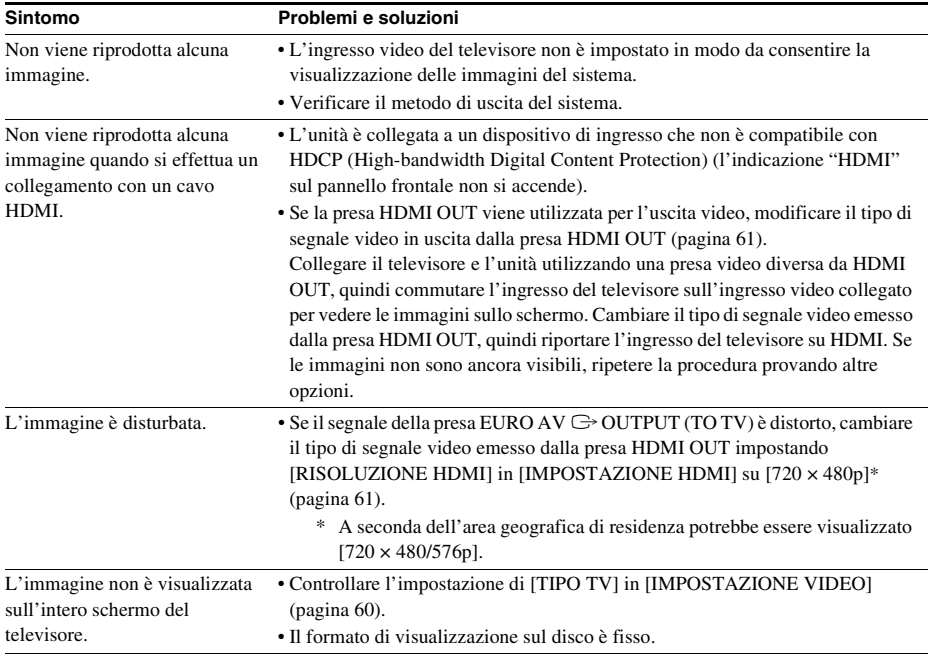

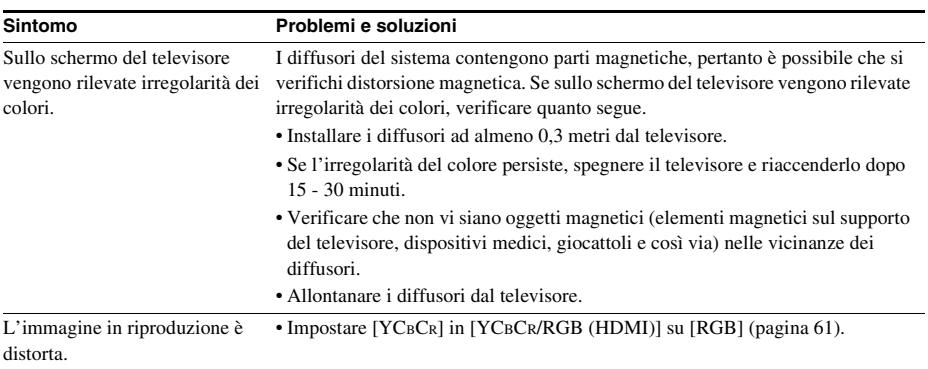

# **Audio**

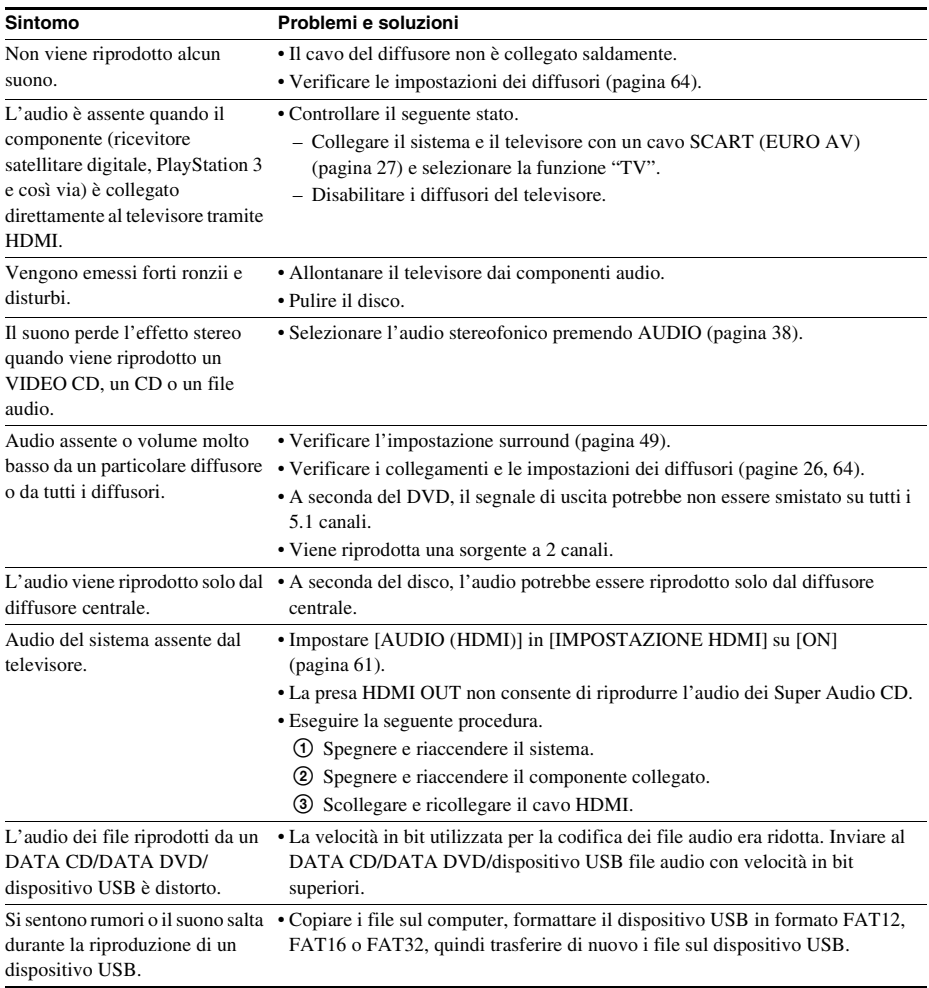

# **Riproduzione di dischi**

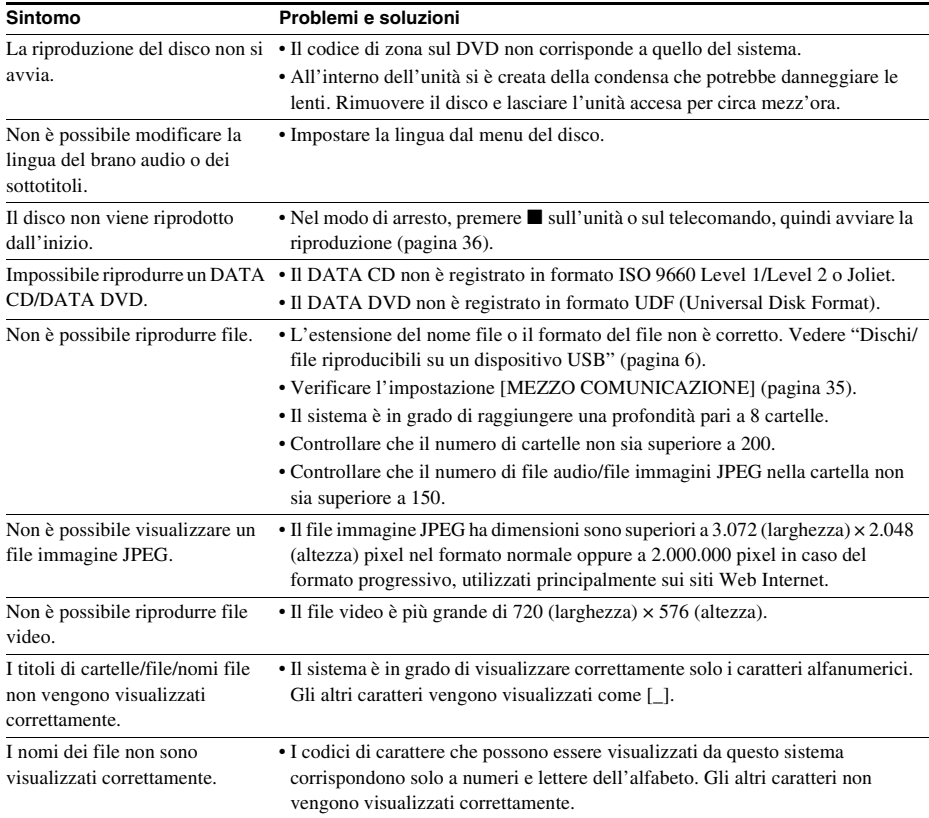

# **Riproduzione USB**

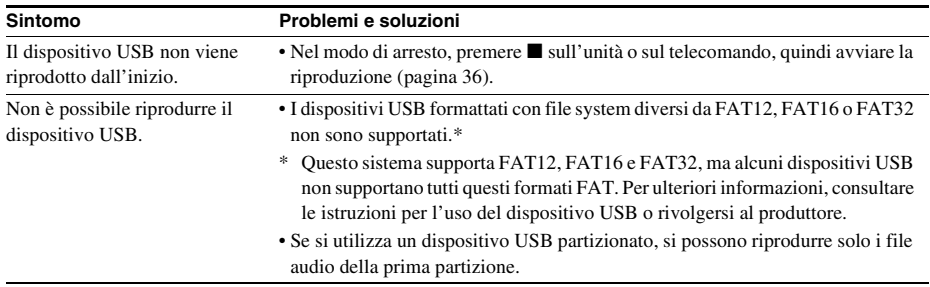

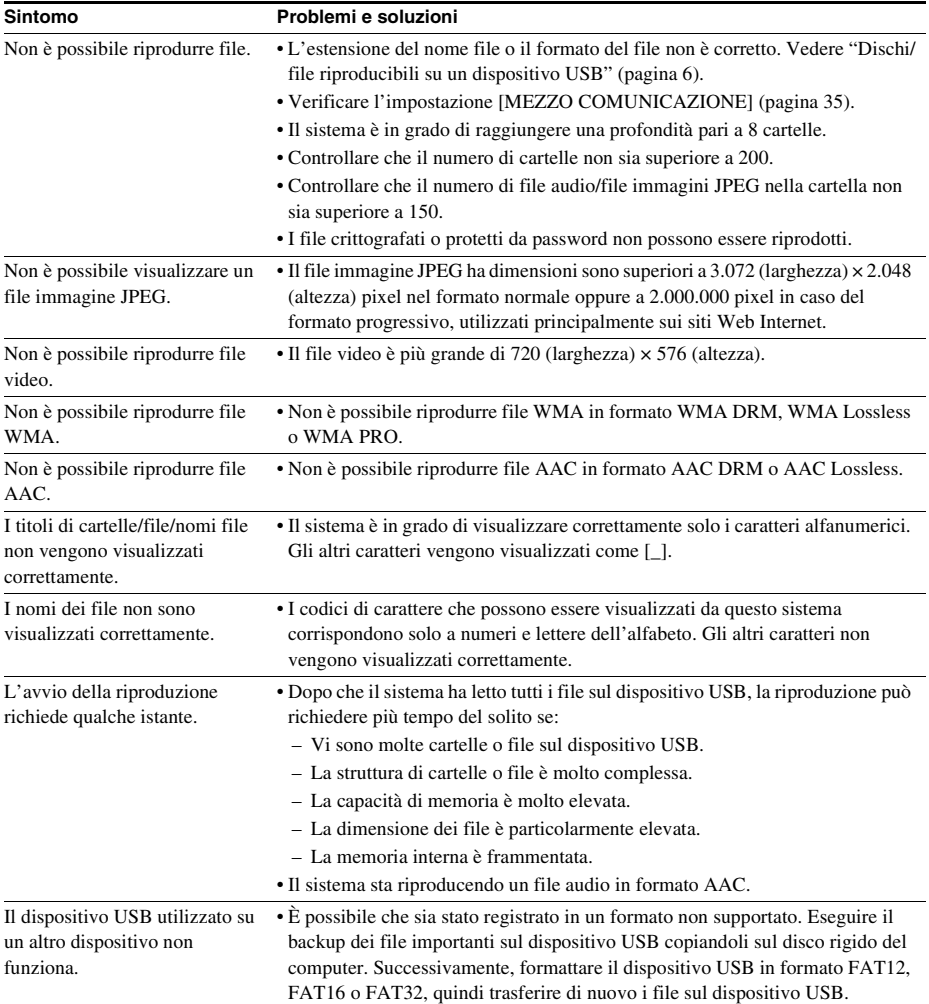

# **Trasferimento di brani/file audio**

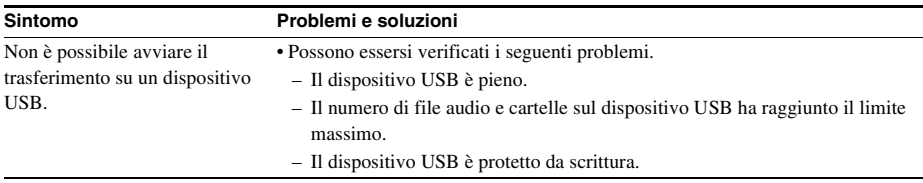

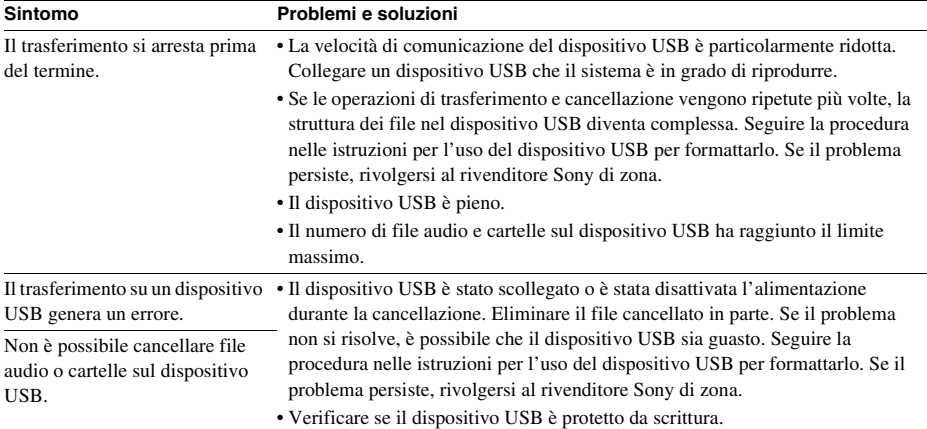

# **Sintonizzatore**

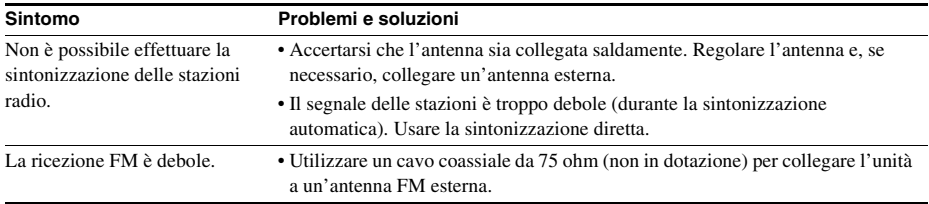

# **Controllo per HDMI**

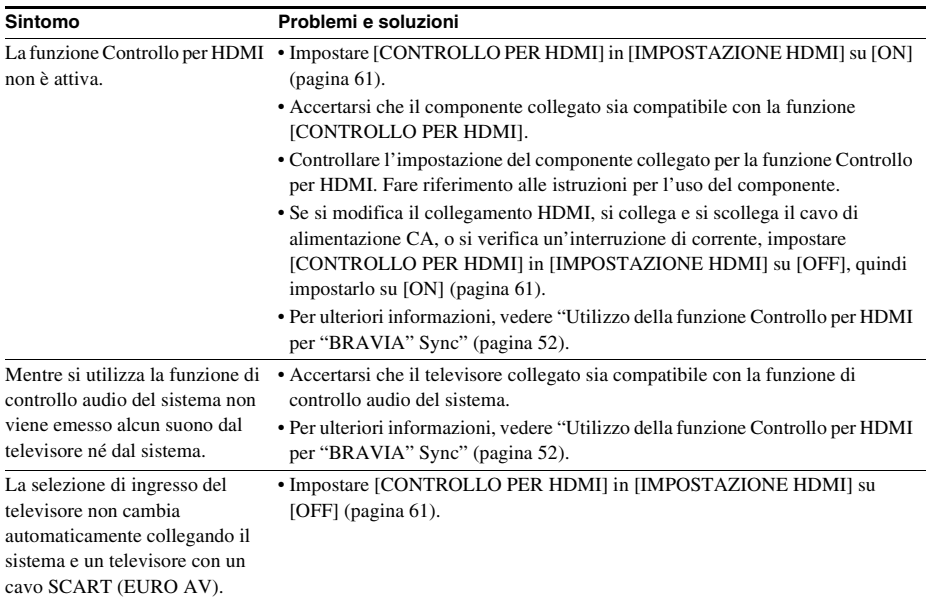

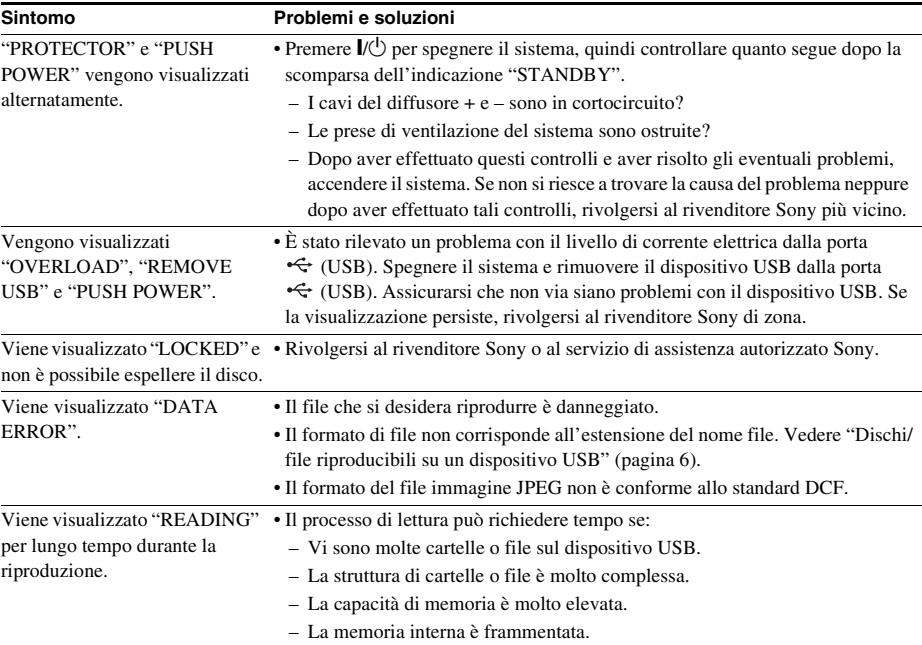

# **Messaggi**

# **Funzione di autodiagnosi**

# *(lettere/numeri visualizzati sul display)*

Se è stata attivata la funzione di autodiagnosi per impedire il verificarsi di problemi di funzionamento del sistema, sul display del pannello frontale o sullo schermo del televisore viene visualizzato un codice di errore di 5 caratteri (es. C 13 50) con una combinazione di una lettera e 4 cifre. In questo caso, consultare la seguente tabella.

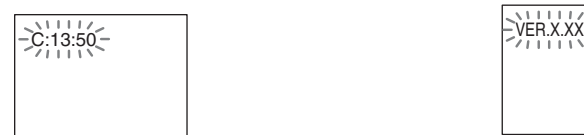

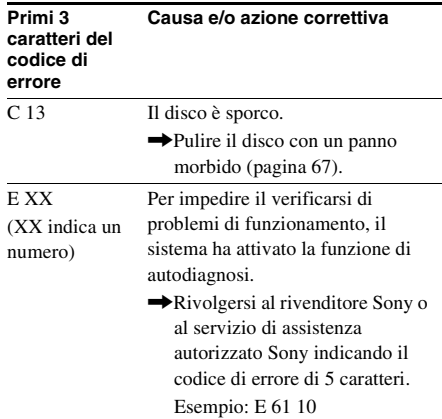

# **Quando sullo schermo del televisore appare il numero di versione**

All'accensione del sistema, sullo schermo del televisore potrebbe essere visualizzato il numero di versione [VER.X.XX] (X è un numero). Nonostante non si tratti di un problema di funzionamento (il numero di versione è destinato all'uso solamente da parte dell'assistenza Sony), non è possibile utilizzare normalmente il sistema. Spegnere il sistema e quindi accenderlo di nuovo per utilizzarlo.

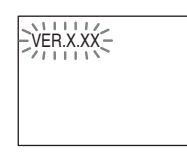

# **Caratteristiche tecniche**

#### **Sezione amplificatore**

USCITA DI POTENZA (nominale): Anteriore S + Anteriore D  $65 W + 65 W$  (a 3 ohm, 1 kHz, 1% THD)

USCITA DI POTENZA (riferimento):

Anteriore S/Anteriore D/ Centrale/Surround S/ Surround D: 100 watt (per canale a 3 ohm, 1 kHz) Subwoofer: 100 watt (a 3 ohm, 80 Hz)

Ingressi (analogici)

TV (AUDIO IN) Sensibilità: 450/250 mV

### **Sistema Super Audio CD/DVD**

Proprietà del diodo laser Durata dell'emissione:

continua Uscita laser: inferiore a 44,6 μW

\* Questo valore di uscita è stato misurato a una distanza di 200 mm dalla superficie dell'obiettivo del blocco di cattura ottico con un'apertura di 7 mm. Sistema formato segnale PAL/NTSC

### **Sezione USB**

Porta  $\leftarrow$  (USB): Corrente massima: 500 mA

#### **Sezione sintonizzatore\***

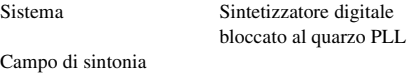

Modelli destinati al Nord America:

Altri modelli: 87,5 MHz - 108,0 MHz

Antenna Antenna a filo FM Terminali antenna 75 ohm, non bilanciati Frequenza intermedia 10,7 MHz

#### **Sezione video**

Uscite VIDEO: 1 Vp-p 75 ohm

#### **Diffusori**

#### **Anteriore**

#### **DAV-TZ230 (SS-TS102)**

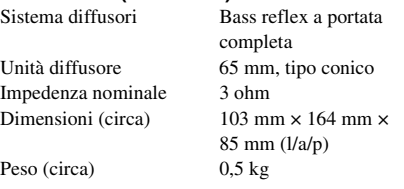

### **DAV-TZ630 (SS-TS104)**

Sistema diffusori Bass reflex a portata completa Unità diffusore 65 mm, tipo conico Impedenza nominale 3 ohm Dimensioni (circa)  $255 \text{ mm} \times 1.185 \text{ mm} \times$ 255 mm (solo diffusore:  $113$  mm  $\times$  645 mm  $\times$ 77 mm) (l/a/p)

87,5 MHz - 108,0 MHz (incrementi di 100 kHz)

(incrementi di 50 kHz)

R/G/B: 0,7 Vp-p 75 ohm HDMI OUT: Tipo A

(19 pin)

Peso (circa) 3,1 kg

#### **Centrale (SS-CT101)**

Sistema diffusori Bass reflex a portata

Unità diffusore 65 mm, tipo conico Impedenza nominale 3 ohm

completa, schermatura magnetica Dimensioni (circa)  $265 \text{ mm} \times 94 \text{ mm} \times 70 \text{ mm}$  $(l/a/p)$ 

Peso (circa) 0,6 kg

#### **Surround (SS-TS102)**

Impedenza nominale 3 ohm

Sistema diffusori Bass reflex a portata completa Unità diffusore 65 mm, tipo conico

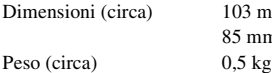

 $103$  mm  $\times$  164 mm  $\times$ 85 mm (l/a/p)

#### **Subwoofer (SS-WS101)**

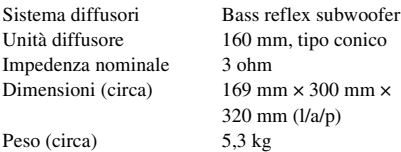

#### **Informazioni generali**

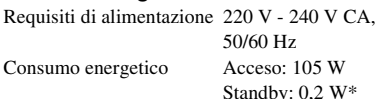

- *\* Valido quando il sistema è nello stato indicato di seguito:*
	- *"DEMO" è impostato su "OFF".*
	- *[CONTROLLO PER HDMI] è impostato su [OFF].*

parti sporgenti

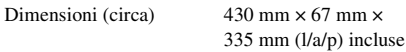

Peso (circa) 3,6 kg

#### **Formato di file supportato**

#### **MP3 (MPEG 1 Audio Layer-3)**

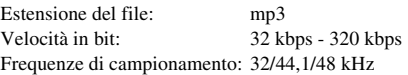

### **WMA (solo dispositivo USB)**

Estensione del file: wma Velocità in bit: 48 kbps - 192 kbps Frequenze di campionamento: 44,1 kHz

### **AAC (solo dispositivo USB)**

Estensione del file: m4a Velocità in bit: 48 kbps - 320 kbps Frequenze di campionamento: 44,1 kHz

#### **DivX (tranne modelli destinati al Regno Unito)**

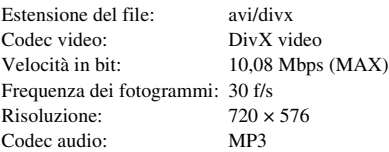

### **MPEG4**

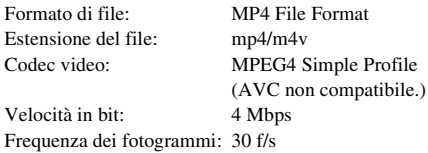

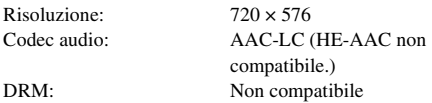

Il design e le caratteristiche tecniche sono soggetti a modifiche senza preavviso.

- Consumo energetico in standby: 0,2 W.
- Nelle schede di circuiti stampati non sono utilizzati ritardanti a fiamma alogenata.
- Oltre l'85% della potenza del blocco amplificatore è ottenuta con l'amplificatore digitale completo S-Master.
- \* "di cui al par. 3 dell'Allegato A al D.M. 25/06/85 e al par. 3 dell'Allegato 1 al D.M. 27/08/87"

# **Priorità di riproduzione dei tipi di file**

Nella tabella di seguito è descritta la priorità di riproduzione dei tipi di file con l'impostazione [MEZZO COMUNICAZIONE].

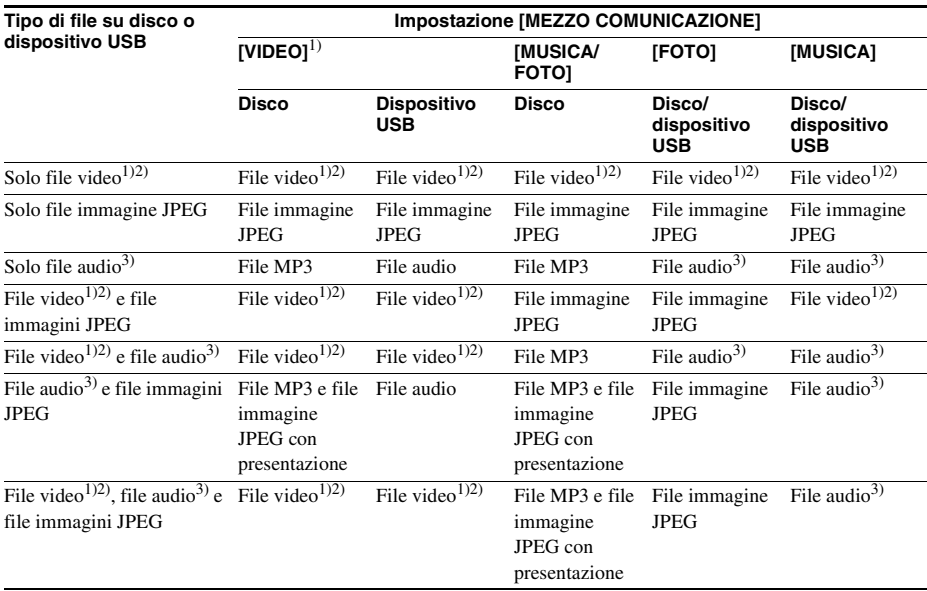

<sup>1)</sup>Tranne per i modelli destinati al Nord America.

2)I file MPEG-4 sono riproducibili sono nei modelli destinati al Regno Unito.

3)Durante l'uso di un disco, è possibile riprodurre soltanto file MP3.

# <span id="page-313-0"></span>**Elenco dei codici delle lingue**

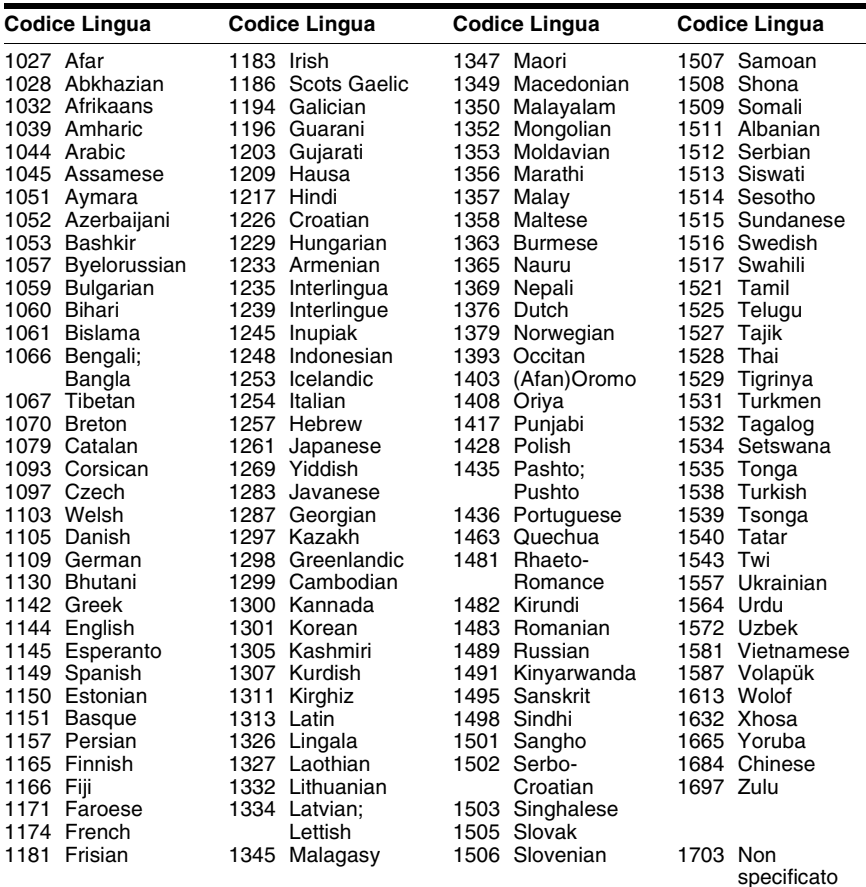

L'ortografia delle lingue è conforme allo standard ISO 639: 1988 (E/F).

# <span id="page-313-1"></span>**Elenco dei codici di area per la protezione**

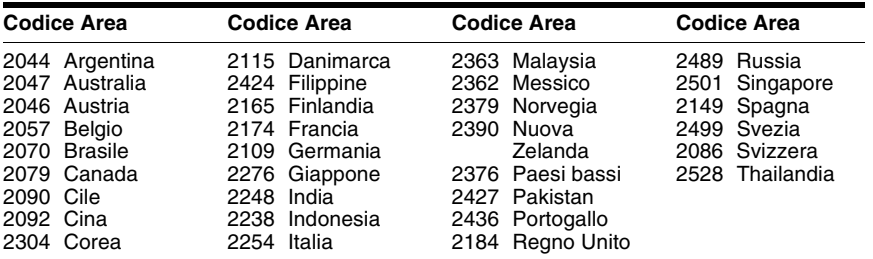

# **Indice**

# **A**

[A/V SYNC 57](#page-292-0) [ANGLE 37](#page-272-0) [ATTENUATE 57](#page-292-1) [AUDIO 60](#page-295-2) [AUDIO \(HDMI\) 61](#page-296-7) [AUDIO DRC 62](#page-297-2) [AUTO STBY 58](#page-293-0)

# **C**

[CD multisessione 8](#page-243-0) [Codice di zona 8](#page-243-1) [Configurazione rapida 30](#page-265-1) [CONTROLLO PER HDMI 61](#page-296-6) [Controllo per HDMI 52](#page-287-1)

# **D**

[DEMO 58](#page-293-1) [DIMMER 58](#page-293-2) [Dischi riproducibili 6](#page-241-0) [Display del pannello frontale](#page-248-0)  13 DivX® [9,](#page-244-0) [63](#page-298-0) [DURATA 37](#page-272-1)

# **E**

[EFFETTO 42](#page-277-0) [Elenco dei codici delle lingue](#page-313-0)  78

# **F**

[FM MODE 48](#page-283-0) [FORMAZ. DIFFUSORI 62](#page-297-3)

# **H**

HDMI YC B C R[/RGB \(HDMI\) 61](#page-296-8)

# **I**

[IMPOSTAZIONE 59](#page-294-1) [IMPOSTAZIONE AUDIO 62](#page-297-4) [IMPOSTAZIONE DIFFUSORI](#page-299-3)  64 [CONNESSIONE 64](#page-299-4) [DISTANZA 65](#page-300-0) [LIVELLO 65](#page-300-1) [IMPOSTAZIONE HDMI 61](#page-296-9) [IMPOSTAZIONE LINGUA 59](#page-294-2) [IMPOSTAZIONE SISTEMA](#page-297-5)  62 [IMPOSTAZIONE VIDEO 60](#page-295-3) [INTERVALLO 42](#page-277-1) [iPod 46](#page-281-0)

# **L**

[LIMITE VOLUME 61](#page-296-10) [LINE 60](#page-295-4)

# **M**

[MENU 60](#page-295-5) [Menu del DVD 38](#page-273-1) [Menu di controllo 17](#page-252-0) [MEZZO COMUNICAZIONE](#page-270-1)  [35,](#page-270-1) [43](#page-278-0) [MODO PAUSA 60](#page-295-6)

# **O**

[OSD 59](#page-294-3)

# **P**

[Pannello frontale 12](#page-247-0) [Pannello posteriore 14](#page-249-0) [PERSONALIZZATO 59](#page-294-4) [PROTEZIONE 63](#page-298-1)

# **R**

[REIMPOSTA 64](#page-299-5) [RIPRISTINO MULTI-DISC 64](#page-299-6) [Riproduzione in ordine casuale](#page-276-0)  41 [Riproduzione programmata 40](#page-275-0) [Riproduzione ripetuta 41](#page-276-1) [RISOLUZIONE HDMI 61](#page-296-11) [RISOLUZIONE JPEG 61](#page-296-12)

# **S**

[SCREEN SAVER 62](#page-297-6) [SELEZIONE BRANO 62](#page-297-7) [SFONDO 63](#page-298-2) [SLEEP 57](#page-292-2) [SOTTOTITOLO 60](#page-295-7) [SUBTITLE 37](#page-272-2) [Super Audio CD 39](#page-274-0) [SYSTEM MENU 48,](#page-283-1) [49,](#page-284-1) [57,](#page-292-3)  [58](#page-293-3)

# **T**

[TIPO TV 60](#page-295-1) [TONO DI PROVA 65](#page-300-2)

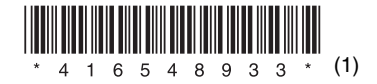

Sony Corporation Printed in China

http://www.sony.net/